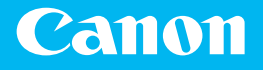

# *Getting Started*

# **LBP325x**

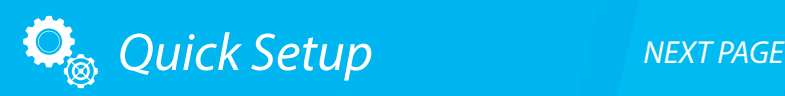

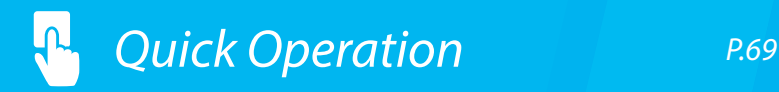

Please read "Important Safety Instructions" before operating this product. After you finish

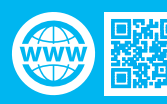

<https://oip.manual.canon>

# <span id="page-1-0"></span>Quick Setup

#### **Getting Started**

Please read "Important Safety Instructions" before operating this product.  $\bullet$  [P.74](#page-73-0)

After you finish reading this guide, store it in a safe place for future reference. The information in this document is subject to change without notice.

#### **Mise en route**

Prenez connaissance des "Consignes de sécurité importantes" avant toute utilisation de ce produit.  $\bullet$  [P.80](#page-79-0)

Après en avoir pris connaissance, conservez ce guide dans un endroit sûr en vue de consultations ultérieures.

Les informations contenues dans ce document peuvent être modifiées sans avis préalable.

#### **Erste Schritte**

Lesen Sie vor der Inbetriebnahme dieses Produkts den Abschnitt "Wichtige Sicherheitsvorschriften".

#### $S.86$

Nachdem Sie diese Anleitung gelesen haben, bewahren Sie sie zum späteren Nachschlagen an einem sicheren Platz auf.

Die Angaben in diesem Dokument können ohne vorherige Ankündigung geändert werden.

#### **Introduzione**

Prima di utilizzare il prodotto, leggere la sezione "Importanti istruzioni per la sicurezza".  $\mathbf{O}$  [P.92](#page-91-0)

Dopo aver letto la presente guida introduttiva, conservarla in un luogo sicuro per future consultazioni.

Le informazioni contenute in questo documento sono soggette a modifiche senza preavviso. **Introducción**

Lea las "Instrucciones de seguridad importantes" antes de usar este producto.  $\mathbf{\supset}$  [página 98](#page-97-0)

Cuando termine de leer esta guía, guárdela en un lugar seguro para futuras consultas. La información de este documento puede ser modificada sin previo aviso.

#### **Posada en marxa**

Llegiu les "Instruccions importants de seguretat" abans de fer servir aquest producte.  $\mathcal{D}_{\text{p\ddot{o}q.104}}$ 

En acabar de llegir aquesta guia, deseu-la en un lloc segur per poder consultar-la en el futur.

La informació d'aquest document pot patir canvis sense cap avís.

#### **Lehen urratsak**

Irakurri mesedez "Segurtasun-argibide garrantzitsuak" produktu hau erabili baino lehen.  $\bullet$  [110. orrialdean](#page-109-0)

Gidaliburu hau irakurtzen amaitu ondoren, gorde toki seguruan behar duzunean eskura izateko.

Dokumentu honetako informazioa abisatu gabe alda daiteke.

#### **Introdução**

Leia "Instruções de segurança importantes" antes de operar este produto.  $\bullet$ página 116

Depois de ler este guia, guarde-o em um local seguro para referência futura. As informações contidas neste documento estão sujeitas a alterações sem aviso prévio.

#### **Ξεκινώντας**

Διαβάστε τις «Σημαντικές οδηγίες ασφάλειας» προτού χρησιμοποιήσετε το παρόν προϊόν.  [σελίδα 122](#page-121-0)

Αφού διαβάσετε τον παρόντα οδηγό, φυλάξτε τον σε ένα ασφαλές μέρος για μελλοντική αναφορά.

Οι πληροφορίες σε αυτό το έγγραφο υπόκεινται σε αλλαγές χωρίς προειδοποίηση.

#### **Sådan kommer du i gang**

Før du bruger dette produkt, skal du læse "Vigtige sikkerhedsanvisninger".  $S.128$ 

Når du er færdig med at læse denne vejledning, skal du gemme den et sikkert sted til fremtidig reference.

Informationerne i dette dokument kan ændres uden varsel.

#### **Aan de slag**

Lees de "Belangrijke veiligheidsinstructies" voordat u het apparaat gebruikt.  $\bullet$  [Pag.134](#page-133-0)

Berg deze handleiding na het lezen op een veilige plaats op zodat u haar later nog kunt raadplegen.

De informatie in dit document kan zonder voorafgaande kennisgeving worden gewijzigd.

#### **Komme i gang**

2

Les "Viktige sikkerhetsinstruksjoner" før du tar dette produktet i bruk.  $\bullet$  [side 140](#page-139-0)

Etter at du har lest denne brukerveiledningen, anbefaler vi at du

oppbevarer den på et sikkert sted slik at du kan slå opp i den senere.

Det tas forbehold om at informasjonen i dette dokumentet kan endres uten forvarsel.

#### **Komma igång**

Läs noggrant igenom "Viktiga säkerhetsanvisningar" innan du använder produkten.  $\bullet$  [Sid.146](#page-145-0)

Spara sedan handboken som framtida referens.

Informationen i detta dokument kan ändras utan föregående meddelande.

#### **Aloittaminen**

Lue kohta Tärkeitä turvallisuusohjeita ennen tuotteen käyttämistä.  $S.152$ 

Säilytä tämä opas huolellisesti myöhempää käyttöä varten. Tämän asiakirjan tietoja voidaan muuttaa ilman erillistä ilmoitusta.

#### **Начало работы**

Прежде чем приступать к работе с этим изделием, прочитайте «Важные указания по технике безопасности».

#### $\mathbf{O}$ C<sub>TD</sub>.158

Прочитав данное руководство, храните его в надежном месте для дальнейшего использования в качестве справочника.

Информация в настоящем документе может быть изменена без уведомления.

#### **Початок роботи**

Прочитайте розділ «Важливі інструкції з техніки безпеки» перед початком роботи з виробом.

#### $\bullet$  [Стор.164](#page-163-0)

Прочитавши цей посібник, зберігайте його в зручному та надійному місці для подальшого звертання до нього.

Інформація у цьому документі може змінюватися без попереднього повідомлення.

#### **Darba sākšana**

Pirms šī produkta lietošanas, lūdzu, izlasiet sadaļu "Svarīgi drošības norādījumi".  $\bigcirc$  [170. lpp.](#page-169-0)

Pēc šīs rokasgrāmatas izlasīšanas noglabājiet to drošā vietā turpmākai uzziņai. Informācija šajā dokumentā var tikt mainīta bez brīdinājuma.

#### **Parengimas darbui**

Prieš pradėdami naudoti šį produktą, perskaitykite skyrių "Svarbūs saugos nurodymai".  $\bullet$  [psl.176](#page-175-0)

Perskaitę šias instrukcijas, laikykite jas saugioje vietoje, kad galėtumėte jomis pasinaudoti kitą kartą.

Informacija šiame dokumente gali būti keičiama be įspėjimo.

#### **Alustamine**

Enne toote kasutamist lugege jaotist "Olulised ohutusnõuded".  $\mathbf{D}$ [lk 182](#page-181-0)

Pärast juhendi läbilugemist pange see kindlasse kohta hoiule, sest seda võib tulevikus vaja minna.

Antud dokumendi informatsiooni võib ilma etteteatamata muuta.

#### **Pierwsze kroki**

Przed użyciem tego produktu przeczytaj rozdział "Ważne instrukcje dotyczące bezpieczeństwa".

#### $\bullet$ [str.188](#page-187-0)

Po przeczytaniu tego podręcznika przechowuj go w bezpiecznym miejscu, aby móc w przyszłości z niego skorzystać.

Informacje zawarte w niniejszym dokumencie mogą ulec zmianie bez uprzedzenia. **Začínáme**

#### Než začnete tento produkt používat, přečtěte si "Důležité bezpečnostní pokyny".  $S.194$

Po přečtení si tuto příručku uložte na bezpečném místě pro budoucí potřeby. Informace obsažené v tomto dokumentu podléhají změnám bez předchozího upozornění.

#### **Začíname**

Pred prevádzkovaním tohto výrobku si prečítajte "Dôležité bezpečnostné pokyny".  $\bullet$  [S.200](#page-199-0)

Po prečítaní tejto príručky ju uschovajte na bezpečnom mieste, aby ste ju mali v budúcnosti k dispozícii.

Informácie v tomto dokumente sa môžu kedykoľvek zmeniť bez predchádzajúceho upozornenia.

#### **Kako začnete**

Prosimo, preberite »Pomembna varnostna navodila« pred uporabo tega izdelka. [Str.206](#page-205-0)

Ko navodila preberete, jih shranite na varno mesto za poznejšo uporabo. Informacije v tem dokumentu lahko spremenimo brez predhodnega obvestila.

#### **Početak rada**

Molimo pročitajte "Važne sigurnosne upute" prije uporabe ovog proizvoda.  $S<sub>str.212</sub>$ 

Nakon što ste pročitali ovaj priručnik, spremite ga na sigurno za kasniju uporabu. Informacije u ovom dokumentu podliježu izmjenama bez prethodne obavijesti.

#### **Kezdeti lépések**

A termék működtetése előtt kérjük, olvassa el a "Fontos biztonsági előírások" című fejezetet.

 $218.$  oldal

Elolvasását követően tárolja az útmutatót biztonságos helyen, mert a későbbiekben is szüksége lehet rá.

A dokumentumban szereplő információk tartalma előzetes figyelmeztetés nélkül megváltozhat.

#### **Punerea în funcţiune**

Vă rugăm să citiți "Instrucţiuni importante de siguranță" înainte de a utiliza acest produs.  $\bullet$  [P.224](#page-223-0)

După ce terminați de citit acest ghid, păstrați-l într-un loc sigur pentru a-l putea consulta ulterior.

Informaţiile din prezentul document pot fi modificate fără notificare prealabilă. **Първи стъпки**

Моля, прочетете "Важни инструкции за безопасност", преди да работите с този продукт.  $O$ Стр.230

След като прочетете това ръководство, го запазете на безопасно място за бъдещи справки.

Информацията в този документ подлежи на промяна без

предварително предупреждение.

#### **Başlangıç**

Bu ürünü çalıştırmadan önce lütfen "Önemli Güvenlik Yönergeleri"ni okuyun.  $\bullet$  [Sayfa 236](#page-235-0)

Bu kılavuzu okumayı bitirdikten sonra ileride başvurmak amacıyla güvenli bir yerde saklayın. Bu belgede bulunan bilgiler önceden bildirilmeksizin değiştirilebilir.

> **بدء االستخدام** ُرجى قراءة "إرشادات أمان مهمة" قبل تشغيل هذا المنتج. ي  [الصفحة 242](#page-241-0)

.ً وبعد االنتهاء من قراءة هذا الدليل، احفظه في مكان آمن للرجوع إليه مستقبال المعلومات الواردة في هذه الوثيقة عرضة للتغيير دون إشعار مسبق.

**آغاز به کار**

قبل از راهاندازی این دستگاه، لطفأ "دستورالعملهای مهم ایمنی" را به دقت مطالعه کنید.  [ص. 248](#page-247-0)

بعد از خواندن این کتابچه راهنما، آن را برای مراجعات بعدی در محلی امن نگه دارید. اطالعات موجود در این دفترچه راهنما می تواند بدون آگاهی قبلی تغییر کند.

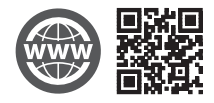

You can access

https://oip.manual.canon to read the User's Guide that describes all functions of this machine.

Le guide de l'utilisateur, qui décrit toutes les fonctions de cet appareil se trouve sur https://oip.manual.canon.

#### Sie können auf die Website

https://oip.manual.canon zugreifen, um das Anwenderhandbuch zu lesen, das alle Funktionen dieses Geräts beschreibt.

Per una descrizione di tutte le funzioni della macchina, consultare la Guida per l'utente disponibile sul sito https://oip.manual.canon.

#### Puede acceder a

https://oip.manual.canon para leer la Guía de usuario donde se describen todas las funciones de este equipo.

#### Podeu accedir a

https://oip.manual.canon per llegir la Guia de l'usuari, que explica totes les funcions d'aquest equip.

Makina honen funtzio guztiak deskribatzen dituen Erabiltzailearen gidaliburua https://oip.manual.canon web gunean eskura dezakezu.

#### Você pode acessar

https://oip.manual.canon para ler o Manual do utilizador que descreve todas as funções desta máquina.

Μπορείτε να επισκεφθείτε τη διεύθυνση

https://oip.manual.canon για να διαβάσετε τον Οδηγό χρήστη που περιγράφει όλες τις λειτουργίες του παρόντος μηχανήματος.

Du kan oprette adgang til

https://oip.manual.canon for at læse den brugervejledning, der beskriver alle denne maskines funktioner.

Op https://oip.manual.canon kunt u de gebruikershandleiding lezen met alle functies van dit apparaat.

Du kan gå til https://oip.manual.canon hvis du vil lese bruksanvisningen som beskriver alle funksjonene for denne maskinen.

#### På adressen

https://oip.manual.canon kan du läsa användarhandboken som beskriver alla funktioner i den här enheten.

#### Osoitteessa

https://oip.manual.canon voit lukea Käyttöoppaan, jossa kuvataan kaikki laitteen toiminnot.

Для того чтобы прочитать Руководство пользователя, в котором содержится описание всех функций аппарата, посетите веб-сайт https://oip.manual.canon.

На веб-сайті

https://oip.manual.canon ви можете ознайомитися з Посібником користувача, у якому описано всі функції цього апарата.

#### Jūs varat piekļūt vietnei

https://oip.manual.canon, kurā pieejama "Lietotāja rokasgrāmata" — tajā ir aprakstītas visas šīs ierīces funkcijas.

Norėdami perskaityti šią vartotojo instrukciją, kurioje aprašytos visos įrenginio funkcijos, apsilankykite https://oip.manual.canon.

Seadme kõiki funktsioone kirjeldav kasutusjuhend on saadaval lehel https://oip.manual.canon.

#### Pod adresem

https://oip.manual.canon można uzyskać dostęp do Podręcznika użytkownika opisującego wszystkie funkcje tego urządzenia.

#### Můžete si otevřít

https://oip.manual.canon, kde si lze přečíst Uživatelskou příručku, která popisuje všechny funkce tohoto zařízení.

#### Na stránke

https://oip.manual.canon nájdete dokument Užívateľská príručka, ktorá opisuje všetky funkcie tohto zariadenia.

Navodila za uporabo, ki opisujejo vse funkcije te naprave, so dostopna na https://oip.manual.canon.

#### Možete pristupiti stranici

https://oip.manual.canon kako biste pročitali Korisnički vodič u kojem su opisane sve funkcije ovog uređaja.

A készülék valamennyi funkcióját ismertető Felhasználói kézikönyvet a https://oip.manual.canon oldalon olvashatja el.

#### Puteți accesa

https://oip.manual.canon pentru a citi ghidul utilizatorului care descrie toate funcțiile acestui aparat.

#### Можете да посетите

https://oip.manual.canon, за да прочетете ръководството на потребителя, описващо всички функции на тази машина.

Bu makinenin tüm işlevlerini açıklayan Kullanıcı Kılavuzunu okumak için https://oip.manual.canon adresine gidebilirsiniz.

#### يمكنك الوصول إلى

canon.manual.oip://https لقراءة دليل المستخدم الذي يوضح جميع وظائف هذه الطابعة.

برای مطالعه کتابچه راهنمای کاربر، که کلیه کارکردهای این دستگاه را شرح میدهد، میتوانید به نشانی canon.manual.oip://https مراجعه کنید.

# **Installation of the Machine**

# Items Included with the Machine **Installing the Machine**

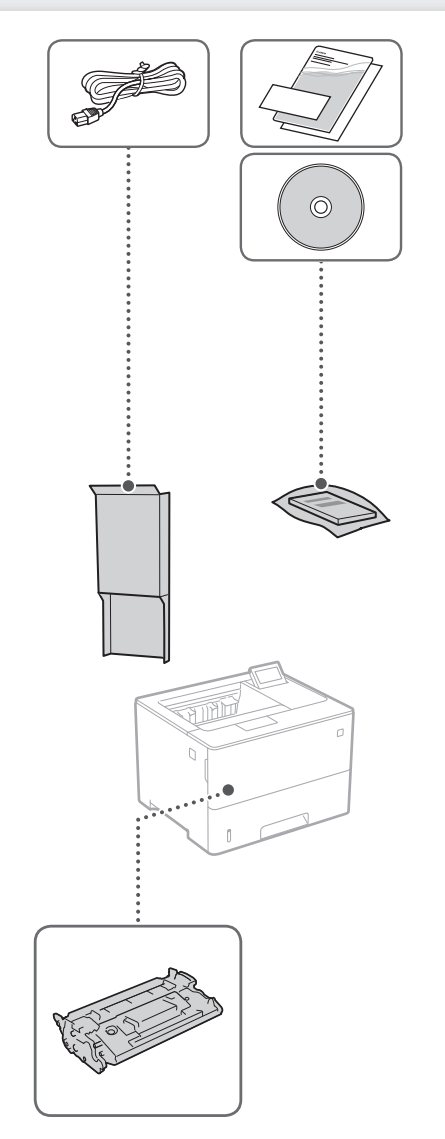

Toner cartridge (included with the machine)

#### **Before starting the installation**

• Remove all of the tape.

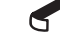

#### **Installation requirements**

Provide a space of 100 mm or more around the machine.

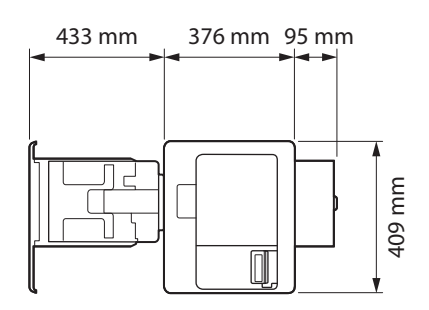

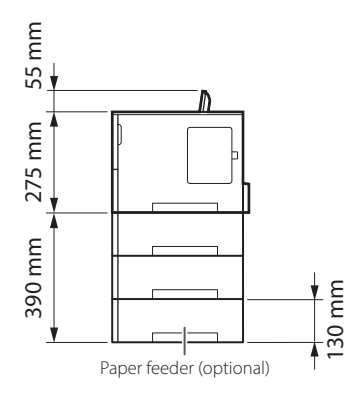

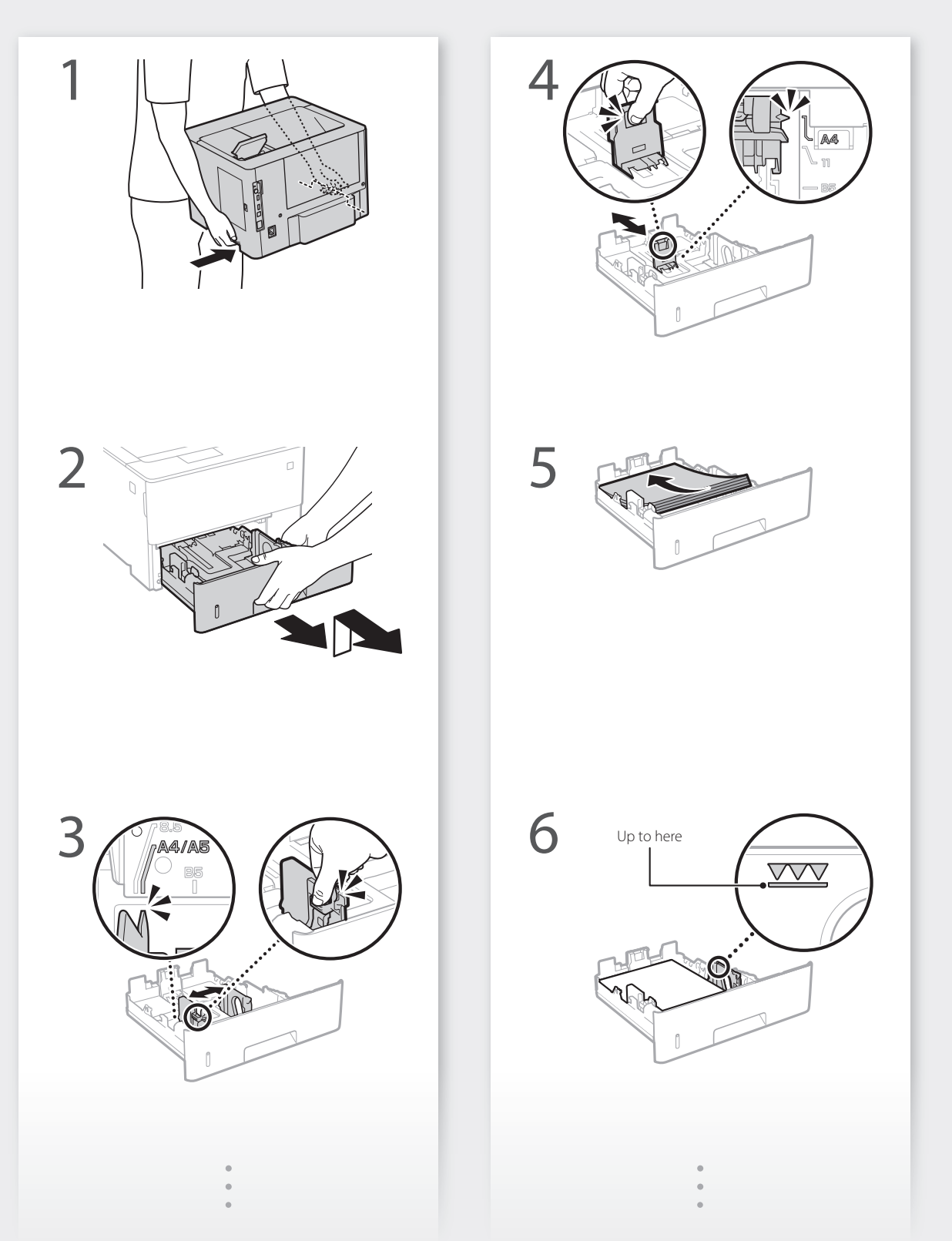

mm

# **Installation of the Machine** Quick Setup

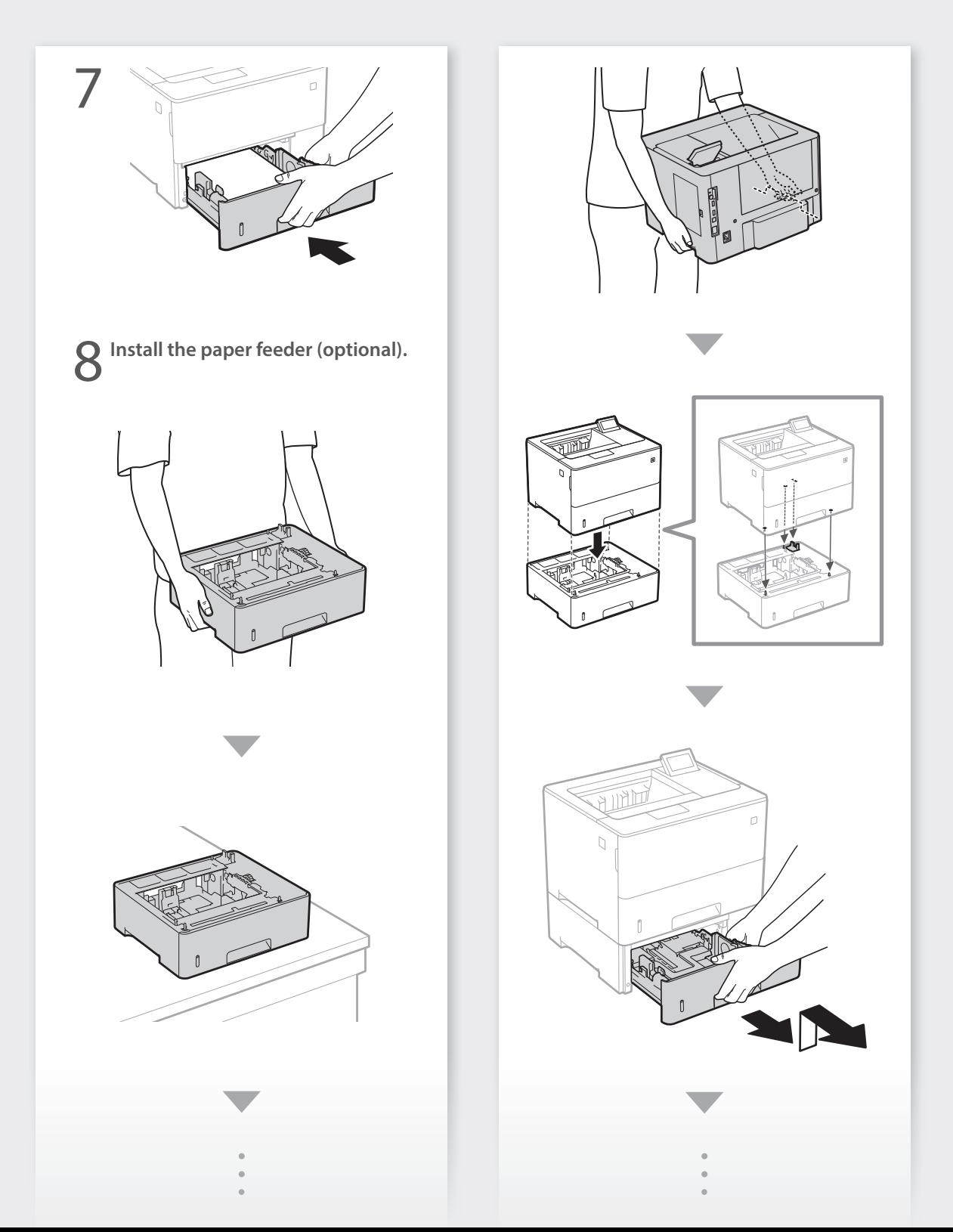

# Quick Setup

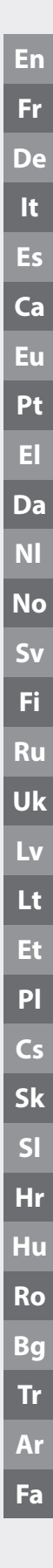

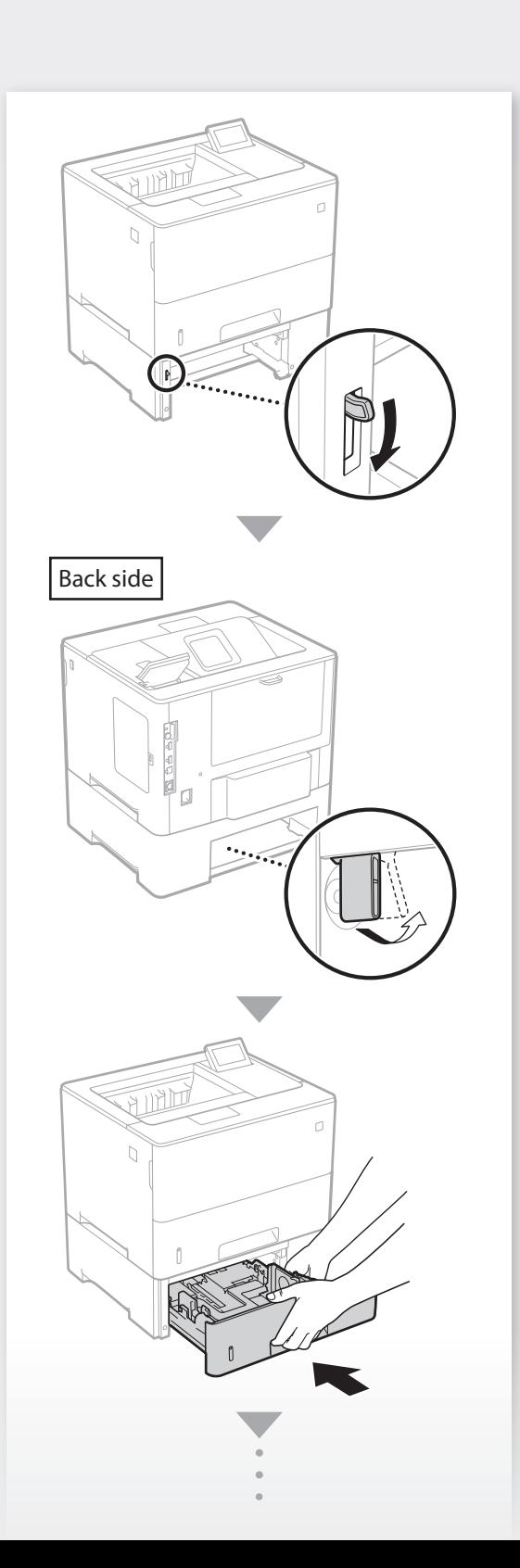

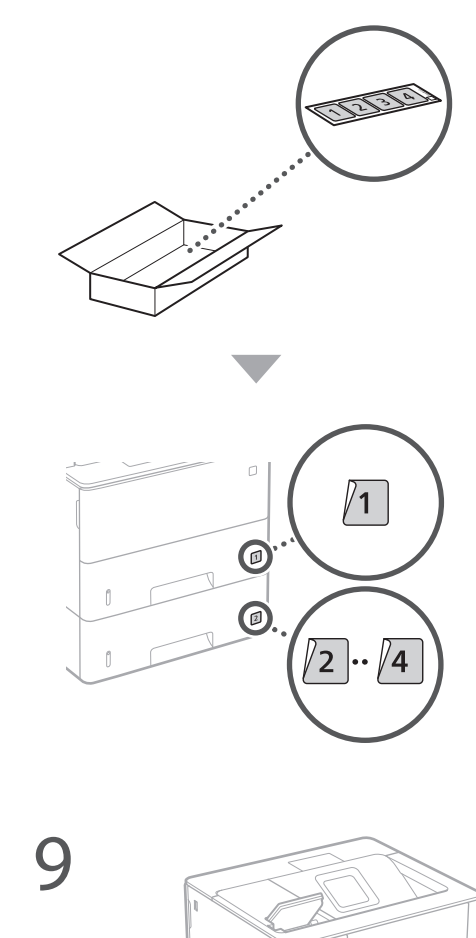

**Next, proceed to configure the machine.**

 $\overline{1}$ 

 $\overline{2}$ 

<span id="page-7-0"></span>Quick Setup

# **Configuring the Initial Settings of the Machine**

#### **NOTE**

Parts and functions of the operation panel. [P.70 "Start the Operation from the Operation](#page-69-0)  [Panel"](#page-69-0)

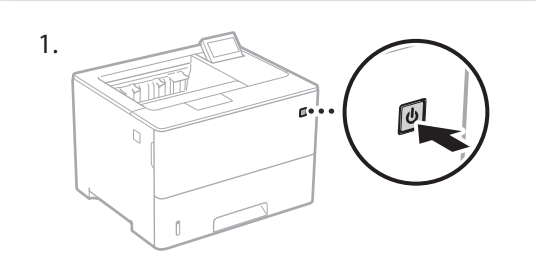

- 2. Configure the initial settings, according to the screen.
	- Set the language and current date/time.
	- Set the USB-Connected PC OS.
	- Configure the settings to prevent unauthorized access.
		- For the purpose of confirmation, enter the same PIN twice.

# **Configuring the Method of Connecting to a Computer**

#### Before starting the configuration

- If the machine is connected to an unsecured network, your personal information might be leaked to a third party. Please be aware and careful of this.
- The machine does not come with a router. Please have one ready, if necessary. User's Guide
- 

#### **To connect via wired LAN**

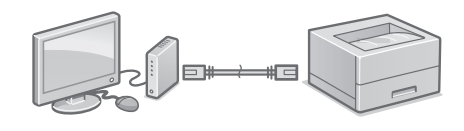

The machine does not come with a LAN cable. Please have one ready, if necessary.

- 1. Make sure that the computer is connected to a router properly.
- 2. Check the network settings on the computer.
- 3. Connect the LAN cable.

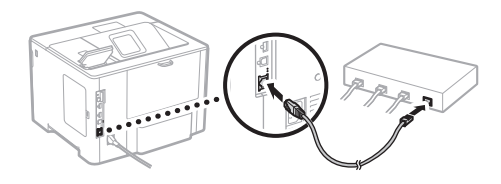

- After connecting the cable, wait a few minutes (until the IP address is set automatically).
- If a static IP address has been set on the computer, set the machine's IP address manually.
- 4. Install the driver and software. P.9 "Installing the software"

**Now you are finished with the configuration of the initial settings.**

## **To connect via USB**

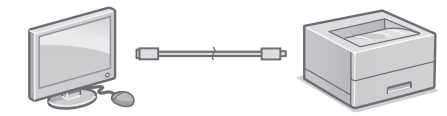

- The machine does not come with a USB cable. Please have one ready, if necessary.
- Make sure that the USB cable you use has the following mark.

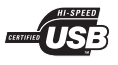

- Do not connect the USB cable before installing the driver. If you did, disconnect the USB cable from the computer, close the dialog box, and then perform the following procedure from step 1.
- 1. Install the driver and software. P.9 "Installing the software"

#### **Now you are finished with the configuration of the initial settings.**

#### **Installing the software**

- The procedure described here is only applicable when your computer runs on the Windows OS. For more details on the software installation procedure, see the driver's manual.
- For the installation when your computer runs on the macOS, see the driver's manual.
- Your machine may not come with the driver for the macOS, depending on the time of purchase. New drivers are uploaded to the Canon website, and you can download and use the latest one.

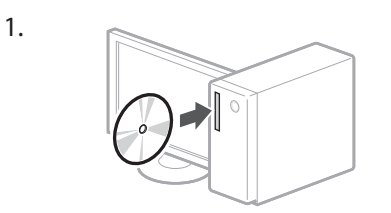

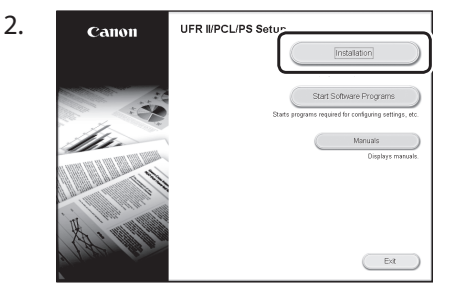

If the screen is not displayed properly, reinsert the CD-ROM/DVD-ROM or search for "D:\MInst.exe" on the Windows platform (This description assumes that "D:" is the CD-ROM/ DVD-ROM drive name).

#### <span id="page-9-0"></span>Configuration rapide

# **Configuration des réglages initiaux de l'appareil**

#### REMARQUE

Parties et fonctions du panneau de commande. [P.76 "Lancez l'opération depuis le panneau de](#page-75-0)  [commande"](#page-75-0)

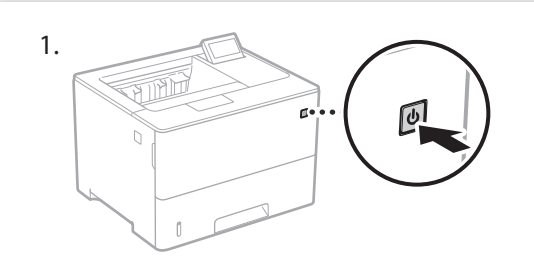

- 2. Configurez les réglages initiaux en suivant les instructions à l'écran.
	- Spécifiez la langue et réglez la date et l'heure.
	- Spécifiez le système d'exploitation de l'ordinateur connecté par USB.
	- Configurez les réglages permettant d'empêcher les accès non autorisés.
	- Pour confirmation, saisissez le même code PIN deux fois.

## **Configuration de la méthode de connexion à un ordinateur**

#### Avant de commencer la configuration

- Faites attention, si l'appareil est connecté à un réseau non sécurisé, vos données personnelles peuvent être divulguées à un tiers.
- L'appareil n'est pas livré avec un routeur. Vous devez vous en procurer un.
- Guide de l'utilisateur

#### **Connexion par réseau filaire**

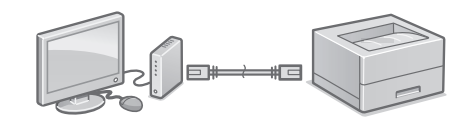

L'appareil n'est pas livré avec un câble réseau. Vous devez vous en procurer un.

- 1. Assurez-vous que l'ordinateur est correctement connecté à un routeur.
- 2. Vérifiez les réglages réseau sur l'ordinateur.
- 3. Branchez le câble réseau.

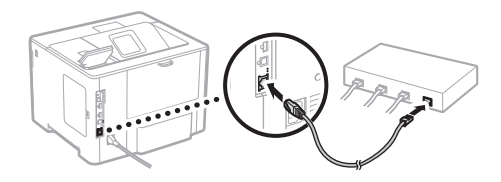

- Après avoir branché le câble, attendez quelques minutes (le temps que l'adresse IP soit automatiquement configurée).
- Si une adresse IP permanente a été attribuée à l'ordinateur, attribuez une adresse IP à l'appareil manuellement.
- 4. Installez le pilote et le logiciel. P.11 "Installation du logiciel"

**La configuration des réglages initiaux est terminée.**

## **Connexion par USB**

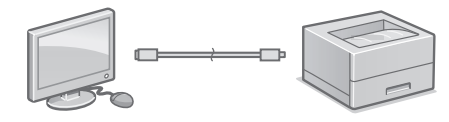

- L'appareil n'est pas livré avec un câble USB. Vous devez vous en procurer un.
- Assurez-vous que le câble USB que vous utilisez porte la marque suivante.

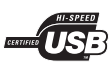

- Ne branchez pas le câble USB avant d'installer le pilote. Si le câble est déjà branché, débranchez-le de l'ordinateur, fermez la boîte de dialogue, puis suivez la procédure suivante depuis l'étape 1.
- 1. Installez le pilote et le logiciel. P.11 "Installation du logiciel"

#### **La configuration des réglages initiaux est terminée.**

#### **Installation du logiciel**

1.

- La procédure ici décrite n'est applicable que pour un ordinateur sous Windows OS. Pour en savoir davantage sur la procédure d'installation du logiciel, consultez le manuel du pilote.
- Pour l'installation sur un ordinateur sous macOS, consultez le manuel du pilote.
- Selon sa date d'achat, il est possible que l'appareil ne soit pas livré avec le pilote pour macOS. Les nouveaux pilotes sont disponibles sur le site Web Canon, vous pouvez y télécharger la dernière version et l'utiliser.

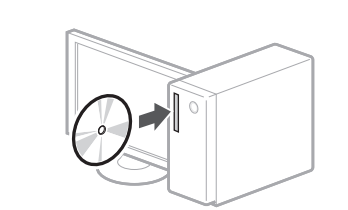

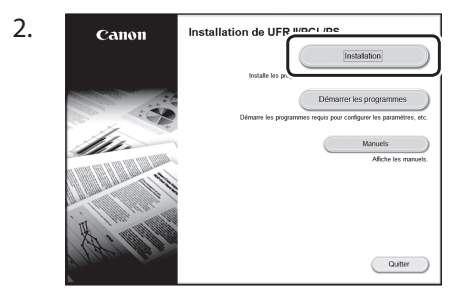

Si l'écran ne s'affiche pas correctement, réinsérez le CD-ROM/DVD-ROM ou cherchez "D:\MInst.exe" dans Windows ("D:" étant le nom du lecteur du CD-ROM/DVD-ROM).

# <span id="page-11-0"></span>**Konfigurieren des Geräts**

# **Konfigurieren der Anfangseinstellungen des Geräts**

#### **HINWEIS**

Teile und Funktionen des Bedienfelds. [S.82 "Starten Sie den Vorgang über das](#page-81-0)  [Bedienfeld"](#page-81-0)

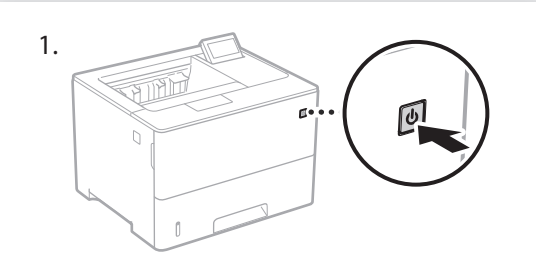

- 2. Konfigurieren Sie die Anfangseinstellungen gemäß der Bildschirmanzeige.
	- Stellen Sie die Sprache und das aktuelle Datum/die aktuelle Uhrzeit ein.
	- Stellen Sie das über USB angeschlossene Betriebssystem des PC ein.
	- Konfigurieren Sie die Einstellungen zur Verhinderung von unautorisierten Zugriffen.
	- Geben Sie zur Bestätigung die gleiche PIN zweimal ein.

# **Konfigurieren der Anschlussmethode an einen Computer**

#### Bevor Sie die Konfiguration starten

- Wenn das Gerät an ein ungesichertes Netzwerk angeschlossen ist, könnten Ihre persönlichen Daten an Dritte gelangen. Beachten Sie dies, und seien Sie vorsichtig.
- Das Gerät wird ohne Router geliefert. Wenn erforderlich, müssen Sie diesen selbst bereitstellen.
- Anwenderhandbuch

#### **So stellen Sie eine Verbindung über Wired LAN her**

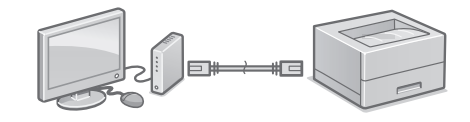

Das Gerät wird ohne LAN-Kabel geliefert. Wenn erforderlich, müssen Sie dieses selbst bereitstellen.

- 1. Vergewissern Sie sich, dass der Computer ordnungsgemäß mit einem Router verbunden ist.
- 2. Überprüfen Sie die Netzwerkeinstellungen im Computer.
- 3. Schließen Sie das LAN-Kabel an.

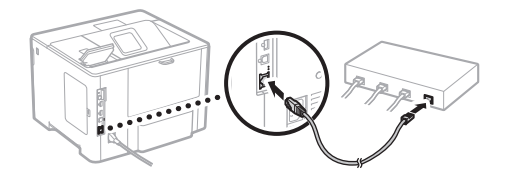

- Nachdem Sie das Kabel angeschlossen haben, warten Sie einige Minuten (bis die IP-Adresse automatisch zugewiesen ist).
- Wenn eine statische IP-Adresse im Computer eingerichtet wurde, stellen Sie die IP-Adresse des Geräts manuell ein.
- 4. Installieren Sie den Treiber und die Software. S.13 "Installieren der Software"

**Damit ist die Konfiguration der Anfangseinstellungen abgeschlossen.**

## **So stellen Sie eine Verbindung über USB her**

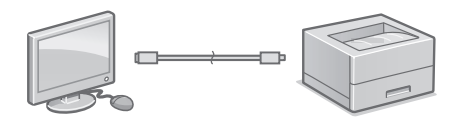

- Das Gerät wird ohne USB-Kabel geliefert. Wenn erforderlich, müssen Sie dieses selbst bereitstellen.
- Stellen Sie sicher, dass das verwendete USB-Kabel mit folgender Markierung versehen ist.

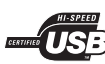

- Schließen Sie das USB-Kabel nicht vor der Installation des Treibers an. Wenn dies bereits geschehen ist, trennen Sie das USB-Kabel vom Computer, schließen Sie das Dialogfeld, und führen Sie anschließend das folgende Verfahren ab Schritt 1 durch.
- 1. Installieren Sie den Treiber und die Software. S.13 "Installieren der Software"

**Damit ist die Konfiguration der Anfangseinstellungen abgeschlossen.**

## **Installieren der Software**

- Das hier beschriebene Verfahren ist nur anwendbar, wenn auf Ihrem Computer ein Windows-Betriebssystem ausgeführt wird. Weitere Einzelheiten zum Software-Installationsverfahren finden Sie im Treiber-Handbuch.
- Näheres zur Installation, wenn auf Ihrem Computer ein macOS ausgeführt wird, finden Sie im Treiber-Handbuch.
- Je nach Zeitpunkt des Kaufs befindet sich möglicherweise kein Treiber für macOS im Lieferumfang Ihres Geräts. Neue Treiber werden jedoch auf die Canon-Website hochgeladen, so dass Sie die neuesten Treiber herunterladen und verwenden können.

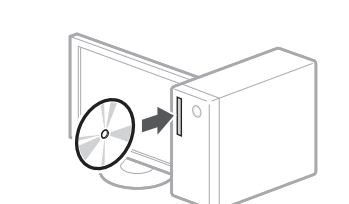

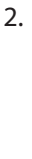

1.

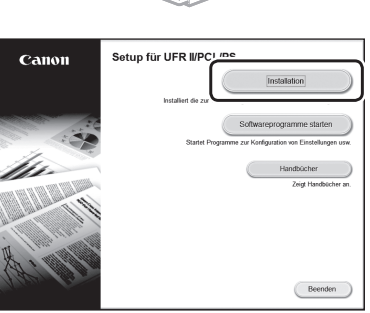

Wenn der Bildschirm nicht korrekt angezeigt wird, legen Sie die CD-ROM/DVD-ROM erneut ein oder suchen Sie nach "D:\MInst. exe" auf der Windows Plattform (Diese Beschreibung setzt voraus, dass "D:" der Laufwerkname der CD-ROM/DVD-ROM ist).

## <span id="page-13-0"></span>Installazione rapida

# Configurazione della macchina Configurare le impostazioni nel seguente ordine.

# **Configurazione delle impostazioni iniziali della macchina**

#### **NOTA**

Parti e funzioni del pannello operativo. [P.88 "Avviare l'operazione dal pannello](#page-87-0)  [operativo"](#page-87-0)

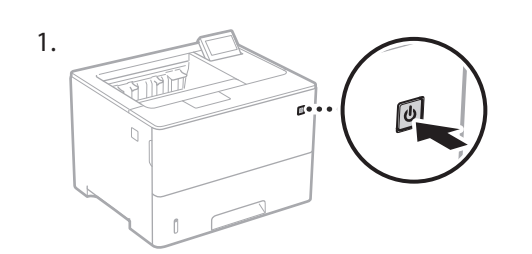

- 2. Configurare le impostazioni iniziali in base alla schermata.
	- Impostare la lingua e la data/ora corrente.
	- Impostare il sistema operativo del PC collegato tramite USB.
	- Configurare le impostazioni per evitare l'accesso non autorizzato.
	- Per confermare, inserire lo stesso PIN due volte.

# **Configurazione della modalità di connessione a un computer**

#### Prima di iniziare la configurazione

- Se la macchina è collegata a una rete non protetta, i dati personali potrebbero essere utilizzati da terzi. Fare attenzione a questo aspetto.
- La macchina non è dotata di un router. Procurarsene uno, se necessario.
- Guida per l'utente

## **Connessione tramite LAN cablata**

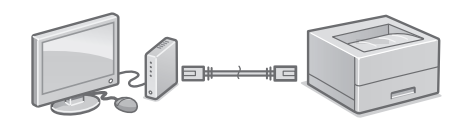

La macchina non è dotata di un cavo LAN. Procurarsene uno, se necessario.

- 1. Assicurarsi che il computer sia collegato correttamente a un router.
- 2. Verificare le impostazioni di rete del computer.
- 3. Collegare il cavo LAN.

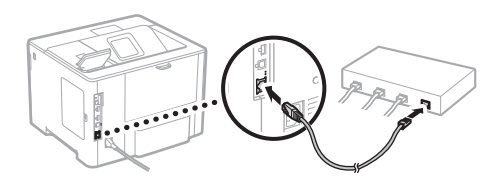

- Dopo aver collegato il cavo,attendere qualche minuto (fino all'impostazione automatica dell'indirizzo IP).
- Se sul computer è stato impostato un indirizzo IP statico, impostare l'indirizzo IP della macchina manualmente.
- 4. Installare il driver e il software. P.15 "Installazione del software"

**La configurazione delle impostazioni iniziali è ora conclusa.**

#### **Collegamento via USB**

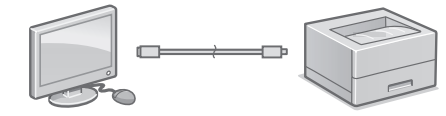

- La macchina non è dotata di un cavo USB. Procurarsene uno, se necessario.
- Assicurarsi che il cavo USB utilizzato presenti il seguente simbolo.

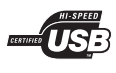

- Non collegare il cavo USB prima di installare il driver. In questo caso, scollegare il cavo USB dal computer, chiudere la finestra di dialogo, quindi eseguire la seguente procedura dal punto 1.
- 1. Installare il driver e il software. P.15 "Installazione del software"

**La configurazione delle impostazioni iniziali è ora conclusa.**

#### **Installazione del software**

- La procedura qui descritta è valida solo se nel computer in uso è installato il sistema operativo Windows. Per maggiori informazioni sulla procedura di installazione del software, consultare il manuale del driver.
- Per l'installazione su computer che utilizzano il sistema operativo macOS, consultare il manuale del driver.
- A seconda del momento dell'acquisto, la macchina può non essere dotata del driver per il sistema operativo macOS. I nuovi driver vengono caricati sul sito web Canon, in modo che sia possibile scaricare e usare i più recenti.

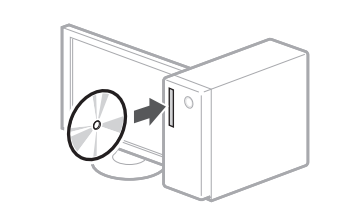

1.

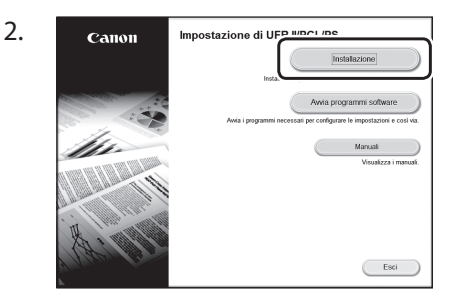

Se la schermata non viene visualizzata correttamente, reinserire il CD-ROM/ DVD-ROM o cercare "D:\MInst.exe" nella piattaforma Windows (in questa descrizione "D:" designa l'unità CD-ROM/DVD-ROM).

**It**

# <span id="page-15-0"></span>Configuración rápida

# **Configuración del equipo Configure las opciones en el orden siguiente.**

# **Configuración de las opciones iniciales del equipo**

#### NOTA

Partes y funciones del panel de control. [página 94 "Inicie el funcionamiento desde el](#page-93-0)  [panel de control"](#page-93-0)

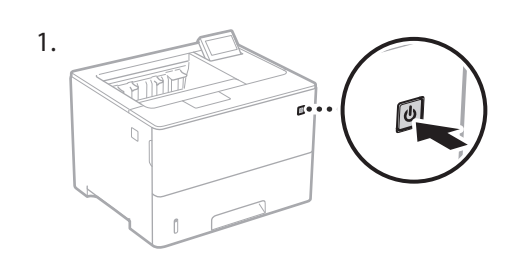

- 2. Configure las opciones iniciales según la pantalla.
	- Establezca el idioma y la fecha/hora actuales.
	- Establezca el sistema operativo de PC conectado mediante USB.
	- Configure las opciones para evitar accesos no autorizados.
		- Para confirmar, introduzca dos veces el mismo PIN.

# **Configuración del método de conexión a un ordenador**

#### Antes de iniciar la configuración

- Si el equipo está conectado a una red no segura, su información personal puede filtrarse a terceros. Téngalo en cuenta y sea precavido.
- El equipo no incluye ningún router, así que tenga uno preparado en caso necesario. Guía de usuario
- **Para conectar mediante LAN por cable**

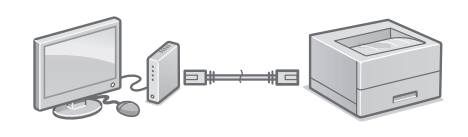

El equipo no incluye ningún cable LAN, así que tenga uno preparado en caso necesario.

- 1. Compruebe que el ordenador está bien conectado a un router.
- 2. Compruebe las opciones de red en el ordenador.
- 3. Conecte el cable LAN.

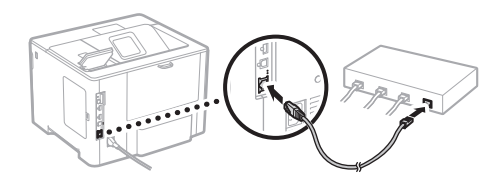

- Tras conectar el cable, espere unos minutos (hasta que la dirección IP se configure automáticamente).
- Si se ha configurado una dirección IP estática en el ordenador, configure la dirección IP del ordenador manualmente.
- 4. Instale el controlador y el software. página 17 "Instalar el software"

**Ya ha finalizado la configuración de las opciones iniciales.**

#### **Para conectar mediante USB**

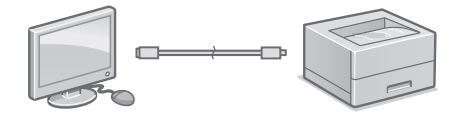

- El equipo no incluye ningún cable USB, así que tenga uno preparado en caso necesario.
- Asegúrese de que el cable USB que utilice tenga la siguiente marca.

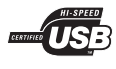

- No conecte el cable USB antes de instalar el controlador. Si lo ha hecho, desconecte el cable USB del ordenador, cierre el cuadro de diálogo y aplique el procedimiento siguiente a partir del paso 1.
- 1. Instale el controlador y el software. página 17 "Instalar el software"

**Ya ha finalizado la configuración de las opciones iniciales.**

#### **Instalar el software**

1.

- El procedimiento aquí descrito solo es aplicable si el sistema operativo de su ordenador es Windows. Para obtener más detalles sobre el procedimiento de instalación del software, consulte el manual del controlador.
- Para obtener información sobre la instalación si el sistema operativo de su ordenador es macOS, consulte el manual del controlador.
- En función del momento de la compra, es posible que su equipo no incluya el controlador para macOS. Los nuevos controladores se van publicando en el sitio web de Canon, así que puede descargar el más reciente y utilizarlo.

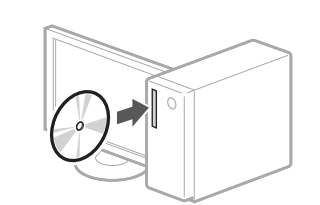

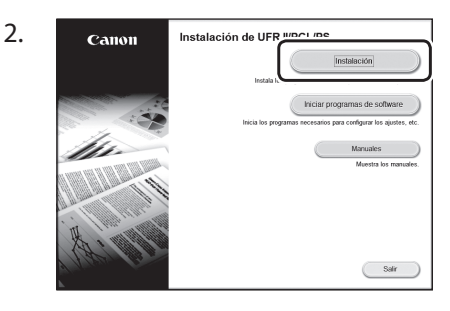

Si la pantalla no se visualiza correctamente, vuelva a introducir el CD-ROM/DVD-ROM o busque "D:\MInst.exe" en Windows. (Esta descripción da por supuesto que "D:" es la unidad de CD-ROM/DVD-ROM).

# <span id="page-17-0"></span>Configuració ràpida

# **Configuració de l'equip**

## **Configureu les opcions en l'ordre següent.**

# **Configuració de les opcions inicials a l'equip**

#### **NOTA**

Parts i funcions del panell de control. [pàg.100 "Inicieu el funcionament des del](#page-99-0)  [panell de control"](#page-99-0)

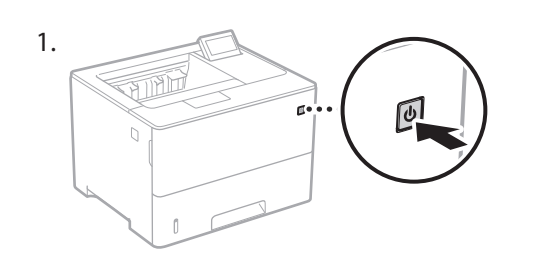

- 2. Configureu les opcions inicials segons la pantalla.
	- Establiu l'idioma i la data/hora actuals.
	- Establiu el SO de PC connectat a l'USB.
	- Configureu les opcions per evitar accessos no autoritzats.
		- Per confirmar, introduïu-hi dos vegades el mateix PIN.

# **Configuració del mètode de connexió a un ordinador**

#### Abans d'iniciar la configuració

- Si l'equip està connectat a una xarxa no segura, la vostra informació personal pot filtrar-se a tercers. Tingueu-ho present i aneu amb compte.
- L'equip no incorpora cap router. Tingueu-ne un de preparat quan calgui. Guia de l'usuari

#### **Per connectar mitjançant LAN per cable**

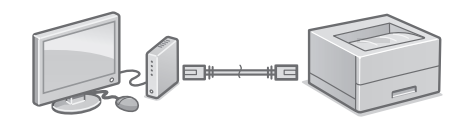

L'equip no incorpora cap cable de xarxa LAN. Tingueu-ne un de preparat quan calgui.

- 1. Comproveu que l'ordinador està ben connectat a un router.
- 2. Comproveu les opcions de xarxa a l'ordinador.
- 3. Connecteu el cable de LAN.

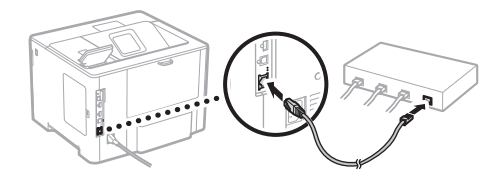

- Un cop connectat el cable, espereu uns minuts (fins que l'adreça IP s'estableixi automàticament).
- Si s'ha configurat una adreça IP estàtica a l'ordinador, establiu l'IP de l'equip manualment.
- 4. Instal·leu el controlador i el software. pàg.19 "Instal·lació del software"

**Ja heu acabat amb la configuració de les opcions inicials.**

#### **Per connectar mitjançant USB**

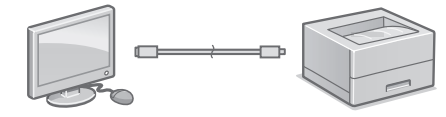

- L'equip no incorpora cap cable USB. Tingueu-ne un de preparat quan calgui.
- Comproveu que el cable USB que feu servir té la marca següent.

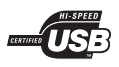

- No connecteu el cable USB abans d'instal·lar el controlador. Si ho heu fet, desconnecteu el cable USB de l'ordinador, tanqueu el quadre de diàleg i apliqueu el procediment següent a partir del pas 1.
- 1. Instal·leu el controlador i el software. pàg.19 "Instal·lació del software"

#### **Ja heu acabat amb la configuració de les opcions inicials.**

#### **Instal·lació del software**

1.

- El procediment descrit aquí només és aplicable si el sistema operatiu del vostre ordinador és Windows. Per obtenir més detalls sobre el procediment d'instal·lació del software, consulteu el manual del controlador.
- Per informar-vos sobre la instal·lació si el sistema operatiu del vostre ordinador és macOS, consulteu el manual del controlador.
- En funció del moment de la compra, és possible que el vostre equip no inclogui el controlador per a macOS. Els nous controladors es van publicant al lloc web de Canon, des d'on podeu descarregar-ne el més recent i utilitzar-lo.

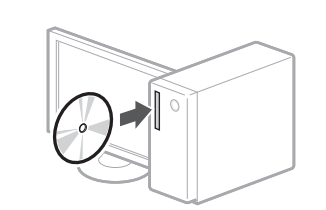

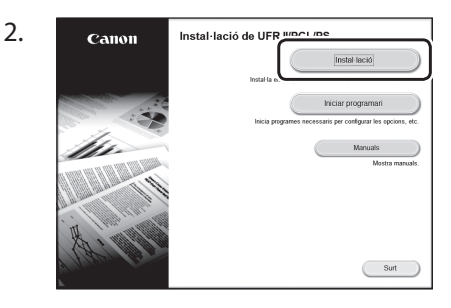

Si la pantalla no es veu bé, torneu a introduir el CD-ROM/DVD-ROM o busqueu "D:\MInst. exe" a la plataforma Windows (Aquesta descripció suposa que el nom de la unitat de CD-ROM/DVD-ROM és "D:").

## <span id="page-19-0"></span>Konfigurazio azkarra

# **Makinaren konfiguratzea**

#### **Konfiguratu ezarpenak honako ordenan.**

# **Makinaren lehenengo ezarpenen konfiguratzea**

#### **OHARRA**

Eragiketa-panelaren elementu eta funtzioak. [106. orrialdean "Hasi eragiketa eragiketa](#page-105-0)  [paneletik"](#page-105-0)

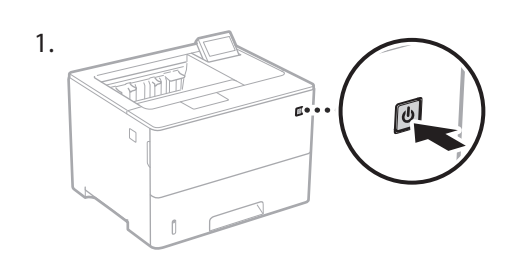

- 2. Konfiguratu lehenengo ezarpenak pantailan azaldutakoari jarraiki.
	- Ezarri hizkuntza eta uneko data/ordua.
	- Ezarri USB bidez konektatutako ordenagailuaren SE.
	- Konfiguratu baimendu gabeko atzitzeak ekiditeko ezarpenak.
		- Guztia egiaztatzeko, adierazi PIN bera bi aldiz.

# **Ordenagailu batera konektatzeko metodoaren konfiguratzea**

#### Konfigurazioa hasi aurretik

- Makina babestu gabeko sare batera konektatzen bada, baliteke zure informazio pertsonala hirugarrengoei iristea. Gogoratu eta kontu izan.
- Makinak ez dakar bideratzailerik, beraz izan bat gertu behar izanez gero.
- Erabiltzailearen gidaliburua

#### **Haridun LAN bidez konektatzeko**

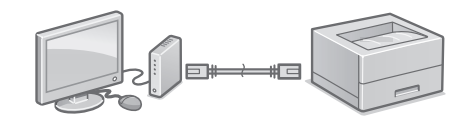

Makinak ez dakar LAN kablerik, beraz izan bat gertu behar izanez gero.

- 1. Ziurtatu ordenagailua bideratzailera behar bezala konektatuta dagoela.
- 2. Egiaztatu sarearen ezarpenak ordenagailuan.
- 3. Konektatu LAN kablea.

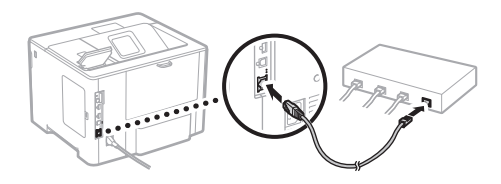

- Kablea konektatu ondoren, itxaron minutu batzuk (IP helbidea automatikoki konfiguratu arte).
- Ordenagailuan IP helbide estatiko bat ezarri bada, konfiguratu eskuz makinaren IP helbidea.
- 4. Instalatu driverra eta softwarea.
	- 21. orrialdean "Softwarearen instalatzea"

**Osatu dituzu hasierako ezarpenak.**

**Eu**

#### **USB bidez konektatzeko**

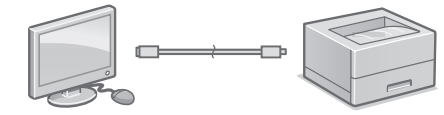

- Makinak ez dakar USB kablerik, beraz izan bat gertu behar izanez gero.
- Ziurtatu erabiltzen duzun USB kableak honako markak dituela.

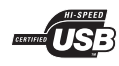

- Ez konektatu USB kablea driverrak instalatu baino lehen. Dagoeneko egin baduzu, deskonektatu USB kablea ordenagailutik, itxi elkarrizketakoadroa, eta ondoren jarraitu prozedura hau 1. pausotik hasita.
- 1. Instalatu driverra eta softwarea. 21. orrialdean "Softwarearen instalatzea"

#### **Osatu dituzu hasierako ezarpenak.**

#### **Softwarearen instalatzea**

- Hemen deskribatutako prozedura zure ordenagailuak Windows sistema eragilea badu soilik da aplikagarria. Software instalatze prozedurari buruzko xehetasun gehiago eskuratzeko, ikusi driverraren eskuliburua.
- Zure ordenagailuak macOS sistema eragilea erabiltzen badu, ikusi driverraren eskuliburua.
- Baliteke zure makinak macOS sistemarako driverrik ez ekartzea, noiz erosi zenuen arabera. Driver berriak Canon webgunera igotzen dira, zeuk bertatik berrienak jaitsi eta erabiltzeko.

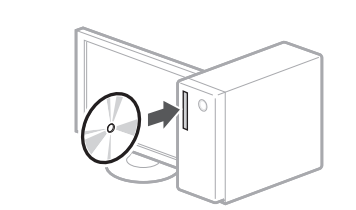

1.

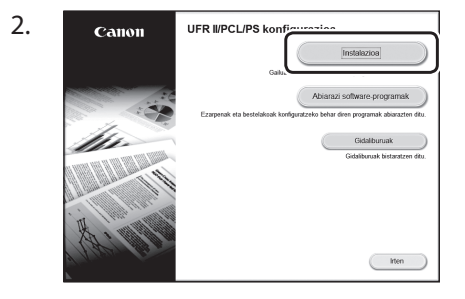

Pantaila behar bezala erakusten ez bada, instalatu CD-ROM/DVD-ROMa edo bilatu "D:\MInst.exe" Windows sisteman (Deskribapen honek CD-ROM/DVD-ROM unitateren hizkia "D:" dela suposatzen du).

# <span id="page-21-0"></span>Configuração rápida

# **Configurando a máquina**

#### **Configure as definições na seguinte ordem.**

# **Configurando as definições iniciais da máquina**

#### **NOTA**

Peças e funções do painel de operação. [página 112 "Inicie a operação a partir do painel](#page-111-0)  [de operações"](#page-111-0)

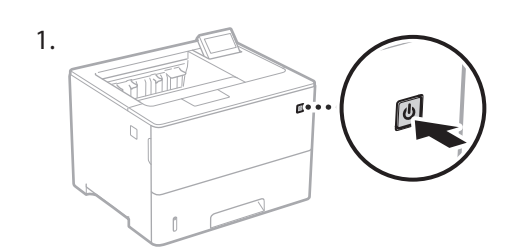

- 2. Faça as configurações iniciais de acordo com a tela.
	- Defina o idioma e data/hora atuais.
	- Defina o sistema operacional do PC conectado via USB.
	- Configure as definições para evitar o acesso não autorizado.
		- Para fins de confirmação, digite o mesmo PIN duas vezes.

# **Configurando o método de conexão com um computador**

#### Antes de iniciar a configuração

- Se a máquina estiver conectada em uma rede não segura, suas informações pessoais podem ser transmitidas a terceiros. Esteja ciente e tenha cuidado com isso.
- A máquina não vem com um roteador, portanto, providencie um, se necessário.  $\supset$  Manual do usuário

#### **Para conectar via LAN com fio**

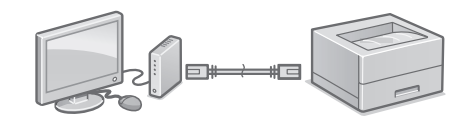

A máquina não vem com um cabo de rede. Providencie um, se necessário.

- 1. Veja se o computador está conectado corretamente a um roteador.
- 2. Verifique as configurações de rede do computador.
- 3. Conecte o cabo de rede.

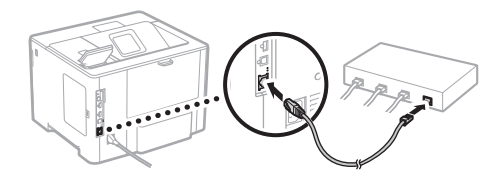

- Após conectar o cabo, aguarde alguns minutos (até que o endereço IP seja definido automaticamente).
- Se um endereço IP estático foi definido no computador, defina o endereço IP da máquina manualmente.
- 4. Instale o driver e software. página 23 "Instalando o software"

**Agora que terminou de ajustar as configurações iniciais.**

#### **Para conectar via USB**

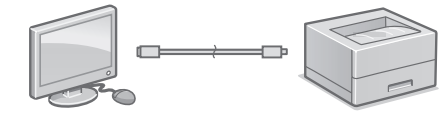

- A máquina não vem com um cabo de rede. Providencie um, se necessário.
- Verifique se o cabo USB que você usa tem a seguinte marca.

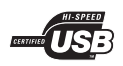

- Não conecte o cabo USB antes de instalar o driver. Se fizer isso, desconecte o cabo USB do computador, feche a caixa de diálogo, e faça o seguinte procedimento a partir da etapa 1.
- 1. Instale o driver e software. página 23 "Instalando o software"

#### **Agora que terminou de ajustar as configurações iniciais.**

#### **Instalando o software**

1.

- O procedimento descrito aqui só se aplica quando seu computador opera no sistema operacional Windows. Para obter mais detalhes do procedimento de instalação do software, consulte o manual do driver.
- Para a instalação quando o seu computador opera o sistema operacional macOS, consulte o manual do driver.
- Sua máquina pode não vir com o driver para macOS dependendo da data de compra. Drivers novos são disponibilizados no website da Canon, e você pode baixar e usar o driver mais recente.

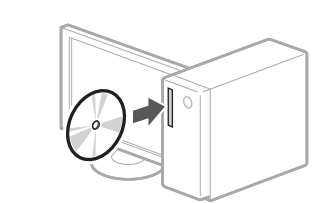

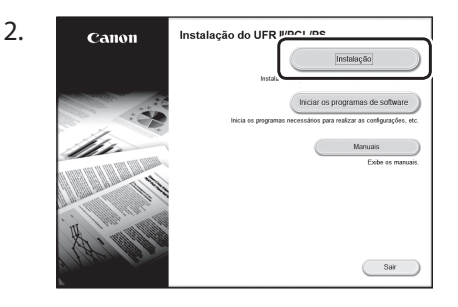

Se a tela não for exibida corretamente, reinsira o CD-ROM/DVD-ROM ou pesquise por "D:\MInst.exe" na plataforma Windows (este descrição assume que "D:" é o nome da unidade de CD-ROM/DVD-ROM).

# <span id="page-23-0"></span>**Ρύθμιση των παραμέτρων της συσκευής Διαμορφώστε τις ρυθμίσεις με την ακόλουθη σειρά.**

# **Ρύθμιση των αρχικών παραμέτρων της συσκευής**

#### ΣΗΜΕΙΩΣΗ

Εξαρτήματα και λειτουργίες του πίνακα λειτουργίας. [σελίδα 118 «Έναρξη λειτουργίας από τον](#page-117-0)  [πίνακα λειτουργίας»](#page-117-0)

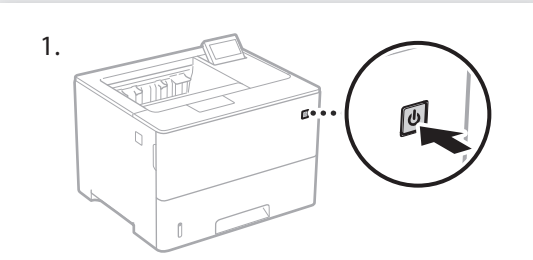

- 2. Διαμορφώστε τις αρχικές ρυθμίσεις σύμφωνα με τις οδηγίες στην οθόνη.
	- Καθορίστε τη γλώσσα και την τρέχουσα ημερομηνία/ώρα.
	- Καθορίστε το λειτουργικό σύστημα του PC μέσω USB.
	- Διαμορφώστε τις ρυθμίσεις για αποτροπή μη εξουσιοδοτημένης πρόσβασης.
	- Για επιβεβαίωση, εισαγάγετε τον ίδιο κωδικό ΡΙΝ δύο φορές.

# **Διαμόρφωση της μεθόδου σύνδεσης σε υπολογιστή**

#### Προτού αρχίσετε τη διαμόρφωση

- Εάν το μηχάνημα είναι συνδεδεμένο σε μη ασφαλές δίκτυο, υπάρχει κίνδυνος διαρροής των προσωπικών σας δεδομένων σε τρίτους. Έχετε το υπόψη σας αυτό ώστε να είστε προσεκτικοί.
- Στη συσκευασία του μηχανήματος δεν περιλαμβάνεται δρομολογητής, συνεπώς φροντίστε να προμηθευτείτε έναν, αν χρειάζεται. Οδηγός χρήστη

#### **Για σύνδεση μέσω ενσύρματου τοπικού δικτύου**

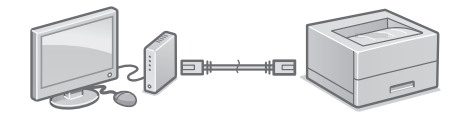

Στη συσκευασία της συσκευής δεν περιλαμβάνεται καλώδιο τοπικού δικτύου, συνεπώς φροντίστε να προμηθευτείτε ένα, αν χρειαστεί.

- 1. Βεβαιωθείτε ότι ο υπολογιστής είναι σωστά συνδεδεμένος σε δρομολογητή.
- 2. Ελέγξτε τις ρυθμίσεις δικτύου στον υπολογιστή.
- 3. Συνδέστε το καλώδιο τοπικού δικτύου.

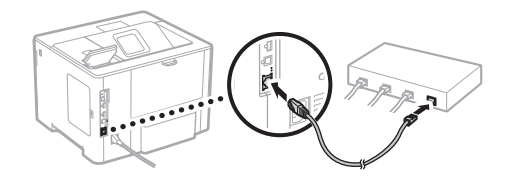

- Μετά τη σύνδεση του καλωδίου, περιμένετε λίγα λεπτά (μέχρι να καθοριστεί αυτόματα η διεύθυνση IP).
- Αν έχει οριστεί στατική διεύθυνση IP στον υπολογιστή, καθορίστε χειροκίνητα τη διεύθυνση IP του μηχανήματος.
- 4. Εγκαταστήστε το πρόγραμμα οδήγησης και το λογισμικό. σελίδα 25 «Εγκατάσταση του λογισμικού»

**Ολοκληρώθηκε η διαμόρφωση των αρχικών ρυθμίσεων.**

#### **Για σύνδεση μέσω USB**

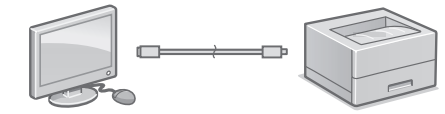

- Στη συσκευασία της συσκευής δεν περιλαμβάνεται καλώδιο USB, συνεπώς φροντίστε να προμηθευτείτε ένα, αν χρειαστεί.
- Βεβαιωθείτε ότι το καλώδιο USB που χρησιμοποιείτε φέρει την ακόλουθη σήμανση.

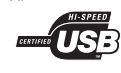

- Μη συνδέσετε το καλώδιο USB προτού εγκαταστήσετε το πρόγραμμα οδήγησης. Αν συμβεί αυτό, αποσυνδέστε το καλώδιο USB από τον υπολογιστή, κλείστε το πλαίσιο διαλόγου και μετά εκτελέστε την ακόλουθη διαδικασία από το βήμα 1.
- 1. Εγκαταστήστε το πρόγραμμα οδήγησης και το λογισμικό.

σελίδα 25 «Εγκατάσταση του λογισμικού»

**Ολοκληρώθηκε η διαμόρφωση των αρχικών ρυθμίσεων.**

#### **Εγκατάσταση του λογισμικού**

- Η διαδικασία που περιγράφεται εδώ ισχύει μόνο όταν στον υπολογιστή σας εκτελείται λειτουργικό σύστημα Windows. Για περισσότερες λεπτομέρειες σχετικά με τη διαδικασία εγκατάστασης λογισμικού, ανατρέξτε στο εγχειρίδιο του προγράμματος οδήγησης.
- Για τη διαδικασία εγκατάστασης, αν στον υπολογιστή σας εκτελείται macOS, ανατρέξτε στο εγχειρίδιο του προγράμματος οδήγησης.
- Η συσκευή σας μπορεί να μη διαθέτει το πρόγραμμα οδήγησης για το macOS ανάλογα με την περίοδο αγοράς. Κατά καιρούς, μεταφορτώνονται νέα προγράμματα οδήγησης στον ιστότοπο της Canon, συνεπώς μπορείτε να πραγματοποιήσετε λήψη της πιο πρόσφατης έκδοσης του προγράμματος οδήγησης και να το χρησιμοποιήσετε.

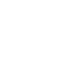

1.

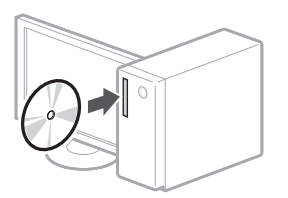

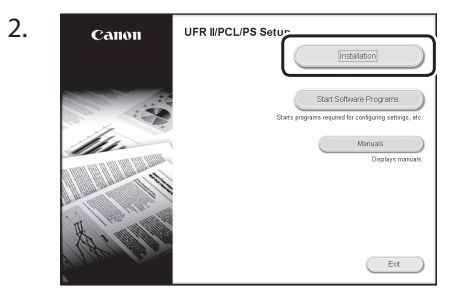

Αν δεν εμφανίζεται σωστά η οθόνη, εισαγάγετε πάλι το CD-ROM/DVD-ROM ή κάντε αναζήτηση για τον όρο «D:\MInst. exe» στην πλατφόρμα Windows (σε αυτήν την περιγραφή, θεωρείται ότι το «D:» είναι το όνομα της μονάδας CD-ROM/DVD-ROM).

## <span id="page-25-0"></span>Lynopsætning

# **Konfiguration af maskinen**

# **Konfiguration af maskinens startindstillinger**

#### BEMÆRK

Betjeningspanelets dele og funktioner. [S.124 "Sæt maskinen i gang fra](#page-123-0)  [betjeningspanelet"](#page-123-0)

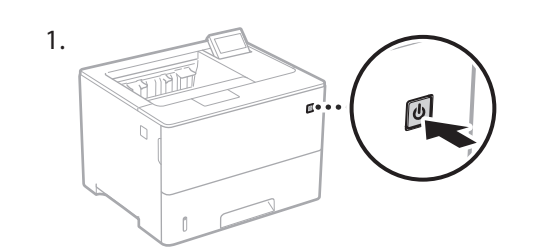

- 2. Konfigurer startindstillingerne i henhold til skærmbilledet.
	- Indstil sproget og den aktuelle dato/ klokkeslæt.
	- Indstil styresystemet for den USB-tilsluttede computer.
	- Konfigurer indstillinger for at forhindre uautoriseret adgang.
		- Indtast den samme PIN to gange for at bekræfte.

# **Konfiguration af metoden til forbindelse til en computer**

#### Før du starter konfigurationen

- Hvis maskinen er forbundet til et ikke-sikret netværk, kan dine personlige oplysninger blive lækket til en tredjepart. Vær opmærksom og omhyggelig med dette.
- Maskinen leveres ikke med en router. Hav om nødvendigt en klar.
- **Brugervejledning**

#### **Sådan oprettes forbindelse via traditionelt lokalnetværk (kabelbaseret LAN)**

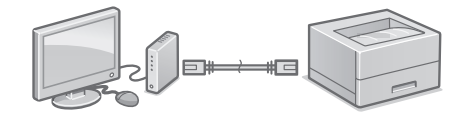

Maskinen leveres ikke med et LAN-kabel. Hav om nødvendigt et klar.

- 1. Sørg for, at computeren er forbundet korrekt til en router.
- 2. Kontrollér netværksindstillingerne på computeren.
- 3. Tilslut LAN-kablet.

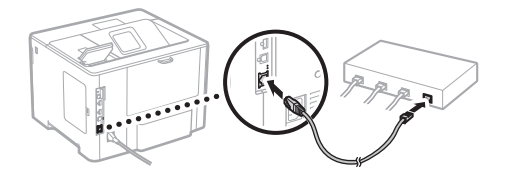

- Efter at have tilsluttet kablet skal du vente nogle minutter (indtil IP-adressen er blevet indstillet automatisk).
- Hvis der er blevet indstillet en statisk IPadresse på computeren, skal du indstille maskinens IPadresse manuelt.
- 4. Installer driveren og softwaren. S.27 "Installation af softwaren"

**Nu er du færdig med konfigurationen af startindstillingerne.**

#### **Sådan oprettes forbindelse via USB**

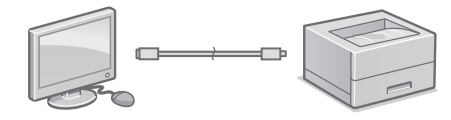

- Maskinen leveres ikke med et USB-kabel. Hav om nødvendigt et klar.
- Sørg for, at der er følgende mærke på det USB-kabel, som du vil anvende.

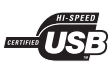

- USB-kablet må ikke tilsluttes, før driveren er installeret. Hvis du gør det, skal du koble USBkablet fra computeren, lukke dialogboksen og derefter udføre følgende procedure fra trin 1.
- 1. Installer driveren og softwaren. S.27 "Installation af softwaren"

#### **Nu er du færdig med konfigurationen af startindstillingerne.**

#### **Installation af softwaren**

- Fremgangsmåden, der beskrives heri, gælder kun, når computeren kører på Windows OS. Find flere oplysninger i brugervejledningen om fremgangsmåden til softwareinstallation.
- Se brugervejledningen angående installationen, når computeren kører på macOS.
- Din maskine kommer muligvis ikke med driveren til macOS afhængigt af købstidspunktet. Der overføres nye drivere til Canon-webstedet, så du kan hente og bruge den nyeste.

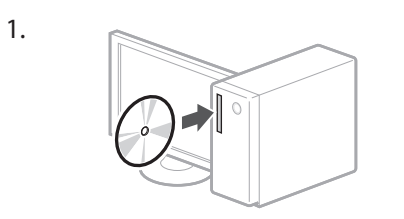

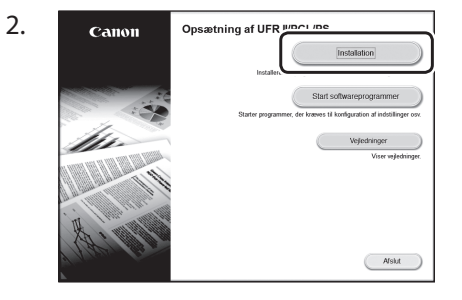

Hvis skærmen ikke vises korrekt, skal du sætte CD-ROM/DVD-ROM'en i igen eller søge efter "D:\MInst.exe" på Windowsplatform (denne beskrivelse antager, at "D:" er drevnavnet for CD-ROM/DVD-ROM).

# <span id="page-27-0"></span>Snelle Installatie

# **De begininstellingen van het apparaat kiezen**

#### **OPMERKING**

Onderdelen en functies van het bedieningspaneel. [Pag. 130 "Start de handeling vanaf het](#page-129-0)  [bedieningspaneel"](#page-129-0)

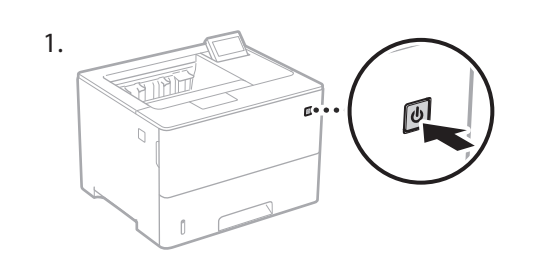

- 2. Configureer de aanvangsinstellingen volgens het scherm.
	- Stel de taal en huidige datum / tijd in.
	- Stel het besturingssysteem in van de PC die via de USB-verbinding aangesloten is.
	- Configureer de instellingen om toegang door onbevoegden te voorkomen.
		- Ter bevestiging voert u dezelfde PIN-code tweemaal in.

# **De methode kiezen voor het verbinding maken met een computer**

#### Voordat u de configuratie start

- Betracht de vereiste aandacht en voorzichtigheid: als het apparaat is verbonden met een onbeveiligd netwerk, kunnen uw persoonlijke gegevens in handen komen van derden.
- Er wordt geen router bij het apparaat geleverd. U moet zelf zorgen voor dit onderdeel, mocht de situatie vragen om een router.
- Gebruikershandleiding

#### **Verbinding maken via bedraad LAN**

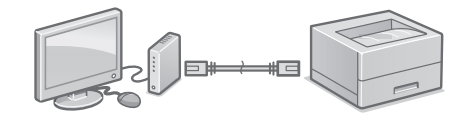

Er wordt geen LAN-kabel bij het apparaat geleverd. U moet zelf zorgen voor dit onderdeel.

- 1. Controleer of de computer op de juiste wijze met een router is verbonden.
- 2. Controleer de netwerkinstellingen op de computer.
- 3. De LAN-kabel aansluiten.

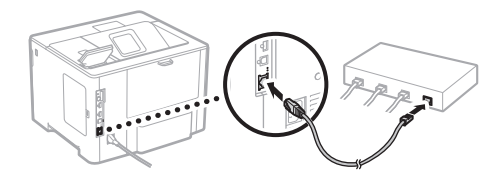

- Na het aansluiten van de kabel wacht u een paar minuten (tot het IP-adres automatisch wordt ingesteld).
- Als op de computer een statisch IP-adres is in gesteld, moet u het IP-adres van het apparaat handmatig instellen.
- 4. Installeer het stuurprogramma en de software. Pag. 29 "De software installeren"

**Nu hebt u de configuratie van de begininstellingen voltooid.**

#### **Verbinding maken via USB**

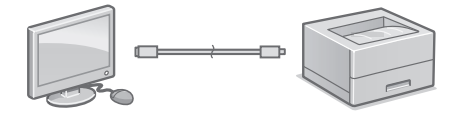

- Er wordt geen USB-kabel bij het apparaat geleverd. U moet zelf zorgen voor dit onderdeel.
- Gebruik alleen een USB kabel met het volgende symbool.

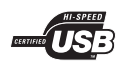

- Sluit de USB-kabel niet aan voordat u het stuurprogramma hebt geïnstalleerd. Mocht deze al aangesloten zijn, verwijder de USB-kabel dan uit de computer, sluit het dialoogvenster en voer de onderstaande procedure vanaf stap 1 uit.
- 1. Installeer het stuurprogramma en de software. Pag. 29 "De software installeren"

**Nu hebt u de configuratie van de begininstellingen voltooid.**

#### **De software installeren**

- De hierbij beschreven procedure geldt uitsluitend als de computer draait op een Windows besturingssysteem. Raadpleeg de handleiding van het stuurprogramma voor meer informatie over de installatieprocedure voor de software.
- Voor de installatie bij een computer met macOS raadpleegt u de handleiding van het stuurprogramma.
- Afhankelijk van het moment van aankoop van het apparaat werd het misschien niet met het stuurprogramma voor macOS geleverd. Maar u kunt de nieuwste stuurprogramma´s op de Canon-website vinden, en downloaden / installeren.

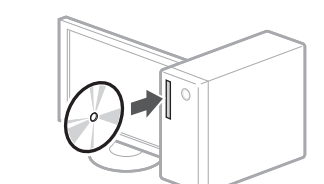

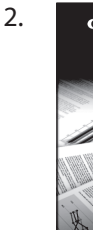

1.

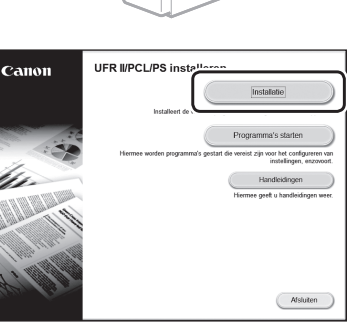

Als het scherm niet correct wordt weergegeven, plaats de CD-ROM/DVD-ROM dan nogmaals of zoek op "D:\MInst.exe" op het Windows platform (bij deze beschrijving is "D:" de naam van het CD-ROM/DVD-ROM station).

# <span id="page-29-0"></span>Hurtigoppsett

# **Konfigurere maskinen**

## **Konfigurer innstillingene i følgende rekkefølge.**

# **Konfigurere de første innstillingene for maskinen**

#### **MERK**

Deler og funksjoner på betjeningspanelet. [side 136 "Start fra betjeningspanelet"](#page-135-0)

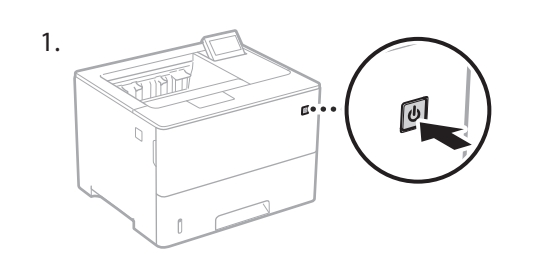

- 2. Konfigurer innledende innstillinger i henhold til skjermbildet.
	- Still inn tidssone, språk og gjeldende dato/ klokkeslett.
	- Angi operativsystemet på PCen som er koblet til via USB.
	- Konfigurer innstillinger for å hindre uautorisert tilgang.
	- Legg inn den samme PIN-koden to ganger for å bekrefte.

# **Konfigurere tilkoblingsmetode til en datamaskin**

#### Før du starter konfigureringen

- Hvis maskinen er tilkoblet et usikret nettverk, kan det hende at din personlige informasjon kan lekkes til en tredjepart. Vær oppmerksom på dette og forsiktig.
- Maskinen leveres ikke med en ruter, så du må ha en klar etter behov.
- $\supset$  Bruksanvisning

#### **Koble til via kablet LAN**

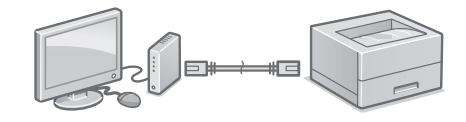

Maskinen leveres ikke med en LAN-kabel, så du må ha en klar om nødvendig.

- 1. Sjekk at datamaskinen er korrekt tilkoblet til en ruter.
- 2. Sjekk nettverksinnstillingene på datamaskinen.
- 3. Koble til LAN-kabelen.

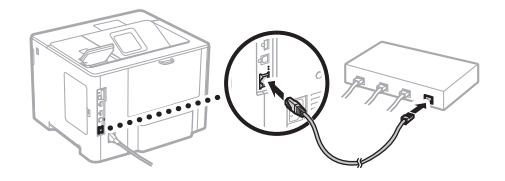

- Vent i et par minutter etter at kabelen er koblet til (til IP-adressen er automatisk innstilt).
- Hvis det er angitt en statisk IP-adresse for datamaskinen, må maskinens IP-adresse stilles inn manuelt.
- 4. Installer driver og programvare. side 31 "Installere programvaren"

**Nå er du ferdig med å konfigurere de første innstillingene.**

#### **Koble til via USB**

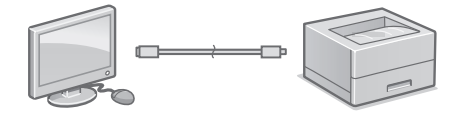

- Maskinen leveres ikke med en LAN-kabel, så du må ha en klar om nødvendig.
- Sjekk at USB-kabelen du bruker har følgende merke.

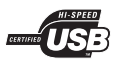

- Ikke koble til USB-kabelen før du installerer driveren. Hvis du allerede har gjort dette, kobler du USB-kabelen fra datamaskinen, lukker dialogboksen og utfører følgende prosedyre fra trinn 1.
- 1. Installer driver og programvare. side 31 "Installere programvaren"

#### **Nå er du ferdig med å konfigurere de første innstillingene.**

#### **Installere programvaren**

- Fremgangsmåten som er beskrevet her gjelder kun når datamaskinen kjører Windows. Se veiledningen for driveren hvis du trenger mer informasjon om fremgangsmåten for programvareinstallasjon.
- Se veiledningen for driveren hvis du trenger informasjon om installasjon når datamaskinen kjører macOS.
- Det kan hende at maskinen ikke leveres med driver for macOS, avhengig av når den ble kjøpt. Nye drivere lastes etterhvert opp til Canons nettsted, slik at du kan laste ned de nyeste og bruke dem.

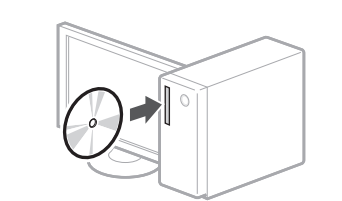

1.

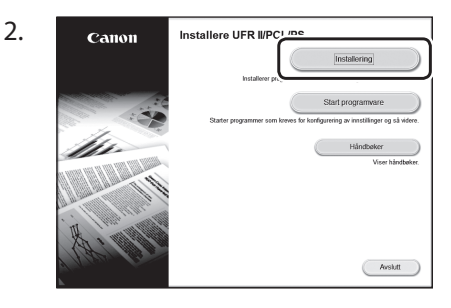

Hvis ikke skjermen vises slik den skal, må du sette CD-ROM/DVD-ROM inn på nytt eller søke etter "D:\MInst.exe" i Windows (denne beskrivelsen antar at "D:" er stasjonsnavnet på CD-ROM/DVD-ROM).

**No**

# <span id="page-31-0"></span>Snabbinstallation

# **Konfigurera enheten**

# **Konfigurera enhetens initiala inställningar**

#### OBS!

Delar och funktioner på kontrollpanelen. [Sid.142 "Starta funktionen på kontrollpanelen"](#page-141-0)

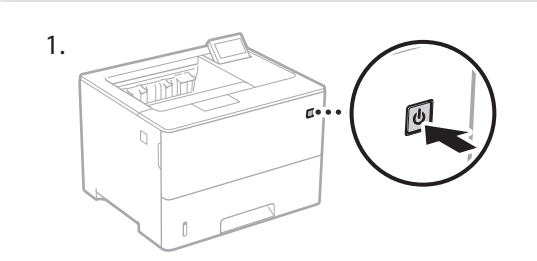

- 2. Ange initiala inställningar enligt anvisningarna på skärmen.
	- Ange språk och aktuellt datum/klockslag.
	- Ange operativsystemet på den USB-anslutna datorn.
	- Ange inställningar för att förhindra obehörig åtkomst.
	- Ange PIN-koden två gånger för att bekräfta den.

# **Konfigurera anslutningsmetod till dator**

#### Innan du börjar konfigurera

- Om enheten ansluts till ett nätverk utan säkerhet kan känslig information läckas till tredje part. Var uppmärksam på detta.
- Enheten levereras utan router. Se därför till att ha en router till hands i det fall det behövs.
- Användarhandbok

## **Ansluta via trådbundet nätverk**

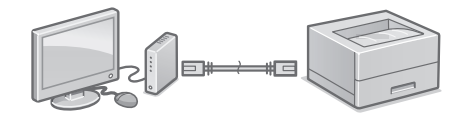

Enheten levereras utan nätverkskabel. Se därför till att ha en nätverkskabel till hands i det fall det behövs.

- 1. Kontrollera att datorn är rätt ansluten till routern.
- 2. Kontrollera datorns nätverksinställningar.
- 3. Anslut nätverkskabeln.

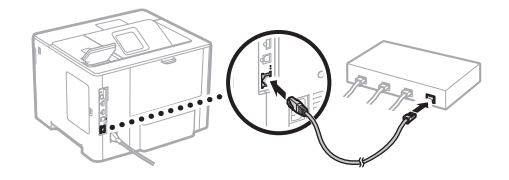

- Vänta några minuter efter att du har anslutit kabeln (tills IP-adressen anges automatiskt).
- Om en statisk IP-adress har angetts på datorn anger du enhetens IP-adress manuellt.
- 4. Installera drivrutin och programvara. Sid.33 "Installera programvara"

**Du är nu klar med enhetens initiala inställningar.**

## **Ansluta via USB**

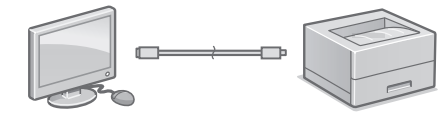

- Enheten levereras utan USB-kabel. Se därför till att ha en USB-kabel till hands i det fall det behövs.
- Kontrollera att den USB-kabel du använder har följande märkning.

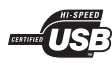

- Anslut inte USB-kabeln innan du installerar drivrutinen. I annat fall måste du koppla loss USB-kabeln från datorn, stänga dialogrutan och sedan göra om installationen från steg 1 nedan.
- 1. Installera drivrutin och programvara. Sid.33 "Installera programvara"

#### **Du är nu klar med enhetens initiala inställningar.**

#### **Installera programvara**

1.

- Anvisningarna här gäller endast för en dator med operativsystemet Windows. Mer information om hur du installerar programvara finns i handboken till skrivardrivrutinen.
- Information för datorer med operativsystemet macOS finns i handboken till skrivardrivrutinen.
- Beroende på när du köpte enheten kan den ha levererats utan skrivardrivrutin för macOS. Nya drivrutiner finns på Canons webbplats. Ladda ned den senaste drivrutinen och använd den.

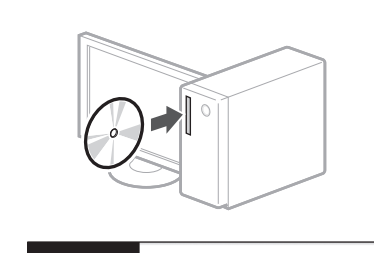

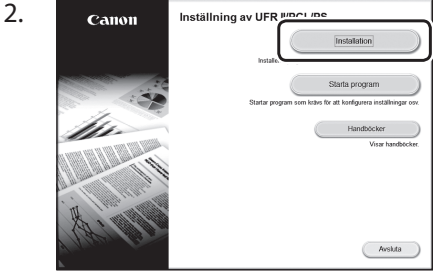

Sätt i CD:n/DVD:n på nytt eller sök efter "D:\MInst.exe" i Windows om rätt skärm inte visas. (Den här beskrivningen förutsätter att CD/DVD-enhetens namn är "D:".)

## <span id="page-33-0"></span>Pika-asetukset

# **Laitteen määrittäminen**

#### **Määritä asetukset seuraavassa järjestyksessä.**

# **Laitteen alkuasetusten määrittäminen**

#### HUOMAUTUS

Käyttöpaneelin osat ja toiminnot. [S. 148 Aloita käyttö käyttöpaneelista](#page-147-0)

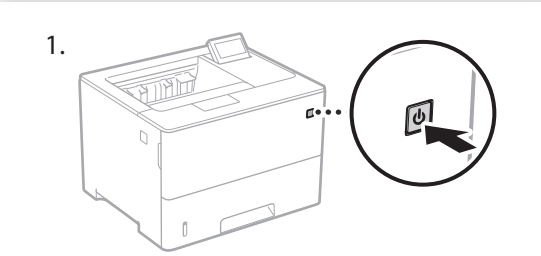

- 2. Määritä alkuasetukset näytön mukaisesti. • Aseta kieli ja kuluva päivämäärä/kellonaika.
	- Aseta USB-kaapelilla liitetyn tietokoneen käyttöjärjestelmä.
	- Määritä asetukset luvattoman käytön estämiseksi.
		- Syötä vahvistukseksi sama PIN-koodi kaksi kertaa.

# **Tietokoneen yhteystavan määrittäminen**

#### Ennen määrityksen aloittamista

- Jos laite yhdistetään suojaamattomaan verkkoon, henkilötietosi saattavat joutua ulkopuolisten tietoon. Ota tämä huomioon ja ole varovainen.
- Laitteen mukana ei toimiteta reititintä, joten hanki sellainen tarvittaessa. **Käyttöopas**

#### **Yhteyden muodostaminen langallisen lähiverkon kautta**

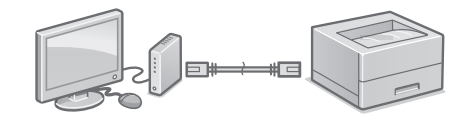

Laitteen mukana ei toimiteta LAN-kaapelia, joten hanki sellainen tarvittaessa.

- 1. Varmista, että tietokone on yhdistetty reitittimeen oikein.
- 2. Tarkista tietokoneen verkkoasetukset.
- 3. Liitä LAN-kaapeli.

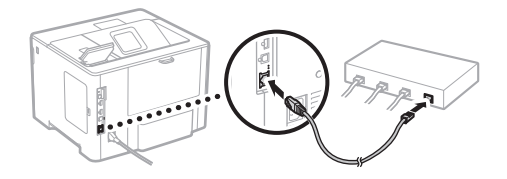

- Kun kaapeli on liitetty, odota hetki (kunnes IPosoite asetetaan automaattisesti).
- Jos tietokoneeseen on asetettu staattinen IPosoite, aseta laitteen IP-osoite manuaalisesti.
- 4. Asenna ajuri ja ohjelmisto. S. 35 Ohjelmiston asentaminen

**Alkuasetusten määritys on nyt tehty.**

#### **Yhteyden muodostaminen USB:n kautta**

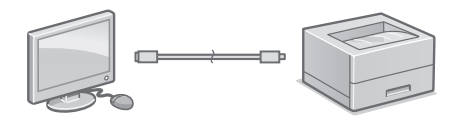

- Laitteen mukana ei toimiteta USB-kaapelia, joten hanki sellainen tarvittaessa.
- Varmista, että käytettävässä USBkaapelissa on seuraava merkintä.

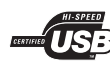

- Älä liitä USB-kaapelia ennen ajurin asentamista. Jos teit niin, irrota USB-kaapeli tietokoneesta, sulje valintaikkuna ja suorita seuraava menettely vaiheesta 1 alkaen.
- 1. Asenna ajuri ja ohjelmisto.

S. 35 Ohjelmiston asentaminen

#### **Alkuasetusten määritys on nyt tehty.**

#### **Ohjelmiston asentaminen**

- Tässä kuvattu menettely koskee vain tietokonetta, jossa on Windows-käyttöjärjestelmä. Lisätietoja ohjelmiston asennusmenettelystä on ajurin oppaassa.
- Tietoja asennuksesta, kun tietokoneessa on macOS, on ajurin oppaassa.
- Laitteen mukana ei ehkä tule ajuria macOSjärjestelmää varten ostohetkestä riippuen. Uudet ajurit tuodaan saataville Canonin sivustolle, joten voit ladata uusimman ja käyttää sitä.

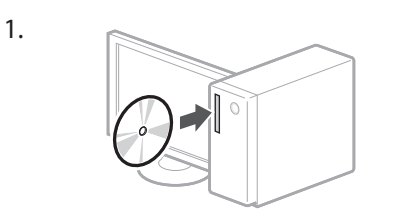

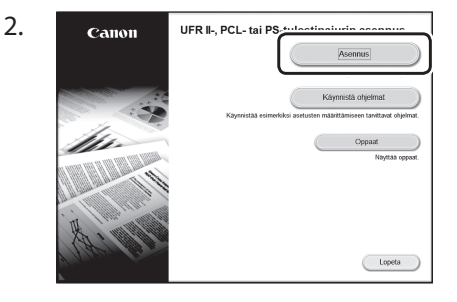

Jos näyttö ei näy oikein, aseta CD-ROM/ DVD-ROM uudelleen tai etsi Windowsissa "D:\MInst.exe" (kuvauksessa oletetaan, että D: on CD-ROM/DVD-ROM-aseman nimi).

## <span id="page-35-0"></span>Быстрая установка

# **Настройка аппарата**

#### **Задавайте настройки в указанном порядке.**

## **Задание исходных настроек аппарата**

#### ПРИМЕЧАНИЕ

Компоненты и функции панели управления. [Стр.154 «Запустите операцию с панели](#page-153-0)  [управления»](#page-153-0)

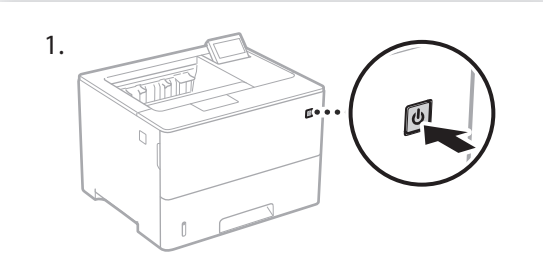

- 2. Задайте исходные настройки в соответствии с экраном.
	- Задайте язык и текущие дату и время.
	- Задайте ОС ПК, подключенного по USB.
	- Задайте настройки для предотвращения несанкционированного доступа.
		- Для подтверждения введите один и тот же ПИН-код дважды.

# **Задание способа подключения к компьютеру**

#### Перед началом настройки

- Если аппарат подключен к небезопасной сети, ваша персональная информация может попасть к третьим лицам. Помните об этом и соблюдайте осторожность.
- Маршрутизатор не входит в комплект поставки аппарата. При необходимости подготовьте его заранее.
- Руководство пользователя

#### **Подключение по проводной сети**

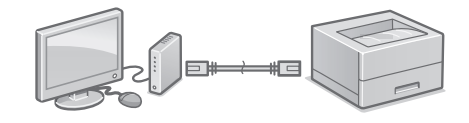

Кабель локальной сети не входит в комплект поставки аппарата. При необходимости подготовьте его заранее.

- 1. Убедитесь в том, что компьютер правильно подключен к маршрутизатору.
- 2. Проверьте настройки сети на компьютере.
- 3. Подключите кабель локальной сети.

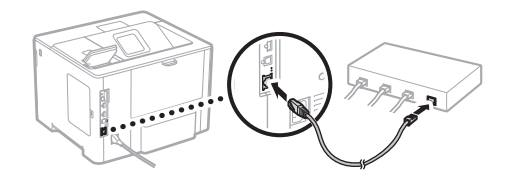

- Подключив кабель, подождите несколько минут (пока IP-адрес не будет задан автоматически).
- Если на компьютере задан статический IPадрес, задайте IP-адрес аппарата вручную.
- 4. Установите драйвер и программное обеспечение. [Стр.37 «Установка программного](#page-36-0)  [обеспечения»](#page-36-0)

**Теперь задание исходных настроек завершено.**

**Ru**
#### **Подключение по USB**

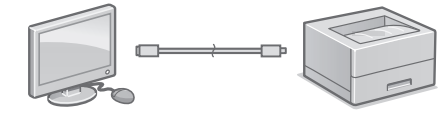

- Кабель USB не входит в комплект поставки аппарата. При необходимости подготовьте его заранее.
- Убедитесь в том, что используемый кабель USB имеет следующую маркировку.

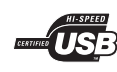

- Не подключайте кабель USB до установки драйвера. Если вы это сделали, отсоедините кабель USB от компьютера, закройте диалоговое окно и выполните приведенную ниже процедуру с шага 1.
- 1. Установите драйвер и программное обеспечение.

[Стр.37 «Установка программного](#page-36-0)  [обеспечения»](#page-36-0)

**Теперь задание исходных настроек завершено.**

#### <span id="page-36-0"></span> **Установка программного обеспечения**

- Приведенная здесь процедура применима только для компьютеров, на которые установлена ОС Windows. Подробнее о процедуре установки программного обеспечения см. в руководстве к драйверу.
- Порядок установки на компьютеры с ОС macOS см. в руководстве к драйверу.
- В зависимости от времени приобретения аппарата он может поставляться без драйвера для ОС macOS. Новые драйверы размещаются на веб-сайте Canon, поэтому можно загрузить и использовать новейший драйвер.

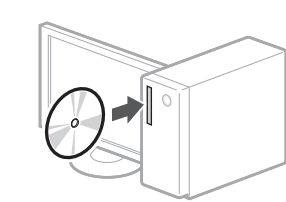

1.

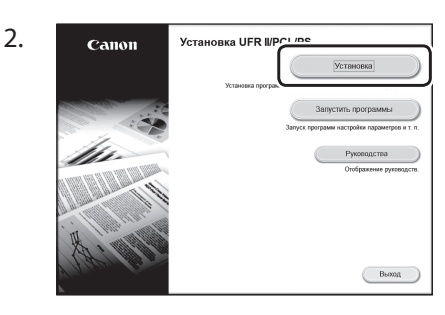

Если экран не отображается надлежащим образом, заново установите диск CD-ROM/DVD-ROM или выполните поиск файла «D:\MInst.exe» на платформе Windows (в этом описании предполагается, что «D:» — это имя дисковода CD-ROM/DVD-ROM).

#### Швидке настроювання

# **Налаштування апарата**

**НаашНалаштуйте параметри в зазначеній далі послідовності**

### **Налаштування початкових параметрів апарата**

#### ПРИМІТКА

Елементи панелі керування та їхні функції. [Стор. 160 «Початок роботи з панелі](#page-159-0)  [керування»](#page-159-0)

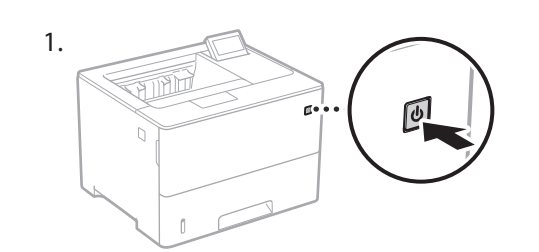

- 2. Налаштуйте початкові параметри відповідно до інструкцій на екрані.
	- Установіть мову й поточну дату/час.
	- Зазначте ОС підключеного через USB комп'ютера.
	- Налаштуйте параметри для запобігання несанкціонованому доступу.
		- Для підтвердження введіть той самий PINкод двічі.

# **Налаштування способу підключення до комп'ютера**

#### Перед початком налаштування

- Якщо апарат підключено до незахищеної мережі, ваша особиста інформація може потрапити до сторонніх осіб. Будьте уважні та обережні.
- Апарат постачається без маршрутизатора. Підготуйте його за необхідності.
- Посібник користувача

#### **Підключення через дротову локальну мережу**

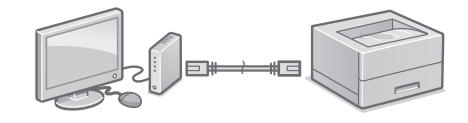

Апарат постачається без кабелю LAN. Підготуйте його за необхідності.

- 1. Переконайтеся, що комп'ютер підключено до маршрутизатора належним чином.
- 2. Перевірте параметри мережі на комп'ютері.
- 3. Підключіть кабель LAN.

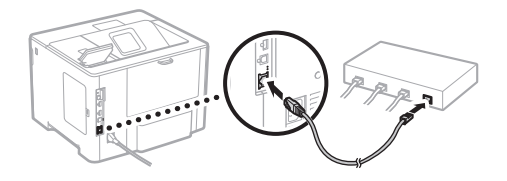

- Після підключення кабелю зачекайте кілька хвилин (доки не буде автоматично налаштовано IP-адресу).
- Якщо на комп'ютері настроєно статичну IPадресу, введіть IP-адресу апарата вручну.
- 4. Установіть драйвер і програмне забезпечення. [Стор. 39 «Встановлення програмного](#page-38-0)  [забезпечення»](#page-38-0)

**Тепер ви завершили налаштування початкових параметрів.**

#### **Підключення через USB**

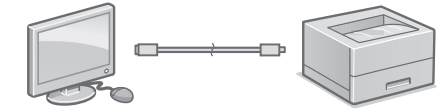

- Апарат постачається без USB-кабелю. Підготуйте його за необхідності.
- Перевірте, чи на USB-кабелі є наведена нижче позначка.

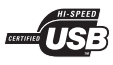

- Не підключайте USB-кабель до встановлення драйверів. Якщо ви зробили це, відключіть USB-кабель від комп'ютера, закрийте діалогове вікно та виконайте наведену далі процедуру з кроку 1.
- 1. Установіть драйвер і програмне забезпечення.

[Стор. 39 «Встановлення програмного](#page-38-0)  [забезпечення»](#page-38-0)

**Тепер ви завершили налаштування початкових параметрів.**

#### <span id="page-38-0"></span>**Встановлення програмного забезпечення**

- Описана тут процедура застосовується, тільки якщо комп'ютер працює під керуванням ОС Windows. Докладніше про процедуру встановлення програмного забезпечення див. в посібнику зі встановлення драйвера.
- Для встановлення програмного забезпечення на комп'ютері, який працює під керуванням macOS, див. посібник із встановлення драйвера.
- Ваш апарат може постачатися без драйверів для macOS — це залежить від часу його придбання. Нові драйвери розміщуються на веб-сайті Canon. З нього ви можете завантажити останню версію драйвера.

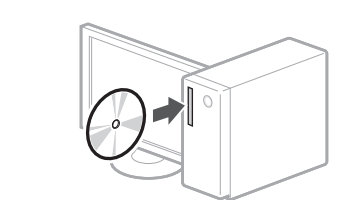

1.

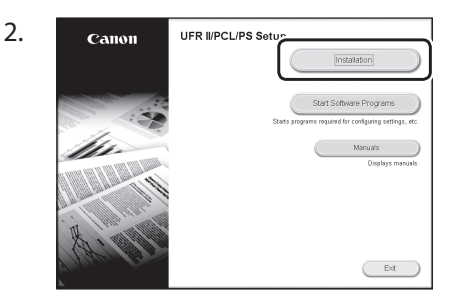

Якщо екран не відображається належним чином, повторно вставте CD-ROM/ DVD-ROMдиск у дисковод або виконайте пошук «D:\ MInst.exe» у системі Windows (у цьому описі «D:» є іменем диска CD-ROM/ DVD-ROM).

### Ātrā iestatīšana

# **Ierīces konfigurēšana**

### **Konfigurējiet iestatījumus šādā secībā.**

# **Ierīces sākotnējo iestatījumu konfigurēšana**

#### PIEZĪME

- Vadības paneļa daļas un funkcijas.
- ["Darbināšana no vadības paneļa" 166. lpp.](#page-165-0)

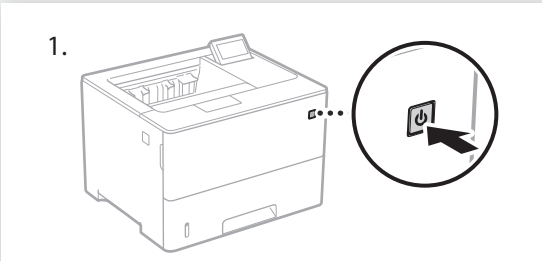

- 2. Konfigurējiet sākotnējos iestatījumus atbilstoši ekrānā dotajām norādēm.
	- Iestatiet valodu un pašreizējo datumu/laiku.
	- Iestatiet pie USB pievienotā datora operētājsistēmu.
	- Konfigurējiet iestatījumus, kas nepieciešami, lai aizsargātu pret neatļautu piekļuvi.
		- Lai apstiprinātu ievadītos datus, divreiz ievadiet vienu un to pašu PIN kodu.

# **Metodes konfigurēšana savienojuma izveidei ar datoru**

#### Pirms konfigurēšanas sākšanas

- Ja ierīcei ir izveidots savienojums ar nedrošu tīklu, jūsu personīgo informāciju var nopludināt trešajām pusēm. Esiet uzmanīgi ar to.
- Ierīces komplektācijā nav iekļauts maršrutētājs, tādēļ pēc vajadzības nodrošiniet to atsevišķi.
- Skat. "Lietotāja rokasgrāmatu"

#### **Veidot savienojumu, izmantojot vadu lokālo tīklu (LAN)**

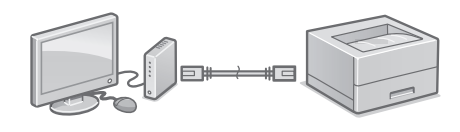

Ierīces komplektācijā nav iekļauts lokālā tīkla (LAN) kabelis, tādēļ vajadzības gadījumā nodrošiniet to atsevišķi.

- 1. Pārliecinieties, vai dators ir pareizi pievienots maršrutētājam.
- 2. Pārbaudiet datorā pieejamos tīkla iestatījumus.
- 3. Pievienojiet lokālā tīkla (LAN) kabeli.

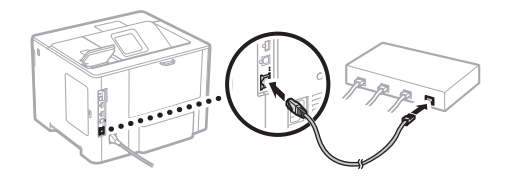

- Pēc kabeļa pievienošanas uzgaidiet dažas minūtes (kamēr tiek automātiski iestatīta IP adrese).
- Ja datorā ir iestatīta statiska IP adrese, iestatiet ierīces IP adresi manuāli.
- 4. Uzinstalējiet draiveri un programmatūru. ["Programmatūras instalēšana" 41. lpp.](#page-40-0)

**Sākotnējo iestatījumu konfigurēšana ir pabeigta!**

#### **Veidot savienojumu, izmantojot USB kabeli**

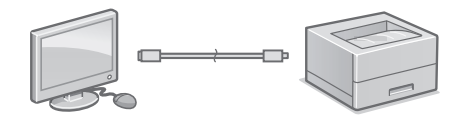

- Ierīces komplektācijā nav iekļauts USB kabelis, tādēļ vajadzības gadījumā nodrošiniet to atsevišķi.
- Pārliecinieties, vai izmantotajam USB kabelim ir tālāk norādītais marķējums.

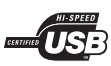

- Nepievienojiet USB kabeli pirms draivera instalēšanas. Ja USB kabelis ir pievienots, atvienojiet to no datora, aizveriet dialoglodziņu un veiciet šādas darbības, sākot ar 1. soli:
- 1. Uzinstalējiet draiveri un programmatūru. ["Programmatūras instalēšana" 41. lpp.](#page-40-0)

**Sākotnējo iestatījumu konfigurēšana ir pabeigta!**

#### <span id="page-40-0"></span>**Programmatūras instalēšana**

- Šeit aprakstītās darbības attiecas tikai uz datoriem, kas darbojas ar Windows operētājsistēmu. Sīkāku informāciju par programmatūras instalēšanas procedūru skat. draivera instalēšanas rokasgrāmatā.
- Instalēšanas kārtību datoriem, kas darbojas ar macOS, skat. draivera instalēšanas rokasgrāmatā.
- Atkarībā no ierīces iegādes datuma tās komplektācijā var nebūt draiveris, kas paredzēts macOS. Jaunie draiveri tiek augšupielādēti Canon tīmekļa vietnē, no kuras jūs varat tos lejuplādēt un izmantot savā datorā.

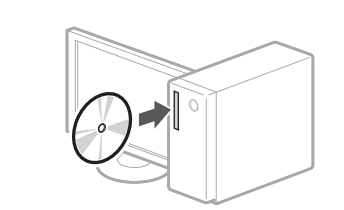

1.

2.

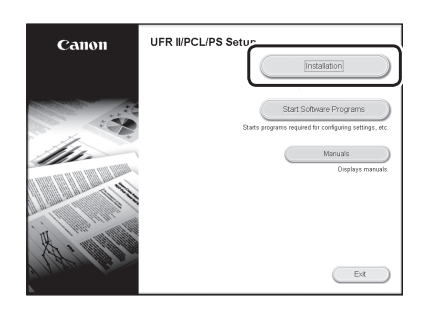

Ja informācija ekrānā netiek rādīta pareizi, vēlreiz ievietojiet CD/DVD disku vai Windows direktorijā meklējiet "D:\MInst.exe" (Šīs instrukcijas nolūkos tiek pieņemts, ka "D:" ir CD-ROM/DVD-ROM diskdziņa nosaukums).

### Spartusis parengimas

# **Aparato konfigūravimas**

#### **Parfiametrus konfigūruokite toliau nurodyta tvarka.**

# **Pradinių aparato parametrų konfigūravimas**

#### PASTABA

Valdymo skydelio dalys ir funkcijos.  $\bigcirc$  [172 psl. "Pradėkite darbą iš valdymo skydelio"](#page-171-0)

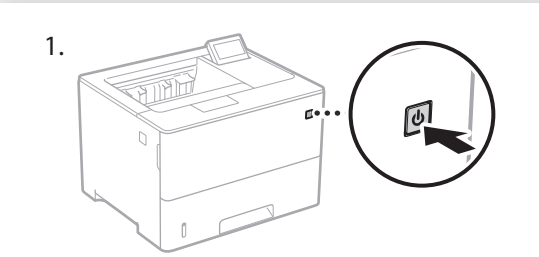

- 2. Konfigūruokite pradinius parametrus laikydamiesi ekrane pateikiamų nurodymų.
	- Nustatykite kalbą ir esamą datą / laiką.
	- Nustatykite prie USB prijungtą kompiuterio OS.
	- Sukonfigūruokite apsaugos nuo neleistinos prieigos parametrus.
		- Patikrinimo sumetimais įrašykite tą patį PIN kodą du kartus.

# **Prijungimo prie kompiuterio būdo konfigūravimas**

#### Prieš pradėdami konfigūravimą

- Prijungus įrenginį prie neapsaugoto tinklo, jūsų asmeninė informacija gali tapti prieinama trečiajai šaliai. Atsižvelkite į tai ir būkite budrūs.
- Įrenginys tiekiamas be kelvedžio. Prireikus, jį įsigykite.
- Vartotojo instrukcija

#### **Prisijungti per laidinį vietinį tinklą (LAN)**

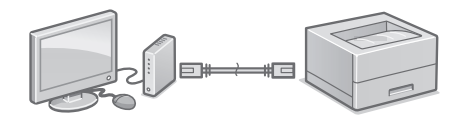

Įrenginys tiekiamas be LAN kabelio. Prireikus, jį įsigykite.

- 1. Patikrinkite, ar kompiuteris prijungtas prie kelvedžio.
- 2. Patikrinkite kompiuterio tinklo nustatymus.
- 3. Prijunkite LAN kabelį.

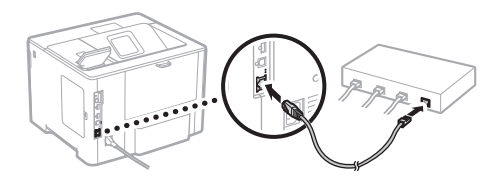

- Prijungę kabelį, palaukite kelias minutes (IP adresas bus nustatytas automatiškai). • Jei kompiuteryje nustatytas statinis IP adresas,
- nustatykite įrenginio IP adresą rankiniu būdu.
- 4. Įdiekite tvarkyklę ir programinę įrangą.  $\bigcirc$  [43 psl. "Programinės įrangos diegimas"](#page-42-0)

#### **Pradinių parametrų konfigūravimas baigtas.**

#### **Prisijungti per USB**

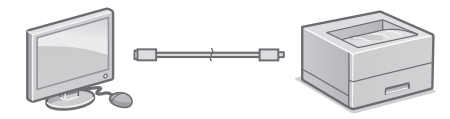

- Įrenginys tiekiamas be USB kabelio. Prireikus, jį įsigykite.
- Įsitikinkite, kad USB kabelis turi toliau nurodytą žymą.

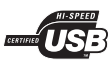

- Nejunkite USB kabelio prieš tai neįdiegę tvarkyklės. Jei taip padarėte, atjunkite USB kabelį nuo kompiuterio, uždarykite dialogo langelį ir atlikite toliau nurodytą procedūrą, pradėdami nuo 1 veiksmo.
- 1. Įdiekite tvarkyklę ir programinę įrangą.  $\bigcirc$  [43 psl. "Programinės įrangos diegimas"](#page-42-0)

#### **Pradinių parametrų konfigūravimas baigtas.**

#### <span id="page-42-0"></span>**Programinės įrangos diegimas**

- Čia aprašyta procedūra taikoma tik jei jūsų kompiuteryje veikia "Windows" operacinė sistema. Daugiau informacijos apie programinės įrangos diegimo procedūrą skaitykite tvarkyklės vadove.
- Jei jūsų kompiuteryje veikia "macOS" operacinė sistema, kaip įdiegti skaitykite tvarkyklės vadove.
- Priklausomai nuo įsigijimo laiko, jūsų įrenginys gali būti pateiktas be "macOS" operacinei sistemai skirtų tvarkyklių. Naujos tvarkyklės įkeliamos į "Canon" žiniatinklio svetainę, todėl galite atsisiųsti naujausią tvarkyklę ir ja naudotis.

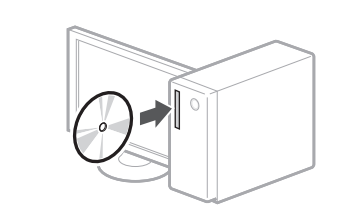

1.

2.

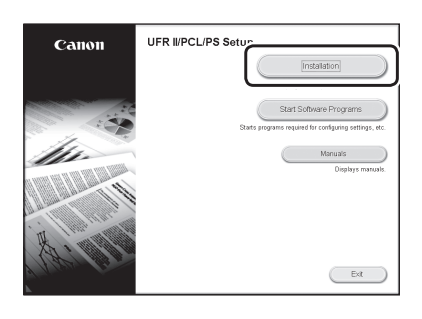

Jei ekranas rodomas netinkamai, įdėkite CD / DVD diską iš naujo arba ieškokite "D:\ MInst.exe" "Windows" sistemoje (aprašyme "D:" reiškia CD / DVD disko tvarkyklės pavadinimą).

#### Kiirseadistus

# **Seadme konfigureerimine Konfigureerige sätted järgmises järjekorras.**

# **Seadme algsätete konfigureerimine**

#### MÄRKUS

Juhtpaneeli osad ja funktsioonid.  $\bigcirc$  [lk 178 "Toimingu alustamine juhtpaneelilt"](#page-177-0)

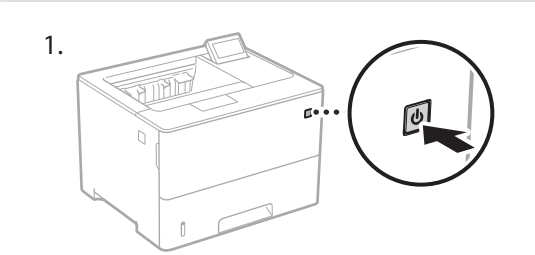

- 2. Konfigureerige algsätted, järgides ekraanil kuvatavaid juhiseid.
	- Määrake keel ja praegune kuupäev/kellaaeg.
	- Määrake USB kaudu ühendatud arvuti operatsioonisüsteem.
	- Konfigureerige sätted volitamata juurdepääsu takistamiseks.
	- Kinnitamiseks sisestage sama PIN-kood teist korda.

# **Arvutiga ühendamise meetodi konfigureerimine**

#### Enne konfigureerimise alustamist

- Kui seade on ühendatud turvamata võrku, võivad teie isikuandmed lekkida kõrvalistele isikutele. Võtke see teadmiseks ja olge ettevaatlik.
- Seadmega pole kaasas ruuterit. Hankige see vajadusel.
- Kasutusjuhend

#### **Traadiga LAN-võrgu kaudu ühendamine**

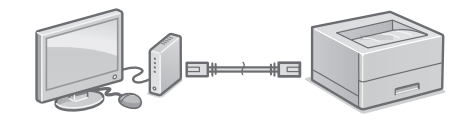

Seadmega pole kaasas LAN-kaablit. Hankige see vajadusel.

- 1. Veenduge, et arvuti on ruuteriga õigesti ühendatud.
- 2. Vaadake üle arvuti võrgusätted.
- 3. Ühendage LAN-kaabel.

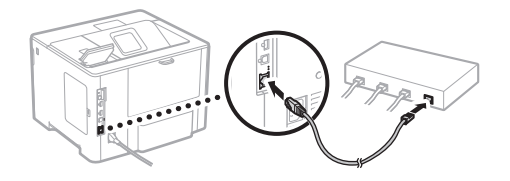

- Kaabli ühendamise järel oodake mõni minut (kuni IP-aadress automaatselt seadistatakse).
- Kui arvutis on seadistatud staatiline IP-aadress, seadistage seadme IP-aadress käsitsi.
- 4. Installige draiver ja tarkvara.  $\bigcirc$  [lk 45 "Tarkvara installimine"](#page-44-0)

**Nüüd on teil algsätted konfigureeritud.**

#### **USB kaudu ühendamine**

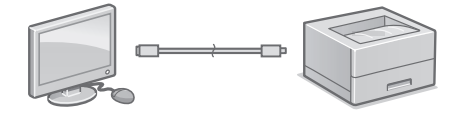

- Seadmega pole kaasas USB-kaablit. Hankige see vajadusel.
- Vaadake, et USB-kaablil oleks allkujutatud märk.

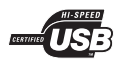

- Ärge ühendage USB-kaablit enne, kui draiver on installitud. Kui te seda siiski tegite, ühendage USB-kaabel arvuti küljest lahti, sulgege dialoogiboks ja seejärel teostage järgmine protseduur alates 1. juhisest.
- 1. Installige draiver ja tarkvara.  $\bigcirc$  [lk 45 "Tarkvara installimine"](#page-44-0)

#### **Nüüd on teil algsätted konfigureeritud.**

#### <span id="page-44-0"></span>**Tarkvara installimine**

1.

2.

- Siin kirjeldatud protseduuri saab kohaldada ainult siis, kui arvuti kasutab Windowsi operatsioonisüsteemi. Lisateavet tarkvara installimise protseduuri kohta leiate draiveri juhendist.
- Kui arvuti kasutab macOS operatsioonisüsteemi, vt installimise kohta lisateavet draiveri juhendist.
- Olenevalt ostu sooritamise ajast ei pruugi macOS operatsioonisüsteemi draiver seadmega kaasas olla. Uued draiverid laaditakse järgemööda üles Canoni veebisaidile, kust te saate kasutamiseks uusima alla laadida.

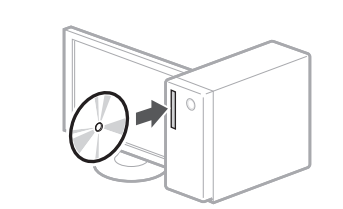

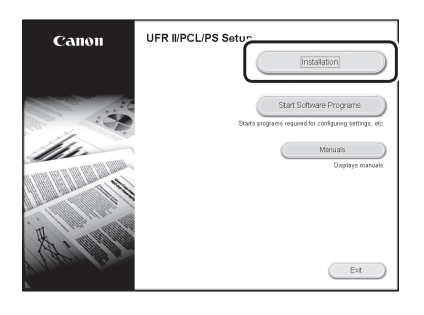

Kui ei ilmu õige ekraanikuva, sisestage CD-ROM/DVD-ROM uuesti või otsige Windowsis faili D:\MInst.exe (see kirjeldus kehtib eeldusel, et CD-ROMi/DVD-ROMi-draivi nimeks on seadistatud "D:").

### Szybka instalacja

# **Konfiguracja urządzenia**

# **Konfigurowanie początkowych ustawień urządzenia**

#### UWAGA

Części i funkcje panelu sterowania. Str. 184 "Uruchamianie funkcji z panelu [sterowania"](#page-183-0)

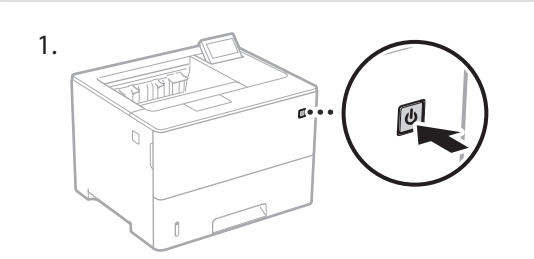

- 2. Skonfiguruj ustawienia wstępne zgodnie z informacjami na ekranie.
	- Ustaw język oraz bieżącą datę i godzinę.
	- Skonfiguruj system operacyjny komputera PC podłączonego przez USB.
	- Skonfiguruj ustawienia zapobiegające nieuprawionemu dostępowi.
		- W celu potwierdzenia wpisz ten sam kod PIN dwukrotnie.

# **Konfigurowanie metody łączenia z komputerem**

#### Przed rozpoczęciem procesu konfiguracji:

- Jeśli urządzenie jest podłączone do niezabezpieczonej sieci, istnieje ryzyko ujawnienia poufnych informacji stronom trzecim. Należy mieć to na uwadze i zachować ostrożność.
- Urządzenie nie jest wyposażone w router, więc należy go w razie potrzeby dostarczyć. Podręcznik użytkownika

#### **Aby połączyć się przez przewodową sieć LAN**

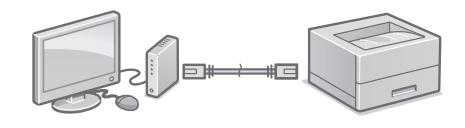

Urządzenie nie jest wyposażone w kabel LAN, więc należy go w razie potrzeby dostarczyć.

- 1. Upewnij się, że komputer jest prawidłowo podłączony do routera.
- 2. Sprawdź ustawienia sieci w komputerze.
- 3. Podłącz kabel LAN.

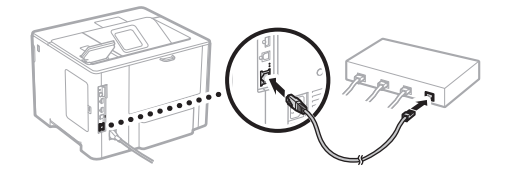

- Po podłączeniu kabla odczekaj kilka minut (do momentu automatycznego ustawienia adresu IP).
- Jeśli na komputerze ustawiono statyczny adres IP, ustaw ręcznie adres IP urządzenia.
- 4. Zainstaluj sterownik i oprogramowanie. [Str. 47 "Instalowanie oprogramowania"](#page-46-0)

**Zakończono konfigurowanie ustawień początkowych.**

#### **Aby nawiązać połączenie USB**

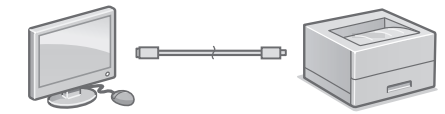

- Urządzenie nie jest wyposażone w kabel USB, więc należy go w razie potrzeby dostarczyć.
- Upewnij się, że stosowany kabel USB ma następujące oznaczenie.

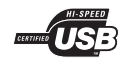

- Nie podłączaj kabla USB przed zainstalowaniem sterownika. Jeśli tak się stało, odłącz kabel USB od komputera, zamknij wyświetlone okno dialogowe i wykonaj następującą procedurę od kroku 1.
- 1. Zainstaluj sterownik i oprogramowanie. [Str. 47 "Instalowanie oprogramowania"](#page-46-0)

#### **Zakończono konfigurowanie ustawień początkowych.**

#### <span id="page-46-0"></span>**Instalowanie oprogramowania**

- Opisana tu procedura ma zastosowanie jedynie w przypadku komputerów z systemem operacyjnym Windows. Szczegółowe informacje na temat procedury instalacji oprogramowania zawiera instrukcja do sterownika.
- Instrukcje instalacji dla komputera systemem operacyjnym macOS zawiera instrukcja do sterownika.
- W zależności od daty zakupu z urządzeniem mógł nie zostać dostarczony sterownik dla systemu macOS. Nowe sterowniki są zawsze udostępniane w witrynie internetowej firmy Canon, skąd można pobrać najnowszy i użyć go.

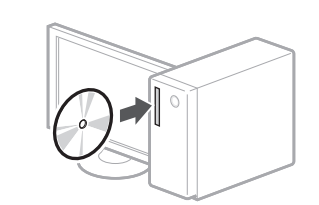

1.

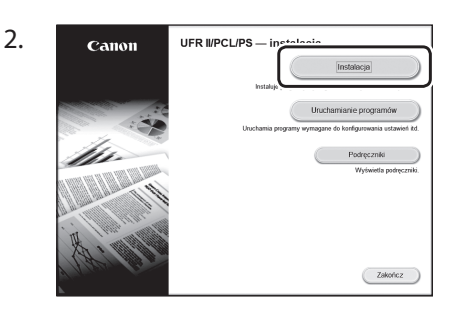

Jeśli ekran nie jest prawidłowo wyświetlany, włóż ponownie płytę do napędu D-ROM/ DVD-ROM lub wyszukaj pliku D:\MInst.exe w systemie Windows (zakładając, że literą napędu D-ROM/DVD-ROM jest D:).

### Rychlé nastavení

# **Konfigurace zařízení Proveďte konfiguraci nastavení v následujícím pořadí.**

# **Konfigurace počátečních nastavení zařízení**

#### POZNÁMKA

- Díly a funkce ovládacího panelu.
- [S. 190 "Zahajte činnost z ovládacího panelu"](#page-189-0)

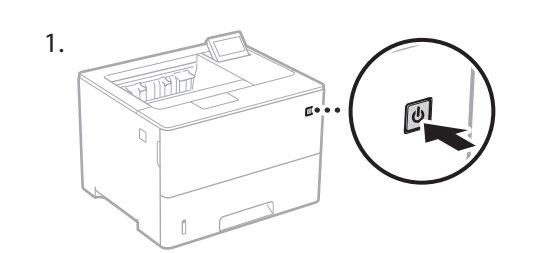

- 2. Nakonfigurujte počáteční nastavení podle obrazovky.
	- Nastavte jazyk a aktuální datum a čas.
	- Nastavte operační systém počítače připojeného přes USB.
	- Proveďte konfiguraci nastavení pro zabránění neoprávněnému přístupu.
		- Pro potvrzení zadejte tentýž kód PIN dvakrát.

# **Konfigurace metod připojení k počítači**

#### Před zahájením konfigurace

- Pokud je zařízení připojeno k nezabezpečené síti, může dojít k úniku osobních údajů. Pamatujte na to a buďte opatrní.
- Zařízení se nedodává se směrovačem. Proto si jej podle potřeby musíte zajistit sami.
- Uživatelská příručka

#### **Připojení přes kabelovou síť LAN**

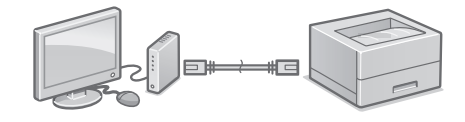

Zařízení se nedodává s kabelem LAN. Proto si jej podle potřeby musíte zajistit sami.

- 1. Ujistěte se, že je počítač správně připojen ke směrovači.
- 2. Zkontrolujte nastavení sítě v počítači.
- 3. Připojte kabel LAN.

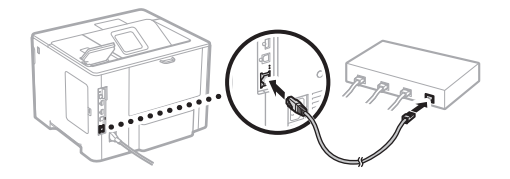

- Po zapojení kabelu počkejte několik minut (dokud se automaticky nenastaví IP adresa).
- Pokud byla v počítači nastavena statická IP adresa, nastavte IP adresu zařízení ručně.
- 4. Nainstalujte ovladač a software. [S. 49 "Instalace softwaru"](#page-48-0)

**Nyní jste dokončili konfiguraci počátečních nastavení.**

#### **Připojení přes rozhraní USB**

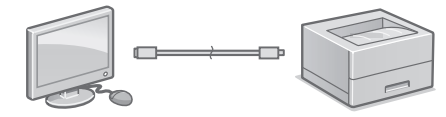

- Zařízení se nedodává s kabelem USB. Proto si jej podle potřeby musíte zajistit sami.
- Ujistěte se, že používaný kabel USB má následující značku.

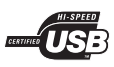

- Nepřipojujte kabel USB před instalací ovladače. Pokud jste tak učinili, odpojte kabel USB z počítače, zavřete dialogové okno a proveďte následující postup od kroku 1.
- 1. Nainstalujte ovladač a software. [S. 49 "Instalace softwaru"](#page-48-0)

#### **Nyní jste dokončili konfiguraci počátečních nastavení.**

#### <span id="page-48-0"></span>**Instalace softwaru**

1.

- Postup popsaný zde platí, pouze pokud máte počítač s operačním systémem Windows. Další podrobnosti o postupu instalace softwaru najdete v příručce k ovladači.
- Pokud jde o instalaci, máte-li počítač s operačním systémem macOS, viz příručku k ovladači.
- V závislosti na době zakoupení nemusí zařízení obsahovat ovladač pro systém macOS. Nové ovladače jsou nahrány na webové stránce Canon, takže si můžete stáhnout nejnovější a používat jej.

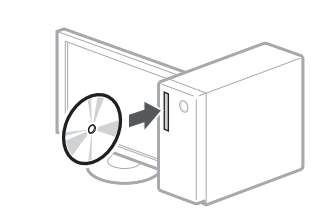

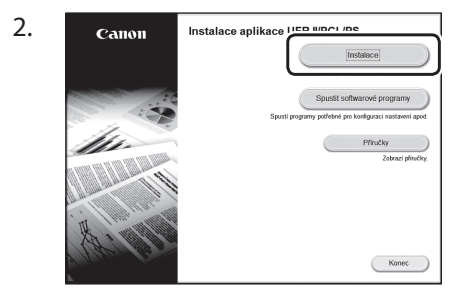

Pokud se obrazovka nezobrazí správně, vložte CD-ROM/DVD-ROM znovu nebo vyhledejte "D:\MInst.exe" ve Windows. (Tento popis vychází z předpokladu, že "D:" je označení jednotky CD-ROM/DVD-ROM)

# Rýchla inštalácia

# **Konfigurácia zariadenia**

# **Konfigurácia počiatočných nastavení zariadenia**

#### POZNÁMKA

Súčasti a funkcie obslužného panela. S. 196 "Spustenie činnosti na obslužnom [paneli"](#page-195-0)

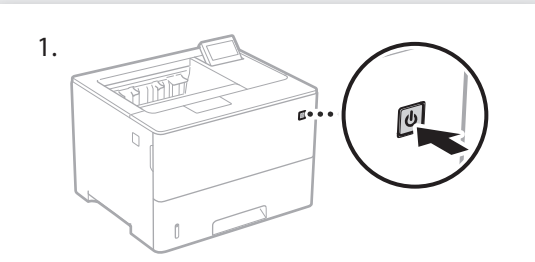

- 2. Počiatočné nastavenia nakonfigurujte podľa pokynov na obrazovke.
	- Nastavte jazyk a aktuálny dátum/čas.
	- Nastavte OS počítača pripojeného cez USB.
	- Vykonajte konfiguráciu nastavení na zabránenie neoprávnenému prístupu.
		- Kvôli potvrdeniu zadajte rovnaký kód PIN dvakrát.

# **Konfigurácia spôsobu pripojenia k počítaču**

#### Pred začatím vykonávania konfigurácie

- Ak bude zariadenie pripojené k nezabezpečenej sieti, vaše osobné údaje sa môžu dostať k tretej strane. Prosím, na túto skutočnosť dávajte pozor.
- Toto zariadenie sa nedodáva so smerovačom. V prípade potreby si jeden obstarajte.
- Používateľská príručka

### **Pripojenie pomocou káblovej siete LAN**

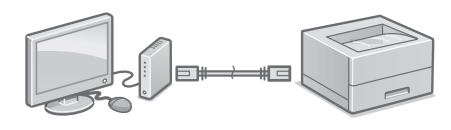

Toto zariadenie sa nedodáva so sieťovým káblom LAN. V prípade potreby si jeden obstarajte.

- 1. Počítač správnym spôsobom pripojte k smerovaču.
- 2. Skontrolujte sieťové nastavenia v počítači.
- 3. Pripojte sieťový kábel LAN.

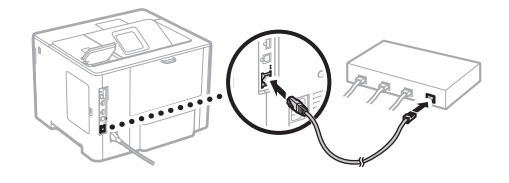

- Po pripojení kábla niekoľko minút počkajte (kým sa automaticky nastaví adresa IP).
- Ak statickú adresu IP nastavil počítač, IP adresu zariadenia nastavte ručne.
- 4. Nainštalujte ovládač a softvér. [S. 51 "Inštalácia softvéru"](#page-50-0)

**Teraz ste dokončili konfiguráciu počiatočných nastavení.**

#### **Pripojenie pomocou rozhrania USB**

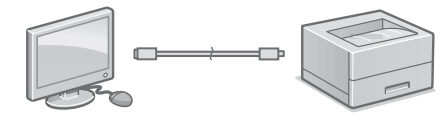

- Toto zariadenie sa nedodáva s káblom USB. V prípade potreby si jeden obstarajte.
- Skontrolujte, že USB kábel je označený nasledujúcou značkou.

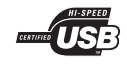

- Kábel USB nepripájajte pred nainštalovaním ovládača. Ak ste to urobili, odpojte kábel USB od počítača, zavrite dialógové okno a vykonajte nasledujúci postup od 1. kroku.
- 1. Nainštalujte ovládač a softvér. [S. 51 "Inštalácia softvéru"](#page-50-0)

#### **Teraz ste dokončili konfiguráciu počiatočných nastavení.**

#### <span id="page-50-0"></span>**Inštalácia softvéru**

1.

- Tu opísaný postup sa vzťahuje, len ak je vo vašom počítači nainštalovaný OS Windows. Podrobnosti o postupe inštalácie softvéru nájdete v príručke pre ovládač.
- Ak je vo vašom počítači nainštalovaný system macOS, informácie o inštalácii nájdete v príručke pre ovládač.
- V závislosti od dátumu zakúpenia nemusí vaše zariadenie obsahovať ovládač pre system macOS. Nové ovládače sú nahrávané na webovú lokalitu Canon, odkiaľ si môžete najnovšie prevziať a používať.

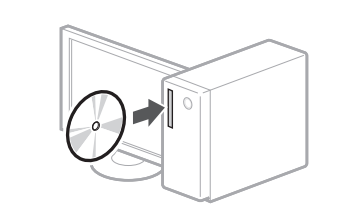

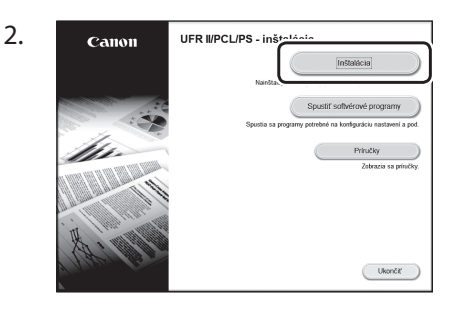

Ak sa obrazovka nezobrazuje správne, vyberte a znova vložte disk CD-ROM/ DVD-ROM alebo v platforme Windows vyhľadajte súbor "D:\MInst.exe" (tento opis predpokladá, že "D:" je označenie jednotky CD-ROM/DVD-ROM.).

#### Hitra namestitev

# **Konfiguriranje naprave**

# **Konfiguriranje začetnih nastavitev naprave**

#### OPOMBA

Deli in funkcije upravljalne plošče. [Str. 202 »Zaženite postopek na upravljalni](#page-201-0)  [plošči«](#page-201-0)

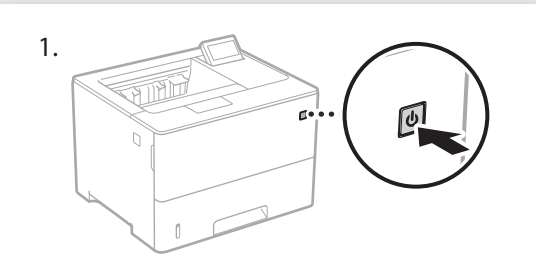

- 2. Glede na zaslon konfigurirajte začetne nastavitve.
	- Nastavite jezik in trenutni datum/čas.
	- Nastavite operacijski sistem računalnika, priključen prek USB-ja.
	- Konfigurirajte nastavitve za preprečitev nepooblaščenega dostopa.
		- Za potrditev dvakrat vnesite isto kodo PIN.

# **Konfiguriranje načina povezave z računalnikom**

#### Pred začetkom konfiguriranja

- Če je naprava povezana z nezavarovanim omrežjem, lahko vaše osebne podatke dobi tretja oseba. Zavedajte se tega in bodite previdni.
- Naprava ni opremljena z usmerjevalnikom, zato ga po potrebi zagotovite.
- Navodila za uporabo

#### **Vzpostavitev povezave prek žičnega LAN-a**

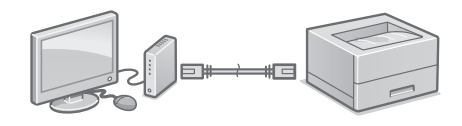

Naprava ni opremljena s kablom LAN, zato ga po potrebi zagotovite.

- 1. Poskrbite, da je računalnik pravilno povezan z usmerjevalnikom.
- 2. Preverite nastavitve omrežja v računalniku.
- 3. Priključite kabel LAN.

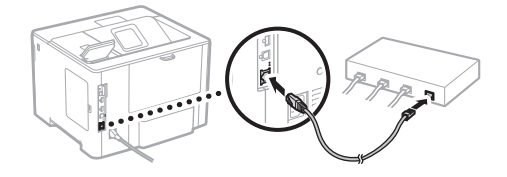

- Po priključitvi kabla počakajte nekaj minut (dokler se naslov IP ne nastavi samodejno).
- Če je na računalniku nastavljen statični naslov IP, ročno nastavite naslov IP naprave.
- 4. Namestite gonilnik in programsko opremo. [Str. 53 »Namestitev programske opreme«](#page-52-0)

**Zdaj ste dokončali konfiguriranje začetnih nastavitev.**

#### **Vzpostavitev povezave prek USB-ja**

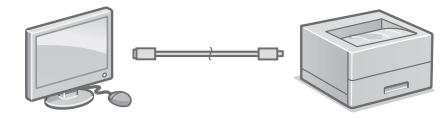

- Naprava ni opremljena s kablom USB, zato ga po potrebi zagotovite.
- Prepričajte se, da ima kabel USB, ki ga uporabljate, sledečo oznako.

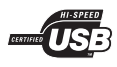

- Kabel USB priključite šele po namestitvi gonilnika. Če ste kabel USB priključili pred namestitvijo, ga odklopite iz računalnika, zaprite pogovorno okno in nato opravite naslednji postopek od koraka 1.
- 1. Namestite gonilnik in programsko opremo. [Str. 53 »Namestitev programske opreme«](#page-52-0)

#### **Zdaj ste dokončali konfiguriranje začetnih nastavitev.**

#### <span id="page-52-0"></span>**Namestitev programske opreme**

- Postopek, ki je opisan tukaj, velja samo za računalnike z operacijskim sistemom Windows. Za več podrobnosti o postopku namestitve programske opreme se obrnite na priročnik za gonilnik.
- Če ima vaš računalnik operacijski sistem macOS, si za namestitev oglejte priročnik za gonilnik.
- Naprava morda ni opremljena z gonilnikom za operacijski sistem macOS, odvisno od časa nakupa. Novi gonilniki so na voljo na spletnem mestu Canon, s katerega lahko prenesete najnovejšo različico in jo namestite.

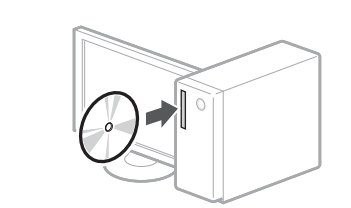

1.

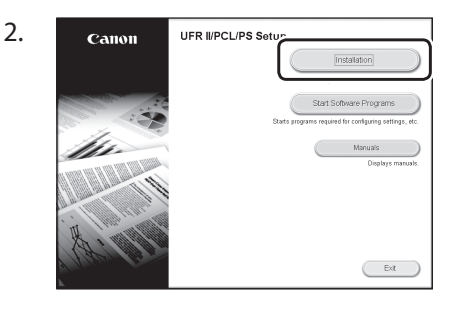

Če zaslon ni prikazan pravilno, znova vstavite CD/DVD ali poiščite »D:\MInst.exe« v sistemu Windows (ta opis predvideva, da je »D:« ime pogona CD/DVD).

### Brzo postavljanje

# **Konfiguriranje uređaja**

# **Konfiguriranje početnih postavki uređaja**

#### NAPOMENA

Dijelovi i funkcije upravljačke ploče.  $\supset$  Str.208 "Pokrenite postupak pomoću [Upravljačke ploče"](#page-207-0)

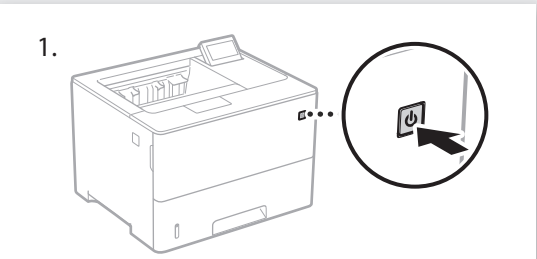

- 2. Konfigurirajte početne postavke u skladu sa zaslonom.
	- Postavite jezik i trenutačni datum/vrijeme.
	- Postavite OS osobnog računala povezan USBom.
	- Konfigurirajte postavke za sprečavanje neovlaštenog pristupa.
		- Zbog potvrde dvaput unesite isti PIN.

# **Konfiguriranje načina povezivanja s računalom**

#### Prije započinjanja konfiguracije:

- Ako je uređaj spojen na nezaštićenu mrežu, vaši osobni podaci mogu procuriti trećim stranama. Imajte ovo na umu i obratite pažnju.
- Uređaj se ne isporučuje s usmjerivačem. Imajte vlastiti, ako je potreban.
- Korisnički vodič

### **Za povezivanje putem žičnog LAN-a**

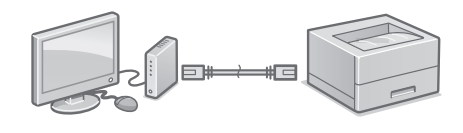

Uređaj se ne isporučuje s kabelom LAN. Ako je potreban navedeni kabel, prethodno ga kupite.

- 1. Provjerite je li računalo ispravno spojeno s usmjerivačem.
- 2. Provjerite mrežne postavke na računalu.
- 3. Spojite kabel LAN.

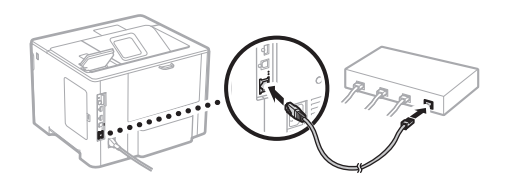

- Nakon što ste spojili kabel pričekajte par minuta (dok se adresa IP automatski postavi). • Ako je na računalu postavljena statička IP adresa, ručno postavite IP adresu uređaja.
- 4. Instalirajte upravljački program i softver. [Str.55 "Instaliranje softvera"](#page-54-0)

**Sada ste završili konfiguraciju početnih postavki.**

#### **Za povezivanje putem USB-a**

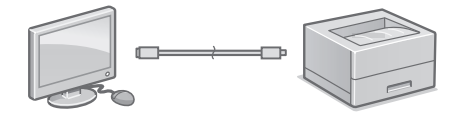

- Uređaj se ne isporučuje s kabelom USB. Ako je potreban navedeni kabel, prethodno ga kupite.
- Provjerite ima li USB kabel koji koristite sljedeću oznaku.

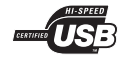

- Ne spajajte kabel USB prije instaliranja upravljačkog programa. Ako ste to učinili, odspojite kabel USB s računala, zatvorite dijaloški okvir i obavite sljedeći postupak izvođenjem prvog koraka.
- 1. Instalirajte upravljački program i softver.  $\supset$  [Str.55 "Instaliranje softvera"](#page-54-0)

#### **Sada ste završili konfiguraciju početnih postavki.**

#### <span id="page-54-0"></span>**Instaliranje softvera**

1.

2.

- Opisani je postupak primjenjiv isključivo ako vaše računalo radi u sustavu Windows. Za više detalja o postupku instalacije softvera pogledajte Priručnik upravljačkog programa.
- Ako vaš računalo pokreće sustav macOS, pogledajte Priručnik upravljačkog programa za instaliranie.
- Ovisno o vremenu kupnje vaš se uređaj možda isporučiti s upravljačkim programom za operativni sustav macOS. Novi upravljački programi postavljeni su na mrežne stranice poduzeća Canon kako biste ih mogli preuzeti i upotrebljavati najnoviju inačicu.

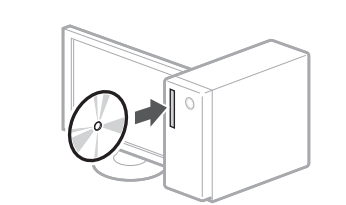

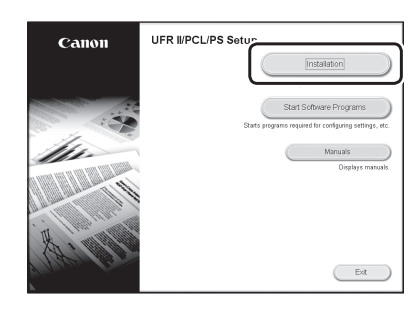

Ako se zaslon ne prikazuje ispravno, ponovno umetnite CD-ROM/DVD-ROM ili potražite "D:\MInst.exe" na sustavu Windows (U ovom se opisu "D:" odnosi na pogon CD-ROM/DVD-ROM).

### Gyors beállítás

# **A készülék konfigurálása A beállításokat az alábbi sorrendben végezze el.**

# **A készülék kezdeti beállításainak konfigurálása**

#### MEGJEGYZÉS

A kezelőpanel részei és funkciói.

[214. oldal "Indítsa a műveletet a kezelőpanelen"](#page-213-0)

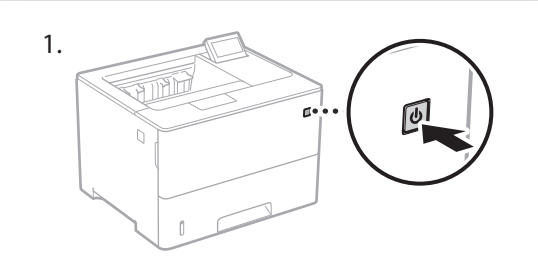

- 2. A képernyőn megjelenő információk alapján konfigurálja a kezdeti beállításokat.
	- Állítsa be a nyelvet, valamint a dátumot és a pontos időt.
	- Állítsa be az USB-n keresztül csatlakozó számítógép operációs rendszerét.
	- Adja meg a jogosulatlan hozzáférést megakadályozó beállításokat.
	- A PIN kód megerősítése érdekében adja meg kétszer ugyanazt a kódot.

# **Számítógéphez való kapcsolódás módjának konfigurálása**

#### A konfiguráció megkezdése előtti teendők

- Felhívjuk figyelmét, hogy amennyiben a készülék nem biztonságos hálózathoz csatlakozik, akkor személyes adatai külső felek tudomására juthatnak. Kérjük, ilyen esetben körültekintéssel járjon el.
- A készülékhez nem tartozik útválasztó. Szükség esetén gondoskodjon erről. Felhasználói kézikönyv

#### **Vezetékes helyi hálózaton keresztüli csatlakozás**

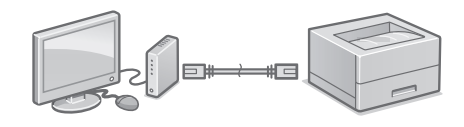

A készülékhez nem tartozik helyi hálózati kábel. Szükség esetén gondoskodjon erről.

- 1. Győződjön meg arról, hogy a számítógép megfelelően csatlakozik az útválasztóhoz.
- 2. Ellenőrizze a számítógépen a hálózati beállításokat.
- 3. Csatlakoztassa a helyi hálózati kábelt.

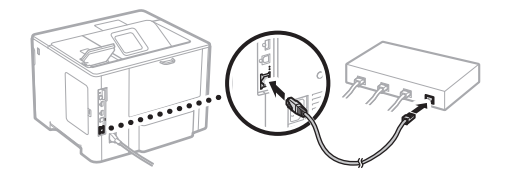

- A kábel csatlakoztatását követően várjon pár percet (amíg a rendszer automatikusan beállítja az IP-címet).
- Amennyiben a számítógépen statikus IP-címet állítottak be, adja meg a készülék IP-címét manuálisan.
- 4. Telepítse az illesztőprogramot és a szoftvert. [57. oldal "Szoftver telepítése"](#page-56-0)

**A kezdeti beállítások konfigurálásának folyamata ezzel lezárult.**

#### **USB-kábelen keresztüli csatlakozás**

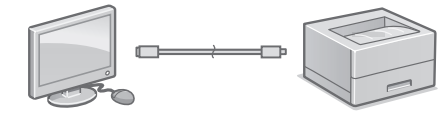

- A készülékhez nem tartozik USB-kábel. Szükség esetén gondoskodjon erről.
- Győződjön meg arról, hogy az Ön által használt USB-kábelen látható az alábbi jelölés.

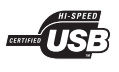

- Ne csatlakoztassa az USB-kábelt az illesztőprogram telepítése előtt. Amennyiben már csatlakoztatta az USB-kábelt, húzza ki azt a számítógépből, zárja be a párbeszédablakot, majd az 1. lépéstől kezdve hajtsa végre az alábbi eljárást.
- 1. Telepítse az illesztőprogramot és a szoftvert. [57. oldal "Szoftver telepítése"](#page-56-0)

**A kezdeti beállítások konfigurálásának folyamata ezzel lezárult.**

#### <span id="page-56-0"></span>**Szoftver telepítése**

- Az itt ismertetett eljárás kizárólag Windows operációs rendszert futtató számítógépek esetén alkalmazható. A szoftver telepítésének módjáról részletesebben az illesztőprogramhoz mellékelt útmutatóban tájékozódhat.
- macOS operációs rendszert futtató számítógépek esetén a telepítésről tájékozódjon az illesztőprogramhoz mellékelt útmutatóban.
- A vásárlás időpontjától függően előfordulhat, hogy készülékéhez nincs mellékelve macOS operációs rendszerhez való illesztőprogram. Az új illesztőprogramokat feltöltjük a Canon honlapjára, így legújabb kiadásuk szabadon letölthető és használható.

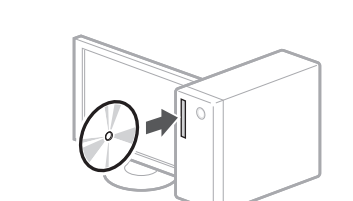

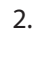

1.

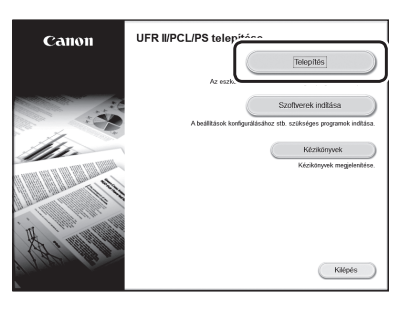

Ha a képernyő nem megfelelően jelenik meg, helyezze be újra a CD-ROM-ot/DVD-ROM-ot, vagy a Windows platformon írja be a "D:\MInst.exe" parancsot (a jelen leírás feltételezi, hogy a CD-ROM/DVD-ROM meghajtó-betűjele a "D:").

# Configurare rapidă

# **Configurarea aparatului**

#### **Configurați setările în următoarea ordine.**

# **Configurarea setărilor iniţiale ale aparatului**

#### NOTĂ

Părți și funcții ale panoului de operare. [P.220 "Porniți operația de la panoul de operare"](#page-219-0)

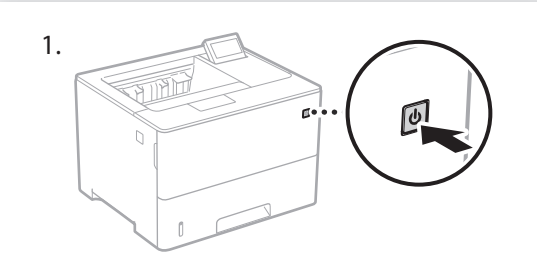

- 2. Configurați setările inițiale urmând pașii de pe ecran.
	- Setați limba și data/ora actuală.
	- Setați sistemul de operare al PC-ului conectat prin USB.
	- Configurați setările de împiedicare a accesului neautorizat.
	- Pentru confirmare, introduceți de două ori același cod PIN.

# **Configurarea metodei de conectare la un computer**

#### Înainte de a începe configurarea

- Dacă aparatul este conectat la o rețea nesecurizată, informațiile dvs. personale ar putea fi transmise unei terțe părți. Vă rugăm să fiți conștienți și atenți la acest lucru.
- Aparatul este livrat fără ruter, deci pregătiți-vă unul dacă este necesar. Ghidul utilizatorului

#### **Pentru conectare prin LAN cu cablu**

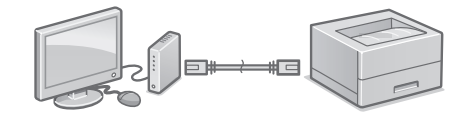

Aparatul este livrat fără cablu LAN, deci pregătițivă unul dacă este necesar.

- 1. Asigurați-vă că computerul este conectat corect la un ruter.
- 2. Verificați setările de rețea de pe computer.
- 3. Conectați cablul LAN.

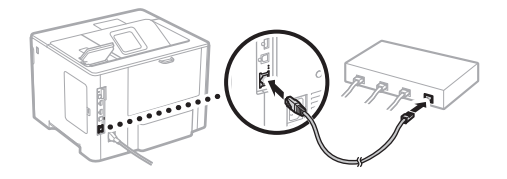

- După conectarea cablului, așteptați câteva minute (până când se setează automat adresa  $|P)$ .
- Dacă pe computer a fost setată o adresă IP statică, setați manual adresa IP a aparatului.
- 4. Instalați driverul și software-ul. D.[P.59 "Instalarea software-ului"](#page-58-0)

**Acum ați încheiat configurarea setărilor inițiale.**

#### **Pentru conectare prin USB**

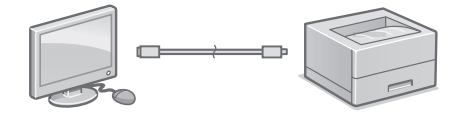

- Aparatul este livrat fără cablu USB, deci pregătițivă unul dacă este necesar.
- Asigurați-vă că pe cablul USB pe care îl folosiți apare marcajul următor.

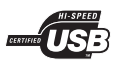

- Nu conectați cablul USB înainte de a instala driverul. Dacă ați făcut acest lucru, deconectați cablul USB de la calculator, închideți caseta de dialog, iar apoi efectuați următoarea procedură de la pasul 1.
- 1. Instalați driverul și software-ul. [P.59 "Instalarea software-ului"](#page-58-0)

**Acum ați încheiat configurarea setărilor inițiale.**

#### <span id="page-58-0"></span>**Instalarea software-ului**

1.

- Procedura descrisă aici se aplică numai atunci când pe computer rulează sistemul de operare Windows. Pentru mai multe detalii privind procedura de instalare de software, consultați manualul driverului.
- Pentru instalare atunci când pe computer rulează macOS, consultați manualul driverului.
- Este posibil ca aparatul să nu aibă instalat driverul pentru macOS, în funcție de momentul achiziționării. Noile drivere sunt încărcate pe siteul Canon, deci le veți putea descărca și utiliza pe cele mai recente.

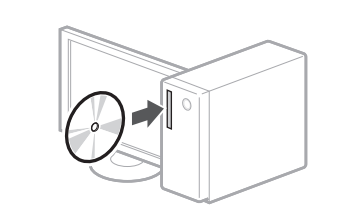

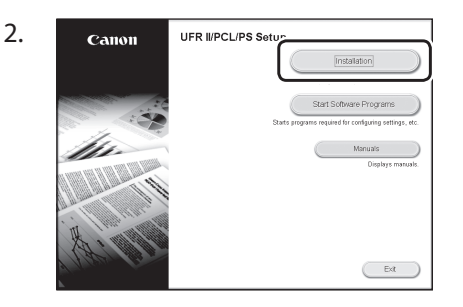

Dacă nu se afișează corect ecranul, reintroduceți discul CD-ROM/DVD-ROM sau căutați "D:\MInst.exe" pe platforma Windows (presupunând că "D:" este denumirea unității de CD-ROM/DVD-ROM).

#### Кратко ръководство за настройка

# **Конфигуриране на машината**

**Конфигурирайте настройките в следния ред.**

### **Конфигуриране на първоначалните настройки на машината**

#### ЗАБЕЛЕЖКА

Части и функции на работния панел. [Стр.226 "Стартиране на действието от](#page-225-0)  [работния панел"](#page-225-0)

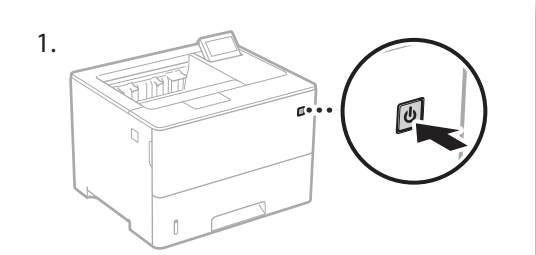

- 2. Конфигурирайте първоначалните настройки в съответствие с екрана.
	- Задайте езика и текущата дата/час.
	- Задайте свързана с USB.ОС за ПК.
	- Конфигурирайте настройките за предотвратяване на неупълномощен достъп.
	- С цел потвърждение въведете два пъти един и същ PIN номер.

### **Конфигуриране на метода за свързване с компютър**

#### Преди да започнете конфигурирането

- Ако машината е свързана с незащитена мрежа, вашата лична информация може да изтече до трета страна. Моля, бъдете внимателни по отношение на това.
- Машината не се доставя с маршрутизатор, затова подгответе такъв, ако е необходимо.
- Ръководство на потребителя

#### **За да се свържете чрез кабелен LAN**

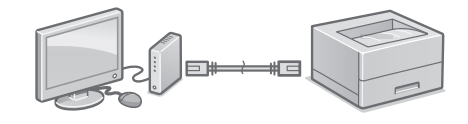

Машината не се доставя с LAN кабел, затова подгответе такъв, ако е необходимо.

- 1. Уверете се, че компютърът е правилно свързан с маршрутизатор.
- 2. Проверете мрежовите настройки на компютъра.
- 3. Свържете LAN кабела.

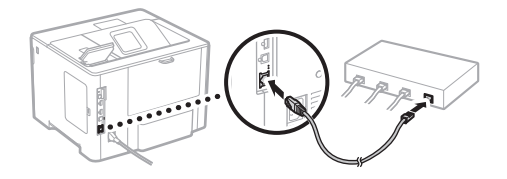

- След свързване на кабела изчакайте няколко минути (докато IP адресът бъде зададен автоматично).
- Ако на компютъра е бил зададен статичен IP адрес, задайте IP адреса на машината ръчно.
- 4. Инсталирайте драйвера и софтуера. [Стр.61 "Инсталиране на софтуера"](#page-60-0)

**С това завършва конфигурирането на първоначалните настройки.**

#### **За да се свържете чрез USB**

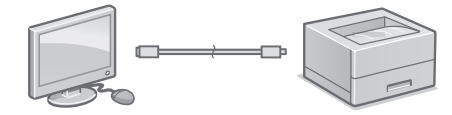

- Машината не се доставя с USB кабел, затова подгответе такъв, ако е необходимо.
- Уверете се, че USB кабелът, който използвате, има следната маркировка.

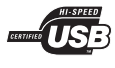

- Не свързвайте USB кабела преди инсталиране на драйвера. Ако сте го направили, извадете USB кабела от компютъра, затворете диалоговия прозорец и извършете следната процедура от стъпка 1.
- 1. Инсталирайте драйвера и софтуера. [Стр.61 "Инсталиране на софтуера"](#page-60-0)

**С това завършва конфигурирането на първоначалните настройки.**

#### <span id="page-60-0"></span>**Инсталиране на софтуера**

- Описаната тук процедура е приложима само когато компютърът работи с операционна система Windows. За подробности относно процедурата за инсталиране на софтуера вижте ръководство за драйвера.
- За инсталиране, когато компютърът работи с macOS, вижте ръководство за драйвера.
- Вашата машина може да не се доставя с драйвера за macOS в зависимост от времето на покупката. На уебсайта на Canon редовно се качват нови драйвери, така че можете да изтеглите най-новия и да го използвате.

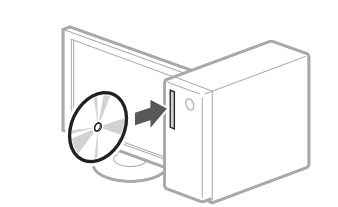

1.

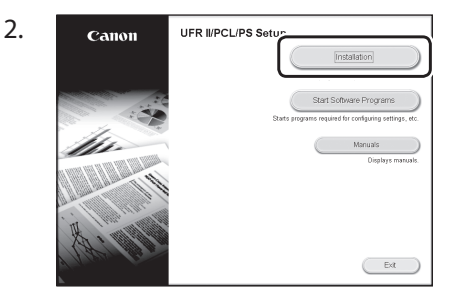

Ако екранът не се изведе правилно, поставете отново CD-ROM/DVD-ROM диска или потърсете "D:\MInst.exe" в платформата на Windows. (Това описание предполага, че "D:" е името на CD-ROM/ DVD-ROM устройството).

### Hızlı Kurulum

# **Makineyi Yapılandırma**

# **Makinenin Başlangıç Ayarlarını Yapılandırma**

#### NOT

İşlem panelinin kısımları ve işlevleri. [Sayfa 232 "Çalışmayı İşletim Panelinden](#page-231-0)  [Başlatın"](#page-231-0)

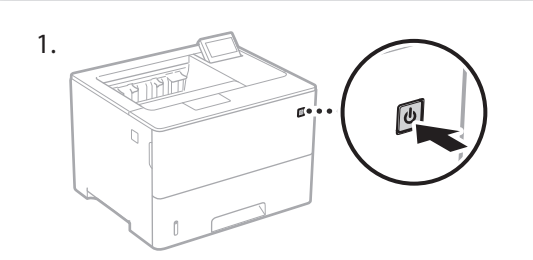

- 2. Ekrana göre başlangıç ayarlarını yapılandırın. • Dili ve mevcut tarihi/saati ayarlayın.
	- USB'yle Bağlı PC İşletim Sistemi'ni ayarlayın.
	- İzinsiz erişimi engelleme ayarlarını yapılandırın.
	- Doğrulama amacıyla aynı PIN kodunu iki kez girin.

# **Bilgisayara Bağlama Yöntemini Yapılandırma**

#### Yapılandırmaya başlamadan önce

- Makine güvenli olmayan bir ağa bağlanırsa kişisel bilgileriniz üçüncü bir tarafa sızabilir. Lütfen bunu aklınızda bulundurun ve dikkatli davranın.
- Makineyle birlikte yönlendirici verilmez. Gerekirse lütfen bir yönlendiriciyi hazır bulundurun.
- Kullanıcı Kılavuzu

#### **Kablolu LAN aracılığıyla bağlama**

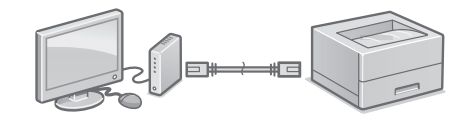

Makineyle birlikte LAN kablosu verilmez. Gerekirse lütfen bir yönlendiriciyi hazır bulundurun.

- 1. Bilgisayarın doğru bir şekilde bir yönlendiriciye bağlandığından emin olun.
- 2. Bilgisayardaki ağ ayarlarını kontrol edin.
- 3. LAN kablosunu bağlayın.

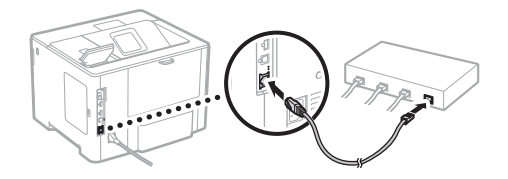

- Kabloyu bağladıktan sonra birkaç dakika (IP adresi otomatik olarak ayarlanana kadar) bekleyin.
- Bilgisayarda statik bir IP adresi belirlenmişse, makinenin IP adresini el ile girin.
- 4. Sürücüyü ve yazılımı yükleyin. [Sayfa 63 "Yazılımı yükleme"](#page-62-0)

**Başlangıç ayarlarını yapılandırmayı tamamladınız.**

#### **USB aracılığıyla bağlama**

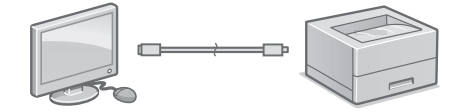

- Makineyle birlikte USB kablosu verilmez. Gerekirse lütfen bir yönlendiriciyi hazır bulundurun.
- Kullandığınız USB kablosunda aşağıdaki işaretin olduğundan emin olun.

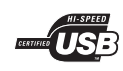

- Sürücüyü yüklemeden önce USB kablosunu bağlamayın. Bağladıysanız, USB kablosunu bilgisayardan ayırın, iletişim kutusunu kapatın ve aşağıdaki prosedürü adım 1'den başlayarak uygulayın.
- 1. Sürücüyü ve yazılımı yükleyin. [Sayfa 63 "Yazılımı yükleme"](#page-62-0)

**Başlangıç ayarlarını yapılandırmayı tamamladınız.**

#### <span id="page-62-0"></span>**Yazılımı yükleme**

1.

- Burada açıklanan prosedür, bilgisayarınız Windows işletim sisteminde çalışıyorsa geçerlidir. Yazılım yükleme prosedürü hakkında daha ayrıntılı bilgi edinmek için sürücünün kılavuzuna bakın.
- macOS üzerinde çalışan bilgisayarınıza yükleme için, sürücünün kılavuzuna bakın.
- Makineniz, satın aldığınız zamana bağlı olarak, macOS sürücüsü yüklü halde verilmemiş olabilir. Yeni sürücülerin yüklendiği Canon web sitesinden en son sürücüyü indirip kullanabilirsiniz.

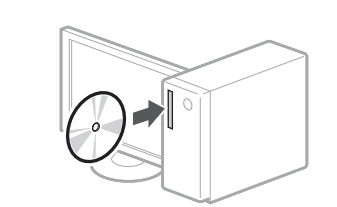

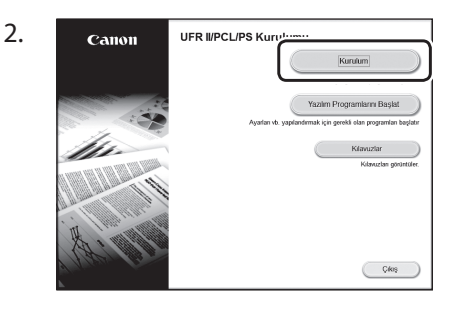

Ekran doğru görüntülenmiyorsa CD-ROM/ DVD-ROM'u yeniden takın veya Windows platformunda "D:\MInst.exe"yi arayın (Bu açıklamada CD-ROM/DVD-ROM sürücü adının "D:" olduğu varsayılmıştır).

اإلعداد السريع

**تهيئة الطابعة**

**ينبغي تهيئة اإلعدادات وفق الترتيب التالي.**

# **تهيئة اإلعدادات األولية للجهاز**

#### مالحظة

أجزاء لوحة التشغيل ووظائفها.  [الصفحة 238 "بدء التشغيل من لوحة التشغيل"](#page-237-0)

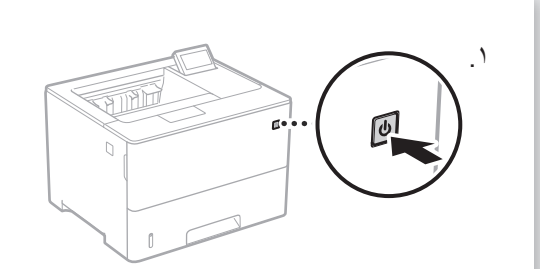

.٢ قم بتهيئة اإلعدادات األولية وفق الشاشة. •اضبط اللغة والتاريخ/الوقت الحاليين. •اضبط نظام تشغيل الكمبيوتر المتصل عبر USB. •قم بتهيئة ا َّ إلعدادات لمنع الوصول غير المصرح به. •لغرض التأكيد، أدخل نفس رقم التعريف الشخصي مرتين.

# **تهيئة طريقة االتصال بالكمبيوتر**

#### **قبل بدء التهيئة**

•إذا كانت الطابعة متصلة بشبكة غير آمنة، فقد تتسرب معلوماتك الشخصية إلى طرف آخر. لذلك، يُرجى الحذر والاهتمام بهذا الامر ُرجى تحضير • ِّ ال يتم توفير الطابعة مع موجه؛ لذا ي ِّ موجه، حسب الضرورة. دليل المستخدم

#### **لالتصال عبر شبكة االتصال المحلية السلكية**

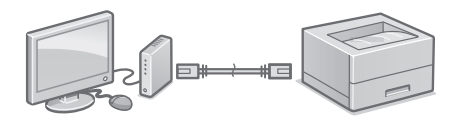

ال تشتمل الطابعة على كابل شبكة محلية عند توريدها. الرجاء شراء كابل حسب الضرورة.

.1 ّ تحقق من اتصال الكمبيوتر بالموجه بشكل سليم.

.2 تحقق من إعدادات الشبكة على الكمبيوتر.

.3 قم بتوصيل كابل شبكة االتصال المحلية.

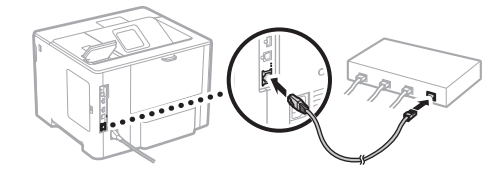

- •بعد توصيل الكابل، انتظر بضع دقائق )حتى يتم ضبط .)ً عنوان IP تلقائيا
- •في حالة وجود عنوان IP ثابت معين على الكمبيوتر، .ً اضبط عنوان IP الخاص بالطابعة يدويا
	- .٤ قم بتثبيت برنامج التشغيل والبرنامج.  [الصفحة 65 "تثبيت البرنامج"](#page-64-0)

**واآلن قد أنهيت إجراءات تهيئة اإلعدادات األولية.**

**Ar**

<span id="page-64-0"></span>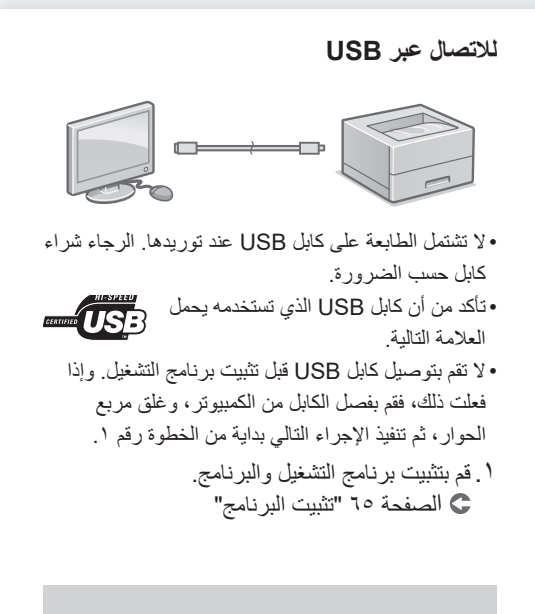

#### **واآلن قد أنهيت إجراءات تهيئة اإلعدادات األولية.**

### **تثبيت البرنامج**

.1

- ال يسري اإلجراء الموصوف هنا إال عندما يكون الكمبيوتر يعمل بنظام التشغيل Windows. ولمزيد من التفاصيل حول إجراء تثبيت البرنامج، انظر دليل برنامج التشغيل.
- •للتثبيت عند تشغيل الكمبيوتر لديك بنظام التشغيل mac، انظر دليل برنامج التشغيل.
- •قد لا تأتي الطابعة عند توريدها مزودةَ ببرنامج التشغيل المناسب لنظام التشغيل mac، وذلك حسب وقت الشراء. ويتم تحميل برامج التشغيل الجديدة على موقع ويب Canon، ويمكنك تنزيل اإلصدار األحدث واستخدامه.

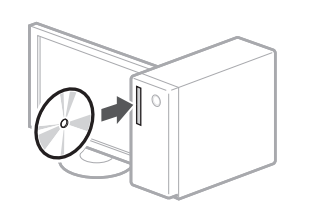

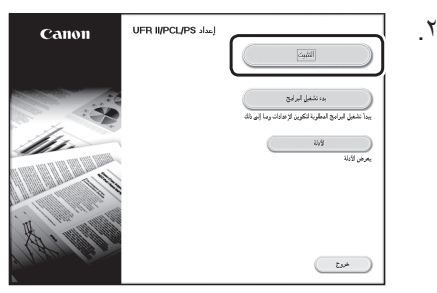

إذا كانت الشاشة غير معروضة بشكل صحيح، فأعد إدخال القرص المضغوط/قرص الفيديو أو ابحث عن Windows التشغيل نظام على" D:\MInst.exe" )يفترض هذا الوصف أن ":D "هو اسم محرك القرص المضغوط/قرص DVD).

# **پیکربندی دستگاه**

**تنظیمات را به ترتیب زیر انجام دهید.**

# **تنظیمات اولیه دستگاه را انجام دهید**

#### توجه

قطعات و کارکردهای پانل عملیات.  [ص244. "عملیات را از پانل عملیات آغاز کنید"](#page-243-0)

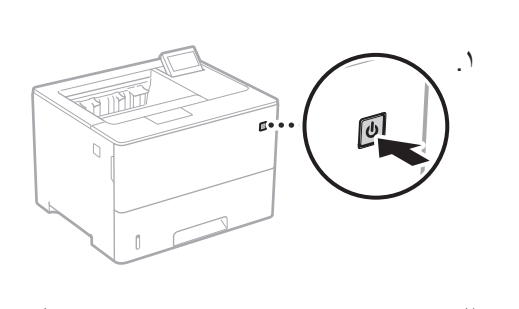

- .۲ تنظیمات اولیه را طبق دستورالعملهای مندرج در نمایشگر انجام دهید. • زبان و تاریخ/زمان فعلی را تنظیم کنید.
	- سیستم عامل رایانهای که USB به آن وصل شده را تعیین کنید.
- •تنظیمات مربوط به پیشگیری از دسترسی غیر مجاز را انجام دهید.

#### •به منظور تأیید، PIN را دو بار وارد کنید.

# **روش وصل شدن به رایانه را تنظیم کنید**

#### **قبل از آغاز تنظیمات**

•اگر دستگاه به یک شبکه غیر ایمن وصل باشد، ممکن است اطالعات شما افشا شود و در اختیار اشخاص ثالث قرار گیرد. لطفأ به این نکته توجه کافی داشته باشید.

•این دستگاه همراه با روتر عرضه نشده است؛ بنابراین، یکی را حسب نیاز تهیه کنید. کتابچه راهنمای کاربر

#### **وصل کردن از طریق LAN سیمدار**

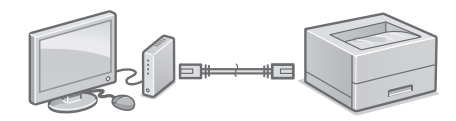

این دستگاه همراه با کابل LAN عرضه نشده است؛ بنابراین، یکی را حسب نیاز تهیه کنید.

- .۱ اطمینان حاصل کنید که رایانه به درستی به یک روتر وصل شده باشد.
	- .۲ تنظیمات شبکه را روی رایانه بررسی کنید.
		- .۳کابل LAN را وصل کنید.

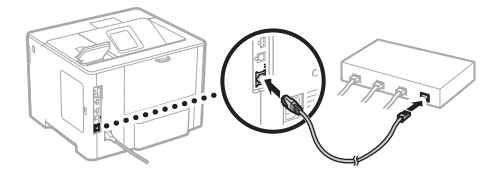

- •بعد از وصل کردن کابل، چند دقیقه منتظر بمانید )تا نشانی IP به صورت خودکار تنظیم گردد(. • چنانچه یک نشانی IP ایستا روی رایانه تنظیم شده است، نشانی IP دستگاه را به صورت دستی تنظیم کنید.
	- .۴ درایور و نرمافزار را نصب کنید. [ص](#page-66-0)67. ["نصب نرمافزار"](#page-66-0)

**به این ترتیب، پیکربندی تنظیمات اولیه به پایان میرسد.**

<span id="page-66-0"></span>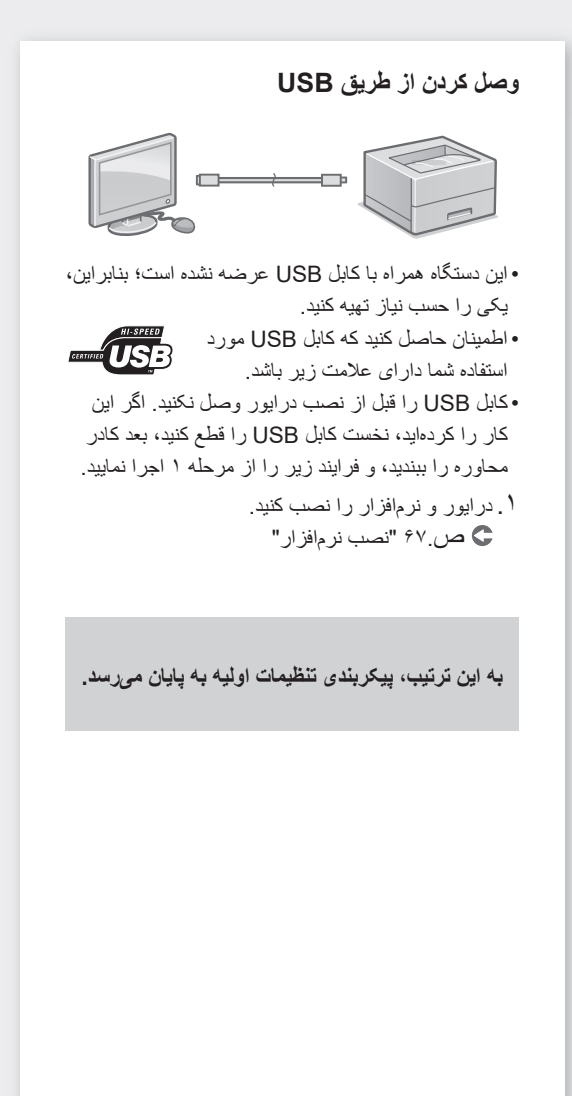

#### **نصب نرمافزار**

.۱

.۲

- •فرایند شرح داده شده در ذیل فقط وقتی قابل استفاده است که رایانه شما دارای سیستم عامل Windows باشد. برای کسب اطالعات دقیقتر درباره فرایند نصب نرمافزار ، به راهنمای نصب درايور رجوع کنید.
	- •برای نصب نرمافزار روی رایانهای که سیستم عامل آن macOS است، به راهنمای نصب درايور رجوع کنید.
- •بسته به زمان خرید، ممکن است دستگاهی که خریداری کردهاید فاقد درایور ویژه سیستم عامل macOS باشد. البته، درایورهای جدید در وبسایت Canon قرار داده میشوند؛ بنابراین، میتوانید جدیدترین آنها را دانلود کنید و مورد استفاده قرار دهید.

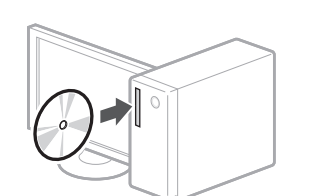

UFR IVPCL/PS Set

Canon  $\bigcirc$  Bit

اگر صفحه به درستی نمایش داده نمیشود، ً در رایانه مجددا را CD-ROM/DVD-ROM قرار دهید یا در پلتفرم Windows، مسیر "D:\MInst.exe" را جستجو کنید (در این توضیحات، فرض بر آن است که ":D "نام درایور .)است CD-ROM/DVD-ROM

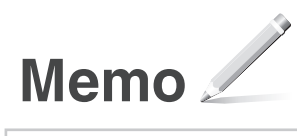

# *Quick Operation*

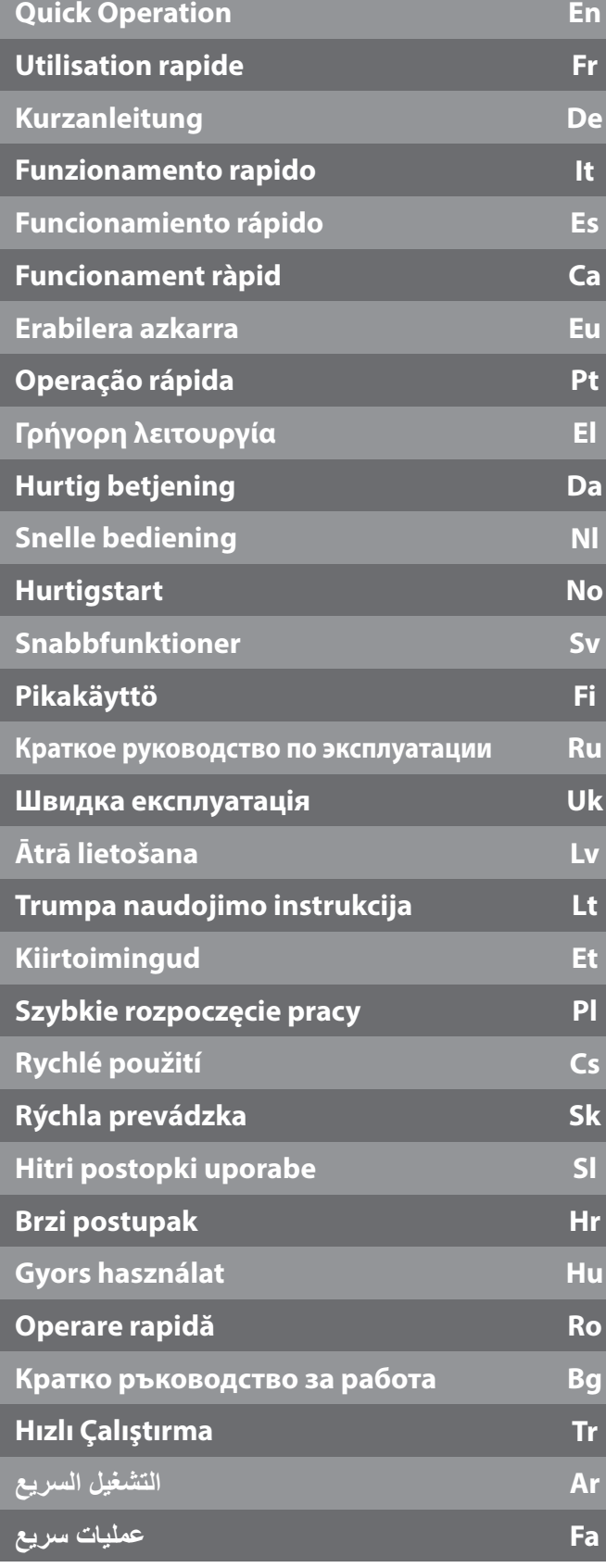

# <span id="page-69-0"></span>**Start the Operation from the Operation Panel**

#### **Machine**

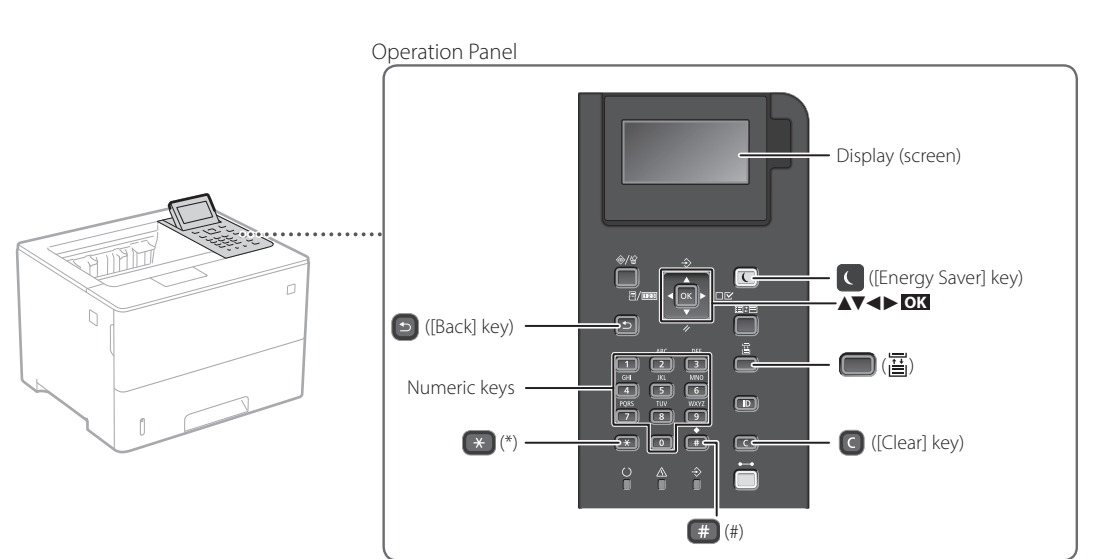

#### **Navigating the menu**

#### **Item selection or moving the cursor among the menu items**

**Setting confirmation** Press **OK** .

Select an item with [▲] or [▼].

Press **ox** or [►] to proceed to the next hierarchy.

Press  $\Box$  or  $\Box$  to return to the previous hierarchy.

#### **Text input method**

#### **Changing entry mode**

To change the entry mode, press  $\rightarrow$ .

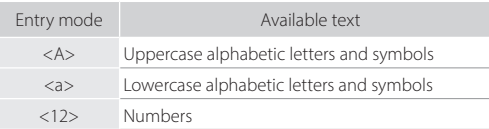

#### **Entering text, symbols, and numbers**

Enter with the numeric keys or  $\left(\frac{1}{2}\right)$ .

#### **Moving the cursor (Entering a space)**

Press [◄] or [►], to move the cursor. To enter a space, press  $\leftarrow$  and press ok.

#### **Deleting characters**

Press  $\bigcirc$  . Pressing and holding  $\bigcirc$  deletes all characters.

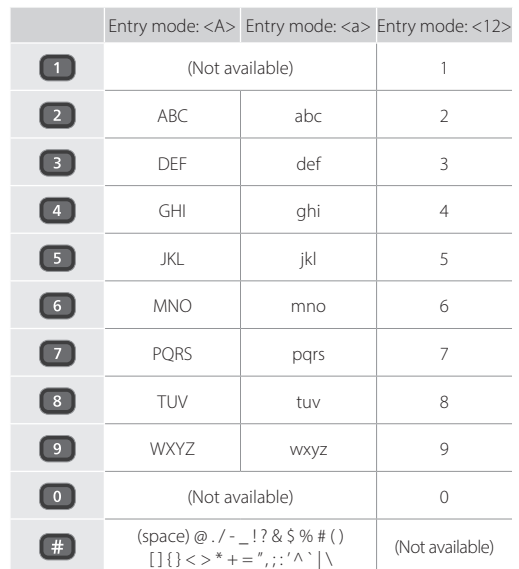

#### $\bigoplus$ **Printing**

- 1. Open the document to print, and select the print function of the application.
- 2. Select the printer driver for the machine, and select [Preferences] or [Properties].
- 3. Specify the paper size.
- 4. Specify the paper source and paper type.
- 5. Specify the print settings, as necessary.
- 6. Select [OK].
- 7. Select [Print] or [OK].

#### Useful print settings

- 2-sided
- $N \cap 1$
- Booklet Printing

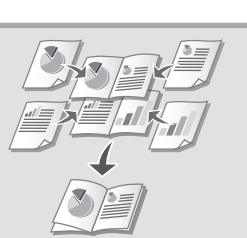

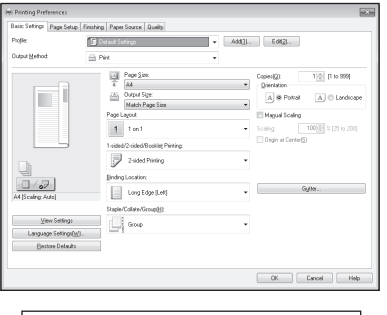

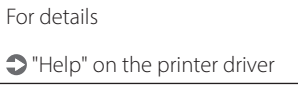

**En**

For details

"Loading Paper" in the User's Guide

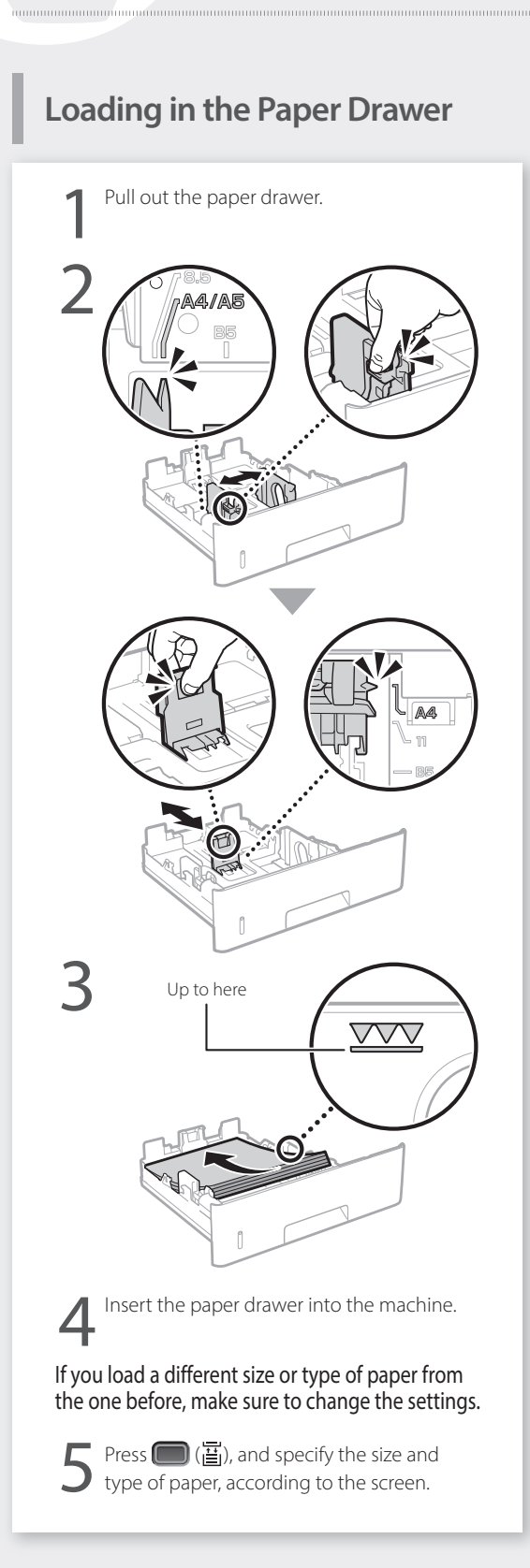

# **Loading in the Multi-Purpose**

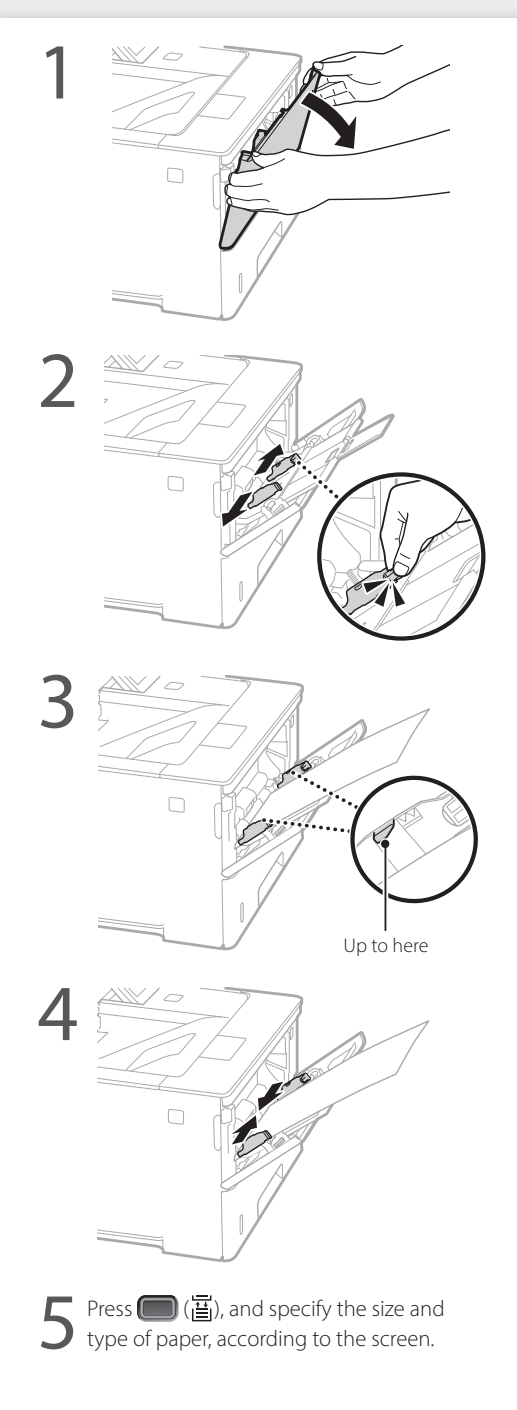
# **If a Problem Has Occurred**

# **The Machine Does Not Seem to**

Check the following.

- Is the power turned ON?
- Is the machine out of sleep mode?

If both the display and  $\Box$  are not lit, press the power switch.

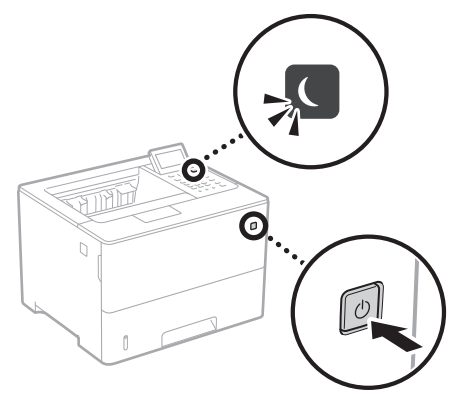

• Is the power cord connected correctly ?

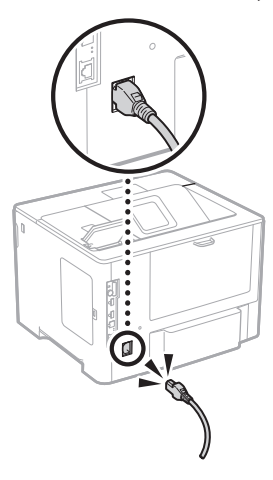

If the problem persists, see the User's Guide.

### **Paper Jams Have Occurred**

Clear the paper jams, according to the on-screen instructions.

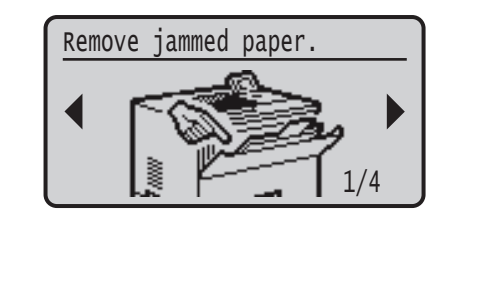

## **Replacing the Toner Cartridge**

Replace the toner cartridge, according to the onscreen instructions.

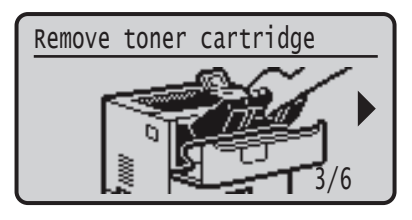

### Model number of replacement toner cartridge

- Canon Cartridge 056 L
- Canon Cartridge 056
- Canon Cartridge 056 H

# **Appendix**

### **Important Safety Instructions**

This manual describes only warnings and cautions for the installation and the power supply. Be sure to read "Important Safety Instructions" described in the User's Guide also.

#### **AWARNING**

**En**

 $\overline{\phantom{a}}$  ndicates a warning concerning operations that may lead to death or injury to persons if not performed correctly. To use the machine safely, always pay attention to these warnings.

#### **ACAUTION**

Indicates a caution concerning operations that may lead to injury to persons if not performed correctly. To use the machine safely, always pay attention to these cautions.

#### **O** IMPORTANT

Indicates operational requirements and restrictions. Be sure to read these items carefully to operate the machine correctly and avoid damage to the machine or property.

#### **Installation**

To use this machine safely and comfortably, carefully read the following precautions and install the machine in an appropriate location.

#### **WARNING**

Do not install in a location that may result in a fire or electrical shock

- A location where the ventilation slots are blocked (too close to walls, beds, sofas, rugs, or similar objects)
- A damp or dusty location
- A location exposed to direct sunlight or outdoors
- A location subject to high temperatures
- A location exposed to open flames
- Near alcohol, paint thinners or other flammable substances

#### Other warnings

- Do not connect unapproved cables to this machine. Doing so may result in a fire or electrical shock.
- Do not place necklaces and other metal objects or containers filled with liquid on the machine. If foreign substances come in contact with electrical parts inside the machine, it may result in a fire or electrical shock.
- If any foreign substance falls into this machine, unplug the power plug from the AC power outlet and contact your local authorized Canon dealer.

#### **ACAUTION**

Do not install in the following locations The machine may drop or fall, resulting in injury.

- An unstable location
- A location exposed to vibrations

#### Other cautions

- When carrying this machine, follow the instructions in this manual. If carried improperly, it may fall, resulting in injury.
- When installing this machine, be careful not to get your hands caught between the machine and the floor or walls. Doing so may result in injury.

#### Avoid poorly ventilated locations

This machine generates a slight amount of ozone and other emissions during normal use. These emissions are not harmful to health. However, they may be noticeable during extended use or long production runs in poorly ventilated rooms. To maintain a comfortable working environment, it is recommended that the room where the machine operates be appropriately ventilated. Also avoid locations where people would be exposed to emissions from the machine.

#### **Power Supply WARNING**

74

- •<br>Use only a power supply that meets the specified voltage requirements. Failure to do so may result in a fire or electrical shock.
- The machine must be connected to a socket-outlet with grounding connection by the provided power cord.
- Do not use power cords other than the one provided, as this may result in a fire or electrical shock.
- The provided power cord is intended for use with this machine. Do not connect the power cord to other devices.
- Do not modify, pull, forcibly bend, or perform any other act that may damage the power cord. Do not place heavy objects on the power cord. Damaging the power cord may result in a fire or electrical shock.
- Do not plug in or unplug the power plug with wet hands. as this may result in an electrical shock.
- Do not use extension cords or multi-plug power strips with the machine. Doing so may result in a fire or electrical shock.
- Do not wrap the power cord or tie it in a knot, as this may result in a fire or electrical shock.
- Insert the power plug completely into the AC power outlet. Failure to do so may result in a fire or electrical shock.
- Remove the power plug completely from the AC power outlet during a thunder storm. Failure to do so may result in a fire, electrical shock, or damage to the machine.
- Make sure that the power supply for the machine is safe, and has a steady voltage.
- Keep the power cord away from a heat source; failure to do this may cause the power cord coating to melt, resulting in a fire or electrical shock.

#### Avoid the following situations:

If excessive stress is applied to the connection part of the power cord, it may damage the power cord or the wires inside the machine may disconnect. This could result in a fire.

- Connecting and disconnecting the power cord frequently.
- Tripping over the power cord.
- The power cord is bent near the connection part, and continuous stress is being applied to the power outlet or the connection part.
- Applying excessive force on the power plug.

#### **A**CAUTION

Install this machine near the power outlet and leave sufficient space around the power plug so that it can be unplugged easily in an emergency.

#### **Handling**

#### **ACAUTION**

Laser Safety This product is confirmed as a Class 1 laser product in IEC60825-1:2014 and EN60825-1:2014.

CLASS 1 LASER PRODUCT LASER KLASSE 1 APPAREIL À LASER DE CLASSE 1 APPARECCHIO LASER DI CLASSE 1 PRODUCTO LÁSER DE CLASE 1 APARELHO A LASER DE CLASSE 1 LUOKAN 1 LASER-TUOTE LASERPRODUKT KLASS 1

The laser beam can be harmful to human bodies. Since radiation emitted inside the product is completely confined within protective housings and external covers, the laser beam cannot escape from the machine during any phase of user operation. Read the following remarks and instructions for safety.

- Never open covers other than those instructed in the manuals for this machine.
- If the laser beam should escape and enter your eyes, exposure may cause damage to your eyes.
- Use of controls, adjustments, or performance of procedures other than those specified in this manual
- may result in hazardous radiation exposure.

#### **Laser Safety Caution**

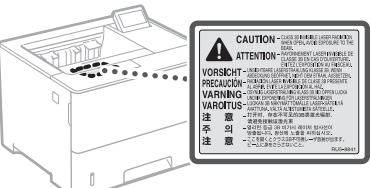

#### **Safety-Related Symbols**

- Power switch: "ON" position
- Power switch: "OFF" position Ο
- $\mathcal{L}$ Power switch: "STAND‐BY" position
- $\overline{O}$ Push-push switch "ON" "CFF"
- ⊕ Protective earthing terminal
- Dangerous voltage inside. Do not open covers  $\mathbb{A}$ other than instructed.
- CAUTION: Hot surface. Do not touch.
- 冋 Class II equipment
- Moving parts: Keep body parts away from moving ◬ parts
- **A** CAUTION: An electrical shock may occur. Remove
- all the power plugs from the power outlet.

There are sharp edges. Keep body parts away from A Increase

#### [NOTE]

Some of symbols shown above may not be affixed depending on the product.

#### **Consumables**

#### **WARNING**

 $\overline{Do}$  not dispose of used toner cartridges in open flames. Also, do not store toner cartridges or paper in a location exposed to open flames. This may cause the toner or paper to ignite, and result in burns or fire.

#### **Notice**

#### Product Name

Safety regulations require the product's name to be registered.

In some regions where this product is sold, the following name(s) in parentheses ( ) may be registered instead.

LBP325x (F176300)

#### EMC requirements of EC Directive

This equipment conforms with the essential EMC requirements of EC Directive. We declare that this product conforms with the EMC requirements of EC Directive at nominal mains input 230 V, 50 Hz although the rated input of the product is 220 to 240 V, 50/60 Hz. Use of shielded cable is necessary to comply with the technical EMC requirements of EC Directive.

#### EU WEEE and Battery Directives

You can see the WEEE and Battery Directives information in the latest User's Guide (HTML manual) from the Canon website (https://oip. manual.canon).

#### Disclaimers

- The information in this document is subject to change without notice.
- CANON INC. MAKES NO WARRANTY OF ANY KIND WITH REGARD TO THIS MATERIAL, EITHER EXPRESS OR IMPLIED, EXCEPT AS PROVIDED HEREIN, INCLUDING WITHOUT LIMITATION, THEREOF, WARRANTIES AS TO MARKETABILITY, MERCHANTABILITY, FITNESS FOR A PARTICULAR PURPOSE OF USE, OR NON-INFRINGEMENT. CANON INC. SHALL NOT BE LIABLE FOR ANY DIRECT, INCIDENTAL, OR CONSEQUENTIAL DAMAGES OF ANY NATURE, OR LOSSES OR EXPENSES RESULTING FROM THE USE OF THIS MATERIAL.

#### **Trademarks**

Mac is a trademark of Apple Inc. Microsoft, Windows, Windows Vista, Windows Server, Internet Explorer, Excel, and PowerPoint are either registered trademarks or trademarks of Microsoft Corporation in the United States and/ or other countries.

Other product and company names herein may be the trademarks of their respective owners.

#### **Third Party Software**

This Canon product (the "PRODUCT") includes third-party software modules. Use and distribution of these software modules, including any updates of such software modules (collectively, the "SOFTWARE") are subject to license conditions (1) through (9) below. (1) You agree that you will comply with any

applicable export control laws, restrictions or regulations of the countries involved in the event that this PRODUCT including the SOFTWARE is shipped, transferred or exported into any country.

- (2) Rights holders of the SOFTWARE retain in all respects the title, ownership and intellectual property rights in and to the SOFTWARE. Except as expressly provided herein, no license or right, expressed or implied, is hereby conveyed or granted by rights holders of the SOFTWARE to you for any intellectual property of rights holders of the SOFTWARE.
- (3) You may use the SOFTWARE solely for use with the PRODUCT.
- (4) You may not assign, sublicense, market, distribute, or transfer the SOFTWARE to any third party without prior written consent of rights holders of the SOFTWARE.
- (5) Notwithstanding the foregoing, you may transfer the SOFTWARE only when (a) you assign all of your rights to the PRODUCT and all rights and obligations under the license conditions to transferee and (b) such transferee agrees to be bound by all these conditions.
- (6) You may not decompile, reverse engineer, disassemble or otherwise reduce the code of the SOFTWARE to human readable form.
- (7) You may not modify, adapt, translate, rent, lease or loan the SOFTWARE or create derivative works based on the SOFTWARE.
- (8) You are not entitled to remove or make separate copies of the SOFTWARE from the PRODUCT.
- (9) The human-readable portion (the source code) of the SOFTWARE is not licensed to you.

Notwithstanding (1) through (9) above, the PRODUCT includes third-party software modules accompanying the other license conditions, and these software modules are subject to the other license conditions.

Please refer to the other license conditions of third-party software modules described in Appendix of Manual for the corresponding the PRODUCT. This Manual is available at *https://oip.manual.canon/*.

By using the PRODUCT, you shall be deemed to have agreed to all applicable license conditions. If you do not agree to these license conditions, please contact your service representative.

V\_181009

### **Lancez l'opération depuis le panneau de commande**

#### **Appareil**

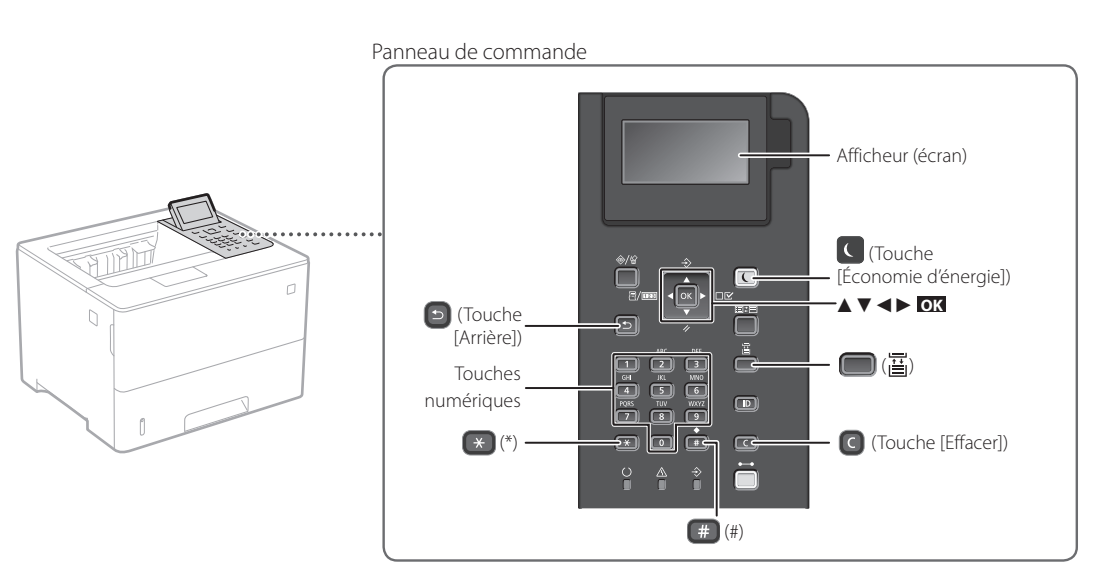

**Confirmation du réglage**

Appuyez sur **OK** .

#### **Navigation dans le menu**

#### **Sélection d'une option ou déplacement du curseur d'une option à l'autre**

Sélectionnez une option avec [▲] ou [▼].

Appuyez sur **OK** ou [►] pour passer au niveau hiérarchique suivant.

Appuyez sur [5] ou [<] pour retourner au niveau hiérarchique précédent.

#### **Mode de saisie de texte**

#### **Changement du mode de saisie**

Pour changer le mode de saisie, appuyez sur  $\rightarrow$ .

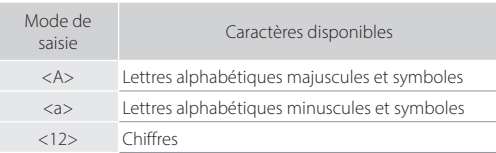

#### **Saisie de texte, symboles et chiffres**

Utilisez les touches numériques ou  $\left(\frac{4}{3}\right)$ .

#### **Déplacement du curseur (saisie d'un espace)**

Appuyez sur [◄] ou [►] pour déplacer le curseur. Pour insérer une espace, appuyez sur <sup>#</sup> puis sur ox.

#### **Suppression de caractères**

Appuyez sur **c** . Maintenez la touche **c** pour supprimer tous les caractères.

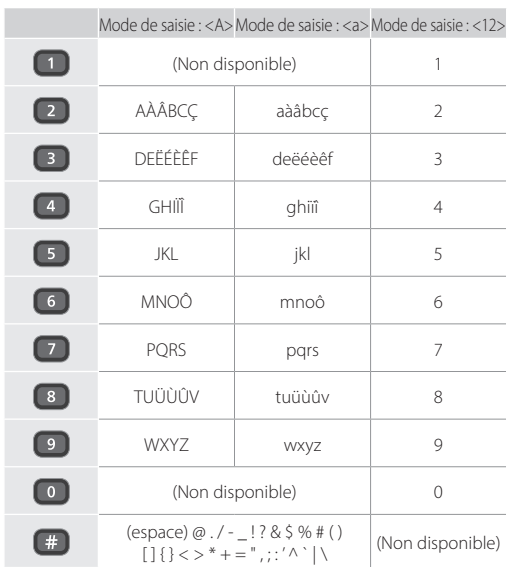

## **Impression**

 $\bigoplus$ 

- 1. Ouvrez le document à imprimer, et sélectionnez la fonction d'impression de l'application.
- 2. Sélectionner le pilote d'imprimante pour l'appareil, et sélectionnez [Préférences] ou [Propriétés].
- 3. Sélectionnez le format de papier.
- 4. Spécifiez l'alimentation papier et le type de papier.
- 5. Faites les réglages nécessaires pour l'impression.
- 6. Sélectionnez [OK].
- 7. Sélectionnez [Imprimer] ou [OK].

#### Options d'impression utiles

- 
- Recto verso ■ N sur 1
- 
- Impression de brochures

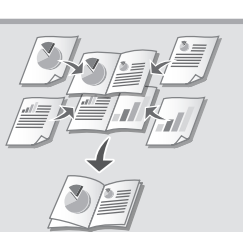

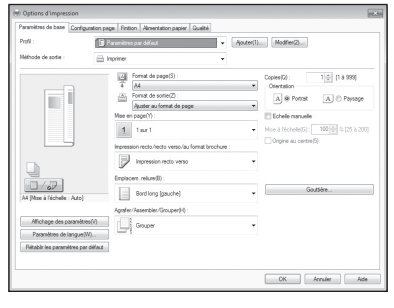

Pour en savoir davantage

"Aide" sur le pilote de

l'imprimante

Utilisation rapide

# **Chargement du papier**

Pour en savoir davantage

voir "Chargement du papier" dans le Guide de l'utilisateur

### **Chargement de la cassette à papier**

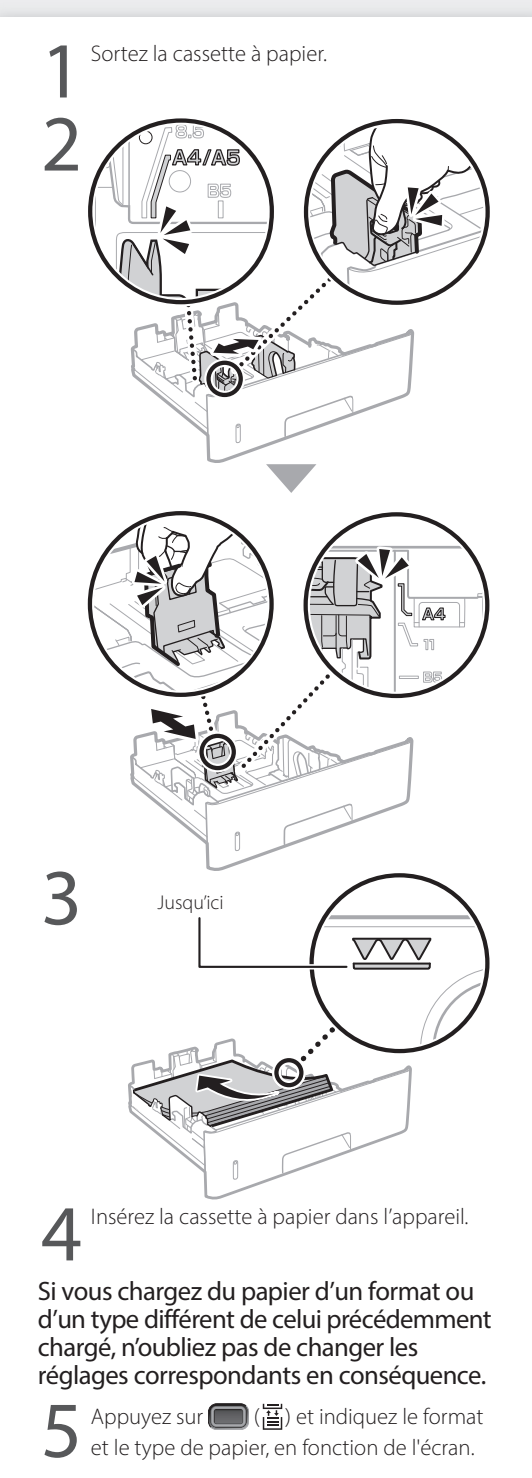

### **Chargement du bac multifonctions**

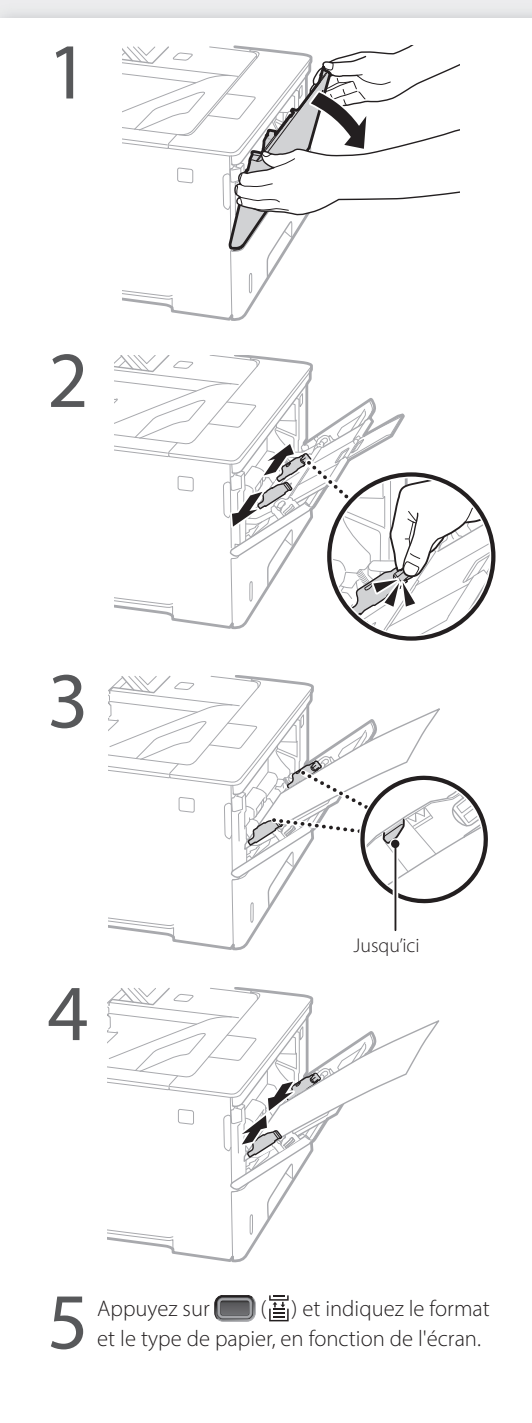

# **En cas de problème**

# **L'appareil ne fonctionne pas En cas de bourrage papier**

Vérifiez les points suivants.

- L'appareil est-il allumé ?
- L'appareil est-il sorti du mode Veille ?

Si l'afficheur et  $\Box$  ne sont pas allumés, appuyez sur l'interrupteur d'alimentation.

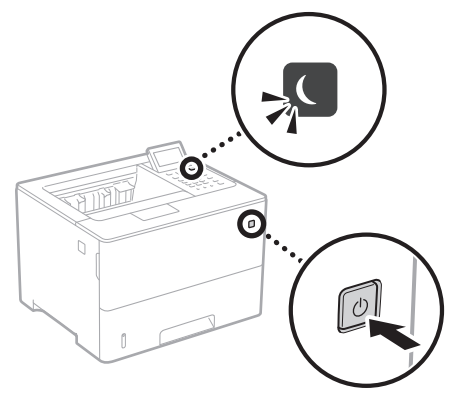

• Le cordon d'alimentation est-il correctement branché ?

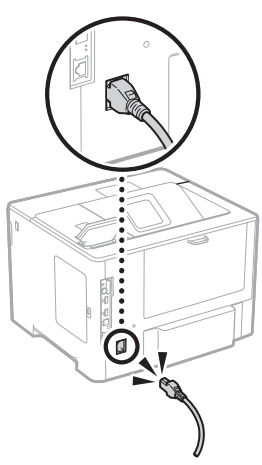

Si le problème persiste, consultez le guide de l'utilisateur.

Dégagez le bourrage papier en suivant les instructions à l'écran.

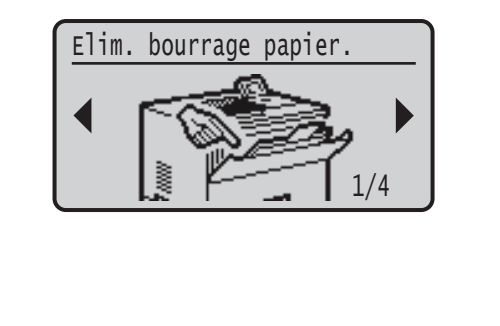

### **Remplacement des cartouches de toner**

Remplacez la cartouche de toner en suivant les instructions à l'écran.

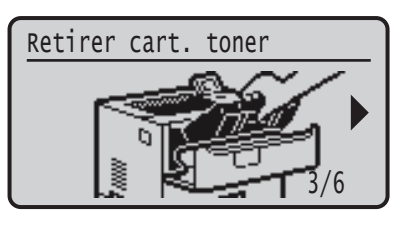

### Numéro de modèle des cartouches de toner

- Canon Cartridge 056 L
- Canon Cartridge 056
- Canon Cartridge 056 H

# **Annexe**

### **Consignes de sécurité**

#### **importantes**

Ce manuel ne comprend que les avertissements et les précautions concernant l'installation et l'alimentation .<br>électrique. N'oubliez pas de lire également la section "Consignes de sécurité importantes" du guide de l'utilisateur.

#### **AVERTISSEMENT**

Avertissement concernant les opérations susceptibles de représenter un danger de mort ou de provoquer des blessures si les instructions ne sont pas respectées. Ces recommandations sont à respecter rigoureusement.

#### **AATTENTION**

Point important concernant les opérations susceptibles de provoquer des blessures si les instructions ne sont pas respectées. Ces recommandations sont à respecter rigoureusement.

#### **COMPORTANT**

Point important concernant le fonctionnement. A lire attentivement pour bien utiliser la machine et éviter de l'endommager ou de causer des dommages matériels.

#### **Installation**

Pour un confort d'utilisation et une utilisation sécurisée, lisez attentivement les précautions d'usage suivantes et installez l'appareil dans un lieu approprié.

#### **A**AVERTISSEMENT

#### N'installez pas l'appareil dans un lieu pouvant entraîner un incendie ou une électrocution

- Lieu dans lequel les fentes de ventilation sont obstruées (contre un mur, un lit, un sofa, un tapis ou tout objet similaire)
- Lieu humide ou poussiéreux
- Lieu exposé à la lumière directe du soleil ou en extérieur • Lieu exposé à des températures élevées
- Lieu exposé aux flammes nues
- Lieu proche près d'une source d'alcool, de dissolvant ou d'autres substances inflammables.

#### Autres avertissements

- Ne raccordez pas de câbles non approuvés à cet appareil sous peine d'entraîner un incendie ou de subir un choc électrique.
- Ne placez pas de colliers, d'autres objets en métal ou de récipients contenant un liquide sur l'appareil. Si des substances étrangères viennent en contact avec les composants électriques internes de l'appareil, cela présente un risque d'incendie ou de choc électrique.
- Si des corps étrangers tombent dans cet appareil, débranchez la fiche d'alimentation de la prise secteur et contactez votre revendeur agréé Canon.

### **ATTENTION** Les lieux suivants sont à proscrire pour l'installation

L'appareil peut glisser ou tomber et entraîner des blessures. • Lieu instable

- Lieu exposé à des vibrations
- 

#### Autres précautions

- Lorsque vous transportez cet appareil, suivez les consignes indiquées dans ce document. Une manutention incorrecte peut entraîner une chute et des blessures.
- Lors de l'installation cet appareil, prenez garde à ne pas vous coincer les mains entre l'appareil et le sol ou les murs. Vous risqueriez de vous blesser.

#### Lieu mal ventilé

En fonctionnement normal, cet appareil émet une faible quantité d'ozone ainsi que d'autres gaz. Bien que non dangereuses pour la santé, il est possible que ces émissions soient plus perceptibles pendant une utilisation prolongée ou de longs cycles de production dans une pièce mal ventilée. Pour maintenir un environnement de travail confortable, il est conseillé de prévoir une ventilation adéquate de la pièce dans laquelle l'appareil est utilisé. Évitez également d'installer l'appareil dans une pièce où des personnes risqueraient d'être exposées à ses émissions.

#### **Alimentation**

#### **AVERTISSEMENT**

- Utilisez exclusivement une alimentation électrique dont la tension correspond à celle indiquée. Sinon, vous risquez de provoquer des incendies ou de subir une électrocution.
- L'appareil doit être connecté à une prise de courant dotée d'une mise à la terre à l'aide du cordon d'alimentation fourni.
- Utilisez uniquement le cordon d'alimentation fourni, pour éviter tout risque d'incendie ou d'électrocution.
- Le cordon d'alimentation fourni est destiné à être utilisé avec cette machine. Ne pas le raccorder à un autre périphérique.
- Ne modifiez pas, ne tirez pas, ne pliez pas excessivement, ni n'altérez en aucune manière le cordon d'alimentation. Veillez également à ne pas poser d'objets lourds sur le cordon d'alimentation. Cela risquerait d'entraîner des dommages électriques, et de provoquer un incendie ou une électrocution.
- Ne branchez/débranchez pas le cordon d'alimentation avec les mains mouillées car vous risquez de vous électrocuter.
- N'utilisez pas de rallonge, ni de multiprises avec l'appareil. Cela pourrait entraîner un incendie ou une électrocution.
- N'enroulez pas le cordon d'alimentation ou ne le retenez pas par un nœud, cela peut provoquer des incendies ou des électrocutions.
- Insérez complètement la fiche d'alimentation dans la prise secteur. Si vous ne le faites pas, cela peut
- entraîner un risque d'incendie ou d'électrocution. • Débranchez la fiche d'alimentation de la prise secteur en cas d'orage. La foudre peut entraîner un incendie, une
- électrocution ou un dysfonctionnement de l'appareil. • Vérifier que la prise choisie est en bon état et avec une tension stable.
- Eloigner le cordon de toute source de chaleur, car sa gaine risquerait de fondre, ce qui pourrait provoquer un incendie ou une électrocution.

#### Eviter les situations suivantes :

Si la partie branchement du cordon d'alimentation est soumise à une tension trop importante, cela risque d'endommager le cordon ou les fils situés à l'intérieur de la machine peuvent se déconnecter et provoquer ainsi un incendie.

- Brancher et débrancher fréquemment le cordon d'alimentation.
- Se prendre les pieds dans le cordon d'alimentation. • Plier le cordon d'alimentation près de la partie
- branchement et soumettre la prise ou la partie branchement à une tension constante. Surcharger la prise secteur.
- 

#### **A**ATTENTION

Installer cette machine à proximité d'une prise secteur et laisser un dégagement suffisant autour de la prise secteur afin qu'il soit facile de débrancher la machine en cas d'urgence.

#### **Manipulation**

### **ATTENTION**

#### .<br>:urité relative au laser

Cet appareil est certifié comme produit laser de classe 1 selon les normes CEI60825-1:2014 et EN60825-1:2014. CLASS 1 LASER PRODUCT

LASER KLASSE 1 APPAREIL À LASER DE CLASSE 1 APPARECCHIO LASER DI CLASSE 1 PRODUCTO LÁSER DE CLASE 1 APARELHO A LASER DE CLASSE 1 LUOKAN 1 LASER-TUOTE LASERPRODUKT KLASS

Le faisceau laser peut être nocif pour l'être humain. Le rayonnement laser est complètement isolé dans des boîtiers protecteurs et des capots externes. Il ne peut donc s'échapper de l'appareil à aucun moment au cours du fonctionnement normal. Lisez attentivement

- les remarques qui suivent et les consignes de sécurité. • N'ouvrez jamais d'autres capots que ceux indiqués
- dans ce manuel.
- Si le faisceau laser vient à s'échapper de l'appareil et que vos yeux s'y trouvent exposés, le rayonnement peut provoquer des lésions oculaires.
- Vous risquez de vous exposer à des rayonnements dangereux si vous utilisez des commandes ou des paramètres, ou si vous observez des procédures autres .<br>que ce qu'indique ce manuel.

#### **Consignes de sécurité du laser**

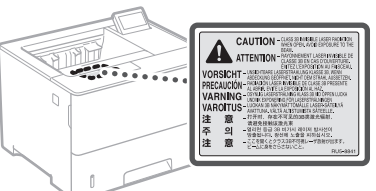

#### **Symboles relatifs à la sécurité**

- Interrupteur d'alimentation : position "MARCHE"
- Interrupteur d'alimentation : position"ARRÊT" О
- $\mathcal{L}$ Interrupteur d'alimentation : position"STAND‐BY"
- Interrupteur à poussoir à enclenchement  $\mathbb O$
- "MARCHE" | "ARRÊT"
- ⊕ Prise de protection de mise à la terre
- Tension dangereuse à l'intérieur. Ne pas ouvrir les ⚠ capots, sauf instructions contraires.
- ATTENTION : surface chaude. Ne pas toucher. ∧
- 冋 Equipement de classe II
- Pièces mobiles : tenez-vous à l'écart des pièces  $\mathbb{A}$ mobiles
- ATTENTION : Il existe un risque d'électrisation. Retirez toutes les fiches de la prise électrique.
- L'appareil présente des arêtes coupantes. Tenez-vous **A** Lapparen présence des armes.

#### **[REMAROUE]**

Certains des symboles affichés ci-dessous peuvent ne pas être apposés en fonction du produit.

#### **Consommables A**AVERTISSEMENT

Ne jetez pas les cartouches de toner usagées au feu. Ne stockez pas les cartouches de toner ou le papier dans un endroit exposé directement à une flamme nue. Le toner ou le papier risque de s'enflammer et de provoquer des brûlures ou un incendie.

### **Avis**

Nom du produit Les réglementations de sécurité imposent l'enregistrement du nom du produit. Dans certaines régions où ce produit est vendu, il est possible que le ou les noms de produits suivants entre parenthèses ( ) soient déposés plutôt qu'enregistrés.  $RP325x$  (F176300)

#### Exigences CEM de la directive européenne

Cet équipement est conforme aux principales exigences CEM de la directive européenne. Ce produit est conforme aux spécifications CEM de la directive européenne pour une alimentation secteur nominale de 230 V, 50 Hz, avec une tension nominale de 220 V – 240 V, 50/60 Hz. L'utilisation de câble blindé est nécessaire pour satisfaire aux exigences techniques CEM de la directive européenne.

#### Directives de l'UE relatives aux DEEE et aux batteries

Vous pouvez consulter les informations sur les directives relatives aux DEEE et aux batteries dans le dernier guide de l'utilisateur (manuel HTML) sur le site Web de Canon (https://oip.manual.canon).

#### Renonciation

- Les informations contenues dans ce document peuvent être modifiées sans avis préalable.
- À L'EXCEPTION DE LA GARANTIE CI-INCLUSE, CANON INC. NE FOURNIT AUCUNE AUTRE GARANTIE QUELCONQUE AVEC CETTE MACHINE, EXPLICITE OU IMPLICITE, Y COMPRIS MAIS NON LIMITÉE À TOUTE GARANTIE DE COMMERCIALISATION, DE VALEUR COMMERCIALE, D'ADÉQUATION À UN USAGE PARTICULIER OU DE CONTREFAÇON. CANON INC. NE POURRA PAS ÊTRE TENU POUR RESPONSABLE DES DOMMAGES DIRECTS, SECONDAIRES OU INDIRECTS DE QUELQUE NATURE QUE CE SOIT, NI MÊME DES PERTES OU DES FRAIS RÉSULTANT DE L'EMPLOI DE CE MATÉRIEL.

#### **Marques**

Mac est une marque commerciale d'Apple Inc. Microsoft, Windows, Windows Vista, Windows Server, Internet Explorer, Excel et PowerPoint sont des marques commerciales ou déposées de Microsoft Corporation aux Etats-Unis et/ou dans d'autres pays. Les autres noms de produits ou de sociétés cités dans le présent guide peuvent être des marques de leurs propriétaires respectifs.

#### **Logiciel de tierce partie**

Ce produit Canon (le "PRODUIT") comprend des logiciels et/ou des modules logiciels cédés par un tiers. L'utilisation et la distribution de ces logiciels et/ou modules, y compris toutes les mises à jour de ces modules logiciels (collectivement le "LOGICIEL") sont soumises aux conditions de licence (1) à (9) indiquées ci-dessous.

(1) Vous acceptez de vous conformer à toutes les lois de contrôle d'export applicables, restrictions ou réglementations des pays impliqués dans le cas où ce PRODUIT, y compris le LOGICIEL, est envoyé, transféré ou exporté dans tout pays.

- (2) Les titulaires des droits du LOGICIEL conservent dans tous les cas le titre, la propriété et les droits de propriété intellectuelle dans et pour le LOGICIEL. Sauf comme expressément indiqué dans le présent document, aucune licence ni aucun droit, exprimé ou impliqué, ne vous est transmis par le présent ni octroyé par les titulaires des droits du LOGICIEL pour toute propriété des titulaires des droits du LOGICIEL.
- (3) Vous pouvez utiliser le LOGICIEL uniquement pour une utilisation avec le PRODUIT.
- (4) Vous ne pouvez pas affecter, donner en souslicence, commercialiser, distribuer, ni transférer le LOGICIEL à un tiers sans le consentement écrit préalable des titulaires des droits du LOGICIEL.
- (5) Par dérogation à ce qui figure ci-dessus, vous pouvez transférer le LOGICIEL uniquement quand (a) vous affectez tous vos droits au PRODUIT et tous les droits et obligations dans les conditions de la licence au cessionnaire et (b) ce cessionnaire accepte d'être lié par toutes ces conditions.
- (6) Vous ne pouvez pas décompiler, procéder à une opération de rétrotechnique, démonter ou autrement réduire le code du LOGICIEL à une forme pouvant être lue par l'homme.
- (7) Vous ne pouvez pas modifier, adapter, traduire, louer, mettre en leasing ou prêter le LOGICIEL ou créer des travaux dérivatifs basés sur le LOGICIEL.
- (8) Vous n'êtes pas autorisé à retirer ou à faire des copies séparées du LOGICIEL à partir du PRODUIT.
- (9) La portion pouvant être lue par les hommes (le code source) du LOGICIEL ne vous est pas accordée en licence.

Par dérogation aux points (1) à (9) ci-dessus, le PRODUIT comprend des modules logiciels tiers visés par les autres conditions de licence et ce sont ces autres conditions qui s'y appliquent. Veuillez consulter les autres conditions de licence des modules logiciels tiers décrites dans l'annexe du manuel du PRODUIT correspondant. Ce manuel est disponible sur *https://oip.manual.canon/.*

En utilisant le PRODUIT, il sera supposé que vous avez accepté toutes les conditions de licence applicables. Si vous n'acceptez pas ces conditions de licence, veuillez contacter votre représentant de service.

V\_181009

### **Starten Sie den Vorgang über das Bedienfeld**

#### **Gerät**

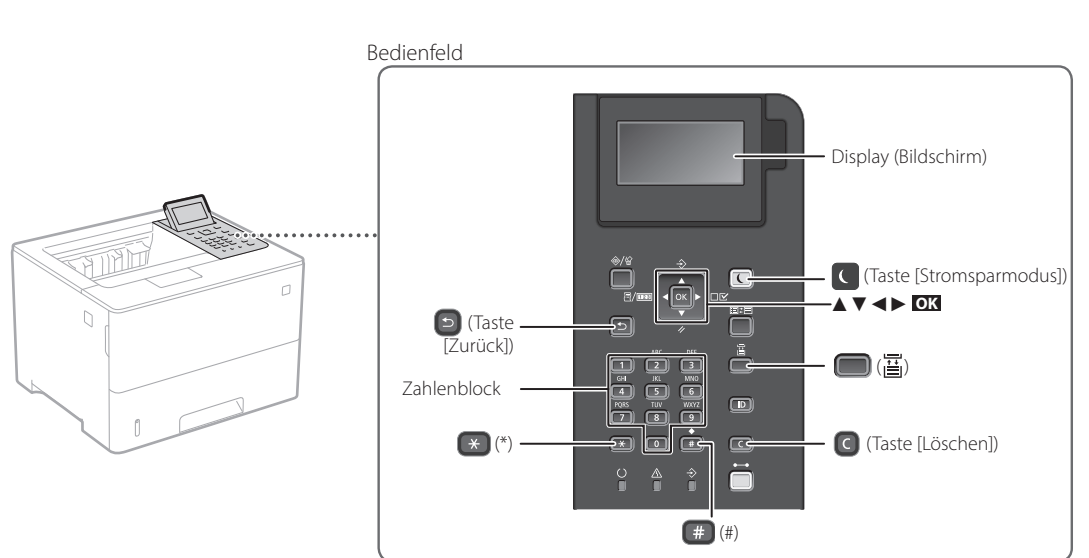

#### **Navigieren im Menü**

#### **Auswahl der Elemente oder Verschieben des Cursors unter den Menüpunkten**

Wählen Sie ein Element mit [▲] oder [▼]. Drücken Sie **OK** oder [►], um zur nächsten Hierarchie zu gelangen.

Drücken Sie **oder [◀]**, um zur vorherigen Hierarchie zurück zu gelangen.

#### **Texteingabemethode**

#### **Ändern des Eingabemodus**

Um den Eingabemodus zu ändern, drücken Sie  $\rightarrow$ 

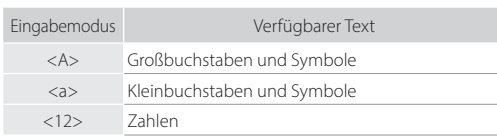

#### **Eingabe von Text, Symbolen und Zahlen**

Geben Sie mit dem Zahlenblock oder <sub>(#)</sub> ein.

#### **Verschieben des Cursors (Eingabe einer Leerstelle)**

Drücken Sie [◄] oder [►], um den Cursor zu verschieben. Um eine Leerstelle einzugeben, drücken Sie <sup>1</sup> und **ok** 

#### **Löschen von Zeichen**

Drücken Sie C . Durch Drücken und Halten von C werden alle Zeichen gelöscht.

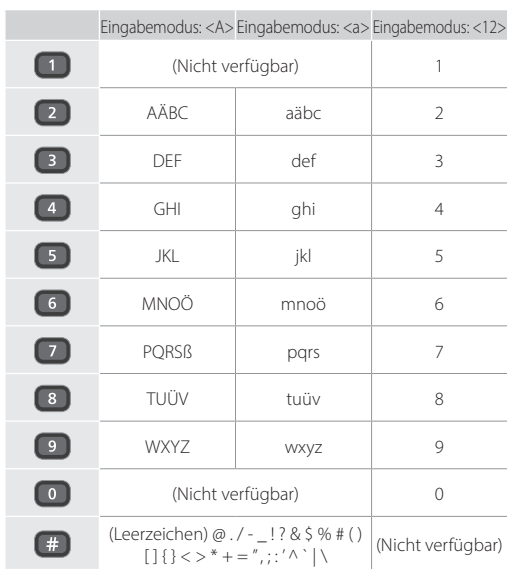

#### **Einstellungsbestätigung** Drücken Sie **OK** .

## **Drucken**

 $\bigoplus$ 

- 1. Öffnen Sie das zu druckende Dokument, und wählen Sie die Druckfunktion der Anwendung aus.
- 2. Wählen Sie den Druckertreiber für das Gerät, und wählen Sie dann [Einstellungen] oder [Eigenschaften].
- 3. Legen Sie das Papierformat fest.
- 4. Legen Sie die Papierzufuhr und den Papiertyp fest.
- 5. Legen Sie die Druckeinstellungen wie erforderlich fest.
- 6. Wählen Sie [OK].
- 7. Wählen Sie [Drucken] oder [OK].

#### Nützliche Druckeinstellungen

- Doppelseitig
- $\blacksquare$  N auf 1
- Broschürendruck

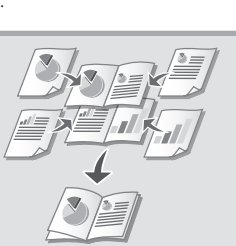

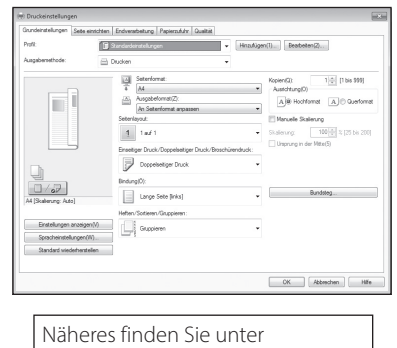

"Hilfe" im Druckertreiber

### **De**

Kurzanleitung

# **Einlegen von Papier**

Näheres finden Sie unter

"Einlegen von Papier" im Anwenderhandbuch

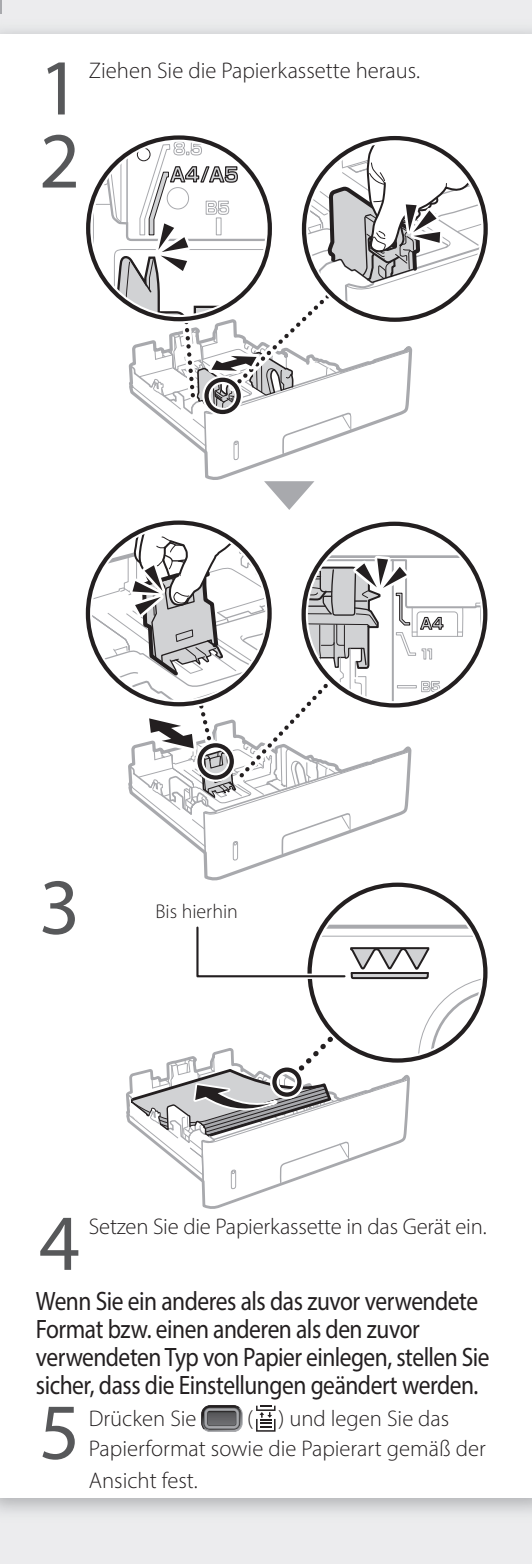

### **Einlegen in die Papierkassette Einlegen in das Mehrzweckfach**

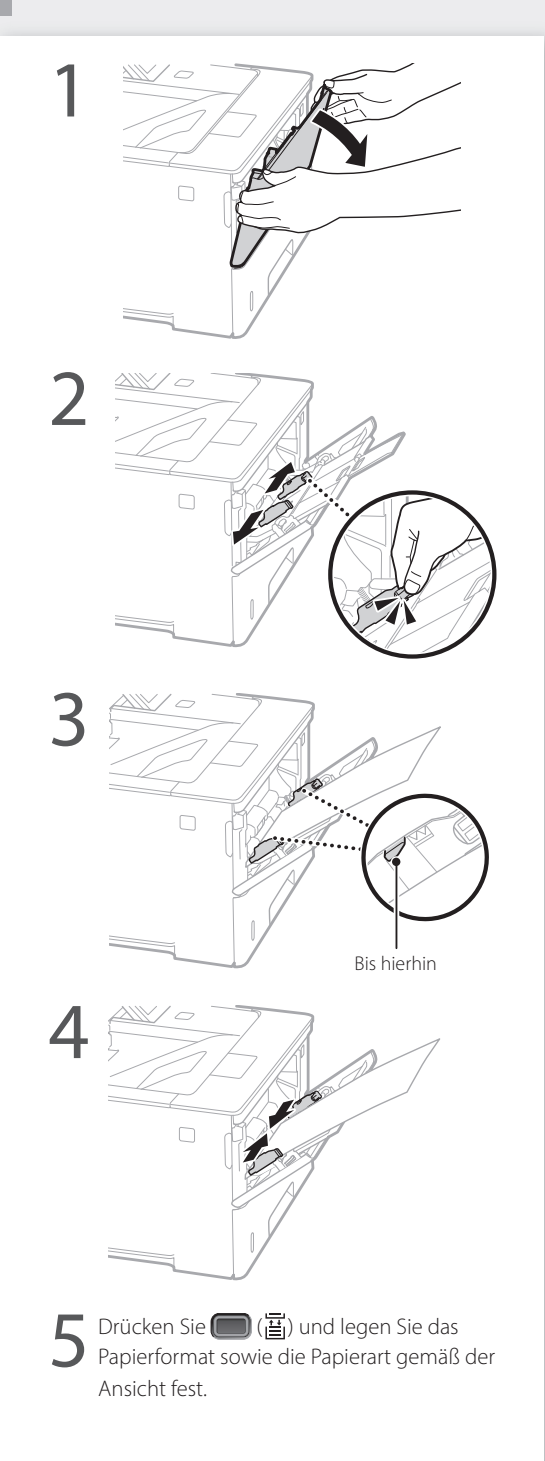

# **Wenn ein Problem aufgetreten ist**

# **Das Gerät scheint nicht zu**

Prüfen Sie folgende Punkte.

- Ist die Stromversorgung eingeschaltet?
- Hat das Gerät den Schlafmodus verlassen?

Wenn weder Display noch C leuchten, drücken Sie den Netzschalter.

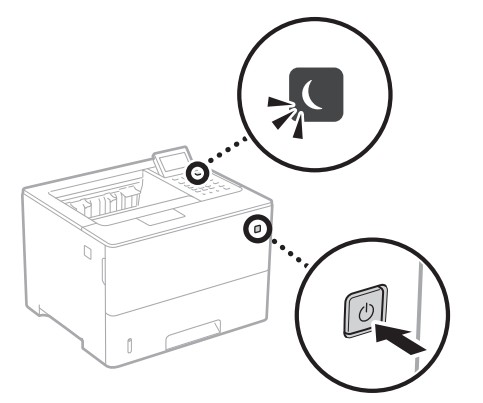

• Ist das Netzkabel ordnungsgemäß angeschlossen?

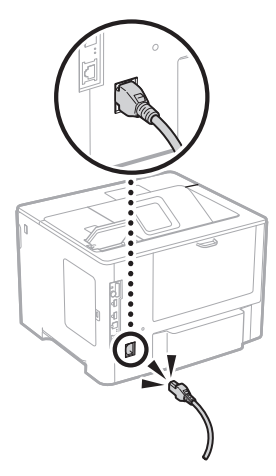

Bleibt das Problem bestehen, ziehen Sie das Anwenderhandbuch zu Rate.

## **funktionieren Papierstau ist aufgetreten**

Beseitigen Sie den Papierstau gemäß den Anweisungen auf dem Bildschirm.

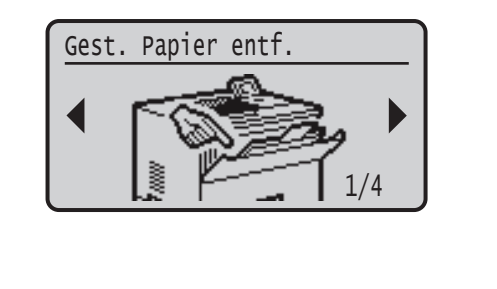

### **Auswechseln der Tonerpatrone**

Tauschen Sie die Tonerpatrone gemäß den Anweisungen auf dem Bildschirm aus.

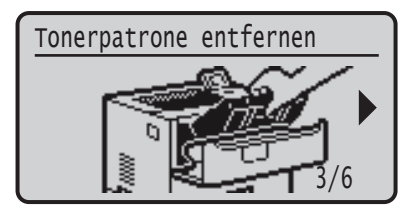

### Modellnummer der Ersatztonerpatrone

- Canon Cartridge 056 L
- Canon Cartridge 056
- Canon Cartridge 056 H

# **Anhang**

## **Wichtige**

**De**

### **Sicherheitsvorschriften**

Dieses Handbuch beschreibt nur Warnhinweise und Vorsichtsmaßnahmen in Bezug auf die Installation und die

Stromversorgung. Lesen Sie bitte unbedingt die im Anwenderhandbuch beschriebenen "Wichtigen Sicherheitsvorschriften" durch.

#### **WARNUNG**

Sie eine so gekennzeichnete Warnung nicht beachten, können ernsthafte Verletzungen oder Tod die Folge sein. Bitte beachten Sie diese Warnungen unbedingt, um den sicheren Betrieb zu gewährleisten.

#### **AVORSICHT**

wird eine Vorsichtsmaßnahme bezüglich Vorgängen gekennzeichnet, die zu Personenschäden führen können, wenn sie

nicht korrekt ausgeführt werden. Bitte beachten Sie diese Maßnahmen unbedingt, um den sicheren Betrieb zu gewährleisten.

#### **O**WICHTIG

So werden Warnungen zur Bedienung und Einschränkungen angezeigt. Bitte lesen Sie diese Hinweise unbedingt, damit Sie das System richtig bedienen und Beschädigungen an der Maschine oder der Umgebung vermeiden.

#### **Aufstellung**

Lesen Sie die folgenden Sicherheitshinweise sorgfältig durch, und stellen Sie das Gerät an einem geeigneten Ort auf, damit Sie es sicher und problemlos verwenden können.

#### **WARNUNG**

Zur Vermeidung von Feuer oder eines elektrischen Schlags nicht an folgenden Orten aufstellen

- Orte, an denen die Lüftungsschlitze blockiert sind (zu nahe an Wänden, Betten, Sofas, Teppichen oder ähnlichen Gegenständen)
- Orte, die Feuchtigkeit oder Staub ausgesetzt sind Orte, die direktem Sonnenlicht ausgesetzt sind, oder im Freien
- Orte, die hohen Temperaturen ausgesetzt sind
- Orte in der Nähe offener Flammen
- In der Nähe von Alkohol, Farbverdünner oder anderen entzündlichen Substanzen

#### Sonstige Warnungen

- Schließen Sie keine nicht zugelassenen Kabel an das Gerät an. Andernfalls besteht Feuergefahr oder die Gefahr eines elektrischen Schlags.
- Legen Sie keine Halsketten und andere Metallgegenstände und stellen Sie keine mit Flüssigkeiten gefüllten Gefäße auf das Gerät. Wenn Fremdkörper in Kontakt mit elektrischen Teilen im Gerät kommen, besteht Feuergefahr oder die Gefahr eines elektrischen Schlags.
- Trennen Sie den Netzstecker von der Netzsteckdose, und wenden Sie sich an Ihren autorisierten Canon Händler vor Ort, wenn Fremdkörper in das Gerät gelangt sind.

## **AVORSICHT**

- Nicht an folgenden Orten aufstellen
- Das Gerät könnte herunterfallen und Verletzungen verursachen. • Instabile Flächen
- 
- Orte, die Vibrationen ausgesetzt sind
- Sonstige Vorsichtsmaßnahmen • Befolgen Sie die Anweisungen in der Anleitung, wenn Sie
- das Gerät tragen. Wenn es nicht ordnungsgemäß getragen wird, kann es herunterfallen und zu Verletzungen führen. • Achten Sie bei der Installation des Geräts darauf, dass Sie Ihre
- Hände nicht zwischen dem Gerät und dem Boden oder den Wänden einklemmen. Dies kann Verletzungen zur Folge haben.

#### Schlecht belüftete Aufstellorte vermeiden

Das Gerät erzeugt im normalen Betrieb eine geringe Menge Ozon und andere Emissionen. Diese Emissionen sind nicht gesundheitsschädlich. Bei längerem Gebrauch oder langen Produktionszyklen in schlecht belüfteten Räumen können sie sich allerdings bemerkbar machen. Der Raum, in dem das Gerät betrieben wird, sollte ausreichend gelüftet werden, um für ein angenehmes Arbeitsumfeld zu sorgen. Darüber hinaus sollten Aufstellorte gemieden werden, an denen Personen den Emissionen des Geräts ausgesetzt sein würden.

#### **Stromversorgung**

#### **WARNUNG**

86

- ließen Sie das Gerät ausschließlich an einen Netzanschluss mit der angegebenen Netzspannung an. Andernfalls besteht Feuergefahr oder die Gefahr eines elektrischen Schlags.
- Das Gerät muss über das mitgelieferte Netzkabel an eine Steckdose mit Erdungsanschluss angeschlossen werden. • Verwenden Sie ausschließlich das mitgelieferte Netzkabel. Andernfalls
- besteht Feuergefahr oder die Gefahr eines elektrischen Schlags. Das mitgelieferte Netzkabel ist zur Verwendung mit diesem System
- vorgesehen. Schließen Sie das Netzkabel nicht an andere Geräte an. • Modifizieren Sie das Netzkabel nicht, ziehen Sie nicht daran, biegen
- Sie es nicht übermäßig, und achten Sie darauf, es nicht anderweitig zu beschädigen. Stellen Sie keine schweren Gegenstände auf das Netzkabel. Bei einem beschädigten Netzkabel besteht Feuergefahr oder die Gefahr eines elektrischen Schlags.
- Berühren Sie den Netzstecker beim Anschließen und Trennen nicht mit feuchten Händen. Andernfalls besteht die Gefahr eines elektrischen Schlags.
- Verwenden Sie für das Gerät keine Verlängerungskabel oder Mehrfachsteckdosen. Andernfalls besteht
- Feuergefahr oder die Gefahr eines elektrischen Schlags. • Wickeln Sie das Netzkabel nicht auf, und verknoten Sie es nicht. Andernfalls besteht Feuergefahr oder die
- Gefahr eines elektrischen Schlags. • Stecken Sie den Netzstecker vollständig in die
- Netzsteckdose. Andernfalls besteht Feuergefahr oder die Gefahr eines elektrischen Schlags.
- Trennen Sie den Netzstecker während eines Gewitters vollständig von der Netzsteckdose. Andernfalls besteht Feuergefahr, die Gefahr eines elektrischen Schlags oder von Schäden am Gerät.
- Vergewissern Sie sich, dass die Steckdose sicher ist und eine konstante Voltzahl hat.
- Halten Sie das Stromkabel von Hitzequellen fern; andernfalls kann die Ummantelung schmelzen und ein Brand oder ein elektrischer Schlag können verursacht werden.

#### Folgendes unbedingt vermeiden:

Wird der Kabelanschluss übermäßiger Spannung ausgesetzt, kann dies zu Schäden am Kabel führen und die Drahtverbindung innerhalb des Systems kann getrennt werden. Dadurch besteht Brandgefahr.

- Häufiges Anschließen und Abnehmen des Netzkabels • Stolpern über das Kabel
- Biegen des Netzkabels am Anschlussbereich sowie dauerhafte Spannung an Kabelanschluss und/ oder Steckdose
- Ausübung übermäßiger Kraft auf den Netzstecker

#### **AVORSICHT**

Stellen Sie dieses System in der Nähe einer Steckdose auf und lassen Sie ausreichend freien Platz um den Netzstecker, damit er im Notfall leicht abgezogen werden kann.

#### **Handhabung**

### **VORSICHT** Lasersicherheit

Dieses Produkt ist als Laserprodukt der Klasse 1 nach IEC60825-1:2014 und EN60825-1:2014 eingestuft.

CLASS 1 LASER PRODUCT LASER KLASSE 1 APPAREIL À LASER DE CLASSE 1 APPARECCHIO LASER DI CLASSE 1 PRODUCTO LÁSER DE CLASE 1 APARELHO A LASER DE CLASSE 1 LUOKAN 1 LASER-TUOTE LASERPRODUKT KLASS 1

Der Laserstrahl kann für den Menschen gefährlich sein. Da die im Inneren des Produkts emittierte Laserstrahlung durch Schutzgehäuse und äußere Abdeckungen vollständig abgeschirmt wird, kann der Laserstrahl zu keinem Zeitpunkt während der Bedienung des Geräts durch den Benutzer aus dem Gerät entweichen. Lesen Sie die folgenden Bemerkungen und Sicherheitshinweise.

- Öffnen Sie nur die Abdeckungen, die Sie laut den Handbüchern für dieses Gerät öffnen dürfen.
- Wenn der Laserstrahl aus dem Gerät austritt, kann eine Bestrahlung der Augen schwere Sehschäden zur Folge haben.
- Bei nicht in diesem Handbuch beschriebener Verwendung von Steuerelementen oder bei nicht in diesem Handbuch beschriebenen Justierungen sowie bei
- Nichteinhaltung der in diesem Handbuch beschriebenen Verfahren kann gefährliche Strahlung freigesetzt werden.

#### **Hinweis zur Lasersicherheit**

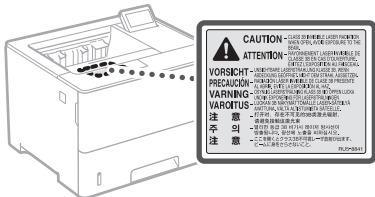

#### **Sicherheitsbedingte Symbole**

- Netzschalter: Position "EIN"
- Ω Netzschalter: Position "AUS"
- $\overline{(\cdot)}$ Netzschalter: Position "STANDBY"
- $\circledcirc$ Druckschalter [CN] North Table

#### ⊕ Schutzerdungsschiene

- Gefährliche Spannung. Abdeckungen nur nach ⚠ Anleitung entfernen.
- VORSICHT: Heiße Oberfläche. Nicht berühren. ⚠
- 回 Gerät der Klasse II
- Bewegliche Teile: Halten Sie Körperteile von den ◬ beweglichen Teilen fern
- VORSICHT: Gefahr eines elektrischen Schlags. Ziehen Sie alle Netzstecker aus der Steckdose.
- Es gibt scharfe Kanten. Halten Sie Körperteile von den scharfen Kanten fern.

#### [HINWFIS]

Einige der zuvor angeführten Symbole werden eventuell anhängig vom Produkt nicht angebracht sein.

#### **Verbrauchsmaterial**

#### **WARNUNG**

Entsorgen Sie gebrauchte Tonerpatronen oder dergleichen nicht durch Verbrennen. Bewahren Sie ebenfalls Tonerpatronen oder Papier nur an einem Ort auf, der keinen offenen Flammen ausgesetzt ist. Dies kann sonst dazu führen, dass sich der Toner oder das Papier entzündet, was Verbrennungen oder einen Brand zur Folge haben kann.

#### **Hinweise**

#### Produktname

Gemäß den Sicherheitsbestimmungen muss der Produktname registriert werden.

In einigen Regionen, in denen dieses Produkt verkauft wird, können stattdessen die folgenden Namen in Klammern ( ) registriert werden. LBP325x (F176300)

#### EMV-Anforderungen der EU-Richtlinie

Dieses Gerät inklusive Ausstattung erfüllt die wesentlichen EMV-Anforderungen der EU-Richtlinie. Wir erklären hiermit, dass dieses Produkt mit den EMV-Anforderungen der EU-Richtlinie zu Stromversorgungsnetzen von 230V, 50 Hz genügt, obwohl die Nennspannung des Produktes bei 220 bis 240V, 50/60 Hz liegt. Die Verwendung von abgeschirmten Kabeln ist notwendig, um die technischen EMVAnforderungen der EU-Richtlinie zu erfüllen.

#### EU WEEE- und Batterien-Richtlinien

Informationen zu den WEEE- und Batterien-Richtlinien finden Sie im neuesten Anwenderhandbuch (HTML-Anleitung) auf der Canon Website (https://oip.manual.canon).

#### Haftungsausschluss

- Die Angaben in diesem Dokument können ohne vorherige Ankündigung geändert werden.
- CANON INC. GIBT BEZÜGLICH DIESES MATERIALS KEINE GEWÄHRLEISTUNGEN JEGLICHER ART, WEDER VERTRAGLICH NOCH GESETZLICH, AUSSER DEN HIER ANGEGEBENEN, EINSCHLIESSLICH, JEDOCH NICHT BESCHRÄNKT AUF, GEWÄHRLEISTUNGEN FÜR MARKTFÄHIGKEIT, HANDELSÜBLICHE QUALITÄT, EIGNUNG FÜR EINEN BESTIMMTEN ZWECK UND PATENTVERLETZUNG. CANON INC. HAFTET NICHT FÜR DIREKTE UND BEILÄUFIG ENTSTANDENE SCHÄDEN ODER FOLGESCHÄDEN JEDWEDER ART SOWIE FÜR FINKOMMENSVERLUSTE, DIE AUS DER NUTZUNG DIESE MATERIALS ENTSTEHEN.

#### Andere Warnhinweise

Das Gerät ist nicht für die Benutzung im unmittelbaren Gesichtsfeld am Bildschirmarbeitsplatz vorgesehen. Um störende Reflexionen am Bildschirmarbeitsplatz zu vermeiden, darf dieses Produkt nicht im unmittelbaren Gesichtsfeld platziert werden.

Microsoft, Windows, Windows Vista, Windows Server, Internet Explorer, Excel und PowerPoint sind Warenzeichen oder eingetragene Warenzeichen der Microsoft Corporation in den USA und/oder anderen Ländern. Andere Firmen- oder Produktnamen, die in dieser Anleitung verwendet werden und nicht in dieser Liste erwähnt sind, können Warenzeichen der

Dieses Canon Produkt (das "PRODUKT") enthält Softwaremodule von Drittanbietern. Die Nutzung und Verteilung dieser Softwaremodule, einschließlich etwaiger Aktualisierungen dieser Softwaremodule (zusammen die "SOFTWARE") unterliegen den nachfolgenden Lizenzbedingungen (1) bis (9).

entsprechenden Firmen sein. **Software von Drittanbietern**

#### Warenzeichen Mac ist ein Warenzeichen von Apple Inc.

- (1) Sie erklären sich damit einverstanden, dass Sie alle geltenden Exportkontrollgesetze, Einschränkungen oder Vorschriften der beteiligten Länder in dem Fall einhalten, dass dieses PRODUKT einschließlich der SOFTWARE in ein anderes Land versandt, überführt oder exportiert wird.
- (2) Rechteinhaber der SOFTWARE behalten in jeder Hinsicht Titel, Eigentum und Rechte am geistigen Eigentum in und an der SOFTWARE. Sofern nicht ausdrücklich vorgesehen, wird keine Lizenz oder das Recht, ausdrücklich oder implizit, seitens der Rechteinhaber der SOFTWARE für etwaige Eigentumsrechte der Rechteinhaber der SOFTWARE an Sie übertragen oder gewährt.
- (3) Sie dürfen die SOFTWARE ausschließlich mit dem PRODUKT verwenden.
- (4) Sie dürfen die SOFTWARE nicht an Dritte ohne vorherige schriftliche Einverständniserklärung der Rechteinhaber der SOFTWARE zuweisen, unterlizenzieren, vermarkten, verteilen oder übertragen.
- (5) Ungeachtet des Vorstehenden, dürfen Sie die SOFTWARE nur übertragen, wenn Sie (a) alle Ihre Rechte an das PRODUKT und alle Rechte und Verpflichtungen unter den Lizenzbedingungen an den Übertragungsempfänger übertragen und (b) dieser Übertragungsempfänger zustimmt, an alle diese Bedingungen gebunden zu sein.
- (6) Sie dürfen den Code der SOFTWARE nicht dekompilieren, auflösen, disassemblieren oder anderweitig in eine für den Menschen lesbare Form zurückentwickeln.
- (7) Es ist Ihnen nicht gestattet, die SOFTWARE zu ändern, anzupassen, zu übersetzen, zu vermieten oder zu verleihen oder andere Werke auf der Grundlage der SOFTWARE abzuleiten.
- (8) Sie sind nicht berechtigt die SOFTWARE von dem PRODUKT zu entfernen oder separate Kopien zu erstellen.
- (9) Der für den Menschen lesbare Teil (der Quellcode) der SOFTWARE wird nicht an Sie lizenziert.

Ungeachtet der obigen Punkte (1) bis (9) gilt Folgendes: das PRODUKT beinhaltet Softwaremodule von Drittanbietern, denen andere Lizenzbedingungen beiliegen, und diese Softwaremodule unterliegen den anderen Lizenzbedingungen.

Lesen Sie die weiteren Lizenzbedingungen für Softwaremodule von Drittanbietern, die im Anhang der Anleitung für das entsprechende PRODUKT beschrieben sind. Das Handbuch kann von der Canon Webseite *https://oip.manual.canon/* heruntergeladen werden.

Durch die Nutzung des PRODUKTS gelten für Sie alle geltenden Lizenzbedingungen als vereinbart. Wenden Sie sich an unseren Kundendienstvertreter, wenn Sie diesen Lizenzbedingungen nicht zustimmen.

V\_181009

### **Avviare l'operazione dal pannello operativo**

### **Macchina**

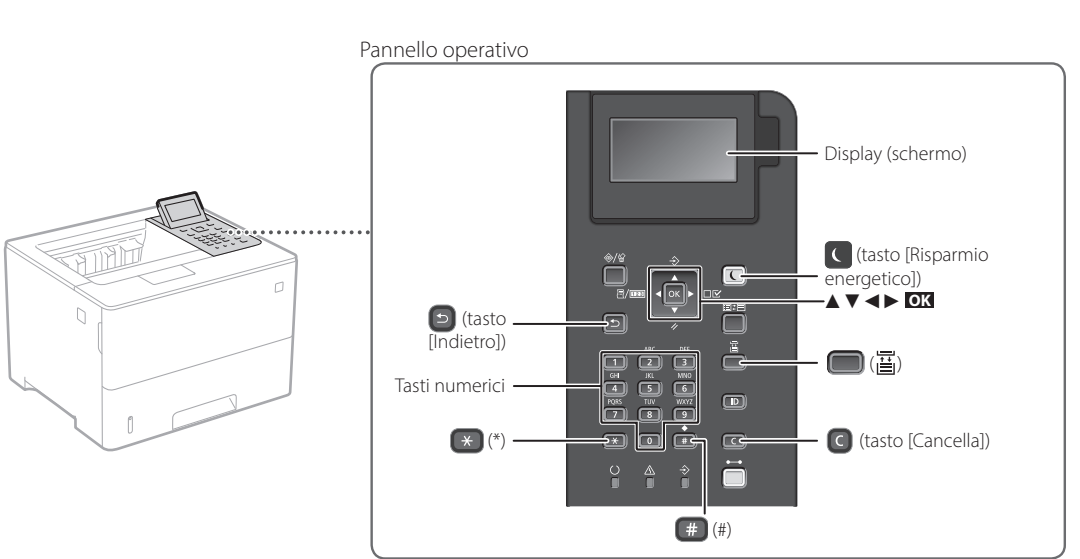

#### **Navigazione nel menu**

#### **Selezione di una voce o spostamento del cursore tra le voci del menu**

Selezionare una voce con [▲] o [▼].

Premere **OK** o [►] per passare alla gerarchia successiva. Premere  $\Box$  o  $\Box$  per tornare alla gerarchia precedente.

### **Metodo di input di testo**

#### **Modifica della modalità di inserimento**

Per modificare la modalità di inserimento, premere  $\rightarrow$ .

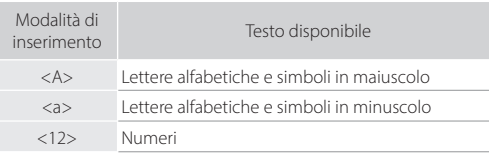

#### **Inserimento di testo, simboli e numeri**

Usare i tasti numerici o  $\left(\frac{1}{2}\right)$ .

#### **Spostamento del cursore (inserimento di uno spazio)**

Premere [◄] o [►], per spostare il cursore. Per inserire uno spazio, premere  $q$  is quindi premere **OK**.

#### **Cancellazione di caratteri**

Premere **C**. Premere e tenere premuto **C** per cancellare tutti i caratteri.

#### Modalità di Modalità di Modalità di inserimento: <A> inserimento: <a> inserimento: <12>  $\blacksquare$ (Non disponibile) 1  $\blacksquare$ AÀBC aàbc 2  $\blacksquare$ DEÈF deèf | 3  $\blacksquare$ GHIÌ ghiì 4  $\blacksquare$ JKL jkl 5  $\bigodot$ MNOÒ mnoò 6  $\Box$ PQRS pqrs 7  $\bullet$ TUÙV tuùv 8  $\bullet$ WXYZ wxyz 9  $\bullet$ (Non disponibile) 0 (spazio) @ . / - \_ ! ? & \$ % # ( ) O  $[ ] \{ } \rangle \langle \rangle^{\omega} \cdot \rangle^{\omega} + = \langle \rangle^{\omega} \cdot \rangle^{\omega} + \langle \rangle^{\omega}$  (Non disponibile)

**Conferma delle impostazioni** Premere **OK** .

**It**

## **Stampa**

 $\begin{matrix} 0 \\ 1 \end{matrix}$ 

- 1. Aprire il documento da stampare e selezionare la funzione di stampa dell'applicazione.
- 2. Selezionare il driver di stampa della macchina, quindi selezionare [Preferenze] o [Proprietà].
- 3. Specificare il formato carta.
- 4. Specificare l'origine carta e il tipo di carta.
- 5. Specificare le impostazioni di stampa, se necessario.
- 6. Selezionare [OK].
- 7. Selezionare [Stampa] o [OK].

#### Impostazioni di stampa utili

- su 2 lati
- $N \sin 1$
- Stampa di opuscoli

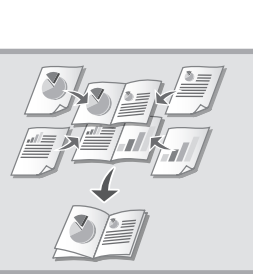

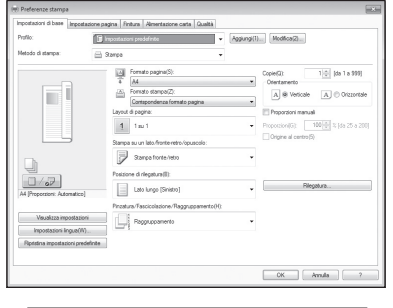

Per maggiori informazioni  $\mathbf{\supset}$ "?" sul driver della stampante

"Caricamento carta" nella Guida per l'utente

# **multiuso Caricamento nel cassetto carta**

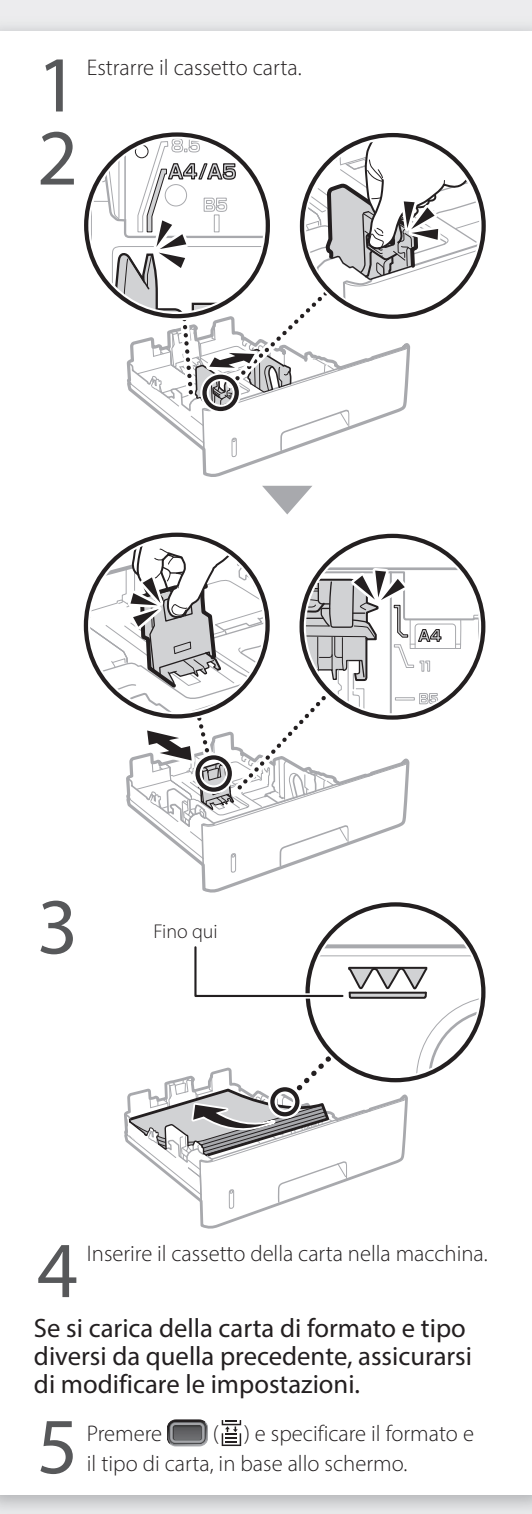

# **Caricamento nel vassoio**

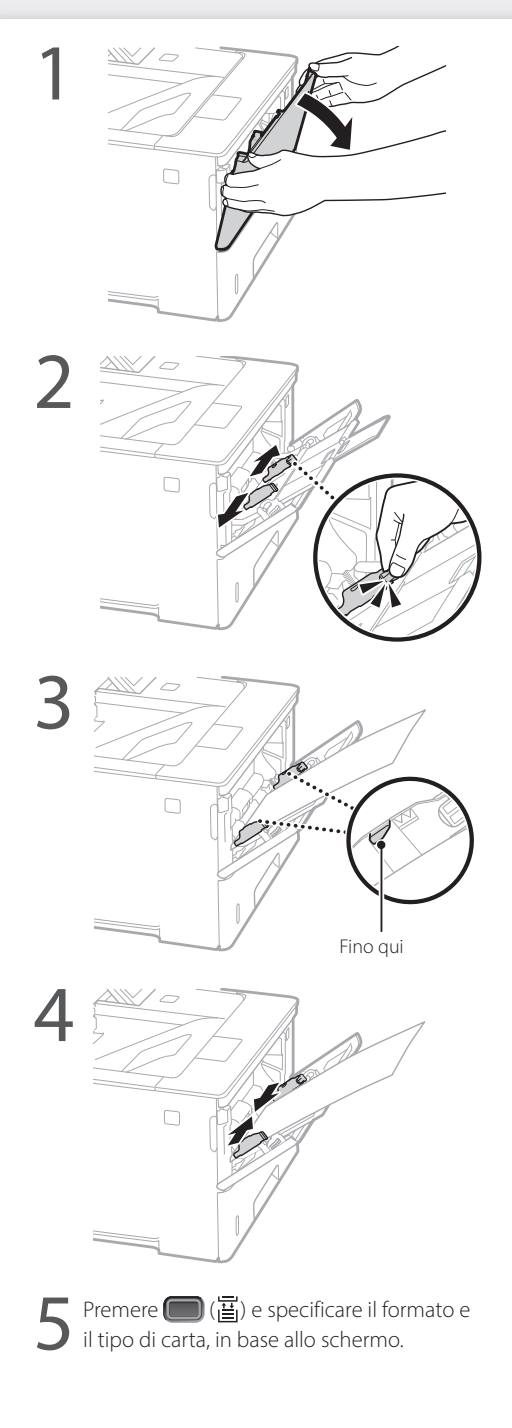

# **Se si verifica un problema**

### **La macchina non sembra funzionare**

Verificare quanto segue.

- L'alimentazione è accesa?
- Nella macchina è disattivata la modalità di ibernazione?

Se il display e  $\Box$  non sono illuminati, premere il pulsante di accensione.

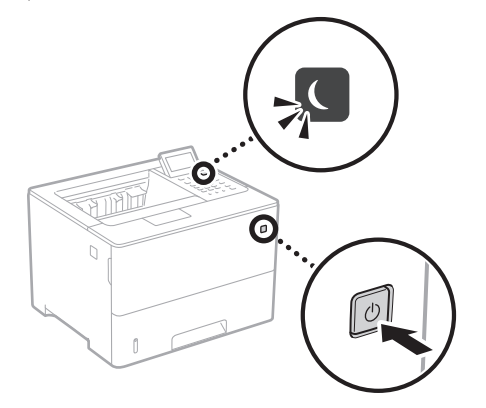

• Il cavo di alimentazione è collegato correttamente?

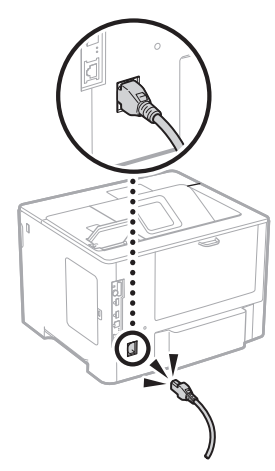

Se il problema persiste, consultare la Guida per l'utente.

### **Si sono verificati inceppamenti della carta**

Rimuovere la carta inceppata in base alle istruzioni visualizzate sullo schermo.

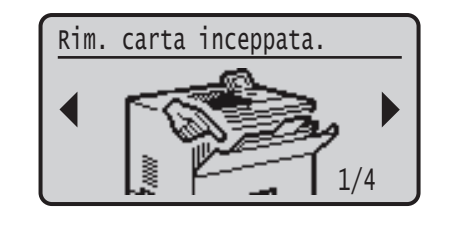

### **Sostituzione della cartuccia toner**

Sostituire la cartuccia toner in base alle istruzioni visualizzate sullo schermo.

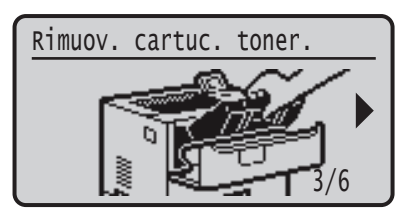

### Numero di modello della cartuccia toner da sostituire

- Canon Cartridge 056 L
- Canon Cartridge 056
- Canon Cartridge 056 H

# **Appendice**

### **Importanti istruzioni per**

### **la sicurezza**

Il presente manuale descrive solo le avvertenze e le precauzioni relative all'installazione e all'alimentazione. Assicurarsi di leggere anche le "Importanti istruzioni per la sicurezza" descritte nella Guida per l'utente.

#### **AVVERTENZA**

**It**

Indica operazioni che potrebbero provocare gravi incidenti, anche mortali, se non eseguite correttamente. Per utilizzare la macchina in condizioni di sicurezza, prestare pertanto attenzione a queste avvertenze.

#### **ATTENZIONE**

Indica operazioni che potrebbero provocare lesioni a persone se non eseguite correttamente. Per utilizzare la macchina in condizioni di sicurezza, prestare pertanto attenzione a queste avvertenze.

#### **IMPORTANTE**

ica avvertimenti e limitazioni relativi al funzionamento dell'apparecchiatura. Leggere attentamente tali avvisi per utilizzare l'apparecchiatura correttamente ed evitare di danneggiare il sistema o altri beni.

#### **Installazione**

Per utilizzare questa macchina in sicurezza e praticità, leggere attentamente le precauzioni seguenti e installare la macchina in una posizione appropriata.

#### **AVVERTENZA**

#### Non installare in luoghi in cui si potrebbero provocare incendi o scosse elettriche

- In una posizione dove le prese d'aria risultano bloccate (eccessiva prossimità a pareti, letti, tappeti o oggetti simili)
- In una posizione umida o polverosa
- In una posizione esposta alla luce solare diretta o all'esterno • In una posizione soggetta ad elevate temperature
- In una posizione esposta a fiamme libere
- In prossimità di sostanze alcooliche, solventi e altri materiali infiammabili

#### Altri avvertimenti

- Non collegare cavi non approvati alla macchina. In caso contrario si potrebbero provocare incendi o scosse elettriche.
- Non collocare catene e altri oggetti metallici o contenitori riempiti con liquidi sulla macchina. Se sostanze esterne entrano in contatto con le parti elettriche all'interno dell'apparecchiatura, si potrebbero provocare incendi o scosse elettriche.
- Se oggetti estranei dovessero cadere nella macchina, scollegare la spina di alimentazione dalla presa CA e contattare il rivenditore autorizzato Canon locale.

#### **ATTENZIONE**

#### Non installare nelle seguenti posizioni

La macchina potrebbe cadere, provocando lesioni.

- Posizione instabile • Posizione soggetta a vibrazioni
- 

#### Altri avvisi

- Durante il trasporto, seguire le istruzioni del presente manuale. Se trasportata in modo improprio, potrebbe cadere e provocare lesioni.
- Durante l'installazione, fare attenzione a non schiacciare le mani tra macchina e pavimento o pareti. In caso contrario si potrebbero provocare lesioni.

#### Non installare in luoghi con scarsa ventilazione

Durante il normale funzionamento questa macchina genera una piccola quantità di ozono e di altre emissioni che non sono nocive per la salute. Tuttavia potrebbero essere maggiormente percepibili durante l'uso prolungato o lunghe sessioni di produzione in ambienti poco ventilati. Per mantenere un ambiente di lavoro confortevole, si consiglia di utilizzare la macchina in una stanza ben ventilata. Inoltre, evitare posizioni in cui le persone sarebbero esposte alle emissioni della macchina.

#### **Alimentazione AVVERTENZA**

92

- Utilizzare solo un alimentatore conforme con i requisiti di alimentazione specificati. In caso contrario, potrebbero verificarsi incendi o scosse elettriche.
- La macchina dev'essere collegata a una presa dotata di messa a terra utilizzando il cavo di alimentazione fornito a corredo.
- Utilizzare solo i cavi di alimentazione in dotazione, in caso contrario potrebbero verificarsi incendi o scosse elettriche.
- Il cavo di alimentazione in dotazione è destinato all'utilizzo con questa macchina. Non collegare il cavo di alimentazione ad altre periferiche.
- Non modificare, tirare, piegare forzatamente o eseguire altre azioni che potrebbero danneggiare il cavo di alimentazione. Non posizionare oggetti pesanti sul cavo di alimentazione. In caso contrario, potrebbero verificarsi incendi o scosse elettriche.
- Non inserire o staccare la spina con le mani bagnate, in quanto potrebbero verificarsi scosse elettriche. • Non utilizzare prolunghe o prese multiple con la macchina:
- potrebbero verificarsi incendi o scosse elettriche. • Non avvolgere il cavo di alimentazione né annodarlo,
- in quanto potrebbero verificarsi incendi o scosse elettriche.
- Inserire la spina di alimentazione a fondo nella presa CA. In caso contrario potrebbero verificarsi incendi o scosse elettriche.
- Estrarre la spina di alimentazione completamente dalla presa CA durante i temporali. In caso contrario potrebbero
- verificarsi incendi, scosse elettriche o danni alla macchina. • Assicurarsi che l'alimentazione sia sicura e la tensione stabile.
- Non avvicinare il cavo a fonti di calore; se non si segue questa precauzione, il rivestimento del cavo potrebbe fondersi e causare incendi o scosse elettriche.

#### Evitare le seguenti situazioni:

Se viene applicata una tensione eccessiva alla parte collegata del cavo di alimentazione, il cavo potrebbe subire dei danni oppure i cavi all'interno della macchina potrebbero scollegarsi provocando incendi.

- Collegare e scollegare il cavo di alimentazione frequentemente.
- Tirare il cavo di alimentazione.
- Tenere in tensione il cavo di alimentazione vicino alla parte collegata e applicare una tensione continua alla presa o alla parte collegata.
- Applicare una pressione eccessiva alla presa di corrente.

### **ATTENZIONE**

Installare la macchina presso la presa di corrente e lasciare spazio sufficiente intorno alla presa, in modo da poter scollegare facilmente il cavo all'occorrenza in caso di emergenza.

#### **Gestione**

## **ATTENZIONE**

#### saa<br>İcurezza laser

Questo prodotto è classificato come prodotto laser di classe 1 in IEC60825-1:2014 e EN60825-1:2014.

CLASS 1 LASER PRODUCT LASER KLASSE 1 APPAREIL À LASER DE CLASSE 1 APPARECCHIO LASER DI CLASSE 1 PRODUCTO LÁSER DE CLASE 1 APARELHO A LASER DE CLASSE 1 LUOKAN 1 LASER-TUOTE LASERPRODUKT KLASS

Il fascio laser può essere dannoso per il corpo. Poiché la radiazione emessa all'interno del prodotto è completmante confinata iin un all'ggiamento protettivo e coperture esterne, il fascio laser non può uscire dalla macchina in qualsiasi fase di uso da parte dell'utente. Leggere le seguenti note e istruzioni per la sicurezza.

- Mai aprire i coperchi oltre a quelli indicati nei manuali per la macchina.
- Se il fascio laser dovesse uscire e andare negli occhi, l'esposizione potrebbe causare danni agli occhi.
- L'utilizzo di controlli, regolazioni o l'esecuzione di procedure diverse da quelle specificate in questo manuale può provocare l'esposizione a radiazioni pericolose.

#### **Avviso sicurezza laser**

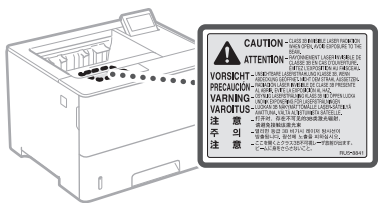

#### **Simboli correlati alla sicurezza**

- Interruttore di alimentazione: posizione "ACCESO"
- Ω Interruttore di alimentazione: posizione "SPENTO"
- Interruttore di alimentazione: posizione "STAND-BY"
- Interruttore "ACCESO" "SPENTO"
- ⊕ Terminale di messa a terra di protezione
- Tensione pericolosa all'interno. Non aprire i coperchi ⚠
- in modo difforme a quanto indicato nelle istruzioni.
- ATTENZIONE: superficie calda. Non toccare. ⚠
- Apparecchiatura di classe II 回
- Parti in movimento: tenere il corpo lontano dalle ◬ parti in movimento
- ATTENZIONE: Si può verificare una scossa elettrica.  $\mathbb{A}$
- Rimuovere tutte le spine di alimentazione dalla presa  $\mathbf{B}$  di corrente.
- Sono presenti bordi taglienti. Tenere il corpo lontano dai bordi taglienti.

#### [NOTA]

Alcuni dei simboli mostrati sopra possono non essere presenti in base al prodotto.

#### **Materiali di consumo**

#### **AVVERTENZA**

Non smaltire le cartucce di toner usato su fiamme libere. Inoltre, non conservare le cartucce di toner o la carta in luoghi esposti a fiamme libere. In caso contrario, il toner potrebbe prendere fuoco provocando bruciature o incendi.

#### **Avviso**

#### Nome del prodotto

Le normative di sicurezza impongono la registrazione del nome del prodotto. In alcune regioni, potrebbero essere registrati i seguenti nomi alternativi, indicati fra parentesi ( ). LBP325x (F176300)

#### Requisiti di compatibilità elettromagnetica (EMC) della Direttiva CE

Questa apparecchiatura è conforme con i requisiti essenziali di compatibilità elettromagnetica (EMC) della direttiva CE. Dichiariamo che questo prodotto è conforme con i requisiti EMC della direttiva CE per una tensione nominale di ingresso di 230V, 50 Hz, sebbene la tensione nominale di questo prodotto sia 220 - 240V, 50/60 Hz. L'uso di un cavo schermato è necessario per conformità con i requisiti tecnici di compatibilità elettromagnetica (EMC) della Direttiva CE.

Direttive su RAEE e batterie Le informazioni sulle direttive su WEEE e batterie

sono consultabili nella Guida per l'utente (manuale in formato HTML) più recente sul sito Web di Canon (https://oip.manual.canon).

#### Esonero di responsabilità

• Le informazioni contenute in questo documento sono soggette a modifiche senza preavviso.

• CANON, INC. NON FORNISCE GARANZIE DI ALCUN TIPO, ESPLICITE O IMPLICITE, IN MERITO AL PRESENTE DOCUMENTO, AD ECCEZIONE DI QUANTO ESPRESSAMENTE INDICATO NEL DOCUMENTO STESSO, INCLUSE, SENZA LIMITAZIONI, GARANZIE DI COMMERCIABILITÀ, IDONEITÀ PER UNO SCOPO PARTICOLARE O MANCATA VIOLAZIONE. CANON INC. NON È RESPONSABILE DI EVENTUALI DANNI DIRETTI, ACCIDENTALI, CONSEQUENZIALI O DI ALTRO GENERE, NÉ DI DANNI CAUSATI DALLA PERDITA DI DATI DERIVANTI DALL'USO DI QUESTO MATERIALE<sub></sub>

#### Marchi

Mac è un marchio commerciale di Apple Inc. Microsoft, Windows, Windows Vista, Windows Server, Internet Explorer, Excel e PowerPoint sono marchi di fabbrica o marchi registrati di Microsoft Corporation negli Stati Uniti e/o in altri paesi. Gli altri nomi di prodotto e di azienda indicati nel manuale possono essere marchi di fabbrica dei rispettivi proprietari.

#### **Software di terzi**

Questo prodotto Canon (il "PRODOTTO") contiene moduli software terze parti. L'uso e la distribuzione di questi moduli software, compresi eventuali aggiornamenti (complessivamente, il "SOFTWARE") sono soggetti alle condizioni di licenza da (1) a (9) fornite di seguito.

(1) Si accetta di conformarsi a qualunque legge vigente sul controllo dell'esportazione, restrizioni o normative dei paesi interessati nel caso in cui questo PRODOTTO, incluso il SOFTWARE, sia spedito, trasferito o esportato in un altro paese.

- (2) I titolari dei diritti del SOFTWARE mantengono a tutti gli effetti il titolo, il possesso e i diritti di proprietà intellettuale correlati al SOFTWARE. Se non diversamente indicato in questo documento, nessuna licenza o diritto, espresso o implicito, viene quindi fornito o assegnato dai titolari dei diritti del SOFTWARE all'utente in merito alla proprietà intellettuale dei titolari di diritti del SOFTWARE.
- (3) Il SOFTWARE può essere utilizzato esclusivamente con il PRODOTTO.
- (4) Non è consentito assegnare, concedere in sublicenza, commercializzare, distribuire o trasferire il SOFTWARE a terze parti senza previo consenso scritto dei titolari dei diritti del SOFTWARE.
- (5) Ciò nonostante, il SOFTWARE può essere trasferito solo nel caso in cui (a) si assegnano tutti i propri diritti sul PRODOTTO e tutti i diritti e gli obblighi previsti dalle condizioni della licenza al cessionario e (b) il cessionario accetta di essere vincolato a tutte queste condizioni.
- (6) Non è consentito decompilare, decodificare, disassemblare o in altro modo semplificare il codice del SOFTWARE in un formato umanamente leggibile.
- (7) Non è possibile modificare, adattare, tradurre, affittare, noleggiare o prestare il SOFTWARE o creare lavori derivati sulla base del SOFTWARE.
- (8) Non è consentito rimuovere o creare copie separate del SOFTWARE dal PRODOTTO.
- (9) La parte umanamente leggibile (codice sorgente) del SOFTWARE non è concessa in licenza all'utente.

Nonostante quanto indicato a punti da (1) a (9), il PRODOTTO include moduli software di terze parti che seguono le altre condizioni di licenza, pertanto tali moduli software sono soggetti alle altre condizioni di licenza. Fare riferimento alle altre condizioni di licenza di

moduli software di terze parti descritte nell'Appendice del Manuale relativo al PRODOTTO corrispondente. Questo manuale è disponibile sul sito *https://oip.manual.canon/.*

L'utilizzo del PRODOTTO comporta l'accettazione di tutte le condizioni di licenza applicabili. In caso di disaccordo con tali condizioni di licenza, contattare il tecnico di assistenza.

V\_181009

### **Inicie el funcionamiento desde el panel de control**

#### **Equipo**

**Es**

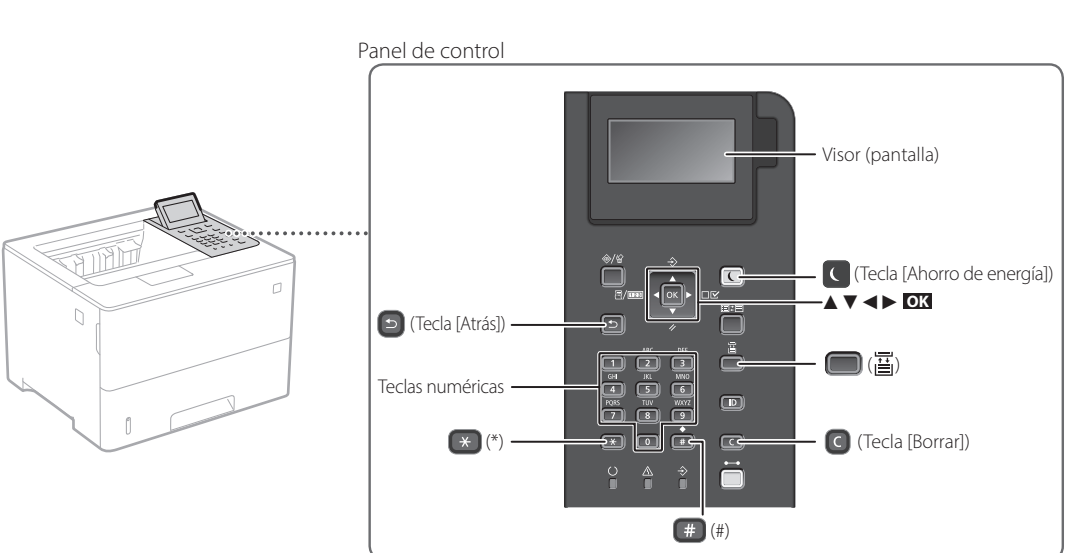

#### **Navegación por el menú**

#### **Selección de elementos o desplazamiento del cursor entre los elementos del menú** Para seleccionar un elemento, utilice [▲] o [▼]. Pulse **OK** o [►] para pasar a la siguiente jerarquía.

Pulse  $\Box$  o  $\Box$  para volver a la jerarquía anterior.

#### **Confirmación de opciones** Pulse **OK** .

### **Método de entrada de texto**

#### **Cambio del modo de entrada**

Para cambiar el modo de entrada, pulse  $\rightarrow$ .

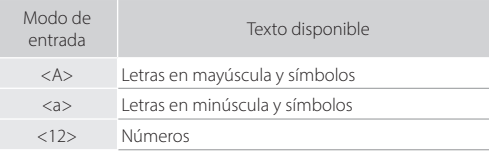

### **Introducción de texto, símbolos y números**

Utilice las teclas numéricas o  $\left( 4\right)$ .

#### **Desplazamiento del cursor (introducción de un espacio)**

Pulse [◄] o [►] para mover el cursor. Para introducir un espacio, pulse <sup>#</sup> y pulse **OK**.

#### **Eliminación de caracteres**

Pulse  $\bigcirc$ . Mantenga pulsado  $\bigcirc$  para eliminar todos los caracteres.

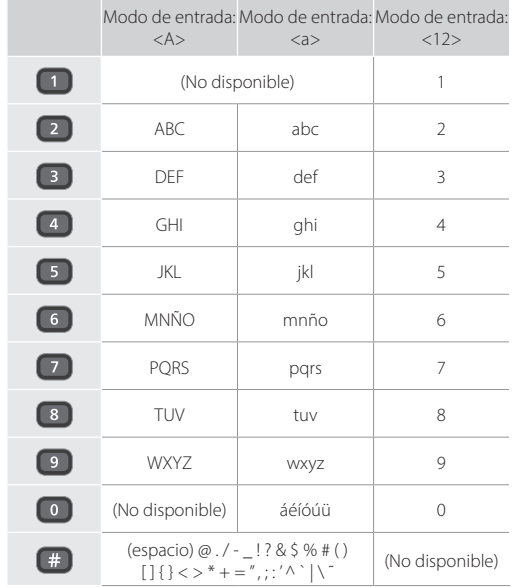

## **Impresión**

 $\bigoplus$ 

- 1. Abra el documento para imprimir y seleccione la función de impresión de la aplicación.
- 2. Seleccione el controlador de impresora para el equipo y elija [Preferencias] o [Propiedades].
- 3. Especifique el tamaño de papel.
- 4. Especifique el origen de papel y el tipo de papel.
- 5. Especifique las opciones de impresión según sea necesario.
- 6. Seleccione [Aceptar].
- 7. Seleccione [Imprimir] o [Aceptar].

#### Opciones útiles de impresión

- Doble cara
- N en 1
- Impresión en cuadernillo

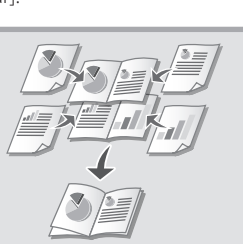

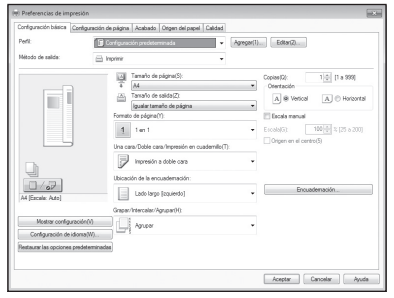

Para obtener más detalles

 "Ayuda" en el controlador de impresora

### Funcionamiento rápido

**Cargar papel**

Para obtener más detalles

"Cargar papel" en la Guía de usuario

Extraiga el casete de papel.

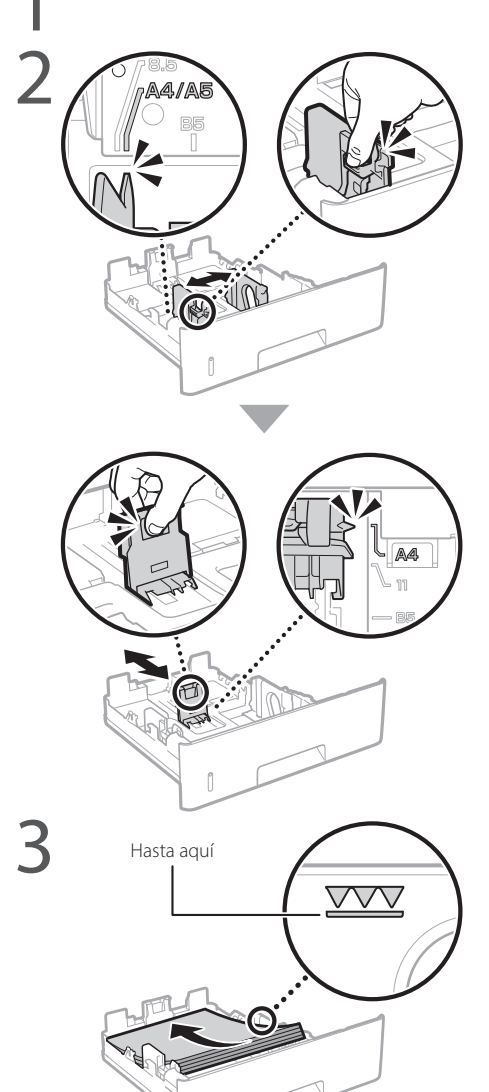

4Inserte el casete de papel en el equipo.

Si carga papel de tamaño o tipo distintos a los anteriores, recuerde cambiar las opciones.

Pulse ( ) ( ) y especifique el tamaño y tipo de papel conforme a la pantalla.

### **Cargar en el casete de papel Cargar en la bandeja multiuso**

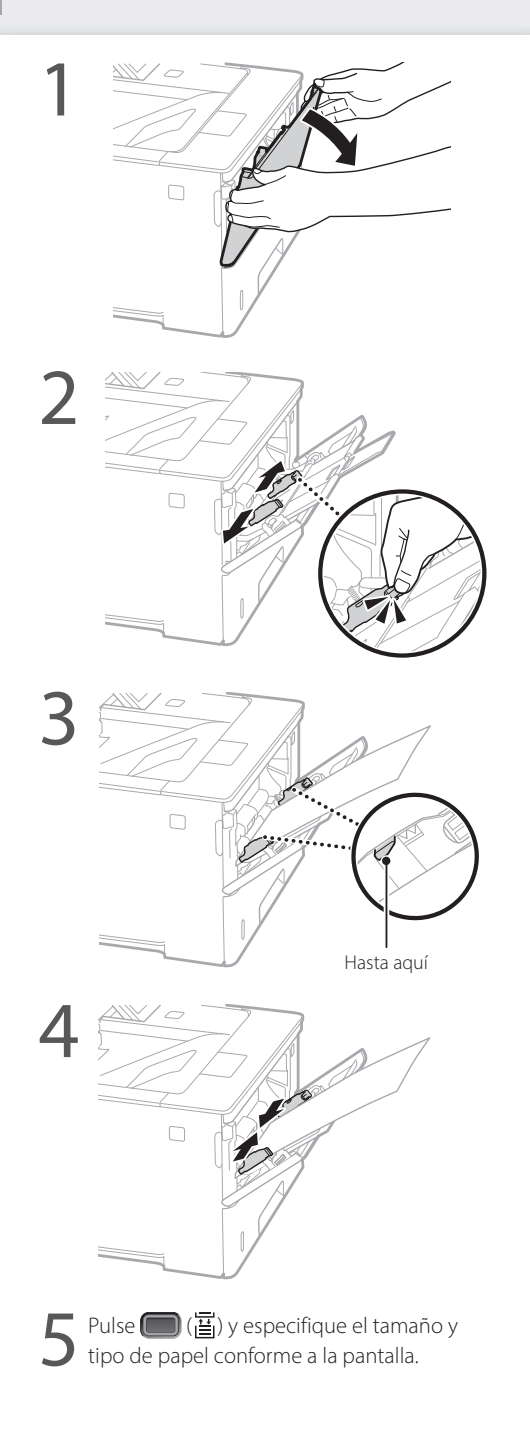

# **Si se ha producido un problema**

Compruebe lo siguiente.

- ¿Está encendida la alimentación?
- ¿Está el equipo fuera del modo de reposo?

Si la pantalla y  $\bigcirc$  no están iluminados, pulse el botón de encendido.

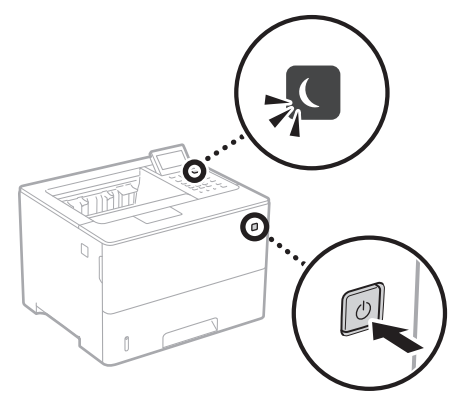

• ¿Está bien conectado el cable de alimentación?

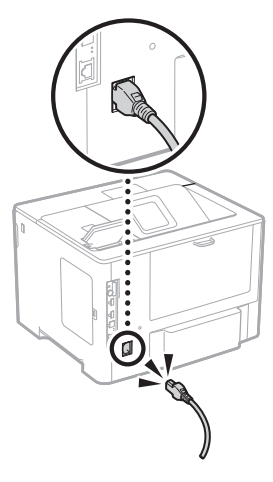

Si el problema persiste, consulte la Guía de usuario.

### **El equipo no parece funcionar Se ha quedado papel atascado**

Retire el papel atascado siguiendo las instrucciones en pantalla.

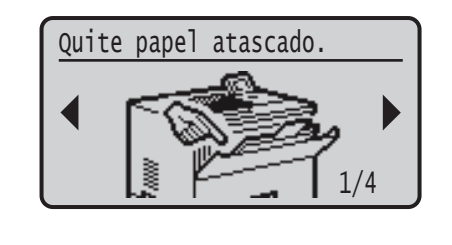

### **Sustituir el cartucho de tóner**

Sustituya el cartucho de tóner siguiendo las instrucciones en pantalla.

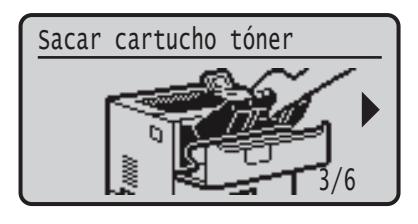

### Número de modelo del cartucho de tóner de repuesto

- Canon Cartridge 056 L
- Canon Cartridge 056
- Canon Cartridge 056 H

# **Apéndice**

### **Instrucciones de seguridad importantes**

En este manual se describen únicamente las advertencias y precauciones relativas a la instalación y a la fuente de alimentación. Asegúrese de leer también las "Instrucciones de seguridad importantes" en la Guía de usuario.

#### **ADVERTENCIA**

Indica una advertencia relativa a operaciones que pueden ocasionar la muerte o lesiones personales si no se ejecutan correctamente. Para utilizar el equipo de forma segura, preste atención siempre a estas advertencias.

#### **ATENCIÓN**

Indica una precaución relativa a operaciones que pueden ocasionar lesiones personales si no se ejecutan correctamente. Para utilizar el equipo de forma segura, preste atención siempre a estas precauciones.

#### **O** IMPORTANTE

Indica requisitos y limitaciones de uso. Lea estos puntos atentamente para utilizar correctamente el equipo y evitar así su deterioro o el de otros elementos.

#### **Instalación**

Para utilizar este equipo de una forma cómoda y segura, lea detenidamente las siguientes precauciones e instale el equipo en un lugar adecuado.

**ADVERTENCIA** No lo instale en lugares que puedan producir descargas eléctricas o incendios

- Lugares donde las ranuras de ventilación queden tapadas
- (cerca de paredes, camas, sofás, alfombras u objetos similares) • Lugares húmedos o polvorientos
- Lugares expuestos a la luz solar directa o a la intemperie
- Lugares sujetos a altas temperaturas
- Lugares expuestos a llamas
- Cerca de alcohol, disolventes de pintura u otras sustancias inflamables

#### Otras advertencias

- No conecte cables no aprobados en este equipo. De lo contrario, podrían producirse descargas eléctricas o incendios.
- No coloque collares, otros objetos metálicos ni recipientes llenos de líquido sobre el equipo. Si alguna sustancia extraña entra en contacto con las piezas eléctricas del equipo, podrían producirse descargas eléctricas o incendios.
- Si alguna sustancia extraña cae sobre este equipo, desenchufe la clavija de toma de corriente del receptáculo de alimentación de CA y póngase en contacto con su distribuidor de Canon local autorizado.

#### **ATENCIÓN**

No instale el equipo en los siguientes lugares

- Lugares en los que el equipo pueda caerse y provocar lesiones. • Un lugar inestable
- Un lugar expuesto a vibraciones

#### Otras precauciones

- Cuando transporte este equipo, siga las instrucciones de este manual. Si lo transporta de forma incorrecta, podría caerse y provocar lesiones.
- Cuando instale este equipo, procure que sus manos no queden atrapadas entre el equipo y el suelo o la pared. De lo contrario, podrían producirse lesiones.

#### Evite los lugares con poca ventilación

Este equipo genera una pequeña cantidad de ozono y otras emisiones durante el uso normal que no son perjudiciales para la salud. No obstante, podrían ser percibidas durante el uso prolongado o durante los ciclos de producción largos en salas mal ventiladas. Para que el entorno de trabajo sea cómodo se recomienda que la sala en la que vaya a utilizarse el equipo esté bien ventilada. Evite también lugares donde eda haber personas expuestas a las emisiones del equipo.

#### **Fuente de alimentación ADVERTENCIA**

- 
- Utilice solo fuentes de alimentación que cumplan los requisitos de voltaje especificados. De lo contrario, podrían producirse descargas eléctricas o incendios.
- El equipo deberá conectarse a una toma de corriente con conexión a tierra mediante el cable de alimentación suministrado.
- No utilice cables de alimentación que no sean los incluidos, ya que podrían producirse descargas eléctricas o incendios.
- El cable de alimentación suministrado es para uso con este equipo. No conecte el cable de alimentación a otros dispositivos.
- No modifique, estire, doble con fuerza ni trate el cable de alimentación de forma que pueda dañarlo. No coloque objetos pesados sobre el cable de alimentación. Si se producen daños en el cable de alimentación, podrían producirse descargas eléctricas o incendios.
- No enchufe ni desenchufe la clavija de toma de corriente con las manos mojadas, ya que podrían producirse descargas eléctricas.
- No utilice alargaderas ni bases múltiples con el equipo. De lo contrario, podrían producirse descargas eléctricas o incendios.
- No enrolle el cable de alimentación ni lo anude, ya que podrían producirse descargas eléctricas o incendios.
- Inserte la clavija de toma de corriente por completo en el receptáculo de alimentación de CA. De lo contrario,
- podrían producirse descargas eléctricas o incendios. • Quite la clavija de toma de corriente por completo del receptáculo de alimentación de CA durante las tormentas eléctricas. De lo contrario, podrían producirse
- descargas eléctricas, incendios o daños en el equipo. • Asegúrese de que la alimentación eléctrica del equipo
- es segura, y tiene una tensión sin fluctuaciones. • Mantenga el cable de alimentación alejado de fuentes
- de calor; si no lo hace, el aislante del cable se puede fundir y producir un incendio o descarga eléctrica.

#### Evite las siguientes situaciones:

- Si se aplica una tensión excesiva a la parte de conexión del cable de alimentación, se puede dañar éste o se pueden desconectar los cables del interior del equipo. Esto puede producir un incendio.
- Conectar y desconectar el cable de alimentación con
- frecuencia. • Tropezar con el cable de alimentación.
- El cable de alimentación está doblado cerca de la parte de conexión y se está aplicando una tensión
- continua al enchufe o la parte de conexión. • Aplicar una fuerza excesiva a la clavija de alimentación.

#### **ATENCIÓN**

Instale este equipo cerca de la clavija de alimentación y deje espacio suficiente alrededor de la clavija de alimentación de modo que pueda desconectarse fácilmente en caso de emergencia.

#### **Manipulación**

#### **ATENCIÓN**

Seguridad de láser

Este equipo se considera un producto láser de clase 1 según las normas IEC60825-1:2014 y EN60825-1:2014.

CLASS 1 LASER PRODUCT LASER KLASSE 1 APPAREIL À LASER DE CLASSE 1 APPARECCHIO LASER DI CLASSE 1 PRODUCTO LÁSER DE CLASE 1 APARELHO A LASER DE CLASSE 1 LUOKAN 1 LASER-TUOTE LASERPRODUKT KLASS 1

El haz de láser puede ser perjudicial para el cuerpo humano. Como la radiación que emite el aparato está completamente confinada bajo tapas protectoras y cubiertas externas, no existe peligro de que el haz de láser escape durante ninguna de las fases de utilización del equipo por parte de usuario. Lea las siguientes observaciones e instrucciones para garantizar la seguridad.

- No abra nunca tapas que no se indiquen en los manuales de este equipo.
- Si el haz de láser escapara y entrara en contacto con sus ojos, la exposición al mismo podría causarle daños oculares.
- El uso de controles, ajustes o procedimientos que no se especifiquen en este manual podría tener como resultado una exposición a radiación peligrosa.

#### **Precaución sobre seguridad de láser**

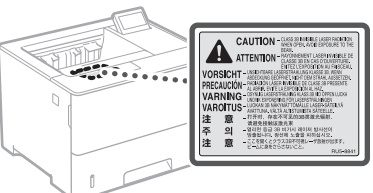

#### **Símbolos relacionados con la seguridad**

- Interruptor de alimentación: posición "ON" (encendido)
- О Interruptor de alimentación: posición "OFF" (apagado)
- Interruptor de alimentación: posición "STAND-BY" (en espera)
- $\circledcirc$ Interruptor push-push  $\Box$ "ON"  $\Box$ "OFF"
- ⊕ Terminal de conexión a tierra de protección Tensión peligrosa en el interior. No abra las tapas a
- $\mathbb{A}$ menos que así se le indique.
- ATENCIÓN: superficie caliente. No toque.
- 冋 Equipo de Clase II
- Piezas móviles: mantenga las partes del cuerpo ◬ alejadas de las piezas en movimiento
- ATENCIÓN: Es posible que se produzca una descarga  $\mathcal{A}$ eléctrica. Desconecte todos los enchufes de la toma 屋 de corriente.
- Posee bordes afilados. Mantenga las partes del **Entrance porques amazes comos.**<br>Cuerpo alejadas de los bordes afilados.

#### [NOTA]

Algunos de los símbolos mostrados anteriormente podrían no estar fijados en función del producto.

#### **Consumibles ADVERTENCIA**

No se deshaga de los cartuchos de tóner utilizados en lugares expuestos a llamas. Asimismo, no guarde los cartuchos de tóner ni el papel en lugares que estén expuestos a llamas, ya que el tóner o el papel podría prenderse y provocar quemaduras o incendios.

#### **Aviso**

#### Nombre del producto

Las normativas sobre seguridad requieren que el nombre del producto esté registrado. En algunas regiones donde se vende este producto, podría(n) estar registrado(s) en su lugar el (los) siguiente(s) nombre(s) entre paréntesis ( ). LBP325x (F176300)

#### Directiva de la CE sobre compatibilidad electromagnética

Este equipo cumple con los requisitos esenciales de la Directiva de la CE sobre compatibilidad electromagnética. Declaramos que este producto cumple con los requisitos de compatibilidad electromagnética de la Directiva de la CE cuando la tensión de entrada nominal es de 230 V y 50 Hz aunque la tensión de entrada prevista para el producto va de 220 V a 240 V y de 50 a 60 Hz. El empleo de cables apantallados es necesario para cumplir con los requisitos técnicos de la Directiva de compatibilidad electromagnética.

#### Directivas RAEE y sobre baterías (pilas)

Podrá ver la información sobre las Directivas RAEE y sobre baterías (pilas) en la Guía de usuario más reciente (manual en formato HTML) en el sitio web de Canon (https://oip.manual.canon).

#### Aviso legal

- La información de este documento puede ser modificada sin previo aviso.
- CANON INC. NO OFRECE GARANTÍAS DE NINGÚN TIPO EN RELACIÓN CON ESTE MATERIAL, YA SEAN EXPRESAS O IMPLÍCITAS, EXCEPTO EN LA MEDIDA EN QUE SE DESCRIBE EN ESTE DOCUMENTO, INCLUIDAS, SIN LIMITACIÓN, LAS RESPECTIVAS GARANTÍAS DE PUBLICIDAD, COMERCIABILIDAD, ADECUACIÓN A UN FIN CONCRETO O AUSENCIA DE INFRACCIÓN. CANON INC. NO ASUME NINGUNA RESPONSABILIDAD EN CUANTO A LOS DAÑOS DIRECTOS, FORTUITOS O RESULTANTES, INDEPENDIENTEMENTE DE LA NATURALEZA DE ÉSTOS, O EN CUANTO A LAS PÉRDIDAS O GASTOS QUE SE DERIVEN DEL USO DE ESTE MATERIAL.

#### Marcas comerciales

Mac es una marca comercial de Apple Inc. Microsoft, Windows, Windows Vista, Windows Server, Internet Explorer, Excel y PowerPoint son marcas comerciales o registradas de Microsoft Corporation en Estados Unidos y otros países. El resto de nombres de productos y compañías citados son marcas comerciales propiedad de sus respectivos compañías.

#### **Software de otros fabricantes**

Este producto Canon (el "PRODUCTO") incluye módulos de software de terceros. El uso y la distribución de dichos módulos de software, incluidas las actualizaciones de los mismos (en conjunto, el "SOFTWARE") están sujetos a las condiciones de licencia (1) a (9) que se presentan a continuación.

(1) Usted acepta cumplir todas las leyes, restricciones o normativas aplicables relativas al control de las exportaciones de los países implicados en caso de que este PRODUCTO que contiene el SOFTWARE sea enviado, transferido o exportado a cualquier país.

- (2) Los titulares de los derechos del SOFTWARE conservan en todos los aspectos la titularidad, la propiedad y los derechos de la propiedad intelectual inherentes y relativos al SOFTWARE. Salvo que aquí se indique expresamente, mediante el presente documento los titulares de los derechos del SOFTWARE no le transfieren ni otorgan ninguna licencia o derecho, ni expresos ni implícitos, relativos a la propiedad intelectual del SOFTWARE.
- (3) Puede utilizar el SOFTWARE únicamente para utilizarlo con el PRODUCTO.
- (4) No podrá ceder, otorgar sublicencias, comercializar, distribuir o transferir el SOFTWARE a ningún tercero sin el consentimiento previo por escrito de los titulares de los derechos del SOFTWARE.
- (5) Sin perjuicio de lo anterior, podrá transferir el SOFTWARE únicamente cuando (a) ceda todos sus derechos respecto al PRODUCTO y todos los derechos y obligaciones establecidos en las condiciones de licencia al receptor y (b) el receptor acepte acatar la totalidad de dichas condiciones.
- (6) No podrá descompilar, invertir la ingeniería, desensamblar o reducir de cualquier otro modo el código del SOFTWARE a una forma legible por el ser humano.
- (7) No podrá modificar, adaptar, traducir, alquilar, arrendar o prestar el SOFTWARE ni crear obras derivadas basadas en el SOFTWARE.
- (8) No tendrá derecho a eliminar o a efectuar copias independientes del SOFTWARE del PRODUCTO.
- (9) No se le otorga ninguna licencia sobre la parte del SOFTWARE que resulta legible para el ser humano (el código fuente).

Sin perjuicio de lo establecido en los puntos (1) a (9) precedentes, el PRODUCTO incluye módulos de software de terceros que van acompa ñados de otras condiciones de licencia, y dichos módulos de software estarán sujetos a esas otras condiciones de licencia.

Consulte las demás condiciones de licencia de los módulos de software de terceros descritas en el Apéndice del Manual del PRODUCTO correspondiente. Este Manual está disponible en *https://oip.manual.canon/.*

Al utilizar el PRODUCTO, se considera que usted ha aceptado todas las condiciones de licencia vigentes. En caso de que no las acepte, póngase en contacto con su representante del servicio técnico.

V\_181009

### **Inicieu el funcionament des del panell de control**

#### **Equip**

È

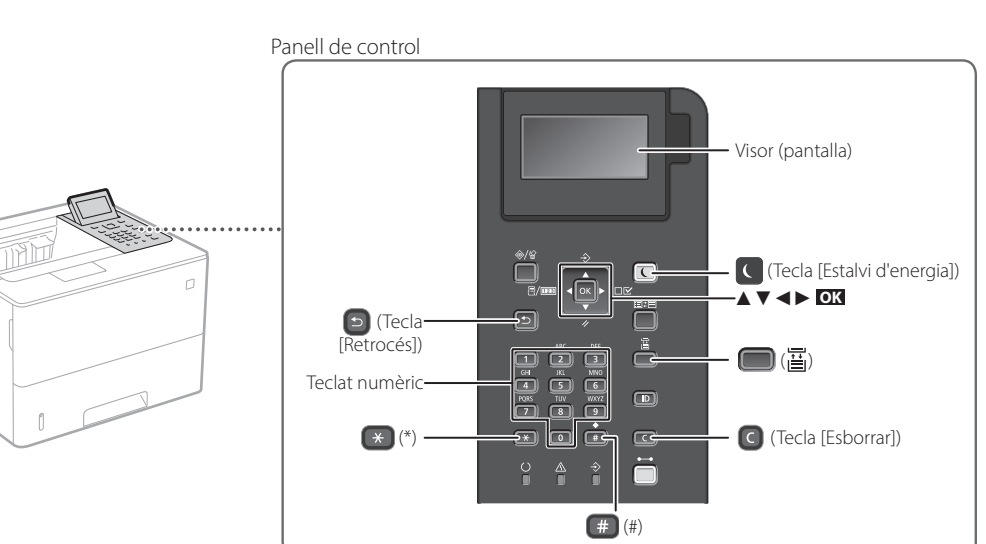

#### **Navegació pel menú**

#### **Selecció d'opcions o moviment del cursor entre les opcions del menú** Seleccioneu una opció amb [▲] o [▼].

Premeu **OK** o [►] per passar a la jerarquia següent. Premeu  $\Box$  o  $\Box$  per tornar a la jerarquia anterior.

**Mètode d'introducció de text**

#### **Canviar el mode d'entrada**

Per canviar el mode d'entrada, premeu  $\rightarrow$ .

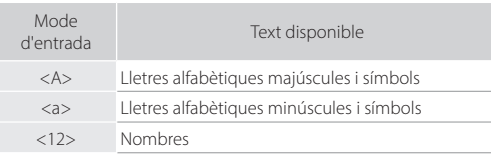

#### **Introducció de text, símbols i nombres**

Introduir amb el teclat numèric o  $\boxed{\phantom{a}^+}$ .

#### **Moviment del cursor (Introduir un espai)**

Premeu [◄] o [►], per moure el cursor. Per introduir un espai, premeu **i premeu ok** 

#### **Eliminació de caràcters**

Premeu  $\bigcirc$ . Si manteniu premut  $\bigcirc$  s'eliminaran tots els caràcters.

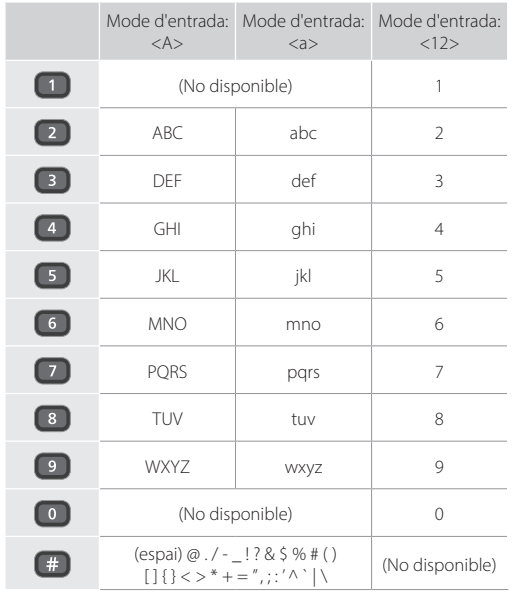

**Confirmació d'opció** Premeu **OK** .

## **Impressió**

 $\bigoplus$ 

- 1. Obriu el document per imprimir i seleccioneu la funció d'impressió de l'aplicació.
- 2. Seleccioneu el controlador d'impressora de l'equip, i després seleccioneu [Preferències] o [Propietats].
- 3. Especifiqueu la mida del paper.
- 4. Especifiqueu l'origen del paper i el tipus de paper.
- 5. Especifiqueu les opcions d'impressió segons calgui.
- 6. Seleccioneu [D'acord].
- 7. Seleccioneu [Imprimeix] o [D'acord].

#### Opcions útils d'impressió

- 2 cares
- N en 1
- Impressió en quadernet

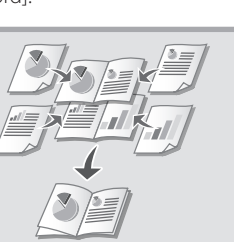

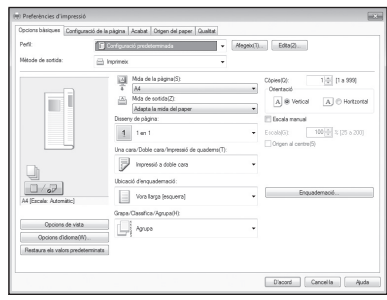

Per obtenir detalls

"Ajuda" al controlador

d'impressora

Funcionament ràpid

# **Càrrega de paper**

Per obtenir detalls

"Càrrega de paper" a la Guia de l'usuari

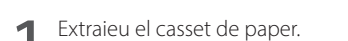

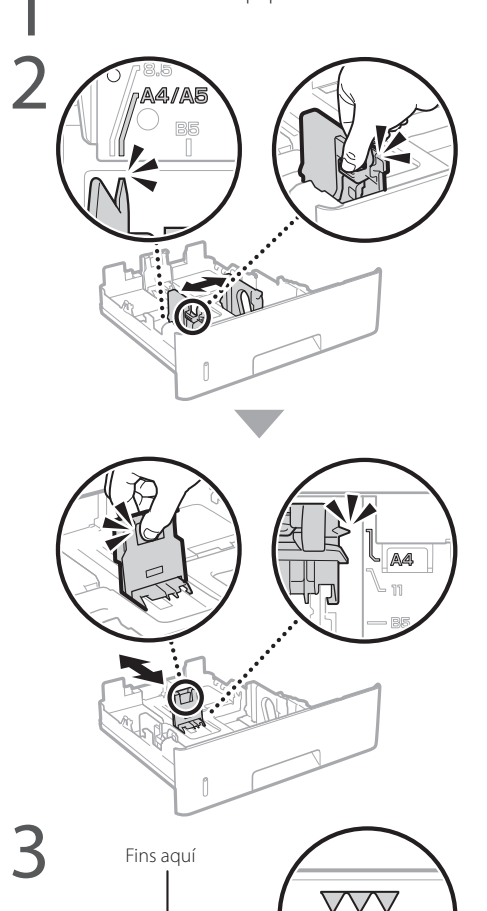

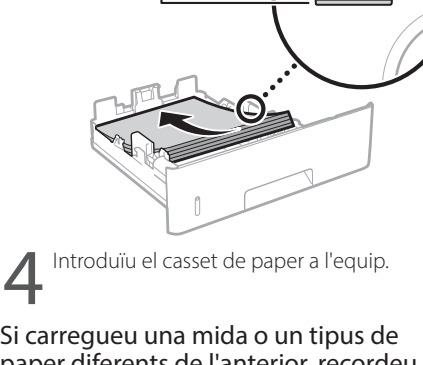

paper diferents de l'anterior, recordeu canviar les opcions.

Premeu  $\Box$  ( $\Xi$ ) i especifiqueu la mida i el tipus de paper, d'acord amb la pantalla.

### **Carregar al casset de paper Carregar a la safata multiús**

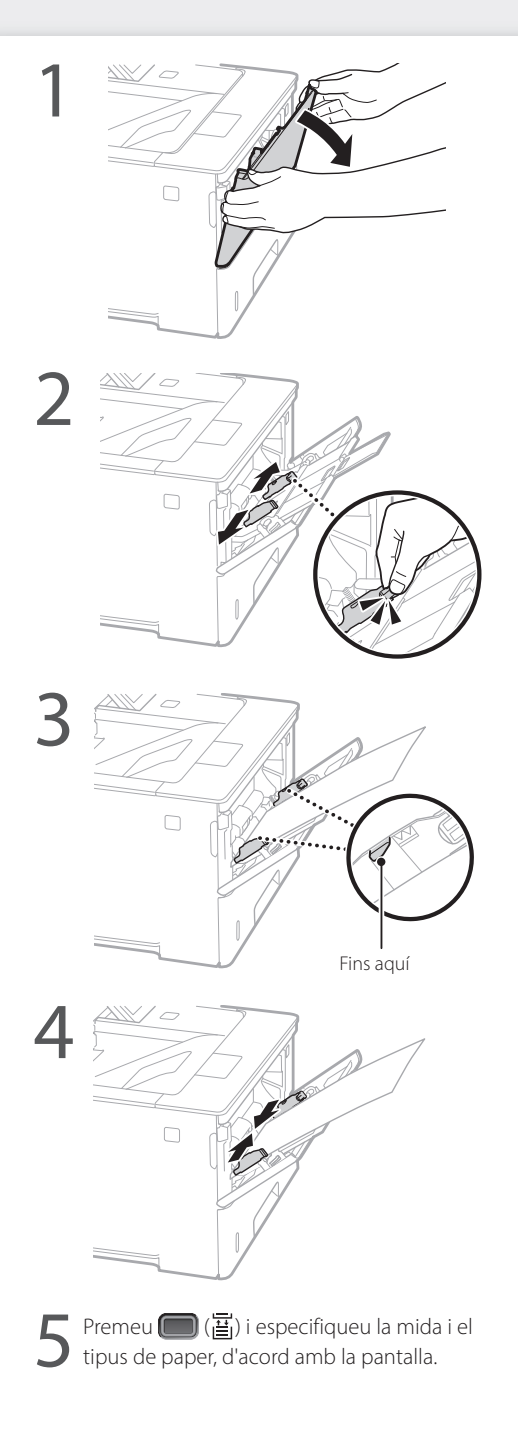

# **Si s'ha produït un problema**

Comproveu el següent.

- Està encesa l'alimentació?
- Ha sortit l'equip del mode de repòs?

Si ni la pantalla ni el cestan encesos, premeu l'interruptor d'alimentació.

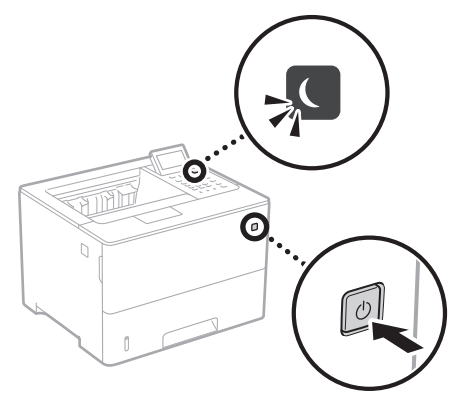

• Està ben connectat el cable d'alimentació?

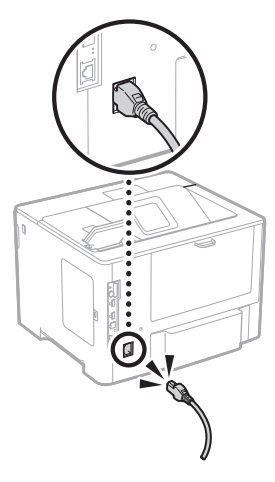

Si el problema persisteix, consulteu la Guia de l'usuari.

### **L'equip sembla no funcionar S'han produït embussos de paper**

Retireu els embussos de paper segons les instruccions a la pantalla.

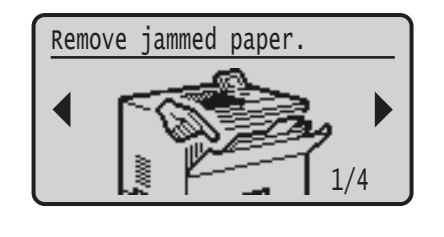

### **Canviar el cartutx de tòner**

Substituïu el cartutx de tòner segons les instruccions a la pantalla.

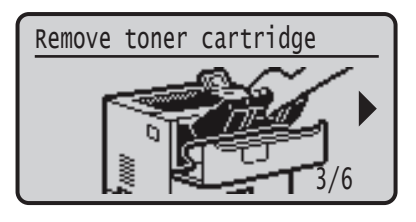

### Número de model del cartutx de tòner de recanvi

- Canon Cartridge 056 L
- Canon Cartridge 056
- Canon Cartridge 056 H

# **Instruccions importants**

### **de seguretat**

Aquest manual descriu únicament advertències i precaucions que cal tenir en compte per a la instal·lació i el subministrament d'alimentació. Sobretot, llegiu les "Instruccions de seguretat importants" que també conté la Guia de l'usuari.

#### **ADVERTÈNCIA**

. . . . . .<br>-a una advertència relativa a operacions que poden provocar la mort o lesions personals si no s'executen correctament. Per utilitzar l'equip de manera segura, pareu sempre atenció a aquestes advertències.

#### **PRECAUCIÓ**

ndica una precaució relativa a operacions que poden provocar lesions personals si no s'executen correctament. Per utilitzar l'equip de manera segura, pareu sempre atenció a aquestes precaucions.

#### **OIMPORTANT**

Indica requisits i limitacions d'ús. Llegiu aquests punts atentament per utilitzar correctament l'equip i evitar-ne així el deteriorament, així com d'altres elements.

#### **Instal·lació**

Per fer servir aquest equip de manera segura i còmoda, llegiu detingudament les precaucions de seguretat següents i instal·leu l'equip en un lloc segur.

**ADVERTÈNCIA** No l'instal·leu en un lloc on pugui provocar un incendi o una electrocució

- Un lloc on les ranures de ventilació quedin bloquejades (massa prop de parets, llits, sofàs, estores o objectes similars)
- Un lloc humit o amb pols
- Un lloc exposat a la llum directa del sol o a l'exterior
- Un lloc subjecte a altes temperatures
- Un lloc exposat a flames obertes
- Prop d'alcohol, dissolvents de pintura o altres substàncies inflamables

#### Altres avisos

- No connecteu cables no autoritzats a aquest equip. Si ho fa, es pot produir un incendi o una electrocució.
- No col·loqueu collars, altres objectes metàl·lics ni recipients plens de líquid sobre l'equip. Si cap substància estranya entra en contacte amb les peces elèctriques de l'equip, podrien produir-se descàrregues elèctriques o incendis.
- Si cau sobre l'equip cap substància estranya, desconnecteu l'endoll de la presa de corrent de CA i poseu-vos en contacte amb el vostre distribuïdor autoritzat local de Canon.

## **A** PRECAUCIÓ

l'instal·leu als indrets següents L'equip pot caure a terra i provocar una lesió.

• Una ubicació inestable

- Un lloc exposat a vibracions
- Altres precaucions
- Quan transporteu aquest equip, seguiu les instruccions d'aquest manual. Si el transporteu de manera incorrecta, podria caure i provocar lesions.
- Quan instal·leu aquest equip, intenteu que les mans no us quedin atrapades entre l'equip i el terra o la paret, o entre els cassets de paper. En cas contrari, podrien produir-se lesions.

#### Eviteu els llocs amb poca ventilació

Aquest equip genera una escassa quantitat d'ozó i altres emissions durant l'ús normal. Aquestes emissions no són perjudicials per a la salut. Tanmateix, podrien percebre's més fàcilment durant l'ús perllongat de l'equip o durant els cicles de producció llargs en sales poc ventilades. Es recomana que l'habitació en què s'hagi de fer servir l'equip estigui ben ventilada per tal que l'entorn de treball sigui còmode en tot moment. Eviteu així mateix llocs en què les persones puguin veure's exposades a les emissions de l'equip.

#### **Alimentació**

#### **ADVERTÈNCIA**

- Feu servir únicament una alimentació que acompleixi els requisits de voltatge especificats. Si no, podrien produir-se descàrregues elèctriques o incendis.
- L'equip ha d'estar connectat a una presa o endoll de terra mitjançant el cable d'alimentació proporcionat.
- No feu servir cables d'alimentació que no siguin els inclosos, ja que podrien produir-se descàrregues elèctriques o incendis.
- El cable d'alimentació subministrat està concebut per al seu ús amb aquest equip. No connecteu el cable
- d'alimentació a altres dispositius. • No modifiqueu, estireu, doblegueu amb força ni tracteu el cable d'alimentació de manera que pugueu danyar-lo. No col·loqueu objectes pesants sobre el cable d'alimentació. Si es produeixen danys al cable d'alimentació, podrien produir-se descàrregues elèctriques o incendis.
- No connecteu ni desconnecteu l'endoll amb les mans mullades, ja que podrien produir-se descàrregues elèctriques.
- No feu servir cables allargadors ni regletes múltiples amb l'equip. Si ho feu, podrien produir-se descàrregues elèctriques o incendis.
- No enrotlleu el cable d'alimentació ni el lligueu, ja que podrien produir-se descàrregues elèctriques o incendis.
- Introduïu el connector d'alimentació completament a l'endoll de CA. Si no ho feu, pot produir-se un incendi
- o una electrocució. • Retireu per complet l'endoll de la presa de corrent de CA
- durant les tempestes elèctriques. Si no, podrien produir-se descàrregues elèctriques, incendis o danys a l'equip.
- Comproveu que l'alimentació de l'equip és segura i que el voltatge és estable.
- Mantingueu el cable d'alimentació allunyat de fonts de calor; en cas contrari, el revestiment del cable d'alimentació es podria fondre i provocar un incendi o una electrocució.

#### Eviteu les situacions següents:

Si s'aplica una tensió excessiva a l'extrem de connexió del cable d'alimentació, es pot danyar el cable d'alimentació o es poden desconnectar els cables dins de l'equip. Això pot provocar un incendi.

- Connectar i desconnectar el cable d'alimentació amb freqüència.
- Trepitjar el cable d'alimentació.
- Doblegar el cable d'alimentació prop de l'extrem de connexió i aplicar una tensió contínua a la presa de corrent o a l'extrem de connexió.
- Aplicar una força excessiva al connector d'alimentació. **PRECAUCIÓ**

leu aquest equip prop de la presa de corrent i deixeu prou espai al voltant de l'endoll per poder desconnectarlo fàcilment en cas d'emergència.

#### **Manipulació** *<u>A</u>PRECAUCIÓ*

equretat del làser

Aquest producte es considera un producte làser de Classe 1 a IEC60825-1:2014 i EN60825-1:2014.

CLASS 1 LASER PRODUCT LASER KLASSE 1 APPAREIL À LASER DE CLASSE 1 APPARECCHIO LASER DI CLASSE 1 PRODUCTO LÁSER DE CLASE 1 APARELHO A LASER DE CLASSE 1 LUOKAN 1 LASER-TUOTE LASERPRODUKT KLASS

El feix de làser pot ser perjudicial per al cos humà. Com que la radiació emesa dins del producte està continguda completament dins de carcasses protectores i cobertes externes, el feix de làser no pot sortir de l'equip durant cap fase del seu ús. Llegiu les observacions i instruccions següents per seguretat.

- No obriu mai tapes diferents de les indicades als manuals d'aquest equip.
- Si el feix de làser escapés i entrés en contacte amb els vostres ulls, l'exposició podria causar-vos danys oculars.
- L'ús de controls, ajusts o procediments que no s'especifiquen als manuals de l'equip pot provocar una exposició perillosa a la radiació.

#### **Precaució amb la seguretat del làser**

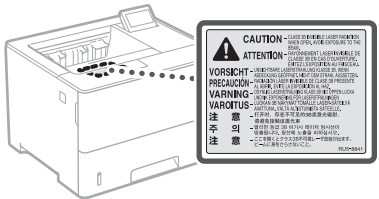

#### **Símbols relacionats amb la seguretat**

- Interruptor d'alimentació: posició "Activat"
- Ω Interruptor d'alimentació: posició "Desactivat"
- $\mathcal{L}$ Interruptor d'alimentació: posició "STAND-BY"
- Polsador "Activat" "Desactivat"
- ⊕ Terminal de terra protector
- Voltatge perillós a l'interior. No obriu tapes diferents A de les indicades.
- PRECAUCIÓ: Superfície calenta. No tocar. ∧
- Equipament de classe II 回
- Components mòbils: No apropeu cap part del cos ⚠ als components mòbils
- PRECAUCIÓ: Es podria produir una descàrrega  $\mathcal{A}$
- elèctrica. Extraieu tots els endolls d'alimentació de la  $\vec{\mathbb{P}}$ presa de corrent.
- Hi ha cantells afilats. Mantingueu les parts del cos allunyades dels cantells afilats.

#### [NOTA]

Alguns dels símbols que es mostren més amunt poden no aparèixer en funció del producte.

#### **Consumibles ADVERTÈNCIA**

No llenceu el cartutxos de tòner usats a una flama. Així mateix, no emmagatzemeu cartutxos de tòner ni paper en cap lloc exposat a cap flama. Si ho feu, el tòner o el paper es podrien encendre i provocar cremades o un incendi.

#### **Avís**

#### Nom del producte

Les normatives de seguretat requereixen que el nom del producte estigui registrat. En algunes regions on es ven el producte, poden estar registrats el(s) nom(s) següent(s) entre parèntesis ( ). LBP325x (F176300)

#### Requisits EMC de la Directiva de la CE

Aquest equip compleix el principals requisits EMC de la Directiva de la CE. Declarem que aquest producte s'ajusta als requisits EMC de la Directiva de la CE amb una tensió nominal d'entrada de 230 V, 50 Hz, tot i que l'entrada estipulada del producte és de 220 a 240 V, 50/60 Hz. Si cal, feu servir cable apantallat per complir amb els requisits EMC tècnics de la Directiva de la CE.

#### Directives WEEE UE i de bateries

Podeu veure la informació de les Directives WEEE i de bateries en la darrera edició de la Guia de l'usuari (manual HTML) al lloc web de Canon (https://oip.manual.canon).

#### Descàrrec de responsabilitat

- La informació d'aquest document pot patir canvis sense cap avís.
- CANON INC. NO OFEREIX GARANTIES DE CAP MENA AMB RELACIÓ A AQUEST MATERIAL, JA SIGUIN EXPRESSES O IMPLÍCITES, EXCEPTE EN LA MESURA EN QUÈ ES DESCRIU EN AQUEST DOCUMENT, INCLOSES, SENSE LIMITACIÓ, LES GARANTIES RESPECTIVES DE PUBLICITAT, COMERCIABILITAT, ADEQUACIÓ A UNA FINALITAT CONCRETA O ABSÈNCIA D'INFRACCIÓ. CANON INC. NO ASSUMEIX CAP RESPONSABILITAT PEL QUE FA ALS DANYS DIRECTES, FORTUÏTS O RESULTANTS, INDEPENDENTMENT DE LA SEVA NATURALESA, NI PEL QUE FA A LES PÈRDUES O DESPESES QUE ES DERIVIN DE L'ÚS D'AQUEST MATERIAL.

#### Marques comercials

Mac és una marca comercial d'Apple Inc. Microsoft, Windows, Windows Vista, Windows Server, Internet Explorer, Excel i PowerPoint són marques registrades o marques comercials de Microsoft Corporation als Estats Units i/o a altres països.

Altres noms de productes i empreses utilitzats aquí poden ser marques comercials dels seus propietaris respectius.

#### **Software de tercers**

Aquest producte Canon (el "PRODUCTE") inclou mòduls de software de tercers. L'ús i la distribució d'aquests mòduls de software, inclosa qualsevol actualització (col·lectivament, el "SOFTWARE"), estan subjectes a les condicions de la llicència (1) a (9), més avall.

(1) Accepteu que complireu totes les lleis, restriccions o normatives de control de l'exportació aplicables, dels països implicats, en cas que aquest PRODUCTE, inclòs el SOFTWARE, s'enviï, traslladi o exporti a qualsevol país.

- (2) Els titulars dels drets del SOFTWARE mantindran a tots els efectes la titularitat, la propietat i els drets de propietat intel·lectual relatius al SOFTWARE. Llevat que no s'indiqui el contrari expressament aquí, aquest document no us confereix ni us atorga cap llicència ni dret, expressament ni implícita, per part dels titulars dels drets del SOFTWARE sobre cap propietat intel·lectual dels titulars dels drets del SOFTWARE.
- (3) Només podeu fer servir el SOFTWARE per utilitzar-lo amb el PRODUCTE.
- (4) No podeu assignar, subllicenciar, comercialitzar, distribuir o cedir el SOFTWARE a cap tercer sense el consentiment previ per escrit dels titulars dels drets del SOFTWARE.
- (5) Sense prejudici del que precedeix, només podeu cedir el SOFTWARE quan (a) assigneu tots els vostres drets sobre el PRODUCTE i tots i els drets i obligacions que atorguen les condicions de la llicència al cessionari i (b) aquest cessionari accepti vincular-se per totes aquestes condicions.
- (6) No podeu descompilar, sotmetre a enginyeria inversa, desmuntar ni reduir d'una altra manera el codi del SOFTWARE a una forma llegible pels humans.
- (7) No podeu modificar, adaptar, traduir, llogar, arrendar ni prestar el SOFTWARE ni crear obres derivades basades en el SOFTWARE.
- (8) No teniu dret a extraure ni crear còpies del SOFTWARE separades del PRODUCTE.
- (9) No se us atorga llicència de la part llegible pels humans (el codi font) del SOFTWARE.

No obstant els punts (1) a (9) anteriors, el PRODUCTE inclou mòduls de software de tercers que acompanyen les condicions de l'altra llicència, i aquests mòduls de software estan subjectes a les condicions de l'altra llicència. Consulteu les condicions de les altres llicències dels mòduls de software de tercers descrits a l'Annex del Manual del PRODUCTE corresponent. Aquest Manual està disponible a *https://oip.manual.canon/*.

Si utilitzeu el PRODUCTE, es considerarà que heu acceptat totes les condicions de llicència aplicables. Si no accepteu aquestes condicions de llicència, podeu-vos en contacte amb el vostre representant del servei tècnic.

V\_181009

**a**

### **Hasi eragiketa eragiketa paneletik**

#### **Makina**

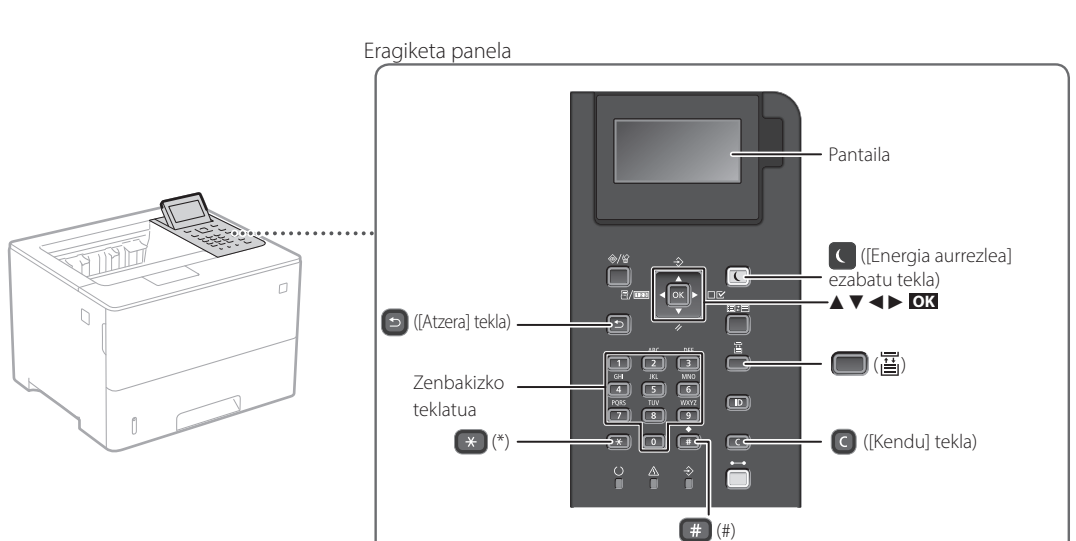

#### **Menuan zehar nabigatzea**

#### **Elementuak aukeratzea edo kurtsorea menuko elementuen artean mugitzea** Aukeratu elementu bat [▲] edo [▼] erabiliz.

Sakatu **OK** edo [►] hurrengo mailara joateko. Sakatu **D** edo [◀] aurreko mailara itzultzeko.

#### **Ezarpenen baieztapena** Sakatu **OK** .

#### **Testu-sarrera metodoa**

#### **Sarrera-metodoa aldatzea**

Sarrera-metodoa aldatzeko, sakatu  $\leftarrow$ .

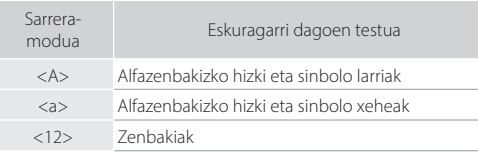

#### **Testua, sinboloak eta zenbakiak sartzea**

Sartu zenbakizko teklatuaren edo [#] bidez.

#### **Kurtsorea mugitzea (Zuriune bat sartzea)**

Sakatu [◄] edo [►], kurtsorea mugitzeko. Zuriune bat sartzeko, sakatu **+ eta ok** 

#### **Karaktereak ezabatzea**

Sakatu **. G** Sakatuta mantentzean, karaktere guztiak ezabatuko dira.

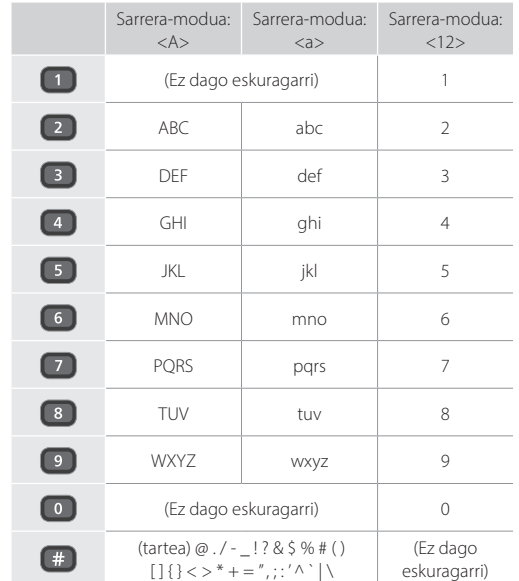

## **Inprimatzea**

 $\begin{matrix} 0 \\ 0 \end{matrix}$ 

- 1. Ireki inprimatzea nahi duzun dokumentua, hautatu aplikazioaren inprimatze funtzioa.
- 2. Hautatu makinarentzako inprimagailuaren driverra, eta hautatu [Hobespenak] edo [Propietateak].
- 3. Zehaztu paperaren neurria.
- 4. Zehaztu paperaren jatorria eta mota.
- 5. Zehaztu inprimatze ezarpenak.
- 6. Aukeratu [Ados].
- 7. Aukeratu [Inprimatu] edo [Ados].

#### Inprimatze ezarpen erabilgarriak

- 2 aldetatik
- N orrialde berean
- Liburuxka inprimatzea

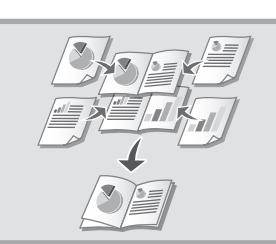

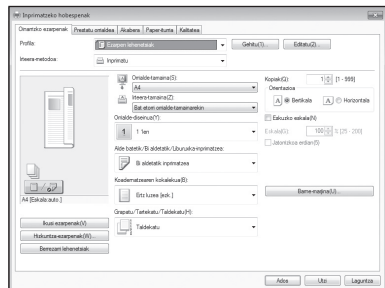

Xehetasun gehiagorako

Inprimagailuaren

kontrolatzaileko "Laguntza"

# **Papera kargatzea**

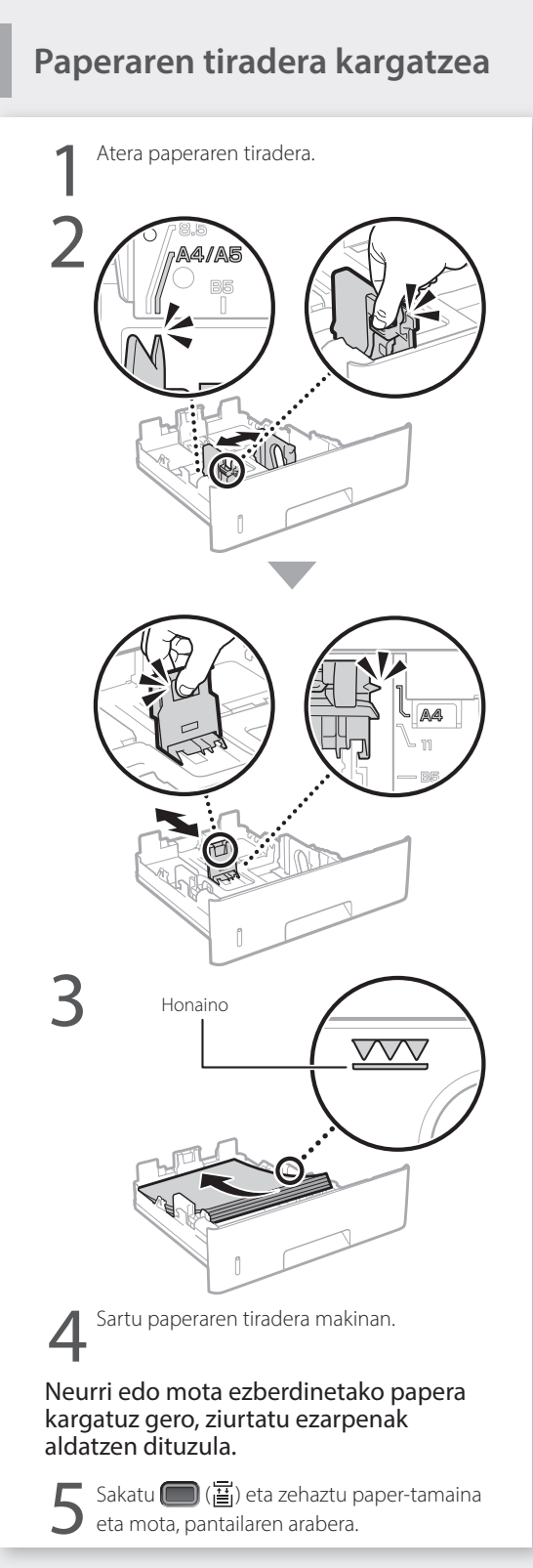

# **Funtzio anizdun erretiluan**

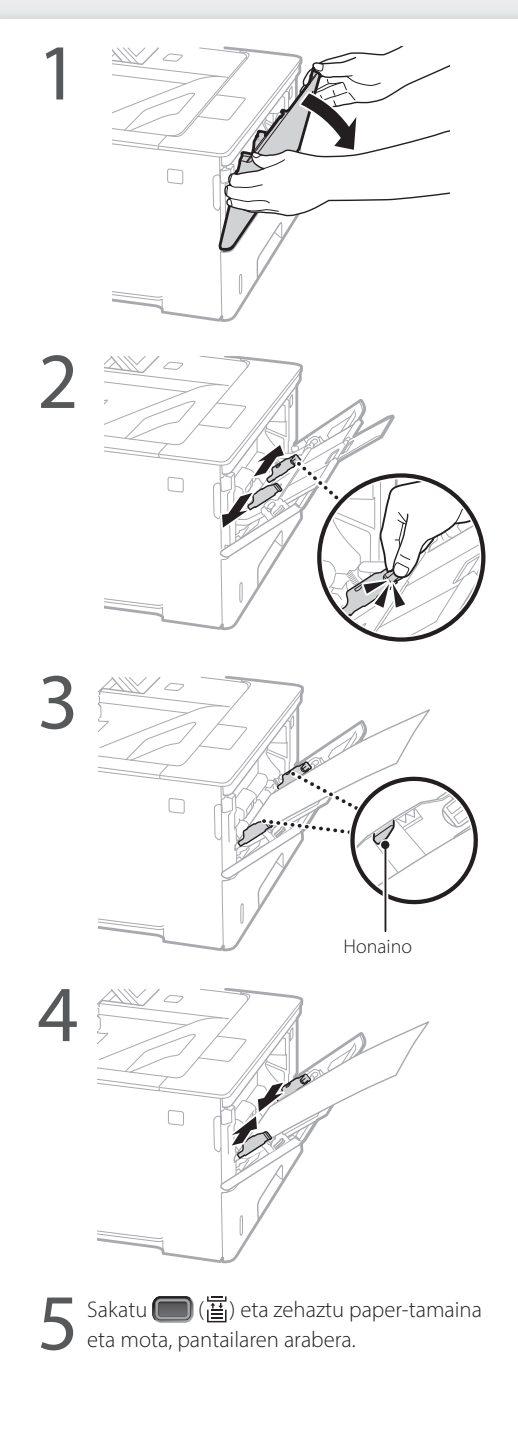
## **Arazorik izanez gero**

## **Badirudi makinak ez duela**

Egiaztatu honakoa.

- Makina piztuta al dago?
- Makina lo moduan al dago?

Pantaila zein C itzalita badaude, sakatu etengailua.

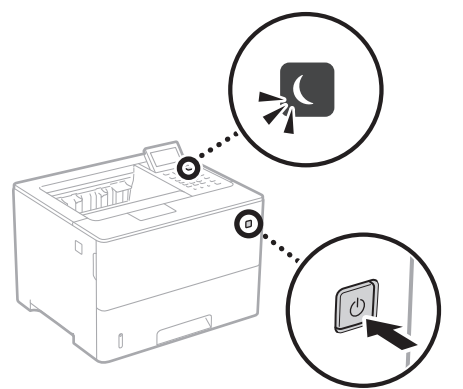

• Elikatze-kablea behar bezala konektatuta al dago?

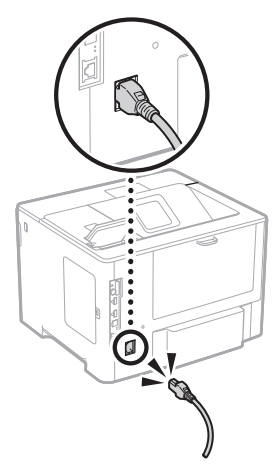

Arazoak jarraitzen badu, ikusi Erabiltzailearen gidaliburua.

## **Paper buxatzea**

Kendu paper buxatua pantailan agertuko diren jarraibideen arabera.

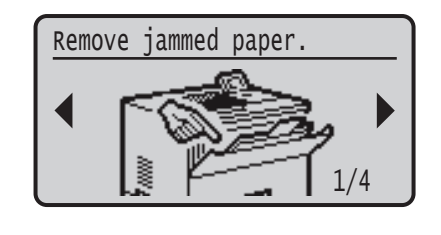

## **Toner-kartutxoa aldatzea**

Aldatu toner-kartutxoa pantailan agertuko diren jarraibideen arabera.

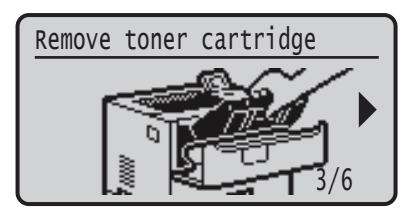

## Ordezko toner kartutxoaren modelo zenbakia

- Canon Cartridge 056 L
- Canon Cartridge 056
- Canon Cartridge 056 H

## **Eranskina**

## **Segurtasun-argibide**

## **garrantzitsuak**

Gidaliburu honek instalazioari eta elikatze-iturriari buruzko abisu eta neurriak deskribatzen ditu soilik. Irakurri Erabiltzailearen gidaliburuko "Important Safety Instructions" (Segurtasunargibide garrantzitsuak) atala.

## **ABISUA**

Behar bezala erabiltzen ez bada, heriotza eta pertsonak zauritu ditzaketen erabilerei buruzko abisuak adierazten ditu. Makina seguru erabiltzeko, hartu kontuan abisu hauek.

## **A**KONTUZ

**Eu**

 $\overline{\text{B}}$ ro $\overline{\text{B}}$ ro $\overline{\text{B}}$ erabiltzen ez bada, pertsonak zauritu ditzaketen erabilerei buruzko abisua adierazten du. Makina seguru erabiltzeko, hartu kontuak neurri hauei.

## **GARRANTZITSUA**

Erabiltzeko eskakizunak eta murrizketak adierazten ditu. Ziurtatu elementuak kontuz irakurtzen dituzula makina ongi erabiltzeko eta makina edo jabetza hondatzea saihesteko.

### **Instalazioa**

Makina seguru eta eroso asko erabiltzeko, irakurri arretaz neurri hauek eta instalatu makina toki egoki batean.

## **ABISUA**

#### Ez instalatu su hartu edo deskarga elektrikoak eman ditzakeen toki batean.

- Aireztatzeko erretenak blokeatuta dauden toki batean (hormetatik, ohetatik, sofetatik, alfonbretatik edo antzeko objektuetatik gertuegi) • Toki heze edo hauts askoko batean
- Eguzki-argiak zuzenean ematen dion toki batean edo kanpoaldean
- Tenperatura altuak izan ohi diren toki batean
- Garrak izan ohi diren toki batean
- Alkoholetik, pintura-disolbatzaileetatik edo bestelako substantzia sukoietatik gertu

## Beste abisu batzuk

- Ez konektatu onartu gabeko kableak makina honi. Hori eginda, su har dezake edo deskarga elektrikoak eman ditzake.
- Ez jarri makinan lepokorik edo bestelako metalezko objekturik edo likidoz betetako edukiontzirik. Substantzia arrotzak makinaren barruko zati elektrikoekin harremanetan jartzen badira, baliteke su hartzea edo deskarga elektrikoak ematea.
- Substantzia arrotzen bat isurtzen bada makinan, desentxufatu korronte elektrikotik eta jarri harremanetan tokiko Canon banatzaile baimenduarekin.

## **KONTUZ** Ez instalatu toki hauetan

Baliteke makina jaustea edo erortzea eta zauriak sortzea. • Toki ezegonkor batean

- Bibrazioak izan ohi diren toki bat
- Bestelako neurriak
- Makina garraiatzeko, jarraitu gidaliburu honetako adierazitako pausoak. Behar ez bezala garraiatuz gero, baliteke makina erori eta lesioren bat sortzea.
- Makina hau instalatzean, kontu izan eskuak makinaren eta lurraren edo pareten artean ez harrapatzeko. Bestela, baliteke lesioren bat sortzea.

#### Ekidin aireztatze kaskarreko tokiak

Makinak ozono- eta bestelako isuri kopuru txikiak sortzen ditu normal erabiltzean. Isurik horiek ez diote osasunari kalterik egiten. Alabaina, nabari daitezke makina denbora luzez erabiltzen denean edo ekoizpen handietarako erabiltzen denean aireztatze kaskarreko geletan. Lan-ingurune erosoa mantentzeko, makinak funtzionatzen duen gela ongi aireztatuta egotea gomendatzen da. Era berean, ekidin jendea makinaren emisioen eraginpean egon litezkeen tokiak.

## **Energia hornikuntza**

## **ABISUA**

- Erabili soilik zehaztutako tentsio-eskakizunak betetzen dituen energia-iturria soilik Ez bada halakorik erabiltzen, makina su har dezake edo deskarga elektrikoak eman ditzake.
- Makinak sare entxufera konektatuta egon behar du lurreko konexioarekin honekin datorren elikatze-kablearekin. • Emandako energia-kableak soilik erabili; bestela, makinak
- su har dezake edo deskarga elektrikoak eman ditzake. • Emandako energia-kablea makina honekin erabiltzen
- da. Ez konektatu energia-kablea beste gailu batzuetara.
- Ez aldatu, tiratu, behartuta okertu edo energia-kablea kalte dezakeen antzeko ekintzarik egin. Ez jarri objektu pisutsurik energia-kablean. Energia-kablea kaltetuz gero, su har dezake edo deskarga elektrikoak eman ditzake.
- Ez entxufatu edo desentxufatu entxufea esku bustiekin, deskarga elektrikoa eman baitezake.
- Ez erabili luzapen-kablerik edo hargune anitzeko entxuferik makina honekin. Hori eginda, su har dezake edo deskarga elektrikoak eman ditzake.
- Ez bildu energia-kablea edo lotu korapilo batekin, su har baitezake edo deskarga elektrikoak eman baititzake.
- Sartu guztiz energia-kablea korronte-hargunean. Ez bada halakorik erabiltzen, makina su har dezake edo deskarga elektrikoak eman ditzake.
- Atera energia-kablea korronte-entxufetik trumoiekaitzetan. Ateratzen ez baduzu, baliteke su hartzea,
- deskarga elektrikoak ematea edo makina hondatzea. • Ziurtatu makinaren energia-iturria segurua dela eta
- tentsio egonkorra duela. • Mantendu energia-kablea bero-iturrietatik urrun;
- bestela, kablearen babesa urtu daiteke eta, ondorioz, su har dezake edo deskarga elektrikoak eman.

#### Ekidin egoera hauek:

Energia-kablearen konexio-aldeari estres gehiegi aplikatzen bazaio, energia-kablea honda daiteke edo makina barruko kableak deskonekta daitezke. Ondorioz, sua piztu daiteke.

- Energia-kablea sarri entxufatzea eta desentxufatzea. • Energia-kablearen gainean ibiltzea.
- Energi-kablea konexio-zatitik hurbil okertzea, eta estres jarraitua aplikatzea korronte-harguneari edo konexio-zatiari.
- Entxufean indar gehiegi egitea.

## **A**KONTUZ

Instalatu makina entxufe batetik gertu eta utzi nahikoa tarte entxufearen inguruan, larrialdi-egoeretan erraz desentxufatu ahal izateko.

## **Manipulatzea**

## **KONTUZ** Laser-segurtasuna

Produktua 1 klaseko laser-produktu gisa berretsi da IEC60825-1:2014 eta EN60825-1:2014 arauetan.

CLASS 1 LASER PRODUCT LASER KLASSE 1 APPAREIL À LASER DE CLASSE 1 APPARECCHIO LASER DI CLASSE 1 PRODUCTO LÁSER DE CLASE 1 APARELHO A LASER DE CLASSE 1 LUOKAN 1 LASER-TUOTE LASERPRODUKT KLASS 1

Laser-argia kaltegarria izan daiteke giza gorputzarentzat. Produktuari darion erradiazioa guzti mugatuta dagoenez babesteko hodiekin eta kanpoko estalkiekin, laser-argia ezin da makinatik irten erabiltzen denean. Irakurri

segurtasun-ohar eta -argibide hauek. • Ez ireki inoiz makinako eskuliburuetan esaten ez den

- estalkirik.
- Laser-argia irten eta begietan sartzen bazaizu, begiak kalte ditzake.
- Eskuliburuan zehazten ez diren kontrolak, doikuntzak edo prozedura-errendimenduak erabiliz gero, erradiazio-arriskua izan dezake.

#### **Laserraren segurtasun-abisua**

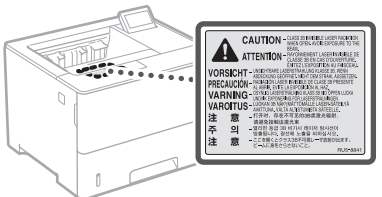

## **Segurtasunarekin lotutako sinboloak**

- Makina pizteko eta itzaltzeko etengailua: "Piztuta" posizioa
- Makina pizteko eta itzaltzeko etengailua: "Itzalita" posizioa ◯
- Makina pizteko eta itzaltzeko etengailua: "Engoean"  $\phi$
- posizioa
- $\circ$ Sakatu "Piztuta" Itzalita" etengailua
- Lur-hartunea
- Tentsio arriskutsua barnean. Ez ireki adierazi ez den ⚠ estalkirik.
- KONTUZ: Gainazal beroa. Ez ukitu. ∧
- 冋 II. klaseko ekipoa
- Zatiak mugitzea: Aldendu gorputzeko atalak ◬
- mugitzen diren zatietatik
- $\mathbb A$  KONTUZ: Baliteke deskarga elektriko bat gertatzea. Desentxufatu korrontetik konektore guztiak.
- Hertz zorrotzak daude. Aldendu gorputzeko atalak A Hertz zorrotzetatik urrun.

## [OHARRA]

Produktuaren arabera, goian adierazitako zenbait sinbolo itsatsita egon daitezke.

## **Kontsumigarriak**

## **ABISUA**

Ez bota erabilitako toner-kartutxoak sutara. Ez gorde toner-kartutxoak edo papera sua gertu duten tokietan. Tonerrak edo paperak su har dezake eta, ondorioz, erredurak eta suteak eragin ditzake.

## **Oharra**

## Produktu-izena

Segurtasun-araudiek produktuaren izena erregistratuta izatea eskatzen dute. Produktu hau saltzen den zenbait eskualdetan, parentesi arteko izenak ( ) erregistratuta egon daitezke.

LBP325x (F176300)

### EB Zuzentarauen EMC eskakizunak

Ekipo honek EB Zuzentarauaren oinarrizko EMC eskakizunak betetzen ditu: Adierazten dugu produktu honek EC Zuzentarauaren EMC eskakizunak betetzen dituela, 230 V, 50 Hz-ko sarrerako sare elektrikoan, nahiz eta produktuaren baloratutako sarrera 220-240 V, 50/60 Hz da. Babestutako kablea erabili behar da EB Zuzentarauaren EMC eskakizun teknikoekin betetzeko.

## Erantzukizunen ezezpena

- Dokumentu honetako informazioa abisatu gabe alda daiteke.
- CANON INC. ENPRESAK EZ DU MATERIAL HONI BURUZKO INOLAKO BERMERIK EMATEN, EZ INPLIZITURIK EZTA ESPLIZITURIK ERE, BESTEAK BESTE BAINA HAUETARA SOILIK MUGATU GABE, NEGOZIAGARRITASUNARI, MERKATARITZAGARRITASUNI, XEDE JAKIN BATERAKO EGOKITASUNARI EDO EZ-URRAKETARI BURUZKO BERMEAK. CANON INC. EZ DA INOLAKO ZUZENEKO, ISTRIPUZKO EDO ONDORIOZKO KALTEREN ERANTZULE IZANGO, EZTA MATERIALA ERABILTZEAGATIK IZANDAKO GALERENA EDO GASTUENA ERE.

#### Markak

Mac Apple Inc. enpresaren marka da. Microsoft, Windows, Windows Vista, Windows Server, Internet Explorer, Excel eta PowerPoint Microsoft Corporation enpresaren marka erregistratuak edo markak dira Ameriketako Estatu Batuetan edo beste herrialde batzuetan. Hemen agertzen diren beste produktu- edo enpresa-izenek bakoitzak bere jabearen markak ditu.

#### **Hirugarrenen softwarea**

Canon produktu honek ("PRODUKTUA") hirugarrenen software-moduluak ditu. Softwaremodulu horiek erabiltzea eta banatzea, softwaremodulu horiek eguneratzeak barne (guztia batera, "SOFTWAREA"), (1) - (9) lizentzia-baldintzen mende daude.

(1) Tartean diren herrialdeen esportazioak kontrolatzeko edozein arau, murrizketa edo araudi beteko duzula onartzen duzu, baldin eta PRODUKTU hau, SOFTWAREA barne, edozein herrialdeetara bidaltzen, transferitzen edo esportatzen bada.

- (2) SOFTWAREAREN eskubide-jabeek dute SOFTWAREAREN inguruko edozein titulu, jabetza edo jabetza intelektualaren eskubide. Hemen berariaz adierazi ezean, SOFTWAREAREN eskubideak dituztenek ez dizute inolako lizentziarik edo eskubiderik, espliziturik edo inpliziturik, jakinarazten edo ematen, SOFTWAREAREN eskubideak dituzten jabetza intelektualari dagokionean.
- (3) PRODUKTUAREKIN erabiltzeko soilik erabili behar duzu SOFTWAREA.
- (4) Ez diozu SOFTWAREA hirugarrenei esleituko, salduko, banatuko edo transferituko, aldez aurretik SOFTWAREAREN eskubideak dituztenen idatzizko onespena izan gabe.
- (5) Aurrekoari kalterik egin gabe, SOFTWAREA egoera hauetan soilik transferi dezakezu: (a) PRODUKTUAREN eskubideak guztiak eta eskubide eta betebehar guztiak transferitzen zaion horri esleitzen dizkiozunean eta (b) transferitzen diozun horrek baldintza horiek guztiak betetzea onartzen duenean.
- (6) Ez duzu SOFTWAREAREN kodea deskonpilatu, alderantzizko ingeniaritzarik egin, desmihiztatu edo beste era batera kodea murriztu behar, gizakiak irakurtzeko modukoa eginez.
- (7) Ez duzu SOFTWAREA aldatuko, itzuliko, alokatuko, errentan emango edo mailegatuko, ezta SOFTWAREAN oinarritutako lan deribaturik sortuko ere.
- (8) Ez duzu baimenik SOFTWAREA PRODUKTUTIK kentzeko edo haren kopiak egiteko.
- (9) Ez zaizu ematen SOFTWAREAREN gizakiak irakurtzeko modukoa den zatia (iturriko kodea) lizentziarik.

Aurreko (1)-(9) puntuei kalterik egin gabe, PRODUKTUAK hirugarrenen software-moduluak ditu, haien lizentzia-baldintzak barne, eta software-modulu horiek beste lizentzia-baldintza horien mende daude. Begiratu dagokion PRODUKTUAREN eskuliburuko

Eranskinean azaldutako hirugarrenen software moduluen beste lizentzia-baldintzak. Eskuliburua *https://oip.manual.canon/* helbidean dago erabilgarri.

Produktua erabiliz, lizentzia-baldintza aplikagarri guztiak onartu dituzula usteko da. Lizentziabaldintza horiekin ados ez bazaude, jarri harremanetan zerbitzu-ordezkariekin.

V\_181009

## **Inicie a operação a partir do painel de operações**

## **Máquina**

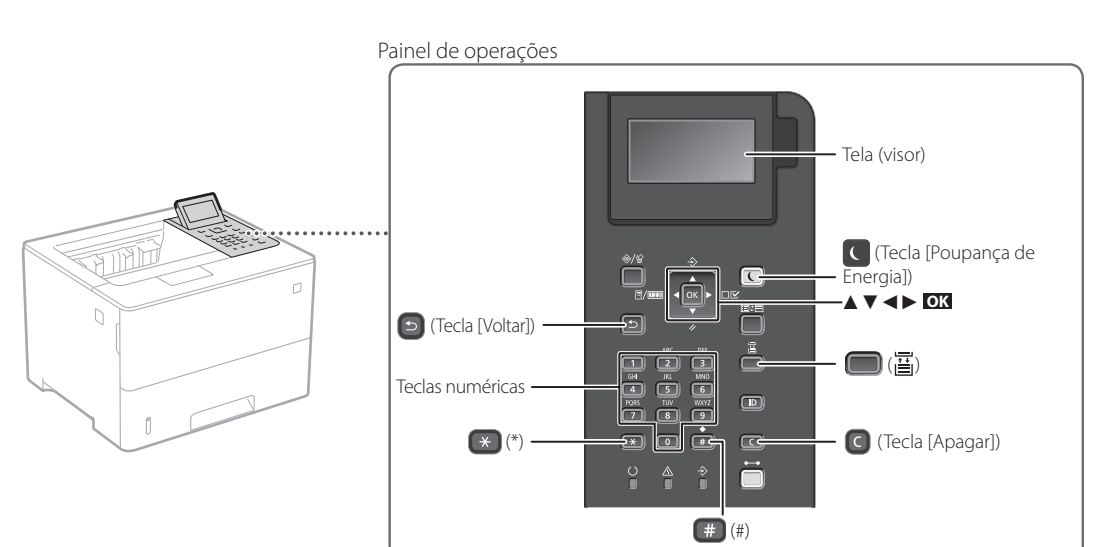

## **Navegação do menu**

## **Seleção de itens ou mover o cursor entre os itens do menu**

Selecione um item com [▲] ou [▼].

Pressione **OK** ou [►] para prosseguir para a próxima hierarquia. Pressione  $\Box$  ou  $\Box$  para retornar à hierarquia anterior.

## **Método de entrada de texto**

## **Modificação do modo de entrada**

Para alterar o modo de entrada, pressione  $\rightarrow$ .

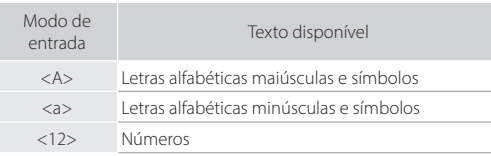

## **Inserção de texto, símbolo e números**

Insira com as teclas numéricas ou  $\left(\frac{4}{3}\right)$ .

## **Mover o cursor (inserir um espaço)**

Pressione [◄] ou [►] para mover o cursor. Para inserir um espaço, pressione <sup>#</sup> e pressione **ok** 

## **Excluir caracteres**

Pressione **a**. Pressionar e segurar **a** apaga todos os caracteres.

### Modo de entrada: Modo de entrada: Modo de entrada:  $<\forall$  $<12>$  $<sub>a</sub>$ </sub>  $\blacksquare$ (Não disponível) 1  $\blacksquare$ AÁÀÃBCC aáàãbcc 2  $\blacksquare$ DEÉÈÊF deéèêf 3  $\blacksquare$ GHIÍÌ ghiíì 4  $\blacksquare$ JKL jkl 5  $\bigodot$ MNOÓÒÕÔ mnoóòõô 6  $\Box$ PQRS pars 7  $\bullet$ TUÚV tuúv 8  $\bullet$ WXYZ wxyz 9  $\bullet$ (Não disponível) 0 (espaço) @ . / - \_ ! ? & \$ % # ( ) O  $[ ] \{ \} \langle \rangle^{\omega} \cdot \rangle^{\tau} = \langle \rangle^{\star} \cdot \rangle^{\star} + \langle \rangle^{\star}$  (Não disponível)

**Configuração da configuração**

Pressione **OK** .

## **Imprimir**

 $\bigoplus$ 

- 1. Abra o documento para imprimir e selecione a função de impressão do aplicativo.
- 2. Selecione o driver de impressora da máquina e selecione [Preferências] ou [Propriedades].
- 3. Especifique o tamanho do papel.
- 4. Especifique a fonte de papel e tipo de papel.
- 5. Especifique as configurações de impressão conforme necessário.
- 6. Selecione [OK].
- 7. Selecione [Imprimir] ou [OK].

## Configurações úteis de impressão

- 2 lados
- N em 1
- Impressão de livreto

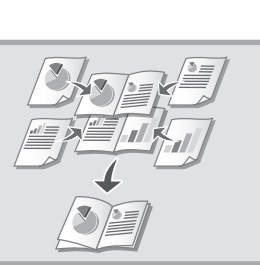

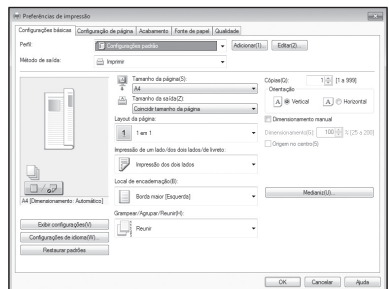

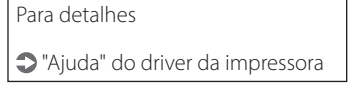

## **Colocar papel**

Para detalhes

"Colocar papel" no Manual do utilizador

# **multifuncional Carregando na gaveta de papel** Retire a gaveta de papel. 2 Até aqui VVV 4Insira a gaveta de papel na máquina. Se você carregar um tamanho ou tipo de papel diferente do anterior, não se esqueça de alterar as configurações. Pressione  $\Box$  ( $\Xi$ ) e especifique o tamanho e tipo de papel de acordo com a tela.

## **Carregando na bandeja**

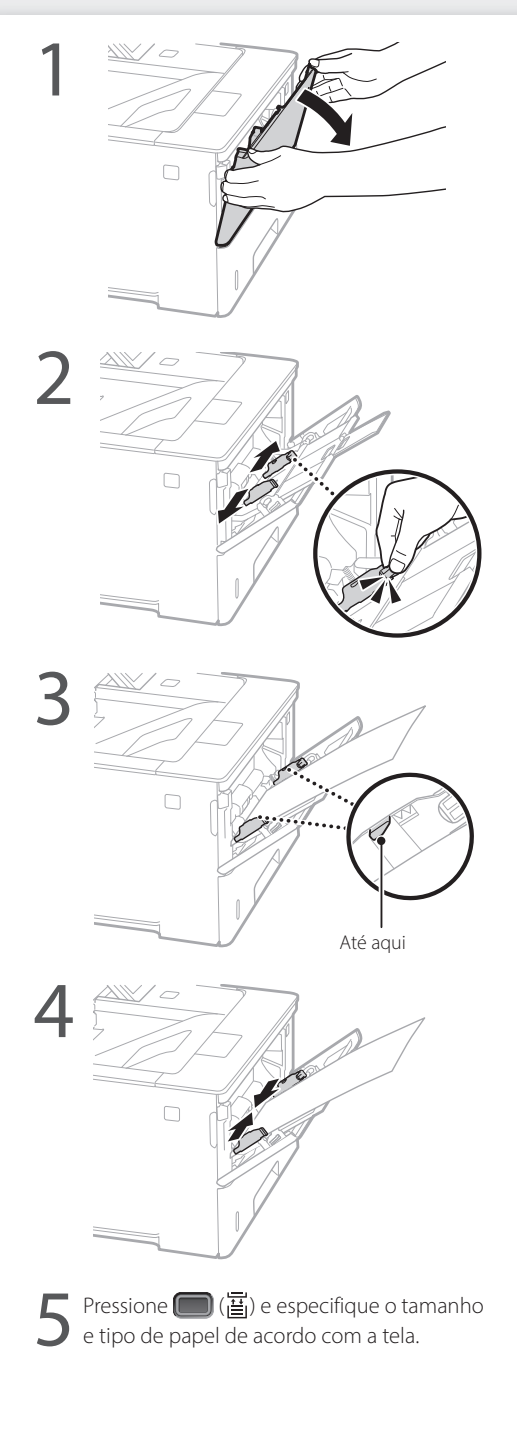

## **Se ocorreu um problema**

## **A máquina parece não funcionar Ocorreram obstruções de papel**

Verifique o seguinte.

- A energia está ligada?
- A máquina está em modo de suspensão?

Se o monitor e  $\Box$  não estão acesos, pressione o interruptor de energia.

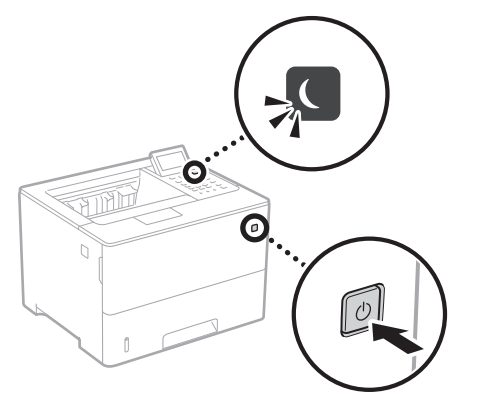

• O cabo de energia está conectado corretamente?

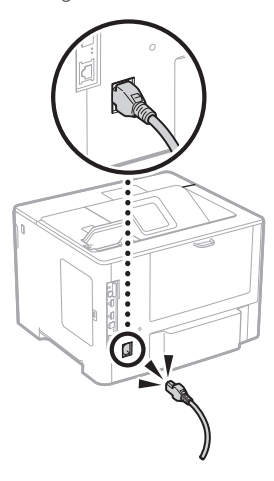

Se o problema persistir, consulte o Manual do utilizador.

Desobstrua o papel de acordo com as instruções na tela.

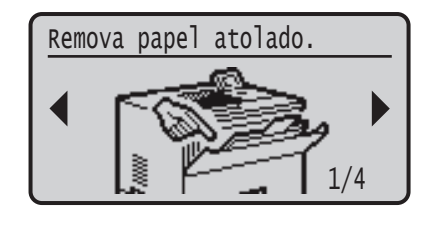

## **Substituição do cartucho de toner**

Recoloque o cartucho de toner de acordo com as instruções na tela.

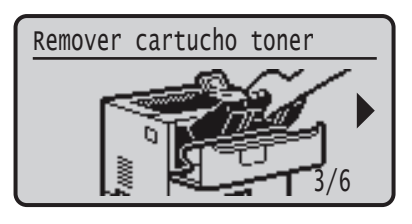

## Número de modelo do cartucho de toner de substituição

- Canon Cartridge 056 L
- Canon Cartridge 056
- Canon Cartridge 056 H

## **Apêndice**

## **Instruções de segurança**

## **importantes**

Este manual descreve apenas avisos de atenção e cuidado para a instalação e fonte de alimentação. Certifique-se de ler "Instruções de segurança importantes" descritas também no Manual do utilizador.

## **ATENÇÃO**

za um aviso relativo a operações que, se não forem efetuadas corretamente, podem provocar a morte ou ferimentos. Para utilizar a máquina com segurança, preste sempre atenção a estes avisos.

## **A**CUIDADO

ca um cuidado relativo a operações que, se não forem efetuadas corretamente, podem provocar ferimentos. Para utilizar a máquina com segurança, preste sempre atenção a estes avisos.

## **THE IMPORTANTE**

dica requisitos operacionais e restrições. Não se esqueça de ler estes itens com cuidado para poder operar a máquina corretamente e evitar danos à máquina ou à propriedade.

### **Instalação**

Para usar esta máquina de forma segura e confortavelmente, leia cuidadosamente as seguintes precauções e instale a máquina em um local apropriado.

## **ATENÇÃO**

#### Não a instale em um local que possa resultar em incêndio ou choque elétrico

- Um local em que as ranhuras de ventilação fiquem bloqueadas (muito próximas a paredes, camas, sofás, tapetes ou objetos similares)
- Local úmido ou empoeirado
- Um local exposto diretamente à luz do sol ou ao exterior
- Local sujeito a altas temperaturas
- Um local exposto a chamas abertas
- Próximo ao álcool, solventes de tinta ou outras substâncias inflamáveis

#### Outras advertências

- Não conecte cabos não aprovados para esta máquina. Isso pode resultar em um incêndio ou choque elétrico.
- Não posicione colares e outros objetos de metal ou embalagens cheias de líquido sobre a máquina. Se substâncias estranhas entrarem em contato com a parte elétrica dentro da máquina, isso pode resultar em um incêndio ou choque elétrico.
- Se substâncias estranhas caírem dentro desta máquina, desconecte o plugue de alimentação da tomada de energia CA e entre em contato com seu agente local autorizado Canon.

## **ACUIDADO**

#### Não a instale nos seguintes locais

#### A máquina pode tombar ou cair, resultando em ferimentos. • Um local instável

• Um local exposto a vibrações

#### Outros cuidados

- Ao carregar esta máquina, siga as instruções neste manual. Se carregada indevidamente, ela pode cair e causar ferimentos.
- Ao instalar esta máquina, tome cuidado para não prender as mãos entre a impressora e o chão ou as paredes. Isso pode causar lesões.

#### Evite locais mal ventilados

Esta máquina gera uma leve quantidade de ozônio e outras emissões durante seu uso normal. Estas emissões não são prejudiciais à saúde. Contudo, elas podem ser mais notadas durante uso prolongado ou longos processos de produção em ambientes mal ventilados. Recomenda-se que o ambiente onde a máquina opera seja ventilado adequadamente para manter um ambiente de trabalho confortável. Evite também locais onde as pessoas possam ficar expostas às emissões da máquina.

## **Alimentação elétrica**

## **ATENÇÃO**

- lse apenas uma fonte de alimentação que atenda aos requisitos de tensão especificados. A não observância destes requisitos pode levar a um incêndio ou a choques elétricos.
- A máquina tem de ser ligada a uma tomada com ligação à terra através do cabo de alimentação fornecido.
- Não utilize cabos de alimentação diferentes dos fornecidos, já que isso pode resultar em um incêndio ou choque elétrico.
- O cabo de alimentação fornecido serve para uso com esta máquina. Não conecte o cabo de alimentação a outros dispositivos.
- Não modifique, puxe, entorte à força, ou execute nenhuma outra ação que possa danificar o cabo de alimentação. Não coloque objetos pesados sobre o cabo de alimentação. Danificar o cabo de alimentação pode resultar em um incêndio ou choque elétrico.
- Não conecte ou desconecte o plugue de alimentação com as mãos molhadas, já que isso pode resultar em um choque elétrico.
- Não utilize extensões ou réguas de tomadas múltiplas com a máquina. Isso pode resultar em um incêndio ou choque elétrico.
- Não enrole o cabo de alimentação ou faça-lhe um nó, já que isso pode resultar em um incêndio ou choque elétrico.
- Insira completamente o plugue de alimentação na tomada de energia CA. A não observância desta ação
- pode levar a um incêndio ou a choques elétricos. • Remova completamente o plugue de alimentação da
- tomada de energia CA. A não observância desta ação pode levar a um incêndio, choques elétricos ou danos à máquina.
- Certifique-se que o cabo de alimentação desta máquina esteja seguro e possua uma voltagem estável.
- Mantenha o cabo de alimentação longe de todas as fontes de calor; inadequação a esta regra pode causar derretimento do cabo de alimentação, resultando em um incêndio ou um choque elétrico.

#### Evite as seguintes situações:

Se for aplicada muita força sobre a conexão do cabo de alimentação, isso poderá danificar o cabo ou os fios internos da máquina podem desconectar. Isso pode resultar em um incêndio.

- Conectar e desconectar o cabo de alimentação com frequência.
- Pisar no cabo de alimentação.
- Dobrar o cabo de alimentação perto da parte do conector e aplicar muita força na parte próxima à tomada da parede ou próxima ao conector.
- Aplicar força excessiva ao conector de alimentação.

## **ACUIDADO**

Instale esta máquina perto da tomada elétrica e deixe espaço suficiente ao redor do plugue de energia para que você possa desconectá-lo facilmente em caso de emergência.

## **Manuseio**

## **ACUIDADO** egurança do laser

Este aparelho é confirmado como um aparelho a laser de Classe 1 de acordo com a IEC60825-1:2014 e a EN60825-1:2014. CLASS 1 LASER PRODUCT

LASER KLASSE 1 APPAREIL À LASER DE CLASSE 1 APPARECCHIO LASER DI CLASSE 1 PRODUCTO LÁSER DE CLASE 1 APARELHO A LASER DE CLASSE 1 LUOKAN 1 LASER-TUOTE LASERPRODUKT KLASS

O feixe de laser pode ser prejudicial a humanos. Uma vez que a radiação emitida dentro da máquina está totalmente confinada dentro de caixas protetoras e capas externas, o feixe de laser não tem como sair da máquina em nenhuma fase da operação pelo usuário. Leia as considerações e instruções de segurança a seguir.

- Nunca abra tampas além das indicadas neste manual para esta máquina.
- Se o feixe de laser escapar e atingir seus olhos, a exposição poderá causar danos.
- O uso de controles, ajustes ou o desempenho de procedimentos diferentes dos especificados neste manual podem resultar em exposição perigosa a radiação.

## **Cuidados de segurança com o laser**

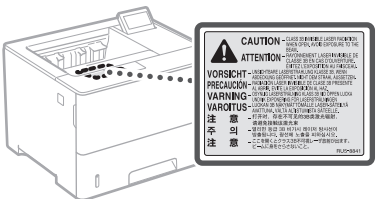

## **Símbolos relacionados à segurança**

- Interruptor de alimentação: posição "ON"
- Ω Interruptor de alimentação: posição "OFF"
- $\overline{(\cdot)}$ Interruptor de alimentação: posição "STAND‐BY"
- $\circledcirc$ Botão de apertar  $\blacksquare$  "ON"  $\blacksquare$  "OFF"

#### ⊕ Terminal terra de proteção

- Voltagem perigosa. Não abra as tampas a menos A que recomendado.
- CUIDADO: Superfície quente. Não toque. ⚠
- Equipamento Classe II 同
- Partes móveis: Mantenha os membros do corpo à ◬ distância de partes móveis
- **4 CUIDADO: Pode ocorrer um choque elétrico. Remova** todos os plugues de alimentação da tomada elétrica.
- Há pontas acentuadas. Mantenha distância das
- $\triangle$  na pontas acentuadas.

## [NOTA]

Alguns dos símbolos exibidos acima podem não estar fixados, dependendo do produto.

## **Consumíveis ATENÇÃO**

Não descarte cartuchos de toner usados em chamas abertas. Além disso, não armazene cartuchos de toner ou papel em um local exposto a chamas abertas. Isso pode fazer com que o toner acenda e resulte em queimaduras ou incêndio.

## **Aviso**

Nome do produto Os regulamentos de segurança exigem que o nome do produto seja registado. Em algumas regiões onde o produto é vendido, poderão ser registados, em alternativa, o(s) seguinte(s) nome(s) entre parênteses ( ). LBP325x (F176300)

## Requisitos de CEM da Diretiva da CE

Este equipamento cumpre os requisitos essenciais de CEM da Diretiva da CE. Declaramos que este produto está em conformidade com os requisitos de CEM da Diretiva da CE de entrada de alimentação nominal de 230 V, 50 Hz, embora a entrada nominal do produto seja de 220 a 240 V, 50/60Hz. É obrigatória a utilização de cabos blindados em conformidade com os requisitos técnicos de CEM da Diretiva da CE.

## Diretivas da UE relativas a REEE e Baterias

Você pode obter informações sobre as Diretivas relativas a REEE e Baterias no Manual do usuário (manual em HTML) mais recente, disponível no site da Canon (https://oip.manual.canon).

## Limitação de responsabilidade

- As informações contidas neste documento estão sujeitas a alterações sem aviso prévio.
- A CANON INC. NÃO DÁ QUAISQUER GARANTIAS, EXPRESSAS OU IMPLÍCITAS, RELATIVAMENTE A ESTE MATERIAL, EXCETO COMO AQUI ESPECIFICADO, INCLUINDO MAS NÃO SE LIMITANDO ÀS GARANTIAS DE COMERCIALIZAÇÃO, EXPLORAÇÃO, ADEQUAÇÃO A UM OBJETIVO ESPECÍFICO DE UTILIZAÇÃO OU NÃO CONTRAFAÇÃO. A CANON INC. NÃO SE RESPONSABILIZA POR QUAISQUER DANOS DIRETOS, ACIDENTAIS OU CONSEQUENCIAIS DE QUALQUER NATUREZA, NEM POR PERDAS OU DESPESAS RESULTANTES DA UTILIZAÇÃO DESTE MATERIAL.

## Marcas comerciais

Mac é uma marca comercial da Apple Inc. Microsoft, Windows, Windows Vista, Windows Server, Internet Explorer, Excel e PowerPoint são marcas registadas ou marcas comerciais da Microsoft Corporation nos Estados Unidos e/ou noutros países.

Outros nomes de produtos e empresas aqui mencionados podem ser marcas comerciais dos respetivos proprietários.

### **Software de terceiros**

Este produto Canon (o "PRODUTO") inclui módulos de software de terceiros. A utilização e distribuição desses módulos de software, incluindo quaisquer atualizações dos módulos de software (coletivamente, o "SOFTWARE") estão sujeitas às condições de licenciamento (1) a (9) abaixo.

(1) Aceita respeitar quaisquer leis, restrições ou regulamentos de controlo de exportação aplicáveis nos países envolvidos, caso este PRODUTO, incluindo o SOFTWARE, seja enviado, transferido ou exportado para qualquer país.

- (2) Os detentores dos direitos do SOFTWARE retêm, em todos os aspetos, o título, a propriedade e os direitos de propriedade intelectual sobre e para o SOFTWARE. Salvo indicação expressa em contrário neste documento, nenhuma licença ou direito, expresso ou implícito, lhe será concedido pelos detentores dos direitos do SOFTWARE, relativamente a qualquer propriedade intelectual dos detentores dos direitos do **SOFTWARE**
- (3) Pode utilizar o SOFTWARE apenas com o PRODUTO.
- (4) Não pode atribuir, sublicenciar, comercializar, distribuir nem transferir o SOFTWARE a terceiros, sem o consentimento prévio, por escrito, dos detentores dos direitos do **SOFTWARE**
- (5) Não obstante o que foi referido anteriormente, pode transferir o SOFTWARE apenas quando (a) atribuir todos os seus direitos ao PRODUTO e todos os direitos e obrigações estipulados nas condições de licenciamento ao beneficiário e (b) esse beneficiário concorde em ficar vinculado a todas estas condições.
- (6) Não é permitida a engenharia inversa, descompilação, desmontagem nem redução do código do SOFTWARE a uma forma legível para o ser humano.
- (7) Não pode modificar, adaptar, traduzir, alugar, alocar nem emprestar o SOFTWARE ou criar trabalhos derivativos baseados no SOFTWARE.
- (8) Não tem o direito de remover nem fazer cópias separadas do SOFTWARE a partir do PRODUTO.
- (9) A parte legível para o ser humano (o código fonte) do SOFTWARE não está sob sua licença.

Não obstante o estabelecido entre os pontos (1) e (9) supra, o PRODUTO inclui módulos de software de terceiros que acompanham as outras condições de licenciamento e esses módulos de software estão sujeitos às outras condições de licenciamento.

Consulte as outras condições de licenciamento dos módulos de software de terceiros descritos no Anexo do Manual, relativos ao PRODUTO correspondente. Este Manual está disponível em *https://oip.manual.canon/*.

Ao utilizar o PRODUTO, considera-se que concordou com todas as condições de licenciamento aplicáveis. Se não concordar com as condições de licenciamento, contacte o representante de assistência.

V\_181009

## **Έναρξη λειτουργίας από τον πίνακα λειτουργίας**

## **Συσκευή**

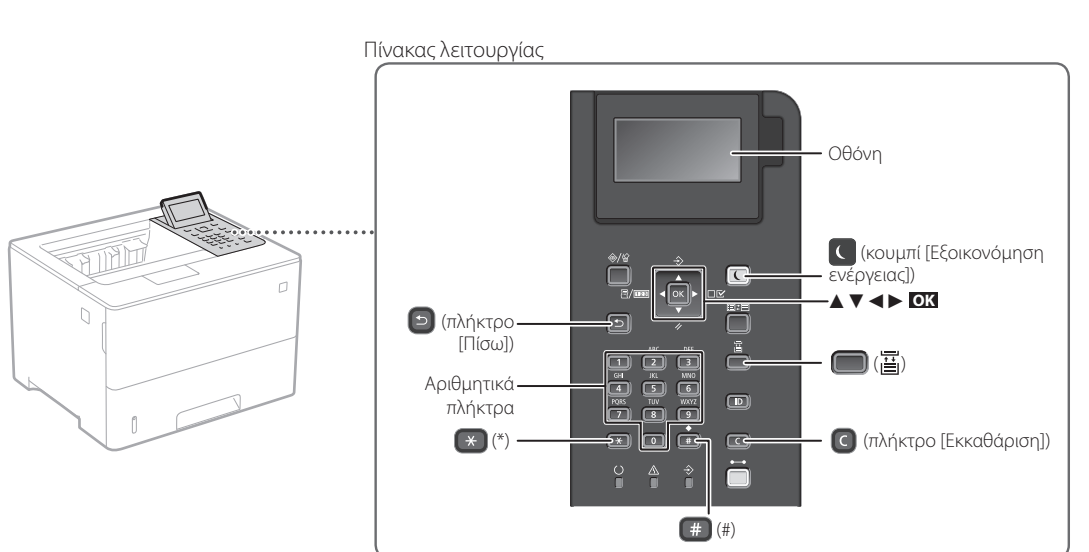

**Επιβεβαίωση ρύθμισης**

Πατήστε το **OK** .

## **Πλοήγηση στο μενού**

## **Επιλογή στοιχείων ή μετακίνηση του δρομέα μεταξύ των στοιχείων μενού**

Επιλέξτε ένα στοιχείο με το [▲] ή το [▼].

Πατήστε το **OK** ή το [►] για να προχωρήσετε στην επόμενη ιεραρχία. Πατήστε ή το [◄] για επιστροφή στην προηγούμενη ιεραρχία.

## **Μέθοδος εισόδου κειμένου**

## **Αλλαγή της λειτουργίας εισόδου**

Για να αλλάξετε τη λειτουργία εισόδου, πατήστε το ...

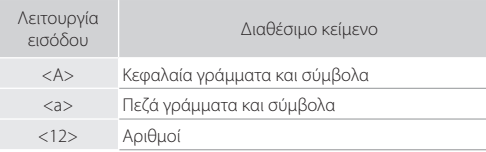

## **Εισαγωγή κειμένου, συμβόλων και αριθμών**

Χρησιμοποιήστε τα αριθμητικά πλήκτρα ή το ...

## **Μετακίνηση του δρομέα (εισαγωγή διαστήματος)**

Πατήστε το [◄] ή το [►] για να μετακινήσετε τον δρομέα. Για να εισαγάγετε ένα κενό διάστημα, πατήστε το και μετά πατήστε το **OK** .

## **Διαγραφή χαρακτήρων**

Πατήστε το  $\bigcirc$ . Αν πατήσετε και κρατήσετε πατημένο το  $\Box$ , διαγράφονται όλοι οι χαρακτήρες.

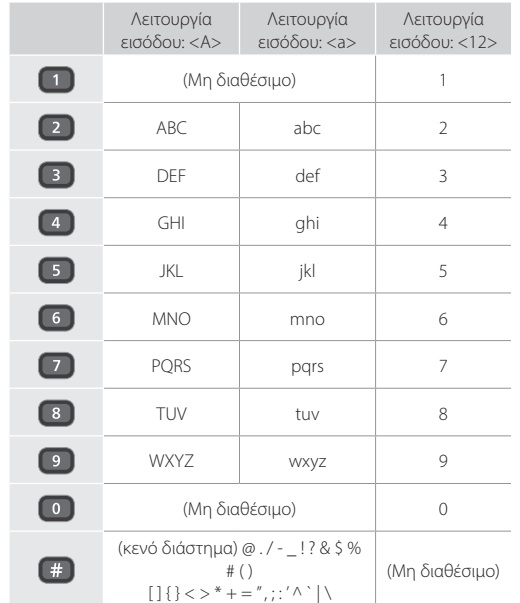

**El**

## **Εκτύπωση**

 $\bigoplus$ 

- 1. Ανοίξτε το έγγραφο προς εκτύπωση και επιλέξτε τη λειτουργία εκτύπωσης στην εφαρμογή.
- 2. Επιλέξτε το κατάλληλο πρόγραμμα οδήγησης εκτυπωτή για το μηχάνημα και έπειτα επιλέξτε [Προτιμήσεις] ή [Ιδιότητες].
- 3. Καθορίστε το μέγεθος χαρτιού.
- 4. Καθορίστε την πηγή χαρτιού και τον τύπο χαρτιού.
- 5. Καθορίστε τις ρυθμίσεις εκτύπωσης, όπως απαιτείται.
- 6. Επιλέξτε [OK].
- 7. Επιλέξτε [Εκτύπωση] ή [OK].

## Χρήσιμες ρυθμίσεις εκτύπωσης

- 2 όψεων
- N σε 1
- Εκτύπωση φυλλαδίων

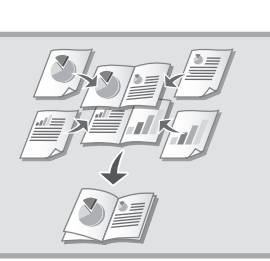

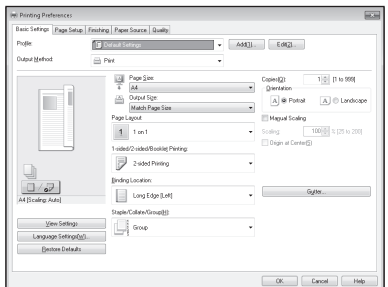

## Για λεπτομέρειες

 «Help» (Βοήθεια) στο πρόγραμμα οδήγησης εκτυπωτή

## **Τοποθέτηση χαρτιού**

Για λεπτομέρειες

«Τοποθέτηση χαρτιού» στον Οδηγό χρήστη

## **Τοποθέτηση στο συρτάρι χαρτιού**

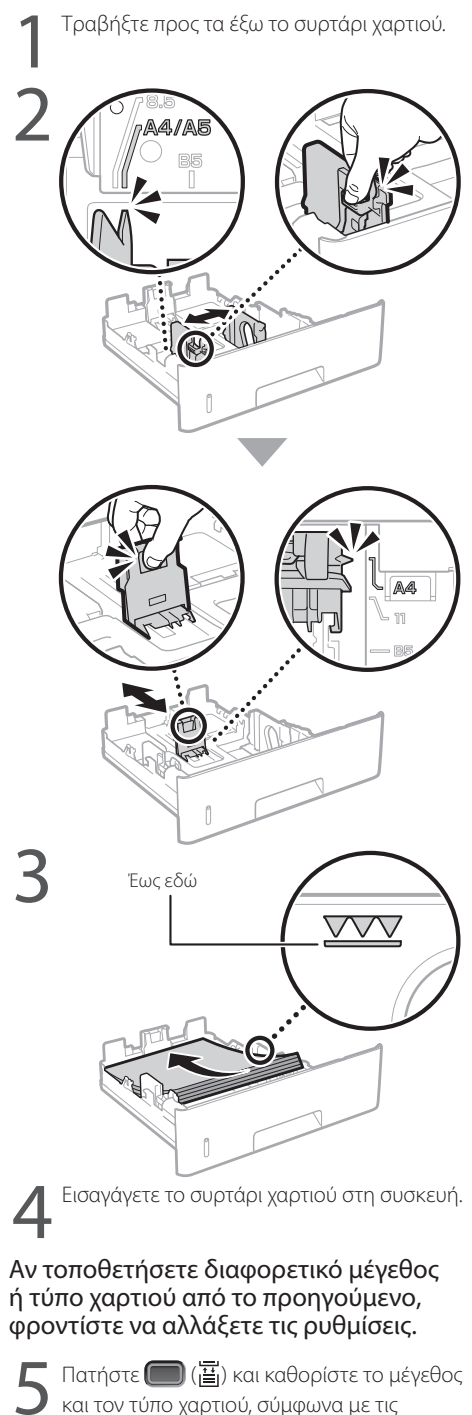

οδηγίες στην οθόνη.

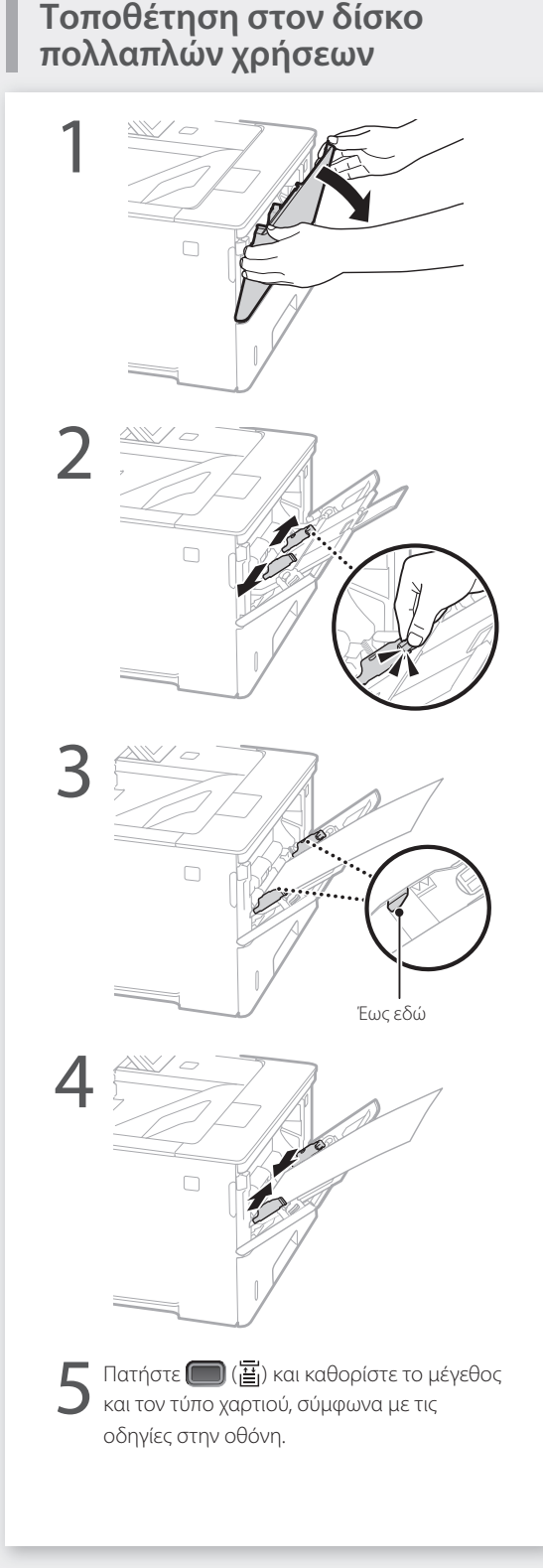

## 120

## **Αν παρουσιαστεί πρόβλημα**

## **Το μηχάνημα δεν φαίνεται να λειτουργεί**

Ελέγξτε τα ακόλουθα.

- Είναι ενεργοποιημένη η τροφοδοσία ρεύματος;
- Μήπως το μηχάνημα είναι σε κατάσταση αναστολής λειτουργίας;

Αν και η οθόνη και το δεν είναι αναμμένα, πατήστε τον διακόπτη λειτουργίας.

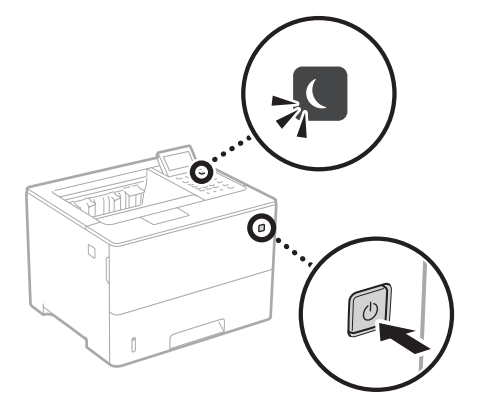

• Είναι σωστά συνδεδεμένο το καλώδιο ρεύματος;

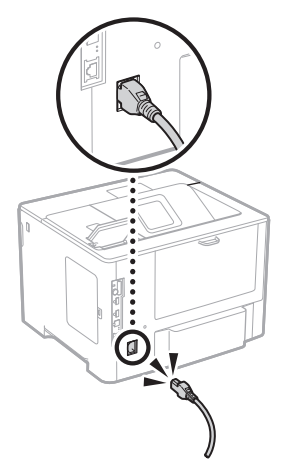

Αν το πρόβλημα παραμένει, ανατρέξτε στον Οδηγό χρήστη.

## **Παρουσιάστηκαν εμπλοκές χαρτιού**

Αφαιρέστε την εμπλοκή χαρτιού ακολουθώντας τις οδηγίες που εμφανίζονται στην οθόνη.

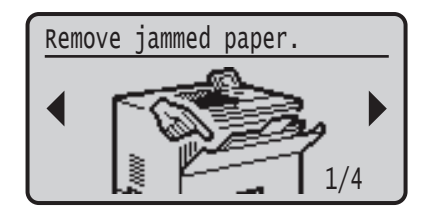

## **Αντικατάσταση της κασέτας γραφίτη**

Αντικαταστήστε την κασέτα γραφίτη ακολουθώντας τις οδηγίες που εμφανίζονται στην οθόνη.

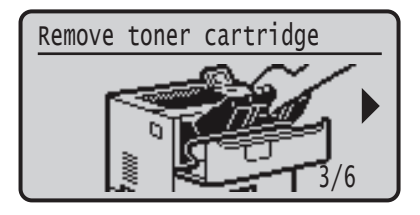

## Αριθμός μοντέλου της ανταλλακτικής κασέτας γραφίτη

- Canon Cartridge 056 L
- Canon Cartridge 056
- Canon Cartridge 056 H

## **Παράρτημα**

## **Σημαντικές οδηγίες ασφάλειας**

Το παρόν εγχειρίδιο περιγράφει μόνο προειδοποιήσεις και προφυλάξεις για την εγκατάσταση και την τροφοδοσία ρεύματος. Φροντίστε να διαβάσετε επίσης τις «Σημαντικές οδηγίες ασφάλειας» που περιγράφονται στον Οδηγό χρήστη.

## **ΠΡΟΕΙΔΟΠΟΙΗΣΗ**

νει προειδοποίηση για λειτουργίες που μπορεί να οδηγήσουν σε θάνατο ή τραυματισμό ατόμων, εάν δεν εκτελεστούν σωστά. Για να χρησιμοποιείτε τη συσκευή με ασφάλεια, να δίνετε πάντα προσοχή σε αυτές τις προειδοποιήσεις.

## **ΠΡΟΣΟΧΗ**

Υποδηλώνει προφύλαξη για λειτουργίες που μπορεί να οδηγήσουν σε θάνατο ή τραυματισμό ατόμων, εάν δεν εκτελεστούν σωστά. Για να χρησιμοποιείτε τη συσκευή με ασφάλεια, να δίνετε πάντα προσοχή σε αυτές τις προφυλάξεις.

## ΣΗΜΑΝΤΙΚΟ

Υποδηλώνει απαιτήσεις και περιορισμούς λειτουργίας. Φροντίστε να διαβάσετε αυτά τα στοιχεία προσεκτικά για να χειρίζεστε τη συσκευή σωστά και να αποφύγετε βλάβη στη συσκευή ή σε ιδιοκτησία.

### **Εγκατάσταση**

**El**

Για να χρησιμοποιήσετε αυτήν τη συσκευή με ασφάλεια και άνεση, διαβάστε προσεκτικά τις ακόλουθες προφυλάξεις και εγκαταστήστε τη συσκευή σε ένα κατάλληλο μέρος.

## **ΠΡΟΕΙΔΟΠΟΙΗΣΗ**

.<br>Ιην εγκαταστήσετε τη συσκευή σε μέρος όπου υπάρχει κίνδυνος φωτιάς ή ηλεκτροπληξίας

- Σε μέρος όπου οι οπές εξαερισμού είναι μπλοκαρισμένες (υπερβολικά κοντά σε τοίχους, κρεβάτια, καναπέδες, χαλιά ή παρόμοια αντικείμενα)
- Σε μέρος με υγρασία ή σκόνη
- Σε μέρος που είναι εκτεθειμένο στο άμεσο φως του
- ήλιου ή σε εξωτερικό χώρο • Σε μέρος που εκτίθεται σε υψηλές θερμοκρασίες
- Σε μέρος που είναι εκτεθειμένο σε γυμνές φλόγες
- τά σε οινόπνευμα, διαλυτικά μπογιάς ή άλλες εύφλεκτες ουσίες

#### Άλλες προειδοποιήσεις

- Μην συνδέετε μη εγκεκριμένα καλώδια σε αυτήν τη συσκευή. Εάν κάνετε κάτι τέτοιο, μπορεί να προκληθεί πυρκαγιά ή ηλεκτροπληξία.
- Μην τοποθετείτε περιδέραια και άλλα μεταλλικά αντικείμενα ή δοχεία με υγρά πάνω στη συσκευή. Εάν τα ηλεκτρικά μέρη στο εσωτερικό της συσκευής έρθουν σε επαφή με ξένες ουσίες, μπορεί να προκληθεί πυρκαγιά ή ηλεκτροπληξία.
- συσκευή, αποσυνδέστε το φις του καλωδίου ρεύματος από την πρίζα εναλλασσόμενου ρεύματος και επικοινωνήστε με τον τοπικό εξουσιοδοτημένο αντιπρόσωπο της Canon.

## **ΠΡΟΣΟΧΗ**

πι<br>ην εγκαταστήσετε τη συσκευή στα ακόλουθα μέρη Η συσκευή ενδέχεται να πέσει, προκαλώντας τραυματισμό. • Ασταθές σημείο

- Μέρος που είναι εκτεθειμένο σε κραδασμούς
- Άλλες προφυλάξεις
- Κατά τη μεταφορά της συσκευής, ακολουθήστε τις οδηγίες στο παρόν εγχειρίδιο. Εάν η συσκευή μεταφερθεί με λάθος τρόπο, ενδέχεται να πέσει, προκαλώντας τραυματισμό.
- Κατά την εγκατάσταση της συσκευής, προσέξτε να μη μαγκώσετε τα χέρια σας ανάμεσα στη συσκευή και το δάπεδο ή τον τοίχο. Αν συμβεί κάτι τέτοιο, μπορεί να προκληθεί τραυματισμός.

### Αποφύγετε χώρους με κακό αερισμό

Αυτή η συσκευή παράγει όζον και άλλα προϊόντα εκπομπής, σε μικρή ποσότητα, στη διάρκεια της κανονικής λειτουργίας της. Αυτές οι εκπομπές δεν είναι επιβλαβείς για την υγεία. Ωστόσο, η παρουσία τους ίσως γίνει πιο αισθητή έπειτα από παρατεταμένη χρήση ή εργασίες μεγάλης παραγωγής, σε δωμάτια με κακό εξαερισμό. Συνιστάται να πραγματοποιείται σωστός εξαερισμός του δωματίου όπου λειτουργεί η συσκευή, για τη διατήρηση ενός άνετου εργασιακού περιβάλλοντος. Επίσης αποφύγετε μέρη όπου τα άτομα θα εκτίθενται στις εκπομπές της συσκευής.

### **Τροφοδοσία Ρεύματος ΠΡΟΕΙΔΟΠΟΙΗΣΗ**

122

- Να χρησιμοποιείτε πάντα τροφοδοτικό που να πληροί τις καθορισμένες απαιτήσεις τάσης. Σε αντίθετη περίπτωση,
- μπορεί να προκληθεί πυρκαγιά ή ηλεκτροπληξία. • Η συσκευή πρέπει να είναι συνδεδεμένη σε μια πρίζα με
- σύνδεση γείωσης από το παρεχόμενο καλώδιο τροφοδοσίας. • Μην χρησιμοποιείτε καλώδια ρεύματος πέραν του καλωδίου ρεύματος
- που παρέχεται, καθώς μπορεί να προκληθεί πυρκαγιά ή ηλεκτροπληξία. • Το παρεχόμενο καλώδιο ρεύματος προορίζεται για χρήση με αυτήν τη συσκευή. Μην συνδέετε το καλώδιο ρεύματος σε άλλες συσκευές.
- Μην τροποποιήσετε, τραβήξετε, λυγίσετε με δύναμη ή εκτελέσετε οποιαδήποτε άλλη ενέργεια που μπορεί να προκαλέσει βλάβη στο καλώδιο ρεύματος. Μην τοποθετείτε βαριά αντικείμενα πάνω στο καλώδιο ρεύματος. Εάν το καλώδιο ρεύματος υποστεί ζημιά, ενδέχεται να προκληθεί πυρκαγιά ή ηλεκτροπληξία.
- Μην συνδέετε ή αποσυνδέετε το φις του καλωδίου ρεύματος με υγρά χέρια, καθώς μπορεί να προκληθεί ηλεκτροπληξία.
- Μην χρησιμοποιείτε καλώδια επέκτασης ή πολύπριζα με τη συσκευή. Εάν κάνετε κάτι τέτοιο, μπορεί να προκληθεί πυρκαγιά ή ηλεκτροπληξία.
- Μην τυλίγετε ή δένετε το καλώδιο ρεύματος σε κόμπο, καθώς μπορεί να προκληθεί πυρκαγιά ή ηλεκτροπληξία.
- Εισαγάγετε πλήρως το φις του καλωδίου ρεύματος μέσα στην πρίζα εναλλασσόμενου ρεύματος. Σε αντίθετη
- περίπτωση, μπορεί να προκληθεί πυρκαγιά ή ηλεκτροπληξία. • Αφαιρέστε πλήρως το φις του καλωδίου ρεύματος από
- την πρίζα εναλλασσόμενου ρεύματος κατά τη διάρκεια καταιγίδας. Σε αντίθετη περίπτωση, μπορεί να προκληθεί πυρκαγιά, ηλεκτροπληξία ή βλάβη στη συσκευή. • Βεβαιωθείτε ότι η τροφοδοσία της συσκευής γίνεται με
- ασφάλεια και ότι η τάση της είναι σταθερή. • Διατηρήστε το καλώδιο ρεύματος μακριά από πηγή θερμότητας.
- Εάν δεν το κάνετε, η επίστρωση του καλωδίου ρεύματος μπορεί να λιώσει, προκαλώντας πυρκαγιά ή ηλεκτρικό σοκ.

#### Αποφύγετε τις παρακάτω καταστάσεις:

Εάν ασκήσετε υπερβολική δύναμη στο τμήμα σύνδεσης του καλωδίου ρεύματος, μπορεί να προκαλέσετε βλάβη στο καλώδιο ρεύματος ή μπορεί να αποσυνδεθούν τα καλώδια στο εσωτερικό της συσκευής. Αυτό θα μπορούσε να προκαλέσει πυρκαγιά.

- Συχνές συνδέσεις και αποσυνδέσεις του καλωδίου ρεύματος.
- Παραπάτημα στο καλώδιο ρεύματος.
- Κάμψη του καλωδίου ρεύματος κοντά στο τμήμα σύνδεσης και άσκηση συνεχούς πίεσης στην πρίζα ή στο τμήμα σύνδεσης. • Εφαρμογή υπερβολικής δύναμης στο φις του
- καλωδίου ρεύματος.

## **ΠΡΟΣΟΧΗ**

Εγκαταστήστε αυτό το μηχάνημα κοντά στην πρίζα και αφήστε επαρκή χώρο γύρω από το φις, έτσι ώστε να μπορείτε να το αποσυνδέσετε εύκολα σε περίπτωση έκτακτης ανάγκης.

## **Χειρισμός**

## **ΠΡΟΣΟΧΗ** Ασφάλεια ακτινοβολίας λέιζερ

## Αυτό το προϊόν έχει πιστοποιηθεί στην Κατηγορία προϊόντων λέιζερ

1 σύμφωνα με τα πρότυπα IEC60825-1:2014 και EN60825-1:2014. CLASS 1 LASER PRODUCT

LASER KLASSE 1 APPAREIL À LASER DE CLASSE 1 APPARECCHIO LASER DI CLASSE 1 PRODUCTO LÁSER DE CLASE 1 APARELHO A LASER DE CLASSE 1 LUOKAN 1 LASER-TUOTE LASERPRODUKT KLASS 1

Η ακτίνα λέιζερ μπορεί να είναι επιβλαβής για το ανθρώπινο σώμα. Εφόσον η ακτινοβολία που εκλύεται στο εσωτερικό του προϊόντος περιορίζεται εντός των προστατευτικών

περιβλημάτων και των εξωτερικών καλυμμάτων, η ακτινοβολία λέιζερ δεν μπορεί να εξέλθει από τη συσκευή κατά τη διάρκεια της λειτουργίας. Για την ασφάλειά σας, διαβάστε τις ακόλουθες παραγράφους και ακολουθήστε τις οδηγίες.

- Ποτέ μην ανοίγετε καλύμματα άλλα από αυτά που προβλέπονται στα εγχειρίδια για αυτή τη συσκευή.
- Εάν η ακτίνα λέιζερ διαφύγει και έρθει σε επαφή με τα μάτια σας, η έκθεση αυτή ενδέχεται να προκαλέσει βλάβη στα μάτια σας.
- Η χρήση χειριστηρίων και ρυθμίσεων ή η εκτέλεση ενεργειών διαφορετικών από αυτές που περιγράφονται στο παρόν εγχειρίδιο, ενδέχεται να οδηγήσει σε έκθεση σε επικίνδυνη ακτινοβολία.

#### **Προσοχή - Ακτινοβολία λέιζερ**

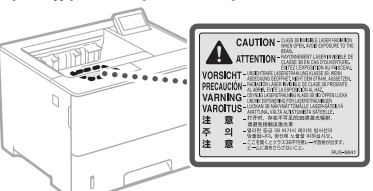

## **Σύμβολα σχετικά με την ασφάλεια**

- Διακόπτης λειτουργίας: Θέση ενεργοποίησης ("ON")
- Ο Διακόπτης λειτουργίας: Θέση απενεργοποίησης ("OFF")
- $\Phi$ Διακόπτης λειτουργίας: Θέση αναμονής ("STAND-BY")
- Διακόπτης εναλλαγής **Ε** Ενεργοποίηση ("ON")
- $\circled{0}$ Απενεργοποίηση ("OFF")
- ⊕ Ακροδέκτης προστατευτικής γείωσης
- Στο εσωτερικό υπάρχει επικίνδυνη τάση. Μην ανοίγετε άλλα
- ⚠ καλύμματα εκτός από αυτά που προβλέπονται στις οδηγίες.
- ⚠ ΠΡΟΣΟΧΗ: Καυτή επιφάνεια. Μην αγγίζετε.
- 冋 Εξοπλισμός Κατηγορίας ΙΙ
- Κινούμενα μέρη: Διατηρείτε τα μέρη του σώματος ◬ μακριά από τα κινούμενα μέρη
- ΠΡΟΣΟΧΗ: Μπορεί να προκύψει ηλεκτροπληξία.
- Αποσυνδέστε όλα τα φις καλωδίων ρεύματος από την πρίζα. Υπάρχουν αιχμηρά άκρα. Μην πλησιάζετε τα μέλη
- Δ΄ τημηχύσε σας στα αιχμηρά άκρα.<br>Του σώματός σας στα αιχμηρά άκρα.

## [ΣΗΜΕΙΩΣΗ]

Ορισμένα από τα σύμβολα που παρουσιάζονται παραπάνω ενδέχεται να μην είναι επικολλημένα ανάλογα με το προϊόν.

## **Αναλώσιμα ΠΡΟΕΙΔΟΠΟΙΗΣΗ**

Μην απορρίπτετε τις χρησιμοποιημένες κασέτες γραφίτη σε γυμνές φλόγες. Επίσης, μην αποθηκεύετε κασέτες γραφίτη ή χαρτί σε μέρος που είναι εκτεθειμένο σε γυμνές φλόγες. Αυτό μπορεί να προκαλέσει ανάφλεξη του γραφίτη ή του χαρτιού και να οδηγήσει σε πυρκαγιά ή εγκαύματα.

## **Σημείωση**

## Όνομα προϊόντος

Οι κανονισμοί ασφάλειας απαιτούν την καταχώρηση του ονόματος του προϊόντος. Σε ορισμένες περιοχές πώλησης αυτού του προϊόντος, ενδέχεται να έχουν καταχωρηθεί τα παρακάτω ονόματα που εμφανίζονται μέσα σε παρένθεση. LBP325x (F176300)

### Απαιτήσεις ηλεκτρομαγνητικής συμβατότητας (EMC) της Οδηγίας Ε.Κ.

Αυτός ο εξοπλισμός συμμορφώνεται με τις βασικές απαιτήσεις περί ηλεκτρομαγνητικής συμβατότητας της Οδηγίας Ε.Κ. Δηλώνουμε ότι αυτό το προϊόν καλύπτει τις απαιτήσεις ηλεκτρομαγνητικής συμβατότητας (EMC) της Οδηγίας E.Κ., όταν η ονομαστική τάση του ηλεκτρικού ρεύματος είναι 230V, 50 Hz, αν και η ονομαστική τάση λειτουργίας του προϊόντος είναι 220 έως 240 V, 50/60 Hz. Απαιτείται η χρήση θωρακισμένου καλωδίου προκειμένου αυτή η συσκευή να καλύπτει τις τεχνικές απαιτήσεις περί ηλεκτρομαγνητικής συμβατότητας (EMC) της Οδηγίας Ε.Κ.

## Οδηγίες για τα Απόβλητα Ηλεκτρικού και Ηλεκτρονικού Εξοπλισμού (ΑΗΗΕ) και για τις μπαταρίες

Μπορείτε να βρείτε πληροφορίες σχετικά με τις Οδηγίες για τα Απόβλητα Ηλεκτρικού και Ηλεκτρονικού Εξοπλισμού (ΑΗΗΕ) και για τις Ηλεκτρικές Στήλες στον τελευταίο Οδηγό χρήστη (εγχειρίδιο HTML) στον ιστότοπο της Canon (https://oip.manual.canon).

## Δήλωση Αποποίησης

- Οι πληροφορίες σε αυτό το έγγραφο
- υπόκεινται σε αλλαγές χωρίς προειδοποίηση. • CANON INC. ΔΕΝ ΠΑΡΕΧΕΙ ΚΑΝΕΝΟΣ ΕΙΔΟΥΣ ΕΓΓΥΗΣΗ ΣΧΕΤΙΚΑ ΜΕ ΑΥΤΟ ΤΟ ΥΛΙΚΟ, ΡΗΤΗ Ή ΜΗ ΕΚΤΟΣ ΑΠΟ ΑΥΤΕΣ ΠΟΥ ΠΑΡΕΧΟΝΤΑΙ ΣΤΟ ΠΑΡΟΝ ΕΓΓΡΑΦΟ, ΠΕΡΙΛΑΜΒΑΝΟΜΕΝΩΝ, ΕΝΔΕΙΚΤΙΚΑ, ΕΓΓΥΗΣΕΩΝ ΓΙΑ ΤΗΝ ΕΜΠΟΡΕΥΣΙΜΟΤΗΤΑ, ΤΗΝ ΚΑΤΑΛΛΗΛΟΤΗΤΑ ΓΙΑ ΣΥΓΚΕΚΡΙΜΕΝΟ ΣΚΟΠΟ Ή ΧΡΗΣΗ, ΚΑΘΩΣ ΚΑΙ ΓΙΑ ΤΗΝ ΠΑΡΑΒΙΑΣΗ ΔΙΚΑΙΩΜΑΤΩΝ. CANON INC. ΔΕΝ ΦΕΡΕΙ ΕΥΘΥΝΗ ΓΙΑ ΑΜΕΣΕΣ, ΣΥΜΠΤΩΜΑΤΙΚΕΣ Ή ΠΑΡΕΠΟΜΕΝΕΣ ΖΗΜΙΕΣ ΟΠΟΙΑΣΔΗΠΟΤΕ ΦΥΣΗΣ, ΟΥΤΕ ΓΙΑ ΑΠΩΛΕΙΕΣ Ή ΥΦΙΣΤΑΜΕΝΑ ΕΞΟΔΑ ΠΟΥ ΟΦΕΙΛΟΝΤΑΙ ΣΤΗ ΧΡΗΣΗ ΤΟΥ ΠΑΡΟΝΤΟΣ ΠΡΟΪΟΝΤΟΣ.

## Εμπορικά Σήματα

Η ονομασία Mac είναι εμπορικό σήμα της Apple Inc. Οι ονομασίες Microsoft, Windows, Windows Vista, Windows Server, Internet Explorer, Excel και PowerPoint είναι εμπορικά σήματα ή σήματα κατατεθέντα της Microsoft Corporation στις Ηνωμένες Πολιτείες ή/και άλλες χώρες. Άλλες ονομασίες προϊόντων ή εταιρειών στο παρόν μπορεί να είναι εμπορικά σήματα των αντίστοιχων κατόχων τους.

### **Λογισμικό τρίτων κατασκευαστών**

Αυτό το προϊόν Canon (το «ΠΡΟΪΟΝ») περιλαμβάνει λειτουργικές μονάδες λογισμικού τρίτων κατασκευαστών. Η χρήση και η διανομή αυτών των μονάδων λογισμικού, συμπεριλαμβανομένων τυχόν ενημερώσεών τους (εφεξής θα αναφέρονται συλλογικά ως το «ΛΟΓΙΣΜΙΚΟ») υπόκεινται στις προϋποθέσεις άδειας χρήσης (1) έως (9) πιο κάτω.

(1) Συμφωνείτε ότι θα συμμορφώνεστε με κάθε ισχύοντα νόμο ελέγχου των εξαγωγών, περιορισμούς ή κανονισμούς των εμπλεκόμενων χωρών σε περίπτωση που αυτό το ΠΡΟΪΟΝ αποσταλεί, μεταφερθεί ή εξαχθεί σε κάποια χώρα, περιλαμβανομένου του ΛΟΓΙΣΜΙΚΟΥ.

- (2) Οι κάτοχοι των δικαιωμάτων του ΛΟΓΙΣΜΙΚΟ Υ διατηρούν από κάθε άποψη τον τίτλο, την ιδιοκτησία και τα δικαιώματα πνευματικής ιδιοκτησίας για το ΛΟΓΙΣΜΙΚΟ. Εκτός αν προβλέπεται ρητά στο παρόν, καμία άδεια ή δικαίωμα, ρητό ή σιωπηρό, δεν μεταφέρεται ή εκχωρείται δια του παρόντος από τους δικαιούχους του ΛΟΓΙΣΜΙΚΟ Υ σε εσάς για καμία πνευματική ιδιοκτησία των δικαιούχων του ΛΟΓΙΣΜΙΚΟ Υ.
- (3) Η χρήση του ΛΟΓΙΣΜΙΚΟ Υ επιτρέπεται αποκλειστικά με το « ΠΡΟ ΪΟΝ».
- (4) Δεν μπορείτε να εκχωρήσετε, παραχωρήσετε την άδεια, διαθέσετε στην αγορά, διανείμετε ή μεταβιβάσετε το ΛΟΓΙΣΜΙΚΟ σε κανέναν τρίτο χωρίς την προηγούμενη έγγραφη συναίνεση των δικαιούχων του ΛΟΓΙΣΜΙΚΟ Υ.
- (5) Παρά τα όσα αναφέρονται ανωτέρω, επιτρέπεται η μεταφορά του ΛΟΓΙΣΜΙΚΟ Υ μόνον εφόσον (α) εκχωρήσετε όλα τα δικαιώματά σας όσον αφορά το ΠΡΟ ΪΟΝ και όλα τα δικαιώματα και τις υποχρεώσεις βάσει των όρων στον εκδοχέα και (β) ο εν λόγω εκδοχέας δηλώσει ότι συμφωνεί και δεσμεύεται από όλους αυτούς τους όρους.
- (6) Απαγορεύεται η αποσυμπίληση, η ανακατασκευή του πηγαίου ή του αντικειμενικού κώδικα ή η με οποιονδήποτε<br>άλλον τρόπο μετατροπή του κώδικα του ΛΟΓΙΣΜΙΚΟΥ σε μορφή αναγνώσιμη από τους ανθρώπους.
- (7) Απαγορεύεται η τροποποίηση, η προσαρμογή, η μετάφραση, η ενοικίαση, η εκμίσθωση ή ο δανεισμός του ΛΟΓΙΣΜΙΚΟ Υ ή η δημιουργία παράγωγων έργων βάσει του ΛΟΓΙΣΜΙΚΟ Υ.
- (8) Δεν έχετε δικαίωμα να καταργήσετε ή να δημιουργήσετε ξεχωριστά αντίγραφα του<br>ΛΟΓΙΣΜΙΚΟΥ από το ΠΡΟΪΟΝ.
- (9) Δεν σας παραχωρείται άδεια χρήσης του τμήματος του ΛΟΓΙΣΜΙΚΟ Υ που είναι αναγνώσιμο από τους ανθρώπους (ο πηγαίος κώδικας).

Παρά τις προ ϋποθέσεις (1) έως (9) πιο πάνω, το ΠΡΟ ΪΟΝ περιλαμβάνει λειτουργικές μονάδες λογισμικού τρίτων κατασκευαστών που συνοδεύουν τις άλλες προ ϋποθέσεις άδειας χρήσης και αυτές οι λειτουργικές μονάδες λογισμικού υπόκεινται στις άλλες προ ϋποθέσεις άδειας χρήσης.

Ανατρέξτε στις άλλες προ ϋποθέσεις άδειας χρήσης των λειτουργικών μονάδων λογισμικού<br>τρίτων κατασκευαστών που περιγράφονται στο Παράρτημα του Εγχειριδίου για το αντίστοιχο<br>ΠΡΟΪΟΝ. Αυτό το Εγχειρίδιο είναι διαθέσιμο στη διεύθυνση *https://oip.manual.canon/*.

Με τη χρήση του ΠΡΟ ΪΟΝ ΤΟΣ, θεωρείται ότι συμφωνείτε με όλες τις ισχύουσες προ ϋποθέσεις άδειας χρήσης. Εάν δεν συμφωνείτε με αυτές τις προ ϋποθέσεις άδειας χρήσης, επικοινωνήστε με τον αντιπρόσωπο σέρβις σας.

V\_181009

## **Sæt maskinen i gang fra betjeningspanelet**

## **Maskine**

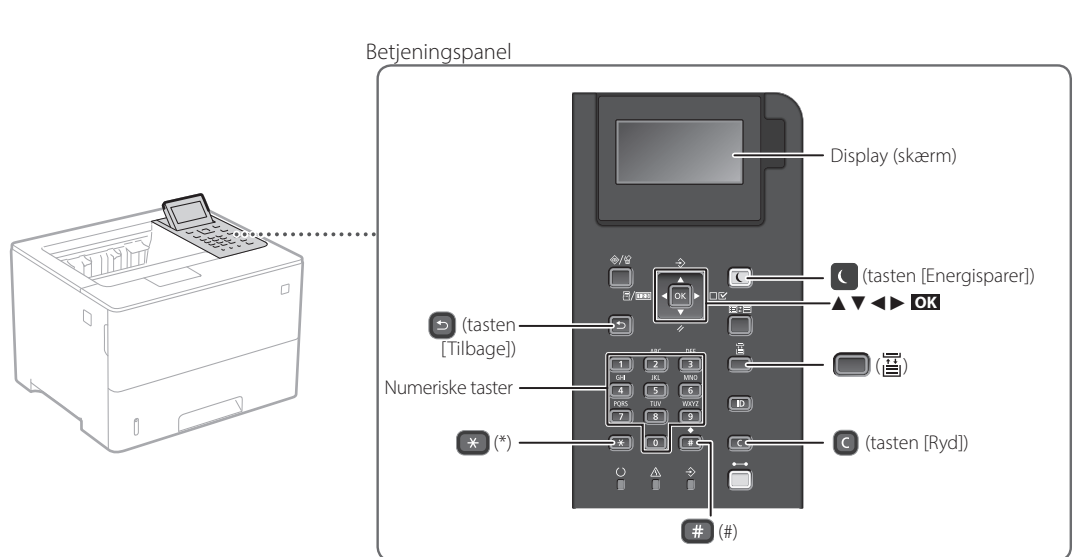

**Bekræfte indstilling**

Tryk på **OK** .

## **Navigation i menuen**

## **Vælge emner eller flytte markøren blandt menuemnerne**

Vælg et emne med [▲] eller [▼].

Tryk på **OK** eller [►] for at fortsætte til næste hierarki. Tryk på **D** eller [◀] for at returnere til foregående hierarki.

## **Metode til tekstindtastning**

## **Skift indtastningsfunktion**

Tryk på  $\leftrightarrow$  for at skifte indtastningsfunktion.

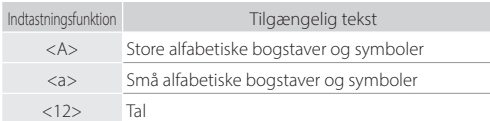

## **Indtastning af tekst, symboler og tal**

Indtast med numeriske taster eller ...

## **Flytte markøren (indtaste et mellemrum)**

Tryk på [◄] eller [►] for at flytte markøren. For at indtaste et mellemrum skal du trykke på # og trykke på **OK** .

## **Slette tegn**

Tryk på  $\bigcirc$ . Hvis du trykker på  $\bigcirc$  og holder den nede, slettes alle tegn.

Indtastningsfunktion: Indtastningsfunktion: Indtastningsfunktion: <A>  $\langle a \rangle$  $<12>$  $\blacksquare$ (ikke tilgængeligt) 1  $\blacksquare$ ABC abc 2  $\blacksquare$ DEF def 3  $\blacksquare$ GHI ghi 4  $\blacksquare$ JKL jkl 5  $\boxed{6}$ MNO mno 6  $\mathbf \Omega$ PQRS pqrs 7  $\Box$ TUV | tuv | 8  $\bigodot$ WXYZ wxyz 9  $\bullet$ ÆØÅ æøå 0 (mellemrum) @ . / - \_ ! ? & \$ % # ( ) m  $[ ] \{ \} \langle \rangle^* + = \langle \rangle, \langle \rangle \rangle$  (ikke tilgængeligt)

## **Udskrivning**

 $\bigoplus$ 

- 1. Åbn dokumentet, der skal udskrives, og vælg programmets udskrivningsfunktion.
- 2. Vælg printerdriveren til maskinen, og vælg [Indstillinger] eller [Egenskaber].
- 3. Angiv papirstørrelsen.
- 4. Angiv papirkilden og -typen.
- 5. Angiv udskrivningsindstillingerne efter behov.
- 6. Vælg [OK].
- 7. Vælg [Udskriv] eller [OK].

## Nyttige udskrivningsindstillinger

- 2-sidet
- N på 1
- Hæfteudskrivning

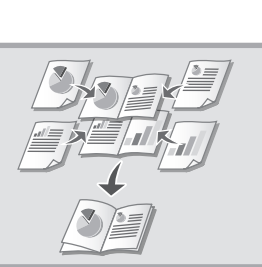

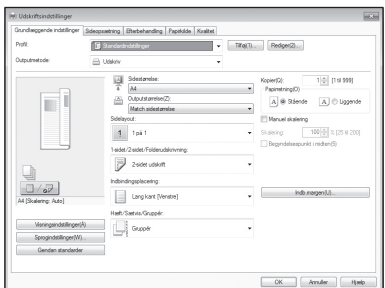

## Find oplysninger i "Hjælp" i printerdriveren

**Da**

## Hurtig betjening

## **Ilægning af papir**

Find oplysninger i "Ilægning af papir" i brugervejledningen

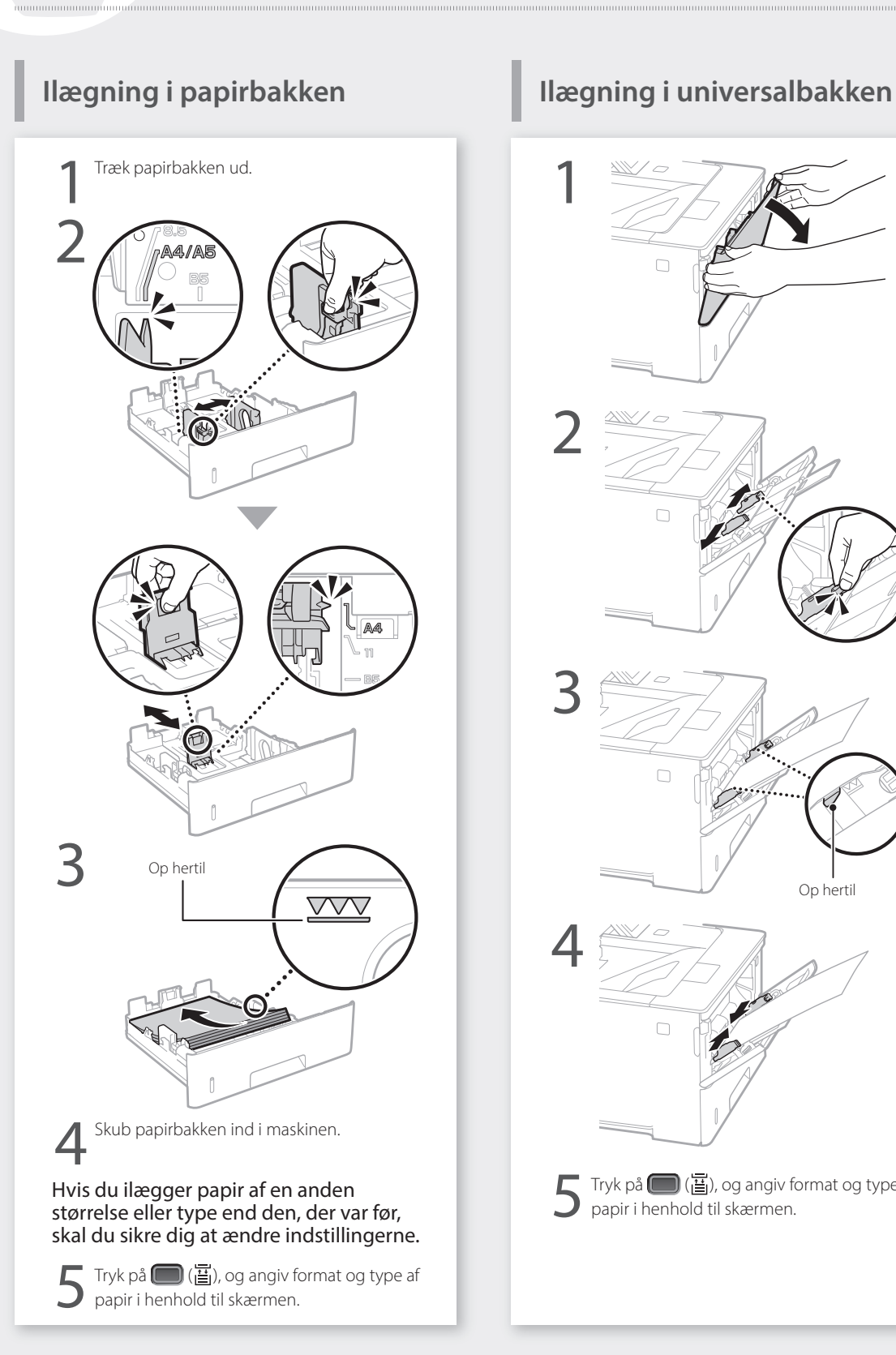

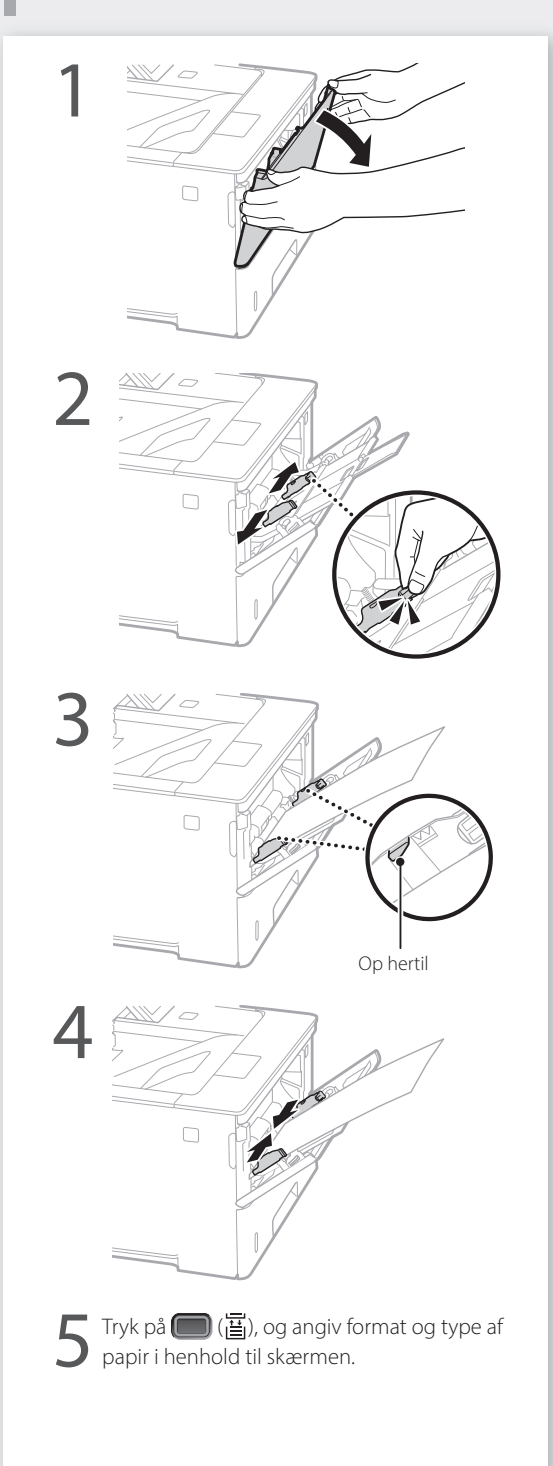

## **Hvis der er opstået et problem**

## **Det ser ud til, at maskinen ikke**

Kontrollér følgende.

- Er maskinen tændt?
- Er maskinen ude af slumretilstand?

Tryk på strømkontakten, hvis både displayet og **C** ikke lyser.

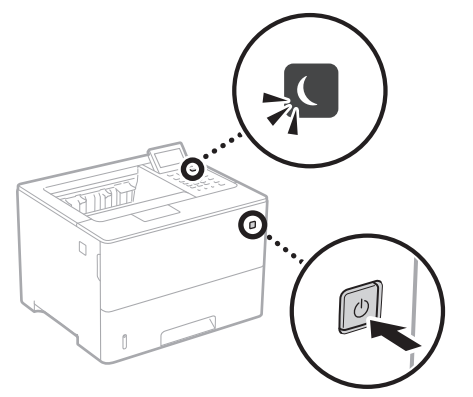

• Er strømledningen tilsluttet korrekt?

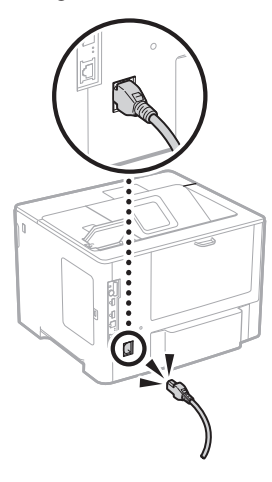

Hvis problemet ikke forsvinder, henvises til brugervejledningen.

## **virker Der er opstået et papirstop**

Ryd papirstoppet i henhold til anvisningerne på skærmen.

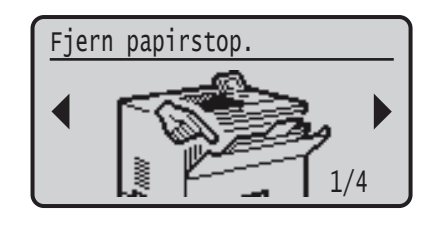

## **Udskiftning af tonerpatronen**

Udskift tonerpatronen i henhold til anvisningerne på skærmen.

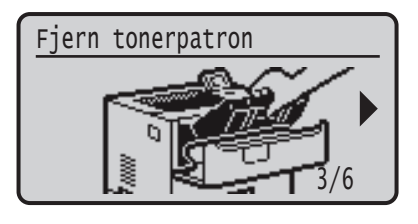

## Modelnummer til udskiftning af tonerpatron

- Canon Cartridge 056 L
- Canon Cartridge 056
- Canon Cartridge 056 H

## **Tillæg**

## **Vigtige sikkerhedsanvisninger**

Denne manual beskriver kun advarsler og forholdsregler for installation og strømforsyning. Sørg også for at læse "Vigtige sikkerhedsanvisninger", der er beskrevet i brugervejledningen.

## **ADVARSEL**

Angiver en advarsel vedrørende betjening, der kan resultere i personers død eller kvæstelser, hvis den ikke udføres korrekt. Vær altid opmærksom på disse advarsler, når du betjener maskinen.

## **AFORSIGTIG**

**Angiver en advarsel vedrørende betjening, der kan** resultere i kvæstelse af personer, hvis den ikke udføres korrekt. Vær altid opmærksom på disse advarsler, når du betjener maskinen.

## **O**VIGTIGT

Angiver krav og begrænsninger i forbindelse med betjening. Sørg for at læse disse punkter grundigt, så du kan betjene maskinen korrekt og undgå funktionsfejl eller skade på ejendele.

### **Installation**

**Da**

For at bruge denne maskine på en sikker og problemfri måde skal du læse følgende forholdsregler og installere maskinen på det rigtige sted.

**ADVARSEL** Installer ikke på et sted, der kan medføre ildebrand eller elektrisk stød

- Et sted, hvor ventilationshullerne er blokerede (for tæt på vægge, senge, sofaer, tæpper eller lignende genstande)
- Et fugtigt eller støvet sted
- Et sted, der er udsat for direkte sollys, eller udendørs • Et sted, der udsættes for høje temperaturer
- Et sted, der er udsat for åben ild
- I nærheden af alkohol, fortynder eller andre brandbare stoffer

#### Andre advarsler

- Brug ikke ikke-godkendte kabler til maskinen. Dette kan medføre brand eller elektrisk stød.
- Placer ikke halskæder eller andre metalgenstande eller beholdere fyldt med væsker på maskinen. Hvis fremmedlegemer kommer i kontakt med elektriske dele
- inden i maskinen, kan det medføre brand eller elektrisk stød. • Hvis der kommer fremmedlegemer ind i maskinen, skal du trække strømstikket ud af stikkontakten og kontakte din lokale autoriserede Canon-forhandler.

## **AFORSIGTIG**

## Installer ikke på følgende steder

Maskinen kan falde ned eller vælte, hvilket kan give personskade.

- En ustabil overflade
- Sted, hvor der er vibrationer

### Andre forholdsregler

- Når du bærer denne maskine, skal du følge instruktionerne i denne vejledning. Hvis den bæres forkert, kan den falde ned og medføre personskade.
- Når du installerer denne maskine, skal du være omhyggelig med ikke at få hænderne i klemme mellem maskinen og gulvet eller væggene. Det kan medføre personskade.

#### Undgå dårligt ventilerede lokaler

Denne maskine genererer en lille smule ozon og andre udledninger under normal brug. Disse udledninger er ikke skadelige for helbredet. De kan imidlertid være mærkbare ved længerevarende brug eller lange produktionskørsler i rum med dårlig udluftning. For at opretholde et bekvemt arbejdsmiljø anbefales det, at det rum, hvor maskinen betjenes, udluftes ordentligt. Undgå også steder, hvor personer ville blive udsat for emissioner fra maskinen.

## **Strømforsyning**

## **ADVARSEL**

128

- Brug kun en strømforsyning, som lever op til de angivne krav. Ellers risikerer du brand eller elektrisk stød. • Maskinen skal være tilsluttet en stikkontakt med
- jordforbindelse med den medfølgende elledning. • Anvend ikke andre netledninger end den
- medleverede, da det kan medføre brand eller elektrisk stød.
- Den medfølgende netledning er beregnet til at blive brugt til denne maskine. Kobl ikke netledningen til andre enheder.
- Undlad at ændre, trække i, bøje hårdt eller udføre andre handlinger, der kan beskadige netledningen. Placer ikke tunge genstande på elledningen. Hvis netledningen ødelægges, kan det medføre brand eller elektrisk stød.
- Du må ikke isætte eller trække strømstikket ud med våde hænder, da det kan medføre elektrisk stød.
- Brug ikke forlængerledninger eller multistik med denne maskine. Dette kan medføre brand eller elektrisk stød.
- Undlad at pakke netledningen sammen eller binde den i en knude, da det kan medføre ildebrand eller elektrisk stød.
- Sæt elledningen helt ind i stikkontakten. Ellers risikerer du brand eller elektrisk stød.
- Fjern strømstikket fra stikkontakten under tordenvejr. Ellers risikerer du, at der opstår brand, elektrisk stød eller skader på maskinen.
- Sørg for, maskinens strømforsyning er sikker og har en stabil spænding.
- Hold elledningen borte fra alle varmekilder. Ellers risikerer du, at elledningens belægning smelter, hvilket medfører brand eller elektrisk stød.

#### Undgå følgende situationer:

Hvis der påføres for meget belastning på elledningens forbindelsesdel, kan det beskadige elledningen eller ledningerne inden i maskinen kan blive afbrudt. Dette kan forårsage brand.

- Hyppig tilslutning og frakobling af elledningen.
- At snuble over elledningen.
- Elledningen er bukket i nærheden af forbindelsesdelen, og stikkontakten eller
- forbindelsesdelen udsættes for kontinuerlig belastning. • Anvendelse af for stor kraft på strømstikket.
- 

## **AFORSIGTIG**

Installér maskinen tæt på stikkontakten, og sørg for, at der er tilstrækkelig plads omkring strømstikket, så det hurtigt kan tages ud i nødstilfælde.

## **Håndtering**

## **FORSIGTIG** Lasersikkerhed

Dette produkt er bekræftet som et klasse 1-laserprodukt i IEC60825-1:2014 og EN60825-1:2014.

CLASS 1 LASER PRODUCT LASER KLASSE 1 APPAREIL À LASER DE CLASSE 1 APPARECCHIO LASER DI CLASSE 1 PRODUCTO LÁSER DE CLASE 1 APARELHO A LASER DE CLASSE 1 LUOKAN 1 LASER-TUOTE LASERPRODUKT KLASS

Laserstrålen kan være skadelig for mennesker. Da den stråling, der udsendes inde i produktet, er fuldstændigt indesluttet af et beskyttelseskabinet og eksterne dæksler, kan laserstrålen ikke undslippe maskinen i nogen fase af brugerbetjeningen. Det er vigtigt, at du læser følgende bemærkninger og anvisninger om sikkerhed.

- Åbn aldrig dæksler ud over dem, der er anvist i vejledningerne til denne maskine.
- Hvis laserstrålen skulle slippe ud og ramme øjnene, kan dette beskadige dine øjne.
- Anvendelse af indstillinger, justeringer eller udførelse af andre fremgangsmåder end dem, der er angivet i denne vejledning, kan medføre eksponering for farlig stråling.

## **Lasersikkerhedsforholdsregler**

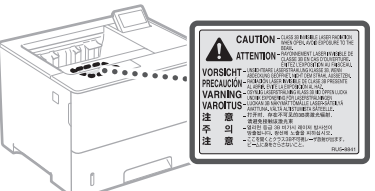

## **Sikkerhedsrelaterede symboler**

- Afbryder: "TÆNDT"-position
- Afbryder: "SLUKKET"-position О
- $\mathcal{L}$ Afbryder: "STANDBY"-position
- $\circledcirc$ Trykkontakt "TÆNDT" "SLUKKET"
- Beskyttende jordstik
- ⊕ Farlig spænding indeni. Åbn ikke andre dæksler end  $\mathbb{A}$ dem, der er angivet.
- FORSIGTIG: Varm overflade. Undgå berøring.
- 冋 Klasse II-udstyr
- Bevægelige dele: Hold kropsdele væk fra bevægelige  $\triangle$  dele
- **A** FORSIGTIG: Der kan opstå elektrisk stød. Tag alle
- strømstik ud af stikkontakten.
- Der er skarpe kanter: Hold kropsdele væk fra skarpe  $\triangle$   $\frac{Der}{R}$

## [BEMÆRK]

Nogle af de symboler, der er vist herover, er afhængigt af produktet og muligvis ikke påsat.

## **Forbrugsstoffer**

## **ADVARSEL**

Brugte tonerpatroner må ikke bortskaffes i åben ild. Opbevar desuden ikke patroner eller papir i nærheden af åben ild. Dette kan antænde toneren eller papiret og medføre forbrændinger eller brand.

## **Bemærkning**

#### Produktets navn

Sikkerhedsbestemmelserne kræver, at produktets navn bliver registreret.

I visse områder, hvor produktet sælges, kan følgende navn(e) i parentes ( ) registreres i stedet for.

LBP325x (F176300)

#### EMC-kravene i EU-direktivet

Dette udstyr overholder de vigtigste EMC-krav i EU-direktivet. Vi erklærer, at dette produkt overholder EMC-kravene i EU-direktivet ved 230 V nominel netindgang, 50 Hz, selvom produktets normerede indgangseffekt er 220 til 240 V, 50/60 Hz. Anvendelse af et skærmet kabel er påkrævet for at overholde de tekniske EMC-krav i EUdirektivet.

## EU's WEEE- og batteridirektiver

Du kan se oplysninger om WEEE- og batteridirektiverne i den seneste brugervejledning (HTML-manual) på Canons websted (https://oip. manual.canon).

#### Ansvarsfraskrivelse

• Informationerne i dette dokument kan ændres uden varsel.

• CANON INC. GIVER INGEN GARANTI AF NOGEN ART MED HENSYN TIL DETTE MATERIALE HVERKEN DIREKTE ELLER INDIREKTE, MED UNDTAGELSE AF, HVAD DER FASTSÆTTES HER, HERUNDER UDEN BEGRÆNSNINGER, GARANTIER FOR MULIGHEDEN FOR MARKEDSFØRING, SALGBARHED, EGNETHED TIL ET BESTEMT ANVENDELSESOMRÅDE ELLER OVERTRÆDELSE AF IMMATERIELLE RETTIGHEDER. CANON INC. HÆFTER IKKE FOR NOGEN DIREKTE SKADER, OPSTÅEDE SKADER ELLER FØLGESKADER AF NOGEN ART, TAB ELLER UDGIFTER SOM FØLGE AF BRUGEN AF DETTE MATERIALE.

## Varemærker

Mac er et varemærke, der tilhører Apple Inc. Microsoft, Windows, Windows Vista, Windows Server, Internet Explorer, Excel og PowerPoint er enten registrerede varemærker eller varemærker tilhørende Microsoft Corporation i USA og/eller andre lande.

Andre produkt- og firmanavne heri kan være varemærker tilhørende deres respektive ejere.

Dette Canon-produkt ("PRODUKTET") indeholder softwaremoduler fra tredjepart. Enhver brug og distribution af disse softwaremoduler, inklusiv alle

softwaremoduler (samlet kaldet "SOFTWAREN") er underlagt licensbestemmelserne (1) til (9)

(1) Du er indforstået med og accepterer at overholde gældende eksportlovgivning, restriktioner eller bestemmelser fra de involverede lande, i tilfælde af at dette PRODUKT inklusiv SOFTWAREN sendes, overføres eller eksporteres til andre lande.

former for opdateringer af sådanne

### **Tredjepartssoftware**

nedenfor.

- (2) SOFTWARENS rettighedshavere bevarer i enhver henseende benævnelsen, ejendomsretten samt de immaterielle rettigheder til SOFTWAREN. Medmindre, som udtrykkeligt angivet heri, ingen licens eller rettighed hermed udtrykkeligt eller underforstået meddeles eller tildeles af SOFTWARENS rettighedshavere til dig for immaterielle rettigheder af SOFTWARENS rettighedshavere.
- (3) Du må udelukkende bruge SOFTWAREN til brug med PRODUKTET.
- (4) Du må ikke at overdrage, tildele underlicens, markedsføre, distribuere eller overføre SOFTWAREN til tredjepart uden forudgående skriftlig tilladelse fra SOFTWARENS rettighedshavere.
- (5) Uanset ovenstående må du udelukkende overdrage SOFTWAREN, hvis du (a) overdrager alle dine rettigheder til PRODUKTET og alle rettigheder og pligter iht. disse bestemmelser til erhververen og (b) erhververen accepterer alle disse bestemmelser.
- (6) Du må ikke foretage dekompilering, reverse engineering eller disassemblering af SOFTWAREN eller på anden vis reducere softwarekoden til læselig form.
- (7) Du må ikke at ændre, tilpasse, oversætte, udleje, lease eller udlåne SOFTWAREN eller skabe afledte produkter baseret på SOFTWAREN.
- (8) Du må ikke at fjerne eller tage kopier af PRODUKTETS SOFTWARE.
- (9) Du har ikke licens til den læselige del (kildekoden) af SOFTWAREN.

Uanset (1) til og med (9) herover omfatter PRODUKTET softwaremoduler fra tredjepart, der medfølger de andre licensbetingelser, og disse softwaremoduler er underlagt de øvrige licensbetingelser.

Se i de øvrige licensbetingelser for softwaremoduler fra tredjepart, der er beskrevet i appendikset til den vejledning, der hører til PRODUKTET. Denne vejledning er tilgængelig på *https://oip.manual.canon/*.

Ved at bruge PRODUKTET anses du for at have accepteret alle gældende licensbetingelser. Hvis du ikke accepterer disse licensbetingelser, skal du kontakte din servicerepræsentant.

V\_181009

## **Start de handeling vanaf het bedieningspaneel**

## **Apparaat**

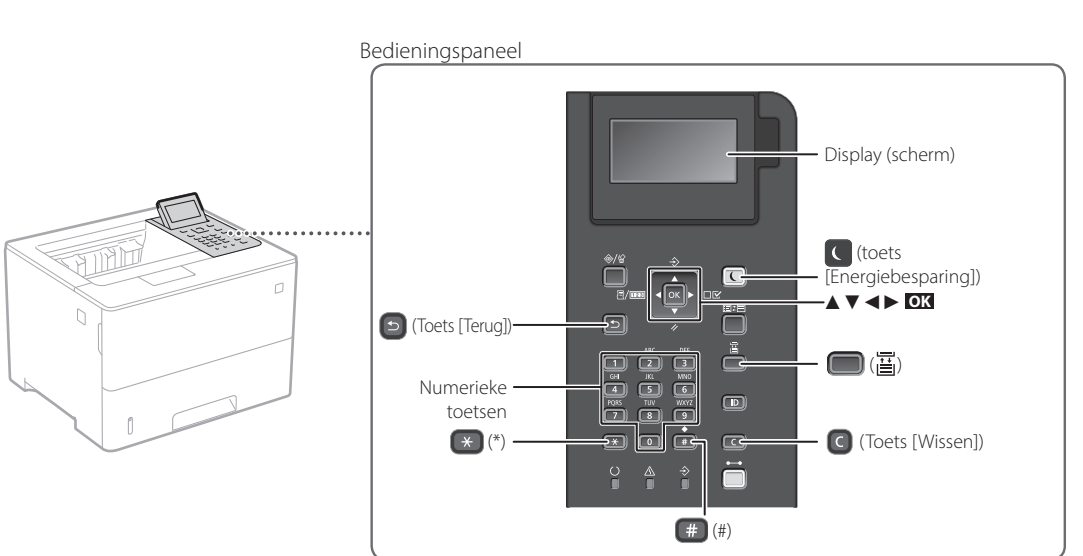

**Instellingen bevestigen**

Druk op **OK** .

## **Navigeren in het menu**

## **Items selecteren of de cursor verplaatsen door de menu-items**

Markeer een item met [▲] of [▼].

Druk op **OK** of [►] om naar de volgende hiërarchie te gaan. Druk op **o** of [◀] om terug te keren naar de vorige hiërarchie.

## **Tekstinvoermethode**

## **Invoermodus wijzigen**

Om de invoermodus te wijzigen, drukt u op  $\rightarrow$ .

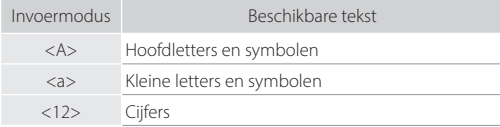

## **Tekst, symbolen en cijfers invoeren**

Voer gegevens in met de numerieke toetsen of  $\Box$ .

## **De cursor verplaatsen (een spatie invoeren)**

Druk op [◄] of [►] om de cursor te verplaatsen. Als u een spatie wilt invoeren, drukt u op # en vervolgens op **OK** .

## **Tekens verwijderen**

Druk op  $\bigcirc$  . Als u  $\bigcirc$  ingedrukt houdt, worden alle tekens verwijderd.

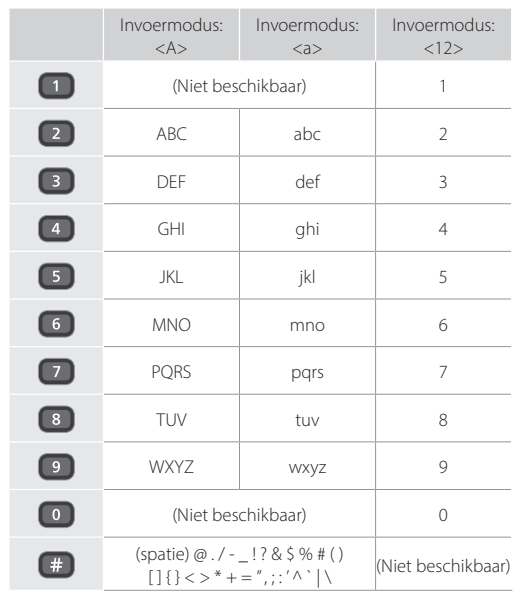

## **Afdrukken**

 $\bigoplus$ 

- 1. Open het af te drukken document, en selecteer de afdrukfunctie van de toepassing.
- 2. Selecteer het printerstuurprogramma voor het apparaat en selecteer [Voorkeursinstellingen] of [Eigenschappen].
- 3. Geef het papierformaat op.
- 4. Geef de papierbron en het papiersoort op.
- 5. Geef de gewenste afdrukinstellingen op.
- 6. Selecteer [OK].
- 7. Selecteer [Afdrukken] of [OK].

## Handige afdrukinstellingen

- 2-zijdig
- N op 1
- Boekjes afdrukken

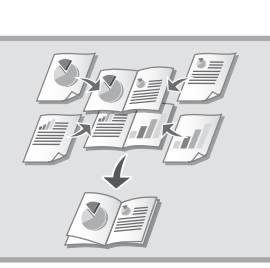

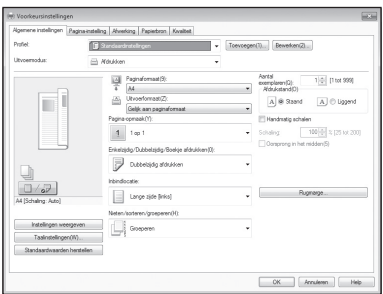

Voor meer informatie

 "Help" voor het printerstuurprogramma

**Nl**

## **Papier laden**

Voor meer informatie

"Papier laden" in de Gebruikershandleiding

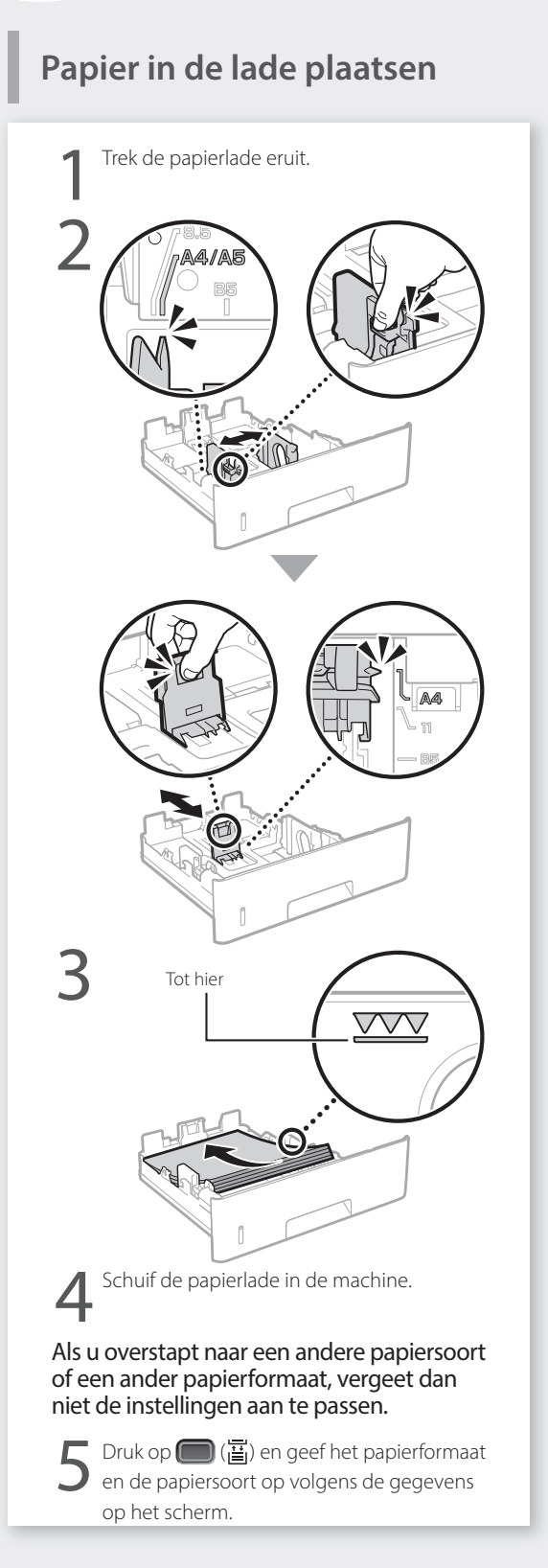

## **Papier in de multifunctionele**

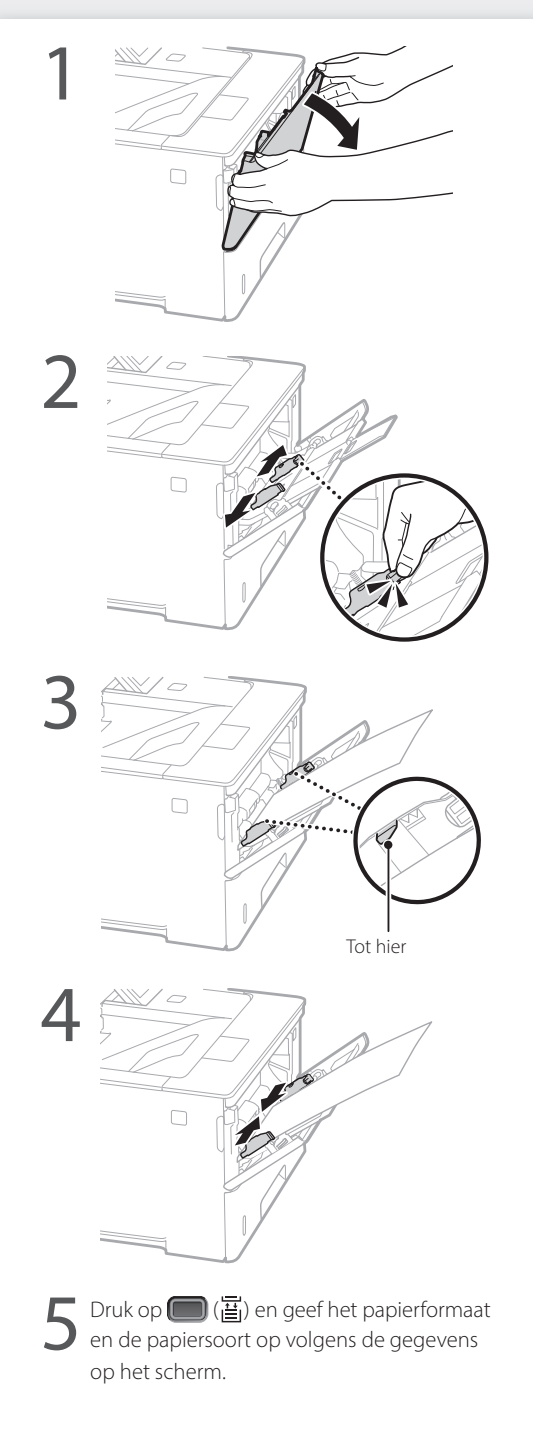

## **Als er een probleem is opgetreden**

## **Het apparaat schijnt niet te werken**

Controleer het volgende.

- Is het apparaat ingeschakeld?
- Staat het niet in de sluimermodus?

Als zowel het display als  $\Box$  niet branden, druk dan op de Aan / Uit knop.

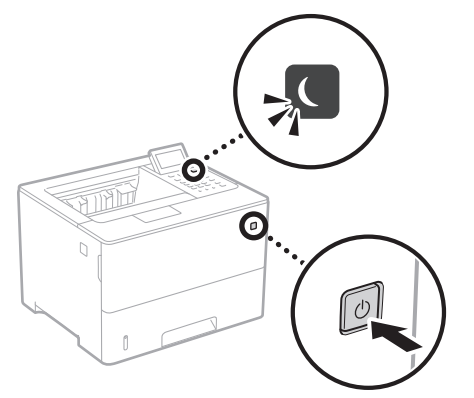

• Is het netsnoer goed aangesloten?

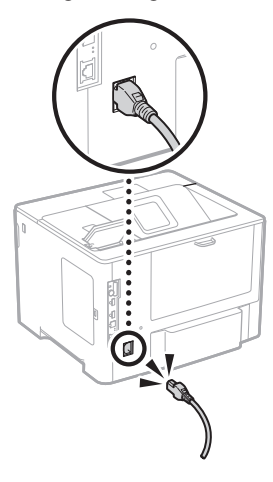

Als het probleem blijft bestaan, raadpleegt u de gebruikershandleiding.

## **Er zijn papierstoringen opgetreden**

Verhelp de papierstoringen volgens de scherminstructies.

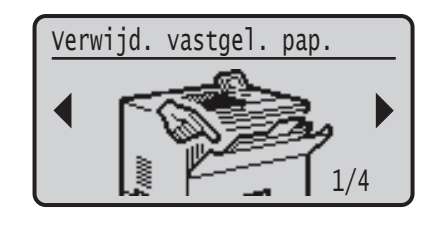

## **De tonercartridge vervangen**

Vervang de tonercartridge volgens de scherminstructies.

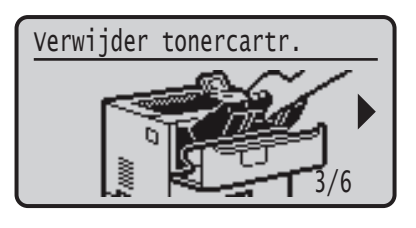

## Modelnummer van vervangende tonercartridge

- Canon Cartridge 056 L
- Canon Cartridge 056
- Canon Cartridge 056 H

## **Bijlage**

## **Belangrijke veiligheidsinstructies**

In deze handleiding worden alleen waarschuwingen en aandachtspunten ten behoeve van de installatie en stroomtoevoer beschreven. Lees ook de "Belangrijke veiligheidsinstructies" in de Gebruikershandleiding.

## **WAARSCHUWING**

Hiermee wordt een waarschuwing aangeduid voor handelingen die de dood of persoonlijk letsel tot gevolg kunnen hebben als ze niet juist worden uitgevoerd. Voor een veilig gebruik van dit apparaat moet u deze waarschuwingen altijd ter harte nemen.

## **AVOORZICHTIG**

e wordt aangegeven dat u voorzichtig moet zijn bij handelingen die persoonlijk letsel tot gevolg kunnen hebben als ze niet juist worden uitgevoerd. Voor een veilig gebruik van dit apparaat moet u deze waarschuwingen altijd ter harte nemen.

### **BELANGRIJK**

Hiermee worden bedieningsvereisten en -beperkingen aangeduid. Lees deze punten zorgvuldig door voor een juiste bediening van het apparaat en om schade aan het apparaat of eigendom te voorkomen.

#### **Installatie**

U kunt dit apparaat alleen veilig en prettig gebruiken als u de volgende voorschriften aandachtig leest en het apparaat op een geschikte locatie installeert.

## **AWAARSCHUWING**

#### Plaats het apparaat niet op een locatie die brand of een elektrische schok tot gevolg kan hebben

- Een plek waar de ventilatieopeningen worden geblokkeerd (te dicht bij muren of op een bed, bank, hoogpolig tapijt of soortgelijke plaatsen)
- Een vochtige of stoffige locatie
- Een locatie die wordt blootgesteld aan direct zonlicht of buiten
- Een locatie die wordt blootgesteld aan hoge temperaturen
- Een locatie die wordt blootgesteld aan open vuur • In de buurt van alcohol, spiritus of andere brandbare stoffen

#### Overige waarschuwingen

- Sluit alleen goedgekeurde kabels op dit apparaat aan. Als u zich niet aan dit voorschrift houdt, loopt u het risico van brand of een elektrische schok.
- Plaats geen kettingen of andere metalen voorwerpen of met vloeistof gevulde houders op het apparaat. Als vreemde voorwerpen in aanraking komen met elektrische onderdelen in het apparaat, kan dit leiden tot brand of een elektrische schok.
- Als vreemde voorwerpen in het apparaat vallen, haalt u de stekker uit het stopcontact en neemt u contact op met uw Canon-dealer.

## **VOORZICHTIG**

ats het apparaat niet op de volgende locaties Het apparaat kan dan vallen, met beschadiging en/of

- lichamelijk letsel als gevolg.
- Een wankel oppervlak

## • Een plek die wordt blootgesteld aan trillingen

## Andere belangrijke aandachtspunten

- Volg de instructies in deze handleiding wanneer u het apparaat gaat dragen. Als u het apparaat niet op de juiste manier draagt, kan het vallen en beschadiging of lichamelijk letsel veroorzaken.
- Let er bij het installeren van het apparaat op dat uw handen niet bekneld raken tussen het apparaat en de vloer of een muur. Dit kan namelijk lichamelijk letsel tot gevolg hebben.

## Geen ruimte met een slechte ventilatie gebruiken

Dit apparaat genereert bij normaal gebruik een zeer kleine hoeveelheid ozon en andere emissies. Deze emissies zijn niet schadelijk voor de gezondheid. Bij langdurig gebruik of tijdens lange productieruns in slecht geventileerde ruimtes kunnen ze echter beter merkbaar zijn. Om voor een comfortabele werkomgeving te zorgen, is het raadzaam de ruimte waarin het apparaat wordt gebruikt, afdoende te ventileren. Vermijd ook plaatsen waar mensen bloot zouden staan aan de uitstoot van het apparaat.

## **Elektrische aansluiting**

## **WAARSCHUWING**

- Gebruik alleen een voeding die voldoet aan de aangegeven spanningsvereisten. Als u dat niet doet, kan dit brand of een elektrische schok tot gevolg hebben.
- De machine moet met het meegeleverde netsnoer worden aangesloten op een stopcontact met aarding. • Gebruik uitsluitend het netsnoer dat bij het apparaat is
- geleverd, om brand of een elektrische schok te voorkomen.
- Het bijgeleverde netsnoer is bestemd voor dit apparaat. Sluit het netsnoer niet aan op andere apparaten.
- Het is niet toegestaan het netsnoer aan te passen, aan het snoer zelf te trekken, het snoer met kracht te verbuigen of andere handelingen uit te voeren waardoor het netsnoer beschadigd kan raken. Plaats geen zware voorwerpen op het netsnoer. Als het netsnoer beschadigd raakt, loopt u het risico van brand of een elektrische schok.
- Zorg dat u droge handen hebt wanneer u het netsnoer aansluit of loskoppelt. Als uw handen vochtig zijn, loopt u het risico van een elektrische schok.
- Gebruik geen verlengsnoeren of stekkerdozen met dit apparaat. Als u zich niet aan dit voorschrift houdt, loopt u het risico van brand of een elektrische schok.
- Rol het netsnoer tijdens het gebruik niet op en zorg ervoor dat er geen knopen in komen. Dit kan namelijk
- brand of een elektrische schok veroorzaken. • Steek de stekker van het netsnoer volledig in het
- stopcontact. Als u dat niet doet, kan dit brand of een elektrische schok tot gevolg hebben.
- Haal bij onweer de stekker uit het stopcontact. Als u dat niet doet, kan dit brand, een elektrische schok of beschadiging van het apparaat tot gevolg hebben.
- Zorg dat de elektrische aansluiting van het apparaat veilig is en een constante spanning heeft.
- Houd het netsnoer uit de buurt van warmtebronnen. Als u dat niet doet, kan de isolerende laag van het snoer gaan smelten, met mogelijk brand of een elektrische schok tot gevolg.

#### Voorkom de volgende situaties:

Als er veel druk wordt uitgeoefend op het aansluitgedeelte van het netsnoer, kan dit beschadiging van het snoer tot gevolg hebben of kan de bedrading binnen in het apparaat losraken. Dit kan weer brand veroorzaken.

- Het herhaaldelijk aansluiten en loshalen van het netsnoer. • Het blijven haken achter het netsnoer.
- Het netsnoer verbuigt bij het aansluitgedeelte, en er wordt voortdurende druk uitgeoefend op het
- stopcontact of het aansluitingsgedeelte. • Het uitoefenen van overmatige druk op de stekker.

## **AVOORZICHTIG**

**Installeer dit apparaat in de buurt van het stopcontact en laat** voldoende ruimte rond de stekker vrij, zodat u deze in geval van nood gemakkelijk uit het stopcontact kunt verwijderen.

## **Gebruik**

#### **AVOORZICHTIG Laserveiligheid**

Dit product is geclassificeerd als Klasse 1 Laser volgens de normen IEC60825-1:2014 en EN60825-1:2014.

CLASS 1 LASER PRODUCT LASER KLASSE 1 APPAREIL À LASER DE CLASSE 1 APPARECCHIO LASER DI CLASSE 1 PRODUCTO LÁSER DE CLASE 1 APARELHO A LASER DE CLASSE 1 LUOKAN 1 LASER-TUOTE LASERPRODUKT KLASS 1

De laserstraal kan schadelijk zijn voor het menselijk lichaam. De straling die vrijkomt binnen het product, wordt volledig afgeschermd door de beschermende behuizing en externe kappen. De laserstraal kan het apparaat tijdens geen enkele bewerking verlaten. Lees de volgende opmerkingen en instructies met betrekking tot de veiligheid.

- Open alleen de kleppen die expliciet in de handleidingen voor dit apparaat worden genoemd.
- Als de laserstraal onverhoopt toch vrijkomt en u in de straal kijkt, kan dit oogbeschadiging tot gevolg hebben.
- Het gebruik van bedieningen, aanpassingen, of het uitvoeren van procedures anders dan omschreven in deze handleiding, kunnen leiden tot gevaarlijke blootstelling aan straling.

#### **Veilig omgaan met de laser**

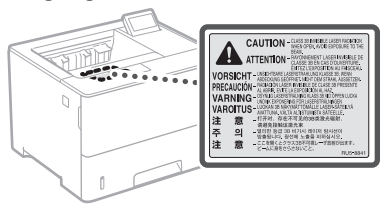

## **Veiligheidssymbolen**

- Hoofdschakelaar: "AAN"-positie
- Ω Hoofdschakelaar: "UIT"-positie
- $\overline{(\cdot)}$ Hoofdschakelaar: "STAND‐BY"-positie
- $\odot$ Kantelschakelaar [ "AAN" [ "UIT"

#### ⊕ Beschermende aardeaansluiting

- Gevaarlijke spanning binnen product. Open kleppen ⚠ alleen als u hiertoe wordt geïnstrueerd.
- VOORZICHTIG: Heet oppervlak. Niet aanraken. ⚠
- 回 Klasse II-apparatuur
- Bewegende onderdelen: Houd lichaamsdelen uit de ◬ buurt van bewegende onderdelen.
- VOORZICHTIG: kans op een elektrische schok. Haal alle stekkers uit het stopcontact.
- Scherpe randen. Houd delen van het lichaam weg bij scherpe randen.

### [OPMERKING]

Bepaalde symbolen die hierboven worden weergegeven, ontbreken mogelijk, afhankelijk van het product.

### **Verbruiksmaterialen**

## **WAARSCHUWING**

Gooi lege tonercartridges niet in open vuur. Bewaar tonercartridges of papier niet op een plek die wordt blootgesteld aan open vuur. Hierdoor kan de toner of het papier ontbranden, met brandwonden of brand als gevolg.

## **Kennisgeving**

## Productnaam

Veiligheidsvoorschriften vereisen dat de naam van het product wordt geregistreerd. In bepaalde regio's waar het product wordt verkocht, worden in plaats daarvan mogelijk de volgende namen tussen haakjes ( ) geregistreerd. LBP325x (F176300)

## EMC-voorwaarden van EU-richtlijn

Dit apparaat voldoet aan de essentiële EMCvoorwaarden van de EU-richtlijn. Wij verklaren dat dit product voldoet aan de EMC-voorwaarden van de EU-richtlijn bij een nominale netspanning van 230 V, 50 Hz hoewel de nominale spanning van dit product 220-240 V, 50/60 Hz is. Het gebruik van geïsoleerde kabels is vereist om te voldoen aan de EMC-voorwaarden van de EU-richtlijn.

## EU WEEE- en batterijrichtlijnen

Informatie over de WEEE- en batterijrichtlijnen is te vinden in de meest recente Gebruikershandleiding (HTML-handleiding) op de Canon-website (https://oip.manual.canon).

#### Disclaimer

• De informatie in dit document kan zonder voorafgaande kennisgeving worden gewijzigd.

• CANON INC. BIEDT GEEN ENKELE GARANTIE MET BETREKKING TOT DIT MATERIAAL, UITDRUKKELIJK NOCH STILZWIJGEND, BEHALVE ZOALS HIERIN GEBODEN, INCLUSIEF, EN ZONDER BEPERKINGEN DAARVAN, GARANTIES OP HET GEBIED VAN VERKOOPBAARHEID, GESCHIKTHEID VOOR EEN BEPAALD DOEL OF HET INBREUK MAKEN OP ENIG RECHT. CANON INC. IS NIET AANSPRAKELIJK VOOR ENIGE DIRECTE, INCIDENTELE OF SECUNDAIRE SCHADE VAN WELKE AARD DAN OOK, NOCH VOOR VERLIEZEN OF UITGAVEN ALS RESULTAAT VAN HET GEBRUIK VAN DIT MATERIAAL.

## Handelsmerken

Mac is een handelsmerk van Apple Inc. Microsoft, Windows, Windows Vista, Windows Server, Internet Explorer, Excel en PowerPoint zijn handelsmerken of gedeponeerde handelsmerken van Microsoft Corporation in de Verenigde Staten en/of andere landen.

Andere hier genoemde product- en bedrijfsnamen kunnen handelsmerken van de respectieve eigenaars zijn.

### **Software van derden**

Dit Canon-product (het 'PRODUCT') bevat softwaremodules van derden. Het gebruik en de distributie van deze softwaremodules, waaronder alle updates van dergelijke softwaremodules (samen de 'SOFTWARE') zijn onderhevig aan onderstaande licentievoorwaarden (1) tot en met  $(9)$ 

(1) U gaat ermee akkoord dat u alle van toepassing zijnde exportcontrolewetten, beperkingen of reguleringen van betrokken landen naleeft in het geval dat dit PRODUCT inclusief de SOFTWARE naar een land wordt verzonden of geėxporteerd.

- (2) Rechthebbenden van de SOFTWARE behouden in alle opzichten het recht op de titel, het eigenaarschap en het intellectueel eigendom met betrekking tot de SOFTWARE. Behalve wanneer uitdrukkelijk hierin opgenomen, worden hierbij geen licenties of rechten, expliciet of impliciet, aan u overgedragen of toegekend door rechthebbenden van de SOFTWARE voor geen enkel intellectueel eigendom van rechthebbenden van de SOFTWARE.
- (3) U mag de SOFTWARE uitsluitend gebruiken met het PRODUCT.
- (4) U mag de SOFTWARE niet toekennen, sublicentiėren, verkopen, distribueren of overdragen aan een derde partij zonder de voorafgaande schriftelijke toestemming van de rechthebbenden van de SOFTWARE.
- (5) Niettegenstaande het bovenstaande mag u de SOFTWARE alleen overdragen wanneer (a) u al uw rechten op het PRODUCT en alle rechten en verplichtingen onder de licentievoorwaarden aan de begunstigde overdraagt en (b) wanneer dergelijke begunstigde akkoord gaat door al deze voorwaarden te zijn gebonden.
- (6) U mag niet decompileren, reverse engineeren, demonteren of anderszins de code van de SOFTWARE tot een leesbare vorm reduceren.
- (7) U mag de SOFTWARE of afgeleide werken ervan die zijn gebaseerd op de SOFTWARE niet wijzigen, aanpassen, vertalen, verhuren of uitlenen.
- (8) U bent niet gerechtigd om de SOFTWARE van het PRODUCT te verwijderen of losse kopie ën ervan maken.
- (9) Het leesbare gedeelte (de broncode) van de SOFTWARE is niet aan u gelicentieerd.

Niettegenstaande punt (1) tot en met (9) hierboven omvat het PRODUCT softwaremodules van derden met de andere licentievoorwaarden, en zijn deze softwaremodules onderhevig aan de andere licentievoorwaarden.

Raadpleeg de andere licentievoorwaarden van de softwaremodules van derden zoals beschreven in de bijlage van de handleiding voor het corresponderende PRODUCT. Deze handleiding is beschikbaar op *https://oip.manual.canon/*.

Door het PRODUCT te gebruiken, verklaart u zich akkoord met alle toepasselijke licentievoorwaarden. Neem contact op met uw

servicevertegenwoordiger als u niet instemt met deze licentievoorwaarden.

V\_181009

## **Start fra betjeningspanelet**

## **Maskin**

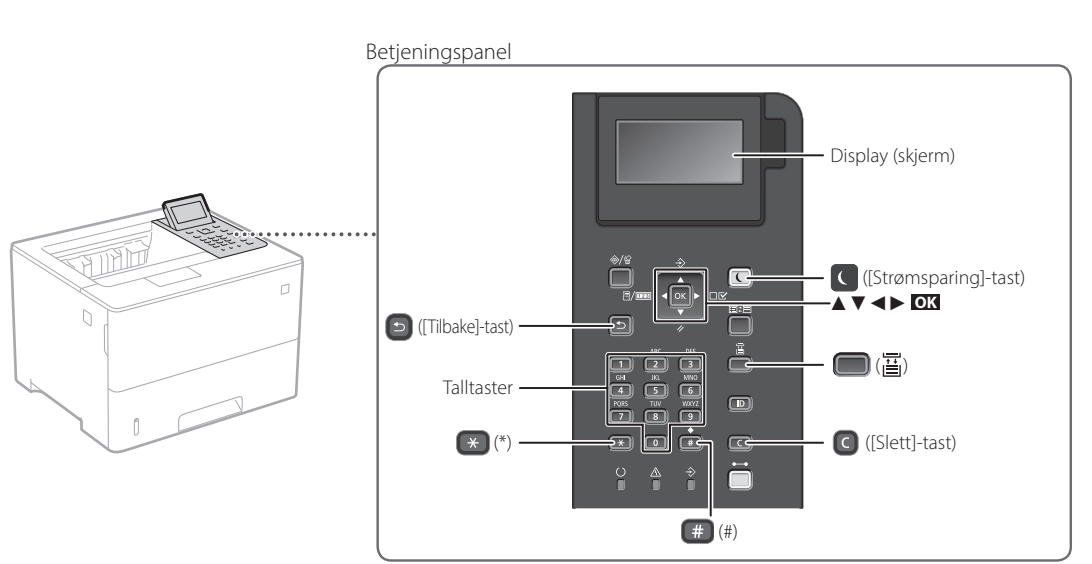

**Bekrefte innstillinger**

Trykk på **OK** .

## **Navigere menyen**

## **Velge elementer eller flytte markøren blant menyelementene**

Velg et element med [▲] eller [▼].

Trykk på **OK** eller [►] når du vil gå videre til neste hierarki. Trykk på **D** eller [◀] hvis du vil gå tilbake til forrige hierarki.

## **Innskrivingsmetode for tekst**

## **Endre innskrivingsmodus**

Trykk på  $\rightarrow$  når du vil endre innskrivingsmodus.

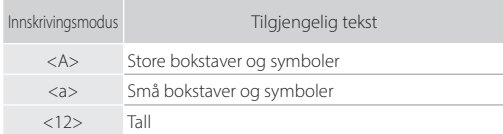

## **Skrive inn tekst, symboler og tall**

Start med talltastene eller ...

## **Flytt markøren (lage et mellomrom)**

Trykk på [◄] eller [►] når du vil flytte markøren. Hvis du vil legge inn et mellomrom, trykker du på  $\leftarrow$  og deretter på **OK** .

## **Slette tegn**

Trykk på  $\bigcirc$ . Hvis du trykker på  $\bigcirc$  og holder, vil alle tegnene bli slettet.

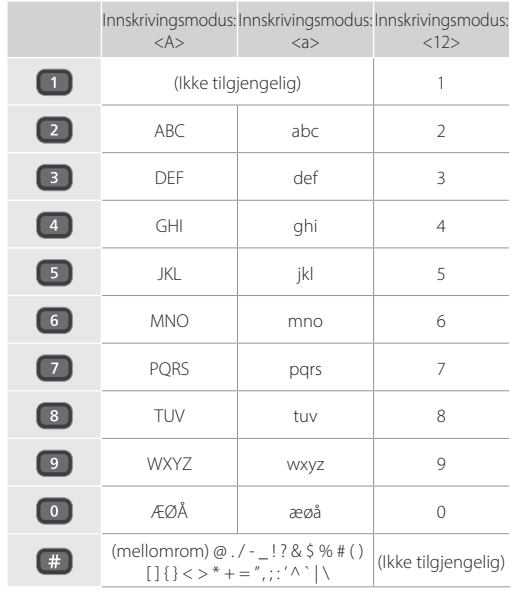

## $\bigoplus$ **Utskrift**

- 1. Åpne dokumentet som skal skrives ut og velg utskriftsfunksjonen i programmet.
- 2. Velg skriverdriver for maskinen og velg [Innstillinger] eller [Egenskaper].
- 3. Angi papirformat.
- 4. Angi papirkilde og papirtype.
- 5. Angi utskriftinnstillinger etter behov.
- 6. Velg [OK].
- 7. Velg [Skriv ut] eller [OK].

## Nyttige utskriftsinnstillinger

- 2-sidig
- N på 1
- Utskrift av hefter

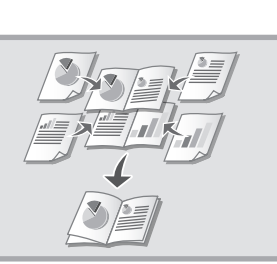

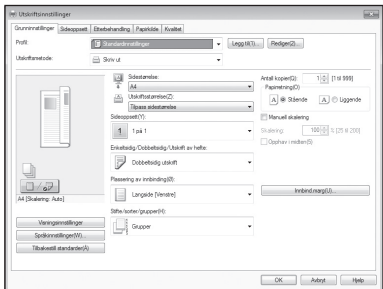

For mer informasjon,

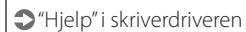

**No**

## **Legge i papir**

For mer informasjon,

"Legge i papir" i bruksanvisningen

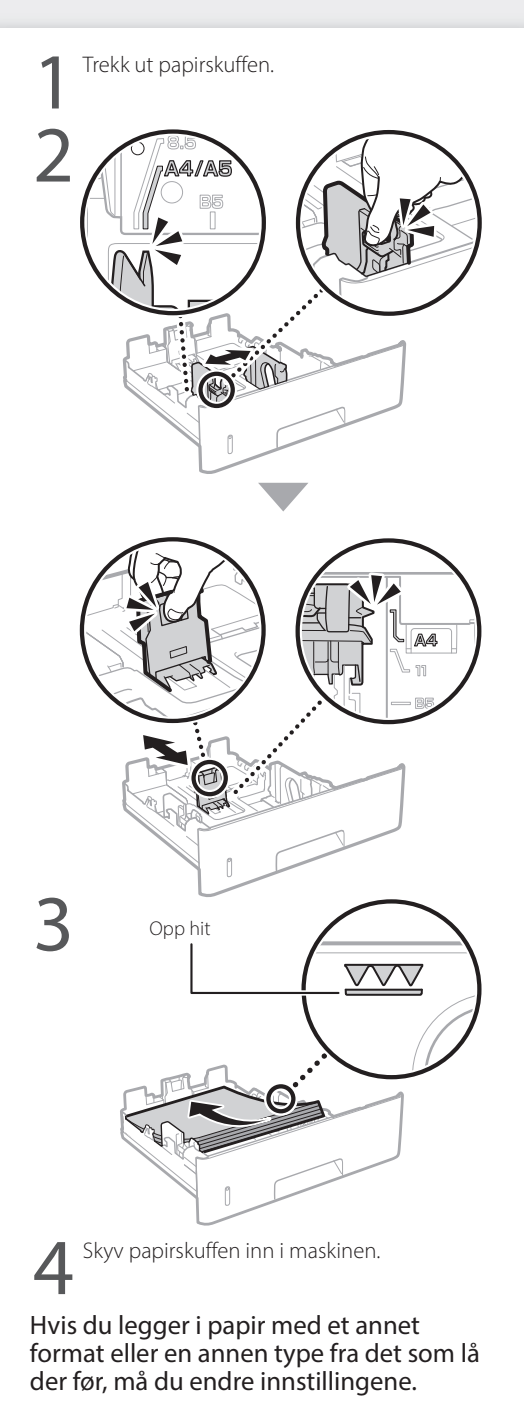

 $5$  Trykk på  $\bigcirc$  ( $\Xi$ ) og angi papirformat og -type, i henhold til skjermbildet.

## **Legge i papirskuffen Legge i flerfunksjonsskuffen**

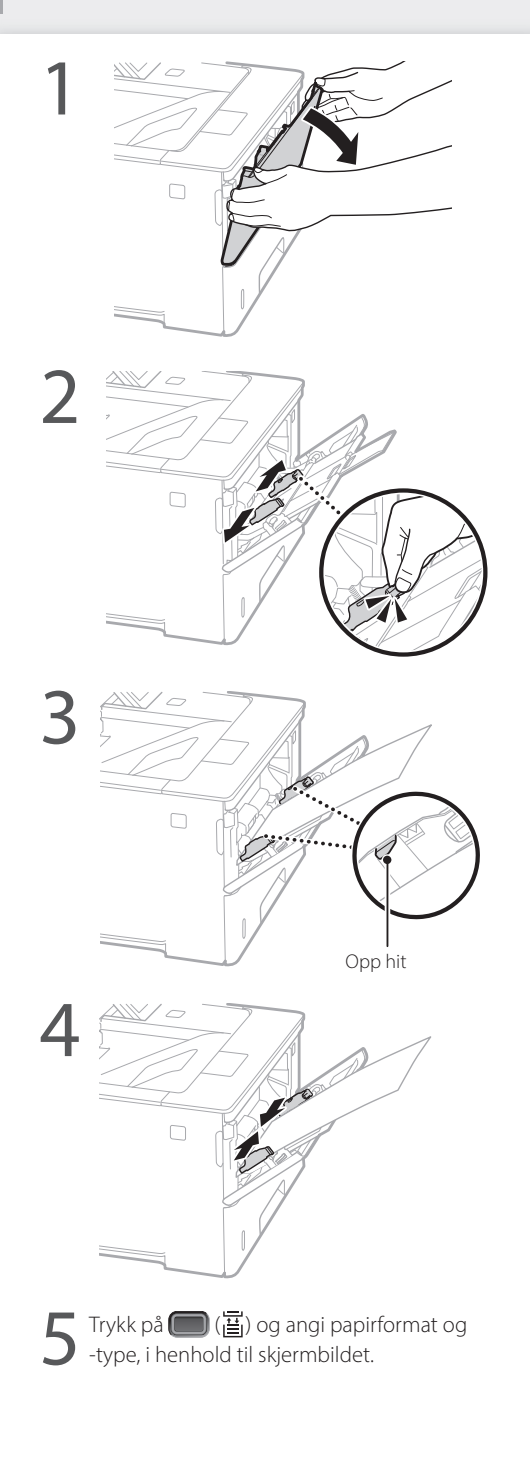

## **Hvis det har oppstått en feil**

Sjekk følgende.

- Er strømmen slått på?
- Er maskinen i hvilemodus?

Hvis både displayet og **C** ikke lyser, må du trykke på strømknappen.

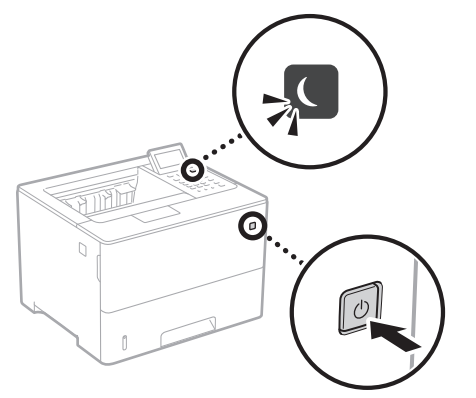

• Er strømledningen skikkelig koblet til?

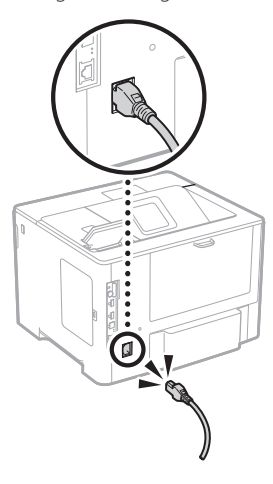

Se bruksanvisningen hvis problemet vedvarer.

## **Maskinen fungerer ikke Det har oppstått papirblokkering**

Fjern papirblokkeringen i henhold til anvisningene på skjermen.

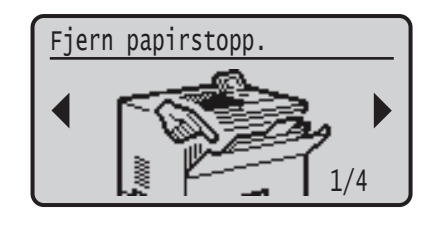

## **Skifte tonerkassett**

Skift tonerkassetten i henhold til anvisningene på skjermen.

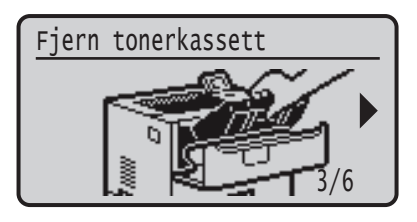

## Modellnummer for skifte av tonerkassett

- Canon Cartridge 056 L
- Canon Cartridge 056
- Canon Cartridge 056 H

## **Tillegg**

## **Viktige**

## **sikkerhetsinstruksjoner**

Denne håndboken inneholder kun advarsler og forsiktighetsregler for installasjonen og strømforsyningen. Les også "Viktige sikkerhetsinstruksjoner" i bruksanvisningen.

## **ADVARSEL**

Indikerer en advarsel i forbindelse med operasjoner som kan føre til dødsfall eller personskade hvis de ikke utføres riktig. Ta alltid hensyn til disse advarslene for å bruke maskinen på en trygg måte.

## **AFORSIKTIG**

.<br>kerer at du må være forsiktig i forbindelse med operasjoner som kan føre til personskade hvis de ikke utføres riktig. Ta alltid hensyn til disse sikkerhetsangivelsene for å bruke maskinen på en trygg måte.

## **OVIKTIG**

Indikerer krav til og begrensninger for bruk. Les disse delene nøye for å bruke maskinen riktig og unngå å skade maskinen eller annet.

## **Installasjon**

For trygg og komfortabel bruk av denne maskinen, må du nøye lese gjennom følgende forholdsregler og installere maskinen på et passende sted.

## **ADVARSEL**

**No**

#### Ikke installer på et sted som kan starte en brann eller føre til et elektrisk støt

- Et sted hvor ventilasjonsåpningene er blokkert (for nært vegger, senger, sofaer, tepper eller lignende gjenstander)
- Et fuktig eller støvete sted
- Et sted utsatt for direkte sollys eller utendørs
- Et sted som er utsatt for høye temperaturer
- Et sted som er utsatt for åpen ild
- Nær alkohol, malingstynner eller andre brennbare stoffer

### Andre advarsler

- Du må ikke koble kabler som ikke er godkjent, til maskinen. Dette kan føre til brann eller elektrisk støt.
- Du må ikke plassere halssmykker og andre metallobjekter eller beholdere fylt med væske på maskinen. Hvis fremmedlegemer kommer i kontakt med elektriske deler inne i maskinen, kan det føre til brann eller elektrisk støt.
- Dersom noen fremmedlegemer faller inn i denne maskinen, kobler du strømpluggen fra stikkontakten og kontakter den lokale Canon-forhandleren.

## **AFORSIKTIG**

Ikke installer på følgende steder Maskinen kan falle ned, som kan føre til personskade.

- Et ustabilt sted
- Et sted som er utsatt for vibrasjoner

#### Andre advarsler

- Følg anvisningene i denne håndboken når du bærer maskinen. Dersom den bæres feil, kan den falle ned og forårsake personskade.
- Når du installerer denne maskinen, må du være forsiktig så du ikke setter hendene i klem mellom maskinen og gulvet eller veggene. Dette kan føre til personskade.

#### Unngå steder med dårlig ventilasjon

Denne maskinen danner en liten mengde ozon og andre utslipp under normal bruk. Disse utslippene er ikke skadelige for helsen. De kan derimot merkes ved bruk over lengre tid eller ved store produksjoner i rom med dårlig ventilasjon. For å opprettholde et komfortabelt arbeidsmiljø anbefales det at rommet som maskinen skal brukes i er riktig ventilert. Unngå også plasseringer der rsoner kan bli utsatt for utslipp fra maskinen.

## **Strømforsyning ADVARSEL**

140

- Bruk bare en strømforsyning som oppfyller de spesifiserte spenningskravene. Hvis du ikke gjør dette, kan det oppstå brann eller elektrisk støt.
- Maskinen må kobles til en kontakt med jordingsforbindelse ved hjelp av strømledningen som følger med.
- Ikke bruk andre strømledninger enn den som følger med maskinen, da det kan føre til brann eller elektrisk støt.
- Den medfølgende strømledningen er tiltenkt for bruk med denne maskinen. Du må ikke koble strømledningen til andre enheter.
- Ikke endre, dra i, kraftig bøye eller utføre noen annen handling som kan skade strømledningen. Du må ikke sette tunge objekter på strømledningen. Skade på strømledningen kan føre til brann eller elektrisk støt.
- Ikke sett inn eller trekk ut strømstøpslet med våte hender, da det kan føre til et elektrisk støt.
- Ikke bruk skjøteledninger eller strømfordelere med flere kontakter sammen med maskinen. Dette kan føre til brann eller elektrisk støt.
- Ikke brett eller bind strømledningen i en knute, da det kan føre til brann eller elektrisk støt.
- Sett strømstøpslet helt inn i strømuttaket. Hvis du ikke gjør dette, kan det oppstå brann eller elektrisk støt.
- Koble strømstøpslet helt fra stikkontakten under tordenvær. Hvis du ikke gjør dette, kan det oppstå brann, elektrisk støt eller skade på maskinen.
- Sørg for at strømforsyningen til maskinen er trygg og har en stabil spenning.
- Hold strømledningen unna en varmekilde. Unnlatelse av dette kan få innkapslingen på strømledningen til å smelte, og det kan resultere i brann eller elektrisk støt.

## Unngå følgende situasjoner:

Hvis tilkoblingsdelen på strømledningen utsettes for stor belastning, kan ledningen eller ledninger inne i maskinen kobles fra. Det kan føre til brann.

- Koble til og trekke ut strømledningen ofte.
- Snuble over strømledningen.
- Strømledningen bøyes nær tilkoblingsdelen og strømuttaket på tilkoblingsdelen utsettes for vedvarende belastning.
- Bruke overdreven makt på støpslet.

### **AFORSIKTIG**

Installer denne maskinen i nærheten av stikkontakten, og la det være nok plass rundt stikkontakten til at den enkelt kan kobles fra i et nødsfall.

## **Håndtering**

**FORSIKTIG** Lasersikkerhet

Dette produktet er bekreftet som et klasse 1-laserprodukt i IEC60825-1:2014 og EN60825-1:2014.

CLASS 1 LASER PRODUCT LASER KLASSE 1 APPAREIL À LASER DE CLASSE 1 APPARECCHIO LASER DI CLASSE 1 PRODUCTO LÁSER DE CLASE 1 APARELHO A LASER DE CLASSE 1 LUOKAN 1 LASER-TUOTE LASERPRODUKT KLASS

Laserstrålen kan være skadelig for mennesker. Da stråling som stråles inni produktet skjer innenfor et beskyttet kabinett og eksterne deskler, kan ikke laserstrålen komme ut fra maskinen mens brukeren benytter den. Les følgende merknader og instruksjoner for sikkerhet.

- Du må aldri åpne andre deksler enn de som er angitt i håndbøkene for denne maskinen.
- Hvis laserstrålen skulle slippe ut og treffe øynene dine, kan øynene skades.
- Bruk av kontroller, justeringer eller gjennomføring av andre prosedyrer enn de som er angitt i denne håndboken, kan føre til at du utsettes for skadelig stråling.

## **Advarsel om lasersikkerhet**

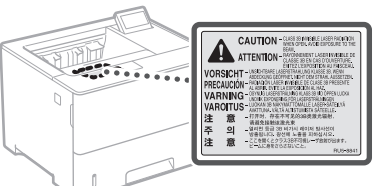

## **Sikkerhetsrelaterte symboler**

- Strømbryter: "PÅ"-posisjon
- ∩ Strømbryter: "AV"-posisjon
- $\mathcal{L}$ Strømbryter: "STANDBY"-posisjon
- ⋒ Trykknapp "PÅ" AV
- ⊕ Beskyttende jordingspunkt
- Farlig spenning på innsiden. Du må ikke åpne andre ⚠ deksler enn de du har blitt instruert.
- FORSIKTIG: Varm overflate. Må ikke berøres.
- 回 Klasse II-utstyr
- Bevegelige deler: Hold kroppsdeler unna bevegelige deler
- $\mathbb A$  FORSIKTIG: Det kan oppstå elektrisk støt. Trekk ut alle strømstøpslene fra stikkontakten.
- Det finnes skarpe kanter. Hold kroppsdeler unna A Decimanos -

## [MFRK]

Noen symboler vist over er kanskje ikke festet, avhengig av produktet.

## **Forbruksmateriell**

## **ADVARSEL**

Du må ikke kaste brukte tonerkassetter i åpen ild. Du må heller ikke oppbevare tonerkassetter eller papir i nærheten av åpen ild. Dette kan føre til antenning av toneren eller papiret, og kan føre til brannskader eller brann.

## **Merknad**

## Produktnavn

Sikkerhetsforskriftene krever at produktnavnet registreres.

I enkelte regioner der dette produktet selges, kan følgende navn i parentes ( ) være registrert i stedet.

LBP325x (F176300)

### Krav til elektromagnetisk kompatibilitet (EMC) i EU-direktivet

Dette utstyret er i overensstemmelse med vesentlige krav til elektromagnetisk kompatibilitet (EMC) i EU-direktivet. Vi erklærer at dette produktet er i samsvar med EMC-kravene i EU-direktivet ved nominell spenning på 230 V, 50 Hz selv om angitt spenning på produktet er 220 til 240 V, 50/60 Hz. Bruk av skjermet kabel kreves for å etterkomme de tekniske EMC-kravene i EU-direktivet.

## WEEE- og batteridirektiver, EU

Du kan se informasjon om WEEE- og batteridirektiver i siste utgave av bruksanvisningen (HTML-format) på Canonwebsiden (https://oip.manual.canon).

## Ansvarsfraskrivelse

- Det tas forbehold om at informasjonen i dette dokumentet kan endres uten forvarsel.
- CANON INC. GIR INGEN GARANTIER AV NOE SLAG I DENNE HÅNDBOKEN, VERKEN EKSPLISITT ELLER IMPLISITT, UNNTATT DET SOM ER UTTRYKKELIG ANGITT I DENNE HÅNDBOKEN, INKLUDERT, MEN IKKE BEGRENSET TIL, GARANTIER OM SALGBARHET ELLER EGNETHET FOR ET BESTEMT FORMÅL ELLER GARANTIER MOT KRENKELSE. CANON INC. ER IKKE ANSVARLIG FOR NOEN DIREKTE ELLER TILFELDIGE SKADER ELLER FØLGESKADER ELLER TAP ELLER UTGIFTER SOM ER ET RESULTAT AV BRUKEN AV DENNE HÅNDBOKEN.

### Varemerker

Mac er et varemerke for Apple Inc. Microsoft, Windows, Windows Vista, Windows Server, Internet Explorer, Excel og PowerPoint er enten registrerte varemerker eller varemerker for Microsoft Corporation i USA og/eller andre land. Andre produkt- og firmanavn heri kan være varemerker for deres respektive eiere.

### **Tredjeparts programvare**

Dette Canon-produktet ("PRODUKTET") inkluderer tredjeparts programvaremoduler. Bruk og distribusjon av disse programvaremodulene, inkludert oppdateringer av slike programvaremoduler (samlet kalt for

"PROGRAMVAREN"), er underlagt lisensvilkår (1) til (9) nedenfor.

(1) Du godtar at du vil overholde alle aktuelle lover om eksportkontroll, restriksjoner eller forskrifter for landene som er involvert i forsendelse, overføring og eksport til et annet land av PRODUKTET, inkludert PROGRAMVAREN.

- (2) Rettighetsholdere av PROGRAMVAREN beholder i alle henseende rettighetene til tittel, eierskap og åndsverk i og for PROGRAMVAREN. Unntatt det som er uttrykkelig angitt her, blir ingen lisens eller rettighet, eksplisitt eller implisitt, overdratt eller gitt fra rettighetsholdere av PROGRAMVAREN til deg for noe som helst åndsverk for rettighetsholdere av PROGRAMVAREN.
- (3) Du kan utelukkende bruke PROGRAMVAREN sammen med PRODUKTET.
- (4) Du kan ikke overdra, underlisensiere, markedsføre, distribuere eller overføre PROGRAMVAREN til noen som helst tredjepart uten skriftlig samtykke fra rettighetsholdere av PROGRAMVAREN.
- (5) Til tross for det foregående kan du bare overdra PROGRAMVAREN når (a) du overdrar alle rettighetene dine til PRODUKTET og alle rettighetene og forpliktelsene under lisensvilkårene til overdrageren, og (b) vedkommende overdrager godtar å forplikte seg til å overholde alle disse vilkårene.
- (6) Du kan ikke dekompilere, rekonstruere, demontere eller på andre måter bryte opp koden for PROGRAMVAREN til et format som er lesbart av mennesker.
- (7) Du kan ikke endre, tilpasse, oversette, leie, lease eller låne ut PROGRAMVAREN eller drive med avledet arbeid basert på PROGRAMVAREN.
- (8) Du har ikke rett til å fjerne eller lage separate kopier av PROGRAMVAREN fra PRODUKTET.
- (9) Delen av PROGRAMVAREN som kan leses av mennesker (kildekoden) er ikke lisensiert til deg.

Uansett (1) til (9) ovenfor, inkluderer PRODUKTET tredjeparts programvaremoduler med andre lisensbetingelser, og disse programvaremodulene er underlagt de andre lisensbetingelsene. Se andre lisensbetingelser for tredjeparts programvaremoduler som er beskrevet i tillegget til håndboken som følger med PRODUKTET. Denne håndboken er tilgjengelig på *https://oip.manual.canon/*.

Ved å bruke PRODUKTET regnes det som at du godtar alle gjeldende lisensbetingelser. Hvis du ikke godtar disse lisensbetingelsene, ta kontakt med servicerepresentanten.

V\_181009

**o**

## **Starta funktionen på kontrollpanelen**

## **Enheten**

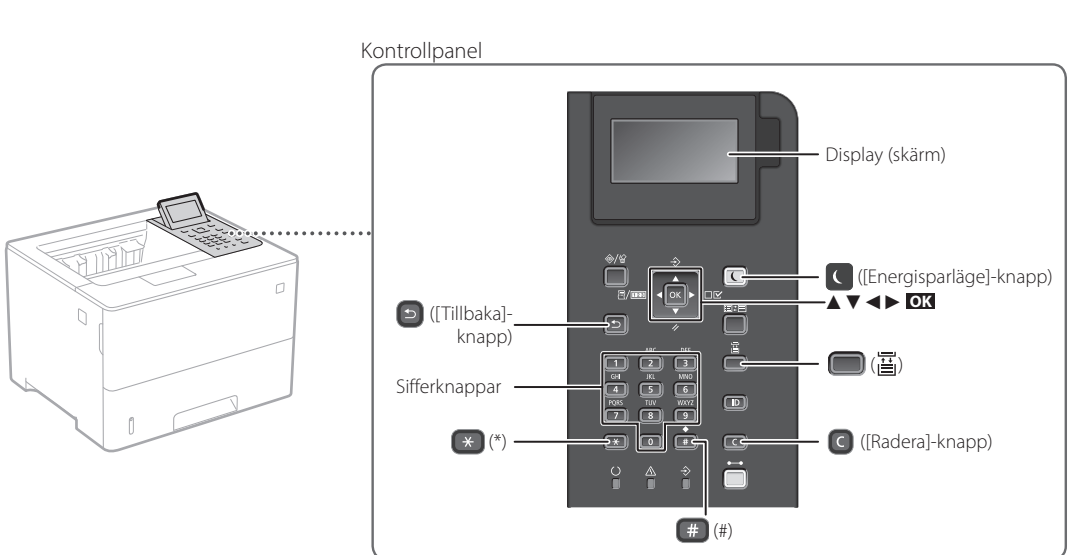

**Bekräfta inställning**

Tryck på **OK** .

## **Navigera i menyn**

## **Välja alternativ eller flytta markören mellan menyalternativen**

Välj ett alternativ med [▲] eller [▼].

Tryck på **OK** eller [►] när du vill fortsätta till nästa hierarki. Tryck på **·** eller [◀] när du vill återgå till föregående hierarki.

## **Inmatningsmetod för text**

## **Ändra inmatningsläge**

Tryck på  $\leftrightarrow$  när du vill ändra inmatningsläge.

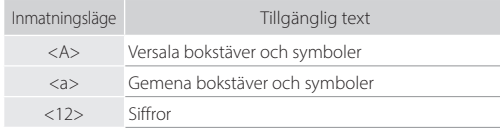

## **Ange text, symboler och siffror**

Ange med sifferknapparna eller ...

## **Flytta markören (infoga blanksteg)**

Tryck på [◄] eller [►] för att flytta markören. Tryck på **Example 1** och på **OK** när du vill infoga ett blanksteg.

## **Ta bort tecken**

Tryck på  $\bigcirc$ . Håll  $\bigcirc$  nedtryckt om du vill ta bort alla tecken.

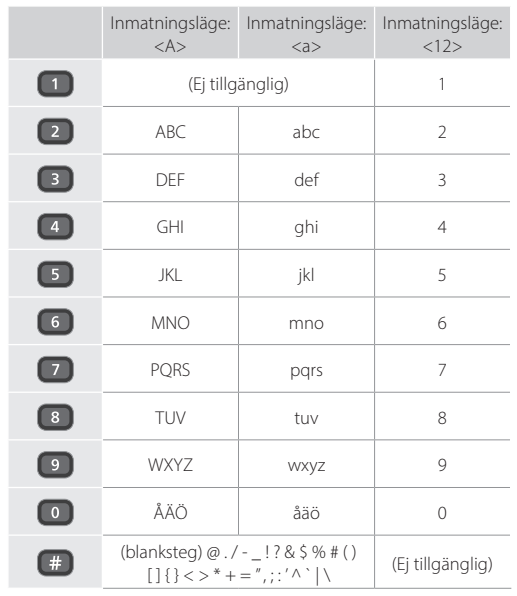

## **Skriva ut**

 $\bigoplus$ 

- 1. Öppna dokumentet som ska skrivas ut och välj utskriftsfunktionen i programmet.
- 2. Välj enhetens skrivardrivrutin och sedan [Inställningar] eller [Egenskaper].
- 3. Ange pappersformat.
- 4. Ange papperskälla och papperstyp.
- 5. Ange de utskriftsinställningar som behövs.
- 6. Välj [OK].
- 7. Välj [Skriv ut] eller [OK].

## Praktiska utskriftsinställningar

- Dubbelsidig
- N på 1
- Utskrift av broschyrer

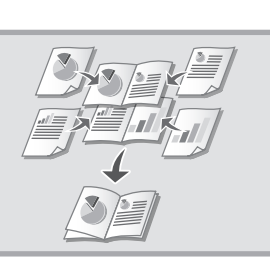

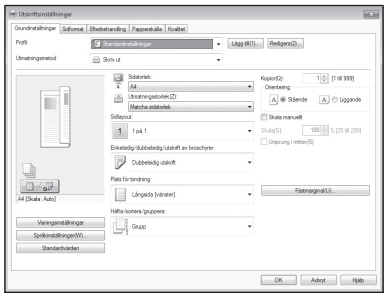

## "Hjälp" för skrivardrivrutinen

Mer information finns i

## **Fylla på papper**

Mer information finns i

"Fylla på papper" i användarhandboken

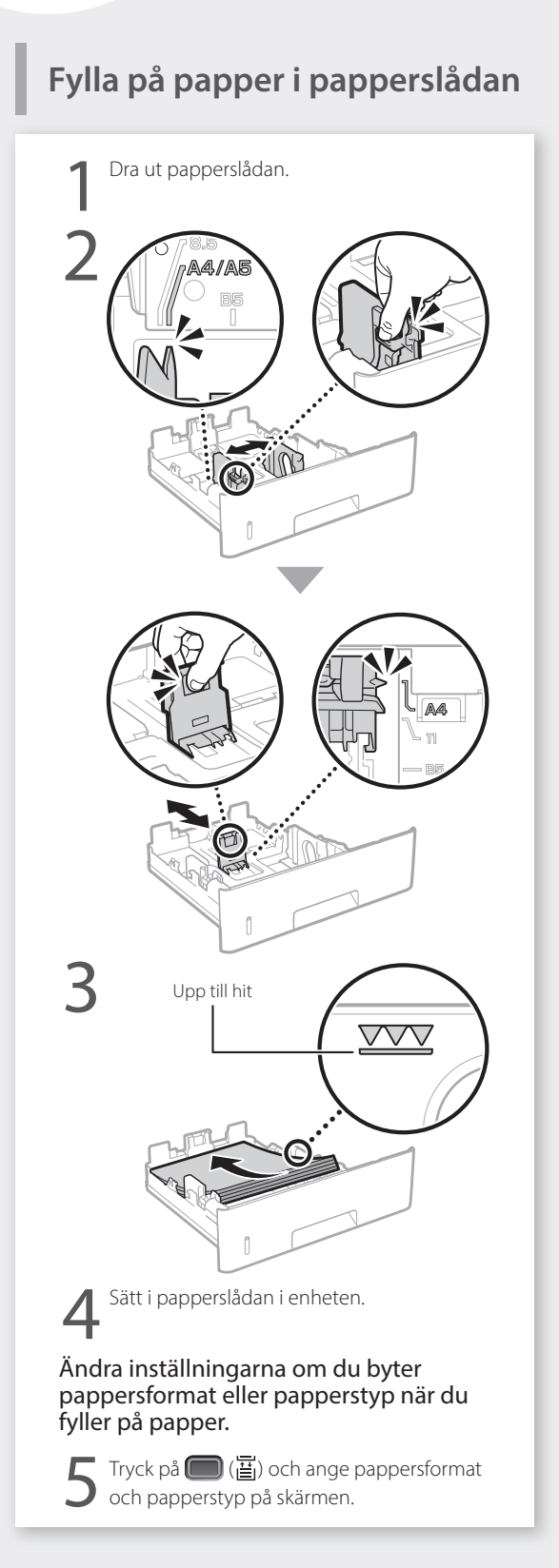

## **Fylla på papper i**

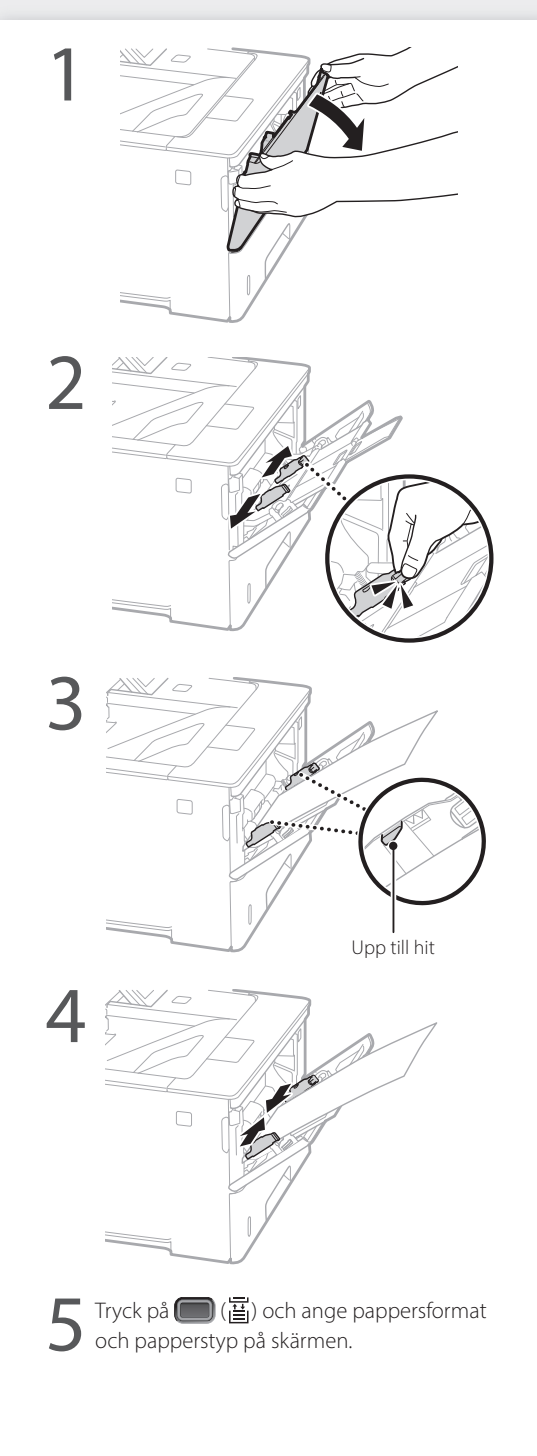
## **Om det uppstår problem**

## **Enheten verkar inte fungera Papper har fastnat**

Kontrollera följande.

- Är strömmen på?
- Är enheten i viloläge?

Tryck på strömbrytaren om varken skärmen eller **C** lyser.

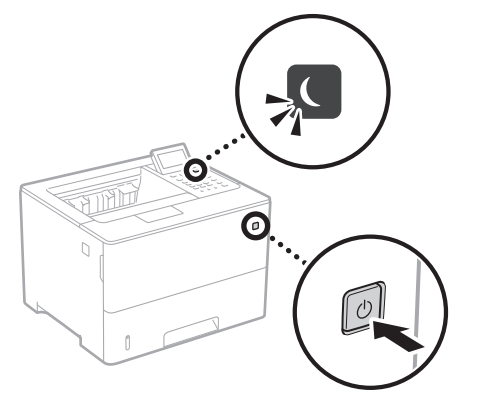

#### • Är nätkabeln rätt ansluten?

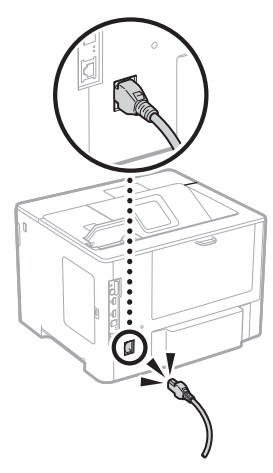

Se information i användarhandboken om problemet kvarstår.

Ta bort papperet enligt anvisningarna på skärmen.

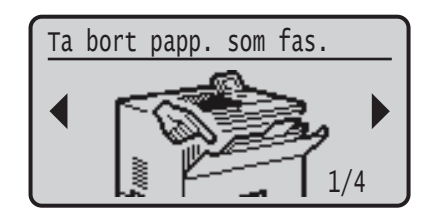

**Sv**

## **Byta tonerpatron**

Byt tonerpatron enligt anvisningarna på skärmen.

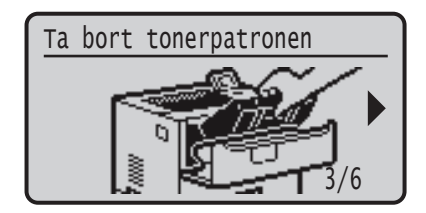

#### Modellnummer för ny tonerpatron

- Canon Cartridge 056 L
- Canon Cartridge 056
- Canon Cartridge 056 H

## **Bilaga**

### **Viktiga säkerhetsanvisningar**

Den här handboken innehåller endast varningar och föreskrifter för installation och strömförsörjning. Läs även "Viktiga säkerhetsanvisningar" i användarhandboken.

#### **AVARNING**

Anger åtgärder som kan leda till dödsfall eller personskador om instruktionerna inte följs. Följ alltid sådana varningsmeddelanden så att du använder enheten på ett säkert sätt.

#### **AOBSERVER**

er åtgärder som kan leda till personskador om instruktionerna inte följs. Följ alltid sådana försiktighetsmeddelanden så att du använder enheten på ett säkert sätt.

#### **OVIKTIGT!**

Anger krav och begränsningar för användning. Läs sådana punkter noga så att du använder enheten på rätt sätt och undviker skador på enheten eller annan egendom.

#### **Installation**

För att du ska kunna använda enheten säkert och bekvämt bör du läsa igenom följande föreskrifter och installera enheten på lämplig plats.

#### **AVARNING**

**Sv**

#### Installera inte på platser som kan leda till eldsvåda eller elstötar

- En plats där ventilationsöppningarna täppts till (för nära väggar, sängar, soffor, mattor eller liknande föremål)
- Fuktiga eller dammiga platser
- Platser som utsätts för direkt solljus eller utomhus
- Platser som utsätts för höga temperaturer
- Platser som utsätts för öppen eld
- I närheten av alkohol, lösningsmedel eller lättantändliga ämnen

#### Andra varningar

- Anslut inte ej godkända kablar till enheten. Detta kan leda till eldsvåda eller elstötar.
- Placera inte halsband eller andra metallobjekt eller innehållare fyllda med vätska på enheten. Främmande ämnen som kommer i kontakt med strömförande delar i enheten kan ge upphov till eldsvåda eller elstötar.
- Om främmande föremål faller in i enheten drar du ut kontakten ur eluttaget och kontaktar närmaste auktoriserade Canon-återförsäljare.

### **Q**OBSERVER

#### Placera inte enheten på följande platser

- Enheten kan falla vilket kan leda till skador. Ostadigt underlag
- En plats som utsätts för vibratione

#### Övriga försiktighetsåtgärder

- Följ anvisningarna i handboken när du ska bära enheten. Om du bär på fel sätt kan du tappa den och orsaka skador.
- Var försiktig när du installerar enheten så att du inte fastnar med händerna mellan enheten och golvet eller väggen.

#### Undvik platser med dålig ventilation

Enheten genererar en liten mängd ozon och andra utsläpp vid normal användning. Dessa utsläpp är inte skadliga för hälsan. De kan emellertid kännas tydligare vid längre användning eller produktkörningar, särskilt i dåligt ventilerade lokaler. Om du vill behålla en bekväm arbetsmiljö rekommenderar vi att rummet där enheten är placerad har en bra ventilation. Undvik också platser där du kan exponeras för strålning från enheten.

#### **Strömkälla**

146

#### **AVARNING**

- Använd bara en nätanslutning som uppfyller de angivna spänningskraven. Om du inte gör det kan det leda till eldsvåda eller elstötar.
- Enheten måste anslutas till ett jordat eluttag med den medföljande nätkabeln.
- Anslut inte andra nätkablar än den som medföljer, eftersom det kan leda till brand eller elstötar.
- Den medföljande nätkabeln ska användas för den här enheten. Anslut inte nätkabeln till andra enheter.
- Du får inte ändra, dra, böja eller göra något annat med nätkabeln som kan skada den. Placera inte tunga föremål på strömsladden. Skador på nätkabeln kan leda till eldsvåda eller elstötar.
- Sätt inte i eller dra ut nätkabeln med våta händer, det kan leda till elstötar.
- Använd inte förlängningssladdar eller grenuttag med den här enheten. Detta kan leda till eldsvåda eller elstötar.
- Linda inte ihop och slå inte knut på nätkabeln, eftersom det kan leda till brand eller elstötar.
- Sätt in kontakten ordentligt i eluttaget. Om du inte gör det kan det leda till eldsvåda eller elstötar.
- Dra ut kontakter ur vägguttaget när det åskar. Om du inte gör det kan det leda till eldsvåda, elstötar eller skador på enheten.
- Kontrollera att du har en trygg och stabil strömförsörjning av enheten.
- Håll nätkabeln borta från värmekällor. Om du inte gör det kan isoleringen smälta vilket kan leda till brand eller elstötar.

#### Undvik följande situationer:

Om den anslutande delen av nätkabeln utsätts för påfrestningar kan kabeln blir skadad eller ledningarna i enheten kopplas från. Detta skulle kunna orsaka en eldsvåda.

- Ansluta och koppla bort nätkabeln ofta.
- Snubbla över nätkabeln.
- Nätkabeln böjs i närheten av anslutningen och eluttaget eller anslutningen utsätts för kontinuerlig påfrestning.
- Utsätt inte kontakten för starkt tryck.

#### **AOBSERVER**

Installera den här enheten i närheten av ett eluttag och lämna tillräckligt med utrymme vid eluttaget så att du i nödfall lätt kan dra ur kontakten.

#### **Hantering**

#### **OBSERVER**

#### Lasersäkerhet

Produkten klassificeras som en laserprodukt av klass 1 enligt standarderna IEC60825-1:2014 och EN60825-1:2014.

CLASS 1 LASER PRODUCT LASER KLASSE 1 APPAREIL À LASER DE CLASSE 1 APPARECCHIO LASER DI CLASSE 1 PRODUCTO LÁSER DE CLASE 1 APARELHO A LASER DE CLASSE 1 LUOKAN 1 LASER-TUOTE LASERPRODUKT KLASS 1

Laserstrålarna kan vara skadliga för människor. Eftersom strålningen som alstras inuti produkten är fullständigt isolerad innanför skyddande höljen och kåpor, kan inte laserstrålen leta sig ut från enheten under någon del av användningen. Läs igenom följande kommentarer och säkerhetsanvisningar.

- Öppna aldrig andra luckor än de som anges i den här handboken för enheten.
- Om laserstrålen exponeras och träffar dina ögon kan dina ögon skadas.
- Användning av reglage, inställningar eller utförande av procedurer på annat sätt än vad som anges i denna handbok kan medföra exponering för farlig strålning.

#### **Säkerhetsåtgärd för laser**

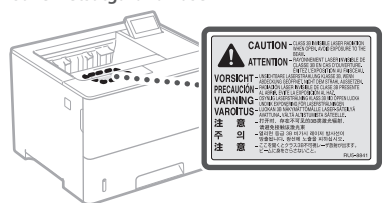

#### **Säkerhetsrelaterade symboler**

- Ström-brytare: läge "PÅ"
- Ström-brytare: läge "AV" О
- $\mathcal{L}$ Ström-brytare: läge "STANDBY"
- $\mathbb O$ Tryckknappsbrytare "PÅ" V
- ⊕ Skyddsjordterminal
- Farlig spänning inuti. Öppna inte andra luckor än de ⚠
- som instrueras. OBSERVER: Varm yta. Rör ej.
- 回 Klass II utrustning
- $\triangle$  Rörliga delar: Håll kroppsdelar borta från rörliga delar
- **4 OBSERVER: En elstöt kan uppstå. Ta bort alla**
- elkontakter från strömuttaget.

Det finns vassa kanter. Håll kroppsdelar borta från ◬ vassa kanter.

#### **[OBS!]**

Vissa symboler här ovan kanske inte är fastsatta på produkten.

#### **Förbrukningsartiklar**

#### **AVARNING**

Kasta inte använda tonerpatroner på öppen eld. Förvara inte heller tonerpatroner eller papper i miljöer med öppen eld. Tonerrester och papper kan antändas och brännskador eller brand kan bli följden.

#### **Meddelande**

#### Produktnamn

Säkerhetsföreskrifterna kräver att produktens namn registreras.

I vissa regioner där produkten säljs kan följande namn inom parentes ( ) registreras istället. LBP325x (F176300)

#### EMC-krav i EG-direktiven

Denna utrustning uppfyller i allt väsentligt EMC-kraven i EG-direktiven. Vi intygar att den här produkten uppfyller EMC-kraven i EG-direktiven vid en nominell ineffekt på 230 V och 50 Hz, trots att produktens märkeffekt är 220 till 240 V, 50/60 Hz. Skärmad kabel måste användas för att de tekniska EMC-kraven i EG-direktiven ska uppfyllas.

#### EU WEEE- och batteridirektivet

Du hittar information om WEEE- och batteridirektivet i den senaste användarhandboken (HTML-handbok) på Canons webbplats (https://oip.manual.canon).

#### Friskrivning

- Informationen i detta dokument kan ändras utan föregående meddelande.
- CANON INC. LÄMNAR INGA GARANTIER AV NÅGOT SLAG FÖR DETTA MATERIAL, VARKEN UTTALADE ELLER UNDERFÖRSTÅDDA, FÖRUTOM DET SOM OMNÄMNS HÄRI, INKLUSIVE GARANTIER RÖRANDE SÄLJBARHET OCH LÄMPLIGHET FÖR ETT

ANVÄNDNINGSOMRÅDE ELLER PANTENTINTRÅNG. CANON INC. KAN INTE HÅLLAS ANSVARIGT FÖR DIREKTA ELLER INDIREKTA SKADOR ELLER FÖLJDSKADOR AV NÅGOT SLAG, ELLER FÖR FÖRLUSTER ELLER UTGIFTER SOM HÄRRÖR FRÅN

ANVÄNDNINGEN AV DETTA MATERIAL.

#### Varumärken

Mac är ett varumärke som tillhör Apple Inc. Microsoft, Windows, Windows Vista, Windows Server, Internet Explorer, Excel och PowerPoint är antingen registrerade varumärken eller varumärken som tillhör Microsoft Corporation i USA och/eller andra länder.

Andra produkter och företagsnamn häri kan vara varumärken som tillhör respektive ägare.

Denna Canon-produkt ("PRODUKTEN") innehåller programmoduler från tredje part. Användning och distribution av dessa programvarumoduler, inklusive eventuella uppdateringar av modulerna (gemensamt kallade för "PROGRAMVARAN"), måste uppfylla villkor (1) till (9) nedan. (1) Du samtycker till att följa tillämpliga exportkontrollagar, begränsningar eller förordningar i berörda länder om PRODUKTEN, och den inkluderade PROGRAMVARAN, levereras, överförs eller exporteras till något

#### **Programvara från tredje part**

annat land.

- (2) PROGRAMVARANS rättighetsinnehavare behåller i alla avseenden namn-, ägandeoch immateriella rättigheter i och för PROGRAMVARAN. Utöver vad som uttryckligen anges i detta dokument överlåter eller beviljar PROGRAMVARANS rättighetsinnehavare inga licenser eller immateriella rättigheter, varken uttryckliga eller underförstådda, till dig.
- (3) Du har endast rätt att använda PROGRAMVARAN tillsammans med denna PRODUKT.
- (4) Du får inte tilldela, vidarelicensiera, marknadsföra, distribuera eller på annat sätt överföra PROGRAMVARAN till en tredje part utan uttrycklig skriftlig tillåtelse från rättighetsinnehavaren till PROGRAMVARAN.
- (5) Oaktat ovanstående punkt får du endast överföra PROGRAMVARAN om du (a) överlåter alla dina rättigheter till PRODUKTEN och samtliga rättigheter och skyldigheter enligt gällande licensvillkor på mottagaren och (b) om mottagaren samtycker till att följa dessa villkor.
- (6) Du får inte genom dekompilering, reverse engineering, disassemblering eller på något annat sätt omvandla PROGRAMVARANS kod till ett läsbart format.
- (7) Du får inte ändra, anpassa, översätta, hyra ut, leasa ut eller låna ut PROGRAMVARAN eller skapa härledda produkter som bygger på PROGRAMVARAN.
- (8) Du har inte rätt att ta bort eller göra separata kopior av PROGRAMVARAN från PRODUKTEN.
- (9) Den läsbara delen (källkoden) av ROGRAMVARAN ingår inte i din licens.

Oavsett vad som sägs i (1) till (9) ovan, omfattar PRODUKTEN programvarumoduler från tredje part med andra licensvillkor, och för dessa programmoduler gäller således andra licensvillkor. Mer information om andra licensvillkor för programmoduler från tredje part finns i bilagan till handboken för den aktuella PRODUKTEN. Den här handboken är tillgänglig på *[https://oip.](https://oip.manual.canon/) [manual.canon/](https://oip.manual.canon/)*.

Genom att använda PRODUKTEN anses du godkänna alla tillämpliga licensvillkor. Om du inte godkänner licensvillkoren ska du kontakta din återförsäljare.

V\_181009

## **Aloita käyttö käyttöpaneelista**

#### **Laite**

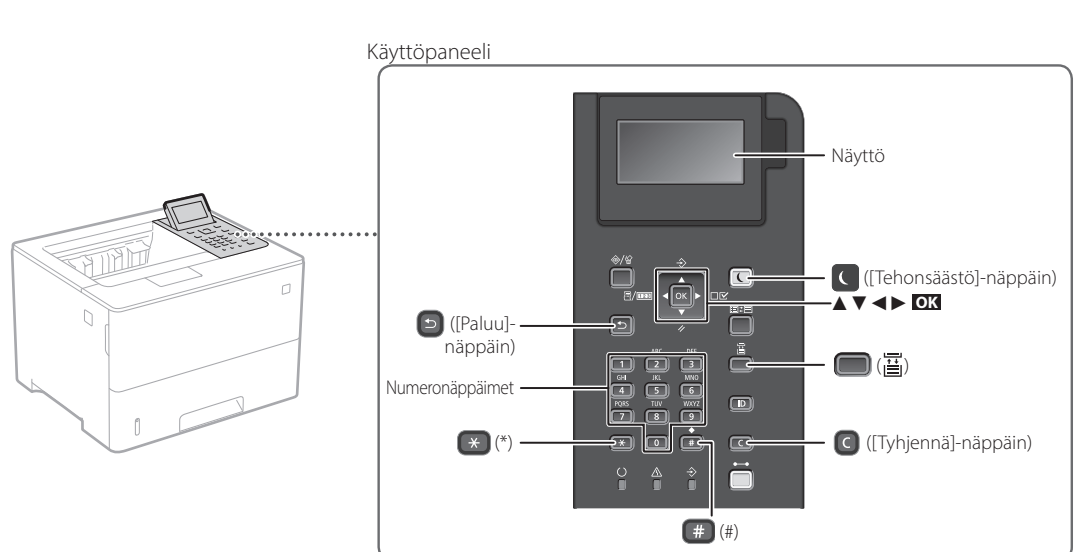

#### **Valikossa siirtyminen**

#### **Kohteen valitseminen tai kohdistimen siirtäminen valikkokohdissa** Valitse kohde painamalla [▲] tai [▼].

Siirry seuraavaan hierarkiaan painamalla **OK** tai [►]. Palaa edelliseen hierarkiaan painamalla  $\Box$  tai [<].

**Asetuksen vahvistaminen** Paina **OK** .

#### **Tekstin syöttötapa**

#### **Syöttötilan muuttaminen**

Voit vaihtaa syöttötilan painamalla \*.

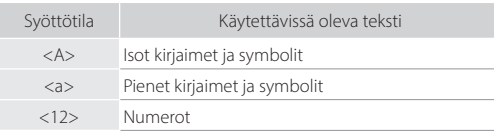

#### **Tekstin, symbolien ja numeroiden kirjoittaminen** Kirjoita numeropainikkeilla tai + painikkeella.

#### **Kohdistimen siirtäminen (välilyönnin lisääminen)**

Siirrä kohdistinta painamalla [◄] tai [►]. Voit lisätä välilyönnin painamalla ja **OK** .

#### **Merkkien poistaminen**

Paina **C**. **C**-painikkeen pitäminen painettuna poistaa kaikki merkit.

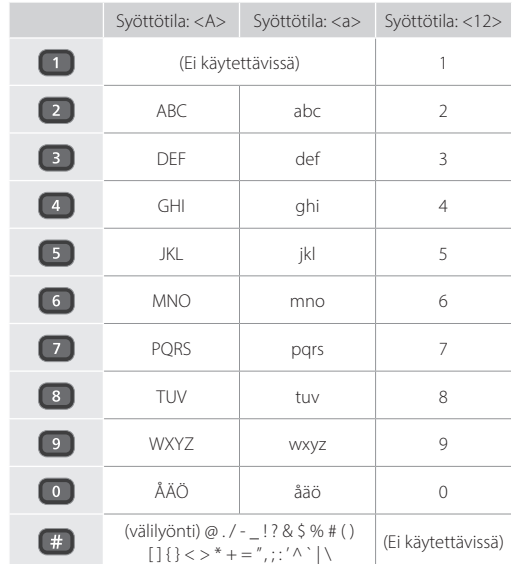

## **Tulostaminen**

 $\bigoplus$ 

- 1. Avaa tulostettava asiakirja ja valitse sovelluksen tulostustoiminto.
- 2. Valitse laitteen tulostinajuri ja valitse [Asetukset] tai [Ominaisuudet].
- 3. Määritä paperikoko.
- 4. Määritä paperilähde ja paperityyppi.
- 5. Määritä tulostusasetukset tarpeen mukaan.
- 6. Valitse [OK].
- 7. Valitse [Tulosta] tai [OK].

#### Hyödyllisiä tulostusasetuksia

- 2-puolinen
- $\blacksquare$  N 1:lle
- Vihkotulostus

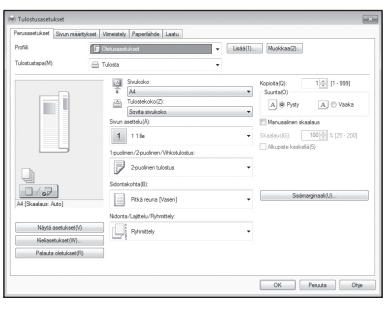

Lisätietoja

Tulostinohjaimen ohje

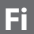

Pikakäyttö

## **Paperin lisääminen**

Käyttöoppaan kohta Paperin lisääminen

# **Paperin lisääminen paperikasettiin** Vedä paperikasetti ulos. 2 Tähän asti VVV 4 Aseta paperikasetti laitteeseen. Jos lisäät erikokoista tai -tyyppistä paperia kuin edellisellä kerralla, muista vaihtaa asetukset. Paina ( ) ( ) ja määritä paperin koko ja tyyppi näytön mukaisesti.

## **Paperin lisääminen monikäyttötasolle**

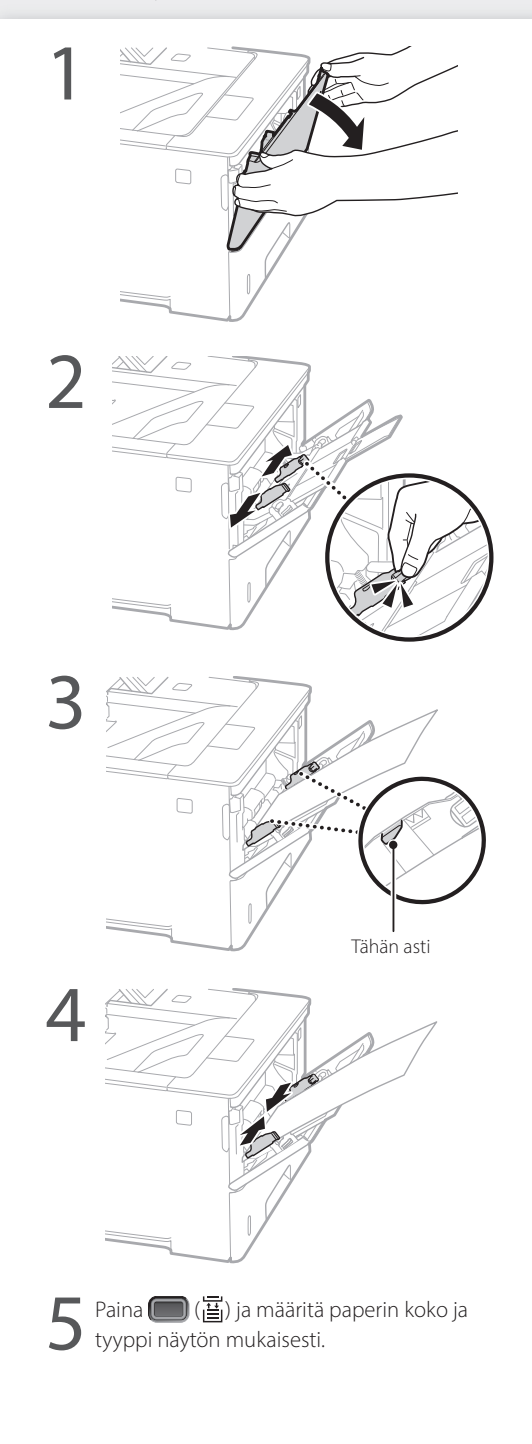

## **Jos ongelma on esiintynyt**

Tarkista seuraavat seikat:

- Onko virta kytketty?
- Onko laite pois lepotilasta?

Jos sekä näyttö että ceivät pala, paina virtakytkintä.

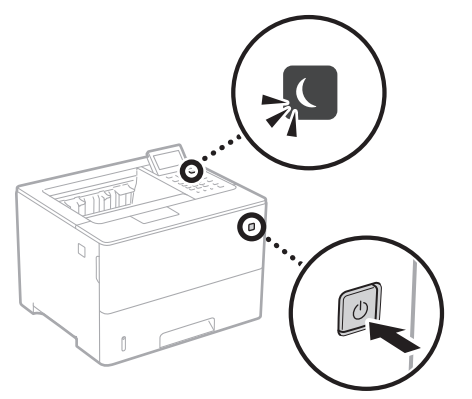

• Onko virtajohto kytketty oikein?

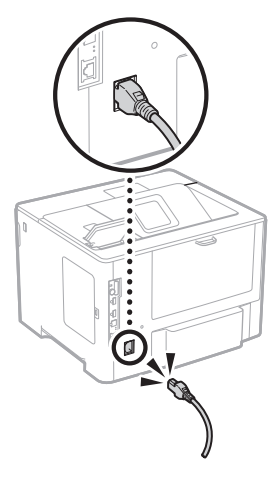

Jos ongelma ei poistu, katso käyttöopas.

## **Laite ei tunnu toimivan Paperitukoksia on esiintynyt**

Poista paperitukokset noudattamalla näyttöön tulevia ohjeita.

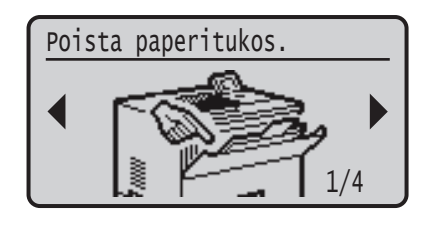

**Väriainekasetin vaihto**

Vaihda värikasetti noudattamalla näyttöön tulevia ohjeita.

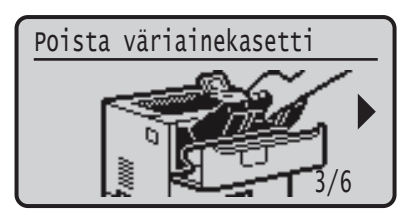

#### Vaihtoväriainekasetin mallinumero

- Canon Cartridge 056 L
- Canon Cartridge 056
- Canon Cartridge 056 H

## **Liite**

### **Tärkeitä turvallisuusohjeita**

Tässä oppaassa kuvataan vain asennusta ja virtalähdettä koskevat varoitukset ja huomiot. Muista lukea myös Käyttöoppaassa oleva "Tärkeitä turvallisuusohjeita" -osio.

#### **VAROITUS**

ittaa toimenpiteistä, jotka voivat väärin suoritettuina johtaa kuolemaan tai käyttäjän loukkaantumiseen. Noudata aina näitä varoituksia, niin laitetta on turvallista käyttää.

#### **AHUOMIO**

ittaa toimenpiteistä, jotka voivat väärin suoritettuina johtaa käyttäjän loukkaantumiseen. Noudata aina näitä huomautuksia, niin laitetta on turvallista käyttää.

#### **TÄRKEÄÄ**

,<br>10ittaa käyttövaatimuksista ja -rajoituksista. Lue nämä kohdat huolellisesti, jotta osaat käyttää laitetta oikein ja välttää laite- ja omaisuusvahingot.

#### **Asentaminen**

Jotta laitteen käyttö olisi turvallista ja mukavaa, lue seuraavat varo-ohjeet huolellisesti ja asenna laite sopivaan paikkaan.

**VAROITUS** Älä asenna paikkaan, jossa seurauksena voi olla tulipalo tai sähköisku

- Paikkaan, jossa tuuletusaukot tukkeutuvat (liian lähelle seiniä, sänkyä, sohvia, mattoja tai vastaavia esineitä)
- Kosteaan tai pölyiseen paikkaan
- Paikkaan, jossa laite altistuu suoralle auringonvalolle,
- tai ulkotiloihin
- Erittäin kuumaan paikkaan
- Paikkaan, jossa on avotulta
- Lähelle alkoholia, maalinohenteita tai muita tulenarkoja aineita

#### Muut varoitukset

**Fi**

- Älä kytke tähän laitteeseen kaapeleita, joita ei ole hyväksytty. Jos teet niin, seurauksena voi olla tulipalo tai sähköisku.
- Älä aseta laitteen päälle kaulakoruja tai muita metalliesineitä tai nestettä sisältäviä astioita. Jos laitteen sisällä oleviin sähköosiin pääsee vieraita aineita, ne voivat aiheuttaa tulipalon tai sähköiskun.
- Jos laitteeseen putoaa vieraita aineita, irrota virtajohto pistorasiasta ja ota yhteys paikalliseen valtuutettuun Canon-jälleenmyyjään.

## **AHUOMIO**

asenna seuraaviin paikkoihin Laite voi pudota tai kaatua ja aiheuttaa vammoja.

• Epävakaa paikka

- Paikkaan, joka altistuu tärinälle
- Muut huomautukset
- Kun kannat tätä laitetta, noudata tämän käyttöoppaan ohjeita. Jos laitetta kannetaan väärin, se voi pudota ja aiheuttaa vammoja.
- Kun asennat laitteen, varo, etteivät kätesi jää laitteen ja seinän tai lattian väliin. Siitä voi aiheutua vammoja.

#### Vältä paikkoja, joissa on huono ilmanvaihto

Tämä laite tuottaa pienen määrä otsonia ja muita päästöjä normaalin käytön aikana. Nämä päästöt eivät ole terveydelle haitallisia. Ne voivat kuitenkin olla huomattavissa pitkään jatkuvan käytön tai pitkien töiden aikana huonosti tuuletetuissa tiloissa. Jotta työympäristö pysyy mukavana, on suositeltavaa järjestää kunnollinen tuuletus huoneeseen, jossa laitetta käytetään. Vältä myös paikkoja, joissa ihmiset voivat altistua laitteesta tuleville päästöille.

#### **Virtalähde**

152

### **VAROITUS**

- Käytä vain virtalähdettä, joka täyttää määritetyt jännitevaatimukset. Tämän ohjeen laiminlyönnistä voi seurata tulipalo tai sähköisku.
- Laite on kytkettävä maadoitettuun pistorasiaan laitteen mukana toimitettavalla virtajohdolla.
- Älä käytä muita kuin laitteen mukana toimitettua virtajohtoa, sillä muut johdot voivat aiheuttaa tulipalon tai sähköiskun.
- Mukana toimitettu virtajohto on tarkoitettu käytettäväksi tässä laitteessa. Älä kytke virtajohtoa muihin laitteisiin.
- Älä muokkaa, vedä, taivuta väkisin tai tee muita toimenpiteitä, jotka saattavat vahingoittaa virtajohtoa. Älä aseta painavia esineitä virtajohdon päälle. Virtajohdon vaurioitumisesta voi seurata tulipalo tai sähköisku.
- Älä kytke tai irrota virtapistoketta märin käsin. Voit saada sähköiskun.
- Älä käytä jatkojohtoja tai moniosaisia pistorasioita laitteen kanssa. Jos teet niin, seurauksena voi olla tulipalo tai sähköisku.
- Älä keri tai solmi virtajohtoa kerälle. Se voi aiheuttaa tulipalon tai sähköiskun.
- Kytke virtapistoke huolellisesti pistorasiaan. Tämän ohjeen laiminlyönnistä voi seurata tulipalo tai sähköisku.
- Irrota virtajohto kokonaan pistorasiasta ukkosen aikana. Tämän ohjeen laiminlyönnistä voi seurata
- tulipalo, sähköisku tai laitteen vaurioituminen. • Varmista, että laitteen virtalähde on turvallinen ja että siinä on tasainen jännite.
- Pidä virtajohto riittävän kaukana lämmönlähteestä. Jos näin ei toimita, virtajohdon pinnoite voi sulaa, mistä voi seurata tulipalo tai sähköisku.

#### Vältä myös seuraavia tilanteita:

Jos virtajohdon liitäntäkohtaan kohdistuu liikaa rasitusta, virtajohto voi vioittua tai laitteen sisällä olevat johdot voivat irrota. Seurauksena voi olla tulipalo.

- Virtajohtoa kytketään ja irrotetaan toistuvasti. • Virtajohtoon kompastellaan.
- Virtajohtoa taitetaan pistokkeen läheltä, ja pistorasiaan
- tai pistokkeeseen kohdistetaan jatkuvaa rasitusta. • Virtajohtoon kohdistetaan liiallista voimaa.

#### **AHUOMIO**

Asenna laite pistorasian lähelle ja jätä virtapistokkeen ympärille riittävästi tilaa, jotta pistokkeen voi irrottaa helposti hätätilanteessa.

#### **Käsittely**

### **HUOMIO** Laserin turvallisuus

Tämä tuote on luokiteltu standardeissa IEC60825-1:2014 ja EN60825-1:2014 luokan 1 lasertuotteeksi.

CLASS 1 LASER PRODUCT LASER KLASSE 1 APPAREIL À LASER DE CLASSE 1 APPARECCHIO LASER DI CLASSE 1 PRODUCTO LÁSER DE CLASE 1 APARELHO A LASER DE CLASSE 1 LUOKAN 1 LASER-TUOTE LASERPRODUKT KLASS

Lasersäde voi olla ihmiselle vaarallista. Koska tuotteen sisällä syntyvä säteily on täysin suljettu suojakuorten ja ulkoisten kansien sisään, lasersäde ei voi päästä laitteen ulkopuolelle missään toimintavaiheessa. Seuraavien ohjeiden ja huomautusten lukeminen on suositeltavaa turvallisuussyistä.

- Älä avaa koskaan muita kuin laitteen ohjeissa neuvottuja kansia.
- Lasersäde voi aiheuttaa näkövaurioita, jos se pääsee jostain syystä laitteen ulkopuolelle ja osuu käyttäjän silmiin.
- Muiden kuin tässä oppaassa mainittujen säätimien käyttäminen sekä säätöjen tai toimintojen suorittaminen voi altistaa vaaralliselle säteilylle.

#### **Laserturvallisuusvaroitus**

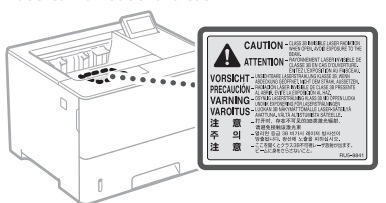

#### **Turvallisuuteen liittyvät symbolit**

- Virtakytkin: "ON"-asento
- Virtakytkin: "OFF"-asento О
- Virtakytkin: "STAND‐BY"-asento
- $\mathbb O$ Painokytkin **II** "ON" VOFF"
- Suojamaadoitusliitäntä ⊕
- Vaarallinen sisäinen jännite. Älä avaa suojuksia  $\mathbb{A}$
- muuten kuin ohjeiden mukaan.
- HUOMIO: Kuuma pinta. Älä kosketa.
- 回 Luokan II laite
- Liikkuvia osia: pidä kehon osat erillään liikkuvista ⚠ osista
- HUOMIO: Sähköiskun vaara. Katkaise laitteesta virta
- ja irrota virtapistoke pistorasiasta.<br>G<sup>3</sup> ja irrota virtapistoke pistorasiasta.
- Teräviä reunoja: Pidä kehon osat poissa liikkuvien ◬ osien läheltä.

#### **IHUOMAUTUSI**

Kaikkia yllä esitettyjä symboleja ei välttämättä ole kiinnitetty joka tuotteeseen.

#### **Tarvikkeet**

#### **VAROITUS**

Älä hävitä käytettyjä väriainekasetteja avotulessa polttamalla. Älä säilytä värikasetteja tai paperia avotulen läheisyydessä. Väriaine tai paperi saattaa syttyä, mikä voi aiheuttaa palovammoja tai tulipalon.

#### **Huomautus**

#### Tuotenimi

Turvallisuusmääräykset vaativat, että tuotteen nimi on rekisteröitävä.

Joillakin alueilla, joilla tätä tuotetta myydään, on saatettu rekisteröidä jo(t)kin seuraavista suluissa ( ) olevista nimistä sen sijaan:

LBP325x (F176300)

#### EY-direktiivin EMC-vaatimukset

Tämä laite täyttää EY:n direktiivin olennaiset EMC-vaatimukset. Tämä laite täyttää EY-direktiivin EMC-vaatimukset jännitteellä 230 V, 50 Hz, vaikka laitteen nimellisjännite onkin 220–240 V, 50/60 Hz. Käytä suojattua kaapelia, jotta laite täyttää EY-direktiivin EMC-vaatimukset.

#### EU:n WEEE- ja paristodirektiivit

Katso sähkö- ja elektroniikkalaiteromua koskevan WEEE-direktiivin ja paristoista ja akuista annetun direktiivin tiedot uusimmasta Käyttöoppaasta (HTML-opas) Canonin sivustolta (https://oip. manual.canon).

#### Vastuuvapauslauseke

- Tämän asiakirjan tietoja voidaan muuttaa ilman erillistä ilmoitusta.
- CANON INC. EI MYÖNNÄ TÄLLE MATERIAALILLE TÄSSÄ MAINITUN LISÄKSI MINKÄÄNLAISIA NIMENOMAISIA TAI OLETETTUJA TAKUITA, MUKAAN LUKIEN MUUN MUASSA TAKUUT MARKKINOITAVUUDESTA, MYYTÄVYYDESTÄ, SOVELTUVUUDESTA TIETTYYN KÄYTTÖTARKOITUKSEEN TAI PATENTTIEN LOUKKAAMATTOMUUDESTA. CANON INC. EI OLE VASTUUSSA MINKÄÄNLAISISTA SUORISTA, SATUNNAISISTA TAI SEURAUKSELLISISTA VAHINGOISTA TAI VAROJEN MENETYKSISTÄ, JOTKA JOHTUVAT TÄMÄN MATERIAALIN KÄYTTÄMISESTÄ.

#### Tavaramerkit

Mac on Apple Inc.:n tavaramerkki. Microsoft, Windows, Windows Vista, Windows Server, Internet Explorer, Excel ja PowerPoint ovat Microsoft Corporationin rekisteröityjä tavaramerkkejä tai tavaramerkkejä Yhdysvalloissa ja/tai muissa maissa.

Muut tässä julkaisussa mainitut tuotteiden ja yritysten nimet voivat olla omistajiensa tavaramerkkejä.

Tämä Canon-laite ("LAITE") sisältää kolmansien osapuolien ohjelmistomoduuleja. Näiden ohjelmistomoduulien käyttöön ja jakamiseen, mukaan lukien näiden ohjelmistomoduulien kaikki päivitykset, (jäljempänä yhteisesti "OHJELMISTO") sovelletaan alla olevia

(1) Käyttäjä suostuu noudattamaan kaikkia sovellettavia vientiä koskevia lakeja, määräyksiä, rajoituksia ja säädöksiä siinä tapauksessa että LAITE ja OHJELMISTO lähetetään, siirretään tai viedään johonkin

#### **Kolmansien osapuolien ohjelmistot**

lisenssiehtoja (1)–(9).

toiseen maahan.

- (2) OHJELMISTON oikeuksien haltijat säilyttävät ohjelmiston kaikki nimi-, omistus- ja teollisoikeudet. Paitsi kuten tässä on erikseen mainittu, OHJELMISTON oikeuksien omistajat eivät siirrä tai myönnä sinulle mitään lisenssiä tai oikeuksia, välittömiä tai välillisiä, mihinkään OHJELMISTON oikeuksien omistajien aineettomaan omaisuuteen.
- (3) Käyttäjä voi käyttää OHJELMISTOA vain LAITTEELLA.
- (4) Käyttäjä ei saa osoittaa, alilisensoida, markkinoida, jakaa tai siirtää OHJELMISTOA kenellekään kolmannelle osapuolelle ilman OHJELMISTON oikeuksien haltijan kirjallista suostumusta.
- (5) Edellä mainitusta huolimatta käyttäjä saa siirtää OHJELMISTON silloin, jos hän (a) siirtää kaikki omat LAITETTA koskevat oikeutensa ja velvoitteensa niitä koskevien ehtojen mukaisesti siirronsaajalle ja (b) tämä kyseinen siirronsaaja sitoutuu kaikkiin näihin ehtoihin.
- (6) Käyttäjä ei saa käyttää OHJELMISTOON käänteistekniikkaa, takaisinkääntämistä tai muita purkumenetelmiä eikä muulla tavoin yrittää muuntaa OHJELMISTON lähdekoodia ihmisen luettavissa olevaan muotoon.
- (7) Käyttäjä ei saa muokata, muuttaa, kääntää, vuokrata tai lainata OHJELMISTOA tai luoda OHJELMISTOSTA johdettuja tuotteita.
- (8) Käyttäjällä ei ole oikeutta poistaa OHJELMISTON kopioita LAITTEESTA tai tehdä OHJELMISTOSTA uusia kopioita.
- (9) OHJELMISTON ihmisen luettavissa oleva osuus (lähdekoodi) ei ole lisensoitu käyttäjälle.

Edellä olevista kohdista (1) –(9) riippumatta LAITE sisältää kolmansien osapuolien ohjelmistomoduuleja, joiden mukana tulee muita lisenssiehtoja, ja näihin ohjelmistomoduuleihin sovelletaan kyseisiä muita lisenssiehtoja. Katso LAITTEEN oppaan liitteessä kuvatut kolmansien osapuolien ohjelmistomoduulien muut lisenssiehdot. Opas on saatavilla osoitteessa *https://oip.manual.canon/*.

Käyttämällä LAITETTA hyväksyt kaikki sovellettavat lisenssiehdot. Jos et hyväksy näitä lisenssiehtoja, ota yhteys huoltoedustajaan.

V\_181009

### **Запустите операцию с панели управления**

#### **Аппарат**

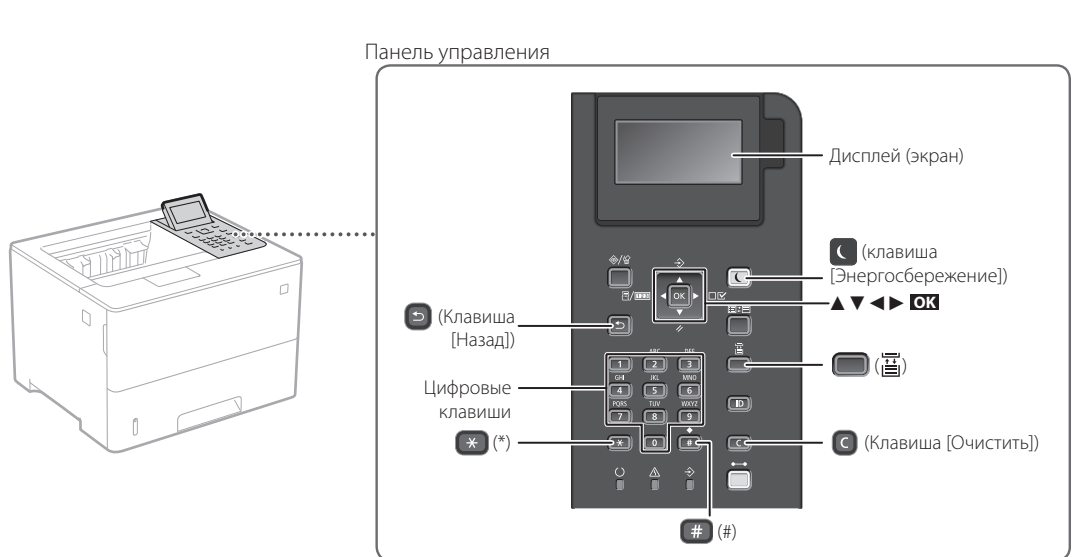

#### **Перемещение по меню**

#### **Выбор элементов или перемещение курсора по элементам меню**

Для выбора элемента используйте [▲] или [▼]. Для перехода на следующий уровень нажимайте **OK** или [►]. Для возврата на предыдущий уровень нажимайте • или [<]. **Подтверждение настройки** Нажмите **OK** .

#### **Способ ввода текста**

#### **Смена режима ввода**

Для смены режима ввода нажмите  $\left( \ast \right)$ .

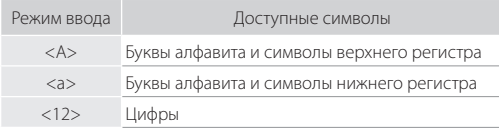

#### **Ввод текста, символов и цифр**

Вводите с помощью цифровых клавиш или  $\left| \begin{array}{ll} \text{\#} \end{array} \right|$ .

#### **Перемещение курсора (ввод пробела)**

Для перемещения курсора нажимайте [◄] или [►]. Для ввода пробела нажмите **и нажмите ок.** 

#### **Удаление символов**

Нажмите  $\bigcirc$  . Для удаления всех символов нажмите и удерживайте  $\bullet$ .

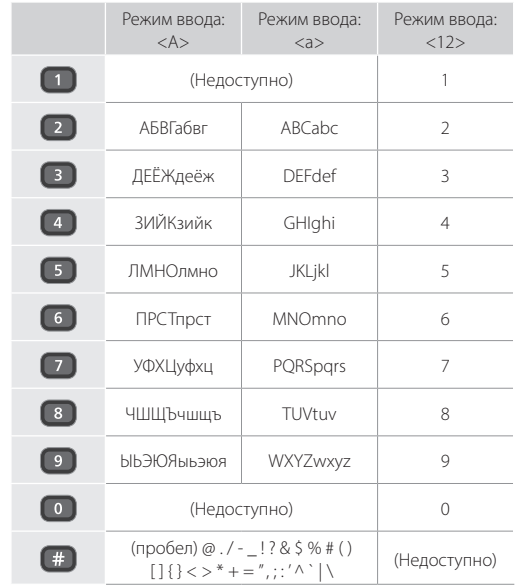

## **Печать**

 $\begin{matrix} \blacksquare \ \blacksquare \end{matrix}$ 

- 1. Откройте документ для печати и выберите функцию печати в приложении.
- 2. Выберите драйвер принтера для аппарата, затем выберите [Настройка] или [Свойства].
- 3. Укажите формат бумаги.
- 4. Укажите источник бумаги и тип бумаги.
- 5. Укажите требуемые настройки печати.
- 6. Выберите [OK].
- 7. Выберите [Печать] или [OK].

#### Полезные настройки печати

- 2-сторонняя
- $\blacksquare$  N на 1
- Печать брошюр

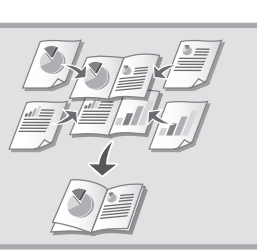

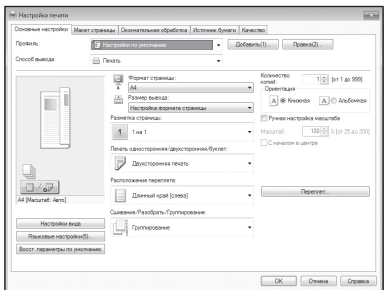

Подробнее

«Справка» по драйверу

принтера

**Загрузка бумаги**

«Загрузка бумаги» в Руководстве пользователя

# 1Выдвиньте кассету для бумаги. 2 До этой метки 4Установите кассету для бумаги в аппарат. Если формат или тип бумаги отличаются от формата или типа ранее использовавшейся бумаги, обязательно измените настройки. Нажмите ( ) ( 当) и укажите формат и тип бумаги в соответствии с информацией на экране. **лоток Загрузка в кассету для бумаги**

## **Загрузка в универсальный**

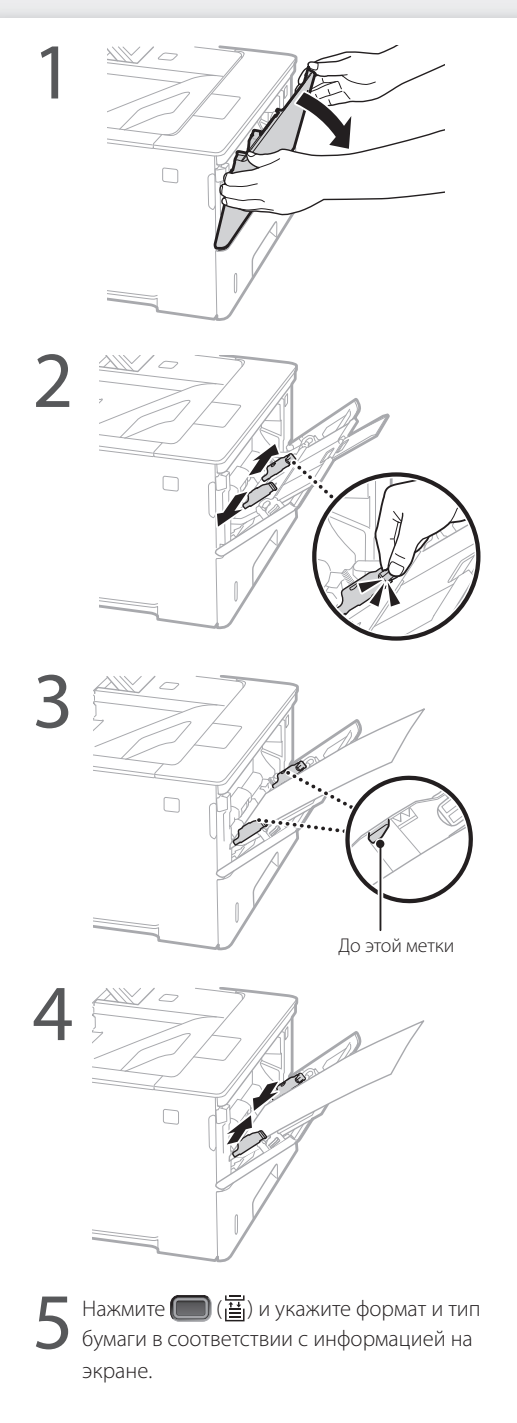

## **Если возникла неполадка**

## **Аппарат не работает Замялась бумага**

Проверьте следующее.

- Включено ли питание?
- Вышел ли аппарат из спящего режима?

Если дисплей и индикатор С выключены, нажмите выключатель питания.

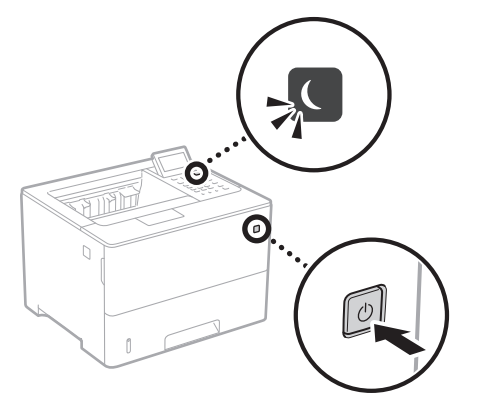

#### Правильно ли подключен кабель питания?

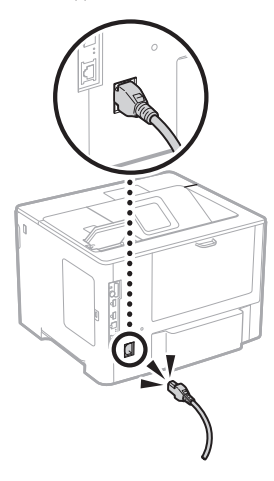

Если проблема не устранена, см. Руководство пользователя.

Устраните замятие бумаги в соответствии с инструкциями на экране.

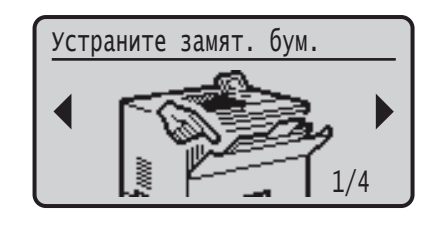

## **Замена картриджа с тонером**

### **Ru**

Замените картридж с тонером в соответствии с инструкциями на экране.

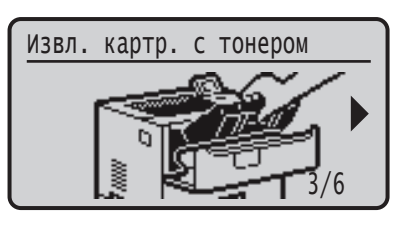

#### Номер модели запасного картриджа с тонером

- Canon Cartridge 056 L
- Canon Cartridge 056
- Canon Cartridge 056 H

## **Приложение**

### **Важные указания по технике безопасности**

В данном руководстве описаны только предупреждения и предостережения при установке и подключении питания. Обязательно прочитайте также «Важные указания по технике безопасности» из Руководства пользователя.

#### **ОСТОРЖНО**

.<br>ЖИТ Предупреждение об операциях, которые в случае неправильного выполнения могут привести к травме или гибели людей. Для безопасной эксплуатации аппарата всегда обращайте внимание на эти предупреждения.

#### **ВНИМАНИЕ**

.<br><sub>|</sub>|ержит предупреждение об операциях, которые в случае неправильного выполнения могут привести к травмам людей. Для безопасной эксплуатации аппарата всегда обращайте внимание на эти предупреждения.

#### ВАЖНО

.<br>Годержит требования по эксплуатации и ограничения. Внимательно ознакомьтесь с этими положениями в целях надлежащей эксплуатации аппарата и во избежание повреждения аппарата или имущества.

#### **Установка**

Для безопасной и удобной эксплуатации аппарата следует внимательно ознакомиться с приведенными ниже мерами предосторожности и установить аппарат в приемлемом для него месте.

**ОСТОРЖНО** Не устанавливайте устройство в месте с высоким риском возгорания или поражения электрическим током.

- Место, где закрыты вентиляционные отверстия (слишком близко к стенам, кроватям, диванам, коврам и похожим объектам).
- Влажное или запыленное помещение.
- Место, подверженное воздействию прямого солнечного света, или на открытом воздухе.
- Место, подверженное воздействию высоких температур. • Место вблизи открытого огня.
- Рядом со спиртом, растворителями и другими
- легковоспламеняющимися веществами.

#### Прочие предупреждения

- Не подсоединяйте к данному аппарату несертифицированные кабели. Несоблюдение этого требования может привести к пожару или поражению электрическим током.
- Не помещайте на аппарат браслеты и другие металлические предметы или емкости с водой. Контакт посторонних веществ с электрическими компонентами внутри устройства может стать причиной возгорания или поражения электрическим током.
- Если в устройство попадают инородные вещества, отключите шнур питания от электрической розетки и обратитесь к местному уполномоченному дилеру Canon.

#### **ВНИМАНИЕ**

Не устанавливайте устройство в указанных ниже местах. Устройство может упасть, что приведет к травме.

- Неустойчивая поверхность.
- Место, подверженное вибрации.

#### Прочие меры предосторожности

- При перемещении данного устройства следуйте инструкциям, приведенным в настоящем руководстве. При неправильном
- перемещении устройство может упасть, что приведет к травме. • При установке устройства избегайте защемления рук между устройством и полом или стенами. Это может привести к травмам.

#### Избегайте мест установки с плохой вентиляцией.

Во время использования это устройство генерирует озон и другие выбросы в малых объемах. Они не являются опасными для здоровья. Тем не менее выбросы могут стать ощутимыми в течение длительного использования в плохо проветриваемых помещениях. Для поддержания комфортных условий работы рекомендуется обеспечить вентиляцию помещения, в котором установлен аппарат. Также следует избегать мест, в которых люди наиболее подвержены воздействию выбросов устройства.

#### **Источник питания**

#### **ОСТОРЖНО**

- Используйте только тот источник питания, который отвечает требованиям к напряжению. Несоблюдение этого правила может стать причиной возгорания или поражения электрическим током.
- Аппарат должен быть подключен с помощью предоставленного шнура питания к разъему заземленной розетки.
- Не используйте другие шнуры питания, кроме шнура, входящего в комплект принтера, так как это может стать причиной возгорания или поражения электрическим током.
- Входящий в комплект шнур питания предназначен для использования только с данным аппаратом. Не
- подключайте этот шнур питания к другим устройствам. • Не изменяйте, не тяните, не сгибайте и не деформируйте каким-либо иным ведущим к поломке способом шнур питания. Не ставьте тяжелые предметы на шнур питания. Повреждение шнура питания
- может привести к пожару или поражению электрическим током.
- Не вставляйте штепсель шнура питания в розетку и не извлекайте его мокрыми руками — это может привести к поражению электрическим током.
- Не используйте удлинительные шнуры или удлинители с нескол розетками с данным устройством. Несоблюдение этого требования может привести к пожару или поражению электрическим током.
- Не сворачивайте шнур питания, не завязывайте его в узел, так как это может привести к возгоранию или поражению электрическим током.
- Вставляйте штепсель шнура питания в розетку сети переменного тока полностью. Несоблюдение этого правила может стать
- причиной возгорания или поражения электрическим током. • Полностью отсоединяйте штепсель шнура питания от розетки сети переменного тока во время грозы. Невыполнение этого правила может стать причиной возгорания, поражения
- электрическим током или повреждения устройства. • Убедитесь, что источник питания аппарата работает
- стабильно и не подвержен перепадам напряжения. • Не подвергайте шнур питания нагреву. Несоблюдение этого требования
- может привести к тому, что покрытие шнура питания оплавится. Это может стать причиной возгорания или поражения электрическим током.

#### Избегайте следующих ситуаций:

Если применить чрезмерную силу к области соединения шнура питания, это может привести к его повреждению или к отсоединению проводов внутри аппарата. Это может стать причиной возгорания.

- частое подсоединение и отсоедините шнура питания; • задевание шнура питания;
- сгибание шнура питания возле его части, которая вставляется в розетку, и продолжительное применение силы к электрической розетке или части шнура питания, которая вставляется в розетку;
- применение излишней силы к штепселю шнура питания.

#### **ВНИМАНИЕ**

<u>.</u><br>Іместите аппарат рядом с сетевой розеткой, оставив достаточно места вокруг штепселя шнура питания, чтобы его можно было легко выдернуть в случае аварийной ситуации.

#### **Обращение с аппаратом**

### **ВНИМАНИЕ** Безопасность при работе с лазерами

Данное изделие сертифицировано как лазерное изделие Класса I в соответствии со стандартами IEC60825-1:2014 и EN60825-1:2014. CLASS 1 LASER PRODUCT

LASER KLASSE 1 APPAREIL À LASER DE CLASSE 1 APPARECCHIO LASER DI CLASSE 1 PRODUCTO LÁSER DE CLASE 1 APARELHO A LASER DE CLASSE 1 LUOKAN 1 LASER-TUOTE LASERPRODUKT KLASS 1

Лазерный луч может быть опасен для здоровья человека. Поскольку излучение, генерируемое внутри аппарата, полностью изолировано защитными кожухами и внешними крышками, лазерные лучи не могут распространяться из аппарата на каком-либо этапе его эксплуатации пользователем. Следуйте нижеприведе указаниям по соблюдению техники безопасности.

- Ни в коем случае не открывайте какие-либо крышки аппарата, помимо указанных в данном руководстве.
- Проникновение лазерного излучения наружу и его контакт с глазами может нанести ущерб зрению.
- Использование инструментов управления, настройка и эксплуатация аппарата с нарушением приведенных в настоящем руководстве инструкций могут привести к воздействию опасного излучения.

#### **Предупреждение по технике безопасности при обращении с лазером**

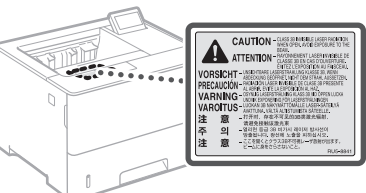

#### **Знаки, связанные с соблюдением техники безопасности**

- Переключатель питания: положение «ВКЛ.»
- Переключатель питания: положение «ВЫКЛ.» Ω
- Переключатель питания: положение «ОЖИДАНИЕ»

#### $\circledcirc$ Два раза нажмите переключатель \_ «ВКЛ.» \_ «ВЫКЛ.»

- ⊕ Клемма защитного заземления
- Внутри опасное напряжение. Запрещается открывать ⚠ любые крышки, кроме указанных в инструкции.
- ВНИМАНИЕ Горячая поверхность. Не прикасайтесь. ⚠
- 回 Оборудование Класса II
- Подвижные части. Не приближайте части тела ⚠ к движущимся частям
- ВНИМАНИЕ Возможно поражение электрическим ∧ током. Отсоедините все вилки шнура питания от 屋 розетки.
- Не приближайтесь к острым краям.

#### [ПРИМЕЧАНИЕ]

Некоторые из указанных выше символов могут отсутствовать на определенных устройствах.

#### **Расходные материалы**

#### **ДОСТОРЖНО**

Не бросайте отработанные картриджи с тонером в открытый огонь. Кроме того, не храните картриджи с тонером или бумагу в местах, подверженных воздействию открытого огня. Это может привести к воспламенению тонера или бумаги и, как следствие, к получению ожогов или возникновению пожара.

#### **Примечание**

#### Название изделия

В целях безопасности изделие должно быть зарегистрировано.

В некоторых странах распространения изделия вместо оригинального названия могут быть зарегистрированы следующие названия, указанные в круглых скобках. LBP325x (F176300)

#### Требования EMC Директивы EC

Данное оборудование удовлетворяет основным требованиям по ЭМС Директивы ЕС. Мы утверждаем, что данное изделие соответствует требованиям по ЭМС, указанным в Директиве ЕС, при номинальном входном напряжении 230 В и частоте 50 Гц, хотя диапазон рабочих характеристик данного изделия составляет от 220 до 240 В, 50/60 Гц. Для обеспечения соответствия техническим требованиям по ЭМС Директивы ЕС требуется использование экранированного кабеля.

#### Отказ от обязательств

- Информация в настоящем документе может быть изменена без уведомления.
- CANON INC. НЕ ДАЕТ НИКАКИХ ГАРАНТИЙ, ВЫРАЖЕННЫХ ИЛИ ПОДРАЗУМЕВАЕМЫХ, В ОТНОШЕНИИ ДАННОГО ПРОДУКТА, ЗА ИСКЛЮЧЕНИЕМ ИЗЛОЖЕННЫХ В НАСТОЯЩЕМ ДОКУМЕНТЕ, ВКЛЮЧАЯ, БЕЗ ИСКЛЮЧЕНИЯ, ГАРАНТИИ РЫНОЧНОЙ И КОММЕРЧЕСКОЙ ПРИГОДНОСТИ, СООТВЕТСТВИЯ ОПРЕДЕЛЕННЫМ ЦЕЛЯМ ИСПОЛЬЗОВАНИЯ ИЛИ В СЛУЧАЕ НАРУШЕНИЯ УСЛОВИЙ КАКИХ-ЛИБО ЛИЦЕНЗИЙ. CANON INC. НЕ ПРИНИМАЕТ НА СЕБЯ ОТВЕТСТВЕННОСТИ ЗА ЛЮБОЙ ПРЯМОЙ, СЛУЧАЙНЫЙ ИЛИ КОСВЕННЫЙ УЩЕРБ ЛЮБОГО ХАРАКТЕРА, А ТАКЖЕ ЗА ПОТЕРИ И ЗАТРАТЫ, ВЫЗВАННЫЕ ИСПОЛЬЗОВАНИЕМ ДАННЫХ СВЕДЕНИЙ.

#### Торговые марки

Mac является товарным знаком компании Apple Inc. Microsoft, Windows, Windows Vista, Windows Server, Internet Explorer, Excel и PowerPoint являются товарными знаками или зарегистрированными товарными знаками корпорации Microsoft в США и (или) других странах. Другие наименования продукции и компаний, используемые в данном руководстве, являются товарными знаками соответствующих владельцев.

#### **Программное обеспечение сторонних производителей**

Данный продукт компании Canon (далее «ПРОДУКТ») содержит модули программного обеспечения сторонних поставщиков. Использование и распространение этих модулей программного обеспечения, включая обновления к этим модулям программного обеспечения (далее «ПРОГРАММНОЕ ОБЕСПЕЧЕНИЕ»), подлежит соблюдению приведенных ниже лицензионных условий с (1) по (9). (1) Вы соглашаетесь соблюдать все соответствующие

законы контроля над экспортом, ограничения и нормы задействованных стран, когда данный ПРОДУКТ, в том числе ПРОГРАММНОЕ ОБЕСПЕЧЕНИЕ, перевозится, передается или экспортируется в любую страну.

- (2) Правообладатели ПРО ГРАММНО ГО ОБЕСПЕЧЕНИЯ сохраняют все права на название, право собственности и права на интеллектуальную собственность в отношении ПРО ГРАММНО ГО ОБЕСПЕЧЕНИЯ. Если иное явно не оговорено в данном документе, никакая лицензия или право, прямое или косвенное, на какую-либо интеллектуальную собственность правообладателей ПРО ГРАММНО ГО ОБЕСПЕЧЕНИЯ настоящим не передаются вам правообладателями ПРО ГРАММНО ГО ОБЕСПЕЧЕНИЯ.
- (3) Вы имеете право использовать ПРО ГРАММНОЕ ОБЕСПЕЧЕНИЕ исключительно с данным ПРОДУК ТОМ Canon.
- (4) Вы не имеете права переуступать, сублицензировать, продавать, распространять или иначе передавать ПРО ГРАММНОЕ ОБЕСПЕЧЕНИЕ каким-либо третьим сторонам без предварительного письменного согласия правообладателей ПРО ГРАММНО ГО ОБЕСПЕЧЕНИЯ.
- (5) Невзирая на вышесказанное, вы можете передавать ПРО ГРАММНОЕ ОБЕСПЕЧЕНИЕ, только если (a) вы переуступаете все свои права на ПРОДУК Т, а также все права и обязанности согласно лицензионным условиям в пользу получателя и (б) такой получатель соглашается выполнять эти условия.
- (6) Вы не имеете права декомпилировать код ПРО ГРАММНО ГО ОБЕСПЕЧЕНИЯ, выполнять его обратное проектирование, осуществлять обратную сборку или иначе переводить код в форму, доступную для чтения человеком.
- (7) Вы не имеете права изменять, адаптировать, переводить, брать или сдавать в аренду, а также одалживать ПРО ГРАММНОЕ ОБЕСПЕЧЕНИЕ или создавать производные работы на основе данного ПРО ГРАММНО ГО ОБЕСПЕЧЕНИЯ.
- (8) Вы не имеете права удалять или создавать отдельные копии ПРО ГРАММНО ГО ОБЕСПЕЧЕНИЯ из данного ПРОДУК ТА.
- (9) Часть данного ПРО ГРАММНО ГО ОБЕСПЕЧЕНИЯ, доступная для чтения человеком (исходный код), не передается вам по лицензии.

Невзирая на указанные выше пункты с (1) по (9), ПРОДУК Т содержит модули программного обеспечения сторонних поставщиков, к которым применимы другие лицензионные условия.

Ознакомьтесь с другими лицензионными условиями модулей программного обеспечения сторонних поставщиков, приведенными в приложении к руководству соответствующего ПРОДУК ТА. Данное руководство доступно по адресу *https://oip.manual.canon/*.

Используя данный ПРОДУК Т, вы принимаете все применимые лицензионные условия. Если вы не согласны с лицензионными условиями, свяжитесь с представителем поставщика услуг.

V\_181009

## **Початок роботи з панелі керування**

#### **Апарат**

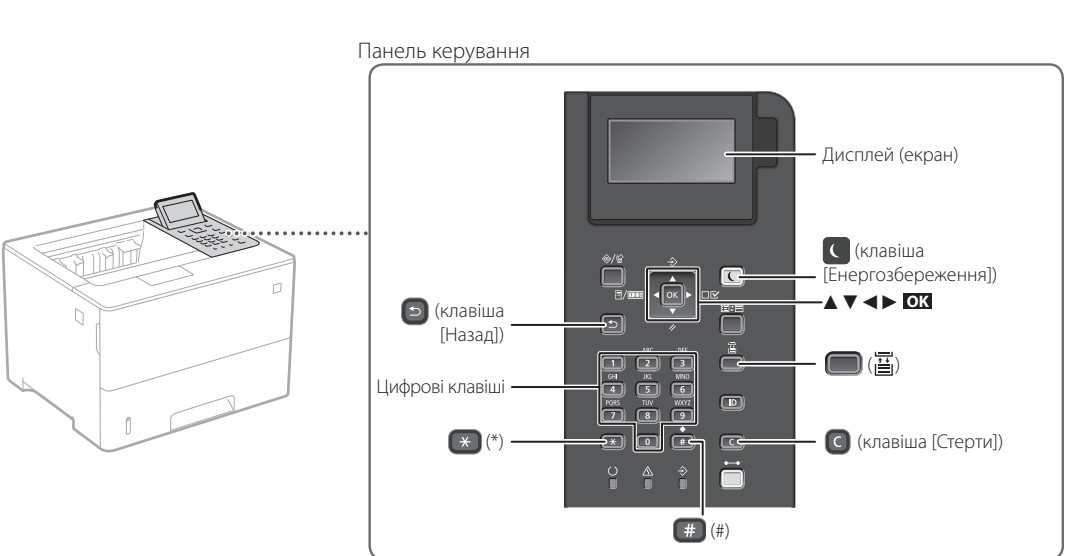

#### **Переміщення пунктами меню**

#### **Вибір пунктів або переміщення курсора між пунктами меню**

Виберіть пункт клавішею [▲] або [▼]. Натисніть клавішу **OK** або [►], щоб перейти далі. Натисніть клавішу □ або [◀], щоб повернутися на попередній рівень.

#### **Спосіб введення тексту**

#### **Зміна режиму вводу**

Щоб змінити режим вводу, натисніть кнопку  $\rightarrow$ 

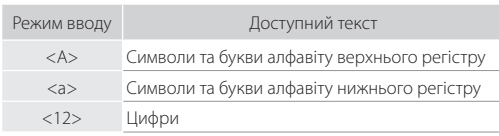

#### **Введення тексту, символів і цифр**

Вводьте текст за допомогою цифрових клавіш або кнопки  $\Box$ 

#### **Переміщення курсора (введення пробілу)**

Щоб перемістити курсор, натисніть клавішу [◄] або  $[\triangleright]$ . Щоб ввести пробіл, натисніть клавішу  $[\ast]$  і потім **OK** .

#### **Видалення знаків**

Натисніть клавішу  $\bigcirc$ . Якщо натиснути й утримувати клавішу  $\bigcirc$ , усі символи буде видалено.

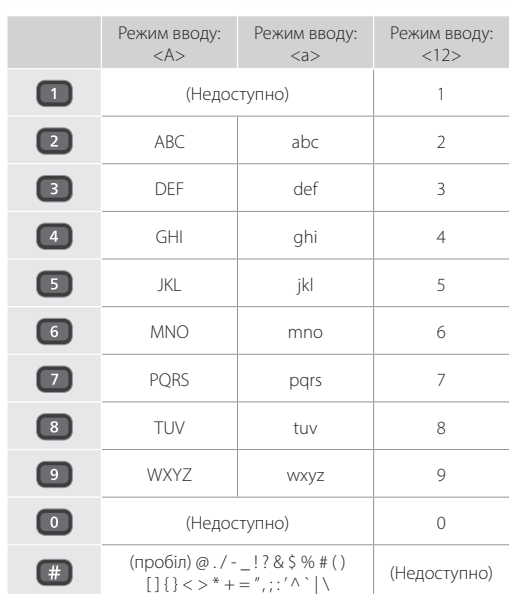

**Підтвердження налаштувань**

Натисніть клавішу **OK** .

## **Друк**

 $\bigoplus$ 

- 1. Відкрийте документ для друку та виберіть функцію друку програми.
- 2. Виберіть драйвер принтера для апарата, а потім виберіть пункт [Настроювання] або [Властивості].
- 3. Укажіть формат паперу.
- 4. Укажіть джерело й тип паперу.
- 5. За необхідності вкажіть параметри друку.
- 6. Натисніть кнопку [ОК].
- 7. Натисніть кнопку [Друк] або [ОК].

#### Корисні параметри друку

- Двосторонній
- Кілька сторінок на 1 аркуші
- Друк брошур

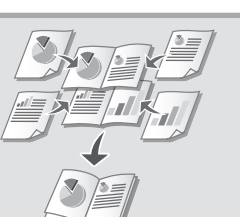

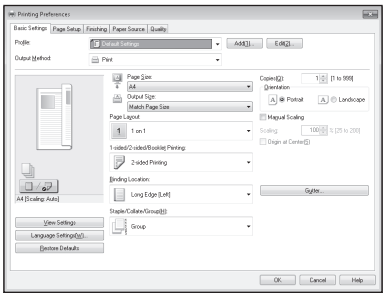

Додаткову інформацію див. в розділі

 «Help» (Довідка) у драйвері принтера

**Uk**

### Швидка експлуатація

## **Завантаження паперу**

Додаткову інформацію див. в розділі

«Завантаження паперу» у Посібнику користувача

### **Завантаження у лоток для паперу**

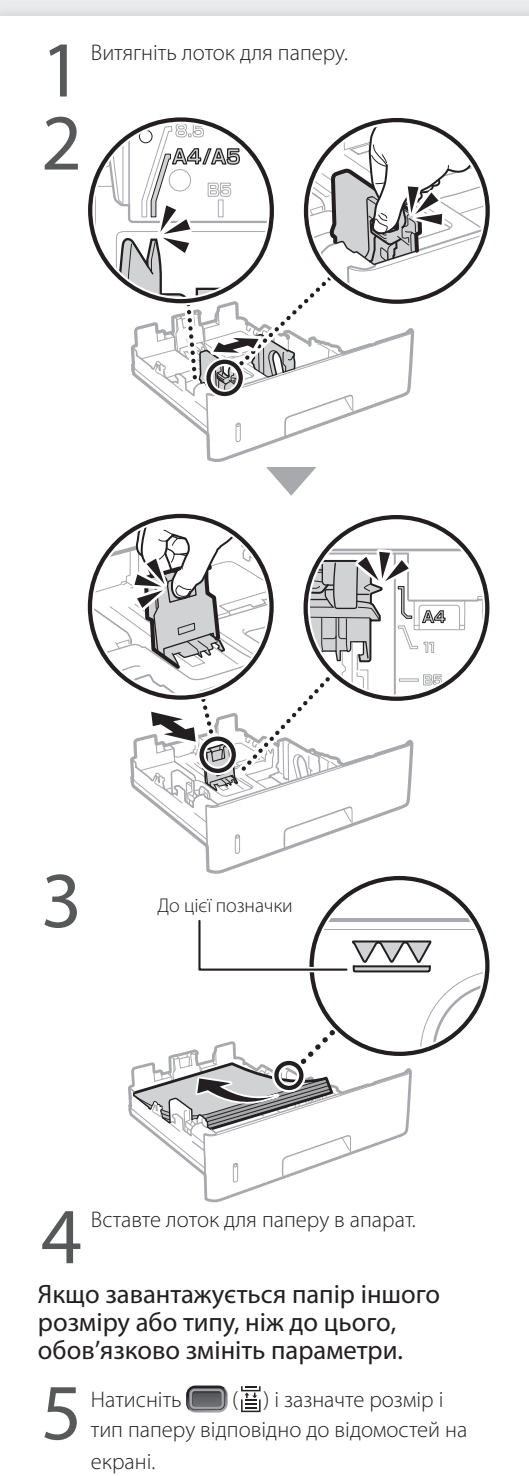

### **Завантаження паперу в багатоцільовий лоток**

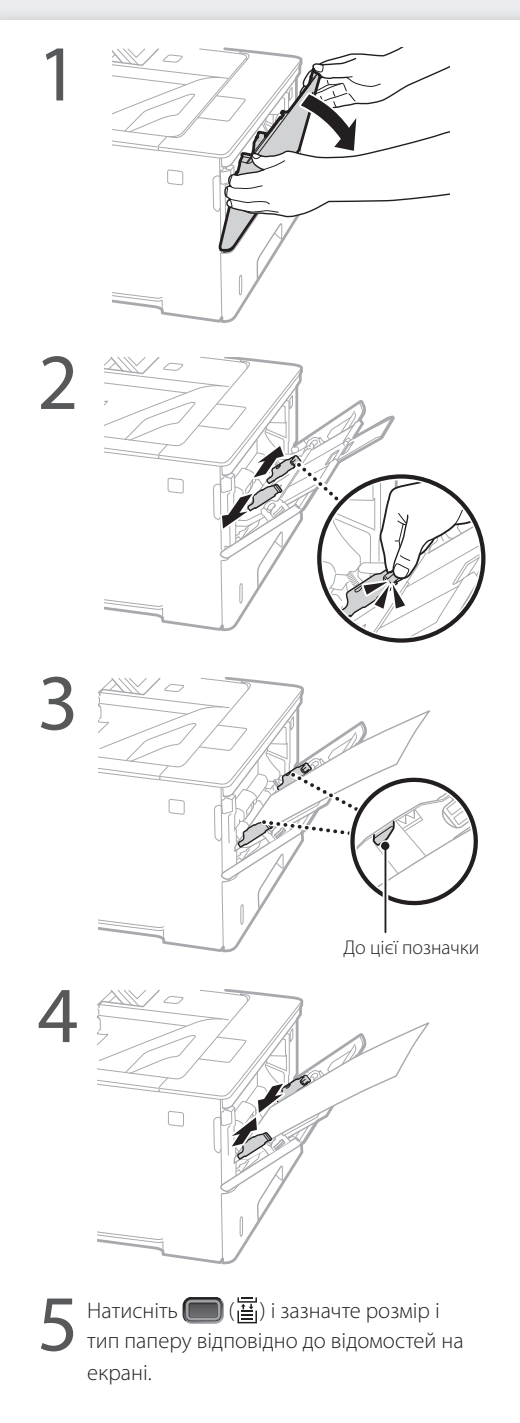

**Uk**

## **У разі виникнення проблеми**

Перевірте наступне.

- Чи увімкнено живлення?
- Чи виведено апарат з режиму сну?

Якщо дисплей та індикатор С не світяться, натисніть перемикач живлення.

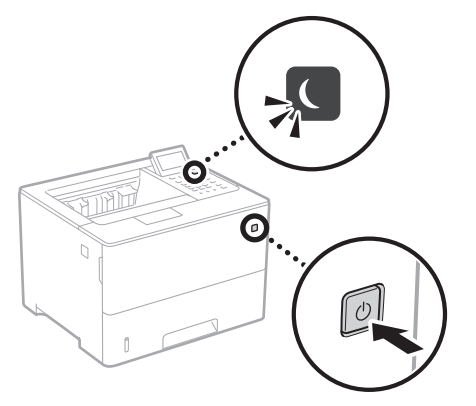

• Чи правильно підключено шнур живлення?

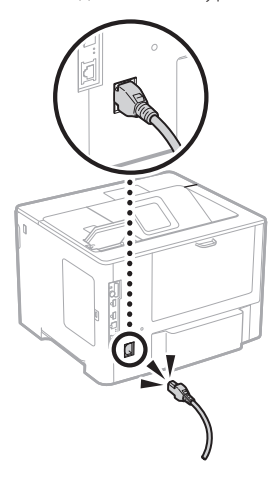

Якщо проблема залишається, див. Посібник користувача.

## **Апарат не працює Застрягання паперу**

Усуньте застрягання паперу відповідно до інструкцій на екрані.

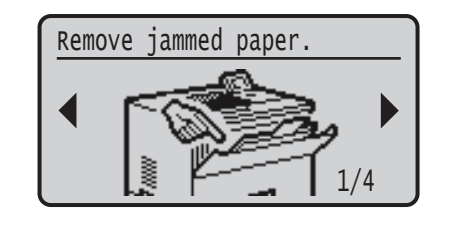

## **Заміна картриджа із тонером**

Замініть картридж із тонером відповідно до інструкцій на екрані.

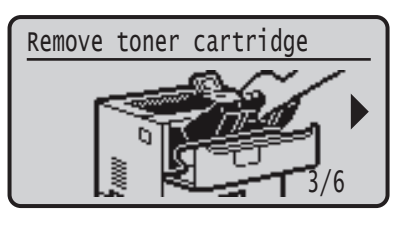

#### Номер моделі картриджа із тонером на заміну

- Canon Cartridge 056 L
- Canon Cartridge 056
- Canon Cartridge 056 H

## **Додаток**

## **Важливі інструкції**

### **з техніки безпеки**

У цьому посібнику описано лише попередження та застереження щодо установки та електроживлення. Обов'язково прочитайте розділ «Важливі інструкції з техніки безпеки», описаний також у Посібнику користувача.

#### **ПОПЕРЕДЖЕННЯ**

Позначає попередження стосовно операцій, які можуть призвести до травмування в разі їх неправильного виконання. З метою безпечного використання апарата завжди зважайте на ці попередження.

#### **УВАГА**

Позначає застереження стосовно операцій, які можуть призвести до травмування в разі їх неправильного виконання. З метою безпечного використання апарата завжди зважайте на ці застереження.

#### ВАЖЛИВО

начає додаткові вимоги та обмеження. Уважно прочитайте ці положення для забезпечення правильної роботи апарата та уникнення його несправності або пошкодження майна.

#### **Установлення**

Для безпечного та зручного використання апарата уважно ознайомтесь

із застереженнями нижче та встановіть апарат у відповідному місці.

**ПОПЕРЕДЖЕННЯ** Не встановлюйте апарат у місці, де його робота може призвести до пожежі або враження електричним струмом, зокрема:

- у місці, де блокуються вентиляційні отвори (надто близько
- до стін, ліжок, диванів, килимів та інших подібних предметів); • у вологих або запилених місцях;
- у місці, куди потрапляє пряме сонячне проміння, або надворі;
- у місцях із високою температурою;
- поруч із відкритим вогнем;
- поруч із алкоголем, розчинниками чи іншими легкозаймистими речовинами.

#### Інші попередження

- Не підключайте до цього апарата нерекомендовані кабелі. Це може призвести до пожежі або ураження електричним струмом.
- Не кладіть на апарат намиста, інші металеві предмети або місткості з рідиною. Контакт сторонніх речовин з електричними деталями всередині апарата може призвести до пожежі або ураження електричним струмом.
- Якщо в апарат потрапила стороння речовина, вийміть штепсель шнура живлення з розетки мережі змінного струму та зверніться до місцевого вповноваженого дилера Canon.

**Uk**

**УВАГА** Не встановлюйте апарат у зазначених нижче місцях Апарат може впасти або перекинутися, спричинивши травмування, якщо його встановити:

- на нестійкій поверхні;
- у місці під дією сильних вібрацій.

#### Інші застереження

- Під час перенесення цього апарата дотримуйтеся інструкцій у цьому посібнику. У разі неналежного перенесення апарат може впасти і призвести до травмування.
- Під час встановлення цього апарата будьте обережні, щоб не защемити руки між апаратом та підлогою або стінами. Це може призвести до травмування.

#### Не встановлюйте апарат у погано провітрюваних приміщеннях

Під час звичайного використання цей апарат виділяє незначну кількість озону й інших речовин. Ці речовини безпечні для здоров'я. Проте викиди цих речовин може бути особливо помітно під час тривалого використання апарата або його експлуатації в погано провітрюваних приміщеннях. Щоб забезпечити зручне робоче середовище, рекомендовано належним чином провітрювати приміщення, де встановлено апарат. Також слід уникати місць, де на людей може поширюватися дія речовин, які виділяє апарат.

#### **Джерело живлення АПОПЕРЕДЖЕННЯ**

- Використовуйте лише те джерело живлення, напруга якого відповідає вказаним вимогам. Якщо цього не зробити, може статися пожежа або ураження електричним струмом.
- Апарат має бути підключено за допомогою наданого шнура живлення до роз'єму заземленої розетки.
- Не використовуйте інші шнури замість шнура живлення з комплекту поставки, оскільки це може призвести до пожежі чи ураження електричним струмом.
- Наданий шнур живлення призначено для використання з цим апаратом. Не приєднуйте шнур живлення до інших пристроїв.
- Не модифікуйте, не тягніть, сильно не згинайте шнур живлення та не виконуйте з ним будь-які інші дії, які можуть його пошкодити. Не ставте на шнур живлення важкі предмети. Пошкодження шнура живлення може призвести до пожежі або ураження електричним струмом.
- Не вставляйте та не виймайте штепсель із розетки мокрими руками, оскільки це може призвести до ураження електричним струмом.
- Не використовуйте з цим апаратом шнури-подовжувачі чи розгалужувачі живлення з кількома розетками. Це може призвести до пожежі або ураження електричним струмом.
- Не зав'язуйте шнур живлення у вузол, оскільки це може призвести до пожежі чи ураження електричним струмом.
- Повністю вставляйте штепсель шнура живлення в розетку мережі змінного струму. Якщо цього не зробити, може
- статися пожежа або ураження електричним струмом. • Під час грози повністю виймайте штепсель шнура живлення
- з розетки. Якщо цього не зробити, може статися пожежа, ураження електричним струмом або пошкодження апарата.
- Переконайтеся, що джерело живлення апарата безпечне та має стабільну напругу.
- Тримайте шнур живлення подалі від джерела тепла; якщо цією вимогою знехтувати, це може призвести до розплавлення ізоляційного покриття шнура, що може стати
- причиною пожежі чи ураження електричним струмом.

#### Запобігайте наведеним нижче ситуаціям.

Якщо до з'єднувальної частини шнура живлення застосувати надмірне зусилля, це може обумовити пошкодження шнура живлення або проводи всередині апарата можуть роз'єднатися. Це може призвести до пожежі.

- Часте приєднання та від'єднання шнура живлення.
- Перечіплювання через шнур живлення. • Згинання шнура живлення поблизу з'єднувальної частини
- та тривалий тиск на розетку або з'єднувальну частину. • Застосування надмірної сили до штепселя шнура
- живлення.

#### **УВАГА**

-<br>ановлюйте цей апарат поблизу електричної розетки, залишаючи достатній обсяг вільного простору, щоб за потреби швидко вийняти штепсель шнура живлення з розетки.

#### **Поводження**

#### **УВАГА**

#### Захищеність лазерних пристроїв

Згідно зі стандартами IEC60825-1:2014 і EN60825-1:2014 цей виріб зазначено як лазерний виріб класу 1.

CLASS 1 LASER PRODUCT LASER KLASSE 1 APPAREIL À LASER DE CLASSE 1 APPARECCHIO LASER DI CLASSE 1 PRODUCTO LÁSER DE CLASE 1 APARELHO A LASER DE CLASSE 1 LUOKAN 1 LASER-TUOTE LASERPRODUKT KLASS 1

Лазерний промінь може завдати шкоди людському організму. Оскільки випромінювання всередині виробу повністю поглинається захисним корпусом та зовнішнім покриттям, лазерний промінь не може проникнути назовні під час будь-якої стадії роботи. Прочитайте

- наведені нижче примітки й інструкції з техніки безпеки. • Ніколи не відкривайте панелі, якщо це не вказано в посібниках до цього апарата.
- Якщо лазерний промінь вийде назовні й потрапить в очі, його дія може пошкодити зір.
- Використання органів керування, регуляторів або виконання операцій, не описаних у цьому посібнику, може
- призвести до небезпечного лазерного опромінення.

**Застереження щодо правил безпеки під час роботи з лазером**

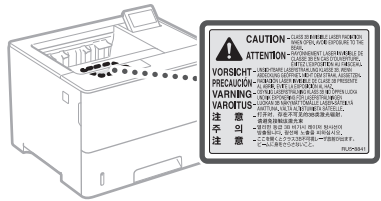

#### **Символи, пов'язані з технікою безпеки**

- Перемикач живлення: положення «Увімк.»
- Перемикач живлення: положення «Вимк.» Ω
- Перемикач живлення: положення «Режим очікування»
- $\circledcirc$ Кнопковий перемикач <u>III</u> «Увімк.» <sub>-</sub> «Вимк.»
- ⊕ Захисна клема заземлення
- Небезпечна напруга всередині. Не відкривайте ⚠ кришки, якщо на це не було вказівок.
- ⚠ УВАГА! Гаряча поверхня. Не торкатися.
- 回 Обладнання класу ІІ
- Рухомі частини: тримайте частини тіла подалі від ◬ рухомих частин

УВАГА! Можливе ураження електричним струмом. Вийміть усі штепселі з розетки.

Гострі краї. Тримайте частини тіла подалі від них.

#### [ПРИМІТКА]

Деякі із зазначених вище символів можуть не вказуватися залежно від виробу.

#### **Витратні матеріали Апопередження**

Не кидайте використані картриджі з тонером у відкритий вогонь. Також не зберігайте картриджі з тонером чи папір у місцях поблизу відкритого вогню. Це може спричинити займання й призвести до опіків або пожежі.

#### **Примітка**

#### Назва продукту

Відповідно до правил техніки безпеки потрібно зареєструвати назву продукту.

У деяких регіонах продажу продукту натомість може бути зареєстровано такі назви (в дужках): LBP325x (F176300)

#### Вимоги до електромагнітної сумісності відповідно до Директиви ЄС

Цей пристрій відповідає головним вимогам до електромагнітної сумісності Директиви ЄС. Ми офіційно підтверджуємо, що цей виріб відповідає вимогам щодо електромагнітної сумісності відповідно до Директиви ЄС, у якій зазначено, що значення номінальної вхідної напруги має становити 230 В, а частоти – 50 Гц, хоча номінальні показники струму на вході для цього виробу становлять 220–240 В, 50/60 Гц. Використання екранованого кабелю є необхідною умовою згідно з вимогами до електромагнітної сумісності, викладеними в Директиві ЄС.

#### Відмова від зобов'язань

- Інформація у цьому документі може змінюватися без попереднього повідомлення.
- КОМПАНІЯ CANON INC. НЕ НАДАЄ ЖОДНИХ ГАРАНТІЙ ЩОДО ЦЬОГО ВИРОБУ (ПРЯМИХ ЧИ НЕПРЯМИХ), ОКРІМ ТИХ, ПРО ЯКІ ЙДЕТЬСЯ В ЦЬОМУ ДОКУМЕНТІ, ЗОКРЕМА, АЛЕ НЕ ВИКЛЮЧНО, ГАРАНТІЙ ЩОДО ПРИДАТНОСТІ ДЛЯ ПРОДАЖУ, ТОВАРНОГО СТАНУ, ПРИДАТНОСТІ ДЛЯ ВИКОРИСТАННЯ З КОНКРЕТНОЮ МЕТОЮ АБО ГАРАНТІЇ ЩОДО ВІДСУТНОСТІ ПОРУШЕННЯ ПРАВ. КОМПАНІЯ CANON INC. НЕ НЕСЕ ВІДПОВІДАЛЬНОСТІ ЗА ЖОЛНІ ПРЯМІ, ПОБІЧНІ АБО ОПОСЕРЕЛКОВАНІ ЗБИТКИ, А ТАКОЖ ВТРАТИ ЧИ ВИТРАТИ, ПОВ'ЯЗАНІ З ВИКОРИСТАННЯМ ЦЬОГО ВИРОБУ.

#### Торговельні марки

Mac є торговельною маркою компанії Apple Inc. Microsoft, Windows, Windows Vista, Windows Server, Internet Explorer, Excel і PowerPoint є зареєстрованими торговельними марками або торговельними марками корпорації Майкрософт у Сполучених Штатах та/або в інших країнах. Зазначені в цьому документі інші назви продуктів і компаній є торговими марками відповідних власників.

#### **Програмне забезпечення сторонніх виробників**

Цей виріб Canon («ВИРІБ») включає модулі програмного забезпечення сторонніх розробників. Використання та розповсюдження цих модулів програмного забезпечення, зокрема будь-яких оновлень таких модулів програмного забезпечення (разом «ПРОГРАМНЕ ЗАБЕЗПЕЧЕННЯ»), визначається умовами, наведеними в пунктах з (1) по (9) нижче. (1) Ви погоджуєтеся дотримуватися всіх чинних

законів щодо контролю за експортом, обмежень і норм країн, на території яких ВИРІБ із ПРОГРАМНИМ ЗАБЕЗПЕЧЕННЯМ відвантажується, перевозиться або експортується до іншої країни.

- (2) Власники прав на ПРО ГРАМНЕ ЗАБЕЗПЕЧЕННЯ в усіх відношеннях зберігають права майнової та інтелектуальної власності на ПРО ГРАМНЕ ЗАБЕЗПЕЧЕННЯ. Власники прав не надають жодних ліцензій або прав, висловлених безпосередньо або опосередковано, на жодну інтелектуальну власність на ПРО ГРАМНЕ ЗАБЕЗПЕЧЕННЯ, окрім тих, про які відкрито йдеться у цьому документі.
- (3) ПРО ГРАМНЕ ЗАБЕЗПЕЧЕННЯ можна використовувати лише з ВИРОБОМ.
- (4) ПРО ГРАМНЕ ЗАБЕЗПЕЧЕННЯ забороняється відчужувати, надавати на нього субліцензії, продавати, поширювати або передавати стороннім особам без попередньої письмової згоди власників прав на ПРО ГРАМНЕ ЗАБЕЗПЕЧЕННЯ.
- (5) Незважаючи на зазначене вище, ПРО ГРАМНЕ ЗАБЕЗПЕЧЕННЯ можна передавати, лише коли (a) усі права на ВИРІБ і всі права та зобов'язання передаються правонаступнику, і (б) зазначений вище правонаступник згоден прийняти такі зобов'язання.
- (6) Не дозволяється здійснювати декомпіляцію, реконструювання, дезасемблювання або іншим чином скорочувати код ПРО ГРАМНО ГО ЗАБЕЗПЕЧЕННЯ до форми, у якій його може прочитати людина.
- (7) Не дозволяється змінювати, адаптувати, перекладати, здавати в оренду чи прокат або позичати ПРО ГРАМНЕ ЗАБЕЗПЕЧЕННЯ, або створювати похідні твори, що базуються на ПРО ГРАМНОМУ ЗАБЕЗПЕЧЕННІ.
- (8) Не дозволяється переносити або робити окремі копії ПРО ГРАМНО ГО ЗАБЕЗПЕЧЕННЯ з ВИРОБУ.
- (9) Ліцензія не розповсюджується на частину ПРО ГРАМНО ГО ЗАБЕЗПЕЧЕННЯ, доступну для прочитання людиною (вихідний код).

Незважаючи на пункти (1) –(9) вище, ВИРІБ включає модулі програмного забезпечення сторонніх розробників, які супроводжуються умовами інших ліцензій, і використання цих модулів програмного забезпечення регулюється цими умовами інших ліцензій. Умови інших ліцензій щодо використання модулів програмного забезпечення сторонніх розробників описані в Додатку до Посібника відповідного ВИРОБУ. Цей Посібник доступний на веб-сайті *https://oip.manual.canon/*.

Використовуючи цей ВИРІБ, ви погоджуєтеся з усіма застосовними умовами ліцензії. Якщо ви не погоджуєтеся з цими умовами ліцензії, зверніться до свого представника служби технічного обслуговування.

V\_181009

**u**k

## **Darbināšana no vadības paneļa**

#### **Ierīce**

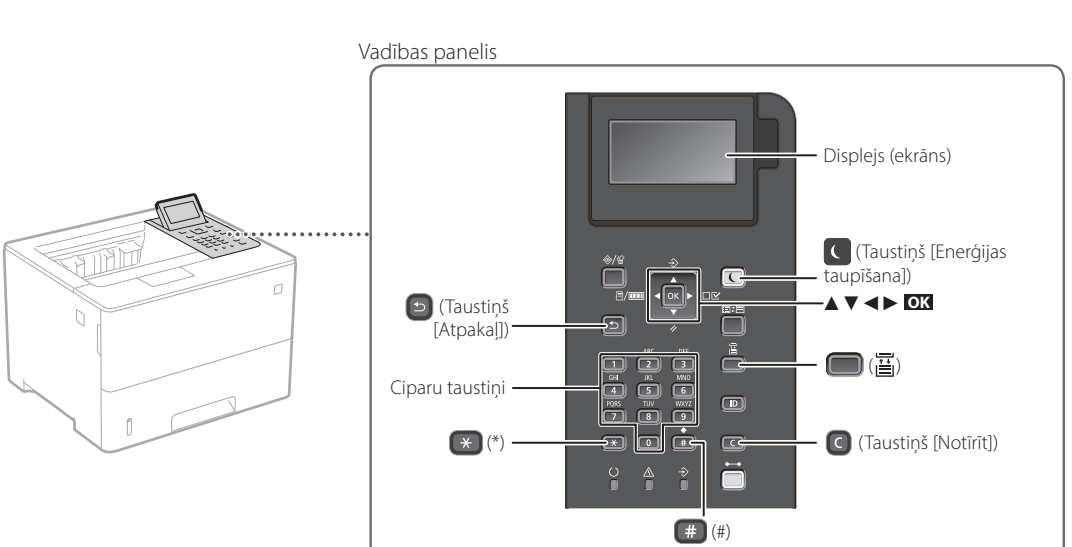

#### **Naviģēšana izvēlnē**

#### **Elementa atlasīšana vai kursora pārvietošana starp izvēlnes elementiem**

Atlasiet elementu, izmantojot [▲] vai [▼]. Nospiediet **OK** vai [►], lai pārietu uz nākamo hierarhiju. Nospiediet **·** vai [◀], lai atgrieztos iepriekšējā hierarhijā.

#### **Iestatījumu apstiprināšana** Nospiediet **OK** .

#### **Teksta ievades metode**

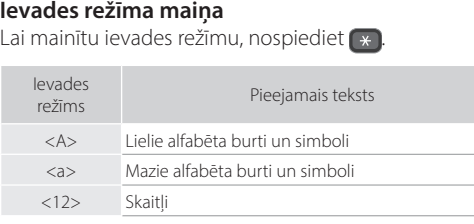

#### **Teksta, simbolu un skaitļu ievadīšana**

Ievadiet ar ciparu taustiņiem vai [#].

#### **Kursora pārvietošana (atstarpes ievadīšana)**

Nospiediet [◄] vai [►], lai pārvietotu kursoru. Lai ievadītu atstarpi, nospiediet <sub>#</sub> un nospiediet ox.

#### **Rakstzīmju dzēšana**

Nospiediet **Q**. Nospiežot un pieturot **Q**, tiek dzēstas visas rakstzīmes.

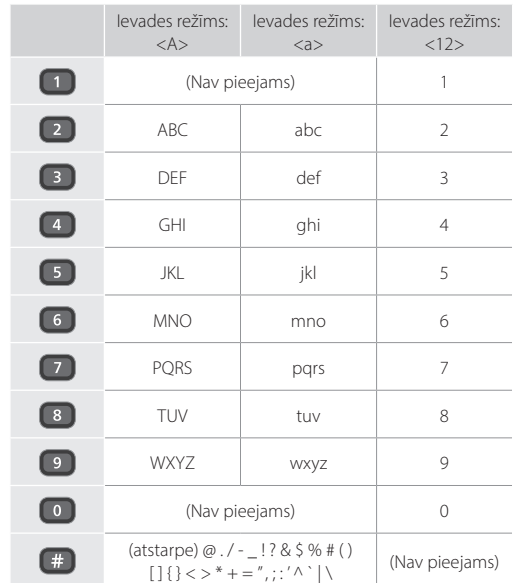

## **Drukāšana**

 $\begin{matrix} 0 \\ 0 \end{matrix}$ 

- 1. Atveriet drukājamo dokumentu un atlasiet lietotnē drukāšanas funkciju.
- 2. Atlasiet ierīces printera draiveri un pēc tam atlasiet [Preferences] vai [Rekvizīti].
- 3. Norādiet papīra formātu.
- 4. Norādiet papīra avotu un papīra veidu.
- 5. Pēc nepieciešamības norādiet drukas iestatījumus.
- 6. Atlasiet funkciju [Labi].
- 7. Atlasiet funkciju [Drukāt] vai [Labi].

#### Noderīgi drukas iestatījumi

- Divpusēja
- $\blacksquare$  N uz 1
- 
- Brošūras drukāšana

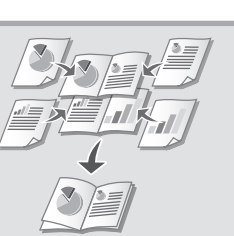

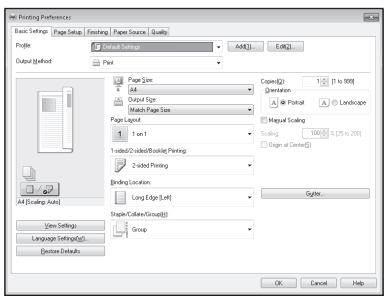

Sīkāku informāciju

"Help" (Palīdzība) par printera

draiveri

**Lv**

### Ātrā lietošana

**Papīra ievietošana**

Sīkāku informāciju

skat. "Lietotāja rokasgrāmatas" sadaļā "Papīra ievietošana"

## **Papīra ievietošana atvilktnē**

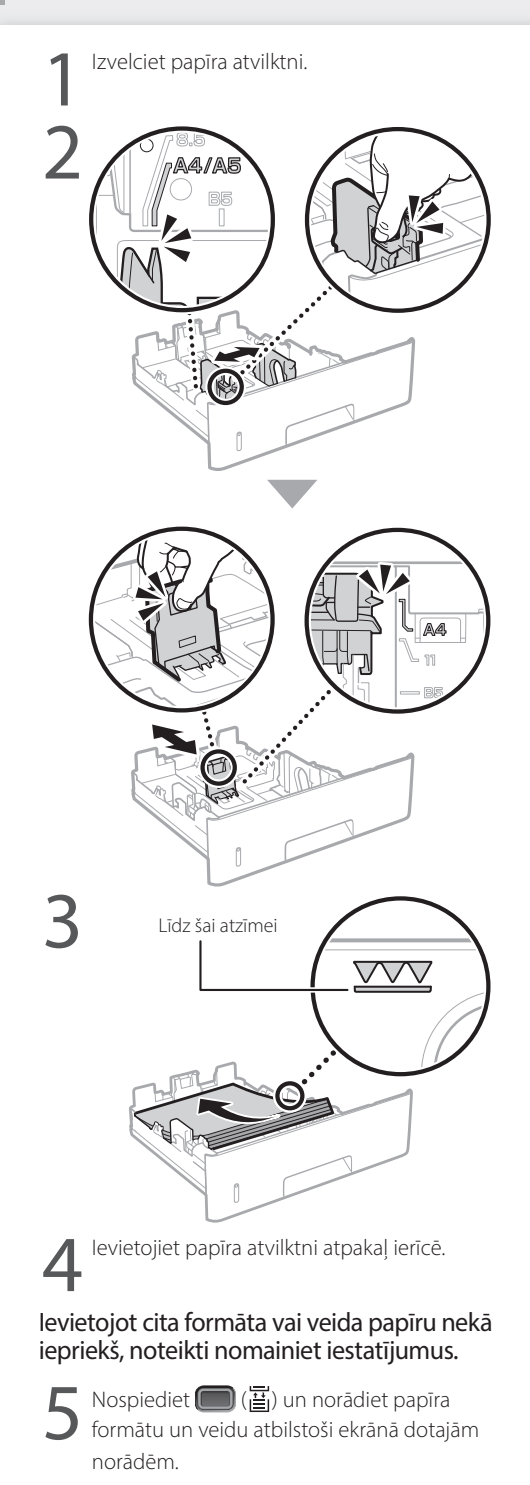

## **Ievietošana daudzfunkciju**

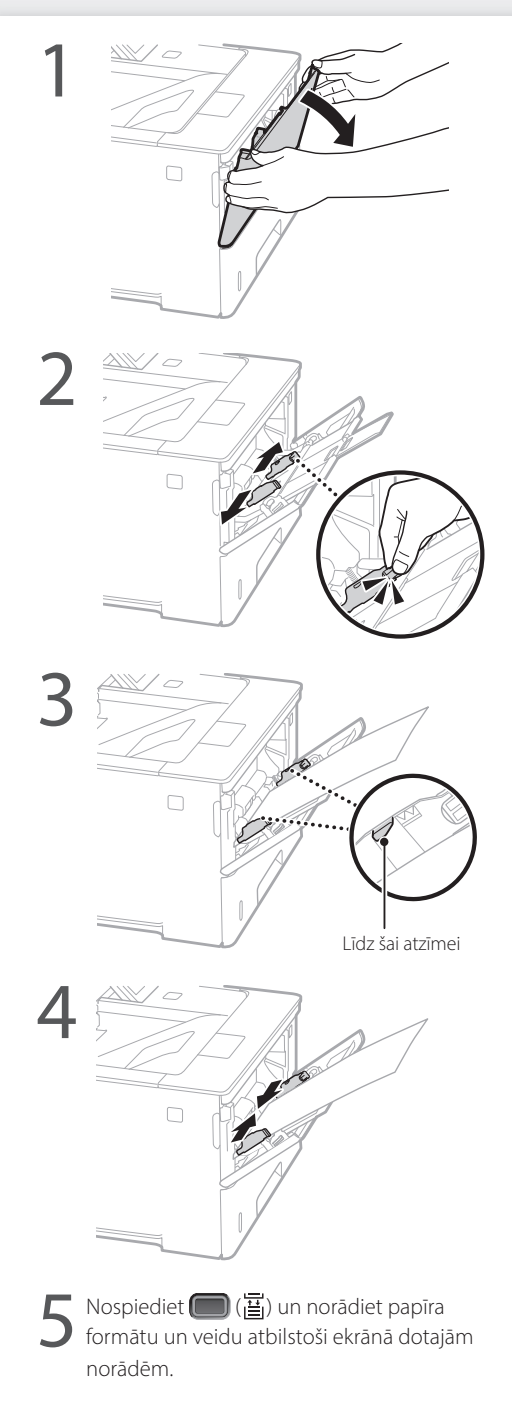

## **Problēmu gadījumā**

## **Ierīce nedarbojas Iesprūdis papīrs**

Pārbaudiet sekojošo:

- Vai ir ieslēgta strāvas padeve?
- Vai ierīce nav miega režīmā?

Ja ekrāns un indikators  $\Box$  nav izgaismots, nospiediet strāvas slēdzi.

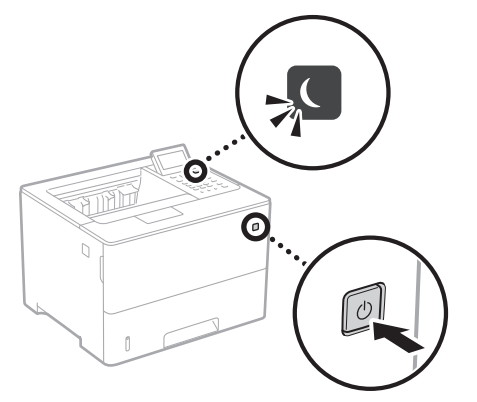

• Vai strāvas kabelis ir pievienots pareizi?

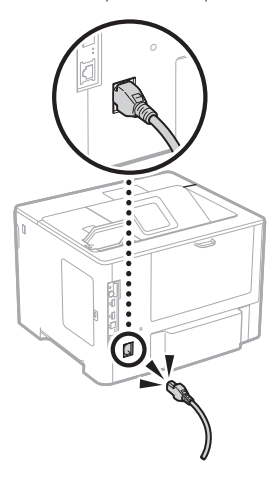

Ja problēma joprojām pastāv, skatiet dokumentu "Lietotāja rokasgrāmata".

Izņemiet iesprūdušo papīru atbilstoši ekrānā dotajām norādēm.

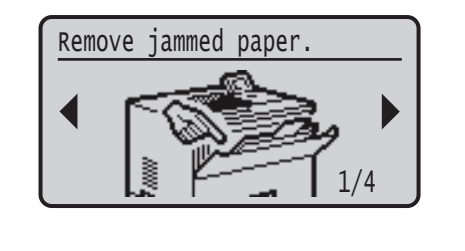

## **Tonera kasetnes nomaiņa**

Nomainiet tonera kasetni atbilstoši ekrānā dotajām norādēm.

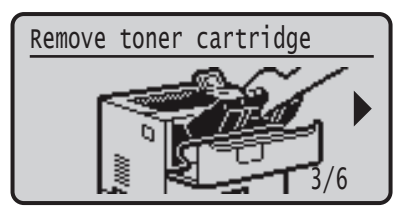

#### Maiņas tonera kasetņu modeļu numuri

- Canon Cartridge 056 L
- Canon Cartridge 056
- Canon Cartridge 056 H

## **Pielikums**

## **Svarīgi drošības norādījumi**

Šajā rokasgrāmatā ir doti tikai brīdinājumi un piesardzības norādījumi attiecībā uz ierīces uzstādīšanu un elektroenerģijas padevi. Obligāti izlasiet arī lietotāja rokasgrāmatas sadaļu "Svarīgi drošības norādījumi".

#### **BRĪDINĀJUMS**

cates a warning concerning operations that may lead to death or injury to persons if not performed correctly. To use the machine safely, always pay attention to these warnings.

#### **UZMANĪBU!**

āda brīdinājumu par darbībām, kuru nepareiza izpilde var izraisīt traumas. Lai iekārtas lietošana būtu droša, vienmēr pievērsiet uzmanību šiem brīdinājumiem.

#### **OSVARĪGI!**

Norāda ar ierīces darbību saistītās prasības un ierobežojumus. Lai iekārtas darbība būtu pareiza un lai nerastos iekārtas vai īpašuma bojājumi, uzmanīgi izlasiet šos punktus.

#### **Uzstādīšana**

Lai šo ierīci lietotu droši un ērti, rūpīgi izlasiet tālāk norādīto informāciju par piesardzības pasākumiem un uzstādiet ierīci piemērotā vietā.

**BRĪDINĀJUMS** Neuzstādiet vietā, kurā var notikt aizdegšanās vai gūts elektriskās strāvas trieciens

- Vietās, kur tiek aizsegtas ventilācijas atveres (pārāk tuvu sienām, gultām, dīvāniem, paklājiem vai citiem līdzīgiem priekšmetiem)
- Mitrās vai putekļainās vietās
- Vietā, kas pakļauta tiešai saules gaismas iedarbībai, vai ārpus telpām
- Vietā, kas pakļauta augstas temperatūras iedarbībai • Vietā, kas ir tuvu atklātai uguns liesmai
- Alkohola, krāsu atšķaidītāju vai citu viegli uzliesmojošu vielu tuvumā

#### Citi brīdinājumi

**Lv**

- Nepievienojiet šai iekārtai neapstiprinātus kabeļus. Tā rīkojoties, var izraisīt aizdegšanos vai elektriskās strāvas triecienu.
- Nenovietojiet uz iekārtas kaklarotas vai citus metāla priekšmetus un traukus, kas pildīti ar šķidrumu. Svešas vielas, nonākot saskarē ar iekārtas iekšpusē esošajām elektriskajām daļām, var izraisīt aizdegšanos vai elektriskās strāvas triecienu.
- Ja iekārtā iekļūst kāda viela, atvienojiet strāvas vadu no maiņstrāvas kontaktligzdas un sazinieties ar vietējo pilnvaroto Canon izplatītāju.

### **UZMANĪBU!**

#### .<br>uzstādiet tālāk norādītajās vietās

Iekārta var nokrist vai apgāzties, izraisot savainojumu. • Nestabilā vietā

- Vietā, kas pakļauta vibrācijām
- 
- Citi brīdinājumi
- Pārvietojot ierīci, ievērojiet šajā rokasgrāmatā dotos norādījumus. Nepareizas pārvietošanas rezultātā tā var nokrist un radīt ievainojumus.
- Uzstādot ierīci, uzmanieties, lai neiespiestu rokas starp ierīci un grīdu vai sienām. Tas var radīt ievainojumus.

#### Neuzstādiet iekārtu vāji vēdinātās vietās

Šī iekārta normālas lietošanas laikā rada nelielu ozona un citu izmešu daudzumu. Šie izmeši nav bīstami veselībai. Tomēr tie var būt pamanāmi pēc ilgstošas lietošanas vai apjomīga uzdevuma veikšanas vāji vēdinātās telpās. Lai nodrošinātu patīkamu darba vidi, telpu, kurā darbojas iekārta, ieteicams atbilstoši vēdināt. Tāpat neuzstādiet iekārtu vietās, kurās cilvēki varētu tikt pakļauti iekārtas emisijām.

#### **Strāvas padeve**

170

#### **BRĪDINĀJUMS**

- ietojiet tikai tādu strāvas avotu, kas atbilst norādītajām sprieguma prasībām. Neievērojot šos norādījumus, var izraisīt aizdegšanos vai elektriskās strāvas triecienu. • Iekārta ir jāpievieno kontaktligzdai, kurā barošanas
- vads nodrošina zemējumu.
- Neizmantojiet citus strāvas padeves vadus, kā vien komplektācijā iekļautos, jo tas var izraisīt aizdegšanos vai elektriskās strāvas triecienu.
- Komplektācijā iekļauto strāvas vadu ir paredzēts izmantot šai iekārtai. Nepievienojiet strāvas vadu citām ierīcēm.
- Nepārveidojiet, nevelciet, ar spēku nelokiet strāvas vadu un neveiciet nekādas citas darbības, kas to varētu sabojāt. Nenovietojiet smagus priekšmetus uz strāvas vada. Sabojājot strāvas vadu, var rasties aizdegšanās vai elektriskās strāvas trieciens.
- Nepieslēdziet vai neatslēdziet kontaktdakšu ar mitrām rokām, jo tas var izraisīt elektriskās strāvas triecienu.
- Šai iekārtai nelietojiet pagarinātājus un vairāku kontaktdakšu pagarinātājus. Tā rīkojoties, var izraisīt aizdegšanos vai elektriskās strāvas triecienu.
- Neietiniet strāvas vadu un nesieniet to mezglā, jo tas var izraisīt aizdegšanos vai elektriskās strāvas triecienu. • Pilnībā ievietojiet kontaktdakšu maiņstrāvas
- kontaktligzdā. Neievērojot šos norādījumus, var izraisīt aizdegšanos vai elektriskās strāvas triecienu.
- Pērkona negaisa laikā atvienojiet kontaktdakšu no maiņstrāvas kontaktligzdas. Pretējā gadījumā var izraisīt
- aizdegšanos, elektriskās strāvas triecienu vai iekārtas bojājumu. • Pārliecinieties, vai iekārtas strāvas avots ir drošs un tajā
- ir vienmērīgs spriegums.
- Turiet strāvas vadu nost no karstuma avota; pretējā gadījumā tas var izraisīt strāvas vada pārklājuma izkušanu, kā rezultātā var rasties aizdegšanās vai elektriskās strāvas trieciens.

#### Nepieļaujiet šādas situācijas:

Pārmērīgi nospriegojot strāvas vada savienojuma vietu, var tikt bojāts strāvas vads vai atvienoties iekārtā esošie vadi. Tas var izraisīt aizdegšanos.

- Bieža strāvas vada pievienošana un atvienošana.
- Paklupšana pār strāvas vadu.
- Strāvas vadā blakus savienojuma vietai ir locījums, un kontaktligzda vai savienojuma vieta tiek nepārtraukti nospriegota.
- Pārmērīga spēka izmantošana pret kontaktdakšu.

#### **UZMANĪBU!**

Uzstādiet šo iekārtu tuvu kontaktligzdai un atstājiet pietiekami daudz vietas ap kontaktdakšu, lai ārkārtas situācijā iekārtu varētu viegli atvienot.

#### **Lietošana**

## **UZMANĪBU!** Lāzera drošība

Šis produkts ir klasificēts kā 1. klases lāzera izstrādājums atbilstoši standartam IEC60825-1:2014 un EN60825- 1:2014.

CLASS 1 LASER PRODUCT LASER KLASSE 1 APPAREIL À LASER DE CLASSE 1 APPARECCHIO LASER DI CLASSE 1 PRODUCTO LÁSER DE CLASE 1 APARELHO A LASER DE CLASSE 1 LUOKAN 1 LASER-TUOTE LASERPRODUKT KLASS 1

Lāzera stars var būt kaitīgs cilvēka ķermenim. Tā kā produkta iekšpusē izstarotā radiācija ir pilnīgi ierobežota ar aizsargkorpusu un ar ārējiem vākiem, lāzera stars nevar nokļūt ārpus iekārtas jebkurā lietošanas posmā. Drošības nolūkā izlasiet tālāk dotās piezīmes un instrukcijas.

- Nekad neatveriet vākus, kas nav norādīti šajā lietošanas instrukcijā.
- Ja lāzera stars tomēr iekļūst acīs, tās var tikt bojātas. • Vadības ierīču izmantošana, pielāgojumu veikšana vai procedūru izpilde, kas atšķiras no šajā rokasgrāmatā minētās, var izraisīt bīstamu radiācijas starojumu.

#### **Piesardzības norādījumi par lāzera drošību**

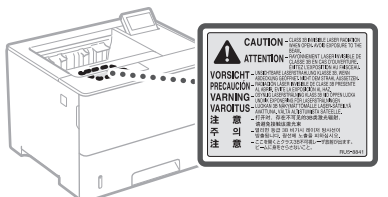

#### **Ar drošību saistīti simboli**

- Barošanas slēdzis: pozīcija "Ieslēgts"
- Barošanas slēdzis: pozīcija "Izslēgts" ∩
- $\overline{\Phi}$ Barošanas slēdzis: pozīcija "Gaidstāve"
- $\overline{\mathbb{O}}$ Nospiežamais slēdzis \_\_"leslēgts" \_\_ "Izslēgts"
- ⊕ Aizsargājošs zemēšanas terminālis
- Iekšpusē ir bīstams spriegums. Vākus drīkst atvērt ⚠ tikai atbilstoši norādījumiem.
- UZMANĪBU! Karsta virsma. Nepieskarieties. ⚠
- 回 II klases aprīkojums
- Kustīgas detaļas: netuviniet ķermeņa daļas kustīgām ◬ detaļām
- UZMANĪBU! Var notikt elektriskās strāvas trieciens. Visi
- strāvas spraudņi ir jāatvieno no kontaktligzdas.<br>Spraudņi ir jāatvieno no kontaktligzdas.
- Asas malas! Uzmanieties, lai ķermeņa daļas neatrastos aso malu tuvumā.

#### [PIEZĪME]

Dažu iepriekš norādīto simbolu nozīme var būt atšķirīga atkarībā no produkta.

#### **Izejmateriāli**

#### **BRĪDINĀJUMS**

Neatbrīvojieties no izlietotām tonera kasetnēm, tās dedzinot atklātā liesmā. Turklāt neglabājiet tonera kasetnes vai papīru vietās, kas ir tuvu atklātai uguns liesmai. Tas var izraisīt tonera vai papīra aizdegšanos un radīt apdegumus vai ugunsgrēku.

#### **Paziņojums**

#### Izstrādājuma nosaukums

Drošības noteikumi pieprasa, lai izstrādājuma nosaukums būtu reģistrēts.

Dažos reģionos, kur šis produkts tiek tirgots, tas var būt reģistrēts ar iekavās ( ) norādīto(ajiem) nosaukumu(iem).

LBP325x (F176300)

#### EK direktīvas prasības par elektromagnētisko saderību

Šī iekārta atbilst būtiskajām EK direktīvas prasībām par elektromagnētisko saderību. Mēs apliecinām, ka šis izstrādājums atbilst EK direktīvas prasībām par elektromagnētisko saderību, ja strāvas padeves tīkla nominālais spriegums ir 230 V, 50 Hz, lai gan izstrādājumam noteiktais nominālais padeves spriegums ir 220–240 V, 50/60 Hz. Lai nodrošinātu atbilstību EK direktīvas tehniskajām prasībām par elektromagnētisko saderību, ir jāizmanto ekranēts kabelis.

#### Eiropas Savienības EEIA direktīva un ar

akumulatoriem saistītas direktīvas Informācija par EEIA un ar akumulatoriem saistītām direktīvām ir iekļauta jaunākajā lietotāja rokasgrāmatā (HTML rokasgrāmata) Canon tīmekļa vietnē (https://oip.manual.canon).

#### Atruna

- Informācija šajā dokumentā var tikt mainīta bez brīdinājuma.
- CANON INC. ATSAKĀS NO JEBKĀDĀM TIEŠĀM VAI IZRIETOŠĀM GARANTIJĀM, KAS ATTIECINĀMAS UZ ŠO MATERIĀLU, JA VIEN TĀS ŠEIT NAV MINĒTAS, TOSTARP NO GARANTIJĀM PAR IESPĒJĀM BEZ IEROBEŽOJUMIEM REALIZĒT TIRGŪ, ATBILSTĪBAS ĪPAŠAM LIETOŠANAS MĒRĶIM VAI PĀRKĀPUMIEM PRET KĀDU PATENTU. CANON INC. NAV ATBILDĪGS PAR JEBKĀDA VEIDA TIEŠIEM, NEJAUŠIEM VAI IZRIETOŠIEM BOJĀJUMIEM, ZAUDĒJUMIEM VAI IZDEVUMIEM, KAS RODAS ŠĪ MATERIĀLA LIETOŠANAS REZULTĀTĀ.

#### Preču zīmes

(1) līdz (9).

Mac ir Apple Inc. preču zīme.

Microsoft, Windows, Windows Vista, Windows Server, Internet Explorer, Excel un PowerPoint ir Microsoft Corporation reģistrētas preču zīmes vai preču zīmes Amerikas Savienotajās Valstīs un/vai citās valstīs.

Citi šeit minētie izstrādājumu un uzņēmumu nosaukumi var būt to attiecīgo īpašnieku preču zīmes.

Šajā Canon produktā ("PRODUKTS") ir iekļauti trešo pušu programmatūras moduļi. Šo programmatūras moduļu, tostarp visu šo programmatūras moduļu atjauninājumu (kopā — PROGRAMMATŪRA), izmantošanu un izplatīšanu nosaka tālāk aprakstītie nosacījumi no

(1) Jūs piekrītat ievērot visus iesaistīto valstu piemērojamos eksporta kontroles likumus, ierobežojumus vai noteikumus, ja šis PRODUKTS, tostarp arī PROGRAMMATŪRA, tiek nosūtīts, nogādāts vai eksportēts uz citu valsti.

#### **Trešo pušu programmatūra**

- (2) PROGRAMMAT ŪRAS tiesību turētāji pilnā apmērā saglabā PROGRAMMAT ŪRAS un ar to saistītās īpašumtiesības un intelektuālā īpašuma tiesības. Izņemot gadījumus, kas šeit viennozīmīgi noteikti, PROGRAMMAT ŪRAS tiesību turētāji nenodod vai nepiešķir jums nekādas licences vai tiesības, izteiktas vai nodomātas, nekādam PROGRAMMAT ŪRAS tiesību turētāju intelektuālajam īpašumam.
- (3) PROGRAMMAT ŪRU drīkst izmantot tikai kopā ar PRODUKTU.
- (4) PROGRAMMAT ŪRU nedrīkst piešķirt, izsniegt tās apakšlicences, pārdot, izplatīt vai nodot jebkurai trešajai pusei bez iepriekšējas rakstiskas PROGRAMMAT ŪRAS tiesību turētāju piekrišanas.
- (5) Neievērojot iepriekš minēto, PROGRAMMAT ŪRU drīkst nodot tikai tad, ja (a) piešķirat visas PRODUKTA tiesības, kā arī visas tiesības un pienākumus, kas izriet no šiem noteikumiem, tiesību pārņēmējam, un (b) tiesību pārņēmējs piekrīt visiem šiem nosacījumiem.
- (6) PROGRAMMAT ŪRAS kodu nedrīkst dekompilēt, dekonstruēt, izjaukt vai citādi pārvērst cilvēkam izlasāmā veidā.
- (7) PROGRAMMAT ŪRU nedrīkst modificēt, pielāgot, tulkot, iznomāt, izīrēt vai aizdot vai arī izveidot atvasinātus darbus, pamatojoties uz PROGRAMMAT ŪRU.
- (8) Jums nav tiesību noņemt PROGRAMMAT ŪRU no PRODUKTA vai arī izveidot atsevišķas PROGRAMMAT ŪRAS kopijas.
- (9) Jums nav piešķirta licence, kas attiecas uz cilvēkam izlasāmo PROGRAMMAT ŪRAS daļu (avota kodu).

Neievērojot iepriekšējos punktus no (1) līdz (9), PRODUKTĀ ir iekļauti trešo pušu programmatūras moduļi, kas ir iekļauti citas licences nosacījumus, un uz šiem programmatūras moduļiem attiecas šīs citas licences nosacījumi. Skatiet trešo pušu programmatūras moduļu citas licences nosacījumus, kas aprakstīti atbilstošā PRODUKTA rokasgrāmatas pielikumā. Šī rokasgrāmata ir pieejama vietnē *https://oip.manual.canon/*.

Ja izmantosit PRODUKTU, tiks uzskatīts, ka esat piekritis visiem piemērojamiem licences nosacījumiem. Ja nepiekrītat šiem licences nosacījumiem, sazinieties ar savu pakalpojuma pārstāvi.

V\_181009

## **Pradėkite darbą iš valdymo skydelio**

#### **Įrenginys**

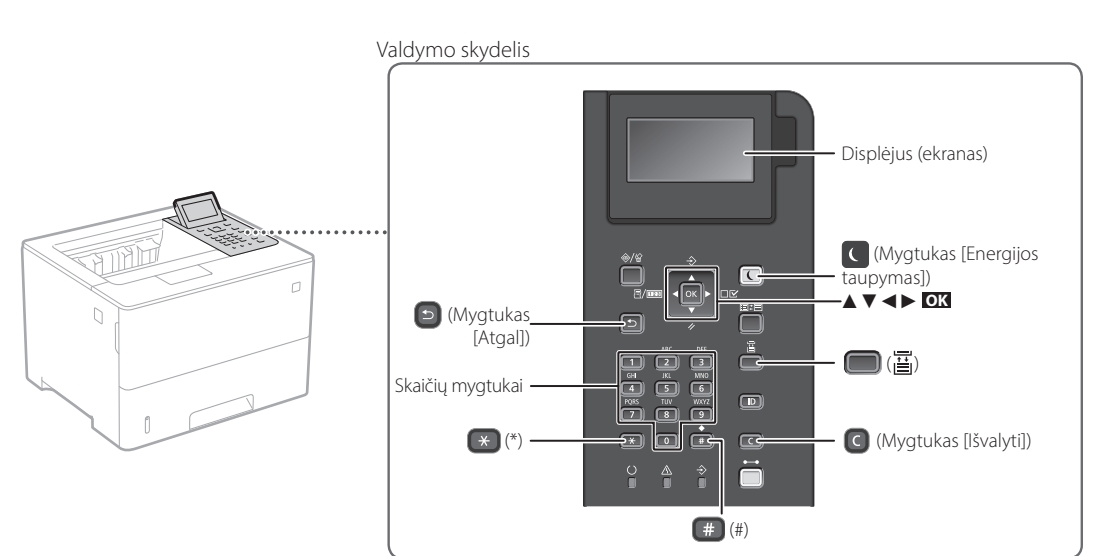

#### **Naršymas meniu**

**Elemento pasirinkimas arba žymeklio perkėlimas nuo vieno meniu elemento prie kito** Pasirinkite elementą naudodami [▲] arba [▼]. Paspauę **OK** arba [►] pereikite į kitą hierarchijos lygį. Paspaudę **D** arba [< ] grįžkite į ankstesnį hierarchijos lygį. **Parametro patvirtinimas** Paspauskite **OK** .

#### **Teksto įvesties būdas**

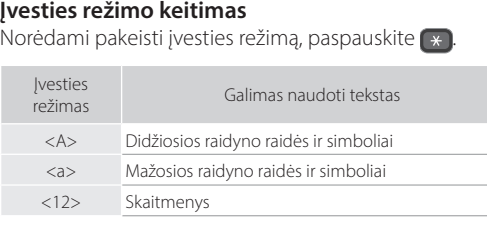

#### **Teksto, simbolių ir skaičių įvedimas**

Įveskite skaičių mygtukais arba .

#### **Žymeklio judinimas (tarpo įvedimas)**

Paspaudę [◄] arba [►] perkelkite žymeklį. Norėdami įvesti tarpą, paspauskite **ir OK**.

#### **Simbolių trynimas**

Paspauskite **c**. Paspaudus ir laikant **c** ištrinami visi simboliai.

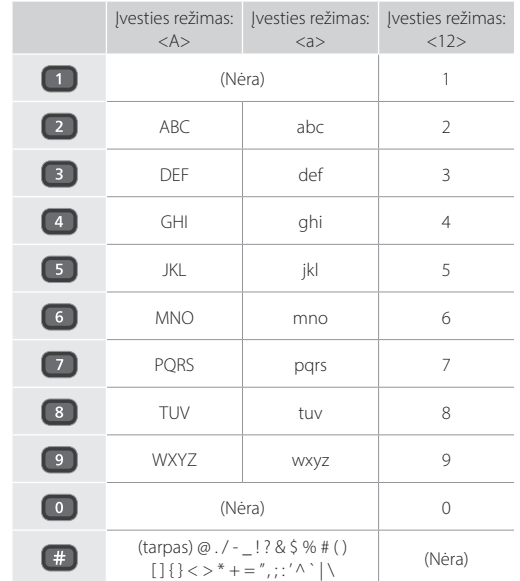

## **Spausdinimas**

 $\bigoplus$ 

- 1. Atidarykite dokumentą, kurį norite spausdinti, pasirinkite programos spausdinimo funkciją.
- 2. Pasirinkite įrenginiui skirtą spausdintuvo tvarkyklę ir pasirinkite [Nuostatos] arba [Ypatybės].
- 3. Nurodykite popieriaus formatą.
- 4. Nurodykite popieriaus šaltinį ir tipą.
- 5. Nurodykite reikiamus spausdinimo nustatymus.
- 6. Pasirinkite [Gerai].
- 7. Pasirinkite [Spausdinti] arba [Gerai].

#### Naudingi spausdinimo nustatymai

- Dvipusis
- $\blacksquare$  N ant 1
- Brošiūros spausdinimas

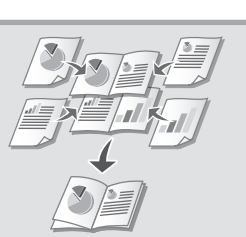

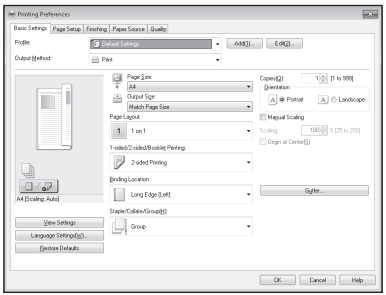

Daugiau informacijos

 $\bigcirc$ "Help" (Pagalba) spausdintuvo tvarkyklėje

## Trumpa naudojimo instrukcija

## **Popieriaus įdėjimas**

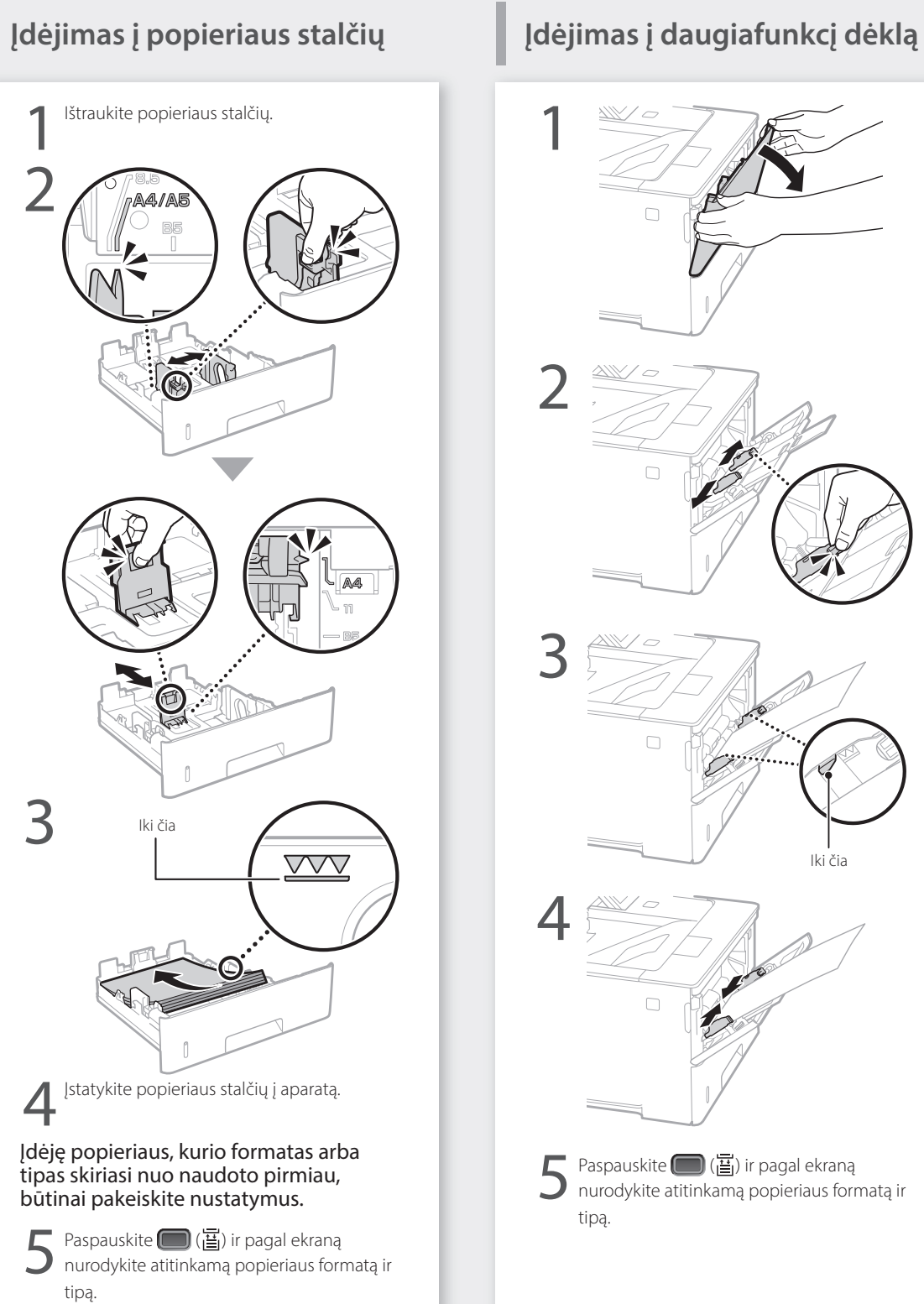

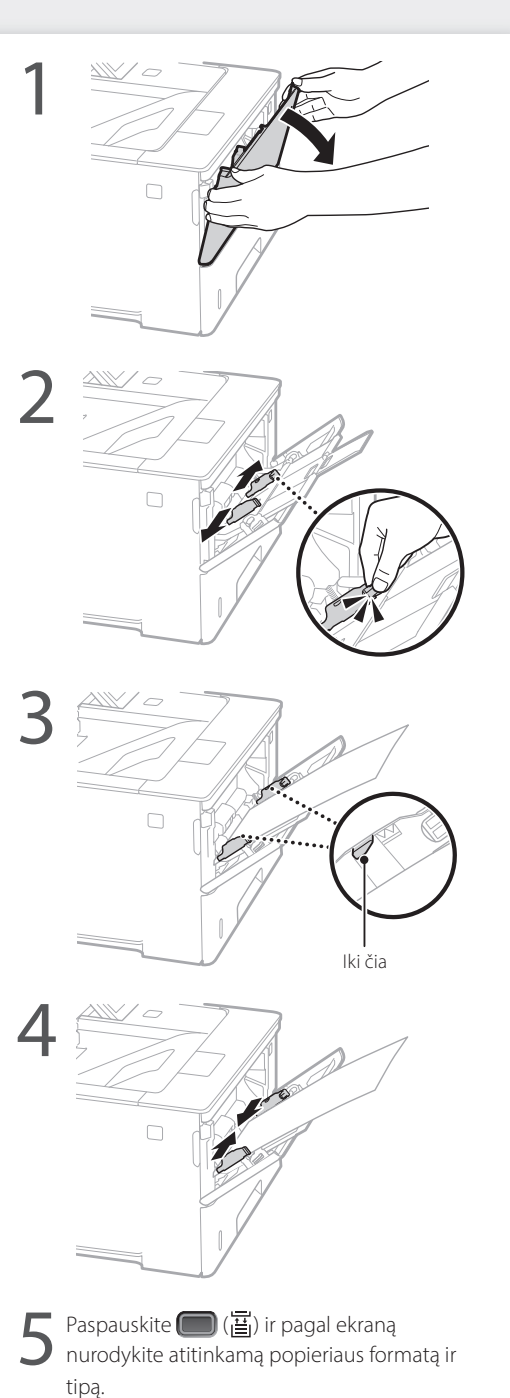

## **Problemos atveju**

## **Atrodo, kad įrenginys neveikia Įstrigo popierius**

Patikrinkite toliau nurodytus dalykus.

- Ar maitinimas įjungtas (ON)?
- Ar įrenginys persijungė iš "miego" režimo?

Jei nešviečia nei ekranas, nei C, paspauskite maitinimo jungiklį.

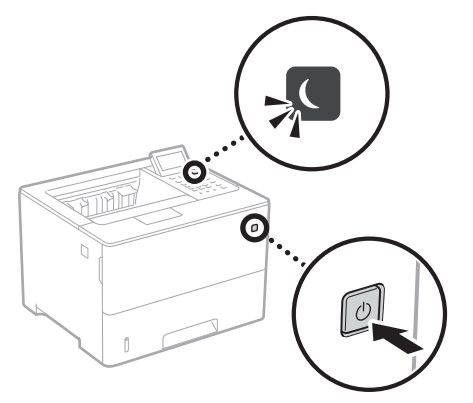

• Ar tinkamai prijungtas maitinimo laidas?

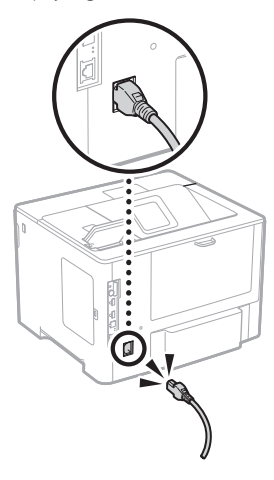

Jei problemos neišspręsite, informacijos ieškokite vartotojo instrukcijoje.

Ištraukite įstrigusį popierių laikydamiesi ekrane pateikiamų instrukcijų.

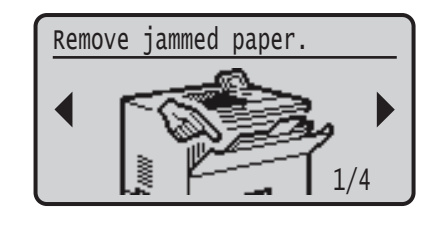

## **Dažų kasetės pakeitimas**

Pakeiskite dažų kasetę laikydamiesi ekrane pateikiamų instrukcijų.

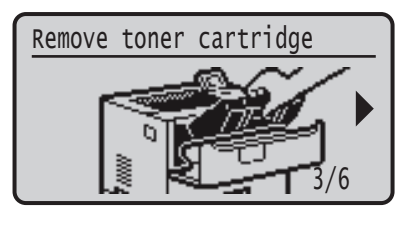

#### Pakaitinės dažų kasetės modelio numeris

- Canon Cartridge 056 L
- Canon Cartridge 056
- Canon Cartridge 056 H

## **Priedas**

## **Svarbūs saugos**

### **nurodymai**

Šiose instrukcijose aprašomi tik įspėjimai ir atsargumo priemonės dėl įrengimo ir maitinimo tiekimo. Taip pat nepamirškite perskaityti vartotojo instrukcijos skyrelio "Svarbūs saugos nurodymai".

#### **ĮSPĖJIMAS**

.<br>›do įspėjimą dėl veiksmų, kurių tinkamai neatlikus gali būti sunkiai ar net mirtinai sužaloti žmonės. Norėdami saugiai naudoti aparatą, visada paisykite šių įspėjimų.

#### **DĖMESIO**

Nurodo įspėjimą dėl veiksmų, kurių tinkamai neatlikus gali būti sužaloti žmonės. Norėdami saugiai naudotis aparatu, visada paisykite šių įspėjimų.

#### **O**SVARBU

Nurodo naudojimosi reikalavimus ir apribojimus. Įdėmiai perskaitykite šias pastabas, kad tinkamai naudotumėte aparatą ir išvengtumėte aparato ir kitos nuosavybės gedimų.

#### **Įrengimas**

Jei norite šį aparatą naudoti saugiai ir patogiai, atidžiai perskaitykite toliau pateiktus saugos įspėjimus ir aparatą montuokite tinkamoje vietoje.

#### **AISPĖJIMAS nd**<br>emontuokite ten, kur gali kilti gaisras ar ištikti elektros

- smūgis
- Vietoje, kurioje užblokuojamos ventiliacijos angos (per arti sienų, lovų, sofų, kilimėlių ar panašių objektų). • Drėgnoje arba dulkėtoje vietoje.
- Kur patenka tiesioginiai saulės spinduliai arba lauke.
- Aukštos temperatūros vietoje.
- Netoli atviros liepsnos.
- Šalia alkoholio, dažų skiediklių ar kitokių degių medžiagų.

#### Kiti įspėjimai

- Nejunkite prie šio aparato nepatvirtintų kabelių. Jei neatsižvelgsite į šiuos nurodymus, gali kilti gaisras arba ištikti elektros smūgis.
- Nelaikykite ant aparato pakabukų ir kitų metalinių daiktų arba indų su skysčiu. Jei išorinės medžiagos susilies su aparato viduje esančiomis elektrinėmis dalimis, gali kilti gaisras arba įvykti elektros smūgis.
- Į aparatą patekus pašalinių medžiagų, iš kintamosios srovės elektros lizdo ištraukite maitinimo laido kištuką ir kreipkitės į vietinį "Canon" platintoją.

#### **DĖMESIO**

**Lt**

#### Nemontuokite toliau nurodytose vietose Aparatas gali nukristi ir ką nors sužeisti.

- Nestabilioje vietoje
- Vietoje, kurioje galima vibracija

#### Kiti atsargumo įspėjimai

- Gabendami šį įrenginį laikykitės instrukcijoje pateiktų nurodymų. Gabenant netinkamai, jis gali nukristi ir sužaloti.
- Įrengdami šį įrenginį saugokitės, kad jūsų rankos nebūtų prispaustos tarp įrenginio ir grindų ar sienų, galite susižaloti.

#### Nestatykite, kur nepakankama ventiliacija

Šis aparatas, jį įprastai naudojant, išskiria nedidelį kiekį ozono ir kitų medžiagų. Šios medžiagos nėra kenksmingos sveikatai. Tačiau jos gali būti labiau juntamos ilgai naudojant prastai ventiliuojamose patalpose. Norint palaikyti patogią darbo aplinką, rekomenduojame patalpą, kurioje naudojamas aparatas, tinkamai vėdinti. Taip pat venkite vietų, kur žmonės būtų veikiami šio aparato emisijos.

#### **Maitinimo šaltinis**

#### **ĮSPĖJIMAS**

176

- .<br>Vaudokite tik nurodytus įtampos reikalavimus atitinkantį maitinimą. Jei to nepadarysite, gali kilti gaisras arba ištikti elektros smūgis.
- Aparatas turi būti prijungtas prie maitinimo lizdo su įžeminimu naudojant pateiktą maitinimo kabelį.
- Naudokite tik pateiktą maitinimo laidą, nes naudojant kitokį gali kilti gaisras arba ištikti elektros smūgis.
- Su šiuo aparatu naudoti skirtas pateiktas maitinimo laidas. Nejunkite maitinimo laido prie kitų įrenginių.
- Nemodifikuokite, netraukite, nelenkite per jėgą ir neatlikite kitokių veiksmų, galinčių pažeisti maitinimo laidą. Nedėkite ant maitinimo laido sunkių daiktų. Pažeidus maitinimo laidą gali kilti gaisras arba ištikti elektros smūgis.
- Šlapiomis rankomis nekiškite ir neištraukite maitinimo laido kištuko, nes gali ištikti elektros smūgis.
- Su aparatu nenaudokite ilgintuvų arba ilgintuvų su keliais kištukais. Jei neatsižvelgsite į šiuos nurodymus, gali kilti gaisras arba ištikti elektros smūgis.
- Maitinimo laido nesuvyniokite arba nesuriškite į mazgą, nes dėl to gali kilti gaisras arba ištikti elektros smūgis.
- Iki galo įkiškite maitinimo laido kištuką į kintamosios srovės elektros lizdą. Jei to nepadarysite, gali kilti
- gaisras arba ištikti elektros smūgis. • Esant perkūnijai visiškai ištraukite maitinimo kištuką iš
- kintamosios srovės maitinimo lizdo. Jei to nepadarysite, gali kilti gaisras, ištikti elektros smūgis arba aparatas gali būti sugadintas.
- Įsitikinkite, kad aparato maitinimas yra saugus ir įtampa nesvyruoja.
- Maitinimo laidą laikykite toliau nuo šilumos šaltinio; to nepaisant gali išsilydyti maitinimo laido danga, dėl ko gali kilti gaisras arba ištikti elektros smūgis.

#### Venkite šių atvejų:

Jei maitinimo laido jungties dalis veikiama per didele jėga, gali būti pažeistas maitinimo laidas arba aparato viduje esantys laidai gali atsijungti. Dėl to gali kilti gaisras.

- Venkite dažnai prijungti ir atjungti maitinimo laidą.
- Stenkitės neužkliūti už maitinimo laido. • Maitinimo laido nesulenkite ties jo prijungimo vieta ir
- stenkitės, kad nebūtų nuolat slegiamas elektros lizdas ar prijungimo vieta.
- Nenaudokite per didelės jėgos jungdami maitinimo laido kištuką.

#### **DĖMESIO**

**S ETTLESTO**<br>htuokite aparatą šalia elektros tinklo lizdo ir palikite pakankamai vietos aplink maitinimo laido kištuką, kad avarijos atveju jį būtų galima greitai išjungti.

#### **Naudojimas**

#### **DĖMESIO** Lazerių sauga

Šis gaminys IEC60825-1:2014 ir EN60825-1:2014 patvirtintas kaip 1 klasės lazerinis produktas.

CLASS 1 LASER PRODUCT LASER KLASSE 1 APPAREIL À LASER DE CLASSE 1 APPARECCHIO LASER DI CLASSE 1 PRODUCTO LÁSER DE CLASE 1 APARELHO A LASER DE CLASSE 1 LUOKAN 1 LASER-TUOTE LASERPRODUKT KLASS 1

Lazerio spindulys gali būti kenksmingas žmonių kūnui. Gaminio viduje skleidžiama spinduliuotė yra visiškai apribota apsauginiais korpusais ir išoriniais dangčiais, todėl lazerio spindulys negali prasiskverbti iš įrenginio jokiu normalaus jo naudojimo etapu. Dėl saugumo

- perskaitykite žemiau pateiktas pastabas ir nurodymus. • Niekada neatidarykite kitokių dangčių nei nurodyta aparato instrukcijose.
- Jei lazerio spindulys pateks jums į akis, gali jas pažeisti. • Šioje instrukcijose nenurodytas valdiklių naudojimas, reguliavimas ar veiksmų atlikimas gali būti pavojingo

#### spinduliuotės nuotėkio priežastis. **Lazerio saugos perspėjimas**

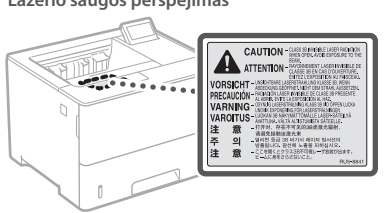

#### **Su sauga susiję simboliai**

- Maitinimo jungiklis: padėtis "ON" (įjungta)
- О Maitinimo jungiklis: padėtis "OFF" (išjungta)
- Maitinimo jungiklis: padėtis "STAND-BY" (budėjimas)
- Paspaudžiamas jungiklis  $\Box$ "ON" (jjungta)  $\Box$  $\circledD$
- "OFF" (išjungta)
- ⊕ Apsauginis įžeminimo terminalas
- Pavojinga įtampa viduje. Atidarykite tik instrukcijose  $\mathbb{A}$ nurodytus dangčius.
- DĖMESIO: Karštas paviršius. Nelieskite. ∧
- 冋 II klasės įranga
- Judančios dalys: Nekiškite kūno dalių prie judančių ◬ dalių
- DĖMESIO! Galimas elektros šokas. Ištraukite visus
- elektros kištukus iš elektros lizdo.
- Įrenginys turi aštrių briaunų. Nesilieskite prie aštrių A literaturų.

#### [PASTABA]

Atsižvelgiant į gaminį, kai kurių anksčiau pavaizduotų simbolių gali nebūti.

#### **Eksploatacinės medžiagos AISPĖJIMAS**

Panaudotų dažomųjų miltelių kasečių nemeskite į atvirą liepsną. Taip pat nelaikykite dažomųjų miltelių kasečių arba popieriaus vietoje, kurioje gali būti atviros liepsnos. Dažomieji milteliai arba popierius gali užsidegti, ir jūs galite nudegti arba gali kilti gaisras.

#### **Pastaba**

#### Gaminio pavadinimas

Dėl saugos taisyklių gaminio pavadinimas turi būti užregistruotas.

Kai kuriuose regionuose, kur prekiaujama šiuo gaminiu, galima registruoti šį skliausteliuose ( ) nurodytą pavadinimą (-us). LBP325x (F176300)

#### EB direktyvos EMS reikalavimai

Ši įranga atitinka pagrindinius EB direktyvos EMS reikalavimus. Informuojame, kad šis gaminys atitinka EMS reikalavimus, nurodytus EB direktyvoje, kai naudojamo maitinimo šaltinio vardinė įtampa yra 230 V, 50 Hz, nors gaminio vardinė įėjimo įtampa yra 220–240 V, 50 / 60 Hz. Pagal techninius EB direktyvos EMS reikalavimus turi būti naudojamas ekranuotasis kabelis.

#### ES EEĮ ir Baterijų direktyvos

EEĮ ir Baterijų direktyvų informaciją galite peržiūrėti naujausioje vartotojo instrukcijoje (HTML instrukcija) "Canon" svetainėje (https://oip. manual.canon).

#### Atsakomybės apribojimas

• Informacija šiame dokumente gali būti keičiama be įspėjimo.

• CANON INC. NESUTEIKIA JOKIOS KITOS NURODYTOS AR NUMANOMOS GARANTIJOS DĖL ŠIOS MEDŽIAGOS, ĮSKAITANT GARANTIJAS, SUSIJUSIAS SU PARDAVIMU, PIRKIMU, TINKAMUMU NAUDOTI IR PATENTŲ PAŽEIDIMU, IŠSKYRUS GARANTIJAS, PATEIKTAS ŠIAME DOKUMENTE. CANON INC. NĖRA ATSAKINGA UŽ JOKIĄ TIESIOGINĘ, NETYČINĘ AR ŠALUTINĘ ŽALĄ, NUOSTOLIUS AR IŠLAIDAS, PATIRTAS DĖL ŠIOS MEDŽIAGOS NAUDOJIMO.

#### Prekių ženklai

"Mac" yra "Apple Inc." prekės ženklas. "Microsoft", "Windows" ir "Windows Vista", "Windows Server", Internet Explorer", Excel" ir "PowerPoint" yra "Microsoft Corporation" registruotieji prekių ženklai arba prekių ženklai JAV ir (arba) kitose šalyse.

Kitų produktų ir įmonių pavadinimai gali būti atitinkamų jų savininkų prekių ženklai.

#### **Trečiųjų šalių programinė įranga**

Šiame "Canon" gaminyje (GAMINYS) yra trečiosios šalies programinės įrangos modulių. Šie programinės įrangos moduliai, įskaitant bet kokius jų naujinimus, (bendrai vadinami "PROGRAMINE JRANGA") naudojami ir platinami pagal toliau nurodytas licencijos sąlygas (1)–(9).

- (1) Sutinkate, kad GAMINĮ, įskaitant PROGRAMINĘ ĮRANGĄ, siųsdami, perkeldami ar
	- eksportuodami į bet kurią kitą šalį laikysitės visų susijusiose šalyse galiojančių eksporto įstatymų, apribojimų ar taisyklių.
- (2) PROGRAMIN ĖS ĮRANGOS teisių turėtojai bet kokių atveju išlaiko PROGRAMIN ĖS ĮRANGOS pavadinimo, nuosavybės ir intelektinės nuosavybės teises. Jeigu šiame dokumente aiškiai nenurodyta kitaip, teisių į PROGRAMIN Ę ĮRANG Ą turėtojai jokiu aiškiu ar numanomu būdu jums neperduoda jokios intelektinės nuosavybės teisės į PROGRAMIN Ę ĮRANG Ą .
- (3) PROGRAMIN Ę ĮRANG Ą galite naudoti tik kartu su GAMINIU.
- (4) Be išankstinio rašytinio PROGRAMIN ĖS ĮRANGOS teisių turėtojų sutikimo PROGRAMIN ĖS ĮRANGOS negalima paskirti, perleisti, parduoti, platinti ar perduoti jokiai kitai trečiajai šaliai.
- (5) Nepaisant ankstesnių sąlygų, PROGRAMIN Ę ĮRANG Ą galima perduoti tik tada, jei (a) perėmėjui priskiriate visas turimas GAMINIO teises bei licencijos sąlygose apibrėžtas teises ir įsipareigojimus ir jei (b) perėmėjas sutinka laikytis šių sąlygų.
- (6) PROGRAMIN ĖS ĮRANGOS kodo negalima dekompiliuoti, išardyti, modifikuoti taikant apgrąžos inžineriją ar kitu būdu paversti žmogui suprantama kalba.
- (7) PROGRAMIN ĖS ĮRANGOS negalima modifikuoti, adaptuoti, versti, nuomoti, taip pat kurti išvestinių PROGRAMINE ĮRANGA grindžiamų darbų.
- (8) Jums nesuteikiama teisė nuo PRODUKTO atskirti ar kurti atskiras PROGRAMIN ĖS ĮRANGOS kopijas.
- (9) Jums nesuteikiama žmogui suprantamos PROGRAMIN ĖS ĮRANGOS dalies (pirminio programos teksto) licencija.

Nepaisant anksčiau nurodytų punktų (1) –(9), GAMINYJE yra trečiosios šalies programinės įrangos modulių, kurie teikiami su kitomis licencijos sąlygomis, ir šiems programinės įrangos moduliams taikomos kitos licencijos sąlygos. Žr. trečiosios šalies programinės įrangos modulių kitas licencijos sąlygas, kurios aprašytos atitinkamo GAMINIO instrukcijos priede. Instrukciją rasite *https://oip.manual.canon/*.

Jei naudosite GAMINĮ, bus laikoma, kad sutikote su taikomomis licencijos sąlygomis. Jei su licencijos sąlygomis nesutinkate, kreipkitės į aptarnavimo atstovą.

V\_181009

## **Toimingu alustamine juhtpaneelilt**

#### **Seade**

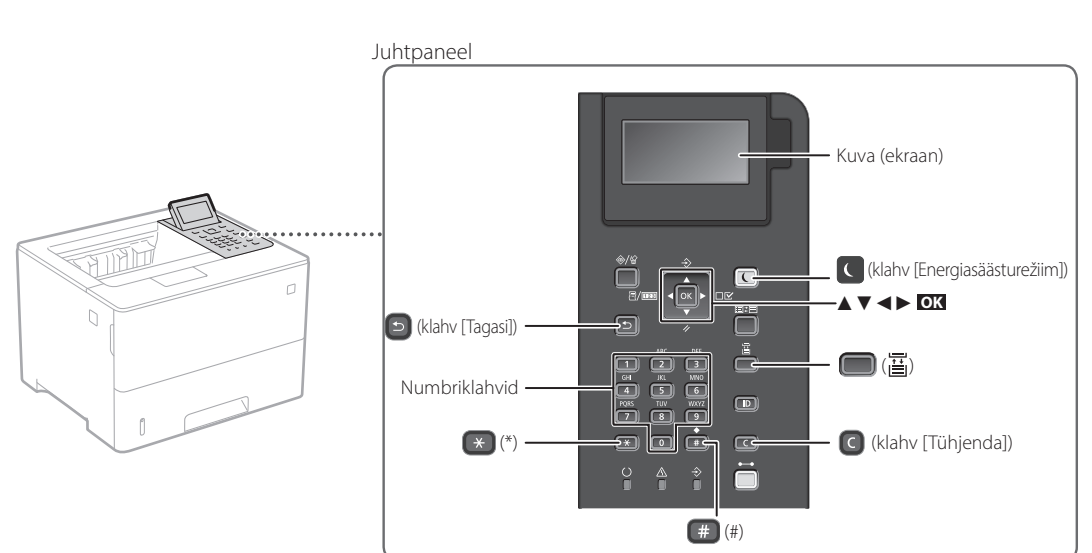

#### **Menüüs navigeerimine**

#### **Üksuse valimine või kursori nihutamine menüü-üksustes**

Valige üksus klahviga [▲] või [▼]. Vajutage **OK** või klahvi [►], et liikuda järgmisele tasandile. Vajutage **→** või klahvi [◀], et naasta eelmisele tasandile.

#### **Seadistuse kinnitamine** Vajutage **OK** .

#### **Tekstisisestamise viis**

#### **Sisestusrežiimi muutmine**

Sisestusrežiimi muutmiseks vajutage \*

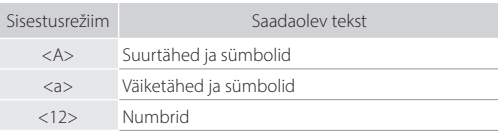

### **Teksti, sümbolite ja numbrite sisestamine**

Sisestage numbriklahvidega või klahviga

#### **Kursori nihutamine (tühiku sisestamine)**

Kursori nihutamiseks vajutage klahvi [◄] või [►]. Tühiku sisestamiseks vajutage # ja vajutage **OK**.

#### **Tähemärkide kustutamine**

Vajutage **C**. Klahvi **C** vajutamine ja allhoidmine kustutab kõik tähemärgid.

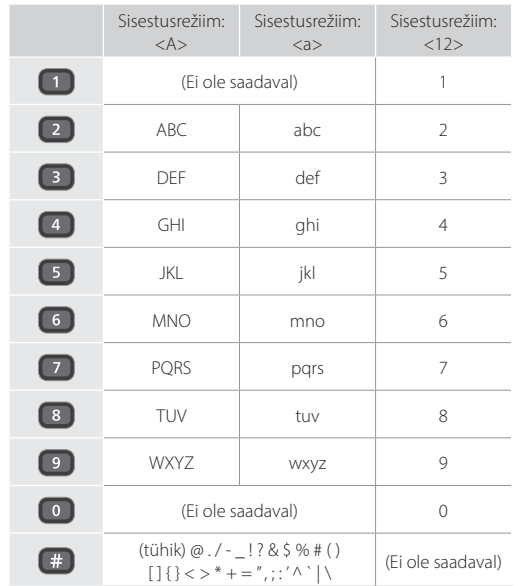

## **Printimine**

 $\bigoplus$ 

- 1. Avage prinditav dokument ja valige rakenduses printimise funktsioon.
- 2. Valige oma seadme printeridraiver ja valige [Eelistused] või [Atribuudid].
- 3. Määrake paberi formaat.
- 4. Määrake paberiallikas ja paberi tüüp.
- 5. Määrake printimissätted vastavalt vajadusele.
- 6. Valige [OK].
- 7. Valige [Prindi] või [OK].

#### Kasulikud printimissätted

- Kahepoolne
- N paanitud 1-le
- Brošüüri printimine

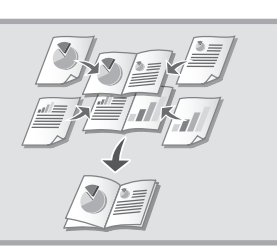

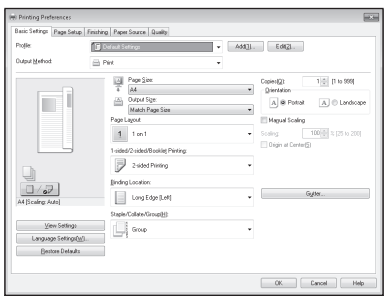

### Üksikasjad "Help" (Spikker) printeridraiveri kohta

### Kiirtoimingud

## **Paberi asetamine**

Üksikasjad

 $\bigcirc$ "Paberi asetamine" kasutusjuhendis

## **Paberi asetamine paberisahtlisse**

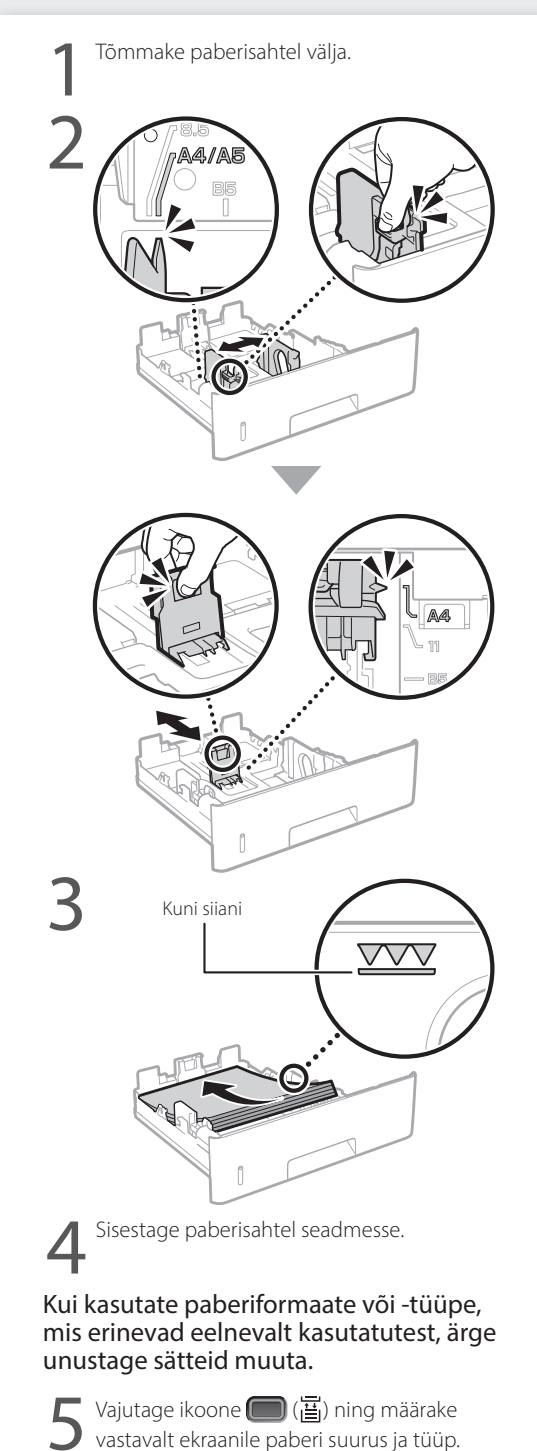

## **Paberi asetamine mitmeotstarbelisse salve**

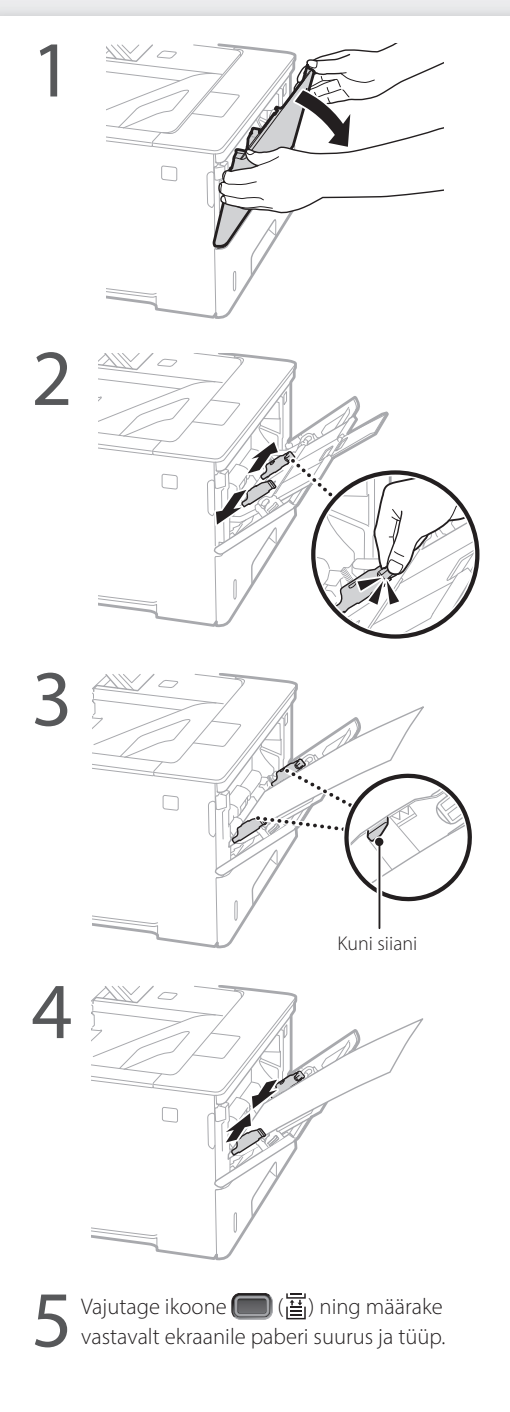
## **Kui esineb probleem**

Kontrollige järgmist.

- Kas toide on sees?
- Kas seade on unerežiimist väljas?

Kui ekraan ega **Q** ei ole sisse lülitatud, vajutage toitelülitit.

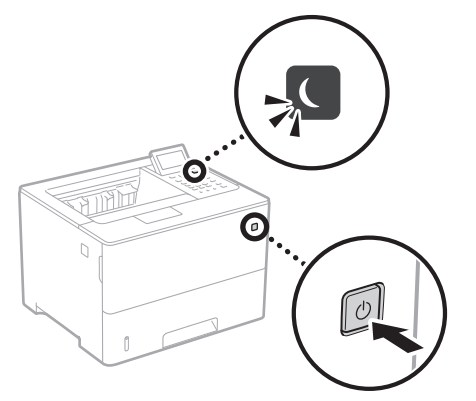

• Kas toitejuhe on õigesti ühendatud?

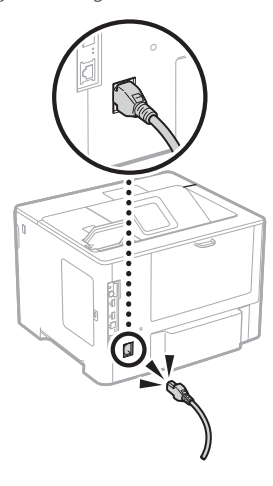

Probleemi püsimise korral vt kasutusjuhendit.

## **Seade ei hakka tööle Esineb paberiummistus**

Eemaldage paberiummistus, järgides ekraanil olevaid juhiseid.

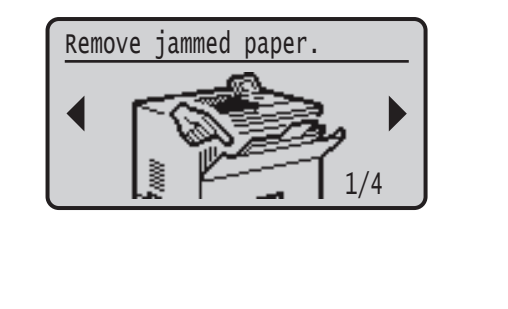

## **Toonerikasseti väljavahetamine**

Vahetage toonerikassett välja, järgides ekraanil olevaid juhiseid.

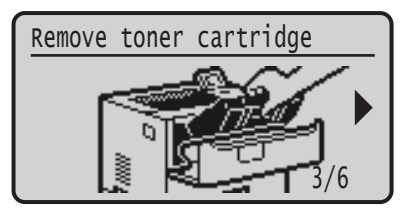

#### Asendustoonerikasseti mudeli number

- Canon Cartridge 056 L
- Canon Cartridge 056
- Canon Cartridge 056 H

## **Olulised ohutusnõuded**

Selles juhendis on ära toodud ainult paigaldamise ja elektritoite kohta käivad hoiatused ja ettevaatusabinõud. Lugege kindlasti läbi ka kasutusjuhendis ära toodud "Olulised ohutusnõuded".

#### **A** HOIATUS

stab hoiatust, mis viitab toimingule, mille valesti tegemine võib põhjustada kasutaja surma või kehavigastusi. Seadme ohutuks kasutamiseks pöörake alati tähelepanu nendele hoiatustele.

#### **ETTEVAATUST**

Tähistab hoiatust, mis viitab toimingule, mille valesti tegemine võib põhjustada kehavigastusi. Seadme ohutuks kasutamiseks pöörake alati tähelepanu nendele hoiatustele.

#### **MTÄHTIS**

Tähistab töötingimusi ja piiranguid. Seadme õigeks kasutamiseks ning seadme ja muu vara kahjustamise vältimiseks lugege neid juhiseid hoolikalt.

#### **Paigaldamine**

Selle seadme ohutuks ja mugavaks kasutamiseks lugege järgmised ettevaatusabinõud hoolikalt läbi ja paigaldage seade sobivasse asukohta.

#### **HOIATUS** Ärge paigaldage seadet kohta, kus see võib põhjustada tulekahju või elektrilöögi ohtu.

- Koht, kus seadme õhuavad on blokeeritud (nt liiga lähedal seinale, vooditele, pehmetele vaipadele vms)
- Niisked või tolmused kohad
- Otsese päikesevalguse käes või õues
- Kõrge temperatuuriga kohad • Lahtise leegi lähedus
- 
- Alkoholi, lahustite või muude tuleohtlike ainete lähedus

#### Muud hoiatused

- Ärge ühendage seadmega heakskiiduta kaableid. See võib põhjustada tulekahju või elektrilöögi.
- Ärge asetage seadme peale kaelakeesid ega muid metallesemeid ega vedelikuga täidetud anumaid. Võõrkehade kokkupuutumine seadme sisemuses asuvate elektroonikakomponentidega võib põhjustada tulekahju või elektrilöögi.
- Kui mõni võõrkeha satub seadme sisemusse, lahutage toitejuhtme pistik vahelduvvoolu pistikupesast ja võtke ühendust Canoni kohaliku edasimüüjaga.

### **AETTEVAATUST**

#### Ärge paigutage seadet järgmistesse kohtadesse Seade võib maha kukkuda ja põhjustada kehavigastusi.

• Ebakindel pind

**Et**

• Vibratsiooniga koht

#### Muud ettevaatusabinõud

- Seadme kandmisel järgige selles juhendis toodud juhiseid. Vale kandmise korral võib seade maha kukkuda ja põhjustada kehavigastusi.
- Selle seadme paigaldamisel olge ettevaatlik, et käed ei jääks seadme ja põranda või seinte vahele. See võib põhjustada kehavigastusi.

#### Vältige halvasti ventileeritud ruume

See seade tekitab tavakasutuse korral vähesel määral osooni jm emissioone. Need emissioonid ei ole tervisele kahjulikud. Need võivad siiski olla märgatavamad pikema kasutusaja või pikkade väljastustsüklite jooksul halva ventilatsiooniga ruumides. Mugava töökeskkonna säilitamiseks on soovitatav seadme töötamiseks kasutatavat ruumi piisavalt ventileerida. Samuti tuleks vältida kohti, kus inimesed võivad seadmest tuleva emissiooniga kokku puutuda.

#### **Toiteallikas**

182

- **A**HOIATUS
- Kasutage ainult määratud voolupingenõuetele vastavat toiteallikat. Selle juhise eiramine võib põhjustada tulekahju või elektrilöögi.
- Seade tuleb ühendada maandusega pistikupessa komplektis oleva toitejuhtme abil.
- Kasutage ainult seadmega kaasasolevat toitejuhet, vastasel juhul võib tagajärjeks olla tulekahju või elektrilöök.
- Kaasasolev toitejuhe on mõeldud selle seadme jaoks. Ärge ühendage toitejuhet teiste seadmetega.
- Ärge toitejuhet muutke, tõmmake ega jõuga painutage ega tehke muid toiminguid, mis võiks toitejuhet kahjustada. Ärge asetage toitejuhtme peale raskeid esemeid. Toitejuhtme kahjustamine võib põhjustada tulekahju või elektrilöögi.
- Ärge ühendage toitejuhtme pistikut pistikupessa ega eemaldage seda sealt märgade kätega, sest võite saada elektrilöögi.
- Ärge kasutage seadmega pikendusjuhtmeid ega mitmikpistikupesasid. See võib põhjustada tulekahju või elektrilöögi.
- Ärge keerake toitejuhet kimpu ega siduge sõlme, sest see võib põhjustada tulekahju või elektrilöögi.
- Lükake toitejuhtme pistik vahelduvvoolu pistikupessa lõpuni sisse. Selle juhise eiramine võib põhjustada
- tulekahju või elektrilöögi. • Äikese ajal lahutage toitejuhtme pistik vahelduvvoolu pistikupesast. Selle juhise eiramine võib põhjustada
- tulekahju või elektrilöögi või seadet kahjustada. • Veenduge, et seadme toiteallikas oleks turvaline ja selle pinge stabiilne.
- Hoidke toitejuhe soojusallikast eemal; muidu võib toitejuhtme isolatsioon üles sulada ning põhjustada tulekahju või elektrilöögi.

#### Vältige järgmisi toiminguid ja olukordi.

Kui toitejuhtme ühenduskoht on pideva surve all, võib toitejuhe kahjustuda või ühendus seadmega katkeda. See võib põhjustada tulekahju.

- Toitejuhtme sage ühendamine ja lahutamine.
- Toitejuhtme otsa komistamine
- Toitejuhe on pistiku ühenduskoha juures nurga alla murtud ja toitejuhe on vooluvõrgu pistikupesas või
- seadme toiteliideses liiga pingul. • Pistikule liigse jõu rakendamine.

#### **AETTEVAATUST**

Paigaldage seade vooluvõrgu lähedusse ja jätke toitejuhtme pistiku ümber piisavalt ruumi, et seda saaks hädaolukorras hõlpsasti vooluvõrgust eemaldada.

#### **Käsitsemine**

### **ETTEVAATUST** Laseri ohutus

See toode kuulub 1. klassi lasertoodete hulka vastavalt standarditele IEC60825-1:2014 ja EN60825-1:2014.

CLASS 1 LASER PRODUCT LASER KLASSE 1 APPAREIL À LASER DE CLASSE 1 APPARECCHIO LASER DI CLASSE 1 PRODUCTO LÁSER DE CLASE 1 APARELHO A LASER DE CLASSE 1 LUOKAN 1 LASER-TUOTE LASERPRODUKT KLASS 1

Laserikiir võib olla inimese kehale kahjulik. Kuna toote sisemuses eralduv kiirgus on täielikult suletud kaitsvate katete ning väliste kaante alla, ei saa laserikiir mitte ühegi kasutusfaasi ajal seadmest välja pääseda. Ohutuse tagamiseks lugege läbi järgmised ettevaatusabinõud.

- Ärge kunagi avage neid seadme kaasi, mille avamist pole seadme kasutusjuhendites käsitletud.
- Kui laserikiir peaks seadmest välja kiirgama ja silma sattuma, võib see silmi kahjustada.
- Kui juhtseadiseid kasutatakse, seadet reguleeritakse või tehakse muid toimingud käesolevas kasutusjuhendis kirjeldatust erineval viisil, võib tagajärjeks olla kokkupuude ohtliku kiirgusega.

#### **Laseri ohutusega seotud ettevaatusabinõud**

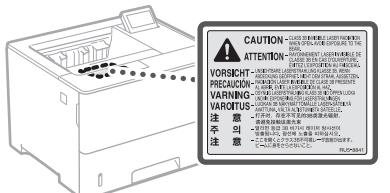

#### **Ohutusega seotud sümbolid**

- Toitelüliti: asend "Sees"
- Toitelüliti: asend "Väljas" ◯
- $\langle \cdot \rangle$ Toitelüliti: asend "Ootel"
- $\overline{\mathbb{O}}$ Surulüliti \_ "Sees" \_ "Väljas"
- ⊕ Maandusklemm
- Sees ohtlik pinge. Ärge avage teisi katteid kui ⚠
- juhendis ette nähtud.
- ⚠ ETTEVAATUST! Kuum pind. Mitte puudutada.
- 冋 II klassi seade
- Liikuvad osad: hoidke ihuliikmed liikuvatest osadest ◬ eemal.
- $\mathbb A$  ETTEVAATUST! Elektrilöögi oht. Eemaldage kõik
- toitepistikud pistikupesadest.

Teravad servad: hoidke kehaosad eemal teravatest A let avance

#### [MÄRKUS]

Olenevalt tootest ei pruugi mõned ülaltoodud sümbolitest seadmel leiduda.

#### **Kulutarvikud**

#### **A** HOIATUS

Ärge visake tühjaks saanud toonerikassette tulle. Samuti ärge hoidke toonerikassette ega paberit lahtise tule läheduses. Tooner või paber võib süttida ja tekitada põletushaavu või tulekahju.

#### **Teatis**

#### Toote nimi

Ohutusnõuete kohaselt tuleb toote nimi registreerida.

Mõnes müügipiirkonnas võib tavapäras(t)e nime(de) asemel olla registreeritud sulgudes ( ) toodud nimi (nimed). LBP325x (F176300)

#### EÜ direktiivi EMÜ nõuded

See seade vastab EÜ direktiivi põhilistele EMÜ nõuetele. Kinnitame, et see toode vastab nimitoitepinge 230 V / 50 Hz korral EÜ direktiivi EMÜ nõuetele, kuigi toote lubatud pingevahemik on 220–240 V / 50/60 Hz. EÜ direktiivi EMÜ nõuete kohaselt tuleb kasutada varjestatud kaableid.

#### EL-i WEEE ning patarei- ja akudirektiiv

WEEE ning patarei- ja akudirektiivi teabe leiate värskeimast kasutusjuhendist (HTML-juhend) Canoni veebilehel (https://oip.manual.canon).

#### Vastutuspiirang

- Käesolevas dokumendis sisalduvat teavet võidakse ette teatamata muuta.
- CANON INC. EI ANNA KASUTUSJUHENDIS SISALDUVA TEABE OSAS MINGIT GARANTIID, EI SELGESÕNALIST EGA KAUDSET, VÄLJA ARVATUD KÄESOLEVAS KASUTUSJUHENDIS VÄLJA TOODUD JUHTUDEL, SEALHULGAS PIIRANGUTETA GARANTII TURUSTATAVUSE, MÜÜGIKÕLBLIKKUSE JA TOOTE SOBIVUSE KOHTA OTSTARBEKOHASE JA RIKKUMISTETA KASUTAMISE KORRAL. CANON INC. EI VASTUTA MITTE MINGI OTSESE, JUHUSLIKU VÕI KAUDSE KAHJU EGA SELLE MATERJALI KASUTAMISEST TINGITUD KAHJU EGA KULUTUSE EEST.

#### Kaubamärgid

Mac on ettevõttele Apple Inc. kuuluv kaubamärk. Microsoft, Windows, Windows Vista, Windows Server, Internet Explorer, Excel ja PowerPoint on ettevõtte Microsoft Corporation registreeritud kaubamärgid või kaubamärgid USA-s ja/või teistes riikides.

Muud selles juhendis olevad toote- ja ettevõttenimed võivad olla nende vastavate omanike kaubamärgid.

#### **Teiste tootjate tarkvara**

määrusi.

See Canoni toode (edaspidi TOODE) sisaldab teiste tootjate tarkvaramooduleid. Nende tarkvaramoodulite kasutamisele ja levitamisele, sh selliste tarkvaramoodulite (edaspidi TARKVARA) uuendamistele, rakenduvad allpool esitatud litsentsitingimused (1)–(9). (1) Kui TOODE (sh TARKVARA) tarnitakse, viiakse

või eksporditakse ükskõik millisesse riiki, nõustute järgima vastava riigi kohaldatavaid ekspordikontrolli seadusi, piiranguid ja

- (2) TARKVARA õiguste valdajatele jäävad kõik TARKVARAga seotud omandi- ja intellektuaalomandi õigused. TARKVARA õiguste valdajad ei kanna üle ega anna teile ei otseselt ega kaudselt mis tahes litsentse ega õigusi TARKVARA õiguste valdajate intellektuaalsele omandile, välja arvatud nendes tingimustes selgesõnaliselt väljendatud juhtudel.
- (3) TARKVARA võib kasutada üksnes TOOTE kasutamise otstarbel.
- (4) TARKVARA ei tohi kolmandatele isikutele määrata, all-litsentseerida, turustada, levitada ega üle kanda ilma TARKVARA õiguste valdaja eelneva kirjaliku loata.
- (5) Eespool esitatut arvesse võtmata tohib TARKVARA üle kanda ainult juhul, kui (a) annate kõik õigused TOOTELE ja loetletud litsentsitingimustes esitatud kõik õigused ja kohustused üle ülevõtjale ja (b) see ülevõtja nõustub kõiki neid tingimusi järgima.
- (6) TARKVARA koodi ei tohi dekompileerida, konkurentsi eesmärgil analüüsida, osadeks lahutada ega muul viisil inimloetavale kujule teisendada.
- (7) TARKVARA ei tohi muuta, kohandada, tõlkida, rentida, liisida, laenata ega TARKVARA põhjal luua tuletatud teoseid.
- (8) TARKVARA ei tohi TOOTEST eemaldada ega teha sellest eraldi koopiaid.
- (9) TARKVARA inimloetavat osa (lähtekood) teile ei litsentsita.

Punktides (1) –(9) esitatut arvesse võtmata hõlmab TOODE teiste tootjate tarkvaramooduleid koos muude litsentsitingimustega ning neile tarkvaramoodulitele rakenduvad muud litsentsitingimused. Muid litsentsitingimusi vaadake vastava TOOTE

kasutusjuhendi lisa teiste tootjate tarkvaramoodulite muude litsentsitingimuste kirjeldustest. See kasutusjuhend asub veebilehel *https://oip.manual.canon/*.

TOOTE kasutama asumise korral loetakse teid nõustunuks kõigi kehtivate litsentsitingimustega. Kui te nende litsentsitingimustega ei nõustu, pöörduge müügiesindaja poole.

V\_181009

### **Uruchamianie funkcji z panelu sterowania**

#### **Urządzenie**

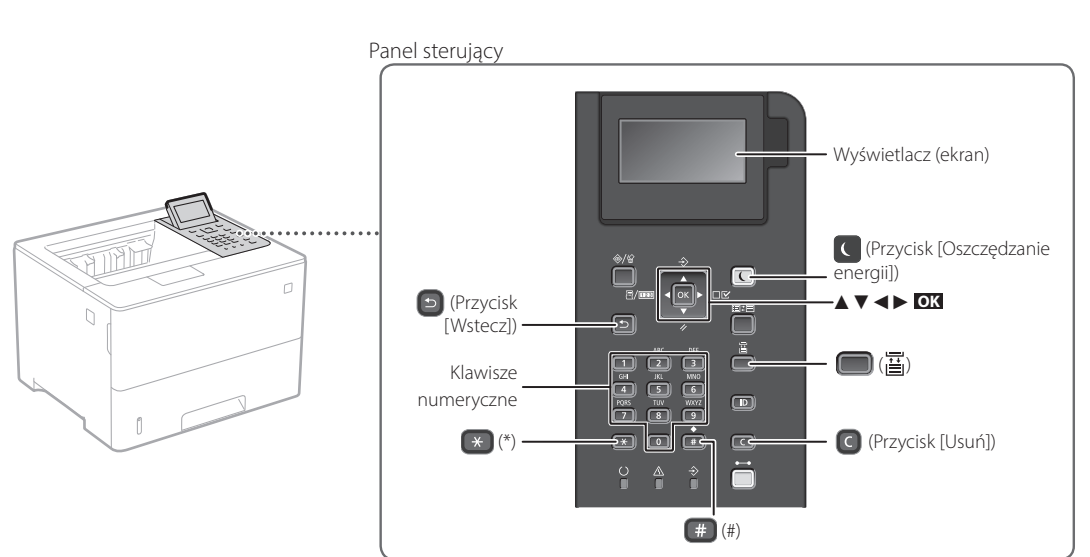

#### **Nawigacja po menu**

#### **Wybór pozycji lub przesuwanie kursora pomiędzy pozycjami w menu**

Wybierz pozycję za pomocą przycisku [▲] lub [▼]. Naciśnij przycisk **OK** lub przycisk [►], aby przejść do kolejnej hierarchii. Naciśnij przycisk **| ■** lub przycisk [◀], aby powrócić do poprzedniej hierarchii.

**Potwierdzenie ustawień** Naciśnij przycisk **OK** .

#### **Sposób wprowadzania tekstu**

#### **Zmiana trybu wprowadzania**

Aby zmienić tryb wprowadzania, naciśnij przycisk $\left( \ast \right)$ .

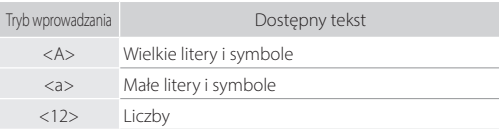

#### **Wprowadzanie tekstu, symboli i liczb**

Wprowadź przy użyciu klawiszy numerycznych lub  $\left[\begin{smallmatrix}\frac{m}{2} \\ \frac{m}{2} \end{smallmatrix}\right]$ .

#### **Przesuwanie kursora (wchodzenie do obszaru)**

Naciśnij przycisk [◄] lub [►], aby przesunąć kursor. Aby wprowadzić spację, naciśnij przycisk (#), a następnie przycisk **OK** .

#### **Usuwanie znaków**

Naciśnij przycisk  $\bigcirc$ . Aby usunąć wszystkie znaki, naciśnij i przytrzymaj przycisk  $\bigcirc$ .

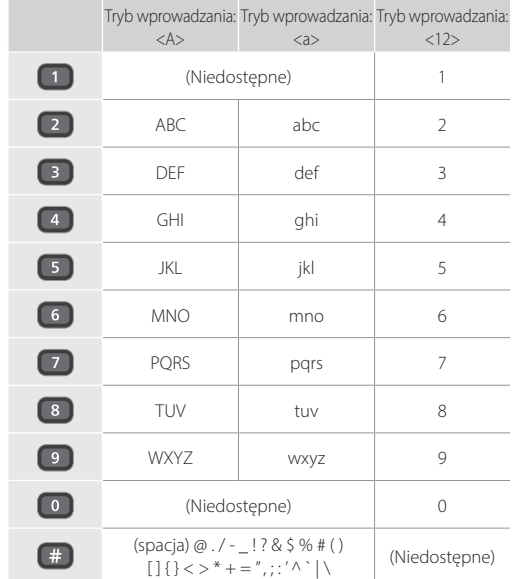

## **Drukowanie**

 $\bigoplus$ 

- 1. Otwórz drukowany dokument i wybierz w aplikacji funkcję drukowania.
- 2. Wybierz odpowiedni sterownik drukarki dla urządzenia, a następnie kliknij przycisk [Preferencje] lub [Właściwości].
- 3. Określ rozmiar papieru.
- 4. Określ źródło i typ papieru.
- 5. Określ odpowiednie ustawienia druku.
- 6. Wybierz opcję [OK].
- 7. Naciśnij przycisk [Drukuj] lub [OK].

### Przydatne ustawienia

- drukowania
- Dwustronnie
- $N$  na 1
- Drukowanie broszury

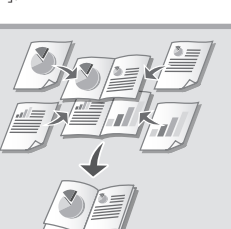

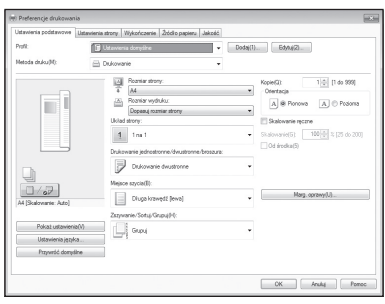

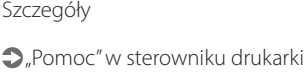

### Szybkie rozpoczęcie pracy

## **Ładowanie papieru**

 $\bigcirc$ "Ładowanie papieru" w Podręczniku użytkownika

# **wielofunkcyjnej Ładowanie papieru do szuflady** Wyciągnij szufladę z papierem. 2 Do tego poziomu  $\sqrt{\sqrt{}}$ 4 Wsuń szufladę z papierem do urządzenia. Jeśli ładowany papier ma inny rozmiar od poprzednio używanego, odpowiednio zmień ustawienia. Naciśnij ikony ( | | | i określ rozmiar oraz typ papieru, zgodnie z informacjami na ekranie.

## **Ładowanie do tacy**

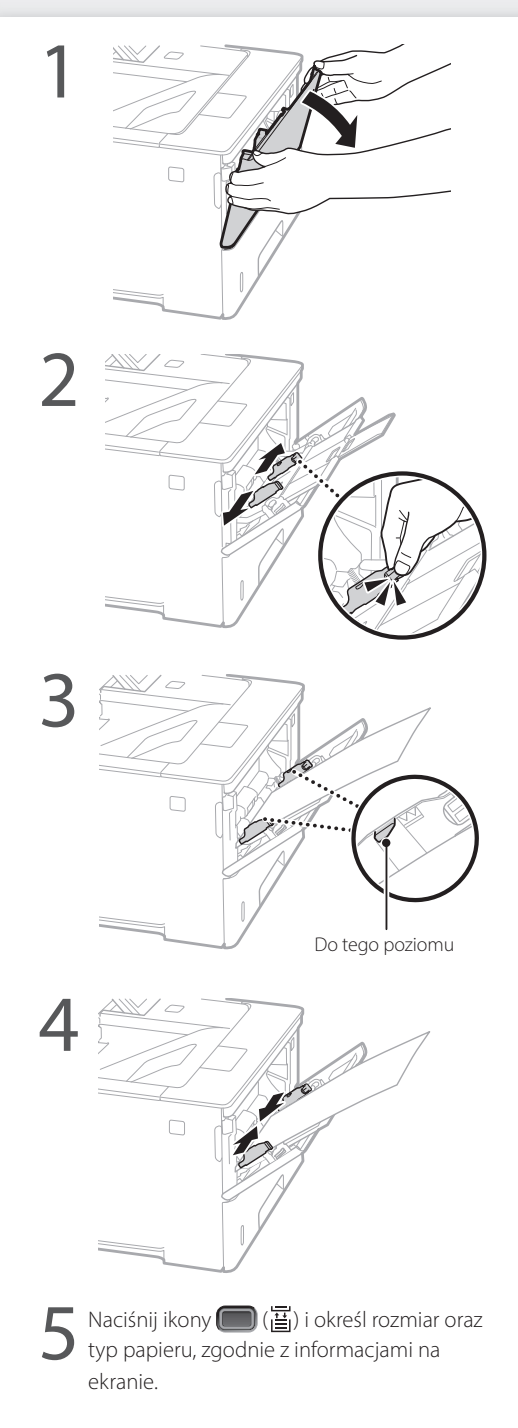

## **W razie problemów**

Sprawdź następujące rzeczy:

- Czy zasilanie jest włączone?
- Czy urządzenie nie jest uśpione?

Jeśli nie jest podświetlony ani wyświetlacz, ani przycisk **(C**, naciśnij przycisk zasilania.

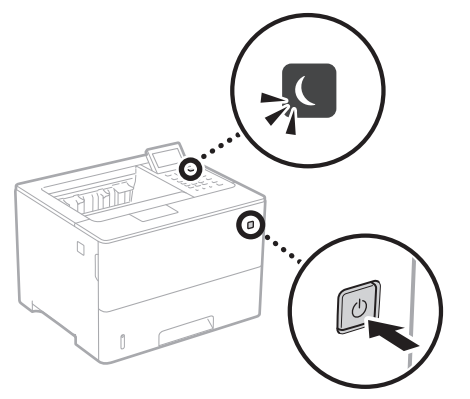

• Czy kabel zasilający jest podłączony prawidłowo?

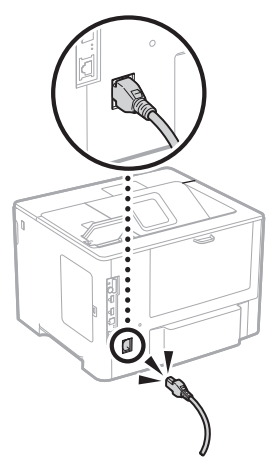

Jeśli problem dalej występuje, sprawdź informacje w Podręczniku użytkownika.

## **Urządzenie nie działa Nastąpiło zacięcie papieru**

Aby usunąć zacięcie papieru, postępuj zgodnie z instrukcjami na ekranie.

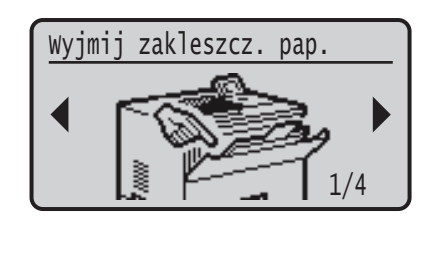

## **Wymiana kasety z tonerem**

Wymień kasetę z tonerem, postępując zgodnie z instrukcjami na ekranie.

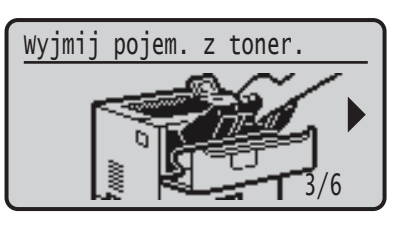

### Numer modelu zamiennej kasety z tonerem

- Canon Cartridge 056 L
- Canon Cartridge 056
- Canon Cartridge 056 H

## **Dodatek**

### **Ważne instrukcje dotyczące bezpieczeństwa**

Niniejsza instrukcja obsługi opisuje wyłącznie ostrzeżenia i przestrogi dotyczące instalacji i źródła zasilania. Należy również przeczytać część "Ważne instrukcje dotyczące bezpieczeństwa" zawartą w Podręczniku użytkownika.

#### **OSTRZEŻENIE**

cza ostrzeżenie dotyczące czynności, których niewłaściwe wykonanie może doprowadzić do obrażeń ciała lub śmierci. Aby bezpiecznie korzystać z urządzenia, należy zawsze zwracać uwagę na te ostrzeżenia.

#### **APRZESTROGA**

za przestrogę dotyczącą czynności, których niewłaściwe wykonanie może doprowadzić do obrażeń ciała. Aby bezpiecznie korzystać z urządzenia, należy zawsze zwracać uwagę na te przestrogi.

#### **MWAŻNE**

Oznacza wymagania lub ograniczenia. Należy zapoznać się z tymi elementami w celu prawidłowego korzystania z urządzenia i uniknięcia uszkodzeń tego urządzenia oraz mienia.

#### **Instalacja**

Aby korzystać z urządzenia w sposób bezpieczny i wygodny, należy dokładnie zapoznać się z poniższymi środkami ostrożności i zainstalować urządzenie w odpowiednim miejscu.

## **<u>A</u>OSTRZEŻENIE**<br>Nie należy instal

#### $\overline{\text{I}}$ ie należy instalować urządzenia w miejscach, w których może dojść do pożaru lub porażenia prądem

- Miejsca, w których otwory wentylacyjne będą zasłonięte (zbyt blisko ścian, łóżek, kanap, dywanów lub podobnych obiektów)
- Miejsca wilgotne lub zakurzone
- Miejsca wystawione na bezpośrednie działanie słońca lub na zewnątrz pomieszczeń
- Miejsca, w których występują wysokie temperatury
- Miejsca wystawione na działanie otwartego ognia • W pobliżu alkoholi, rozcieńczalników lub innych substancji łatwopalnych
- Inne ostrzeżenia
- Do urządzenia nie należy podłączać kabli nieposiadających odpowiednich aprobat. Może to doprowadzić do pożaru lub porażenia prądem elektrycznym.
- Na urządzeniu nie należy umieszczać naszyjników ani żadnych innych elementów metalowych ani pojemników wypełnionych płynami. W przypadku kontaktu ciał obcych z częściami elektrycznymi wewnątrz urządzenia może dojść do pożaru lub porażenia prądem.
- Jeśli do urządzenia dostanie się ciało obce, należy wyjąć wtyczkę zasilającą z gniazda sieciowego i skontaktow się z autoryzowanym sprzedawcą produktów firmy Canon.

## **PRZESTROGA**

#### Nie należy instalować urządzenia w następujących miejscach

- Urządzenie może przewrócić się, powodując obrażenia ciała.
- Niestabilne powierzchnie • Miejsca, w których występują drgania

#### Pozostałe środki ostrożności

- Podczas przenoszenia urządzenia należy przestrzegać instrukcji zawartych w tym podręczniku. Nieprawidłowo
- przenoszone urządzenie może upaść, powodując obrażenia. • Podczas instalacji należy uważać, aby ręce nie dostały się między urządzenie a podłogę lub ściany. Może to spowodować obrażenia.

#### Należy unikać słabo wentylowanych pomieszczeń

Podczas normalnej pracy urządzenie emituje niewielką ilość ozonu i innych substancji. Substancje te nie stanowią zagrożenia dla zdrowia. Mogą być jednak wyczuwalne, gdy urządzenie jest użytkowane przez dłuższy czas bądź podczas długich cyklów drukowania, zwłaszcza w słabo wentylowanych pomieszczeniach. W celu zapewnienia komfortowych warunków pracy zalecane jest zadbanie o odpowiednią wentylację pomieszczenia, w którym użytkowane jest urządzenie. Ponadto nie należy wybierać miejsc, w których użytkownicy byliby narażeni na emisje z urządzenia.

#### **Źródło zasilania**

#### **OSTRZEŻENIE**

- Należy stosować wyłącznie zasilacz o parametrach napięcia zgodnych z określonymi wymaganiami. Nieprzestrzeganie tego zalecenia może doprowadzić do pożaru lub porażenia prądem elektrycznym.
- Urządzenie należy podłączyć do gniazda elektrycznego z uziemieniem za pomocą dołączonego kabla zasilającego. • Należy używać wyłącznie przewodu dostarczonego
- wraz z urządzeniem użycie innego przewodu może doprowadzić do pożaru lub porażenia prądem.
- Dostarczony przewód zasilający jest przeznaczony do używania z tym urządzeniem. Nie podłączać przewodu zasilającego do innych urządzeń. • Nie należy przerabiać, mocno wyginać oraz ciągnąć przewodu
- ani wykonywać jakichkolwiek czynności, które grożą jego uszkodzeniem. Nie należy kłaść ciężkich przedmiotów na przewodzie zasilania. Uszkodzenie przewodu zasilającego grozi pożarem lub porażeniem prądem elektrycznym.
- Nie wolno podłączać ani odłączać wtyczki zasilającej mokrymi rękami — może to doprowadzić do porażenia prądem.
- Do zasilania urządzenia nie należy używać przedłużaczy ani rozdzielaczy. Może to doprowadzić do pożaru lub porażenia prądem elektrycznym. • Nie wolno zwijać ani związywać przewodu zasilającego — może
- to doprowadzić do pożaru lub porażenia prądem elektrycznym. • Wtyczkę zasilającą należy wsunąć do końca do gniazdka
- elektrycznego. Nieprzestrzeganie tego zalecenia może doprowadzić do pożaru lub porażenia prądem elektrycznym.
- Podczas burzy z piorunami wtyczka zasilania powinna być wyjęta z gniazda sieciowego. W przeciwnym wypadku może dojść do pożaru, porażenia prądem elektrycznym lub uszkodzenia sprzętu.
- Należy upewnić się, że urządzenie jest zasilane energią ze źródła, z którego można bezpieczne korzystać
- i które zapewnia dopływ prądu o stabilnym napięciu. • Kabel zasilający należy trzymać z dala od źródeł ciepła.
- W przeciwnym razie może dojść do stopienia powłoki a w konsekwencji do pożaru lub porażenia prądem.

#### Należy unikać następujących sytuacji:

Jeśli na część połączeniową kabla zasilającego wywierana jest nadmierna siła, może dojść do jego uszkodzenia lub rozłączenia przewodów wewnątrz kabla. Grozi to pożarem.

- Częste podłączanie i rozłączanie przewodu zasilającego.
- Przechodzenie nad kablem zasilającym.
- Zagięcie kabla zasilającego w pobliżu części łączącej oraz ciągły nacisk na gniazdo zasilania lub część łączącą.
- Poddawanie wtyczki zasilającej działaniu nadmiernej siły.

#### **PRZESTROGA**

Urządzenie należy zainstalować w pobliżu gniazdka elektrycznego i zostawić wystarczającą przestrzeń wokół wtyczki, aby mogła być ona łatwo odłączona w sytuacji zagrożenia.

#### **Obsługa urządzenia**

**PRZESTROGA** Bezpieczeństwo użytkowania urządzenia laserowego Urządzenie to uzyskało certyfikat produktu laserowego klasy 1, który spełnia wymagania norm IEC60825-1:2014 oraz EN60825-1:2014.

CLASS 1 LASER PRODUCT LASER KLASSE 1 APPAREIL À LASER DE CLASSE 1 APPARECCHIO LASER DI CLASSE 1 PRODUCTO LÁSER DE CLASE 1 APARELHO A LASER DE CLASSE 1 LUOKAN 1 LASER-TUOTE LASERPRODUKT KLASS

Promień lasera może być niebezpieczny dla ciała ludzkiego. Ponieważ promieniowanie wytwarzane wewnątrz urządzenia jest w pełni ograniczone obudowami ochronnymi i pokrywami zewnętrznymi, wiązka lasera nie może wydostać się z urządzenia w jakimkolwiek momencie użytkowania. Dla bezpieczeństwa należy zapoznać się z następującymi uwagami i instrukcjami.

- Nie wolno otwierać pokryw innych niż te wskazane w instrukcjach w podręczniku dołączonym do urządzenia.
- Jeśli promień lasera będzie nieosłonięty i trafi w oczy, może spowodować ich uszkodzenie.
- Przeprowadzanie przeglądów, regulacji lub operacji innych niż te, które zostały opisane w podręczniku, może spowodować emisję niebezpiecznego promieniowania.

#### **Informacje o klasie bezpieczeństwa laserowego**

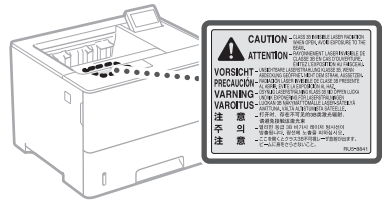

#### **Symbole bezpieczeństwa**

- Wyłącznik zasilania: położenie "Wł."
- Ω Wyłącznik zasilania: położenie "Wył."
- (<sup>1</sup>) Wyłącznik zasilania: położenie "Oczekiwanie"
- **1** Przełącznik wciskany bistabilny \_\_\_ Wł." \_\_\_ Wył."
- ⊕ Zacisk uziemiający
- Napięcie na niebezpiecznym poziomie. Nie otwierać ⚠ pokryw innych niż zalecane.
- PRZESTROGA: Gorąca powierzchnia. Nie dotykać. ⚠ 回 Sprzęt klasy II
- Ruchome części: Nie zbliżać się do ruchomych  $\mathbb{A}$ części.
- PRZESTROGA: Grozi porażeniem prądem. Wyjmij
- wszystkie wtyczki z gniazd sieciowych.
- Ostre krawędzie. Części ciała trzymać z dala od **A** Ustre Mawrecking

#### [UWAGA]

Niektóre symbole przedstawione powyżej mogą nie być umieszczone na urządzeniu zależnie od jego typu.

#### **Materiały eksploatacyjne**

#### **AOSTRZEŻENIE**

Nie należy wrzucać zużytych zasobników z tonerem do ognia. Nie należy przechowywać zasobników z tonerem i papieru w pobliżu ognia. Może to spowodować zapłon papieru lub resztek toneru wewnątrz zasobnika i w konsekwencji doprowadzić do poparzeń lub pożaru.

#### **Uwaga**

#### Nazwa produktu

Przepisy bezpieczeństwa wymagają, aby nazwa produktu była zarejestrowana.

W niektórych regionach, w których prowadzi się sprzedaż produktu, zarejestrowane mogą być alternatywne nazwy podane poniżej w nawiasach ( ). LBP325x (F176300)

#### Wymagania Dyrektywy WE dotyczącej zgodności elektromagnetycznej

To urządzenie spełnia podstawowe wymagania Dyrektywy WE dotyczącej zgodności elektromagnetycznej. Niniejszym zaświadcza się, że omawiany produkt jest zgodny z wymogami dotyczącymi zgodności elektromagnetycznej zawartymi w Dyrektywie WE przy nominalnym napięciu sieci zasilającej 230 V, 50 Hz, chociaż znamionowe napięcie zasilające produktu mieści się w przedziale od 220 V do 240 V, 50/60 Hz. Ze względu na wymagania zawarte w Dyrektywie WE dotyczącej zgodności elektromagnetycznej konieczne jest używanie przewodów ekranowanych.

#### Unijna dyrektywa WEEE i dyrektywa w sprawie zużytych baterii i akumulatorów

Informacje dotyczące dyrektywy WEEE i dyrektywy w sprawie zużytych baterii i akumulatorów można znaleźć w najnowszym Podręczniku użytkownika (instrukcja obsługi w formacie HTML) dostępnym na stronie internetowej firmy Canon (https://oip.manual.canon).

#### Zrzeczenie się odpowiedzialności

- Informacje zawarte w niniejszym dokumencie mogą ulec zmianie bez uprzedzenia.
- CANON INC. NIE UDZIELA W ODNIESIENIU DO TYCH MATERIAŁÓW JAKICHKOLWIEK GWARANCJI, WYRAŹNYCH LUB DOROZUMIANYCH, Z WYJĄTKIEM ZAMIESZCZONYCH W NINIEJSZYM DOKUMENCIE, W TYM M.IN. GWARANCJI ODNOŚNIE POKUPNOŚCI, ZBYWALNOŚCI, PRZYDATNOŚCI DO OKREŚLONEGO CELU LUB UŻYCIA ANI NIENARUSZALNOŚCI PRAW WŁASNOŚCI. CANON INC. NIE PONOSI ODPOWIEDZIALNOŚCI ZA JAKIEGOKOLWIEK RODZAJU SZKODY BEZPOŚREDNIE, PRZYPADKOWE LUB NASTĘPCZE ORAZ ZA STRATY LUB WYDATKI WYNIKŁE Z KORZYSTANIA Z NINIEJSZYCH MATERIAŁÓW.

#### Znaki towarowe

Mac jest znakiem towarowym firmy Apple Inc. Microsoft, Windows, Windows Vista, Windows Server, Internet Explorer, Excel i PowerPoint są zarejestrowanymi znakami towarowymi bądź znakami towarowymi firmy Microsoft Corporation w USA lub innych krajach. Inne nazwy produktów i firm wymienione w niniejszym dokumencie mogą być znakami towarowymi należącymi do ich prawnych właścicieli.

#### **Oprogramowanie dostarczone przez strony trzecie**

Niniejszy produkt firmy Canon (zwany dalej "PRODUKTEM") korzysta z modułów oprogramowania innych producentów. Użytkowanie tych modułów oprogramowania oraz ich dystrybucja, w tym również aktualizowanie tego typu modułów oprogramowania (nazywanych zbiorcz "OPROGRAMOWANIEM"), podlega podanym poniżej postanowieniom licencyjnym od (1) do (9).

(1) Użytkownik zobowiązuje się stosować do wszystkich obowiązujących praw kontroli eksportowej, ograniczeń lub regulacji prawnych krajów, przez które PRODUKT, w tym także OPROGRAMOWANIE, będzie transportowany, przesyłany lub eksportowany do dowolnego innego państwa.

**Pl**

- (2) Właściciele OPROGRAMOWANIA zachowują w pełnym zakresie tytuł własności, prawo własności oraz prawo do własności intelektualnej OPROGRAMOWANIA. Właściciele praw do OPROGRAMOWANIA nie udzielają użytkownikowi żadnych licencji ani praw, wyraźnych ani dorozumianych, do jakiejkolwiek własności intelektualnej, z wyjątkiem wyraźnie określonych w niniejszym dokumencie.
- (3) Użytkownik może korzystać z OPROGRAMOWANIA wyłącznie wraz z zakupionym PRODUKTÉM.
- (4) Użytkownikowi nie wolno udzielać sublicencji, sprzedawać, rozpowszechniać lub przekazywać OPROGRAMOWANIA osobom trzecim ani przenosić na nie praw do niego, bez wcześniejszego uzyskania pisemnej zgody właścicieli OPROGRAMOWANIA.
- (5) Niezależnie od powyższych postanowień użytkownik może przekazać OPROGRAMOWANIE jedynie wtedy, gdy (a) przeniesie wszystkie swoje prawa do PRODUKTU oraz wszystkie prawa i zobowiązania wynikające z postanowień licencyjnych na nabywcę i (b) nabywca ten zaakceptuje wszystkie te postanowienia.
- (6) Użytkownikowi zabrania się dekompilować, poddawać procesowi inżynierii wstecznej, rozkładać lub w inny sposób upraszczać kod OPROGRAMOWANIA do formy możliwej do odczytania.
- (7) Użytkownikowi zabrania się modyfikować, przystosowywać, tłumaczyć, wynajmować, dzierżawić lub pożyczać OPROGRAMOWANIE oraz tworzyć prace pochodne na podstawie OPROGRAMOWANIA.
- (8) Użytkownik nie jest uprawniony do usuwania lub tworzenia oddzielnych kopii OPROGRAMOWANIA przy użyciu PRODUKTU.
- (9) Użytkownikowi nie jest udzielana licencja na możliwą do odczytania część (kod źródłowy) OPROGRAMOWANIA.

Niezależnie od postanowień opisanych w punktach od (1) do (9) powyżej, PRODUKT obejmuje moduły oprogramowania innych producentów podlegające innym postanowieniom licencyjnym zawartym w umowie licencyjnej, którą moduły te są objęte. Należy zapoznać się z innymi postanowieniami licencyjnymi, którymi objęte są moduły innych producentów, opisanymi w Dodatku do podręcznika dla odpowiedniego PRODUKTU. Podręcznik jest dostępny na stronie *https://oip.manual.canon/*.

Użytkowanie PRODUKTU jest równoznaczne z zaakceptowaniem wszelkich mających zastosowanie postanowień licencyjnych. W przypadku niezaakceptowania postanowień licencyjnych prosimy o kontakt z przedstawicielem serwisu.

V\_181009

## **Zahajte činnost z ovládacího panelu**

#### **Zařízení**

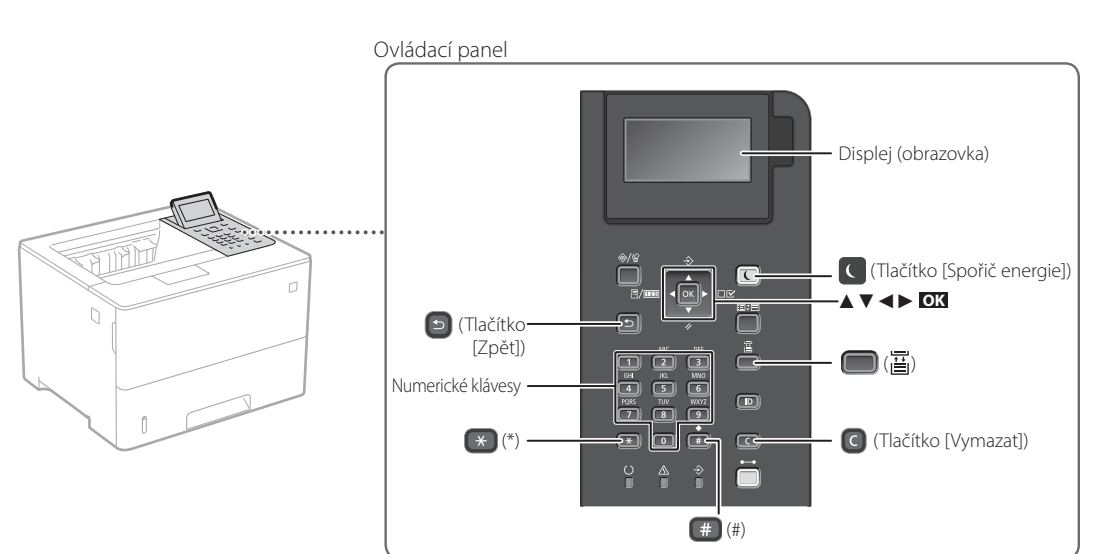

#### **Pohyb v nabídce**

#### **Výběr položek nebo přesunování kurzoru mezi položkami nabídky**

Stiskněte **OK** .

**Potvrzení nastavení**

Vyberte položku pomocí tlačítka [▲] nebo [▼]. Stiskněte **OK** nebo [►], pokud chcete přejít na další hierarchii. Stiskněte **D** nebo [<), pokud se chcete vrátit na předchozí hierarchii.

#### **Metoda zadávání textu**

#### **Změna režimu zadávání**

Pokud chcete změnit režim zadávání, stiskněte \*

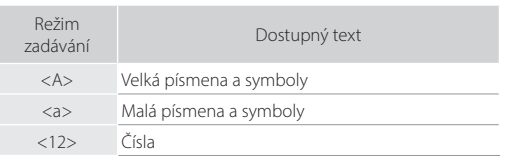

#### **Zadávání textu, symbolů a čísel**

Zadávejte pomocí numerických kláves nebo [#].

#### **Posunování kurzoru (zadání mezery)**

Stiskněte [◄] nebo [►] pro přesunutí kurzoru. Pokud chcete zadat mezeru, stiskněte <sup>#</sup> a následně stiskněte **OK** .

#### **Odstraňování znaků**

Stiskněte **a**. Stisknutím a podržením **a** odstraníte všechny znaky.

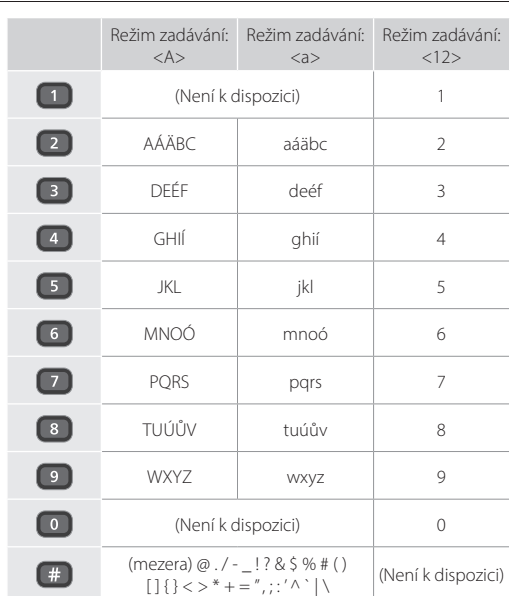

#### $\begin{matrix} 0 \\ 0 \end{matrix}$ **Tisk**

- 1. Otevřete dokument, který chcete tisknout, a vyberte funkci tisku aplikace.
- 2. Vyberte ovladač tiskárny a vyberte možnost [Předvolby] nebo [Vlastnosti].
- 3. Zadejte velikost papíru.
- 4. Zadejte zdroj a typ papíru.
- 5. Podle potřeby zadejte nastavení tisku.
- 6. Vyberte [OK].
- 7. Vyberte [Tisk] nebo [OK].

#### Užitečná nastavení tisku

- Oboustranně
- $N$  na 1
- Tisk brožur

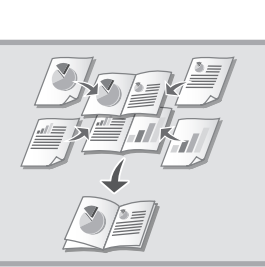

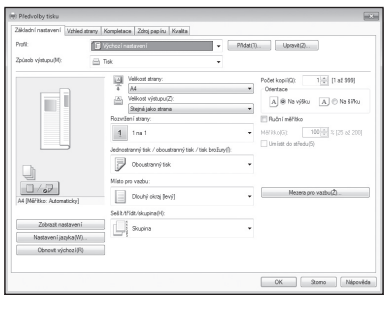

Podrobnosti najdete v části  $\bigcirc$ "Nápověda" v ovladači tiskárny

Rychlé použití

## **Vkládání papíru**

Podrobnosti najdete v části

"Vkládání papíru" v Uživatelské příručce

# **zásobníku Vkládání do zásuvky na papír** 1Vysuňte zásuvku na papír. 2  $3$  Až sem VVV 4Vložte do zařízení zásuvku na papír. Pokud vložíte papír jiné velikosti nebo typu, musíte změnit příslušná nastavení. Stiskněte ( ) ( ) a zadejte velikost a typ papíru podle obrazovky.

## **Vkládání do víceúčelového**

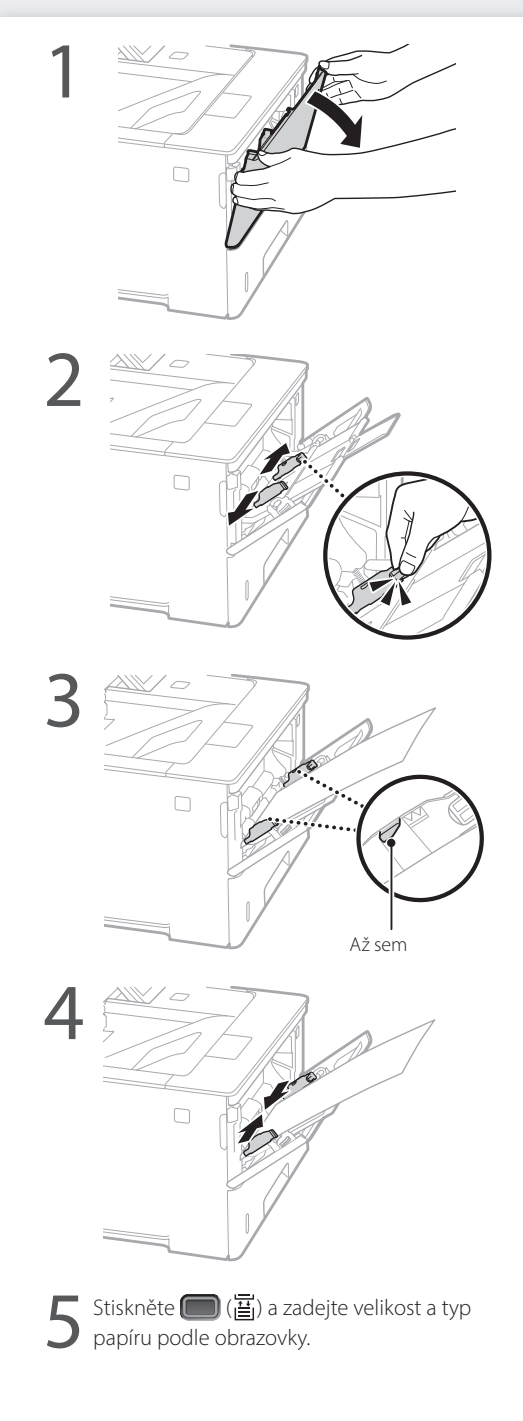

## **Pokud se vyskytne problém**

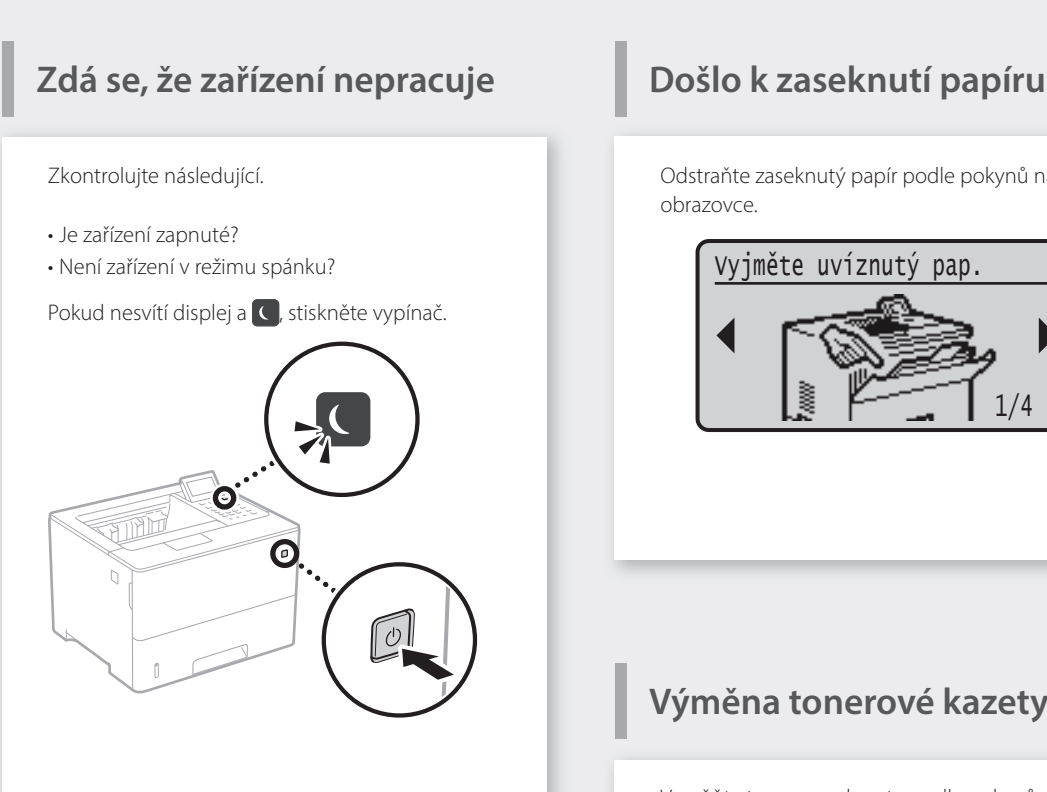

• Je kabel napájení připojen správně?

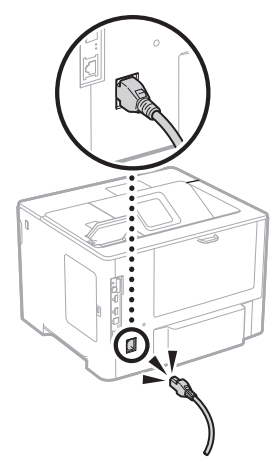

Pokud problém přetrvává, viz Uživatelskou příručku.

Odstraňte zaseknutý papír podle pokynů na obrazovce.

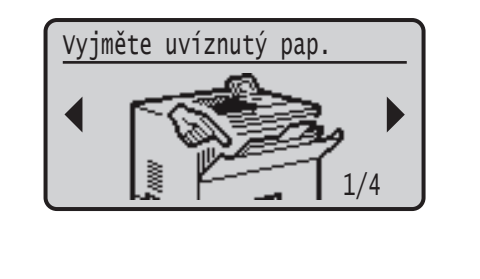

## **Výměna tonerové kazety**

Vyměňte tonerovou kazetu podle pokynů na obrazovce.

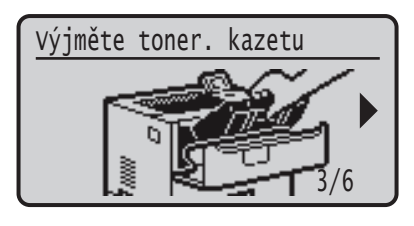

#### Číslo modelu náhradní tonerové kazety

- Canon Cartridge 056 L
- Canon Cartridge 056
- Canon Cartridge 056 H

## **Dodatek**

### **Důležité bezpečnostní pokyny**

Tato příručka popisuje pouze varování a upozornění pro instalaci a napájení. Nezapomeňte si také přečíst "Důležité bezpečnostní pokyny" popsané v Uživatelské příručce.

#### **VAROVÁNÍ**

dí varování týkající se operací, které by mohly vést k úmrtí nebo poranění osob, pokud by nebyly správně provedeny. Z důvodu zajištění bezpečného provozu přístroje těmto varováním vždy věnujte pozornost.

#### **UPOZORNĚNÍ**

lí upozornění týkající se operací, které by mohly vést k poranění osob, pokud by nebyly správně provedeny. Z důvodu zajištění bezpečného provozu přístroje těmto upozorněním vždy věnujte pozornost.

#### **D**ÜLEŽITÉ

načuje provozní požadavky a omezení. Tyto položky si pečlivě přečtěte, abyste mohli přístroj správně obsluhovat a aby nedošlo k poškození přístroje nebo majetku.

#### **Instalace**

Abyste zajistili bezpečné a pohodlné používání zařízení, přečtěte si pozorně následující upozornění a umístěte zařízení na vhodné místo.

#### **VAROVÁNÍ**

#### zařízení neinstalujte na místo, kde hrozí riziko požáru nebo úrazu elektrickým proudem

- Místo, kde dochází k blokování větracích otvorů (v těsné blízkosti stěn, postelí, pohovek, huňatých přikrývek a podobných předmětů)
- vlhké nebo prašné místo,
- Místo vystavené přímému působení slunečního záření nebo venkovní místo
- místo vystavené působení vysokých teplot,
- Místo vystavené přímému působení otevřeného ohně
- Do blízkosti látek jako je alkohol, ředidla nebo jiné hořlavé látky

#### Další varování

- Nepřipojujte k přístroji neschválené kabely. V opačném případě by mohlo dojít ke vzniku požáru nebo úrazu elektrickým proudem.
- Neumísťujte na přístroj řetízky či jiné kovové předměty či nádoby naplněné kapalinami. Pokud elektrické součásti uvnitř zařízení přijdou do styku s cizími látkami, může dojít k požáru nebo úrazu elektrickým proudem. • Pokud se dovnitř zařízení dostanou cizí látky, vytáhněte
- zástrčku ze síťové zásuvky a obraťte se na místního autorizovaného prodejce společnosti Canon.

#### **UPOZORNĚNÍ**

#### Zařízení neinstalujte na následující místa

Na místo odkud by zařízení mohlo sklouznout nebo spadnout a způsobit zranění osob.

• Nestabilní místo

• Místo vystavené vibracím

#### Další upozornění

**Cs**

- Při přenášení zařízení postupujte podle pokynů uvedených v této příručce. V případě nesprávného přenášení může dojít k pádu zařízení a zranění osob.
- Při instalaci zařízení dávejte pozor, abyste nenechali ruce mezi zařízením a podlahou nebo stěnou. Jinak by mohlo dojít k vážnému zranění.

#### Stroj neinstalujte na nedostatečně větraných místech.

Toto zařízení vytváří během provozu malé množství ozónu a jiných emisí. Tyto emise nejsou zdraví škodlivé. Během delšího použití zařízení v nedostatečně větraných místnostech mohou být emise v okolí zařízení znatelnější. Místnosti, ve kterých zařízení pracuje, doporučujeme dostatečně větrat, aby bylo pracovní prostředí příjemné. Vyhněte se rovněž místům, kde by byli emisím ze zařízení vystaveni lidé.

#### **Napájení VAROVÁNÍ**

194

#### • Používejte pouze zdroj napájení splňující uvedené

- požadavky na napájení. V opačném případě by mohlo dojít k požáru nebo úrazu elektrickým proudem. • Přístroj musí být připojen do elektrické zásuvky s uzemněním
- prostřednictvím odpovídajícího napájecího kabelu. • Nepoužívejte jiné napájecí šňůry než dodané. Mohlo
- by dojít k požáru nebo úrazu elektrickým proudem. • Dodaný kabel je určen k použití s tímto zařízením.
- Nepřipojujte napájecí kabel k jiným zařízením.
- Neupravujte, netahejte, silou neohýbejte ani s napájecím kabelem nemanipulujte způsobem, kdy by mohlo dojít k jeho poškození. Na napájecí kabel neumísťujte těžké předměty. Poškození napájecího kabelu může vést ke vzniku požáru nebo úrazu elektrickým proudem.
- Zástrčku nezapojujte ani neodpojujte mokrýma rukama. Mohlo by dojít k úrazu elektrickým proudem.
- Nepoužívejte s tímto zařízením prodlužovací šňůry nebo vícenásobné zásuvky. V opačném případě by mohlo dojít ke vzniku požáru nebo úrazu elektrickým proudem.
- Napájecí šňůru nesmotávejte ani nesvazujte do uzlu. Mohlo by dojít k požáru nebo úrazu elektrickým proudem.
- Zástrčku zasuňte do zásuvky střídavého proudu až nadoraz. V opačném případě by mohlo dojít k požáru
- nebo úrazu elektrickým proudem. • Za bouřky zcela odpojte zástrčku napájecího kabelu ze
- síťové zásuvky. Pokud tak neučiníte, mohlo by dojít k požáru, k úrazu elektrickým proudem nebo k poškození zařízení.
- Zajistěte, aby bylo napájení přístroje bezpečné a mělo stabilní napětí.
- Napájecí šňůru uchovávejte v bezpečné vzdálenosti od zdroje tepla. V opačném případě by mohlo dojít k rozpouštění povrchu napájecí šňůry a následnému požáru nebo úrazu elektrickým proudem.

#### Předcházejte následujícím situacím:

Pokud je připojovací část napájecího kabelu vystavena nadměrnému zatížení, může dojít k poškození kabelu či odpojení drátů uvnitř zařízení. Výsledkem může být vznik požáru. Předcházejte následujícím situacím:

- Časté odpojování a připojování napájecího kabelu. • Zakopávání za napájecí kabel.
- Napájecí kabel je ohnutý v místě připojení a na síťovou zásuvku nebo místo připojení je vyvíjen neustálý tlak.
- Působení nadměrnou silou na elektrickou zástrčku.

#### **UPOZORNĚNÍ**

zařízení nainstalujte blízko elektrické zásuvky a kolem napájecí zástrčky nechte dostatek místa, aby bylo možné ji v nutném případě snadno odpojit.

#### **Manipulace**

### **UPOZORNĚNÍ** Laserová bezpečnost

Tento výrobek je klasifikován jako laserový výrobek třídy 1 podle normy IEC60825-1:2014 and EN60825-1:2014.

CLASS 1 LASER PRODUCT LASER KLASSE 1 APPAREIL À LASER DE CLASSE 1 APPARECCHIO LASER DI CLASSE 1 PRODUCTO LÁSER DE CLASE 1 APARELHO A LASER DE CLASSE 1 LUOKAN 1 LASER-TUOTE LASERPRODUKT KLASS

Laserový paprsek může být lidskému tělu škodlivý. Vzhledem k tomu, že záření vyzařované uvnitř výrobku je zcela omezeno na prostor pod ochranným krytem a vnějšími kryty, nemůže laserový paprsek v žádné fázi běžného uživatelského provozu uniknout ze zařízení. Abyste byli schopni obsluhovat stroj bezpečně, přečtěte si následující poznámky a instrukce.

- Nikdy neotevírejte jiné kryty, než ty uvedené v pokynech pro tento přístroj.
- Pokud by laserový paprsek zasáhl vaše oči, mohlo by dojít k poškození zraku.
- Používání jiných ovládacích prvků, nastavení nebo provádění jiných postupů než těch, které jsou popsány v této příručce, může mít za následek vystavení nebezpečnému záření.

#### **Upozornění ohledně bezpečnosti laseru**

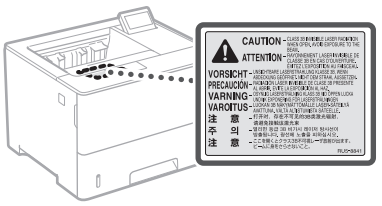

#### **Bezpečnostní symboly**

- Vypínač poloha "Zap"
- Vypínač poloha "Vyp" Ω
- Vypínač poloha "V pohotovosti"
- $\circledcirc$ Tlačítkový spínač \_ "Zap" \_ "Vyp"
- ⊕ Koncovka ochranného uzemnění
- Nebezpečné napětí uvnitř. Neotevírejte jiné kryty A
	- než ty, které jsou uvedené v pokynech.
- UPOZORNĚNÍ Horký povrch. Nedotýkat se. ⚠
- 回 Zařízení třídy II
- Pohyblivé součásti: Udržujte části těla mimo dosah ◬ pohyblivých součástí
- UPOZORNĚNÍ: Nebezpečí úrazu elektrickým ∧
- proudem. Odpojte všechny napájecí zástrčky ze 屋 síťové zásuvky.
- Výskyt ostrých hran. Držte se stranou od ostrých  $\triangle$   $_{\text{hran.}}^{\text{v},\dots}$

#### [POZNÁMKA]

Některé výše uvedené symboly nemusí být upevněny v závislosti na výrobku.

#### **Spotřební materiál**

#### **VAROVÁNÍ**

Nelikvidujte použité tonerové kazety v otevřeném ohni. Neskladujte tonerové kazety nebo papír na místech, která jsou vystavena působení otevřeného ohně. Mohlo by to způsobit vzplanutí toneru či papíru a v důsledku toho popáleniny nebo požár.

#### **Upozornění**

#### Název výrobku

Bezpečnostní předpisy vyžadují, aby byl název výrobku registrován.

V některých regionech, kde se tento výrobek prodává, mohou být místo toho registrovány následující názvy v závorkách ( ). LBP325x (F176300)

#### Požadavky EMC směrnice ES

Toto zařízení vyhovuje požadavkům EMC směrnice ES. Prohlašujeme, že tento produkt vyhovuje požadavkům EMC směrnice ES pro jmenovité síťové napájení 230 V, 50 Hz, i když je na tomto zařízení uvedeno jmenovité napájení 220 až 240 V, 50/60 Hz. Použití stíněného kabelu je nezbytné z důvodu vyhovění technickým požadavkům EMC směrnice ES.

#### Směrnice OEEZ EU a o bateriích

Informace o směrnicích OEEZ a o bateriích naleznete v nejnovější Uživatelské příručce (příručka HTML) z webové stránky Canon (https:// oip.manual.canon).

#### Odmítnutí odpovědnosti

- Informace obsažené v tomto dokumentu podléhají změnám bez předchozího upozornění.
- SPOLEČNOST CANON INC. ODMÍTÁ ZÁRUKY JAKÉHOKOLI DRUHU TÝKAJÍCÍ SE TOHOTO MATERIÁLU, AŤ VÝSLOVNÉ NEBO IMPLIKOVANÉ, S VÝJIMKOU ZÁRUK ZDE UVEDENÝCH, VČETNĚ JAKÝCHKOLI ZÁRUK ZA PRODEJNOST, OBCHODOVATELNOST, VHODNOST K URČITÉMU ÚČELU POUŽITÍ NEBO ZA NARUŠENÍ JAKÝCHKOLI PRÁV. SPOLEČNOST CANON INC. NENÍ ODPOVĚDNÁ ZA ŽÁDNÉ PŘÍMÉ, NÁHODNÉ NEBO NÁSLEDNÉ ŠKODY JAKÉKOLI POVAHY, ZTRÁTY NEBO NÁKLADY VYPLÝVAJÍCÍ Z POUŽÍVÁNÍ TOHOTO MATERIÁLU.

#### Ochranné známky

Mac ochranná známka společnosti Apple Inc. Microsoft, Windows, Windows Vista, Windows Server, Internet Explorer, Excel a PowerPoint jsou ochranné známky nebo registrované ochranné známky společnosti Microsoft Corporation v USA anebo dalších zemích.

Další zde uvedené názvy produktů a společností mohou být ochranné známky příslušných vlastníků.

Tento produkt Canon ("PRODUKT") obsahuje softwarové moduly třetí strany. Použití a distribuce těchto softwarových modulů včetně jakýchkoli aktualizací těchto softwarových modulů (dále jen souhrnně "SOFTWARE") se řídí níže uvedenými podmínkami (1) až (9). (1) Souhlasíte, že budete dodržovat všechny platné zákony řídící export, omezení nebo regulace platné v zapojených zemích, pokud je tento PRODUKT zahrnující SOFTWARE expedován, převeden nebo exportován do

#### **Software třetí strany**

jiné země.

- (2) Vlastníci práv na SOFTWARE si zachovají práva na název, vlastnictví a duševní vlastnictví SOFTWARU ve všech ohledech. S výjimkou případů, které jsou zde výslovně uvedeny platí, že žádná licence ani právo, výslovné ani předpokládané, nebudou tímto přeneseny vlastníky práv na SOFTWARE na vás jako vlastníka jakéhokoli duševního vlastnictví SOFTWARU.
- (3) SOFTWARE můžete používat výhradně s PRODUKTEM.
- (4) SOFTWARE není povoleno přiřazovat, pořizovat dílčí licence, obchodovat, distribuovat nebo přenášet na jakoukoli třetí stranu bez předchozího písemného souhlasu držitele práv na SOFTWARE.
- (5) Bez ohledu na výše uvedené můžete SOFTWARE přenést pouze v následujících případech: (a) přiřadíte veškerá svá práva na PRODUKT a veškerá práva a závazky v rámci těchto podmínek na pověřenou osobu (b) tato pověřená osoba souhlasí, že se bude řídit všemi těmito podmínkami.
- (6) Není povoleno dekompilovat, měnit zpracování, demontovat nebo jinak redukovat kód SOFTWARU do podoby, kterou lze dešifrovat.
- (7) SOFTWARE není možné měnit, adaptovat, překládat, pronajímat, najímat nebo půjčovat, případně vytvářet odvozeniny SOFTWARU.
- (8) Nemáte povoleno odebírat nebo vytvářet samostatné kopie SOFTWARU z PRODUKTU.
- (9) Na část SOFTWARU (zdrojový kód), která je čitelná, se neposkytuje licence.

Bez ohledu na body (1) až (9) výše, PRODUKT obsahuje softwarové moduly třetí strany, na něž se vztahují jiné licenční podmínky. Viz další licenční podmínky softwarových modulů třetí strany, popsané v příloze k příručce pro příslušný PRODUKT. Tato příručka je dostupná na adrese *https://oip.manual.canon/*.

Používáním PRODUKTU souhlasíte se všemi příslušnými licenčními podmínkami. Pokud s těmito licenčními podmínkami nesouhlasíte, obraťte se laskavě na svého zástupce servisu.

V\_181009

## **Spustenie činnosti na obslužnom paneli**

#### **Zariadenie**

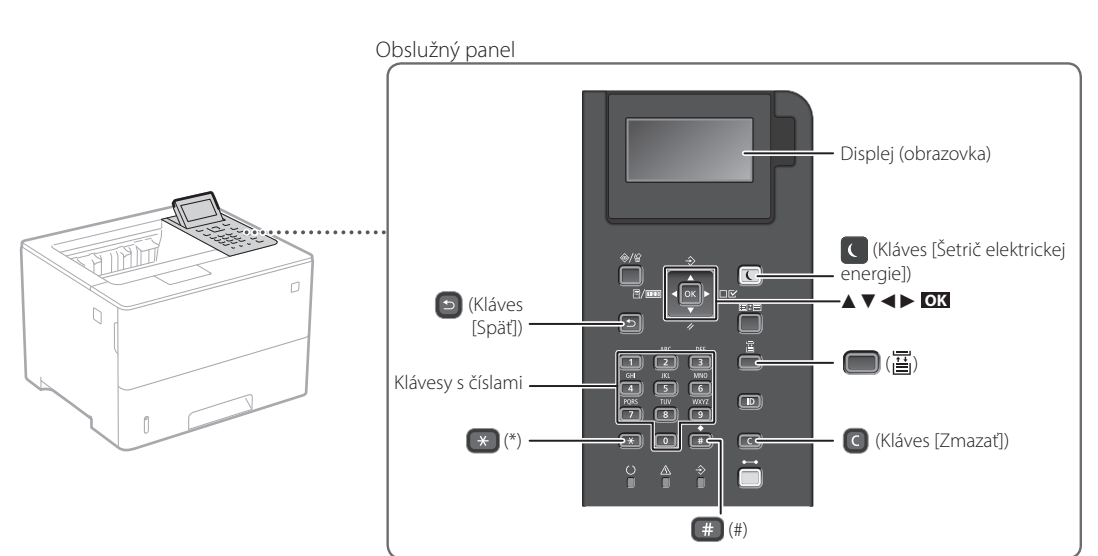

#### **Pohyb v rámci ponuky**

#### **Výber položky alebo presúvanie kurzora v rámci položiek ponuky**

Položku vyberte pomocou [▲] alebo [▼]. Stlačením **OK** alebo [►] prejdite na ďalšiu úroveň v rámci hierarchie. Stlačením **b**alebo [< ] prejdite na predchádzajúcu úroveň v rámci hierarchie.

#### **Potvrdenie nastavenia** Stlačte **OK** .

#### **Spôsob zadávania textu**

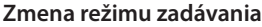

Ak chcete zmeniť režim zadávania, stlačte  $\rightarrow$ .

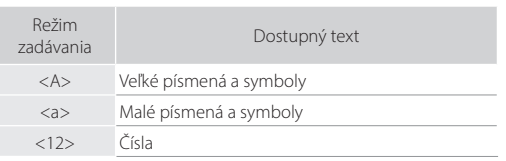

#### **Zadávanie textu, symbolov a čísel**

Zadávajte pomocou klávesov s číslami alebo ...

#### **Posúvanie kurzora (vloženie medzery)**

Stlačením [◄] alebo [►] posuniete kurzor. Ak chcete vložiť medzeru, stlačte <sup>#</sup> a stlačte **OK**.

#### **Odstraňovanie znakov**

Stlačte **C**. Stlačením a podržaním **C** odstránite všetky znaky.

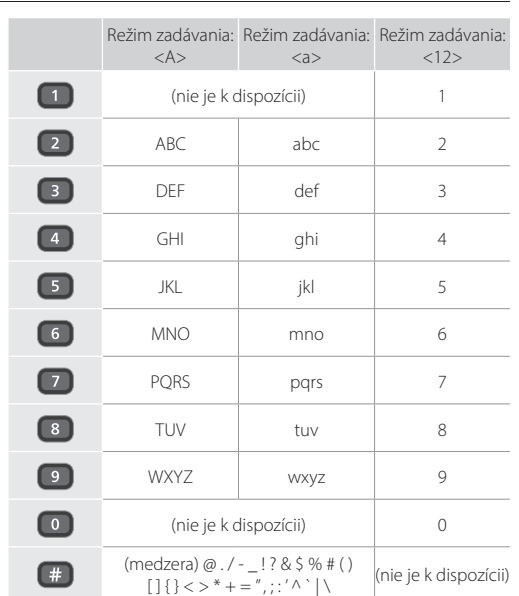

## **Tlač**

 $\begin{matrix} \begin{smallmatrix} 0 \\ 0 \end{smallmatrix} \end{matrix}$ 

- 1. Otvorte dokument, ktorý chcete vytlačiť, a v aplikácii vyberte funkciu tlače.
- 2. Vyberte ovládač tlačiarne určený pre zariadenie a vyberte [Preferencie] alebo [Vlastnosti].
- 3. Vyšpecifikujte formát papiera.
- 4. Vyšpecifikujte zdroj papiera a typ papiera.
- 5. V prípade potreby vyšpecifikujte nastavenia pre tlač.
- 6. Vyberte [OK].
- 7. Vyberte [Tlačiť] alebo [OK].

#### Užitočné nastavenia pre tlač

- Obojstranná
- $\blacksquare$  N na 1
- Tlač brožúry

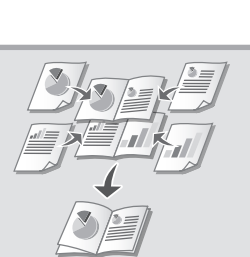

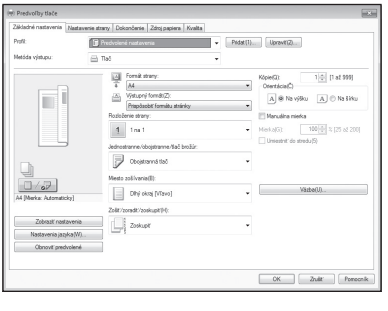

Podrobnosti nájdete v časti

 $\bigcirc$ "Pomocník" na ovládači tlačiarne

### Rýchla prevádzka

## **Vkladanie papiera**

Podrobnosti nájdete v časti

"Vkladanie papiera" v dokumente Užívateľská príručka

## **Vkladanie do zásuvky na papier**

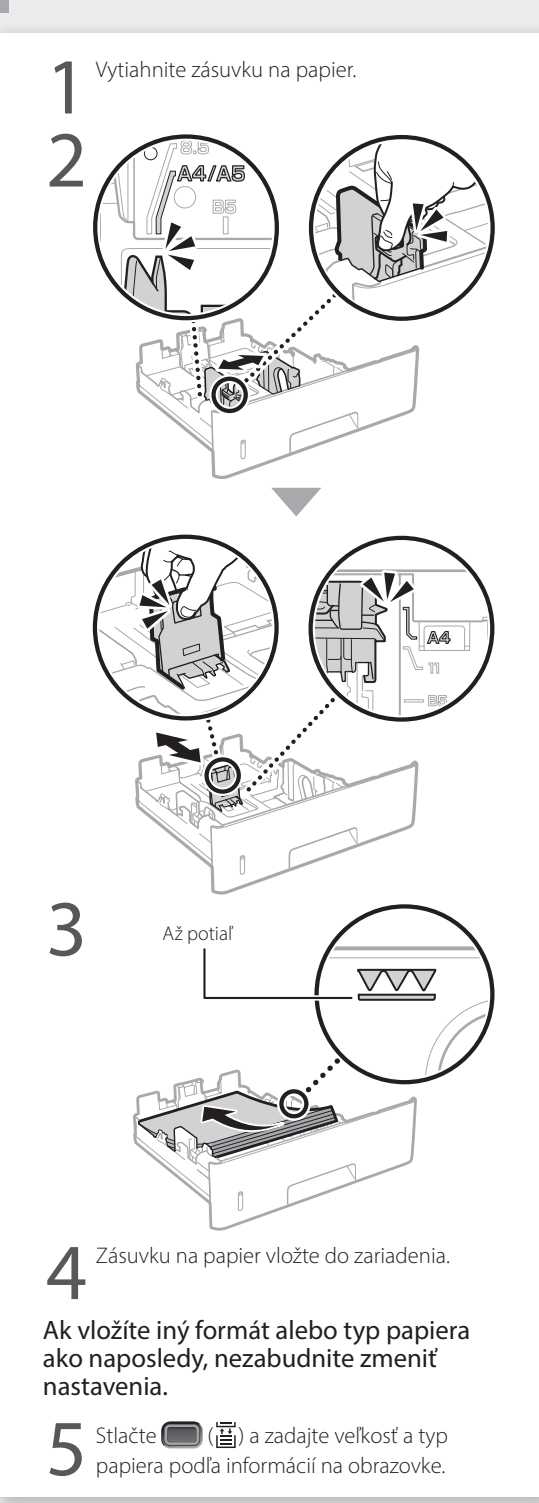

## **Vkladanie do univerzálneho**

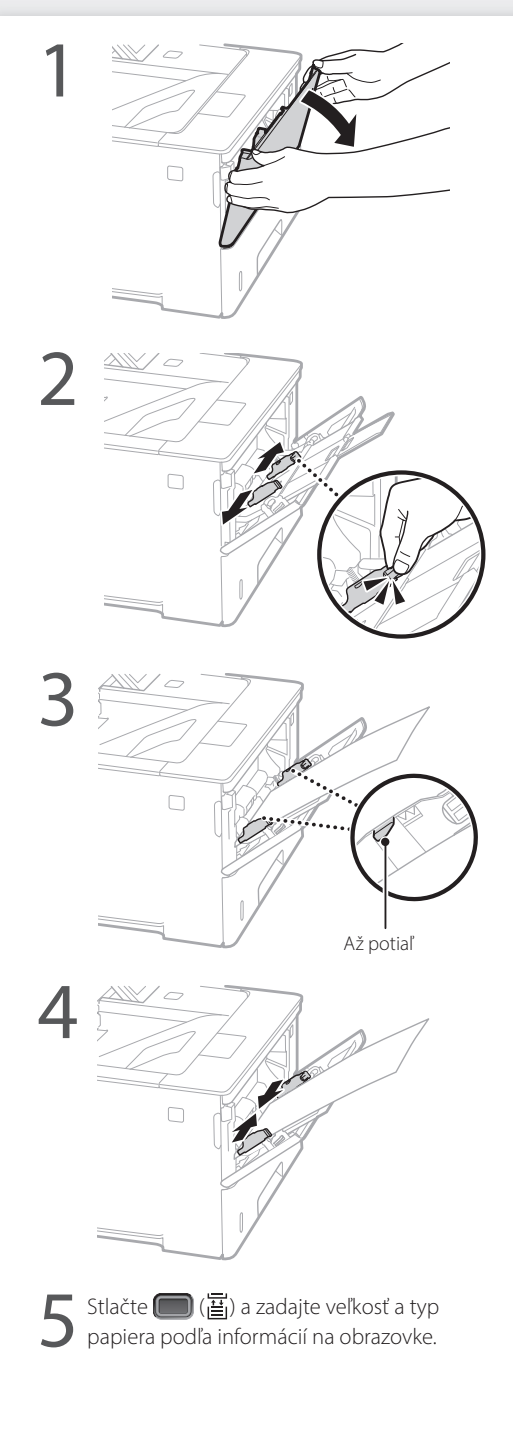

## **Ak sa vyskytla chyba**

## **Zdá sa, že zariadenie nefunguje Došlo k zaseknutiu papiera**

Skontrolujte nasledujúce.

- Je zapnuté napájanie?
- Je zariadenie prepnuté z režimu spánku?

Ak nesvieti displej ani C, stlačte hlavný vypínač.

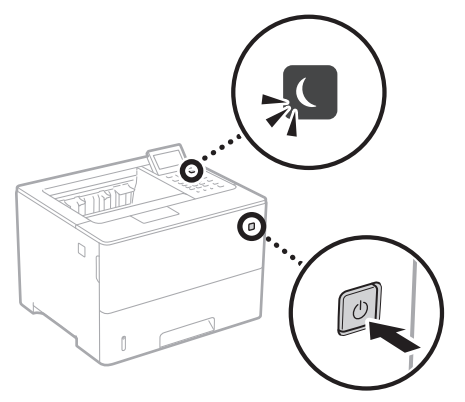

• Je napájací kábel správne pripojený?

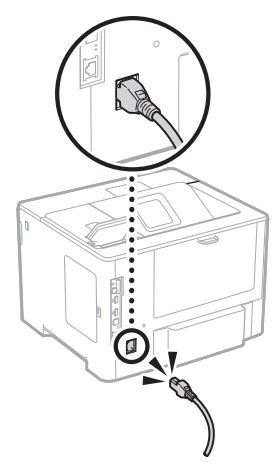

Ak problém pretrváva, pozrite si dokument Užívateľská príručka.

Podľa pokynov na obrazovke odstráňte zaseknutý papier.

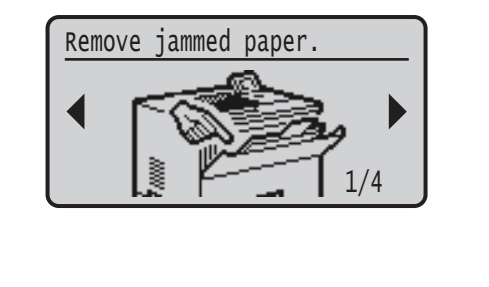

## **Výmena kazety s tonerom**

Podľa pokynov na obrazovke vymeňte kazetu s tonerom.

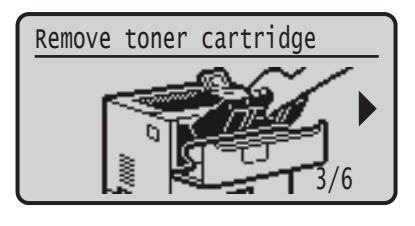

#### Číslo modelu náhradnej kazety s tonerom

- Canon Cartridge 056 L
- Canon Cartridge 056
- Canon Cartridge 056 H

## **Príloha**

## **Dôležité bezpečnostné**

### **pokyny**

Tento návod opisuje len varovania a upozornenia týkajúce sa inštalácie a napájania. Nezabudnite si taktiež prečítať. Dôležité bezpečnostné pokyny" uvádzané v dokumente Užívateľská príručka.

#### **AVAROVANIE**

ačuje varovanie týkajúce sa postupov, ktoré by v prípade nesprávneho vykonania mohli spôsobiť smrť alebo poranenie osôb. Ak chcete zariadenie používať bezpečne, vždy venujte pozornosť týmto varovaniam.

#### **UPOZORNENIE**

ičuje upozornenie týkajúce sa postupov, ktoré by v prípade nesprávneho vykonania mohli spôsobiť poranenie osôb. Ak chcete zariadenie používať bezpečne, vždy venujte pozornosť týmto upozorneniam.

#### **ODÔLEŽITÉ**

**, o označilici**<br>značuje prevádzkové požiadavky a obmedzenia. Nezabudnite si pozorne preštudovať tieto položky, aby ste zariadenie používali správne a vyhli sa poškodeniu zariadenia alebo majetku.

#### **Inštalácia**

Aby bolo používanie tohto zariadenia bezpečné a pohodlné, pozorne si prečítajte nasledujúce opatrenia a nainštalujte zariadenie na vhodné miesto.

#### **AVAROVANIE**

Zariadenie neinštalujte na miesto, kde by hrozilo nebezpečenstvo požiaru alebo zásahu elektrickým prúdom, ako napríklad na:

- mieste, na ktorom sú zablokované vetracie otvory (príliš blízko pri stenách, posteli, pohovke, koberci alebo podobných predmetoch),
- vlhkom alebo prašnom mieste,
- mieste vystavenom priamemu slnečnému svetlu alebo v exteriéri,
- mieste vystavenom pôsobeniu vysokých teplôt,
- mieste vystavenému otvoreným plameňom,
- v blízkosti alkoholu, riedidiel alebo iných horľavých látok.
- Ďalšie varovania
- K zariadeniu nepripájajte neschválené káble. V opačnom
- prípade môže dôjsť k požiaru alebo úrazu elektrickým prúdom. • Na zariadenie neklaďte náhrdelníky ani iné kovové predmety, ani nádoby naplnené tekutinou. Ak prídu cudzie látky do styku s elektrickými časťami vnútri zariadenia, môže dôjsť k požiaru alebo úrazu elektrickým prúdom.
- Ak do zariadenia spadne cudzí predmet, vytiahnite zástrčku napájacieho kábla z elektrickej zásuvky a obráťte sa na miestneho autorizovaného zástupcu spoločnosti Canon.

### **UPOZORNENIE**

\_\_\_<br>ariadenie neinštalujte na nasledujúcich miestach. Zariadenie by mohlo spadnúť alebo sa prevrátiť a spôsobiť

- poranenie. • Na nestabilnom mieste
- Na mieste vystavenom vibráciám

#### Iné upozornenia

**Sk**

- Pri prenášaní tohto zariadenia postupujte podľa pokynov v tomto návode. Pri nesprávnom prenášaní môže dôjsť k pádu s následkom poranenia.
- Pri inštalácii tohto zariadenia dávajte pozor, aby sa ruky nezachytili medzi zariadenie a podlahu alebo steny. V opačnom prípade môže dôjsť k poraneniu.

#### Neinštalujte na zle vetrané miesta

Toto zariadenie vytvára počas prevádzky malé množstvo ozónu a iné emisie. Tieto emisie nie sú zdraviu škodlivé. Pri dlhom používaní zariadenia v nedostatočne vetranej miestnosti ich však môžete cítiť. Na zachovanie príjemného pracovného prostredia sa odporúča správne vetrať miestnosť, v ktorej sa zariadenie používa. Tiež sa vyhýbajte miestam, kde by mohli byť osoby vystavené emisiám zo zariadenia.

#### **Zdroj napájania**

200

#### **AVAROVANIE**

- Používajte iba zdroj napájania, ktorý spĺňa uvedené požiadavky na napätie. V opačnom prípade môže dôjsť k požiaru alebo úrazu elektrickým prúdom.
- Zariadenie musí byť pripojené k zásuvke s uzemňovacím pripojením pomocou dodaného napájacieho kábla.
- Nepoužívajte iné než dodané napájacie káble, pretože môže dôjsť k požiaru alebo úrazu elektrickým prúdom.
- Poskytnutý napájací kábel je určený na používanie s týmto zariadením. Nepripájajte napájací kábel k iným zariadeniam.
- Napájací kábel neupravujte, neťahajte, neohýbajte ani s ním nenarábajte spôsobom, ktorý by mohol viesť k jeho poškodeniu. Na napájací kábel neklaďte ťažké predmety. Poškodenie napájacieho kábla môže spôsobiť požiar alebo úraz elektrickým prúdom.
- Napájací kábel nepripájajte ani neodpájajte mokrými rukami, pretože môže dôjsť k úrazu elektrickým prúdom.
- So zariadením nepoužívajte predlžovacie káble ani napájacie zdroje s viacerými zásuvkami. V opačnom prípade môže dôjsť k požiaru alebo úrazu elektrickým prúdom.
- Napájací kábel nestáčajte ani nezväzujte do uzla, pretože to môže spôsobiť požiar alebo úraz .<br>elektrickým prúdom.
- Zástrčku napájacieho kábla úplne zasuňte do elektrickej zásuvky. V opačnom prípade môže dôjsť
- k požiaru alebo úrazu elektrickým prúdom. • Počas búrky celkom odpojte zástrčku napájacieho kábla
- z elektrickej zásuvky. V opačnom prípade môže dôjsť k požiaru, úrazu elektrickým prúdom alebo poškodeniu zariadenia.
- Uistite sa, že je elektrické napájanie zariadenia bezpečné a má stabilné napätie.
- Napájací kábel nenechávajte v blízkosti zdrojov tepla. V opačnom prípade sa môže roztaviť a spôsobiť požiar alebo úraz elektrickým prúdom.

#### Vyhnite sa nasledujúcim situáciám:

Ak bude pripojovacia časť napájacieho kábla vystavená nadmernému namáhaniu, môže dôjsť k poškodeniu napájacieho kábla alebo sa môžu odpojiť vodiče vnútri zariadenia. Môže to viesť k požiaru.

- častému pripájaniu a odpájaniu napájacieho kábla, • zakopávaniu o napájací kábel,
- zohnutiu napájacieho kábla pri pripojovacej časti a trvalému namáhaniu, ktoré pôsobí na elektrickú
- zásuvku alebo pripojovaciu časť, • používaniu nadmernej sily na zástrčku.
- 

#### **UPOZORNENIE**

zariadenie nainštalujte v blízkosti elektrickej zásuvky a nechajte dostatok miesta okolo zástrčky napájacieho kábla, aby ste ju v prípade nebezpečenstva mohli jednoducho odpojiť.

#### **Manipulácia**

### **UPOZORNENIE** Bezpečnosť pri používaní lasera

Tento produkt je klasifikovaný ako laserový produkt 1. triedy podľa noriem IEC60825-1:2014 a EN60825-1:2014. CLASS 1 LASER PRODUCT

LASER KLASSE 1 APPAREIL À LASER DE CLASSE 1 APPARECCHIO LASER DI CLASSE 1 PRODUCTO LÁSER DE CLASE 1 APARELHO A LASER DE CLASSE 1 LUOKAN 1 LASER-TUOTE LASERPRODUKT KLASS

Laserový lúč môže byť škodlivý pre ľudské telo. Keďže žiarenie, ktoré vzniká vo vnútri produktu, je úplne izolované ochranným puzdrom a vonkajšími krytmi, laserový lúč nemôže uniknúť zo zariadenia v žiadnej fáze jeho používania používateľom. Z bezpečnostných dôvodov si prečítajte nasledujúce poznámky a pokyny.

- Nikdy neotvárajte iné kryty než tie, ktoré sú uvedené v príručkách k tomuto zariadeniu.
- Ak by došlo k unikaniu laserového lúča a zasiahol by vaše oči, mohlo by dôjsť k poškodeniu zraku.
- Použitie iných ovládacích prvkov a nastavení alebo vykonávanie iných postupov, ako je uvedené v tejto príručke, môže mať za následok vystavenie sa .<br>nebezpečnému žiareniu.

**Štítok s informáciami o bezpečnosti pri práci s laserom**

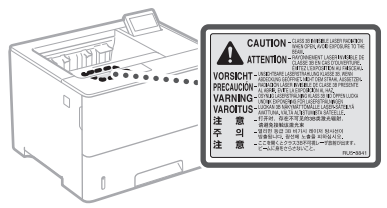

#### **Symboly súvisiace s bezpečnosťou**

- Vypínač: poloha "Zapnuté"
- Ω Vypínač: poloha "Vypnuté"
- $\overline{(\cdot)}$ Vypínač: poloha "Pohotovostný režim"
- $\circledcirc$ Tlačidlový spínač \_\_ Zapnuté" \_ \_ Vypnuté"
- ⊕ Ochranný uzemňujúci konektor
- Vo vnútri zariadenia je nebezpečné napätie. Neotvárajte ⚠ iné kryty ako tie, ktoré sú uvedené v pokynoch.
- UPOZORNENIE: Horúci povrch. Nedotýkať sa. ⚠
- 冋 Zariadenie II. triedy
- Pohyblivé súčasti: Nepribližujte sa časťami tela ◬ k pohyblivým súčastiam.
- UPOZORNENIE: Môže dôjsť k úrazu elektrickým  $\mathbb{A}$
- prúdom. Odpojte všetky zástrčky napájacích káblov 屋 z elektrickej zásuvky.
- Na zariadení sa vyskytujú ostré hrany. Nepribližujte Sa časťami tela k ostrým hranám.<br>Sa časťami tela k ostrým hranám.

#### [POZNÁMKA]

Niektoré vyššie uvedené symboly nemusia byť v závislosti od produktu na produkte pripevnené.

#### **Spotrebný materiál**

#### **AVAROVANIE**

Spotrebované kazety s tonerom nelikvidujte spaľovaním. Kazety s tonerom ani papier neskladujte na mieste vystavenému otvoreným plameňom. Môže dôjsť k zapáleniu tonera alebo papiera a následným popáleninám a požiaru.

#### **Oznámenie**

Názov produktu

Bezpečnostné predpisy vyžadujú, aby bol názov produktu zaregistrovaný.

V niektorých oblastiach, kde sa tento produkt predáva, môžu byť namiesto toho zaregistrované nasledujúce názvy uvedené v zátvorkách ( ). LBP325x (F176300)

#### Požiadavky týkajúce sa elektromagnetickej kompatibility uvedené v smernici ES

Toto zariadenie zodpovedá základným požiadavkám EMC smernice ES. Prehlasujeme, že toto zariadenie spĺňa požiadavky EMC smernice ES pri menovitom vstupnom napätí 230 V, 50 Hz, hoci menovitý príkon zariadenia je 220 V – 240 V, 50/60 Hz. Kvôli splneniu technických požiadaviek EMC smernice ES je nevyhnutné používať tienený kábel.

#### Smernice EÚ o odpade z elektrických

a elektronických zariadení (OEEZ) a o batériách Informácie o smerniciach o odpade z elektrických a elektronických zariadení (OEEZ) a o batériách nájdete v najnovšej používateľskej príručke (príručka HTML) na webovej stránke spoločnosti Canon (https://oip.manual.canon).

#### Zavrnitev odgovornosti

- Informácie v tomto dokumente sa môžu kedykoľvek zmeniť bez predchádzajúceho upozornenia.
- CANON INC. ZA TENTO MATERIÁL NERUČÍ ŽIADNYM SPÔSOBOM, VÝSLOVNE ANI IMPLICITNE, S VÝNIMKOU TU VYSLOVENE UVEDENÉHO SPÔSOBU, VRÁTANE A BEZ OBMEDZENIA AKÝCHKOĽVEK ZÁRUK VZŤAHUJÚCICH SA NA PREDAJNOSŤ, OBCHODOVATEĽNOSŤ, VHODNOSŤ POUŽITIA NA KONKRÉTNY ÚČEL ALEBO NEPORUŠENIA PRÁV. CANON INC. NENESIE ZODPOVEDNOSŤ ZA ŽIADNE PRIAME, NÁHODNÉ ANI NÁSLEDNÉ ŠKODY ALEBO STRATY, PRÍPADNE VÝDAVKY SPÔSOBENÉ POUŽÍVANÍM TOHTO MATERIÁLU.

#### Blagovne znamke

Mac je ochranná známka spoločnosti Apple Inc. Microsoft, Windows, Windows Vista, Windows Server, Internet Explorer, Excel a PowerPoint sú registrované ochranné známky alebo ochranné známky spoločnosti Microsoft Corporation v USA alebo iných krajinách.

Ďalšie názvy produktov a spoločností uvedené v tejto príručke môžu byť ochrannými známkami ich príslušných vlastníkov.

Súčasťou tohto produktu Canon ("produkt") sú softvérové moduly tretích strán. Používanie a distribúcia týchto softvérových modulov vrátane akýchkoľvek aktualizácií týchto softvérových modulov (ďalej súhrnne označovaných ako "softvér") podlieha licenčným podmienkam (1) až

(1) Súhlasíte s dodržiavaním všetkých platných zákonných ustanovení, obmedzení a predpisov na kontrolu exportu platných v krajinách zúčastnených na distribúcii, prevode alebo exporte tohto produktu

#### **Softvér tretích strán**

(9) uvedeným nižšie.

vrátane softvéru.

- (2) Držitelia práv na softvér si uchovávajú vo všetkých ohľadoch právny titul, vlastníctvo a práva duševného vlastníctva na príslušný softvér. Ak nie je v tomto dokumente výslovne uvedené inak, vlastníci práv na SOFTV ÉR vám týmto nepostupujú ani neudeľujú žiadnu licenciu ani právo, či už výslovné, alebo implicitné, na ich duševné vlastníctvo.
- (3) Softvér smiete používať výhradne s príslušným produktom.
- (4) Softvér nie je povolené poskytovať, sublicencovať, predávať, distribuovať ani inak prevádzať žiadnym tretím stranám bez predchádzajúceho písomného súhlasu držiteľov práv na príslušný softvér.
- (5) Bez ohľadu na vyššie uvedené, softvér smiete previesť len vtedy, ak (a) prevediete všetky svoje práva na produkt a všetky práva a povinnosti v zmysle licenčných podmienok na príjemcu a (b) ak takýto príjemca súhlasí s dodržaním všetkých týchto podmienok.
- (6) Nie je povolené dekompilovať, spätne analyzovať, konvertovať ani inak prevádzať kód softvéru do čitateľnej podoby.
- (7) Softvér nie je povolené upravovať, meniť, prekladať, prenajímať, poskytovať na lízing ani požičiavať, ani vytvárať žiadne odvodené diela založené na tomto softvéri.
- (8) Nie je povolené odstra ňovať ani vytvárať samostatné kópie softvéru z produktu.
- (9) Na čitateľnú časť kódu softvéru (zdrojový kód) vám nie je poskytnutá licencia.

Bez ohľadu na vyššie uvedené body (1) až (9) produkt obsahuje softvérové moduly tretích strán, na ktoré sa vzťahujú iné licenčné podmienky, a pre tieto softvérové moduly platia podmienky týchto iných licencií.

Prečítajte si ďalšie licenčné podmienky softvérových modulov tretích strán opísané v dodatku k príručke príslušného produktu. Táto príručka je k dispozícii na webovej stránke *https://oip.manual.canon/*.

Používanie produktu sa bude považovať za súhlas so všetkými platnými licenčnými podmienkami. Ak s týmito licenčnými podmienkami nesúhlasíte, obráťte sa na servisného zástupcu.

V\_181009

## **Zaženite postopek na upravljalni plošči**

#### **Naprava**

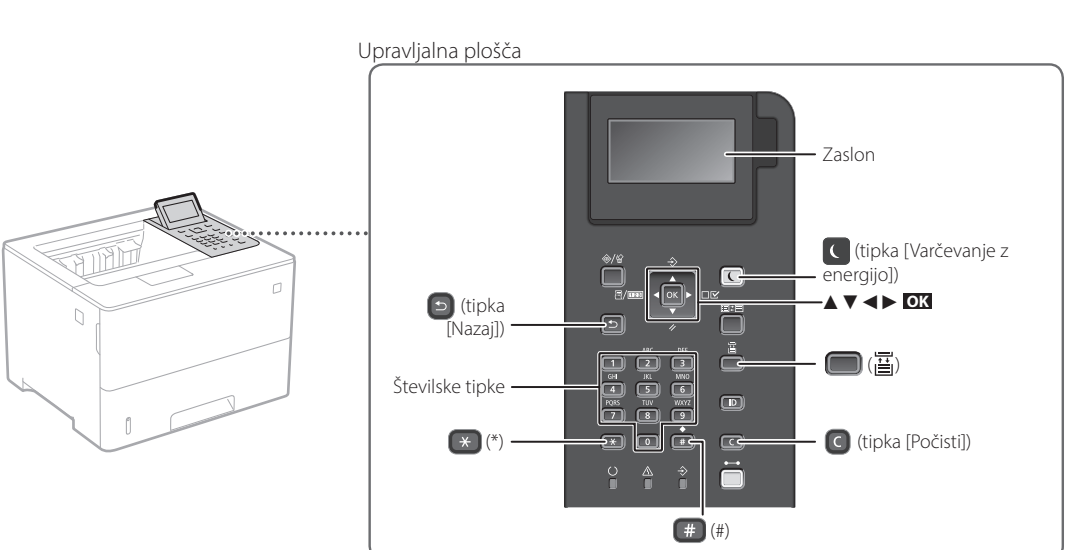

**Potrditev nastavitve**

Pritisnite **OK** .

#### **Pomikanje po meniju**

#### **Izbira elementov ali premikanje kazalca med menijskimi elementi**

Za izbiro elementa pritisnite [▲] ali [▼].

Za premik na naslednjo raven pritisnite **OK** ali [►]. Za vrnitev na prejšnjo raven pritisnite  $\Box$  ali  $\Box$ .

#### **Način vnosa besedila**

#### **Spreminjanje načina vnosa**

Če želite spremeniti način vnosa, pritisnite  $\rightarrow$ .

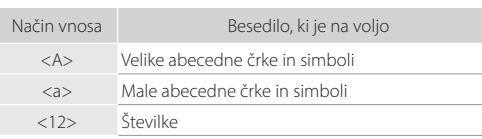

#### **Vnašanje besedila, simbolov in številk**

Za vnos uporabite številske tipke ali  $\Box$ .

#### **Premikanje kazalca (vnos presledka)**

Za premikanje kazalca pritisnite [◄] ali [►], Za vnos presledka pritisnite  $\leftarrow$  in nato pritisnite **OK**.

#### **Brisanje znakov**

Pritisnite **.** Če pritisnete in držite **.** izbrišete vse znake.

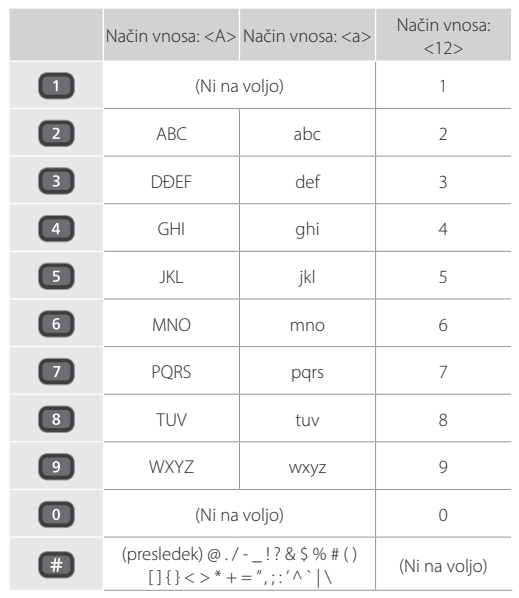

## **Tiskanje**

 $\bigoplus$ 

- 1. Odprite dokument, ki ga želite natisniti, in v programu izberite funkcijo tiskanja.
- 2. Izberite gonilnik tiskalnika za napravo in nato še [Nastavitve] ali [Lastnosti].
- 3. Izberite velikost papirja.
- 4. Izberite vir in vrsto papirja.
- 5. Po potrebi določite nastavitve tiskanja.
- 6. Izberite [OK].
- 7. Izberite [Natisni] ali [OK].

#### Uporabne nastavitve tiskanja

- Obojestransko
- $\blacksquare$  N na 1
- Tiskanje knjižice

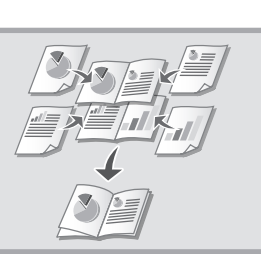

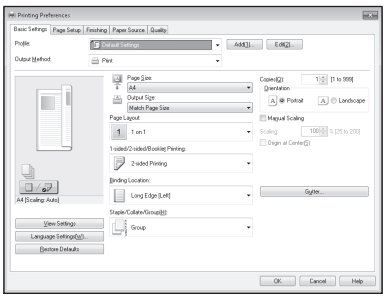

#### Podrobnosti

»Help« (Pomoč) v gonilniku

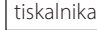

### Hitri postopki uporabe

## **Nalaganje papirja**

Podrobnosti

»Nalaganje papirja« v navodilih za uporabo

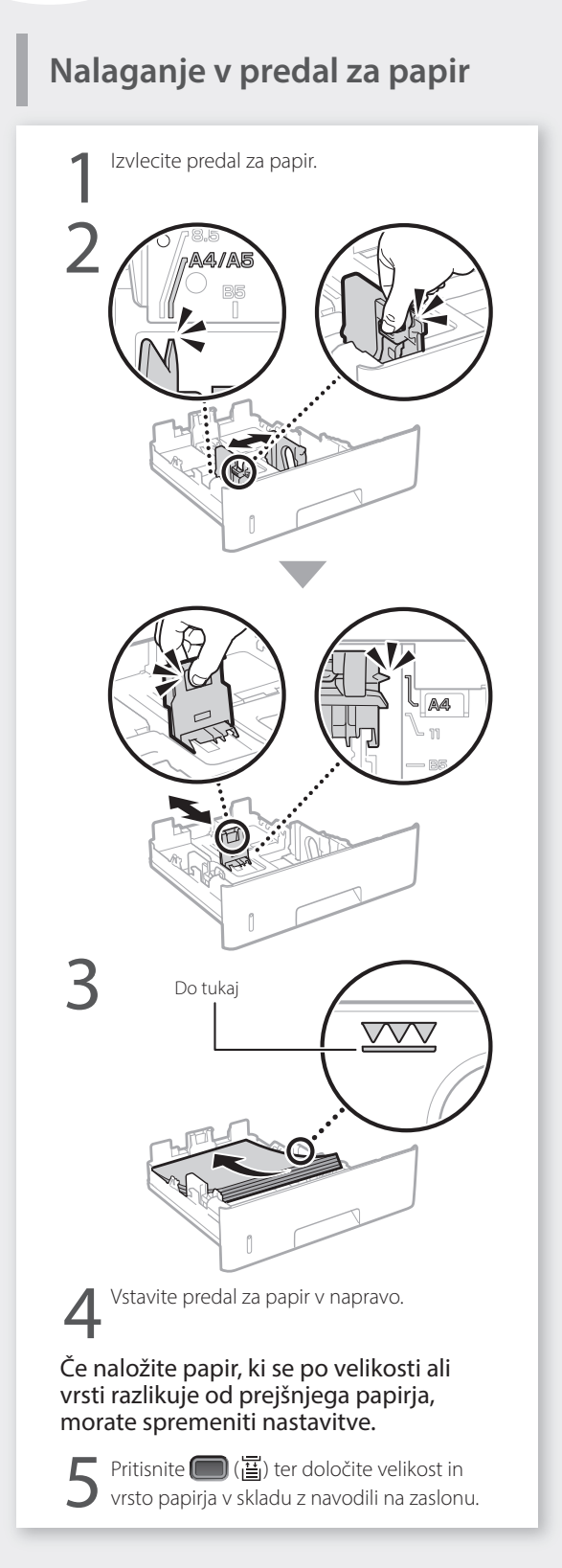

## **Nalaganje v večnamenski**

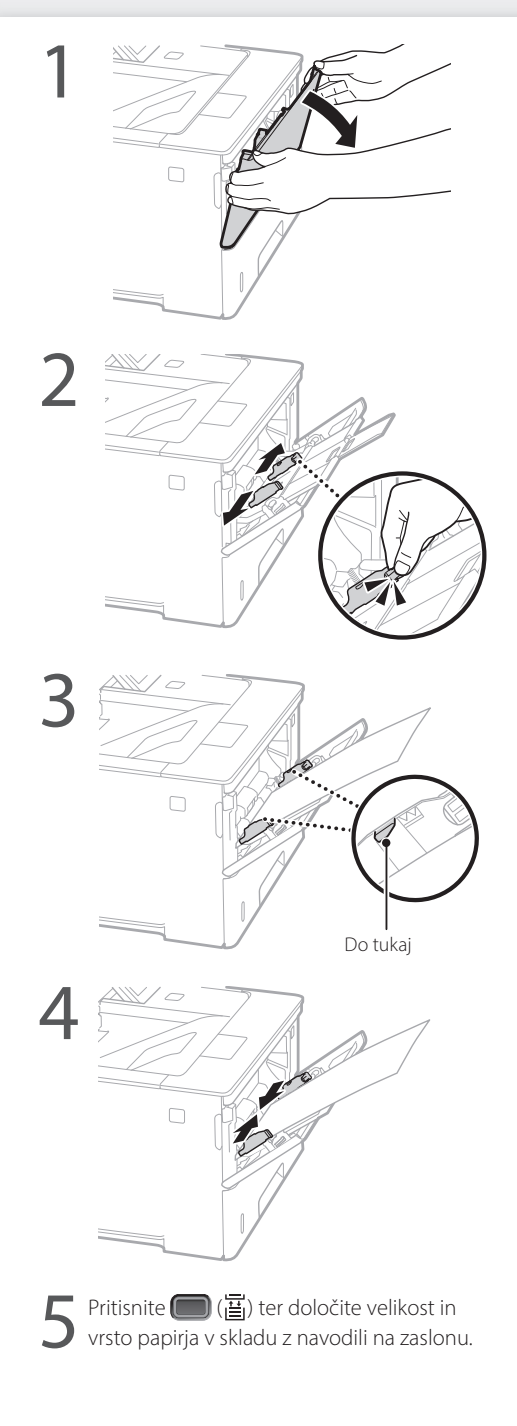

## **V primeru težave**

Preverite naslednje.

- Ali je napajanje vklopljeno?
- Ali je naprava preklopljena iz načina mirovanja?

Če zaslon in tipka  $\bigcirc$  nista osvetljena, pritisnite stikalo za vklop.

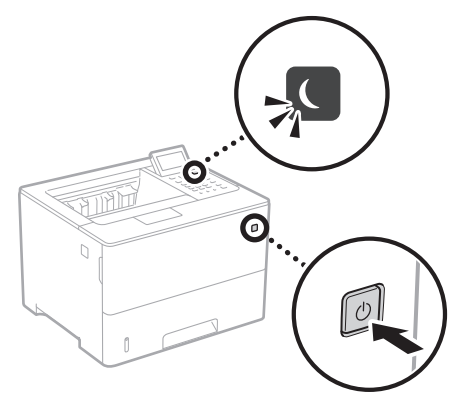

• Ali je napajalni kabel pravilno priklopljen?

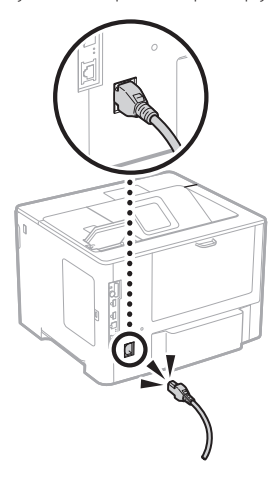

Če težava ni odpravljena, se obrnite na Navodila za uporabo.

## **Naprava ne deluje Prišlo je do zastojev papirja**

Zastoj papirja odpravite v skladu z navodili na zaslonu.

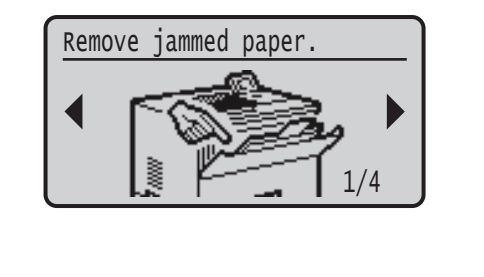

## **Zamenjava kartuše s tonerjem**

Zamenjavo kartuše s tonerjem opravite v skladu z navodili na zaslonu.

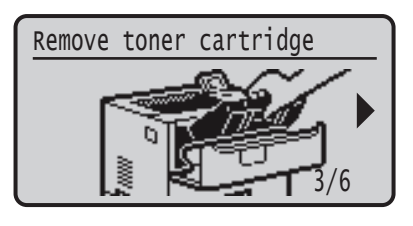

#### Številka modela nadomestne kartuše s tonerjem

- Canon Cartridge 056 L
- Canon Cartridge 056
- Canon Cartridge 056 H

## **Dodatek**

### **Pomembni varnostni napotki**

V tem priročniku so opisani samo varnostni ukrepi in opozorila za namestitev in napajanje. Preberite tudi poglavje »Pomembna varnostna navodila« v navodilih za uporabo.

#### **AOPOZORILO**

<u>.</u><br>značuje opozorilo, da lahko nepravilna izvedba postopka povzroči smrt ali fizične poškodbe ljudi. Za varno uporabo naprave vedno upoštevajte ta opozorila.

#### **APREVIDNO**

Označuje opozorilo, da nepravilna izvedba postopka lahko povzroči smrt ali fizične poškodbe ljudi. Za varno uporabo naprave vedno upoštevajte ta opozorila.

#### **POMEMBNO**

Znak opozarja na pogoje za pravilno delovanje in omejitve. Če želite ustrezno upravljati z napravo in preprečiti poškodbe naprave ali lastnine, je nujno, da preberete ta navodila.

#### **Namestitev**

Če želite to napravo uporabljati varno in udobno, natančno preberite naslednje previdnostne ukrepe in napravo postavite na ustrezno mesto.

#### **AOPOZORILO**

#### Naprave ne postavite na mesto, na katerem lahko povzroči požar ali električni udar

- Mesto, na katerem bodo prezračevalne reže blokirane (preblizu stene, postelje, kavča, preproge ali podobnih predmetov)
- Vlažen ali prašen prostor
- Mesto, izpostavljeno neposredni sončni svetlobi, ali na prostem
- Mesto, izpostavljeno visokim temperaturam
- Mesto, izpostavljeno odprtem ognju
- Blizu alkohola, razredčil ali drugih vnetljivih snovi

#### Druga opozorila

- V napravo ne priključite neodobrenih kablov. To lahko namreč povzroči požar ali električni udar.
- Na napravo ne odlagajte verižic ali drugih kovinskih predmetov ter posod s tekočino. Če pridejo tujki v stik z električnimi deli v notranjosti naprave, lahko pride do požara ali električnega udara.
- Če v napravo padejo tujki, povlecite vtikač iz vtičnice in se obrnite na lokalnega pooblaščenega zastopnika za Canon.

### **PREVIDNO**

#### **NAPRAVITICITISTICITISTICITE E POSTAVITE NAPRAVITE A POSTAVITE A POSTAVITE E POSTAVITE E POSTAVITE E POSTAVITE**<br>A postave ne postavite na spodaj našteta mesta

Naprava se lahko prevrne ali pade in povzroči poškodbe. • Nestabilno mesto

• Mesto, izpostavljeno tresljajem

#### Drugi varnostni ukrepi

- Pri prenašanju te naprave upoštevajte navodila v tem priročniku. Če napravo prenašate nepravilno, lahko pade in povzroči telesne poškodbe.
- Pri nameščanju naprave pazite, da vam ne stisne rok med napravo in tlemi ali stenami, saj lahko pride do telesnih poškodb.

#### Ne postavljajte stroja v slabo prezračevane prostore

Ta naprava med normalno uporabo proizvaja majhno količino ozona in drugih izpustov. Ti izpusti niso škodljivi za zdravje. Vendar pa so lahko bolj opazni pri dolgotrajni uporabi ali delovanju v slabo prezračenih prostorih. Priporočamo, da je prostor, v katerem deluje naprava, ustrezno prezračen, da se zagotovi ugodno delovno okolje. Prav tako se izogibajte mestom, na katerih bi bili ljudje izpostavljeni izpustom naprave.

#### **Napajanje**

206

**Sl**

#### **AOPOZORILO**

- Uporabljajte le v električnem omrežju, ki ustreza tukaj navedenim zahtevam glede napetosti. V nasprotnem primeru lahko pride do požara ali električnega udara. • Napravo s priloženim napajalnim kablom priključite v
- ozemljeno vtičnico.
- Uporabljate lahko le priložen napajalni kabel; v nasprotnem primeru lahko pride do požara ali električnega udara.
- Za to napravo uporabljajte priloženi napajalni kabel. Napajalnega kabla ne priključite na druge naprave.
- Napajalnega kabla ne spreminjajte, vlecite ali nasilno upogibajte in ne izvajajte drugih dejanj, s katerimi ga lahko poškodujete. Na napajalni kabel ne polagajte težkih predmetov. Če se napajalni kabel poškoduje, lahko pride do požara ali električnega udara.
- Vtikača ne izklopite ali vklopite z mokrimi rokami, saj lahko pride do električnega udara.
- S to napravo ne uporabljajte podaljškov ali razdelilnikov. To lahko namreč povzroči požar ali električni udar.
- Napajalnega kabla ne zvijajte ali zavezujte v vozel, saj lahko pride do požara ali električnega udara.
- Vtaknite vtič napajalnega kabla trdno v vtičnico z izmeničnim tokom. V nasprotnem primeru lahko pride do požara ali električnega udara.
- Med nevihto vtič popolnoma izvlecite iz električne vtičnice. V nasprotnem primeru lahko pride do požara,
- električnega udara ali okvare naprave. • Prepričajte se, da je napajanja naprave varno in da
- napetost ne niha. • Napajalni kabel ne sme biti v bližini virov vročine. Če
- tega ne upoštevate, se lahko njegova prevleka stopi, kar povzroči požar ali električni udar.

#### Izogibajte se tem primerom:

Če je konektorski del napajalnega kabla po prekomernim pritiskom, lahko pride do poškodbe napajalnega kabla ali prekinitve povezave z žicami v napravi. To lahko povzroči požar.

- Pogostemu vključevanju in izključevanju napajalnega kabla.
- Spotikanju ob napajalni kabel.
- Ukrivljanju napajalnega kabla pri konektorju ali nanašanje zategovanje električne vtičnice ali konektorja.
- Uporaba prekomerne sile v zvezi z vtičem.

#### *<u>A</u>PREVIDNO*

Napravo postavite v bližino vtičnice in pustite dovolj prostora, da lahko v sili hitro izključite napajalni kabel.

#### **Ravnanje**

### **PREVIDNO** Varnost laserja

Ta izdelek je potrjen kot laserski izdelek prvega razreda v okviru standardov IEC60825-1:2014 in EN60825-1:2014.

CLASS 1 LASER PRODUCT LASER KLASSE 1 APPAREIL À LASER DE CLASSE 1 APPARECCHIO LASER DI CLASSE 1 PRODUCTO LÁSER DE CLASE 1 APARELHO A LASER DE CLASSE 1 LUOKAN 1 LASER-TUOTE LASERPRODUKT KLASS 1

Laserski žarek lahko škodi človeškemu telesu. Ker je sevanje znotraj izdelka hermetično zaprto v zaščitnem ohišju in z zunanjim pokrovom, laserski žarek ne more prodreti iz izdelka med katero koli fazo uporabniškega delovanja. Upoštevajte naslednje varnostne napotke.

- Odpirate lahko le pokrove, ki so omenjeni v priročnikih za to napravo.
- Če bi laserski žarek pobegnil iz tiskalnika in prišel v stik z očmi, jih lahko poškoduje.
- Uporaba kontrol, nastavitev ali izvedba postopkov, ki niso navedeni v tem priročniku, lahko povzroči izpostavljenost nevarnemu sevanju.

#### **Varnost laserja Previdno**

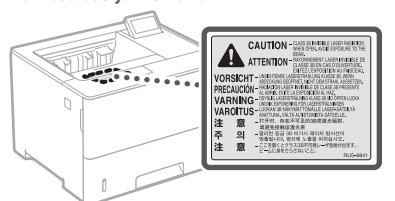

#### **Simboli, povezani z varnostjo**

- Stikalo za vklop/izklop: Položaj »Vklopljeno.«
- Stikalo za vklop/izklop: Položaj "»Izklopljeno.«" О
- Stikalo za vklop/izklop: Položaj »V pripravljenosti«

#### $\mathbb O$ Potisno stikalo »Vklop.« »Izklop.«

- Zaščitna ozemljitvena spojka ⊕
- Nevarna napetost v notranjosti. Ne odpirajte ⚠
- pokrovov, za katera nimate navodil za odpiranje.
- PREVIDNO: Vroča površina. Ne dotikajte se.
- 回 Oprema 2. razreda.
- Premični deli: Ne približujte se premikajočim se ◬ delom
- A PREVIDNO: Pride lahko do električnega udara.
- Izvlecite vse električne vtiče iz vtičnice.
- Obstajajo ostri robovi. Ne približujte delov telesa **A** Obstagay - ...

#### [OPOMBA]

Odvisno od izdelka, nekateri simboli, ki so prikazani zgoraj, niso priloženi

#### **Potrošni material**

#### **AOPOZORILO**

Rabljenih kartuš s tonerjem ne vrzite v odprt ogenj. Kartuš s tonerjem ali papirja ne shranjujte na mestu, ki je izpostavljeno odprtemu ognju. Toner ali papir se lahko vžge in povzroči opekline ali požar.

#### **Obvestilo**

#### Ime. izdelka

Varnostni predpisi zahtevajo registracijo imena izdelka.

V nekaterih regijah, v katerih je izdelek naprodaj, so lahko registrirana ta imena v oklepajih (). LBP325x (F176300)

#### Zahteve za elektromagnetno združljivost direktive ES

Oprema je v skladu z zahtevami za elektromagnetno združljivost direktive ES. Izjavljamo, da je izdelek v skladu z zahtevami za elektromagnetno združljivost direktive ES ob nominalnem napajanju 230 V, 50 Hz, čeprav je nazivna napetost izdelka 220 do 240 V, 50/60 Hz. Uporaba odklopljenega kabla je obvezna zaradi skladnosti s tehničnimi zahtevami direktive o elektromagnetni združljivosti.

#### Direktive EU o odpadni elektronski in električni opremi ter baterijah

Informacije o direktivi o odpadni elektronski in električni opremi in direktivo o baterijah najdete v najnovejših navodilih za uporabo (priročnik HTML) na spletnem mestu družbe Canon (https:// oip.manual.canon).

#### Zavrnitev odgovornosti

- Informacije v tem dokumentu lahko spremenimo brez predhodnega obvestila.
- CANON INC. V NIČEMER NE JAMČI GLEDE TEGA GRADIVA, BODISI IZRAŽENO ALI NAKAZANO,
- RAZEN TEGA, KAR JE TUKAJ DOLOČENO, VKLJUČNO Z, BREZ OMEJITEV, IZ TEGA IZPELJANIM JAMSTVOM ZA PRODAJNOST, PRIMERNOST ZA PRODAJO, PRIMERNOST ZA DOLOČEN NAMEN IN JAMSTVOM, DA NE PRIHAJA DO KRŠITEV. CANON INC. NE BO ODGOVORNO ZA NIKAKRŠNO NEPOSREDNO, NEPREDVIDENO ALI POSLEDIČNO ŠKODO, ZA IZGUBO ALI ŠKODO, KI BI NASTALA ZARADI UPORABE TEGA GRADIVA.

#### Blagovne znamke

pogoji od (1) do (9).

Mac je blagovna znamka družbe Apple Inc. Microsoft, Windows, Windows Vista, Windows Server, Internet Explorer, Excel in PowerPoint so blagovne znamke ali zaščitene blagovne znamke podjetja Microsoft Corporation v ZDA in/ali drugih državah.

Drugi izdelki in imena podjetij v tem priročniku so lahko blagovne znamke njihovih lastnikov.

programske module drugih proizvajalcev. Za uporabo in distribucijo teh programskih modulov, vključno z vsemi posodobitvami teh programskih modulov skupaj imenovanih (»PROGRAMSKA OPREMA«), veljajo spodaj navedeni licenčni

#### **Programska oprema tretjih oseb** Ta izdelek družbe Canon (»IZDELEK«) vključuje

(1) Soglašate, da boste ravnali skladno z omejitvami in predpisi glede nadzora izvoza, ki veljajo v državah, ki sodelujejo pri odpremi, prenosu ali izvozu IZDELKA, vključno s PROGRAMSKO OPREMO v katero koli državo.

- (2) Imetniki pravic do PROGRAMSKE OPREME v vseh pogledih ohranijo pravice naslova, lastništva in intelektualne lastnine PROGRAMSKE OPREME. Če tu ni izrecno določeno drugače, vam imetniki pravic do PROGRAMSKE OPREME ne podeljujejo ali priznavajo nobenih pravic za katero koli intelektualno lastnino imetnikov pravic do PROGRAMSKE OPREME.
- (3) PROGRAMSKO OPREMO je dovoljeno uporabljati izključno z IZDELKOM.
- (4) PROGRAMSKE OPREME ne smete dodeliti, podlicencirati, prodati, distribuirati ali prenesti nobeni tretji osebi brez predhodnega pisnega soglasja imetnikov pravic do PROGRAMSKE OPREME.
- (5) Ne glede na zgoraj navedeno, je PROGRAMSKO OPREMO dovoljeno prenesti na drugega uporabnika samo, če (a) nanj prenesete vse svoje pravice do IZDELKA in vse pravice in obveznosti iz teh pogojev licenciranja in (b) se ta strinja z vsemi temi pogoji.
- (6) Kakršno koli povratno prevajanje, obratni inženiring, razstavljanje in razdeljevanje kode PROGRAMSKE OPREME na manjše enote v človeku razumljivo obliko je prepovedano.
- (7) PROGRAMSKE OPREME ni dovoljeno spreminjati, prilagajati, prevajati, dajati v najem oz. zakup ali je posojati, prav tako pa je prepovedano izdelovanje predelanih različic, osnovanih na podlagi te PROGRAMSKE OPREME.
- (8) PROGRAMSKE OPREME ni dovoljeno odstraniti iz IZDELKA ali je kopirati za izdelavo kopij.
- (9) Za človeku razumljiv del (izvorno kodo) PROGRAMSKE OPREME nimate pooblastil.

Ne glede na določila od (1) do vključno (9), ki so navedena zgoraj, IZDELEK vključuje programske module drugih proizvajalcev, za katere veljajo drugi licenčni pogoji, zato za te programske module veljajo drugi licenčni pogoji. Oglejte si druge licenčne pogoje, ki veljajo za programske module drugih proizvajalcev, in so opisani v dodatki priročnika za ustrezen IZDELEK. Ta priročnik je na voljo na spletnem mestu *[https://](https://oip.manual.canon/) [oip.manual.canon/](https://oip.manual.canon/)*.

Z uporabo tega IZDELKA se bo štelo, da ste se strinjali z vsemi veljavnimi licenčnimi pogoji. Če se ne strinjate s temi licenčnimi pogoji, se obrnite na predstavnika storitve.

V\_181009

## **Pokrenite postupak pomoću Upravljačke ploče**

#### **Uređaj**

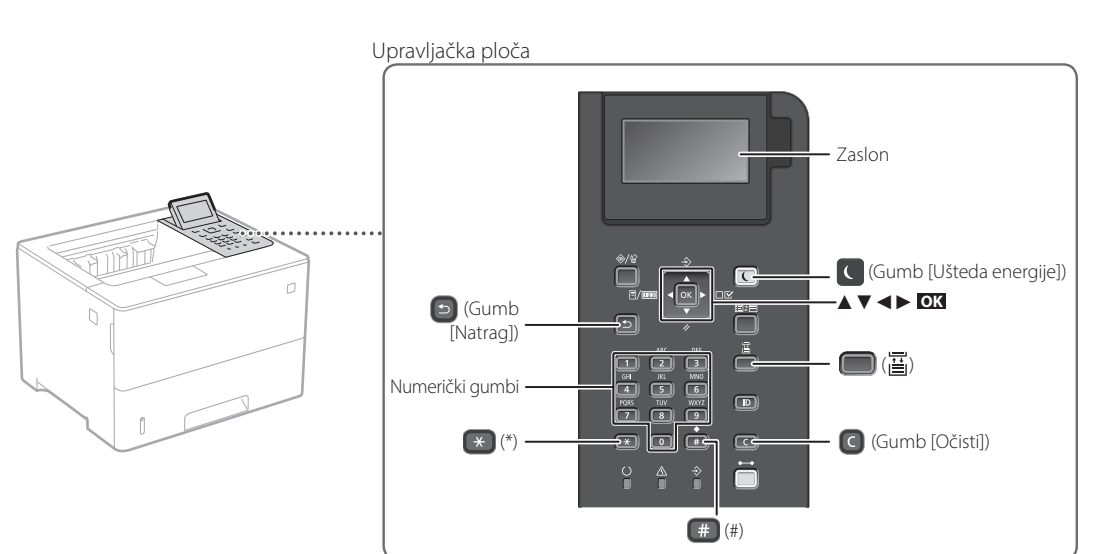

#### **Kretanje kroz izbornik**

#### **Odabiranje stavke ili pomicanje pokazivača kroz stavke izbornika**

Odaberite stavku gumbom [▲] ili [▼]. Pritisnite **OK** ili [►] kako biste prešli na sljedeću nadstavku. Pritisnite **D** ili [◀] kako biste se vratili na prethodnu nadstavku.

**Potvrđivanje postavke** Pritisnite **OK** .

#### **Način upisivanja teksta**

#### **Mijenjanje načina upisivanja**

Kako biste promijenili način upisivanja, pritisnite  $\rightarrow$ .

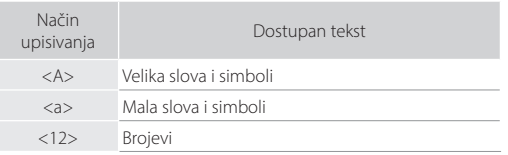

#### **Upisivanje teksta, slova i brojeva**

Upišite uporabom numeričkih gumba ili  $\Box$ .

#### **Pomicanje pokazivača (umetanje bjeline)**

Pritisnite [◄] ili [►] kako biste pomakli pokazivač. Kako biste unijeli bjelinu, pritisnite <sup>#</sup>i pritisnite **OK**.

#### **Brisanje znakova**

Pritisnite **C**. Pritisnite i držite **C** kako biste izbrisali sve znakove.

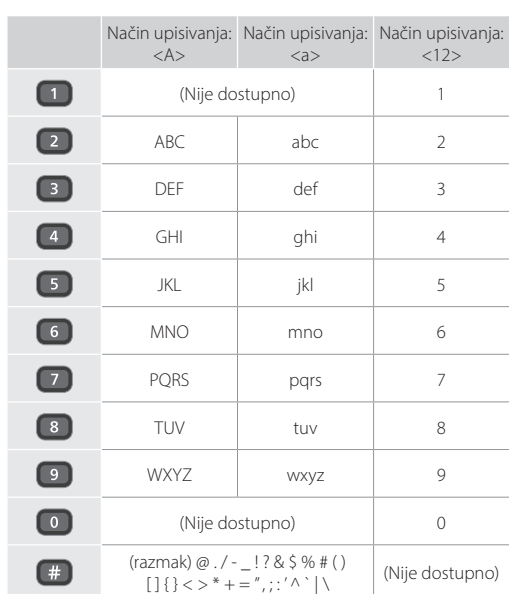

#### $\begin{matrix} 0 \\ 0 \end{matrix}$ **Ispis**

- 1. Otvorite dokument koji želite ispisati i odaberite funkciju ispisa u aplikaciji.
- 2. Odaberite upravljački program za uređaj, a zatim odaberite [Preference] ili [Svojstva].
- 3. Odredite veličinu papira.
- 4. Odredite izvor i vrstu papira.
- 5. Po potrebi odredite postavke za ispis.
- 6. Odaberite [U redu].
- 7. Odaberite [Ispis] ili [U redu].

#### Korisne postavke za ispis

- Dvostrano
- $N$  na 1
- Ispisivanje brošure

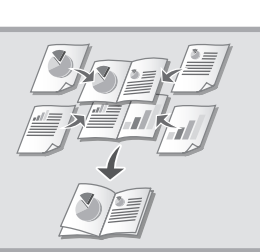

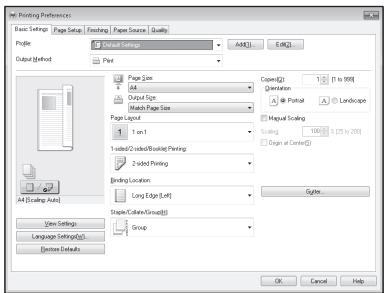

## Za detalje

 $\bigcirc$ "Help" (Pomoć) na upravljačkom programu za pisač

## **Umetanje papira**

Za detalje

"Umetanje papira" u Korisničkom vodiču

# **ladicu Punjenje ladice za papir** Izvucite ladicu za papir. 2 Do ovdje VVV Umetnite ladicu za papir u uređaj. Ako ulažete papir koji je različite veličine ili vrste od prethodnog, ne zaboravite promijeniti postavke. 5Pritisnite ( ) i navedite veličinu i vrstu papira u skladu sa zaslonom.

## **Umetanje u višenamjensku**

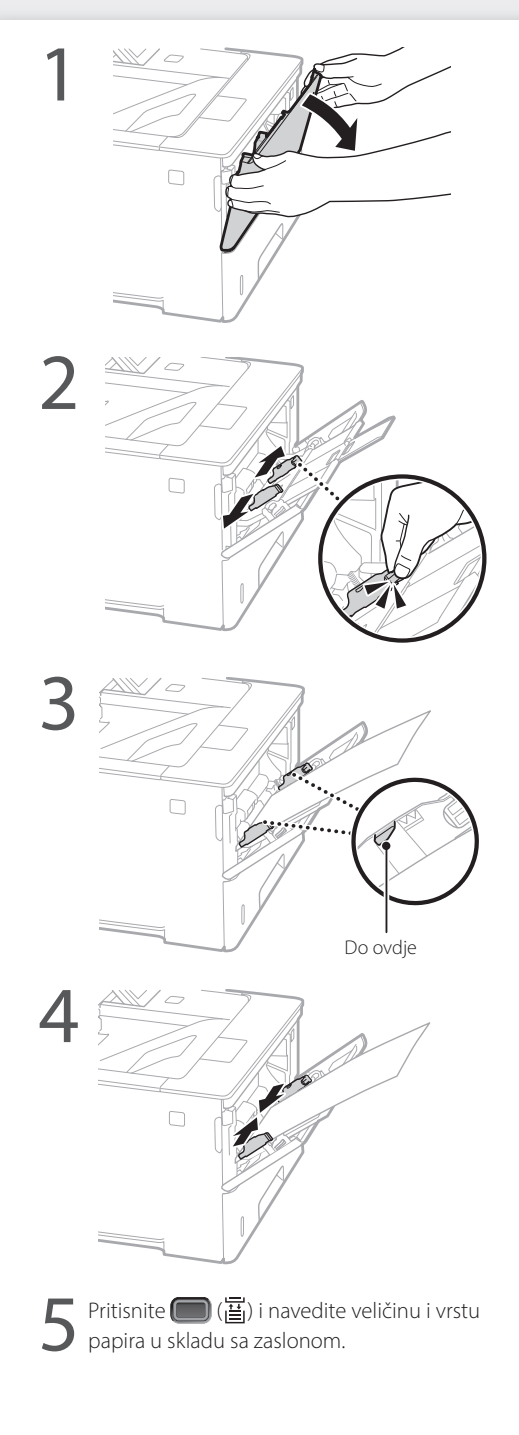

## **Ako je došlo do problema**

Provjerite sljedeće.

- Je li napajanje uključeno?
- Je li isključeno stanje mirovanja uređaja?

Ako zaslon i **Q** nisu osvijetljeni, pritisnite prekidač za napajanje.

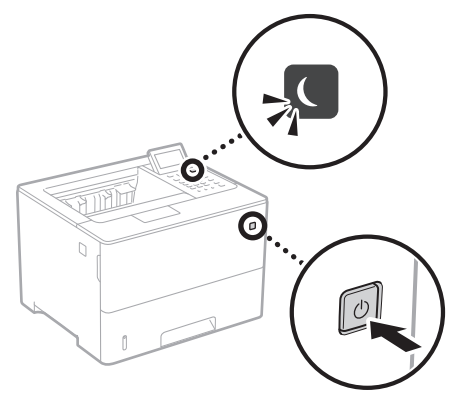

• Je li kabel za napajanje pravilno priključen?

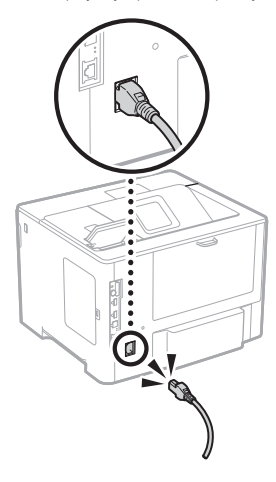

Ako problem i dalje postoji, pogledajte Korisnički vodič.

### **Čini se da uređaj ne radi Došlo je do zaglavljivanja papira**

Uklonite zaglavljeni papir u skladu s uputama na zaslonu.

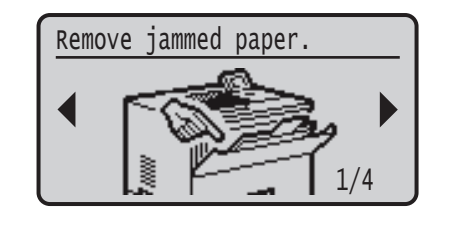

## **Zamjena uloška tonera**

Zamijenite uložak tonera sukladno uputama na zaslonu.

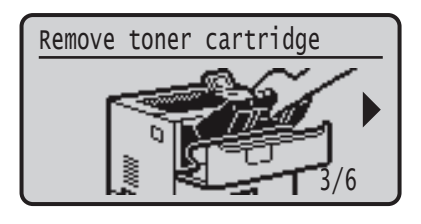

#### Broj modela zamjenskog uloška tonera

- Canon Cartridge 056 L
- Canon Cartridge 056
- Canon Cartridge 056 H

## **Dodatak**

### **Važne sigurnosne upute**

U ovom su priručniku opisana samo upozorenja i mjere opreza za postavljane i napajanje električnom energijom. Obavezno pročitajte "Važne sigurnosne upute" koje su navedene u ovom korisničkom vodiču.

#### **UPOZORENJE**

**.**<br>načava upozorenje vezano uz postupke koji, ako se nepravilno izvode, mogu dovesti do smrti ili ozljeda. Da biste sigurno koristili uređaj, uvijek pazite na upozorenja.

#### **AOPREZ**

Označava mjeru opreza vezanu uz postupke koji, ako se nepravilno izvode, mogu dovesti do ozljeda. Da biste sigurno koristili uređaj, uvijek pazite na mjere opreza.

#### **OVAŽNO**

**ovačava radne preduvjete i ograničenja. Svakako**<br>značava radne preduvjete i ograničenja. Svakako pažljivo pročitajte te stavke da biste ispravno rukovali uređajem te izbjegli oštećenja uređaja ili imovine.

#### **Instalacija**

Da biste na siguran i bezbrižan način koristili se uređajem, pažljivo pročitajte sljedeće mjere opreza i postavite uređaj na odgovarajuće mjesto.

**UPOZORENJE** Uređaj nemojte instalirati na mjesto na kojem može doći do požara ili električnog udara

- Mjesto na kojem su ventilacijski otvori blokirani (preblizu zidovima, krevetima, kaučima, tepisima ili sličnim objektima)
- Vlažna ili prašnjava mjesta • Mjesta izložena izravnoj sunčevoj svjetlosti ili mjesta na
- otvorenom • Mjesta izložena visokim temperaturama
- Mjesto izloženo otvorenom plamenu
- U blizini alkohola, razrjeđivača boja ili drugih zapaljivih

#### tvari

#### Ostala upozorenja

- U uređaj ne priključujte neodobrene kabele. U suprotnom je moguć nastanak požara ili strujnog udara.
- Na uređaj ne stavljajte ogrlice i druge metalne predmete ili spremnike ispunjene tekućinom. Ako strane tvari dođu u kontakt s električnim dijelovima unutar uređaja, može doći do požara ili strujnog udara.
- Ako neka strana tvar padne u uređaj, isključite utikač iz zidne utičnice i obratite se lokalnom ovlaštenom prodavaču proizvoda tvrtke Canon.

## **OPREZ**

#### **Nemojte postavljati uređaj na sljedeća mjesta**

Uređaj može pasti, a to može uzrokovati ozljedu.

- Nestabilna mjesta • Miesta izložena vibracijama
- Ostale mjere opreza
- Slijedite upute u ovom priručniku prilikom prenošenja uređaja. Ako se uređaj prenosi na neprimjeren način, može pasti i izazvati ozljedu.
- Prilikom postavljanja ovog uređaja pazite da ne prignječite ruke između uređaja i tla ili zidova. Takvo što može dovesti do ozljede.

#### Ne postavljajte uređaj na loše prozračena mjesta

Ovaj uređaj tijekom uobičajenog korištenja generira malu količinu ozona i drugih emisija. Te emisije ne štete zdravlju. No, mogu se uočiti tijekom dužeg korištenja ili dugog neprestanog rada u slabo prozračenim prostorijama. Da biste održali ugodno radno okruženje, preporučujemo da prostoriju u kojoj se uređaj koristi prozračujete na odgovarajući način. Izbjegavajte i lokacije na kojima bi ljudi bili izloženi emisijama iz uređaja.

#### **Električno napajanje**

#### **UPOZORENJE**

- Koristite samo napajanje koje odgovara navedenom naponu. U suprotnome može doći do požara ili strujnoga udara.
- Stoj mora biti priključen u utičnicu s uzemljenjem priloženim kabelom za napajanje.
- Nemojte koristiti druge kabele za napajanje osim priloženih jer bi oni mogli uzrokovati požar ili strujni udar.
- Priloženi kabel za napajanje namijenjen je za ovaj uređaj. Nemojte povezivati kabel za napajanje s drugim uređajima.
- Nemojte mijenjati, povlačiti, na silu savijati ili izvršavati nikakve radnje koje mogu oštetiti kabel za napajanje. Nemojte stavljati teške predmete na kabel za napajanje. Oštećenje kabela može dovesti do požara ili strujnog udara.
- Utikač ne uključujte ni ne isključujte mokrim rukama jer možete uzrokovati strujni udar.
- Uz uređaj nemojte koristiti produžne kabele ili višestruke utičnice. U suprotnom je moguć nastanak požara ili strujnog udara.
- Električni kabel nemojte namatati ni vezivati u čvor jer to može dovesti do požara ili strujnog udara.
- Utikač u cijelosti umetnite u zidnu utičnicu. U suprotnome može doći do požara ili strujnoga udara.
- Tijekom nevremena izvucite kabel za napajanje iz naponske utičnice. U suprotnome može doći do
- požara, strujnog udara ili oštećenja uređaja. • Provjerite je li napajanje uređaja sigurno te je li napon stabilan.
- Držite kabel za napajanje podalje od izvora topline; u protivnom bi se kabel mogao otopiti i uzrokovati .<br>požar ili struini udar.

#### Izbjegavajte sljedeće situacije:

Ako se na priključak napajačkog kabela primijeni prekomjerno naprezanje, može doći do oštećenja napajačkog kabela ili se žice unutar uređaja mogu odspojiti. To može izazvati požar.

- učestalo povezivanje i odvajanje kabela za napajanje • spoticanje preko kabela za napajanje
- savijanje kabela za napajanje u blizini dijela na kojem se nalazi priključak, stalno naprezanje strujne utičnice
- ili dijela na kojem se nalazi priključak
- primjena prekomjerne snage na utikač

#### **OPREZ**

Ovaj uređaj postavite blizu strujne utičnice i ostavite oko utikača dovoljno prostora tako da se može lako isključiti u nuždi.

#### **Rukovanje**

### **OPREZ** Sigurnost lasera

Prema pravilniku IEC60825-1:2014 i EN60825-1:2014 ovaj je uređaj potvrđen kao laserski proizvod prve klase.

CLASS 1 LASER PRODUCT LASER KLASSE 1 APPAREIL À LASER DE CLASSE 1 APPARECCHIO LASER DI CLASSE 1 PRODUCTO LÁSER DE CLASE 1 APARELHO A LASER DE CLASSE 1 LUOKAN 1 LASER-TUOTE LASERPRODUKT KLASS 1

Laserska zraka može biti štetna za ljudsko tijelo. Budući da je radijacija koja se emitira unutar uređaja u potpunosti zatvorena zaštitnim kućištima i vanjskim poklopcima, laserska zraka ne može izaći iz uređaja tijekom neke od faza upotrebe pisača. Pročitajte sljedeće napomene i upute vezane uz sigurnost.

- Nikada ne otvarajte poklopce koji nisu navedeni u priručniku za ovaj uređaj.
- Izlaganje laserskoj zraci može dovesti do ozljede očiju. • Korištenje kontrola, prilagođavanje ili izvršavanje postupaka koji nisu u skladu s ovim uputama može

#### uzrokovati izlaganje opasnom zračenju. **Mjere opreza glede sigurnosti lasera**

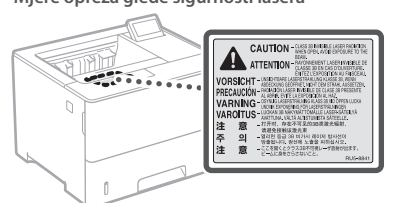

#### **Simboli vezani uz sigurnost**

- Prekidač napajanja: položaj "Uključeno"
- Prekidač napajanja: položaj "Isključeno" О
- $\mathcal{L}$ Prekidač napajanja: položaj "Stanjepripravnosti"
- $\mathbb O$ Gumb  $\Box$ Uključeno"  $\Box$ Isključeno'
- ⊕ Terminal za zaštitu uzemljenjem
- Opasni napon unutar kućišta. Nemojte otvarati ⚠
- poklopce za koje se to ne traži.
- OPREZ: vruća površina. Ne dodirujte. 回 Oprema klase II
- Rotirajući dijelovi: nemojte biti u blizini rotirajućih ◬ dijelova.
- **A** OPREZ: može doći do strujnog udara. Uklonite sve utikače iz utičnica.<br>. atikače iz utičnica
- Uređaj ima oštre rubove. Nemojte biti u blizini oštrih A Ultuay

#### [NAPOMENA]

Ovisno o proizvodu, neki gore navedeni simboli neće biti prikazani na njemu.

#### **Potrošni materijal**

#### **UPOZORENJE**

Ne zbrinjavajte rabljene spremnike tonera ili slične spremnike bacanjem u otvoreni plamen. Također ne čuvajte spremnike tonera ili papir na mjestu izloženom otvorenom plamenu jer može doći do njihova zapaljenja, nastanka opeklina ili požara.

#### **Napomena**

#### Naziv proizvoda

Sigurnosni propisi zahtijevaju registriranje naziva proizvoda.

U nekim se područjima na kojima se ovaj proizvod prodaje mogu registrirati sljedeći nazivi u zagradama ( ).

LBP325x (F176300)

#### EMC zahtjevi direktive Europske komisije

Ova je oprema usklađena s osnovnim zahtjevima Direktive Europske komisije. Izjavljujemo da je ovaj proizvod usklađen s odredbama o elektromagnetskoj kompatibilnosti direktive Europske komisije pri nominalnom ulaznom naponu od 230 V, 50 Hz, iako je za proizvod predviđen ulazni napon od 220 do 240 V, 50/60 Hz. Korištenje oklopljenog kabela nužno je radi sukladnosti s tehničkim EMC zahtjevima Direktive Europske komisije.

#### Europska direktiva o električnom i elektroničkom otpadu te baterijama

Informacije o direktivama o električnom i elektroničkom otpadu i o baterijama potražite u najnovijem Korisničkom vodiču (HTML priručnik) na mrežnom mjestu poduzeća Canon (https:// oip.manual.canon).

#### Odricanje od odgovornosti

- Informacije u ovom dokumentu podliježu izmjenama bez prethodne obavijesti.
- TVRTKA CANON INC. NE DAJE NIKAKVA JAMSTVA U VEZI S MATERIJALOM, IZRAVNA ILI IMPLICITNA, OSIM KAKO JE OVDJE IZLOŽENO, UKLJUČUJUĆI, ALI NE OGRANIČAVAJUĆI SE NA JAMSTVA O MARKETINŠKOJ I TRGOVAČKOJ USPJEŠNOSTI PROIZVODA, PRIKLADNOSTI ZA POSEBNU SVRHU KORIŠTENJA ILI POVREDA PRAVA. TVRTKA CANON INC. NEĆE BITI ODGOVORNA ZA BILO KAKVU IZRAVNU, SLUČAJNU ILI POSLJEDIČNU ŠTETU BILO KOJE VRSTE ILI GUBITKE ILI TROŠKOVE IZAZVANE KORIŠTENJEM OVOG MATERIJALA.

#### Zaštitni znakovi

Mac je zaštitni znak tvrtke Apple Inc. Microsoft, Windows, Windows Vista, Windows Server, Internet Explorer, Excel i PowerPoint registrirani su zaštitni znakovi ili zaštitni znakovi tvrtke Microsoft Corporation u SAD-u i/ili drugim državama.

Ostali ovdje spomenuti proizvodi i nazivi tvrtki zaštitni su znakovi u posjedu su njihovih vlasnika.

#### **Softver drugih proizvođača**

Ovaj proizvod tvrtke Canon ("PROIZVOD") obuhvaća softverske module drugih proizvođača. Korištenje i distribucija tih softverskih modula (pod zajedničkim nazivom "SOFTVER"), što obuhvaća sva ažuriranja takvih softverskih modula, podložno je sljedećim licencnim uvjetima od (1) do (9).

(1) Ako se ovaj PROIZVOD, uključujući SOFTVER, otprema, prenosi ili izvozi u bilo koju zemlju, suglasni ste pridržavati se svih mjerodavnih zakona, ograničenja i propisa o izvozu zemalja vezanih uz taj izvoz.

- (2) Vlasnici prava na SOFTVER u svakom pogledu zadržavaju titularno pravo, vlasnička prava i prava intelektualnog vlasništva na SOFTVER. Osim prava izričito navedenih u ovom dokumentu, vlasnici prava na SOFTVER ovime vam ne prenose niti daju nikakve izričite ni implicirane licence i prava u vezi s pravima intelektualnog vlasništva na SOFTVER.
- (3) SOFTVER možete koristiti samo s PROIZVODOM.
- (4) SOFTVER ne smijete dodijeliti, podlicencirati, plasirati na tržište, distribuirati ili prenijeti nijednoj drugoj strani bez prethodnog pisanog pristanka vlasnika prava na SOFTVER.
- (5) Bez obzira na sve navedeno, SOFTVER možete prenijeti samo kada (a) sva svoja prava na PROIZVOD i sva prava i obveze prema ovim odredbama dodijelite stjecatelju i (b) kada stjecatelj prihvati sve navedene odredbe.
- (6) Ne smijete dekompilirati, vršiti obrnuti inženjering, rastavljati niti ikako drukčije pretvarati kod SOFTVERA u oblik koji se može čitati bez računala.
- (7) Ne smijete mijenjati, prilagođavati, prevoditi, iznajmljivati, davati u zakup ili posuđivati SOFTVER niti stvarati dijela izvedena iz SOFTVERA.
- (8) Nemate pravo uklanjati SOFTVER iz PROIZVODA ni stvarati njegove zasebne kopije.
- (9) Dio SOFTVERA koji se može čitati bez računala (izvorni kôd) nije licenciran na vas.

Neovisno o prethodnim odredbama navedenim u stavcima od (1) do (9), PROIZVOD obuhvaća softverske module drugih proizvođača koji prate druge odredbe, a oni su podložni tim drugim odredbama.

Pročitajte druge licencne odredbe softverskih modula drugih proizvođača opisane u dodatku priručnika za odgovarajući PROIZVOD. Priručnik je dostupan na adresi *https://oip.manual.canon/*.

Korištenjem PROIZVODA smatrat će se da prihvaćate sve primjenjive licencne odredbe. Ako ne prihvaćate te licencne odredbe, obratite se predstavniku službe za korisnike.

V\_181009

### **Indítsa a műveletet a kezelőpanelen**

#### **Készülék**

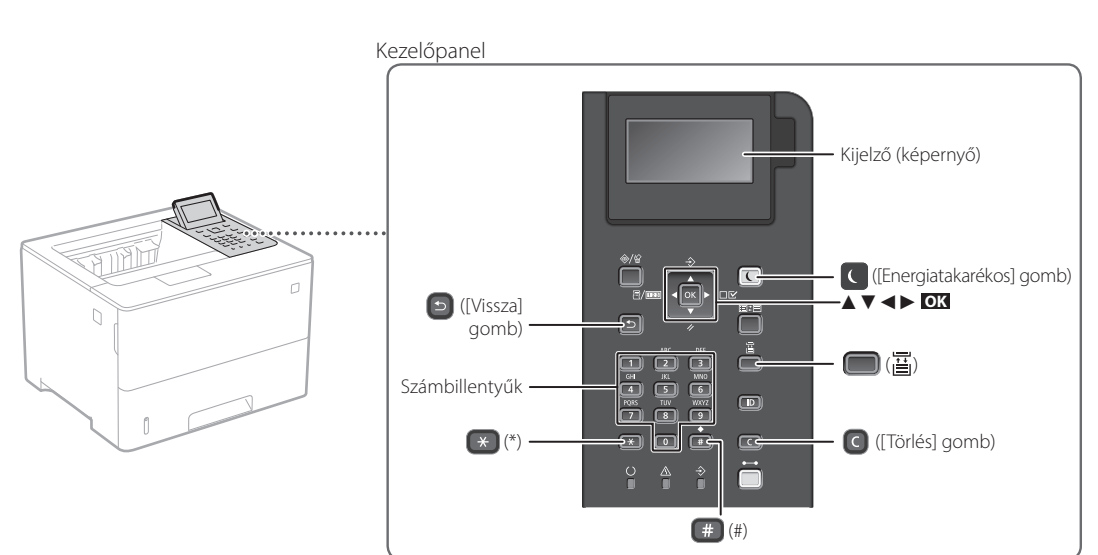

#### **Navigálás a menüben**

#### **A kívánt elem kiválasztása vagy a kurzor menüelemek közötti mozgatása**

A kívánt elemet a [▲] vagy a [▼] gombbal választhatja ki. A hierarchia következő szintjére az **OK** vagy a [►] gomb megnyomásával léphet.

A hierarchia előző szintjére a **→** vagy a [◄] gomb megnyomásával léphet.

#### **Szövegbevitel módja**

#### **Váltás a szövegbeviteli módok között**

A szövegbeviteli módok közötti váltáshoz nyomja meg a \* gombot.

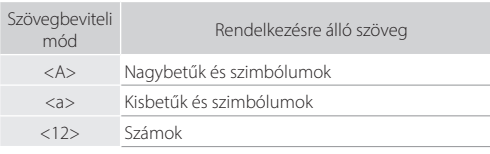

#### **Szöveg, szimbólumok és számok bevitele**

Használja a számbillentyűket vagy a  $\boxed{+}$  gombot.

#### **A kurzor mozgatása (szóköz bevitele)**

A kurzor mozgatásához nyomja meg a [◄] vagy a [►] gombot. Szóköz beviteléhez nyomja meg a gombot, majd a **OK** gombot.

#### **Karakterek törlése**

Nyomja meg a **c** gombot. Az összes karakter törléséhez nyomja meg és tartsa lenyomva a c gombot.

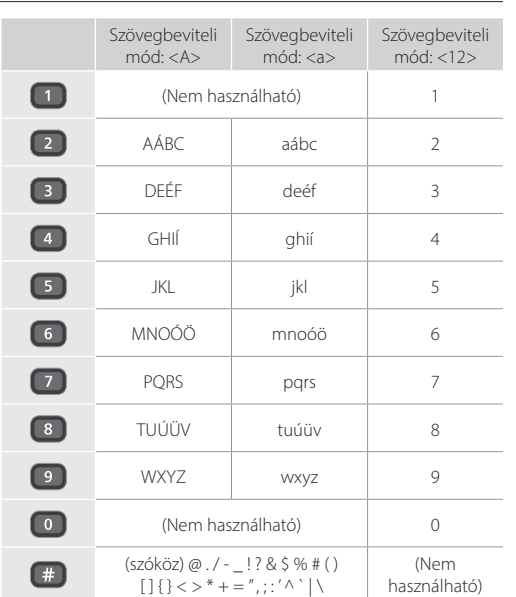

**A beállítás megerősítése**

Nyomja meg a **OK** gombot.

**Hu**

## **Nyomtatás**

 $\bigoplus$ 

- 1. Nyissa meg a nyomtatni kívánt dokumentumot, majd válassza ki az alkalmazás nyomtatófunkcióját.
- 2. Válassza ki a készülék nyomtató-illesztőprogramját, majd válassza a [Beállítások] vagy a [Tulajdonságok] lehetőséget.
- 3. Állítsa be a papírméretet.
- 4. Adja meg a papírforrást és a papírtípust.
- 5. Szükség esetén adja meg a nyomtatási beállításokat.
- 6. Válassza az [OK] lehetőséget.
- 7. Válassza a [Nyomtatás] vagy az [OK] lehetőséget.

#### Hasznos nyomtatási beállítások

- Kétoldalas
- Több oldal egy lapra
- Könyvnyomtatás

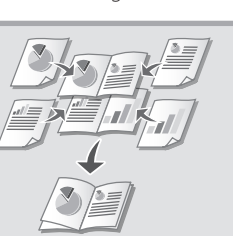

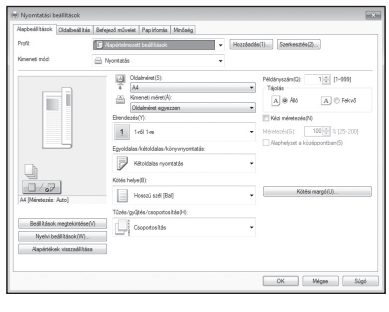

Részletekért lásd

A nyomtató-illesztőprogram

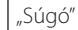

## **Papír betöltése**

Részletekért lásd

 $\supset$  Felhasználói kézikönyv "Papír betöltése" rész

# Húzza ki a papírfiókot. 2 Eddig a jelig 4 Helyezze a papírfiókot a készülékbe. Amennyiben a korábban használthoz képest más méretű vagy típusú papírt tölt be, mindenképpen módosítsa a beállításokat. Nyomja meg a ( | ) gombokat, és adja meg a papír méretét és típusát a képernyő szerint. **tálcába Papír betöltése a papírfiókba**

## **Papír betöltése a többcélú**

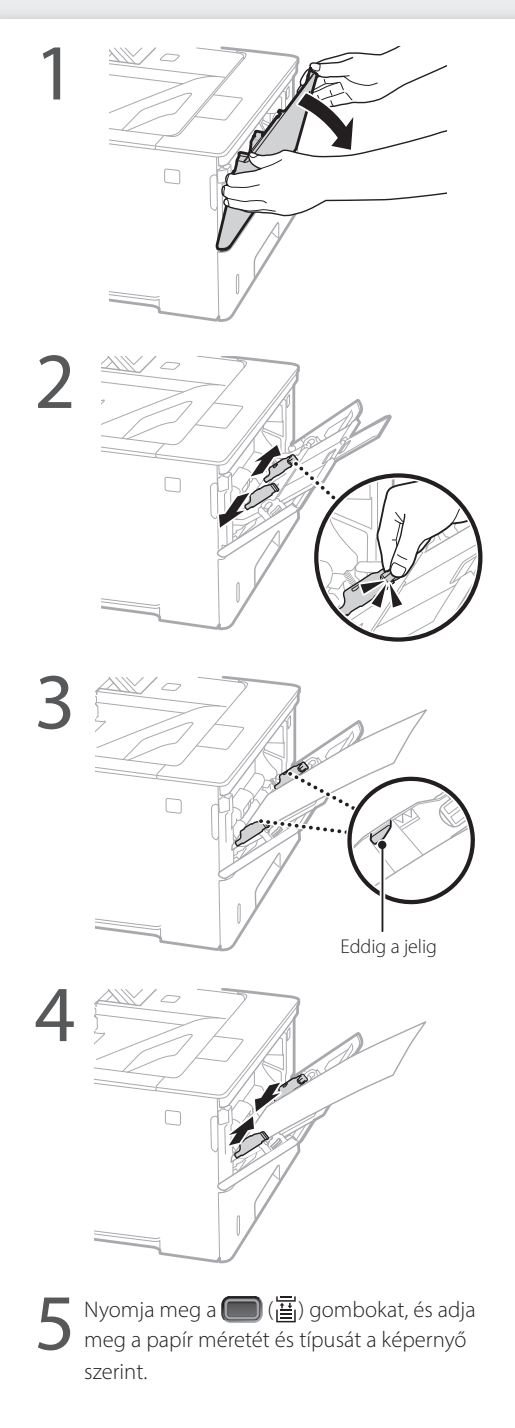
# **Probléma esetén**

## **A készülék nem működik Elakadt a papír**

Ellenőrizze az alábbiakat:

- Be van kapcsolva az áramellátás?
- Kilépett a készülék az alvó üzemmódból?

Ha sem a kijelző, sem a **g**omb nem világít, akkor nyomja meg a főkapcsolót.

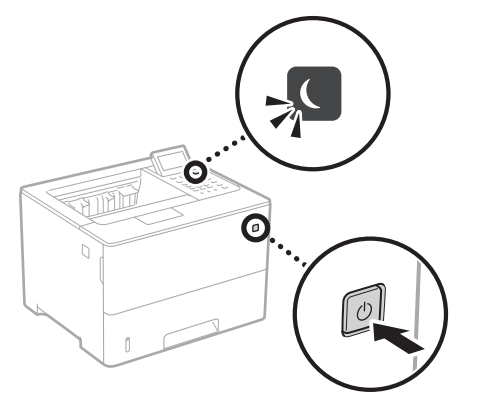

• Megfelelően csatlakozik a tápkábel?

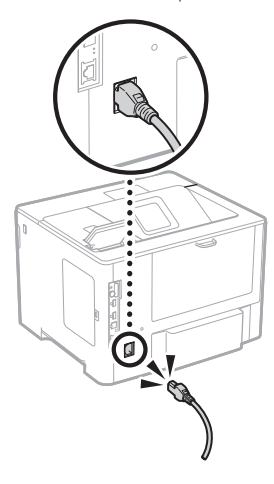

Amennyiben a probléma továbbra is fennáll, tájékozódjon a Felhasználói kézikönyvben.

Szüntesse meg a torlódást a képernyőn megjelenő utasítások szerint.

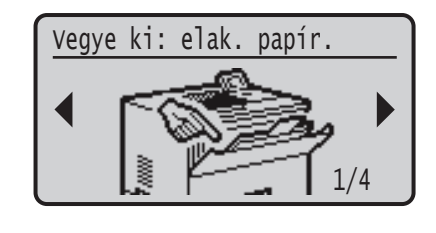

## **A festékkazetta cseréje**

Cserélje ki a festékkazettát a képernyőn megjelenő utasítások szerint.

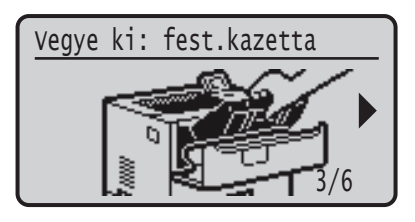

### A csere festékkazetta típusszáma

- Canon Cartridge 056 L
- Canon Cartridge 056
- Canon Cartridge 056 H

# **Függelék**

## **Fontos biztonsági előírások**

Ez a kézikönyv csak az üzembe helyezéssel és a tápellátással kapcsolatos figyelmeztetéseket és veszélyhelyzeteket ismerteti. Mindenképpen olvassa el a Felhasználói kézikönyvben található "Fontos biztonsági előírások" részt is.

### **FIGYELMEZTETÉS**

**a** jelzés olyan műveletre figyelmeztet, amelynek helytelen végrehajtása halált vagy személyi sérülést okozhat. A készülék biztonságos használatához mindig tartsa be ezeket az utasításokat.

### **VIGYÁZAT**

jelzés olyan műveletre figyelmeztet, amelynek helytelen végrehajtása személyi sérülést okozhat. A készülék biztonságos használatához mindig tartsa be ezeket az utasításokat.

### **O**FONTOS

Ez a jelzés a működésre vonatkozó követelményekre és korlátozásokra hívja fel a figyelmet. Figyelmesen olvassa el ezeket a figyelmeztetéseket a készülék megfelelő használata érdekében, valamint a készülék, illetve az egyéb eszközök károsodásának elkerülése érdekében.

### **Telepítés**

A készülék biztonságos és kényelmes használata érdekében figyelmesen olvassa el a következő pontokat, és telepítse a gépet megfelelő helyre.

### **FIGYELMEZTETÉS** A készüléket nem szabad olyan helyre telepíteni, ahol tűzet vagy elektromos áramütést okozhat

- Ahol a szellőzőnyílások nem maradnak szabadon (túl közel a falhoz, ágyhoz, díványhoz, ruhaneműhöz és hasonló tárgyakhoz)
- Nedves vagy poros helyre
- Közvetlen napsugárzásnak kitett helyre vagy a szabadba
- Magas hőmérsékletnek kitett helyre
- Nyílt lángnak kitett helyre
- Alkohol, festékhígító és más éghető anyagokhoz közel

### Egyéb figyelmeztetések

- Nem jóváhagyott kábeleket ne csatlakoztasson ehhez a készülékhez. Ez személyi sérülést, tüzet vagy áramütést okozhat.
- A készülékre ne helyezzen nyakláncot vagy egyéb fémtárgyat, vagy folyadékot tartalmazó edényt. Tüzet és áramütést okozhat, ha a készülék belsejének elektromos alkatrészei idegen anyagokkal kerülnek érintkezésbe.
- Ha bármilyen idegen anyag esik a készülékbe, húzza ki a tápkábelt a váltakozó áramú csatlakozóaljzatból, majd forduljon a helyi hivatalos Canon viszonteladóhoz.

## **VIGYÁZAT**

- telepítse a készüléket olyan helyre:
- Ahonnan leeshet és ezáltal sérülést okozhat. • Amely nem kellően stabil
- Amely vibrációnak van kitéve
- Egyéb óvintézkedések
- A gép hordozásakor kövesse ennek az útmutatónak az utasításait. Ha nem megfelelően hordozza a
- készüléket, akkor leeshet és sérülést okozhat. • A gép telepítésekor ügyeljen, hogy a keze ne szoruljon be a

### készülék és a padló vagy fal közé, mert ez sérülést okozhat. Kerülje a rosszul szellőző helyeket

A készülék használata során csekély mennyiségű ózont és egyéb káros anyagokat bocsát ki. Ezek a kibocsátott mennyiségek az egészségre nem veszélyesek. Az ózon és egyéb anyagok azonban ezzel együtt is érzékelhetővé válhatnak a gyengén szellőzött helyiségekben való, gyakori használat, vagy hosszú munkamenetek során. A munkakörnyezet kényelmének biztosítása érdekében javasoljuk, hogy a készülék használatára szolgáló helyiségben gondoskodjon a megfelelő szellőzésről. Kerülje továbbá azokat a helyeket, ahol az emberek ki lennének téve a készülékből kibocsátott káros anyagoknak.

### **Hálózati táplálás FIGYELMEZTETÉS**

218

**Hu**

- Csak olyan tápegységet használjon, amely megfelel a
- megadott feszültségi előírásoknak. Ennek be nem tartása tüzet vagy áramütést okozhat.
- A készüléket a mellékelt tápkábellel földelt fali csatlakozóhoz kell csatlakoztatni.
- Ne használjon a gyártó által a készülékhez mellékelttől eltérő tápkábelt, ellenkező esetben tűz vagy áramütés keletkezhet. • A mellékelt tápkábel ehhez a készülékhez való. Ne
- csatlakoztassa más eszközhöz.
- A tápkábelt nem szabad módosítani, húzni, erőltetve hajlítani vagy bármilyen egyéb módon károsítani. Ne tegyen nehéz tárgyakat a tápkábelre. A tápkábel sérülése tüzet vagy áramütést okozhat.
- Ne csatlakoztassa és ne távolítsa el a tápkábelt nedves kézzel, mert ez áramütést okozhat.
- Ne használjon hosszabbítókábelt vagy elosztót a készülékhez. Ez személyi sérülést, tüzet vagy áramütést okozhat.
- Ne burkolja be a tápkábelt, és ne kössön rá csomót, mert ezzel tüzet vagy áramütést okozhat.
- A tápkábel csatlakozóját teljesen dugja be a konnektorba. Ennek be nem tartása tüzet vagy áramütést okozhat.
- Vihar idejére teljesen húzza ki a tápkábel csatlakozóját a konnektorból. Ennek be nem tartása tüzet,
- áramütést, illetve a készülék károsodását okozhatja. • Győződjön meg róla, hogy a készülék áramellátása
- biztonságos, és a feszültség állandó. • A tápkábelt tartsa távol a hőforrásoktól, ellenkező
- esetben a tápkábel burkolata megolvadhat, ami tüzet vagy áramütést okozhat.

### Ez tüzet okozhat. Ügyeljen a következőkre:

Ne fejtsen ki nagy erőt a tápkábel csatlakozójára, mert ez károsíthatja a tápkábelt vagy kihúzódhatnak a készülék belsejében lévő vezetékek.

- Ne csatlakoztassa és ne húzza ki túl gyakran a tápkábelt.
- Ne lépjen rá a tápkábelre.
- Ne hajlítsa meg a tápkábelt a csatlakozónál, és ne fejtsen ki folyamatos erőhatást a készülék aljzatára és a
- tápcsatlakozóra.
- Túl nagy erő kifejtése a tápcsatlakozóra.

### **VIGYÁZAT**

**A készüléket a konnektor közelébe helyezze, és hagyjon** elegendő helyet a tápkábel körül, hogy vészhelyzetben egyszerűen ki lehessen húzni.

### **Kezelés**

## **VIGYÁZAT** Lézeres biztonság

Ez a termék 1. osztályú lézeres terméknek minősül az IEC60825-1:2014 és EN60825-1:2014 szabvány szerint.

CLASS 1 LASER PRODUCT LASER KLASSE 1 APPAREIL À LASER DE CLASSE 1 APPARECCHIO LASER DI CLASSE 1 PRODUCTO LÁSER DE CLASE 1 APARELHO A LASER DE CLASSE 1 LUOKAN 1 LASER-TUOTE LASERPRODUKT KLASS 1

A lézersugárzás az emberi testre ártalmas lehet. Mivel a termék belsejében kibocsátott sugárzást a védőburkolat és a készülékház teljesen leárnyékolja, ezért a lézersugár működés közben nem léphet ki a készülékből. Biztonsága érdekében olvassa át a következő megjegyzéseket és utasításokat.

- Csak azokat a fedeleket nyissa fel, amelyekre a készülék kézikönyve felszólítja.
- Ha a lézersugár a szembe jut, szemkárosodást okozhat. • A kézikönyvben megadottól eltérő szabályzás, beállítás vagy művelet veszélyes sugárzás kialakulásához vezethet.

### **Lézerre vonatkozó elővigyázatosságok**

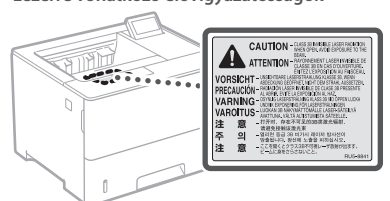

### **Biztonsággal kapcsolatos szimbólumok**

- Tápkapcsoló: "Be" állás
- Tápkapcsoló: "Ki" állás ∩
- $\mathcal{L}$ Tápkapcsoló: "Készenlét" állás
- $\mathbb O$ Nyomógombos kapcsoló  $B^{\prime\prime}$ Be"  $B^{\prime\prime}$ Ki"
- ⊕ Védőföldelés aljzata
- Veszélyes feszültség! Csak azokat a fedeleket nyissa
- **A** reszerves reszonocy. et a littératural fel, amelyekre a kézikönyv utasítást ad.
- VIGYÁZAT: Forró felület. Ne érjen hozzá.
- 回 II. kategóriájú berendezés
- Mozgó alkatrészek: Tartsa távol testrészeit a mozgó ◬ alkatrészektől.

VIGYÁZAT: Áramütés történhet. Távolítson el minden tápcsatlakozót az aljzatból.

Éles szélek: Tartsa távol a testrészeit az éles szélektől.

### [MEGJEGY7ÉS]

A fent megjelenített szimbólumok némelyike lehet, hogy nem releváns a terméktől függően.

### **Fogyóanyagok FIGYELMEZTETÉS**

Ne dobja a használt festékkazettákat nyílt lángba. Ne tárolja a festékkazettákat és a papírt nyílt lángnak kitett helyen. Ekkor a festék vagy a papír meggyulladhat, ami égési sérülést vagy tüzet okozhat.

### **Nyilatkozat**

### A termék neve

A biztonsági előírások megkövetelik a termék nevének bejegyzését.

A termék egyes értékesítési régióiban a termék neve helyett a következő, zárójelbe ( ) tett neve(ke)t kell bejegyezni. LBP325x (F176300)

### EK irányelv EMC-előírásai

A készülék megfelel az EK irányelv alapvető EMC-előírásainak. A gyártó kijelenti, hogy a jelen termék megfelel az EK irányelv EMC-elõírásainak 230 V, 50 Hz névleges értékû hálózati tápellátás esetén, bár a termék mûködésifeszültségtartománya 220–240 V, frekvenciatartománya pedig 50/60 Hz. Az EK irányelv műszaki EMCkövetelményeinek való megfeleléshez árnyékolt kábelek használata szükséges.

### A WEEE-, valamint az elemekről és akkumulátorokról szóló uniós irányelv

A WEEE szabványról, valamint az elemekről és akkumulátorokról szóló információk a legújabb Felhasználói kézikönyvben (HTML-kézikönyv) találhatók meg a Canon webhelyén (https://oip. manual.canon).

### A felelősség korlátozása

- A dokumentumban szereplő információk tartalma előzetes figyelmeztetés nélkül megváltozhat.
- CANON INC. EZZEL AZ ANYAGGAL KAPCSOLATBAN NEM BIZTOSÍT SEMMINEMŰ KIFEJEZETT VAGY HALLGATÓLAGOS SZAVATOSSÁGOT, KIVÉVE AZ ITT BIZTOSÍTOTTAKAT, KIZÁRVA AZ ELADHATÓSÁGRA VAGY MEGHATÁROZOTT CÉLÚ FELHASZNÁLHATÓSÁGRA VAGY SZABADALOM MEGSÉRTÉSÉRE VONATKOZÓ SZAVATOSSÁGOT IS. CANON INC. NEM TEHETŐ FELELŐSSÉ SEMMILYEN KÖZVETLEN, VÉLETLEN VAGY KÖZVETETT KÁRÉRT, VESZTESÉGÉRT VAGY KÖLTSÉG FELMERÜLÉSÉÉRT, AMELY A JELEN DOKUMENTUM HASZNÁLATÁVAL KAPCSOLATBAN MERÜL FEL.

### Védjegyek

A Mac az Apple Inc. vállalat védjegye. A Microsoft, a Windows, a Windows Vista, a Windows Server, az Internet Explorer, az Excel és a PowerPoint a Microsoft Corporation bejegyzett védjegye vagy védjegye az Egyesült Államokban és/vagy más országokban.

A többi, itt megjelenő termék- és vállalatnév a tulajdonosok védjegye.

### **Külső szoftver**

Ez a Canon termék (a "TERMÉK") külső felek által biztosított szoftvermodulokat is tartalmaz. Az ilyen szoftvermodulok (beleértve ezek frissítéseit is (a továbbiakban együttesen: a "SZOFTVER")) használatára az alábbi (1)–(9). licencfeltételek vonatkoznak.

(1) A felhasználó vállalja, hogy a SZOFTVER bármely országba történő szállítása, továbbítása vagy exportálása esetén teljesíti az érintett országok minden vonatkozó exportszabályozási törvényét, korlátozását és szabályozását.

- (2) A SZOFTVER jogtulajdonosai a SZOFTVER vonatkozásában megtartják minden jogcímüket, tulajdonjogukat és szellemi tulajdonukat. A SZOFTVER jogtulajdonosai a jelen dokumentumban kifejezetten foglaltak kivételével a SZOFTVER jogtulajdonosainak semmiféle szellemi tulajdonára vonatkozóan nem engednek át és nem adnak sem kifejezett, sem vélelmezett licencet vagy jogot.
- (3) A SZOFTVERT kizárólag a TERM ÉKKEL együttesen használhatja.
- (4) A SZOFTVER jogtulajdonosainak előzetes írásbeli engedélye nélkül tilos a SZOFTVERT átadnia, allicencbe adnia, forgalomba hoznia, terjesztenie vagy továbbítania bármilyen harmadik fél számára.
- (5) A fenti rendelkezésekre való tekintet nélkül a felhasználó kizárólag akkor lehet jogosult a SZOFTVER átadására, ha (a) a TERM ÉKRE vonatkozóan minden jogát átadja az átvevő félnek, és feltételül szabja az összes jog és kötelezettség átvételét, továbbá (b) az átvevő fél vállalja mindezeket a feltételeket.
- (6) A felhasználó nem jogosult a SZOFTVER kódjának visszafordítására, visszafejtésére, alkotórészekre bontására vagy más módon ember számára olvasható formátumba való alakítására.
- (7) A felhasználó nem jogosult a SZOFTVER módosítására, adaptálására, fordítására, bérbe, lízingbe vagy kölcsönadására, sem a SZOFTVER alapján származékos munkák készítésére.
- (8) A felhasználó nem jogosult a SZOFTVER és a TERM ÉK különválasztására, illetve a SZOFTVER a TERM ÉKTŐL különálló másolati példányainak készítésére.
- (9) A SZOFTVER ember számára olvasható részére (a forráskódra) vonatkozóan a felhasználó nem kap licencet.

A fenti (1) –(9). pontokban foglaltakon túl a TERM ÉK olyan, külső felektől származó szoftvermodulokat tartalmaz, amelyek kiegészítő licencfeltételekkel rendelkeznek, és ezekre a szoftvermodulokra a kiegészítő feltételek vonatkoznak.

Kérjük, vegye figyelembe a jelen Kézikönyv Függelékében található, külső felek szoftvermoduljaira vonatkozó licencfeltételeket a TERM ÉK vonatkozásában. Ez a Kézikönyv itt érhető el: *https://oip.manual.canon/*.

A TERM ÉK használatával egyetért az összes vonatkozó licencfeltétellel. Ha nem ért egyet ezekkel a licencfeltételekkel, kérjük, forduljon a szervizképviselőjéhez.

V\_181009

Hu

## **Porniți operația de la panoul de operare**

### **Aparatul**

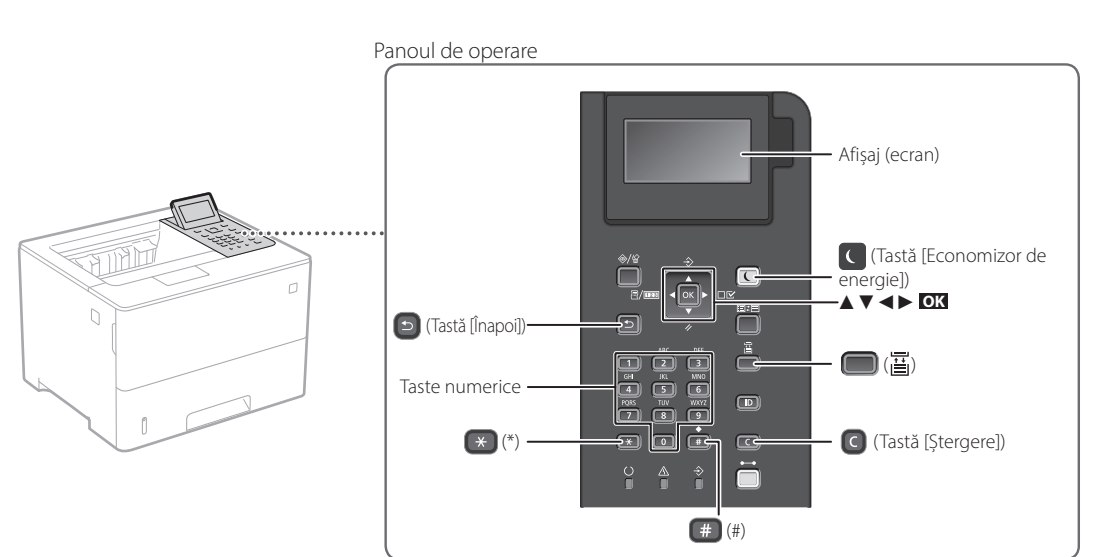

### **Navigarea în meniu**

### **Selectarea articolelor sau mutarea cursorului printre elementele din meniu**

Selectați un element folosind [▲] sau [▼].

**Modificarea modului de introducere**

Apăsați **OK** sau [►] pentru a trece la următoarea ierarhie. Apăsați **sau [◄]** pentru a reveni la ierarhia anterioară.

**Confirmarea setărilor** Apăsați **OK** .

### **Metoda de introducere text**

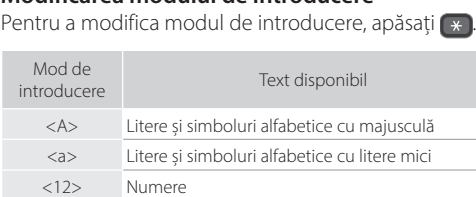

### **Introducere text, simboluri și numere**

Introducere cu tastatura numerică sau [#].

## **Mutarea cursorului (introducerea unui spațiu)**

Apăsați [◄] sau [►] pentru a muta cursorul. Pentru a introduce un spațiu, apăsați și apăsați **OK** .

### **Ștergerea de caractere**

Apăsați  $\bigcirc$ . Apăsarea și menținerea  $\bigcirc$  șterge toate caracterele.

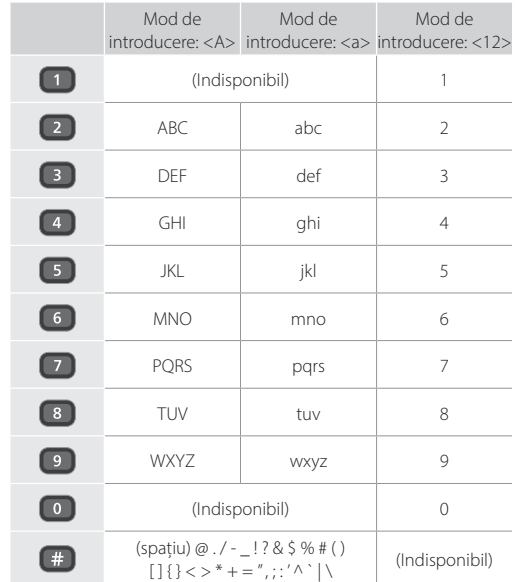

## **Imprimare**

 $\bigoplus$ 

- 1. Deschideți documentul de imprimat, și selectați funcția Imprimare a aplicației.
- 2. Selectați driverul de imprimantă pentru aparat și selectați [Preferințe] sau [Proprietăți].
- 3. Specificați dimensiunea hârtiei.
- 4. Specificați sursa de hârtie și tipul de hârtie.
- 5. Specificați setările de imprimare după necesități.
- 6. Selectați [OK].
- 7. Selectați [Imprimare] sau [OK].

### Setări de imprimare utile

- Duplex
- $\blacksquare$  N pe 1
- Imprimare broșură

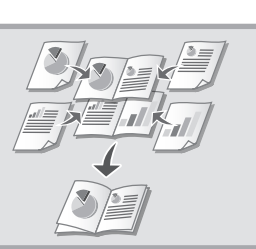

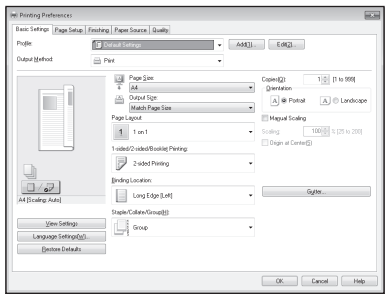

### Pentru detalii

 $\bigcirc$ "Help" (asistență) privind driverul de imprimantă

Operare rapidă

# **Încărcarea hârtiei**

Pentru detalii

"Încărcarea hârtiei" în Ghidul utilizatorului

# **multifuncțională Încărcarea hârtiei în sertar** Trageți sertarul de hârtie. 2 Până aici VVV 4Introduceți sertarul de hârtie în aparat. Dacă încărcați o dimensiune diferită sau un alt tip de hârtie decât anterior, modificați setările în mod corespunzător. Apăsați ( ) și precizați mărimea și tipul de hârtie, conform ecranului.

# **Încărcarea în tava**

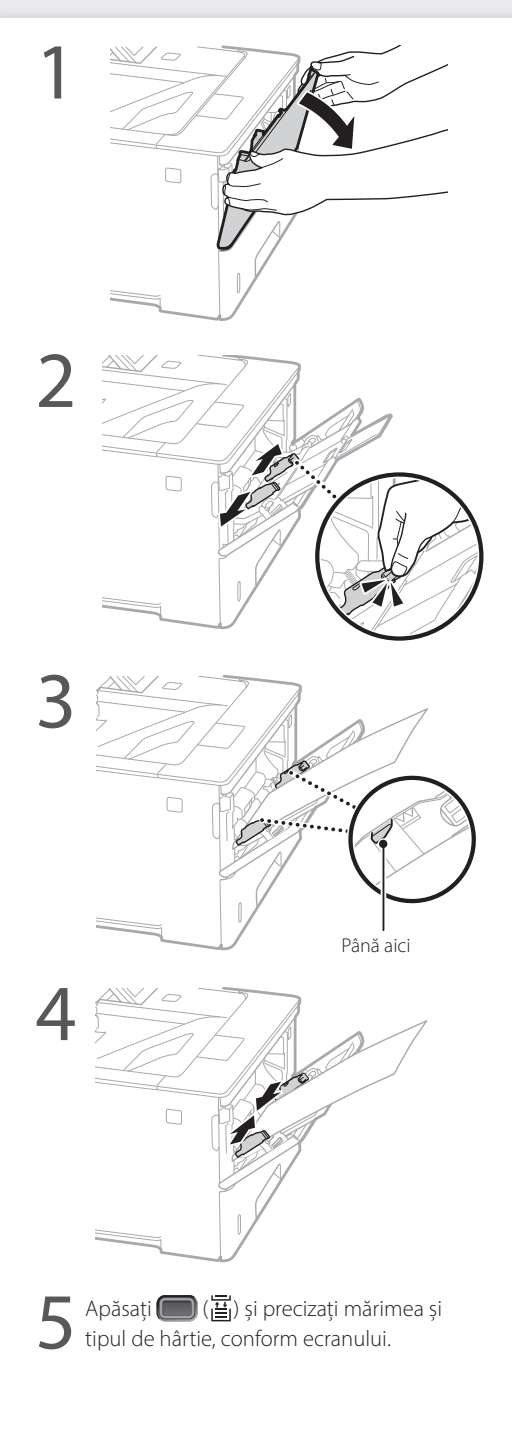

# **În cazul în care a apărut o problemă**

Verificați următoarele.

- Aparatul este pornit?
- Aparatul mai este în modul sleep?

Dacă nu este luminat nici ecranul, nici (, apăsați comutatorul de alimentare.

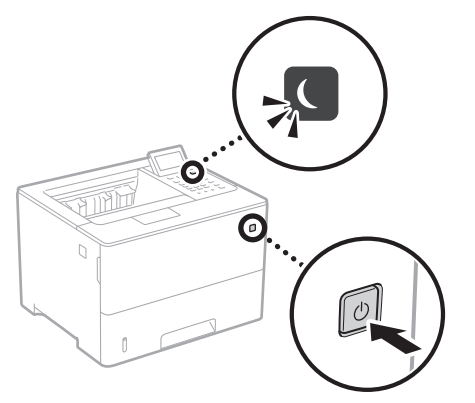

• Cablul de alimentare este conectat corect?

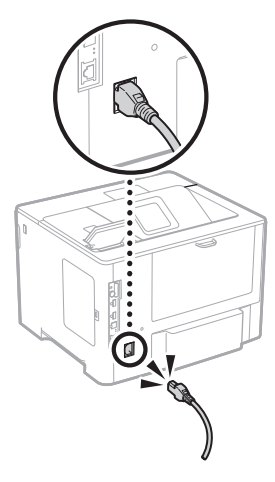

Dacă problema persistă, consultați Ghidul utilizatorului.

## **Aparatul nu funcționează S-au produs blocaje de hârtie**

Remediați blocajul hârtiei conform instrucțiunilor de pe ecran.

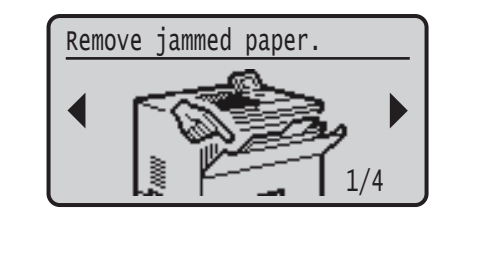

## **Înlocuirea cartuşului de toner**

Înlocuiți cartușul de toner conform instrucțiunilor de pe ecran.

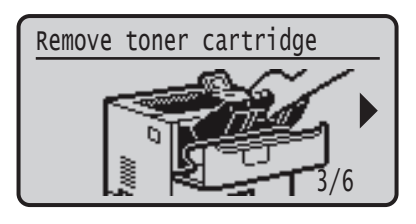

### Codul cartușului de toner de înlocuire

- Canon Cartridge 056 L
- Canon Cartridge 056
- Canon Cartridge 056 H

## **Instrucţiuni importante de siguranţă**

Acest manual descrie doar avertismente şi atenționări pentru instalare și sursa de alimentare. Asigurați-vă că citiți și "Instrucțiuni importante de siguranţă" descrise în manualul de utilizare.

### **A** AVERTISMENT

ză un avertisment referitor la operațiuni care, dacă nu sunt realizate corect, pot duce la decesul sau rănirea unor persoane. Pentru a utiliza aparatul în siguranță, fiți mereu atent la aceste avertismente.

### **ATENŢIE**

tă un avertisment referitor la operațiuni care. dacă nu sunt realizate corect, pot duce la decesul sau rănirea unor persoane. Pentru a utiliza aparatul în siguranţă, fiţi mereu atent la aceste avertismente.

### **OIMPORTANT**

Indică cerinţe operaţionale şi restricţii. Citiţi cu atenţie aceste articole pentru a asigura utilizarea corectă a aparatului şi pentru a evita deteriorarea acestuia sau a altor bunuri.

### **Instalarea**

Pentru a utiliza acest aparat în siguranţă şi confortabil, citiţi cu atenție următoarele măsuri de prevedere și instalați aparatul într-un loc corespunzător.

### **A** AVERTISMENT

### Nu instalaţi aparatul în locuri care pot prezenta pericol de incendiu sau de electrocutare

- Un loc unde fantele de ventilatie sunt blocate (prea aproape de pereti, paturi, canapele, covoare sau obiecte similare)
- Un loc cu umezeală sau praf • Un loc expus la lumina directă a soarelui sau în aer liber
- Un loc cu temperaturi ridicate
- Un loc expus flăcărilor deschise
- În apropiere de alcool, diluanţi de vopsea sau alte

### substanţe inflamabile Alte avertismente

- Nu conectaţi cabluri neaprobate la acest aparat. Nerespectarea acestei indicaţii poate prezenta pericol de incendiu sau de electrocutare.
- Nu amplasați pe aparat lănțișoare sau alte obiecte de metal sau recipiente umplute cu lichid. Dacă substanțele străine vin în contact cu părțile electrice din interiorul aparatului. poate apărea pericolul de incendiu sau de electrocutare.
- În cazul în care au căzut substanţe străine în aparat, scoateţi fişa de alimentare din priza de c.a. şi contactaţi distribuitorul local autorizat de Canon.

## **ATENŢIE**

instalați aparatul în următoarele locuri Aparatul poate cădea sau se poate răsturna, ducând astfel la vătămări corporale.

- Pe un loc instabil
- Pe un loc expus la vibrații

### Alte atenționări

- Când transportați acest aparat, urmați instrucțiunile din acest manual. Dacă este transportat în mod necorespunzător, aparatul poate cădea, ceea ce poate duce la deteriorarea acestuia.
- Când instalaţi acest aparat, fiţi atenţi să nu vă prindeți mâinile între aparat şi podea sau pereţi. Acest lucru poate duce la rănire.

### Evitaţi locurile care sunt slab ventilate

Acest aparat generează o cantitate mică de ozon şi alte emisii de gaze în timpul utilizării obişnuite. Aceste emisii nu sunt dăunătoare sănătății. Totuși, aceste emisii pot fi perceptibile în timpul utilizării îndelungate sau în timpul producției de durată în camere slab ventilate. Pentru a menţine un mediu de lucru confortabil, se recomandă ca încăperea în care funcţionează aparatul să fie ventilată corespunzător. De asemenea, evitaţi locurile în care oamenii ar putea fi expuşi la emisiile degajate de aparat.

### **Alimentarea cu energie electrică A** AVERTISMENT

- Utilizaţi numai o sursă de alimentare care îndeplineşte cerintele de tensiune specificate. Neprocedând astfel poate rezulta pericol de incendiu sau şoc electric.
- Aparatul trebuie să fie conectat la o priză cu conexiune la împământare, cu cordonul de alimentare furnizat.
- Nu utilizati alt cablu de alimentare decât cel furnizat, există riscul producerii unui incendiu sau a unui scurtcircuit.
- Cablul de alimentare furnizat este destinat utilizării cu acest aparat. Nu conectați cablul de alimentare la alte dispozitive
- Nu modificaţi, nu trageţi, nu îndoiţi puternic şi nu efectuaţi nicio altă acţiune care poate deteriora cablul de alimentare. Nu amplasaţi obiecte grele pe cablul de alimentare. Deteriorarea cablului de alimentare poate prezenta pericol de incendiu sau de electrocutare.
- Nu conectați și nu deconectați ștecărul având mâinile ude, deoarece există riscul de electrocutare.
- Nu utilizaţi cabluri prelungitoare sau fişe cu prize multiple pentru a alimenta aparatul. Nerespectarea acestei indicaţii poate prezenta pericol de incendiu sau de electrocutare.
- Nu înfășurați și nu înnodați cablul de alimentare, evitând astfel un risc potential de incendiu sau de electrocutare.
- Introduceţi complet ştecărul în priza de c.a. Neprocedând astfel poate rezulta pericol de incendiu sau şoc electric.
- Scoateţi complet ştecărul din priza de c.a. în timpul unei furtuni cu fulgere. Nerespectarea acestei indicaţii poate prezenta pericol de incendiu, de electrocutare sau de deteriorare a aparatului.
- Verificaţi dacă sursa de alimentare a aparatului este sigură şi dacă are tensiune constantă.
- Tineti cablul de alimentare electrică departe de orice sursă de căldură; în caz contrar învelişul cablului de poate topi, cauzând producerea unui incendiu sau a unui scurtcircuit.

### Evitati următoarele situații:

Dacă partea de conectarea cablului de alimentare este supusă unei torsiuni excesive, cablul poate fi deteriorat sau poate avea loc deconectarea firelor din interiorul aparatului. Urmarea poate fi declan șarea unui incendiu.

- Conectarea şi deconectarea frecventă a cablului de alimentare.
- Împiedicarea de cablul de alimentare.
- Cablul de alimentare este îndoit în apropierea părții de conectare, iar priza sau partea de conectare sunt fortate continuu.
- Aplicarea unei forte excesive asupra stecărului.

### **ATENŢIE**

Instalaţi acest aparat lângă priză şi lăsaţi suficient spaţiu în jurul fişei de alimentare pentru a putea fi uşor deconectată în caz de urgenţă.

### **Manevrarea**

### **ATENŢIE**

Siguranta privind laserul Acest echipament este clasificat ca Produs Laser Clasa 1, conform IEC60825-1:2014 și EN60825-1:2014.

CLASS 1 LASER PRODUCT LASER KLASSE 1 APPAREIL À LASER DE CLASSE 1 APPARECCHIO LASER DI CLASSE 1 PRODUCTO LÁSER DE CLASE 1 APARELHO A LASER DE CLASSE 1 LUOKAN 1 LASER-TUOTE LASERPRODUKT KLASS 1

Raza de laser poate fi nocivă corpului uman. Deoarece radiaţiile emise în aparat sunt complet reţinute de carcasele de protecţie şi de capacele exterioare, fascicolul laser nu poate ieşi din aparat în niciuna din fazele de operare. Citiţi următoarele observaţii şi instrucţiuni de siguranţă.

- Nu deschideţi niciodată alte capace decât cele indicate în manualele dedicate acestui aparat.
- Dacă raza de laser scapă în direcţia ochilor, expunerea poate cauza leziuni asupra ochilor.
- Utilizarea altor comenzi şi reglaje sau efectuarea altor proceduri decât cele specificate în prezentul manual poate duce la expunerea la radiaţii periculoase.

### **Atenționare cu privire la siguranța echipamentelor laser**

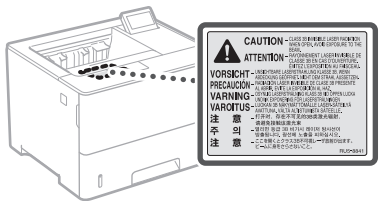

### **Simboluri privind siguranţa**

- Întrerupător: poziția "ON"
- Ω Întrerupător: poziția "OFF"
- (<sup>1</sup>) întrerupător: poziția "STAND-BY"
- Întrerupător cu dublă apăsare "ON" "OFF"
- ⊕ Terminal de împământare pentru protecţie
- Tensiune periculoasă în interior. Nu deschideţi ⚠
- capacele decât conform instructiunilor
- ATENŢIE: Suprafaţă fierbinte. Nu atingeţi. ⚠
- 冋 Echipament clasa a II-a
- Părţi mobile: Nu atingeţi părţile mobile
- A ATENȚIE: Risc de electrocutare. Deconectați toate cablurile de la priza de curent.
- Muchii ascuțite. Feriți părțile corpului de muchiile A Musulmu

### [NOTĂ]

Câteva dintre simbolurile afişate mai sus pot să lipsească în funcție de produs.

### **Consumabile A**AVERTISMENT

Nu aruncați cartușele de toner folosite sau alte asemenea consumabile în foc deschis. De asmenea, nu depozitați cartușele sau hârtia într-un spațiu expus focului deschis. Acest lucru ar putea provoca aprinderea tonerului, cauzând astfel arsuri sau incendii.

### **Notificare**

### Numele produsului

Reglementările de siguranţă stipulează că numele produsului trebuie înregistrat. În anumite regiuni în care este comercializat acest produs, pot fi înregistrate următoarele nume

specificate între paranteze ( ). LBP325x (F176300)

### Exigenţele EMC ale Directivei CE

Acest echipament se conformează exigentelor esențiale EMC ale Directivei CE. Declarăm că acest produs se conformează exigenţelor EMC ale Directivei CE la o putere nominală a retelei de 230V, 50Hz deşi puterea absorbită a produsului este de 220 la 240V, 50/60Hz. Utilizarea cablului ecranat este necesară pentru conformitate cu exigenţele tehnice EMC ale Directivei CE.

### Directivele UE DEEE şi ale bateriei

Puteți vedea informațiile referitoare la Directiva DEEE și Directiva privind bateriile în cel mai recent Ghid al utilizatorului (manual HTML) de pe site-ul Canon (https://oip.manual.canon).

### Limite de responsabilitate

• Informaţiile din prezentul document pot fi modificate fără notificare prealabilă.

• CANON INC. NU OFERĂ NICIUN FEL DE GARANŢIE REFERITOR LA ACEST MATERIAL, NICI EXPRESĂ NICI IMPLICITĂ, CU EXCEPŢIA CELOR PREVĂZUTE ÎN PREZENTA, INCLUSIV ŞI NELIMITAT LA ACESTEA, GARANŢII DE VANDABILITATE, COMERCIALIZARE, ADECVARE PENTRU UN ANUMIT SCOP SAU UTILIZARE SAU DE NEÎNCĂLCARE A UNUI PATENT. CANON INC. NU VA RĂSPUNDE PENTRU NICIO DAUNĂ DIRECTĂ, ACCIDENTALĂ SAU INDIRECTĂ DE ORICE NATURĂ AR FI ACEASTA, NICI PENTRU PIERDERILE SAU CHELTUIELILE OCAZIONATE DE FOLOSIREA ACESTUI MATERIAL.

### Mărci comerciale

Mac este marcă comercială a Apple Inc. Microsoft, Windows, Windows Vista, Windows Server, Internet Explorer, Excel şi PowerPoint sunt mărci comerciale înregistrate sau mărci comerciale ale Microsoft Corporation în S.U.A. şi/ sau în alte tări.

Alte nume de produse şi companii incluse în prezentul document pot fi mărci comerciale ale respectivilor proprietari.

### **Software al terţelor părţi**

Acest produs Canon ("PRODUSUL") include module software terţă parte. Utilizarea şi distribuirea acestor module software, inclusiv a oricăror actualizări ale lor (denumite colectiv "SOFTWARE") sunt supuse condiţiilor de la (1) la (9) de mai jos.

(1) Sunteţi de acord că veţi respecta legile de control al exportului în vigoare, restricţiile sau regulamentele ţărilor implicate, în cazul în care acest produs, incluzând SOFTWARE-ul, sunt expediate, transferate sau exportate în orice tară.

- (2) Deţinătorii de drepturi ai acestui SOFTWARE, îşi păstrează în totalitate drepturile privind titlul şi proprietatea, precum şi drepturile de proprietate intelectuală privind acest SOFTWARE. Cu excepţia cazurilor prevăzute expres aici, nicio licență sau drept, expres sau implicit, nu este transmis sau acordat prin prezentul de către deţinătorii drepturilor asupra SOFTWARE-ului către dvs., pentru nicio proprietate intelectuală a deţinătorilor de drepturi asupra SOFTWARE-ului.
- (3) Puteţi utiliza acest SOFTWARE numai împreună cu produsul Canon achiziţionat ("PRODUS").
- (4) Nu puteţi atribui, sublicenţia, vinde, distribui sau transfera acest SOFTWARE niciunei terţe părți, fără a primi anterior consimțământul scris al deţinătorilor de drepturi ai acestui SOFTWARE.
- (5) Cu toate acestea, puteţi transfera SOFTWAREul doar dacă (a) asociaţi toate drepturile PRODUSULUI şi toate drepturile şi obligaţiile stipulate cesionarului şi (b) cesionarul este de acord să respecte toate aceste condiţii.
- (6) Nu aveţi voie să decompilaţi, să analizaţi, să dezasamblaţi sau să prezentaţi în alt mod codul SOFTWARE-ului într-o formă uman accesibilă.
- (7) Nu puteţi modifica, adapta, traduce, închiria, cesiona sau împrumuta SOFTWARE-ul şi nu puteţi crea lucrări derivate bazate pe SOFTWARE.
- (8) Nu aveți dreptul să înlăturați sau să faceți copii separate ale SOFTWARE-ului de pe PRODUS.
- (9) Partea accesibilă care poate fi citită (codul sursă) a SOFTWARE-ului nu vă este licenţiată.

Indiferent de clauzele specificate de la (1) până la (9), PRODUSUL include module software terţă parte împreună cu condițiile de licențiere, iar aceste module software respectă celelalte condiţii de licenţiere.

Consultați condițiile de licențiere ale modulele software terță parte descrise în Anexa manualului pentru respectivul PRODUS. Acest manual este disponibil la *https://oip.manual.canon/*.

Utilizând acest PRODUS, sunteţi de acord cu toate condițiile de licențiere aplicabile. Dacă nu sunteți de acord cu aceste condiţii de licenţiere, contactați reprezentantul service.

V\_181009

## **Стартиране на действието от работния панел**

### **Машина**

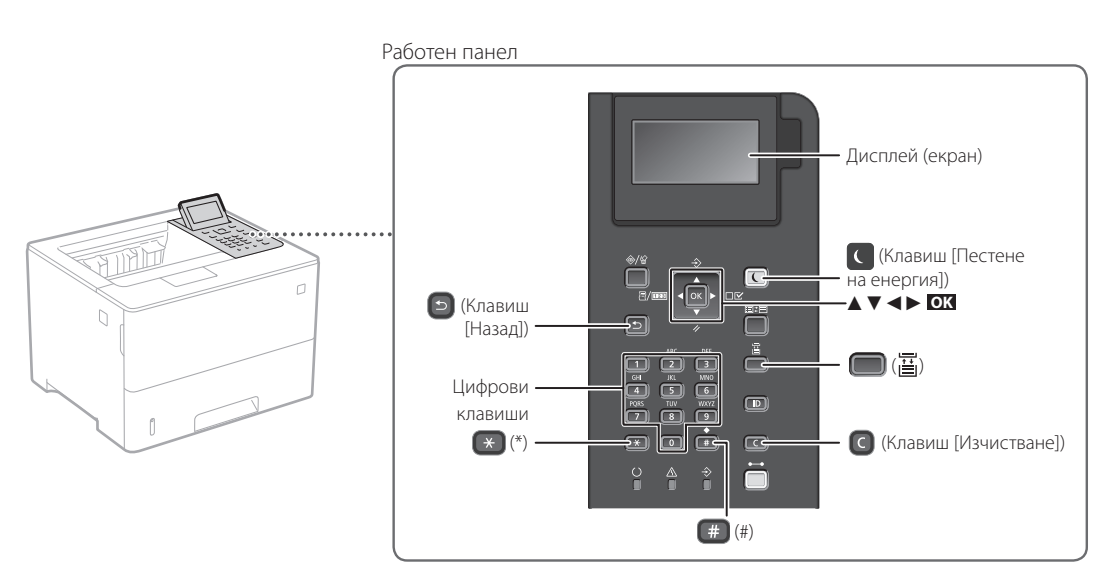

### **Придвижване в менюто**

### **Избор на елемент или преместване на курсора между елементите на менюто**

Изберете елемент с [▲] или [▼].

Натиснете **OK** или [►], за да отидете към следващата йерархия. Натиснете • или [<], за да се върнете към предишната йерархия.

### **Метод за въвеждане на текст**

### **Промяна на режима на въвеждане**

За да промените режима на въвеждане, натиснете  $\left( \frac{1}{2} \right)$ .

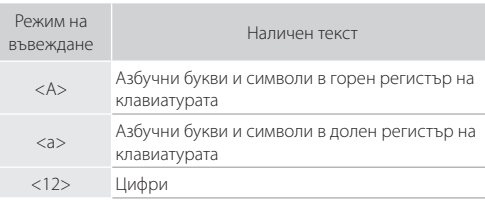

### **Въвеждане на текст, символи и цифри**

Въведете с цифровите клавиши или  $\boxed{\phantom{a}^+}$ 

**Преместване на курсора (въвеждане на интервал)** Натиснете [◄] или [►], за преместите курсора. За да въведете интервал, натиснете **и натиснете ок** 

### **Изтриване на знаци**

Натиснете  $\bigcirc$ . С натискане и задържане на  $\bigcirc$ изтривате всички знаци.

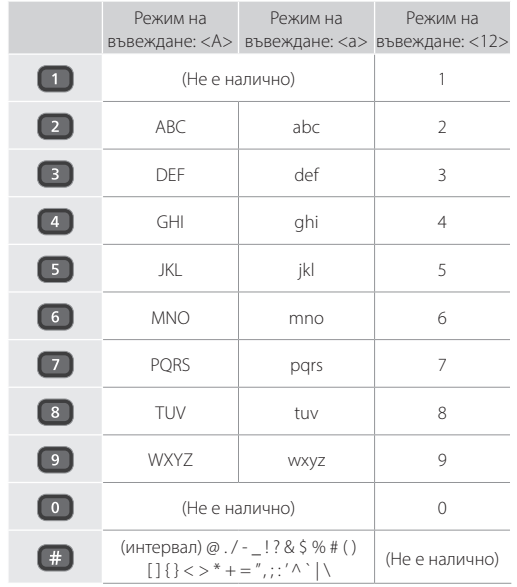

**Потвърждение на настройка**

Натиснете **OK** .

## **Отпечатване**

 $\begin{matrix} \begin{smallmatrix} 0 \\ 0 \end{smallmatrix} \end{matrix}$ 

- 1. Отворете документа, който ще се разпечатва, и изберете функцията за печат на приложението.
- 2. Изберете драйвера на принтера за машината, след което изберете [Предпочитания] или [Свойства].
- 3. Посочете размера на хартията.
- 4. Посочете източника и типа на хартията.
- 5. Посочете необходимите настройки за печат.
- 6. Изберете [OK].
- 7. Изберете [Печат] или [OK].

### Полезни настройки за печа

- 2-странно
- $N_B$ <sup>1</sup>
- 
- Печат на брошури

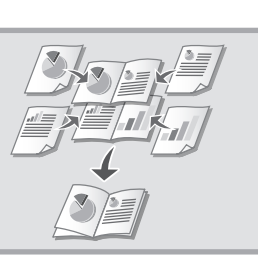

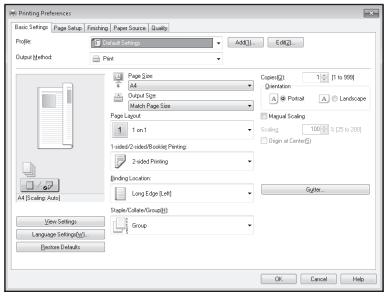

За подробности

 $\bigcirc$ "Help" (Помощ) за драйвера на принтера

## Кратко ръководство за работа

# **Зареждане на хартия**

За подробности

"Зареждане на хартия" в ръководството на потребителя

## **Зареждане в чекмеджето за хартия**

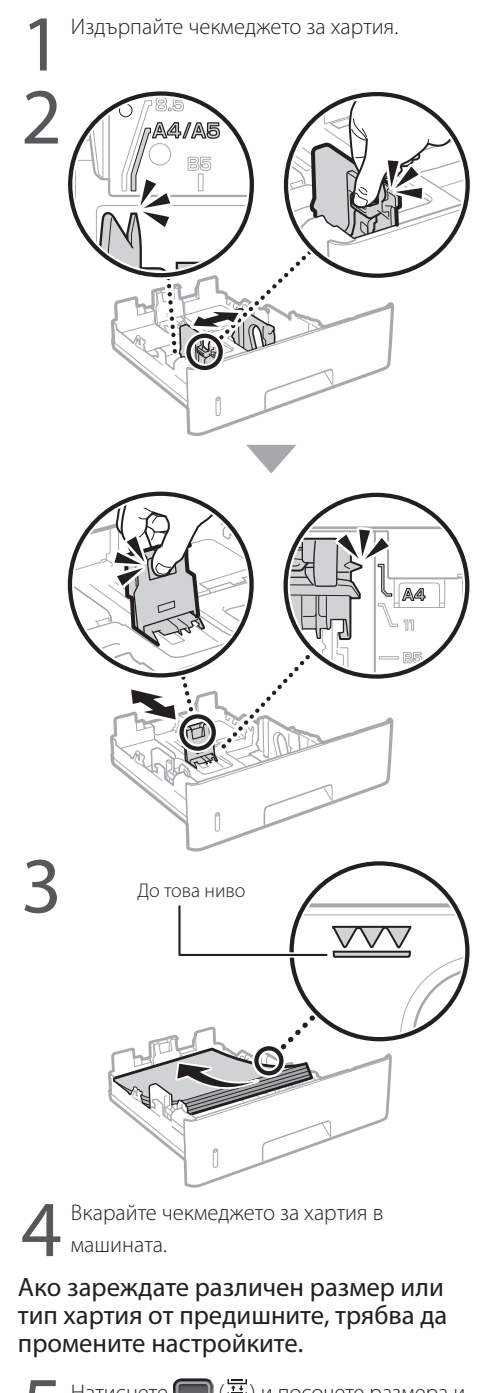

Натиснете ( ) ( ) и посочете размера и типа на хартията според екрана.

## **Зареждане в многофункционалната поставка**

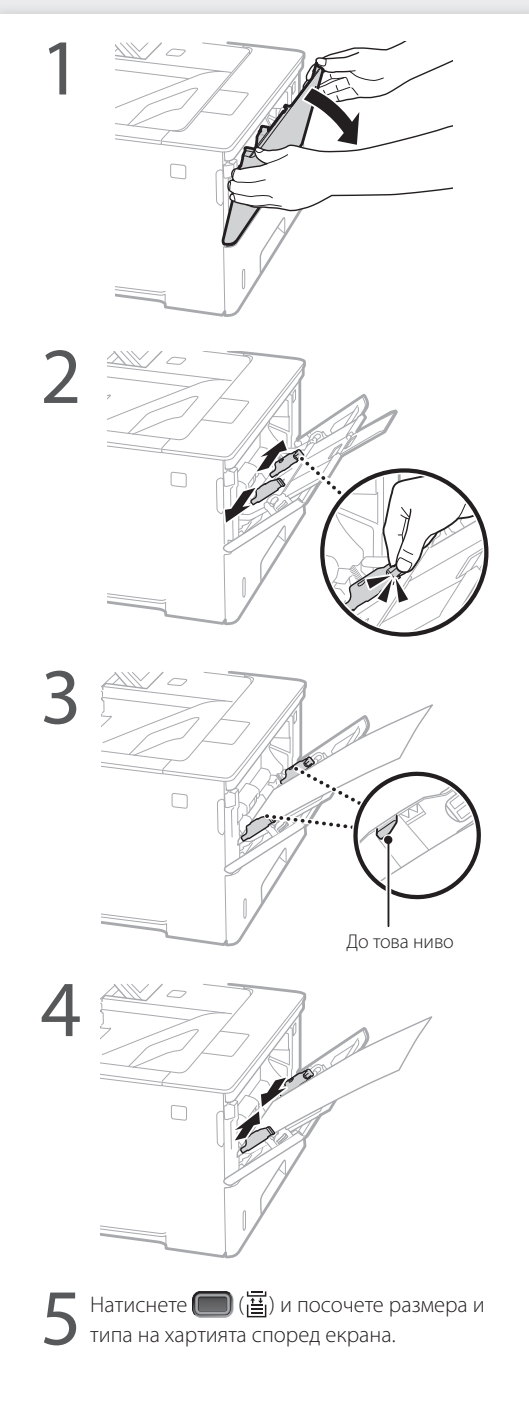

# **Ако възникне проблем**

## **Изглежда, че машината не работи**

Проверете следното.

- Захранването включено ли е?
- Машината излязла ли е от спящ режим?

Ако дисплеят и С не светят, натиснете превключвателя за включване.

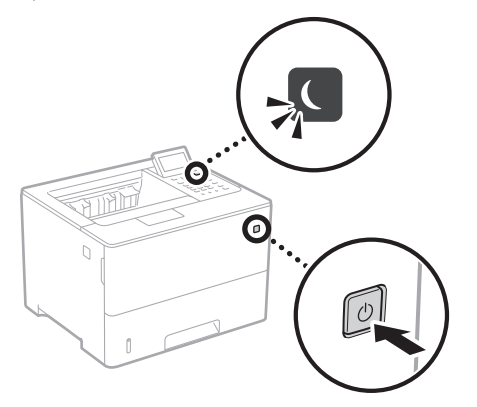

• Захранващият кабел свързан ли е правилно?

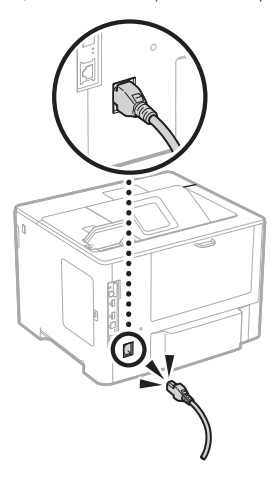

Ако проблемът продължава, вижте ръководството на потребителя.

## **Възникнало е засядане на хартия**

Отстранете заседналата хартия според инструкциите на екрана.

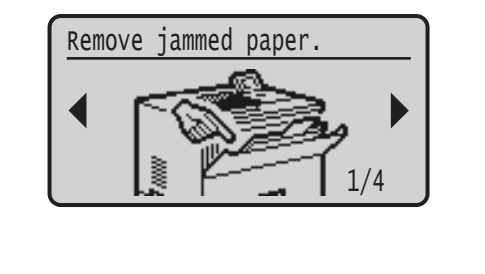

## **Подмяна на тонер касетата**

Подменете тонер касетата според инструкциите на екрана.

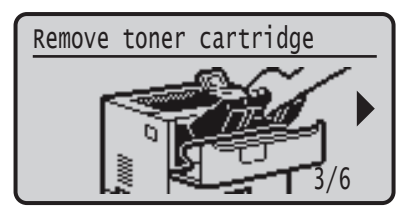

### Номер на модел на тонер касета за подмяна

- Canon Cartridge 056 L
- Canon Cartridge 056
- Canon Cartridge 056 H

# **Приложение**

# **Важни инструкции за**

## **безопасност**

Това ръководство описва само предупреждения и точки за внимание относно инсталирането и .<br>електрозахранването. Прочетете също Важни инструкции

за безопасност", описани в ръководство на потребителя.

### **ДПРЕДУПРЕЖДЕНИЕ**

.<br>ДУПРЕЖДЕНИЕ, СВЪРЗАНО С ОПЕРАЦИИ, КОИТО ПРИ неправилно изпълнение могат да доведат до нараняване или смърт. За да използвате безопасно машината, винаги съблюдавайте тези предупреждения.

### **ВНИМАНИЕ!**

.<br>едупреждение за внимание относно операции. които при неправилно изпълнение могат да доведат до нараняване. За да използвате безопасно машината, винаги съблюдавайте тези предупреждения.

### ВАЖНО!

Посочва изискванията и ограниченията за работа. Прочетете тези части внимателно, за да работите правилно с машината, както и за да избегнете неизправности в нея или имуществени щети.

### **Инсталиране**

За да използвате това устройство безопасно и удобно, прочетете внимателно следващите мерки за безопасност и инсталирайте устройството на подходящо място.

## **ПРЕДУПРЕЖДЕНИЕ** Не инсталирайте устройството на място, където

### може да предизвика пожар или токов удар

- Място, където вентилационните отвори са блокирани (прекалено близо до стени, легла, дивани, килими и други подобни) • Влажно или прашно място
- Място с пряка слънчева светлина или на открито
- Място, изложено на високи температури
- Място в близост до открит огън
- Близо до спирт, разредители за боя или други запалими вещества

### Други предупреждения

- Не свързвайте неодобрени кабели към това устройство. Това може да доведе до пожар или токов удар. • Не поставяйте върху устройството колиета и други
- метални предмети, нито съдове, пълни с течности. При контакт на чужди тела с електрическите части в устройството може да възникне пожар или токов удар.
- Ако в устройството попадне чуждо тяло, изключете щепсела от контакта и се свържете с местния упълномощен търговец на Canon.

### **ВНИМАНИЕ!**

### <u>.</u><br>Не инсталирайте на местата по-долу

- Устройството може да падне и да причини нараняване.
- Нестабилна основа • Място, изложено на вибрации

### Други точки за внимание

- При носене на машината следвайте инструкциите в това ръководство. Ако машината се носи неправилно, тя може да падне и да доведе до нараняване.
- При инсталиране на машината бъдете внимателни да не захванете ръцете си между машината и пода или стени. Това може да доведе до нараняване.

### Избягвайте места с лоша вентилация

По време на нормалната си работа устройството генерира малки количества озон и др. Тези емисии не са вредни за здравето. Те обаче може да станат забележими при продължителна употреба или дълъг производствен цикъл на места с лоша вентилация. За да осигурите добра работна среда, е препоръчително стаята, в която работи устройството, да се проветрява добре. Също така избягвайте места, където хората биха били изложени на емисии от устройството.

### **Захранване ДПРЕДУПРЕЖДЕНИЕ**

- Използвайте само източници на захранване, които отговарят на посочените изисквания за напрежение. Неспазването на това изискване може да доведе до пожар или токов удар.
- Тази машина трябва да бъде свързана към електрически контакт със заземяваща връзка чрез предоставения захранващ кабел. • Не използвайте захранващи кабели, различни от доставения в
- комплекта, защото това може да предизвика пожар или токов удар.
- Предоставеният захранващ кабел е предназначен за работа с това устройство. Не свързвайте захранващия кабел с други устройства.
- Не модифицирайте, не дърпайте, не огъвайте силно и не извършвайте друго действие, което може да повреди захранващия кабел. Не поставяйте тежки предмети върху захранващия кабел. Повреденият захранващ кабел може да причини пожар или токов удар.
- Не включвайте и не изключвайте щепсела с мокри ръце, за да не предизвикате токов удар.
- Не включвайте устройството в удължители или разклонители. Това може да доведе до пожар или токов удар.
- Не увивайте и не връзвайте на възел захранващия кабел, тъй като това може да предизвика пожар или токов удар.
- Вкарайте щепсела докрай в електрическия контакт. Неспазването на това изискване може да доведе до
- пожар или токов удар. • По време на гръмотевични бури изключвайте щепсела от контакта. Неспазването на това изискване може да доведе
- до пожар, токов удар или повреда на устройството. • Уверете се, че електрозахранването към устройството
- е безопасно и че има постоянно напрежение. • Дръжте захранващия кабел далеч от източник на
- топлина, ако не го направите кабелът може да се стопи и да предизвика пожар или късо съединение.

### Избягвайте следните ситуации:

Ако върху свързващата част на захранващия кабел се приложи голям натиск, това може да повреди кабела или проводниците в машината може да се изключат. Това може да доведе до пожар.

- Често включване и изключване на захранващия кабел. • Прегъване на захранващия кабел.
- Огъване на захранващия кабел близо до частта за свързване, както и прилагане на продължителен натиск
- към електрическия контакт или частта за свързване.
- Упражняване на прекомерно голяма сила върху щепсела.

### **ВНИМАНИЕ!**

–<br>Инсталирайте устройството близо до електрическия контакт, като около щепсела трябва да има достатъчно пространство, за да може да се изключи лесно при необходимост.

### **Боравене с устройството**

## **ВНИМАНИЕ!** Безопасност на лазерно оборудване

Това устройство е потвърдено като лазерен продукт клас 1 в IEC60825-1:2014 и EN60825-1:2014.

CLASS 1 LASER PRODUCT LASER KLASSE APPAREIL À LASER DE CLASSE 1 APPARECCHIO LASER DI CLASSE 1 PRODUCTO LÁSER DE CLASE 1 APARELHO A LASER DE CLASSE 1 LUOKAN 1 LASER-TUOTE LASERPRODUKT KLASS 1

Лазерното лъчение може да е вредно за човешкото тяло. Тъй като радиацията, която се излъчва от вътрешността на продукта, се ограничава напълно от защитните корпуси и външните капаци, лазерният лъч не може да излезе извън устройството, докато потребителят извършва различни операции. Прочетете забележките и инструкции за безопасност по-долу.

- Никога не отваряйте други капаци освен описаните в ръководствата за това устройство.
- Ако лазерният лъч се отклони и освети очите ви, това може да ги увреди.
- Използването на средства за управление, настройки или изпълнение на процедури, различни
- от посочените в това ръководство, може да доведе до опасно излагане на облъчване.

### **Внимание за безопасност при работа с лазерно оборудване**

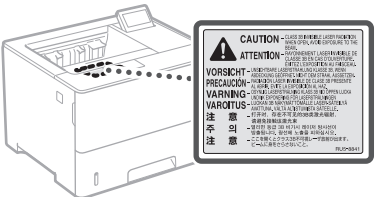

### **Символи, свързани с безопасността**

- Ключ на захранването: Позиция "Вкл."
- Ω Ключ на захранването: Позиция "Изкл."
- $\overline{(\cdot)}$ Ключ на захранването: Позиция "Стендбай"

### $\circledD$ Ключ с натискане  $\blacksquare$ "Вкл."  $\blacksquare$ "Изкл."

### ⊕ Защитен заземяващ терминал

- Опасно напрежение във вътрешността. Не A
- отваряйте други капаци освен посочените.
- ВНИМАНИЕ!: Гореща повърхност. Не докосвайте. ⚠
- 回 Оборудване от клас II
- Движещи се части: Пазете частите на тялото от  $\mathbb{A}$ движещите се части
- ВНИМАНИЕ: Може да възникне токов удар.
- Изключете всички захранващи кабели от контакта.
- Има остри ръбове: Пазете частите на тялото от В има остритеннове.

### [ЗАБЕЛЕЖКА]

Някои от показаните по-горе символи може да не са поставени според продукта.

### **Консумативи ПРЕДУПРЕЖДЕНИЕ**

Не изхвърляйте използвани тонер касети в открити пламъци. Освен това не съхранявайте тонер касети или хартия на място, изложено на открит огън. Това може да накара тонера или хартията да се запалят и да доведат до изгаряния или пожар.

### **Бележка**

Име на продукт Съобразно разпоредбите за безопасност името на продукта трябва да бъде регистрирано. В някои от районите, в които се продава продуктът, е възможно следното име(на) в скоби ( ) да е/са регистрирано(и) вместо това. LBP325x (F176300)

### Изисквания за електромагнитна

съвместимост (EMC) на директивата EC Това устройство отговаря на основните изисквания за електромагнитна съвместимост (EMC) на директивата на ЕС. Декларираме, че този продукт отговаря на изискванията за електромагнитна съвместимост (EMC) на директивата на EС при номинално захранващо напрежение 230 V, 50 Hz, въпреки че захранващото напрежение по спецификация е от 220 V до 240 V, 50/60 Hz. За покриване на техническите изисквания за електромагнитна съвместимост (ЕМС) на директивата на EC е необходимо използването на екраниран кабел.

### Директива ИУЕЕО и Директива за батерии на ЕС

Можете да видите информация за Директивата за ИУЕЕО и Директивата за батерии в най- новото ръководство на потребителя (HTML ръководство) от уеб сайта на Canon (https://oip.manual.canon).

### Декларации

- Информацията в този документ подлежи на промяна без предварително предупреждение.
- CANON INC. НЕ ПОЕМА НИКАКВА ГАРАНЦИОННА ОТГОВОРНОСТ С ОГЛЕД НА ТОЗИ ДОКУМЕНТ, ПРЯКА ИЛИ КОСВЕНА, ОСВЕН КАЗАНОТО ТУК, ВКЛЮЧИТЕЛНО, БЕЗ ОГРАНИЧЕНИЯ, И ОТТУК ГАРАНЦИИ ЗА ПРОДАВАЕМОСТ, ГОДНОСТ И ОПРЕДЕЛЕНА ПОТРЕБИТЕЛСКА ЦЕЛ ИЛИ СРЕЩУ НАРУШАВАНЕТО НА КАКЪВТО И ЛА Е ПАТЕНТ CANON INC. НЕ ПОЕМА ОТГОВОРНОСТ ЗА КАКВИТО И ДА Е ПРЕКИ, СЛУЧАЙНИ ИЛИ ПОСЛЕДВАЩИ ЩЕТИ ОТ КАКЪВТО И ДА Е ВИД ИЛИ ЗАГУБИ И РАЗХОДИ В РЕЗУЛТАТ НА ИЗПОЛЗВАНЕТО НА ТОЗИ ДОКУМЕНТ.

### Търговски марки

Mac е търговска марка на Apple Inc. Microsoft, Windows, Windows Vista, Windows Server, Internet Explorer, Excel и PowerPoint са регистрирани търговски марки или търговски марки на Microsoft Corporation в САЩ и/или други страни. Споменатите тук други продукти и имена на компании е възможно да са търговски марки на съответните собственици.

### **Софтуер от трети страни**

Настоящият продукт на Canon ("ПРОДУКТ") включва софтуерни модули от трети страни. Използването и разпространението на тези софтуерни модули, включително всякакви актуализации на такива софтуерни модули (обобщено –"СОФТУЕР") зависи от условията от (1) до (9) по-долу.

(1) Съгласни сте да спазвате приложимите закони за контрол на износа, забраните и разпоредбите на заинтересованите страни, в случай че този ПРОДУКТ, включващ СОФТУЕРА, е транспортиран, прехвърлен или изнесен в друга страна.

**Bg**

- (2) Притежателите на правата на СОФТУЕРА запазват във всяко отношение правата върху заглавието, собствеността и интелектуалната собственост във и на СОФТУЕРА. С изключение на изрично предоставеното тук, никакъв лиценз или право, изрично или подразбиращо се, не ви се предоставя или дава от притежателите на правата на СОФТУЕРА за каквато и да е интелектуална собственост на притежателите на правата на СОФТУЕРА.
- (3) Можете да използвате СОФТУЕРА единствено заедно с ПРОДУК ТА.
- (4) Нямате право да възлагате, подлицензирате, продавате, разпространявате или прехвърляте СОФТУЕРА на трети страни без предварително писмено съгласие от притежателите на права на СОФТУЕРА.
- (5) Въпреки гореспоменатото можете да прехвърляте СОФТУЕРА само когато (а) възлагате всички свои права върху ПРОДУК ТА и всички права и задължения по лицензионните условия на получателя и (б) получателят се съгласи да се обвърже с всички условия.
- (6) Нямате право да декомпилирате, подлагате на обратно конструиране, деасемблирате или по друг начин да извличате кода на СОФТУЕРА до подходяща за четене от човек форма.
- (7) Нямате право да променяте, адаптирате, превеждате, заемате, отдавате под наем или назаем СОФТУЕРА или да създавате производни продукти въз основа на СОФТУЕРА.
- (8) Нямате право да премахвате СОФТУЕРА от ПРОДУК ТА или да му правите отделни копия.
- (9) Нямате лиценз за частта от СОФТУЕРА, подходяща за четене от човек (код на източника).

Без това да е в ущърб на посоченото в точки (1) до (9) по-горе, ПРОДУКТЪТ включва софтуерни модули от трети страни заедно с други лицензионни условия и тези софтуерни модули са обект на другите лицензионни условия. Обръщайте се към другите лицензионни условия на софтуерните модули на трети страни, описани в приложението на ръководството за съответния ПРОДУК Т. Настоящото ръководство е на разположение на адрес *https://oip.manual.canon/*.

Чрез употребата на ПРОДУК ТА ще се приеме, че сте съгласни с всички приложими лицензионни условия. Ако не сте съгласни с тези лицензионни условия, се свържете с вашия сервизен представител.

V\_181009

## **Çalışmayı İşletim Panelinden Başlatın**

### **Makine**

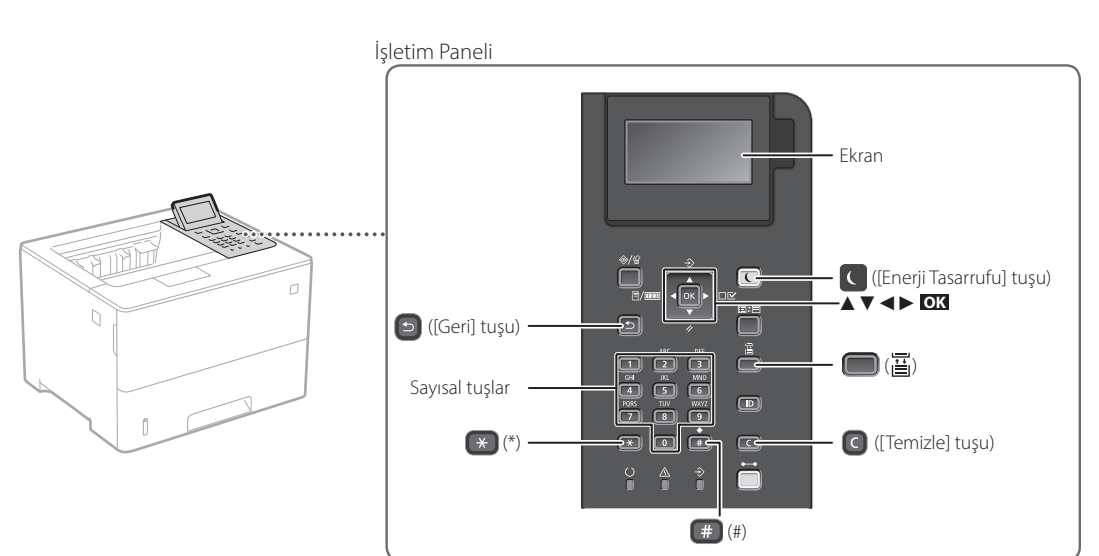

### **Menüde gezinme**

### **Öğe seçimi veya imleci menü öğeleri arasında hareket ettirme**

**Ayar onayı OK** tuşuna basın.

[▲] veya [▼] tuşuyla bir öğe seçin.

Sonraki hiyerarşiye geçmek için **OK** veya [►] tuşuna basın. Önceki hiyerarşiye geçmek için [• ] veya [• ] tuşuna basın.

### **Metin giriş yöntemi**

### **Giriş modunu değiştirme**

Giriş modunu değiştirmek için  $\rightarrow$  tuşuna basın.

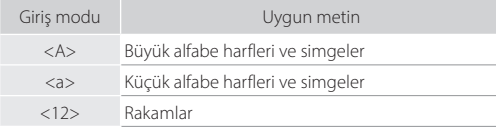

### **Metin, simge ve rakam girme**

Sayısal tuşlarla veya <sub>(#</sub> tuşuyla girin.

### **İmleci hareket ettirme (Boşluk girme)**

İmleci hareket ettirmek için [◄] veya [►] tuşuna basın. Boşluk girmek için <sub>(#)</sub> ve ardından **ok** tuşuna basın.

### **Karakter silme**

C tuşuna basın. C basılı tutulunca tüm karakterler silinir.

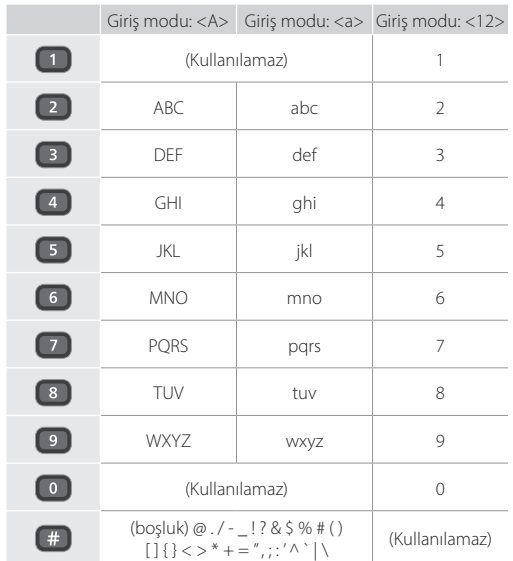

## **Yazdırma**

 $\bigoplus$ 

- 1. Yazdırılacak belgeyi açın ve uygulamanın yazdırma işlevini seçin.
- 2. Makinenin yazıcı sürücüsünü seçin ve [Tercihler]'i veya [Özellikler]'i seçin.
- 3. Kağıt boyutunu belirtin.
- 4. Kağıt kaynağını ve kağıt türünü belirtin.
- 5. Gerekli yazdırma ayarlarını belirtin.
- 6. [Tamam]'ı seçin.
- 7. [Yazdır]'ı veya [Tamam]'ı seçin.

### Yararlı bulabileceğiniz yazdırma ayarları

- 2 taraflı
- 1'de N
- Kitapçık Yazdırma

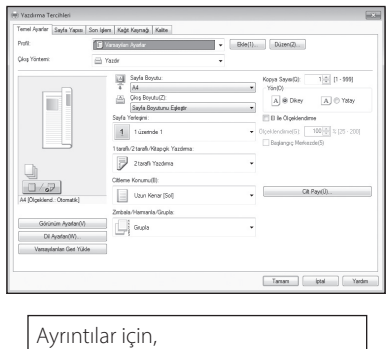

Yazıcı sürücüsündeki "Yardım"

Hızlı Çalıştırma

# **Kağıt Yükleme**

Ayrıntılar için,

Kullanıcı Kılavuzunun "Kağıt Yükleme" konusu

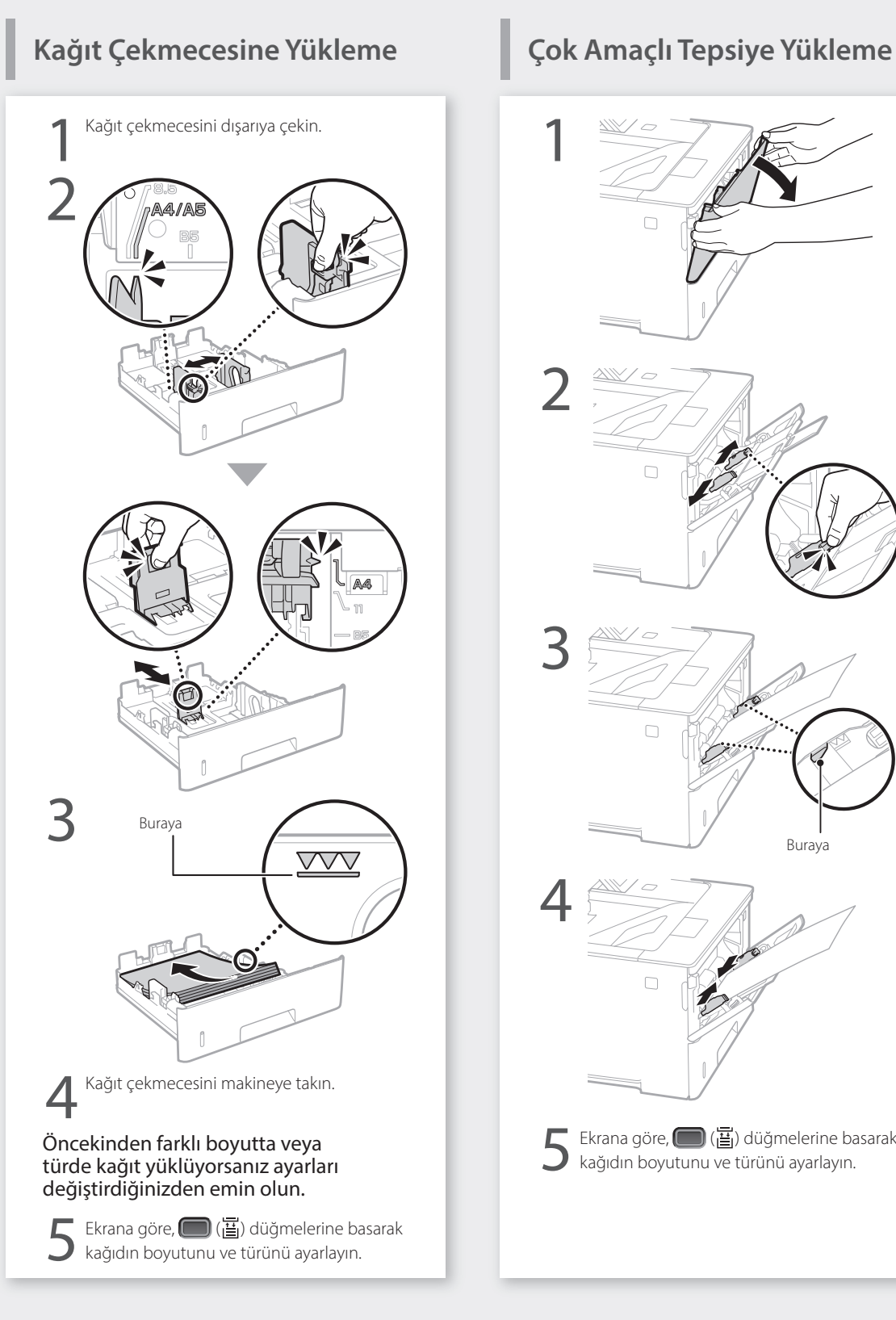

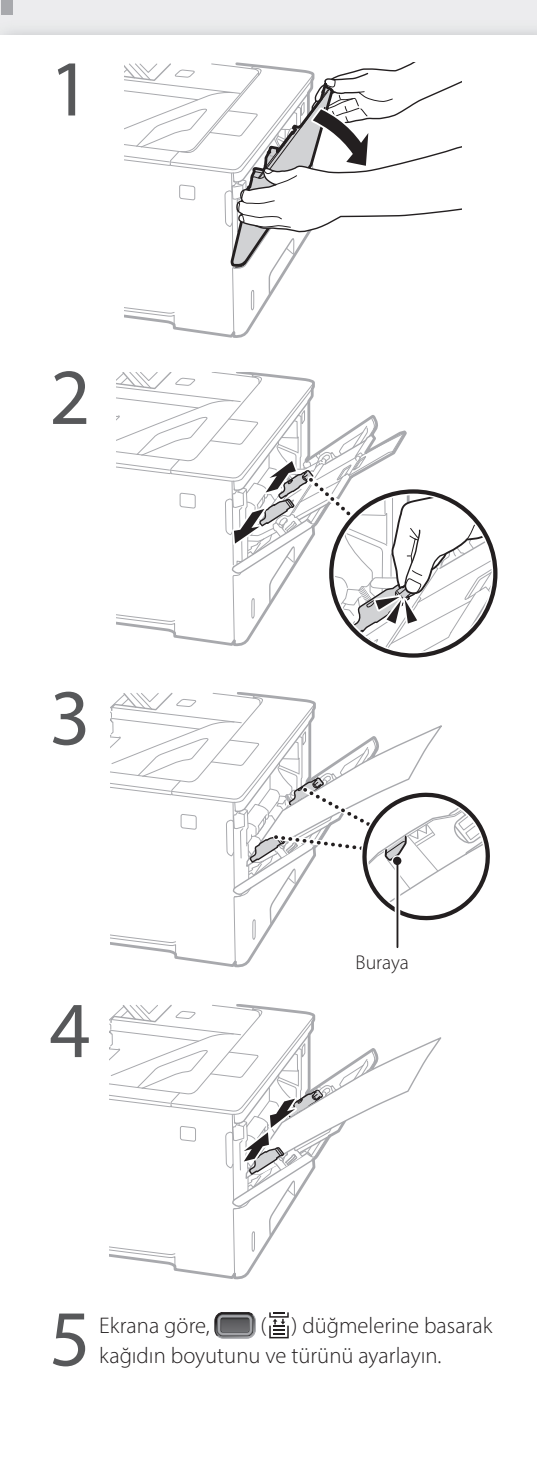

**Tr**

# **Bir Sorun Oluştuğunda**

# **Makine Çalışmıyor Gibi**

Aşağıdaki noktaları denetleyin.

- Cihaz açık mı?
- Makine uyku modundan çıktı mı?

Ne ekran ne **| ı**şığı yanmıyorsa güç anahtarına basın.

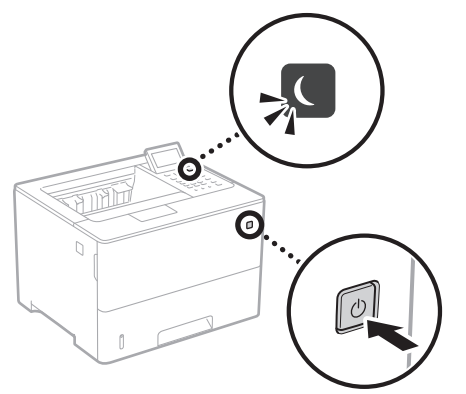

• Güç kablosu doğru bağlandı mı?

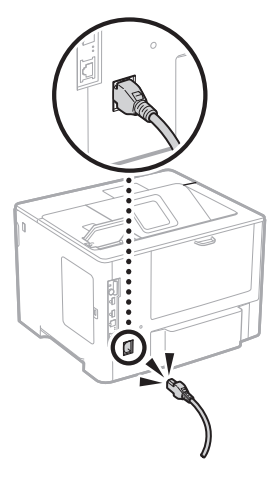

Sorun devam ederse Kullanıcı Kılavuzuna bakın.

## **Görünüyor Kağıt Sıkışması Olmuştur**

Ekrandaki yönergeleri izleyerek kağıt sıkışmalarını giderin.

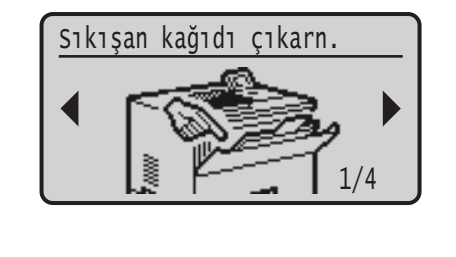

## **Toner Kartuşunu Değiştirme**

Ekrandaki yönergeleri izleyerek toner kartuşunu değiştirin.

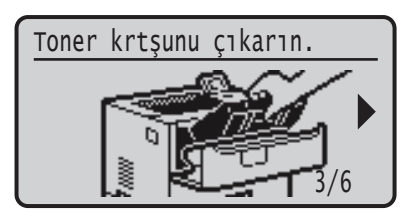

### Değiştirilecek toner kartuşunun model numarası

- Canon Cartridge 056 L
- Canon Cartridge 056
- Canon Cartridge 056 H

# **Ek Bölüm**

## **Önemli Güvenlik Yönergeleri**

Bu el kitabında, yalnızca, kuruluma ve güç kaynağına ilişkin uyarı ve ikazlar açıklanmaktadır. Kullanıcı Kılavuzunda açıklanan "Önemli Güvenlik Yönergeleri"ni de mutlaka okuyun.

### **UYARI**

.<br>ru olarak uygulanmadığında kişilerin ölümüne veya yaralanmasına neden olabilecek işlemlerle ilgili bir uyarı gösterir. Makineyi güvenli kullanmak için, bu uyarıları her zaman dikkate alın.

### **ADİKKAT**

.<br>ru olarak uygulanmadığında kişilerin yaralanmasına neden olabilecek işlemlerle ilgili bir ikazı gösterir. Makineyi güvenli kullanmak için, bu ikazları her zaman dikkate alın.

### **OÖNEMLİ**

İşlem gereksinimlerini ve kısıtlamaları gösterir. Makinenin doğru çalışması ve arızaları veya makinenin zarar görmesini önlemek için burada yazanları dikkatle okumalısınız.

### **Kurulum**

Bu makineyi rahat bir şekilde kullanmak için aşağıdaki

## önlemleri dikkatlice okuyup makineyi uygun bir yere kurun.

### **UYARI** Yangın veya elektrik çarpmalarına neden olabilecek bir yere kurmayın

- Havalandırma yuvalarının tıkalı olduğu konumlar (duvarlara, yataklara, koltuklara, halılara veya benzer nesnelere çok yakın)
- Nemli veya tozlu konumlar
- Doğrudan güneş ışığına maruz kalan konumlar veya dış mekanlar
- Yüksek sıcaklıklara maruz kalan konumlar
- Açık alevlere maruz kalan konumlar
- Alkol, tiner veya diğer yanıcı maddelerin yakınlarındaki konumlar

### Diğer uyarılar

- Onaylanmayan kabloları bu makineye bağlamayın. Bunu yapmanız, yangına veya elektrik çarpmasına neden olabilir.
- Makinenin üstüne kolye ve diğer metal nesneler veya sıvı içeren kaplar koymayın. Yabancı maddelerin makine içindeki elektrikli parçalarla temasta bulunması,
- yangına veya elektrik çarpmasına neden olabilir. Bu makineye herhangi bir yabancı madde düşmesi durumunda, güç fişini AC prizinden çıkarın ve yerel yetkili Canon bayinize başvurun.

## **DİKKAT** Aşağıdaki konumlara kurmayın

Makine düşebilir veya devrilebilir, bu da yaralanmaya yol açabilir.

- Dengesiz konumlar
- Titreşime maruz kalan konumlar

### Diğer ikazlar

- Bu makineyi taşırken bu kılavuzdaki talimatları izleyin. Yanlış şekilde taşınması durumunda makine devrilerek yaralanmalara yol açabilir.
- Bu makineyi kurarken, ellerinizin makine ile zemin ya da duvarlar arasında sıkışmamasına dikkat edin. Aksi halde yaralanabilirsiniz.

### İyi havalandırılmayan konumlardan kaçının

Bu makine, normal kullanımı sırasında az miktarda ozon ve diğer emisyonları üretir. Bu emisyonlar sağlığa zararlı değildir. Ancak, emisyonlar iyi havalandırılmayan odalarda uzun süreli kullanım olduğunda veya uzun üretim koşumlarında daha fark edilir olabilir. Rahat bir çalışma ortamının sürdürülmesi için makinenin çalıştığı odanın uygun şekilde havalandırılması önerilir. Ayrıca, insanların makineden kaynaklı emisyonlara maruz kalacağı konumlardan kaçının.

### **Güç Kaynağı**

- **UYARI**
- Yalnızca belirtilen voltaj gereksinimlerini karşılayan bir güç kaynağı kullanın. Bunu yapmamanız, yangına veya elektrik çarpmasına neden olabilir.
- Makine, birlikte verilen güç kablosuyla, topraklı bir prize bağlanmalıdır.
- Yangına veya elektrik çarpmasına neden olabileceğinden, verilen güç kablosundan başka güç kablosu kullanmayın.
- Sağlanan güç kablosu bu makinede kullanıma yöneliktir. Güç kablosunu başka aygıtlara bağlamayın. • Güç kablosunda hasara neden olabilecek herhangi bir eylemde bulunmayın (değiştirmeyin, çekmeyin, zorla
- bükmeyin). Güç kablosunun üzerine ağır nesneler koymayın. Güç kablosunun hasar görmesi yangın veya elektrik çarpmasına neden olabilir.
- Güç fişini ıslak ellerle prize takmayın veya prizden çıkarmayın. Aksi halde elektrik çarpması meydana gelebilir.
- Makine ile uzatma kablosu veya çok fişli kablo kullanmayın. Bunu yapmanız, yangına veya elektrik çarpmasına neden olabilir.
- Yangına veya elektrik çarpmasına neden olabileceğinden, güç kablosunu sarmayın veya
- düğümlemeyin. • Güç fişini AC prizi içine tam olarak yerleştirin. Bunu
- yapmamanız, yangına veya elektrik çarpmasına neden olabilir.
- Gök gürültülü sağanak yağışın olduğu havalarda güç fişini AC prizinden tamamen çıkarın. Bunu yapmamanız yangına, elektrik çarpmasına veya makinede hasara neden olabilir.
- Makine için kullanılan güç kaynağının güvenli olduğundan ve sabit bir voltaj sağladığından emin olun.
- Güç kablosunu sıcaklık kaynaklarından uzakta tutun; bunu yapmamanız güç kablosunun erimesine, bunun sonucunda da yangın çıkmasına veya elektrik çarpmasına neden olur.

### Şu durumlardan kaçının:

Güç kablosunun bağlantı kısmına aşırı baskı uygulanırsa güç kablosuna veya makinenin içinde bağlantıyı kesebilecek kablolara zarar verebilir. Bu, yangına neden olabilir.

- Güç kablosunu sık sık bağlama veya bağlantısını kesme.
- Güç kablosuna takılma.
- Güç kablosunun bağlantı kısmına yakın yerinin bükülmesi ve prize veya bağlantı kısmına sürekli baskı uygulanması.
- Güç fişine aşırı güç uygulama.

### **ADİKKAT**

Bu makineyi elektrik prizine yakın bir yere kurun ve elektrik fişinin etrafında acil durumda kolayca çıkarılabilmesi için yeterli boşluk bırakın.

### **Kullanım**

### **DİKKAT Lazer Güvenliği**

Bu ürün IEC60825-1:2014 ve EN60825-1:2014 grubundan 1. Sınıf lazer ürünü olarak onay almıştır.

CLASS 1 LASER PRODUCT LASER KLASSE 1 APPAREIL À LASER DE CLASSE 1 APPARECCHIO LASER DI CLASSE 1 PRODUCTO LÁSER DE CLASE 1 APARELHO A LASER DE CLASSE 1 LUOKAN 1 LASER-TUOTE LASERPRODUKT KLASS

Lazer ışını insan vücuduna zararlı olabilir. Ürünün içinde dağılan radyasyon koruyucu kasa ve dış kapaklarla tamamen muhafaza edildiği için kullanımın hiçbir aşamasında lazer ışını makineden dışarı çıkamaz. Güvenlik amacıyla aşağıdaki açıklamaları ve talimatları okuyun.

- Bu makinede, kılavuzlarda belirtilenler haricindeki kapakları asla açmayın.
- Lazer ışını sızar ve gözlerinize gelirse gözleriniz zarar görebilir.
- Bu makinede belirtilenden başka kontrol kullanımı, ayar yapılması veya yordam gerçekleştirilmesi zararlı radyasyona maruz kalma ile sonuçlanabilir.

### **Lazer Güvenlik İkazı**

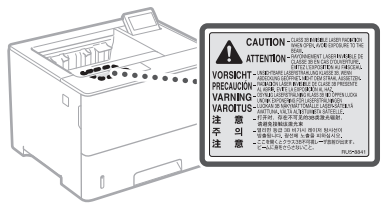

### **Güvenlikle İlgili Semboller**

- Güç düğmesi: "Açik" konumu
- Güç düğmesi: "Kapali" konumu Ω
- Güç düğmesi: "Bekleme" konumu
- $\circledcirc$ İtme düğmesi  $\blacksquare$ "Açik"  $\blacksquare$ "Kapali"
- ⊕ Koruyucu topraklama terminali
- İç kısımda tehlikeli voltaj. Belirtilmeyen kapakları  $\mathbb{A}$
- açmayın. DİKKAT: Sıcak yüzey. Dokunmayın. ∧
- 2. sınıf ekipman
- 回 Hareketli parçalar: Vücudunuzu hareketli parçalardan ◬ uzak tutun
- $\bigtriangleup$  DİKKAT: Elektrik çarpması meydana gelebilir. Tüm güç fişlerini prizden çıkarın.<br>.fişlerini prizden çıkarın.
- Keskin kenarlar bulunur. Vücudunuzu keskin  $\mathbb A$ kenarlardan uzak tutun.

### [NOT]

Yukarıda gösterilen bazı semboller ürüne bağlı olarak konulmayabilir.

### **Sarf Malzemeleri**

### **UYARI**

Kullanılmış toner kartuşlarını ateşe atmayın. Ayrıca, toner kartuşlarını ve kağıtları açık alevlere maruz kalan yerlerde saklamayın. Bu, toneri veya kağıdı tutuşturarak yanıklara veya yangına neden olabilir.

### **Uyarı**

### Ürün Adı

Güvenlik düzenlemeleri, ürünün adının kaydedilmesini gerektirmektedir. Bu ürünün satıldığı bazı bölgelerde, alternatif olarak parantez ( ) içinde yer alan aşağıdaki ad(lar) kaydedilebilir.

LBP325x (F176300)

### EC Direktifi'nin EMC şartları

Bu ekipman, EC Direktifi'nin temel EMC şartlarıyla uyumludur. Bu ürünün belirlenmiş olan girişinin 220 - 240 V, 50/60 Hz olmasına karşın, ürünün 230V, 50 Hz'lik nominal şebeke girişiyle EC Direktifi'nin EMC şartlarına uygun olduğunu bildiririz. EC Direktifi'nin teknik EMC şartlarına uymak amacıyla blendajlı kablo kullanılması gerekir.

### Sorumluluk Reddi

- Bu belgede bulunan bilgiler önceden bildirilmeksizin değiştirilebilir.
- CANON INC. BU YAZILI METİN İÇİN, PAZARLANABİLİRLİK, SATILABİLİRLİK, BELİRLİ BİR AMACA UYGUNLUK VEYA BİR YASAYI İHLAL ETMEME HUSUSLARINDA VE BUNLARLA SINIRLI OLMAKSIZIN, METİNDE SAĞLANANLAR HARİÇ AÇIK VEYA ZIMNİ HİÇBİR GARANTİ VERMEMEKTEDİR. CANON INC. BU METNİN KULLANILMASI NEDENİYLE DOĞRUDAN, KAZARA VEYA DOLAYLI OLARAK OLUŞAN HERHANGİ BİR TÜR HASAR, KAYIP VEYA MALİ ZARARDAN SORUMLU TUTULAMAZ.

### Ticari Markalar

Mac, Apple Inc.'nin ticari markasıdır. Microsoft, Windows, Windows Vista, Windows Server, Internet Explorer, Excel ve PowerPoint, Microsoft Corporation'ın Birleşik Devletler'de ve/ veya diğer ülkelerde tescilli ticari markaları veya ticari markalarıdır.

Burada belirtilen diğer ürün ve şirket adları kendi sahiplerinin ticari markaları olabilir.

### **Üçüncü Taraf Yazılımı**

Bu Canon ürünü ("ÜRÜN") üçüncü taraf yazılım modülleri içermektedir. Bu yazılım modüllerinin ve tüm güncellemelerinin (toplu olarak "YAZILIM") kullanımı ve dağıtımı, aşağıdaki (1) ile (9) arasında numaralandırılmış lisans şartlarına tabidir.

(1) YAZILIM'ı içeren bu ÜRÜN' ün gönderildiği, aktarıldığı veya ihraç edildiği ülkelerin, yürürlükte bulunan tüm ihracat kontrol yasa, kısıtlama ve düzenlemelerine uymayı kabul etmiş bulunuyorsunuz.

- (2) YAZILIM hak sahipleri, YAZILIM dahilindeki ve YAZILIM'a dair tüm isim, mülkiyet ve fikri mülkiyet haklarını ellerinde bulundurur. Burada açık bir şekilde belirtilen durumlar dışında, YAZILIM'ın hak sahipleri tarafından size açık veya zımni olarak, YAZILIM'ın hak sahiplerinin fikri mülkiyet hakları ile ilgili hiçbir lisans veya hak verilmez.
- (3) YAZILIM'ı yalnızca ÜRÜN ile birlikte kullanabilirsiniz.
- (4) YAZILIM'ın hak sahiplerinin önceden yazılı onayı olmadan YAZILIM'ı üçüncü taraflara devredemez, pazarlayamaz, dağıtamaz, aktaramaz veya YAZILIM'a ait alt lisans veremezsiniz.
- (5) Buna karşın, (a) ÜRÜN üzerindeki tüm haklarınızı ve lisans koşulları altındaki tüm hak ve zorunluluklarınızı devralana devrettiğinizde ve (b) devralan bu koşullara uymayı kabul ettiğinde YAZILIM'ı devredebilirsiniz.
- (6) YAZILIM'ı kaynak koda dönüştüremez, ters mühendislik işlemlerine maruz bırakamaz, tersine çeviremez veya herhangi bir şekilde YAZILIM kodunu okunabilir biçime dönüştüremezsiniz.
- (7) YAZILIM'ı değiştiremez, uyarlayamaz, çeviremez, kiralayamaz, ödünç veremez veya YAZILIM'a dayalı yan ürün oluşturamazsınız.
- (8) YAZILIM'ı ÜRÜN'den kaldırma veya kopyalama yetkiniz yoktur.
- (9) YAZILIM'ın okunabilir (kaynak kodu) bölümünün lisansı size ait değildir.

Yukarıda (1) ve (9) arasında numaralandırılmış lisans şartlarından bağımsız olarak ÜRÜN, diğer lisans şartlarına eşlik eden üçüncü taraf yazılım modülleri içerir ve bu yazılım modülleri diğer lisans şartlarına tabidir.

Lütfen ilgili ÜRÜN için Kılavuz Ek'inde anlatılan üçüncü taraf yazılım modüllerinin tabi olduğu diğer lisans şartlarına bakın. Bu Kılavuz *https://oip.manual.canon/* adresinde bulunmaktadır.

ÜRÜN'ü kullandığınızda geçerli tüm lisans şartlarını kabul ettiğiniz varsayılacaktır. Bu lisans şartlarını kabul etmiyorsanız lütfen hizmet temsilcinizle iletişime geçin.

V\_181009

## **بدء التشغيل من لوحة التشغيل**

### **الطابعة**

لوحة التشغيل

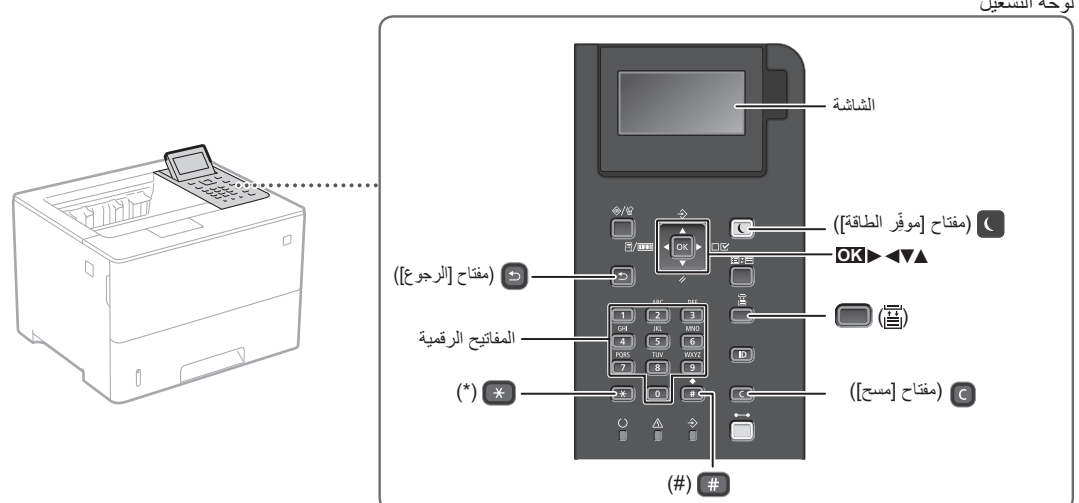

### **ةمئاقلا ربع لقنتلا**

**تحديد العنصر أو تحريك المؤشر بين عناصر القائمة** ً حدد عنصرا باستخدام ]▲[ أو ]▼[. اضغط على **OK** أو ]►[ للمتابعة إلى الترتيب الهرمي التالي. اضغط على د} أو [◄] للرجوع إلى الترتيب الهرمي السابق.

**تأكيد اإلعداد**

اضغط على **OK**.

a.

### **صنلا لاخدإ بولسأ**

### **تغيير وضع اإلدخال**

لتغيير وضع اإلدخال، اضغط على .

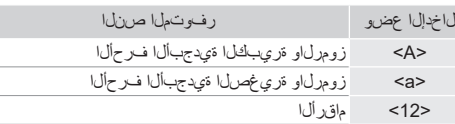

### **إدخال النص والرموز واألرقام**

أدخل باستخدام المفاتيح الرقمية أو .

### **تحريك المؤشر )إدخال مسافة(**

اضغط على ]◄[ أو ]►[، لتحريك المؤشر. إلدخال مسافة، اضغط على واضغط على **OK**.

## **حذف األحرف**

اضغط على © . يؤدي الضغط على © مع الاستمرار إلى حذف كل الأحرف.

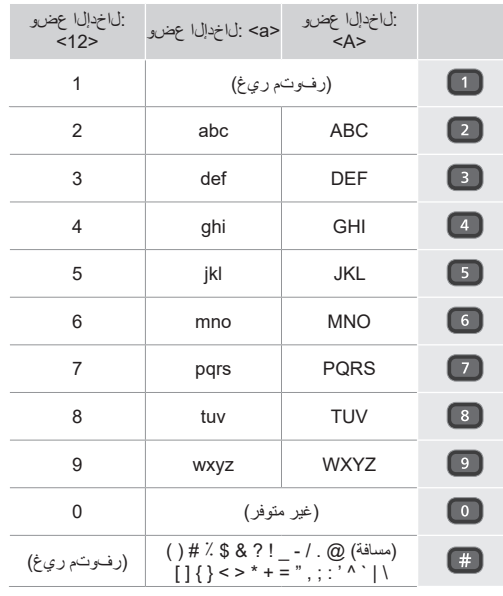

**Ar**

# **الطباعة**

- .١ افتح المستند لطباعته، وحدد وظيفة الطباعة الخاصة بالتطبيق.
- ٢. حدد برنامج تشغيل الطابعة الخاص بالطابعة، وحدد [التفضيلات] أو [خصائص].
	- .٣ حدد حجم الورقة.
	- .٤ حدد مصدر الورقة ونوعها.
	- .٥ حدد إعدادات الطباعة، حسب الحاجة.
		- .٦ حدد ]موافق[.
		- .٧ حدد ]طباعة[ أو ]موافق[.

### **إعدادات الطباعة المفيدة**

- على الوجهين
- N على ١
- طباعة كُتبِّب

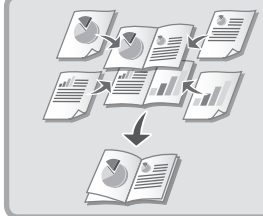

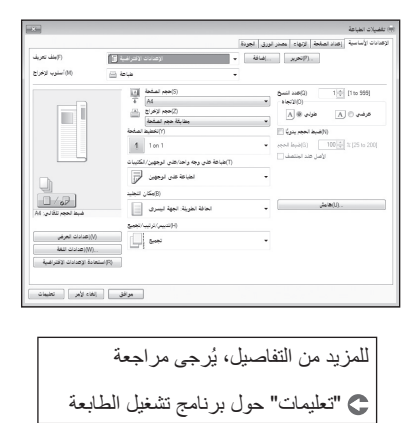

التشغيل السريع

**تحميل األوراق**

للمزيد من التفاصيل، يُرجى مر اجعة يُرجى مراجعة "تحميل الأوراق" في دليل المستخدم.

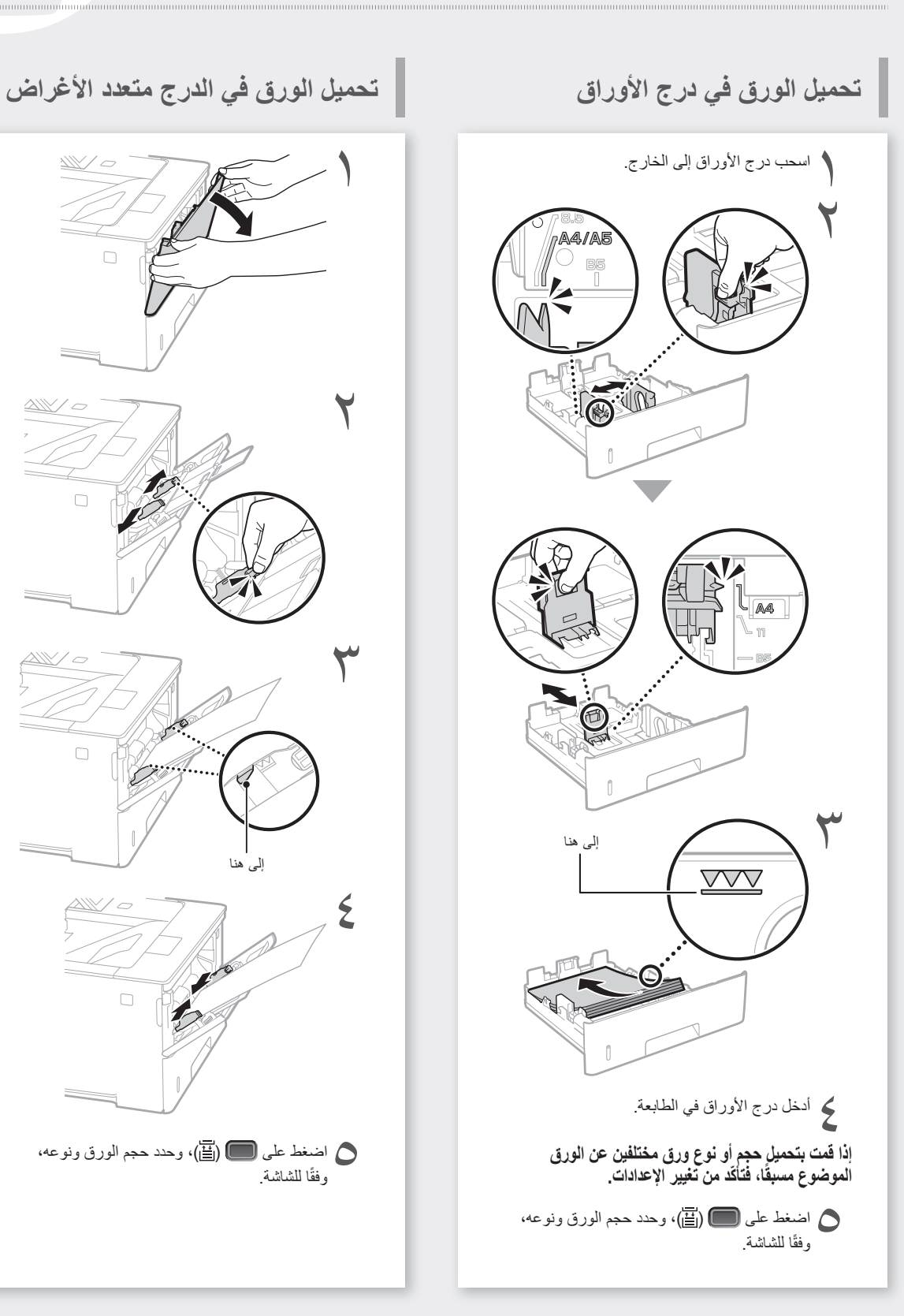

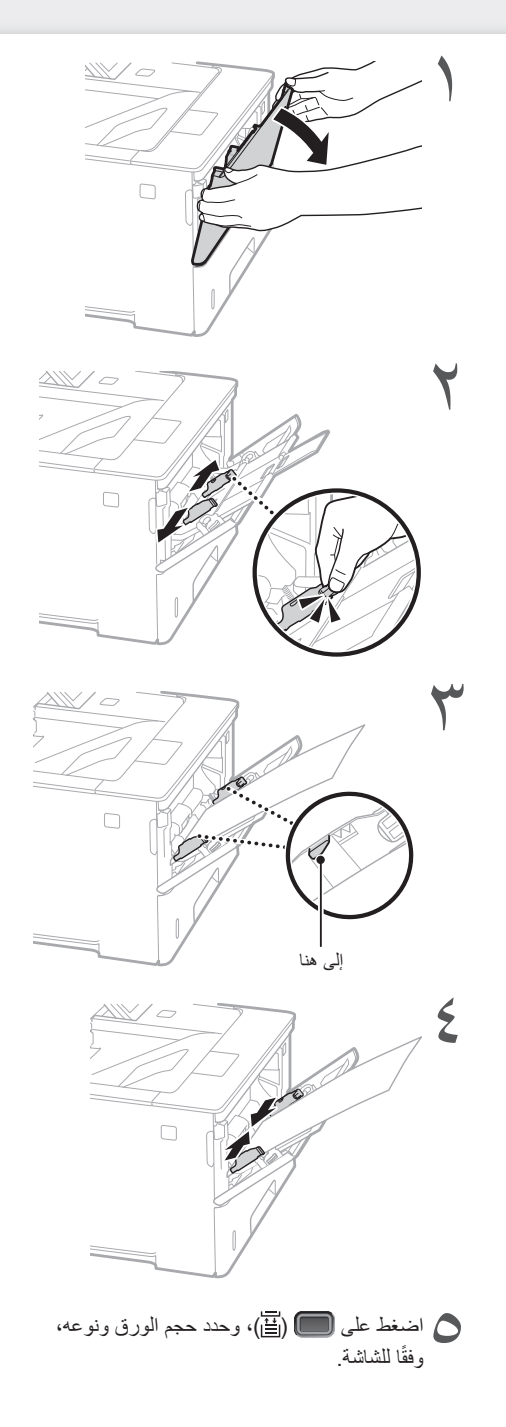

**في حالة حدوث مشكلة**

تحقق مما يلي.

- هل الطاقة في وضع التشغيل؟
- هل الطابعة ليست في وضع السكون؟

إذا كان كلٌ من الشاشة و<sup>1</sup> غير مضاءين، فاضغط على مفتاح الطاقة.

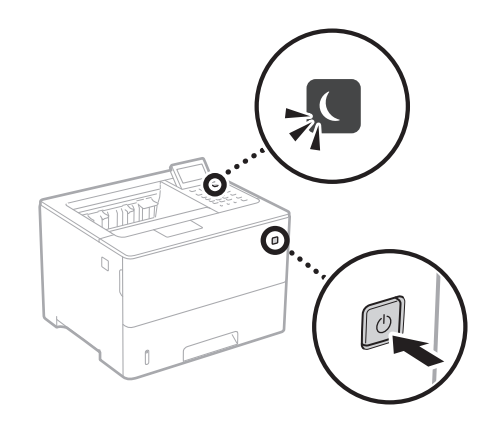

• هل كابل الطاقة متصل بشكل صحيح؟

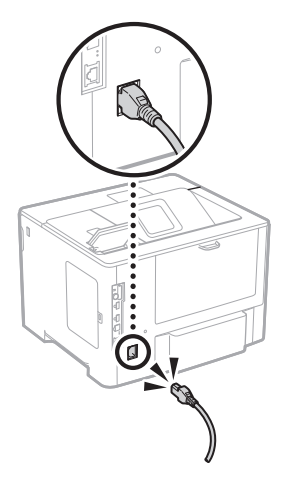

في حالة استمرار المشكلة، انظر دليل المستخدم.

# **يبدو أن الطابعة ال تعمل حدثت مشكالت انحشار األوراق**

وينبغي إزالة االنحشار وفق التعليمات التي تظهر على الشاشة.

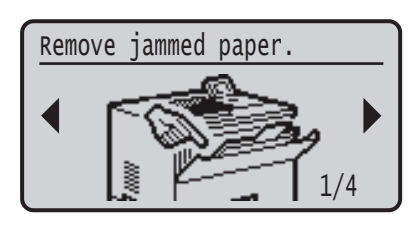

**استبدال خرطوشة الحبر**

استبدل خرطوشة الحبر، وفق التعليمات التي تظهر على الشاشة.

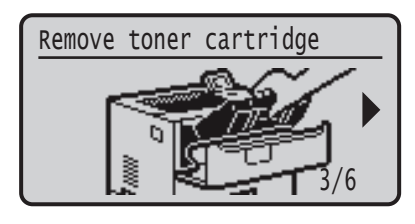

**رقم طراز خرطوشة الحبر البديلة**

- Canon Cartridge 056 L ·
- Canon Cartridge 056 •
- Canon Cartridge 056 H •

# **الملحق**

### **إرشادات أمان مهمة**

يصف هذا الدليل التحذير ات والتنبيهات المتعلقة بالتركيب ومصدر<br>الطاقة فقط. تأكد من قراءة "تعليمات السلامة المهمة" الواردة في دليل .<br>المستخدم أيضًا.

### **تحذير**

لإلشارة إلى التحذيرات المتعلقة بعمليات التشغيل التي قد تؤدي إلى الوفاة أو إصابة األفراد في حالة عدم تنفيذها بشكل صحيح. الستخدام ٍ الجهاز على نحو ً آمن، احرص دوما على االنتباه لهذه التحذيرات.

### **تنبيه**

لإلشارة إلى التنبيهات المتعلقة بعمليات التشغيل التي قد تؤدي إلى إصابة الأفراد في حالة عدم تنفيذها بشكل صحيح. لاستخدام الجهاز<br>على نحوٍ آمن، احرص دومًا على الانتباه لهذه التنبيهات.

### هام

لإلشارة إلى متطلبات وقيود التشغيل. احرص على قراءة هذه المعلومات بعناية لضمان التشغيل السليم للجهاز وتجنب تلف الجهاز أو الممتلكات.

### **التثبيت**

الستخدام هذا الجهاز بطريقة آمنة ومريحة، اقرأ االحتياطات التالية بعناية وقم بتركيب الجهاز في مكان مالئم.

### **تحذير**

### **ال تقم بتثبيت الجهاز في مكان قد يؤدي إلى حدوث حريق أو صدمة كهربائية**

- مكان حيث تكون فتحات التهوية مسدودة (قريبًا جدًا من الحائط، أو<br>الأسرة، أو الأرانك، أو السجاد، أو أي أشياء مشابهة)
	- •مكان رطب أو مليء بالغبار
	- •مكان معرض ألشعة الشمس المباشرة أو في الهواء الطلق
		- •مكان معرض لدرجات حرارة عالية •مكان معرض للهب مكشوف
- •بالقرب من المواد الكحولية أو مخففات الطالء أو غيرها من المواد
	- .<br>القابلة للاشتعال

### **تحذيرات أخرى**

- •ال تقم بتوصيل كابالت غير معتمدة بهذا الجهاز. فقد يؤدي القيام بذلك إلى نشوب حريق أو حدوث صدمة كهربائية.
- •ال تضع القالدات واألجسام المعدنية األخرى أو الحاويات المملوءة بسائل فوق الجهاز. حيث قد تؤدي مالمسة األجسام الخارجية لألجهزة الكهربائية بداخل الجهاز، إلى نشوب حريق أو التعرض لصدمة كهربائية.
- إذا سقطت أي مادة غريبة داخل الجهاز ، قم بفصل قابس الطاقة من<br>مقبس التيار المتردد واتصل بالموزع المحلي المعتمد لـ Canon.

### **تنبيه**

### **ال تقم بتثبيت الجهاز في األماكن التالية**

- فقد يسقط الجهاز أو يقع محدثًا إصابة.
	- •مكان غير مستقر •مكان معرض لالهتزازات

### **تنبيهات أخرى**

- •عند حمل هذه الطابعة، اتبع التعليمات الواردة في هذا الدليل. فقد تسقط
	- متسببةً في حدوث إصـابات إذا تم حملها بشكل غير سليم.
	- •عند تركيب هذه الطابعة، احذر لئال تنحشر يداك بين الطابعة واألرضية أو الحوائط. فقد تحدث نتيجة ذلك إصابة.

### **تجنب األماكن سيئة التهوية**

.<br>يولد هذا الجهاز كمية ضئيلة من الأوزون والانبعاثات الأخرى أثناء االستخدام المعتاد. وال تنطوي هذه االنبعاثات على ضرر بالصحة. ومع .<br>ذلك، قد تكون هذه الانبعاثات ملحوظة أثناء الاستخدام الممتد أو فترات التشغيل الطويلة في غرف سيئة التهوية. للمحافظة على بيئة عمل مريحة، يوصى بتهوية الغرفة التي يعمل فيها الجهاز بشكل مناسب. ويجب كذلك تفادي المواقع التي يكون فيها األفراد معرضين لالنبعاثات الصادرة من الجهاز.

**مصدر الطاقة**

### **تحذير**

- •استخدم فقط مصدر تيار كهربائي يتوافق مع متطلبات الجهد الكهربائي المحددة. قد يؤدي عدم القيام بذلك إلى نشوب حريق أو التعرض لصدمة كهربائية.
- •يجب توصيل الجهاز بمقبس مأخذ مزود بوصلة تأريض باستخدام سلك التيار الكهربي المزود.
- •ال تستخدم أسالك طاقة أخرى خالف السلك المرفق، ألن ذلك قد يؤدي إلى نشوب حريق أو صدمة كهربائية.
- سلك الطاقة المُزود مُصمَّم للاستخدام مع هذ الجهاز . فلا تقم بتوصيله
- بالأجهزة الأخرى.<br>لا تقم بتغيير كابل الطاقة، أو سحبه، أو ثنيه بقوة، أو القيام بأي<br>عمل آخر قد يؤدي إلى تلف الكابل. لا تضع أجسامًا ثقيلة على سلك الطاقة. فقد يؤدي تلف سلك الطاقة إلى نشوب حريق أو حدوث صدمة كهربائية.
- •ال تقم بتوصيل أو فصل قابس الطاقة ويداك مبللتان، حيث يمكن أن يؤدي ذلك إلى صدمة كهربائية.
- •ال تستخدم أسالك التمديد أو مشترك تيار كهربائي متعدد المقابس مع الجهاز. فقد يؤدي القيام بذلك إلى نشوب حريق أو حدوث صدمة كهربائية.
- •ال تقم بلف كابل الطاقة أو ربطه في عقدة، حيث يمكن أن يؤدي ذلك إلى حدوث حريق أو صدمة كهربائية.
- •قم بإدخال القابس بالكامل بمأخذ التيار الكهربائي المتردد. قد يؤدي
- عدم القيام بذلك إلى نشوب حريق أو التعرض لصدمة كهربائية. •ً افصل قابس الطاقة تماما عن مأخذ التيار المتردد في حالة حدوث العواصف الر عدية. قد يؤدي عدم القيام بذلك إلى نشوب حريق او<br>التعرض لصدمة كهربائية أو تلف الجهاز .
- •تأكد أن وحدة إمداد الجهاز بالطاقة آمنة، وتأكد من ثبات مستوى الجهد.
- •احرص على إبعاد سلك التيار الكهربائي عن مصدر للحرارة؛ قد يؤدي عدم القيام بذلك إلى ذوبان طبقة تغليف سلك الطاقة، مما يؤدي إلى حريق أو صدمة كهربائية.

### **تجنب المواقف التالية:**

إذا تم تطبيق ضغط مبالغ فيه على جزء التوصيل بسلك الطاقة، فقد يتلف سلك الطاقة أو قد يتم فصل األسالك الموجودة داخل الجهاز. وقد ينجم عن ذلك نشوب حريق.

- •توصيل سلك التيار الكهربائي وفصله على نحو متكرر.
	- •المشي فوق سلك التيار الكهربائي.
- •ثني سلك التيار الكهربائي بالقرب من منطقة التوصيل والضغط باستمرار على منفذ التيار الكهربائي أو منطقة التوصيل. •استخدام القوة المفرطة مع قابس التيار الكهربائي.

### **تنبيه**

قم بتركيب هذا الجهاز بالقرب من مأخذ التيار الكهربائي واترك مساحة كافية حول قابس الطاقة حتى يمكن فصله بسهولة في حاالت الطوارئ. **التعامل**

### **تنبيه**

### **أمان الليزر**

تم اعتماد هذا الجهاز كمنتج ليزر من الفئة ١ في 60825-1:2014IEC و60825-1:2014EN.

- CLASS 1 LASER PRODUCT
- LASER KLASSE 1 APPAREIL À LASER DE CLASSE 1
- APPARECCHIO LASER DI CLASSE 1
- PRODUCTO LÁSER DE CLASE 1
- APARELHO A LASER DE CLASSE 1
	- LUOKAN 1 LASER-TUOTE
	- LASERPRODUKT KLASS 1

ً قد يكون شعاع الليزر ضار ً ا بالجسم البشري. نظرا ألن اإلشعاع المنبعث داخل المنتج يكون مغطى بالهياكل الواقية واألغطية الخارجية بالكامل،

- فليس من الممكن ان يخرج شعاع الليزر من المنتج خلال اية مرحلة من<br>مراحل التشغيل التي يقوم بها المستخدم. اقرأ الملاحظات والإرشادات ر<br>التالية للأمان. •ال تقم بفتح أية أغطية بخالف تلك المشار إليها في أدلة هذا الجهاز.
- •في حالة تسرب شعاع الليزر ودخوله في عينيك، فإن التعرض لهذا الشعاع قد يتسبب في إصابة العينين.
- •قد تتسبب أدوات التحكم أو عمليات الضبط أو إجراءات األداء غير تلك المحددة في هذا الدليل في تعرضك لإلشعاعات الخطرة.

**التنبيه االحتياطي ألمان أشعة الليزر**

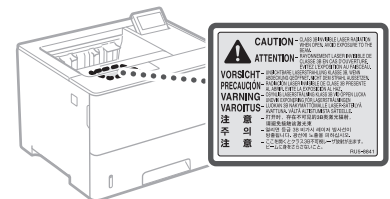

### **الرموز المتعلقة بالسالمة**

- مفتاح الطاقة: وضع ON( التشغيل(
- مفتاح الطاقة: وضع OFF( إيقاف التشغيل( О
- مفتاح الطاقة: وضع "BY-STAND( "االستعداد(  $\mathcal{L}$
- اضغط على المفتاح بشكل متبادل بين الوضعين "ON "
	- $\circledcirc$ )التشغيل( و "OFF( "إيقاف التشغيل(
		- ٍ طرف أرضي واق  $\oplus$
- مستويات جهد خطرة بالداخل. ال تقم بفتح األغطية بخالف تلك  $\mathbb{A}$ المشار إليها.
	- ⚠ تنبيه: سطح ساخن. ممنوع اللمس.
		- جهاز من الفئة الثانية 回
- األجزاء المتحركة: حافظ على أجزاء الجسم بعيدة عن األجزاء  $\bigtriangleup$ المتحركة
- تنبيه: قد تحدث صدمة كهربائية. انزع جميع قوابس التيار من $\bigwedge$ مخرج التيار الكهربائي.
	- $\vec{B}$
- ً توجد حواف حادة. احتفظ بأجزاء الجسم بعيدا عن األجزاء ّ المتحركة.

### ]مالحظة[

ً قد يتم لصق بعض الرموز الموضحة أعاله اعتمادا على المنتج. **المواد القابلة لالستهالك**

### **تحذير**

ال تتخلص من خرطوشة الحبر المستخدمة في اللهب المكشوف. ً وأيض ّ ا ال تخزن علب الحبر أو الورق في مكان معرض للهب المكشوف. فقد يتسبب هذا في اشتعال الحبر أو الورق، وقد تنتج عنه حروق أو نشوب حريق. **إخطار**

ا**سم المنتج**<br>تتطلب قواعد السلامة أن يكون اسم المنتج مسجلاً <sub>.</sub> في بعض المناطق التي يُباع فيها هذا المنتج، يمكن تسجيل الاسم (الأسماء) التالية بين قوسين ( ) بدلاً من ذلك. LBP325x (F176300)

### **متطلبات EMC للمواصفة األوروبية**

يتوافق هذا الجهاز مع متطلبات التوافق الكهرومغناطيسي )EMC )األساسية لتوجيه االتحاد األوروبي )EC). ونقر بأن هذا المنتج يتوافق مع متطلبات التوافق الكهرومغناطيسي )EMC )المنصوص عليها في توجيه االتحاد األوروبي )EC )عند إدخال تيار رئيسي محدد مقداره ۲۳۰ فولت، و٥۰ هرتز، على الرغم من أن إدخال التيار المقدر لهذا المنتج يتراوح من ۲۲۰ إلى ۲٤۰ فولت، وبتردد ٦۰/٥۰ هرتز. يلزم استخدام كابل معزول للتوافق مع المتطلبات الفنية للتوافق الكهرومغناطيسي )EMC )لتوجيه االتحاد األوروبي )EC).

## **إخلاء المسؤولية**<br>• المعلومات الوار

 •المعلومات الواردة في هذه الوثيقة عرضة للتغيير دون إشعار مسبق. •ال تقدم INC CANON. أي ضمان من أي نوع فيما يتعلق بهذه المادة، صريحًا كان ام ضمنيًا، باستثناء الموضح هنا، بما في ذلك<br>على سبيل المثال لا الحصر ، أية ضمانات تتعلق بالقابلية للبيع أو التسويق أو المالءمة لغرض استخدام معين أو عدم انتهاك حقوق ملكية وبراءات الغير. ولا تتحمل CANON INC. مسؤولية اي<br>أضرار مباشرة أو غير مباشرة أو لاحقة من أي نوع أو خسائر أو مصاريف تنجم عن استخدام هذه المادة.

### **العالمات التجارية**

ُعد Mac عالمة تجارية لشركة Inc Apple. ت و Windows Vistaو Windowsو Microsoft و Excelو Internet Explorerو Windows Server PowerPoint هي إما عالمات تجارية أو عالمات تجارية مسجلة لشركة Microsoft Corporation في الولايات المتحدة الأمريكية و/أو الدول الأخرى. قد تكون أسماء المنتجات والشركات األخرى الواردة في هذا

المستند علامات تجارية لأصحابها المعنيين.

### **البرامج التي توفرها جهة خارجية**

تصديره إلى أي بلد.

حقوق البرامج.

االلتزام بكل هذه الشروط.

قراءتها بواسطة اإلنسان.

عليها.

منفصلة منه.

)كود المصدر( إليك.

يحتوي منتج Canon هذا (يُشار إليه بالمصطلح "المنتج") على وحدات برمجية تابعة للجهات الخارجية. يخضع استخدام هذه الوحدات البرمجية وتوزيعها، بما في ذلك أية تحديثات لمثل هذه الوحدات البرمجية (المشار إليها جميعًا فيما بعد باسم 'البرامج'') لّشروط الترخيص من (١) حتى (٩) أدناه.

)١( توافق أنت على االمتثال ألية قوانين أو قيود أو لوائح للتحكم في عملية التصدير يتم تطبيقها في البلدان المعنية في حالة شحن هذا المنتج الذي يتضمن البرامج أو نقله أو

)٢( يحتفظ أصحاب الحقوق الخاصة بـ "البرامج" في جميع األحوال بحق وملكية وحقوق الملكية الفكرية المتعلقة بهذه "البرامج". وباستثناء ما هو منصوص عليه صر احةً في هذ المستند، لا يتم نقل أي ترخيص او حق، صريحًا كان ام ضمنيًا، او منحه لك من قِبل أصحاب حقوق "البرامج" فيما يتعلق بأية ملكية فكرية

)٥( على الرغم مما سبق ذكره، يحق لك نقل البرامج فقط عندما (أ) تقوم بالتنازل عن كل حقوقك في المنتج وكل الحقوق وااللتزامات بموجب شروط الترخيص إلى المنقول إليه و)ب( يوافق الشخص المنقول إليه على

)٦( ال يحق لك فك أكواد البرامج أو عكس هندستها أو تفكيكها أو تقليلها بأية طريقة أخرى إلى صيغة يمكن

)٧( ال يحق لك تعديل البرامج أو تهيئتها أو ترجمتها أو تأجيرها أو إقراضها أو إنشاء أعمال اشتقاقية تعتمد

(٨) لا يحق لك إزالة البرامج من المنتج أو إنشاء نُسخ

)٩( ال يتم ترخيص الجزء القابل للقراءة بواسطة اإلنسان

242

**Ar**

يمتلكها أصحاب حقوق "البرامج". )٣( يحق لك استخدام البرامج لمجرد استخدامها مع المنتج. )٤( ال يحق لك التنازل عن البرامج أو ترخيصها من الباطن أو تسويقها أو توزيعها أو نقلها إلى أي طرف آخر دون الحصول على موافقة كتابية مسبقة من مالكي

)١( على الرغم من شروط الترخيص من )١( إلى )٩( الواردة أعاله، يتضمن المنتج وحدات برمجية لجهات خارجية مرافقة لشروط الترخيص األخرى المصاحبة، وتخضع الوحدات البرمجية هذه لشروط الترخيص الأخرى. يُرجى الرجوع إلى شروط الترخيص الأخرى للوحدات البرمجية الخاصة بالغير والموضحة في ملحق الدليل للمنتج الموافق. يتوفر هذا الدليل على موقع الويب .*<https://oip.manual.canon/>*

يُمثّل استخدامك لهذا المنتج، موافقة منك على جميع شروط<br>الترخيص القابلة للتطبيق. وإذا لم تكن موافقًا على شروط الترخيص هذه، فيُرجى الاتصال بممثل الخدمة.

V\_181009

## **عملیات را از پانل عملیات آغاز کنید**

### **دستگاه**

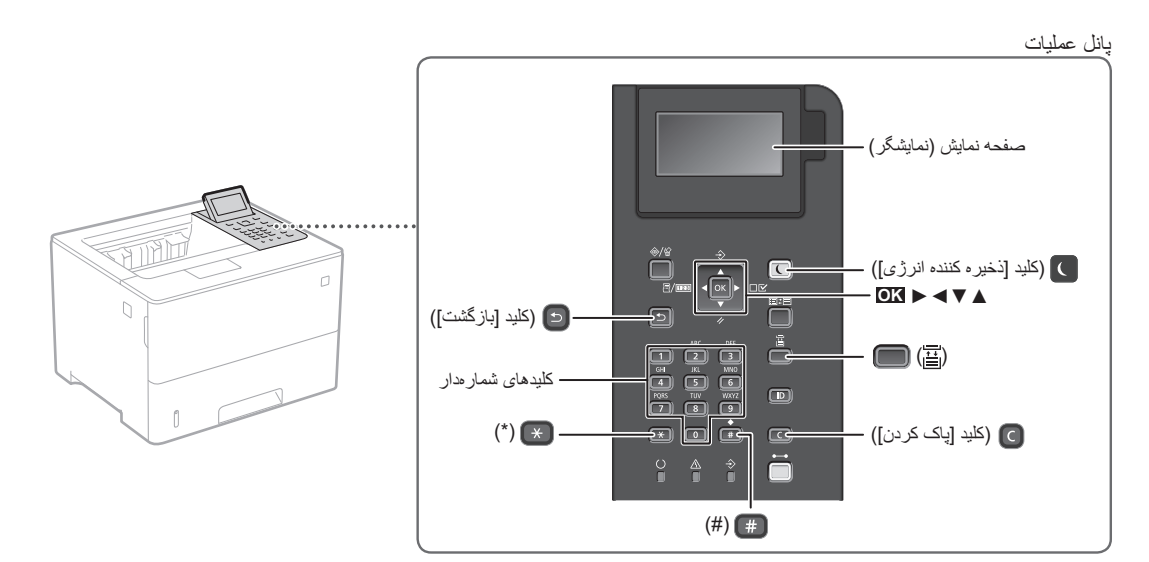

### **ونم رد وجتسج**

**انتخاب مورد یا جابجا کردن نشانگر در بین موارد موجود در منو** انتخاب یک مورد با ]▲[ یا ]▼[. برای رفتن به سلسله مراتب بعدی، **OK** یا ]►[ را فشار دهید. برای بازگشت به سلسله مراتب قبلی، یا ]◄[ را فشار دهید.

**تأیید تنظیمات**

**OK** را فشار دهید.

### **نتم جرد هویش**

### **تغییر حالت درج متن**

برای تغییر حالت درج متن، را فشار دهید.

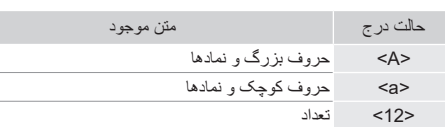

### **درج متن، نمادها، و شمارهها**

با استفاده از کلیدهای شمارهدار یا درج کنید.

## **جابجا کردن نشانگر )درج فاصله(**

برای جابجا کردن نشانگر، ]◄[ یا ]►[ را فشار دهید؛ و برای درج فاصله، نخست و سپس **OK** را فشار دهید.

### **حذف نویسهها**

 را فشار دهید. فشار دادن و نگه داشتن موجب حذف همه نویسهها میشود.

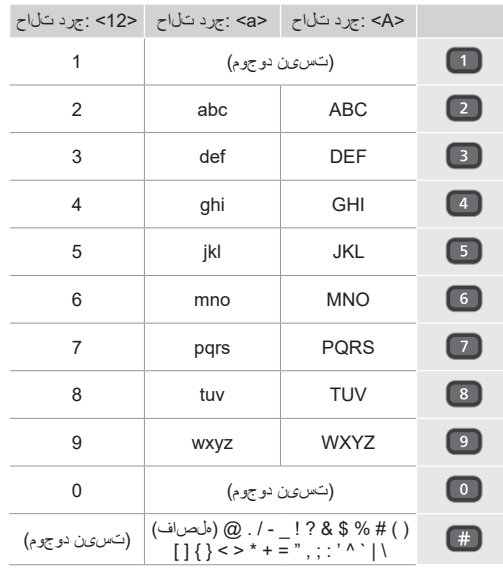

**Fa**

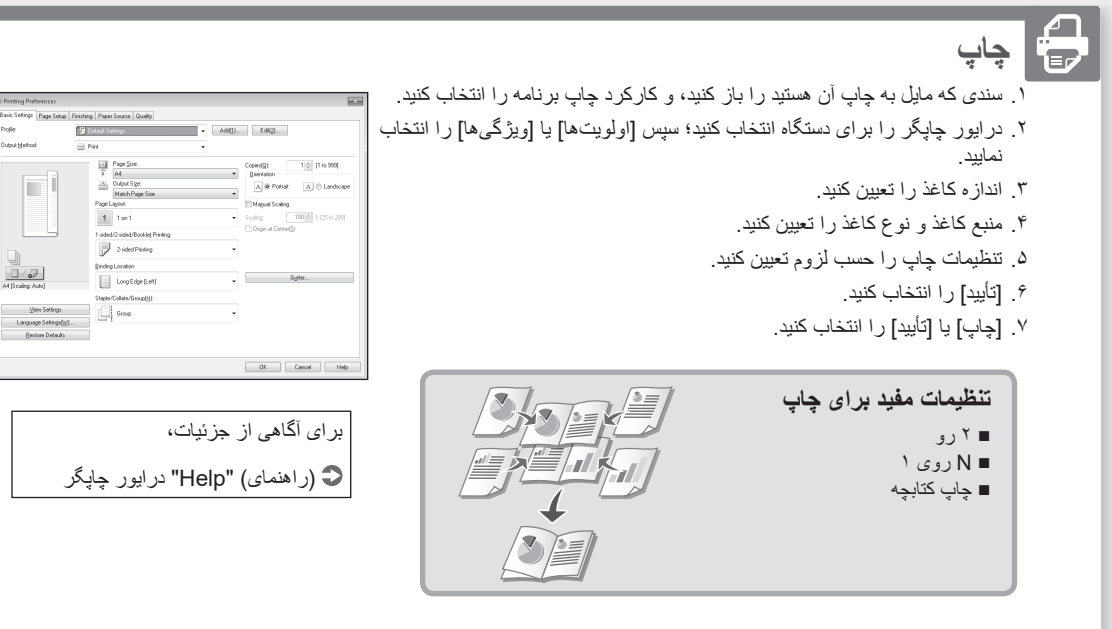

عملیات سریع

**بارگذاری کاغذ**

برای آگاهی از جزئیات، به قسمت "بارگذاری کاغذ" در کتابچه راهنمای کاربر مراجعه کنید.

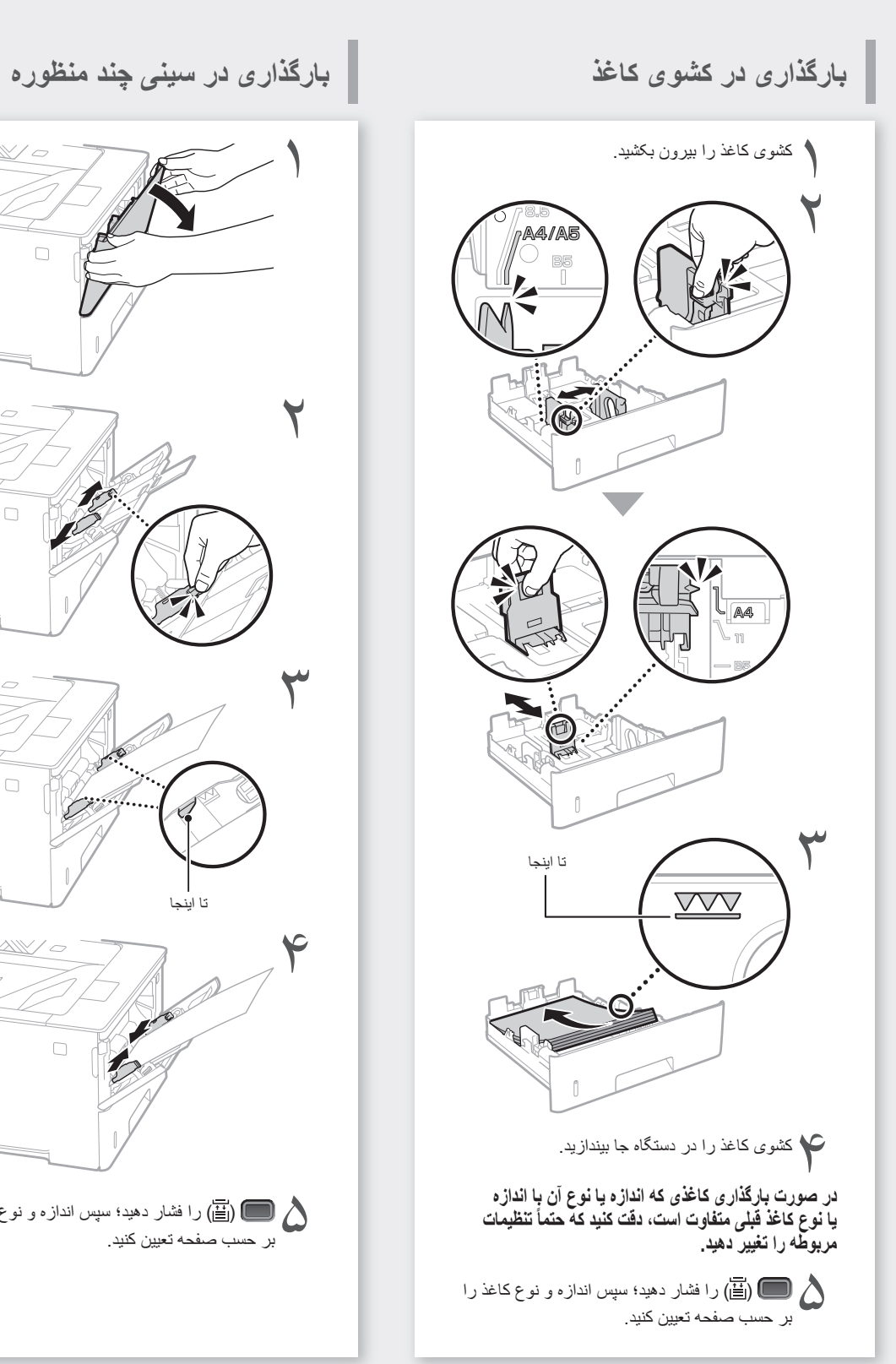

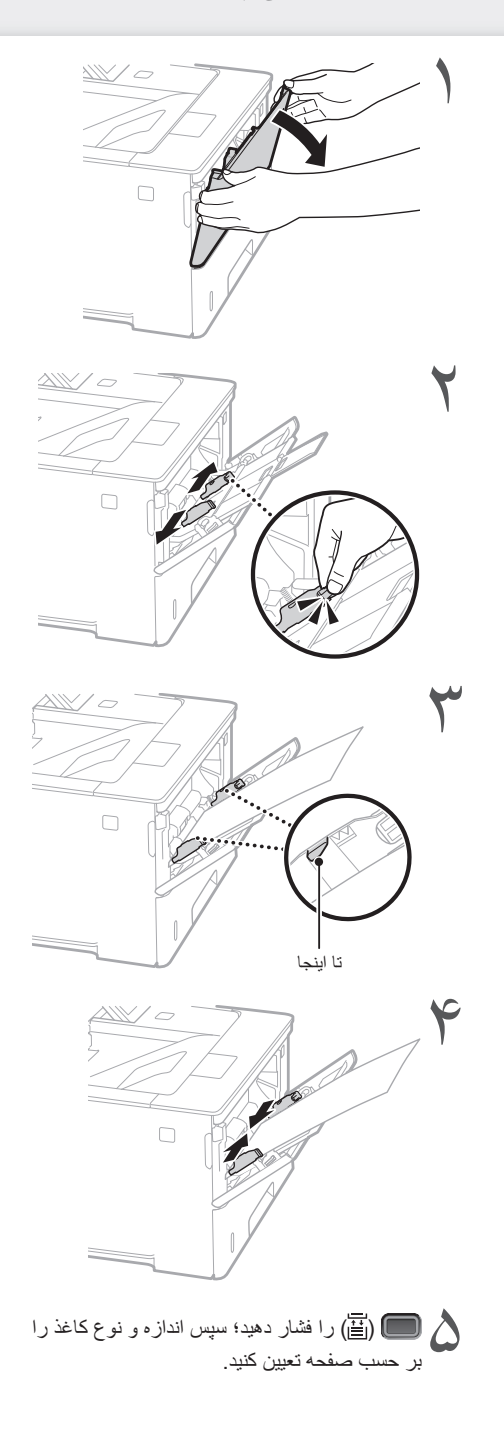

# **اگر مشکلی روی داده است**

## ظاهراً دستگاه کار نم*ی*کند

موارد زیر را بررسی کنید.

•آیا دستگاه روشن شده است؟ •آیا دستگاه از حالت خواب خارج شده است؟

اگر هم صفحه نمایش و هم روشن نباشند، کلید روشن/ خاموش دستگاه را فشار دهید.

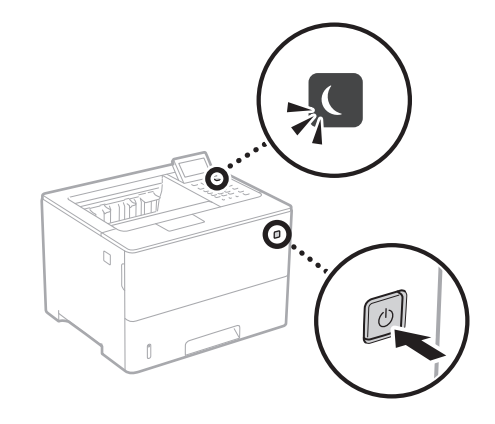

•آیا سیم برق دستگاه به درستی وصل شده است؟

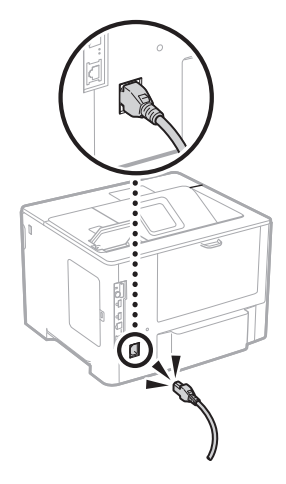

اگر این مشکل همچنان ادامه داشته باشد، به کتابچه راهنمای کاربر مراجعه کنید.

## **ً دستگاه کار نمیکند کاغذ گیر کرده است**

ایرادهای ناشی از گیر کردن کاغذ را طبق دستورالعملهای مندرج در نمایشگر برطرف کنید.

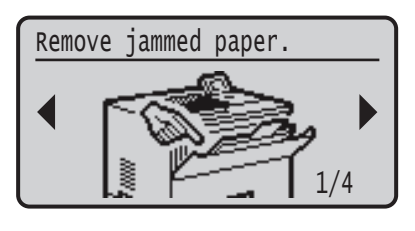

**تعویض کارتریج تونر**

کارتریج تونر را طبق دستورالعملهای مندرج در نمایشگر تعویض کنید.

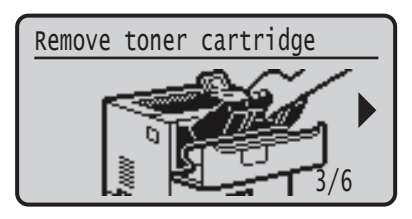

**شماره مدل کارتریج تونر تعویضی**

- Canon Cartridge 056 L ·
	- Canon Cartridge 056 •
- Canon Cartridge 056 H •

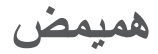

**السدور (التصل های مهم ایمنی**<br>این کتابچه راهنما <del>قط</del> هشدارها و احتیاطهای مربوط به نصب و انتخاب<br>منبع نیرو را شرح میدهد. حتماً "دستورالعمل های مهم ایمنی" مندرج در کتابچه راهنمای کاربر را هم مطالعه کنید.

### **هشدار**

هشدار مربوط به عملیات هایی را نشان می دهد که در صورت عدم انجام درست انها، ممکن است منجر به جراحت یا مرگ<br>افراد شوند. برای استفاده ایمن از دستگاه، همیشه به این هشدار ها دقت کنید.

### **احتیاط**

اقدام احتیاطی مربوط به عملیات هایی را نشان می دهد که در صورت عدم انجام درست آنها، ممکن است منجر به جراحت افراد شوند. برای استفاده ایمن از دستگاه، همیشه به این موارد احتیاطی دقت کنید.

### مهم

محدودیت ها و الزامات اجرایی را نشان می دهد. برای حصول اطمینان از عملکرد صحیح چاپگر و اجتناب از اسیب به دستگاه یا<br>اموال، این موارد را با دقت مطالعه نمایید

### **نصب**

برای استفاده ایمن و راحت از این دستگاه، با دقت اقدامات احتیاطی زیر را مطالعه و دستگاه را در مکان مناسبی نصب نمایید.

### **هشدار**

### **دستگاه را در مکانی که ممکن است موجب آتش سوزی یا برق گرفتگی شود نصب نکنید**

- •مکانی که شکاف های تهویه مسدود می شوند )بسیار نزدیک به
	- دیوار، تخت، مبل، قالیچه یا موارد مشابه(
	- •محلی که مرطوب یا پر از گرد و غبار است
- •محلی که در معرض نور مستقیم خورشید است یا در بیرون از ساختمان •محلی که در معرض دمای باالست
	- •مکانی که در معرض شعله باز قرار دارد
	- •نزدیک الکل، تینرهای رنگ یا سایر موارد قابل اشتعال

### **سایر هشدارها**

- •کابل های تأیید نشده را به این دستگاه وصل نکنید. انجام اینکار موجب آتش سوزی یا برق گرفتگی می شود.
- از قرار دادن گردن بند یا اشیای فلزی یا ظروف محتوی مایع بر روی<br>دستگاه اجتناب کنید. در صورت تماس مواد خارجی با قطعات الکتریکی<br>داخل دستگاه، ممکن است موجب آتش سوزی یا برق گرفتگی شود.
- •اگر مواد خارجی با این دستگاه تماس پیدا کرد، پس، دوشاخه برق را از پریز برق متناوب جدا کرده و با فروشنده مجاز محلی Canon تماس بگیرید.

### **احتیاط**

### **دستگاه را در محل های زیر نصب نکنید**

- مسکنت رکوب کے دست کرد.<br>ممکن است دستگاه بیفتد یا سقوط کند و موجب آسیب شود.
	- •در یک مکان ناپایدار
	- –رپ− ---ن−پیتر<br>• مکانی که در معرض لرزش قرار دارد

### **سایر احتیاطها**

- هنگام حمل این دستگاه، دستور العملهای مندر ج در این کتابچه<br>راهنما را به دقت ر عایت کنید. حمل دستگاه به شیوهای نامناسب میتواند به سقوط دستگاه و در نتیجه صدمات جسمی یا آسیب دیدن
- خود دستگاه منجر گردد.<br>هنگام نصب این دستگاه، احتیاط کنید که دستتان بین دستگاه و کف یا دیوار محل نصب گیر نکند. عدم رعایت این نکته احتیاطی ممکن است به صدمات جسمی منجر شود.

### **از مکان هایی که تهویه کافی ندارند اجتناب کنید**

این دستگاه در مدت استفاده عادی مقدار بسیار کمی ازن و گازهای دیگر تولید می کند. این گازها برای سالمتی مضر نیستند. با اینحال، مقدار این گازها در استفاده طوالنی مدت یا کار طوالنی مدتی که در اتاق هایی با تهویه نامناسب انجام می شود قابل توجه است. برای داشتن محیط کاری مناسب، توصیه می شود اتاقی که دستگاه در آن قرار دارد از تهویه کافی برخوردار باشد. همچنین از قرار دادن دستگاه در محلهایی که ممکن است افراد در<br>معرض انتشار گاز های ناشی از این دستگاه قرار بگیرند، خودداری کنید.

### **منبع تغذیه**

### **هشدار**

- •فقط از منبع تغذیه ای که با نیازمندی های ولتاژ مشخص شده مطابقت دارد استفاده کنید. بی توجهی به این مورد می تواند موجب آتش سوزی یا برق گرفتگی شود.
- •دستگاه باید به وسیله کابل برق ارائه شده به پریز برق دارای اتصال به زمین متصل شود.
- •از سیم برقی به غیر از سیم برق عرضه شده همراه چاپگر استفاده نکنید زیرا
- ممکن است موجب آتش سوزی یا برق گرفتگی شود. •سیم برق عرضه شده برای استفاده با این دستگاه ارائه شده است. سیم برق را به سایر دستگاه ها وصل نکنید.
- •شکل سیم برق را تغییر ندهید، آن را نکشید، با فشار خم نکنید و هر کاری که به آن آسیب می رساند انجام ندهید. اجسام سنگین روی سیم برق قرار ندهید. آسیب به سیم برق می تواند منجر به آتش سوزی یا برق گرفتگی شود.<br>• با دستان خیس دوشاخه
- با دستان خیس دوشاخه برق را به پریز نزنید یا از پریز جدا نکنید<br>زیرا ممکن است موجب برق گرفتگی شود.
	- •برای این دستگاه از سیم های دیگر یا پریزهای چند راهی برق استفاده نکنید. انجام اینکار موجب آتش سوزی یا برق گرفتگی می شود.
- سیم برق را به هم نپیچانید یا گره نزنید زیرا ممکن است موجب آتش موا**د مصرفی**<br>سوزی یا برق گرفتگی شود.
	- دوشاخه برق را کاملاً داخل پریز برق متناوب وارِد کنید. بی توجهی به این مورد می تواند موجب آتش سوزی یا برق گرفتگی شود.
	- •در زمان رعد و برق دو شاخه برق را بطور کامل از پریز برق متناوب جدا کنید. در غیر اینصورت ممکن است آتش سوزی، برق گرفتگی روی دهد یا به دستگاه اسیب وارد شود.<br>مطمئن شوید منبع تأمین برق دستگاه ایمن است و ولتاژ پایداری
	- دارد.
	- •سیم برق را دور از منابع حرارت قرار دهید؛ عدم انجام این کار ممکن است موجب آب شدن روکش سیم برق و درنتیجه آتش سوزی یا برق گرفتگی شود.

### **از ایجاد شرایط زیر خودداری کنید:**

در صورت وارد امدن فشار بیش از حد به بخش اتصال سیم برق، ممکن<br>است به سیم برق آسیب وارد شود یا سیم های موجود در داخل دستگاه قطع شوند. این امر ممکن است سبب انش سوزی شود.<br>• سیم برق مرتباً قطع و وصل نشود.<br>• سیم برق در پای افراد گیر نکند.

- 
- 
- سیم برق در نزدیکی بخش اتصال خم شده است و فشار مداوم بر<br>خروجی برق یا قسمت اتصال وارد می شود.<br>اعمال فشار بیش از حد بر سیم برق.

### **احتیاط**

این دستگاه را نزدیک پریز برق نصب کنید و فضای کافی در اطراف پریز برق بگذارید تا در مواقع ضروری به آسانی بتوانید از برق بکشید. **نحوه استفاده**

### **احتیاط**

### **ایمنی لیزر**

تأیید می شود که این محصول تحت کدهای 60825-1:2014IEC و 60825-1:2014EN بهعنوان محصول لیزری کالس ۱ طبقه بندی می شود.

CLASS 1 LASER PRODUCT

LASER KLASSE 1 APPAREIL À LASER DE CLASSE 1 APPARECCHIO LASER DI CLASSE 1 PRODUCTO LÁSER DE CLASE 1 APARELHO A LASER DE CLASSE 1 LUOKAN 1 LASER-TUOTE LASERPRODUKT KLASS 1

پرتو لیزر میتواند برای بدن انسان مضر باشد. از انجا که تشعشع منتشر<br>شده در داخل محصول در بین محفظههای محافظ و پوششههای بیرونی محدود شده است، پرتو لیزر نمیتواند در طی هیچ مرحلهای از کار<br>کاربر ، از محصول خارج شود. علامت ها و دستورالعمل های زیر را برای ایمنی مطالعه کنید.

- •هرگز درپوشی را به جز درپوش های مشخص شده در این دفترچه راهنما برای این دستگاه باز نکنید.
- •در صورت خارج شدن پرتو لیزر از چاپگر و وارد شدن آن به چشم شما، ممکن است به چشم های شما اسیب برسد.<br>استفاده از کنترل ها، تنظیمات یا عملکردهایی بجز موارد تعیین
	- شده در این دفترچه راهنما می تواند منجر به پرتودهی تابش های خطرناک شود.

**احتیاط برای ایمنی لیزر**

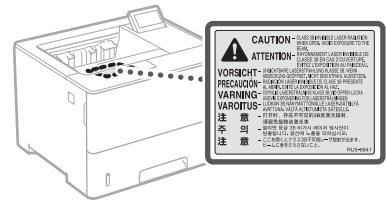

### **نمادهای مربوط به امنیت**

- کلید روشن/خاموش: موقعیت "ON( "روشن(
- کلید روشن/خاموش: موقعیت "OFF( "روشن(
- کلید روشن/خاموش: موقعیت ""BY-STAND( "آماده به کار("  $\mathcal{L}$

### $\odot$ کلید فشاری "OFF" "ON"

- پایانه محافظ ارت
- ولتاژ خطرناک داخلی. درپوش هایی را غیر از درپوش مشخص  $\mathbb{A}$ شده باز نکنید.
	- احتیاط: سطوح داغ. لمس نکنید. ◬
		- کالس II تجهیزات
	- بخش های متحرک: بدن خود را از قسمت های متحرک دور  $\mathbb{A}$ نگه دارید.
	- احتیاط: احتمال شوک الکتریکی وجود دارد. تمام دو شاخههای برق را از پریز برق جدا کنید. 日
	- لبههای تیز وجود دارد. اعضای بدن را از لبههای تیز دور نگه دارید.

### ]توجه[

⊕

ممکن است بعضی از نمادهای نشان داده شده در باال بسته به نوع محصول ضمیمه نشده باشند.

### **هشدار**

کارتریج های تونر مصرف شده را در شعله روباز نیندازید. همچنین، کارتریج های تونر یا کاغذ را در محلی که در معرض شعله های روباز است نگهداری نکنید. زیرا ممکن است موجب مشتعل شدن تونر یا کاغذ و منجر به سوختگی یا آتش سوزی گردد.

## **اطالعیه**

### **نام محصول**

به موجب مقررات ایمنی، الزم است نام محصول ثبت شده باشد.

در برخی از مناطقی که این محصول به فروش می رسد، ـــر بر<br>ممکن است نام(های) داخل پر انتز های زیر ثبت شده باشد. LBP325x (F176300)

### **شرایط الزم EMC از دستورالعمل EC**

این دستگاه با شرایط الزم و اساسی EMC از دستورالعمل EC مطابقت دارد. اعالم میکنیم که این محصول با شرایط الزم EMC از دستورالعمل EC با ورودی برق اسمی ۲۳۰ ولت، ۵۰ هرتز مطابقت دارد، اگرچه ولتاژ ورودی اندازهگیری شده این محصول بین ۲۲۰ تا ۲۴۰ ولت، ۵۰/۶۰ هرتز میباشد. استفاده از کابل حفاظدار برای رعایت شروط فنی EMC از دستورالعمل EC الزامی است.

### **سلب مسئولیت**

- •اطالعات موجود در این دفترچه راهنما می تواند بدون آگاهی قبلی تغییر کند.
- CANON INC. هیچ ضمانتی از هر نوع را درباره این کالا<br>به صورت صریح یا ضمنی به جز مواردی که در این باره بدون به مصورت حسر<sub>ت</sub>ی ب<del>ه</del> حسسی .<br>محدودیت قید شده باشد، شامل قابلیت عرضه در بازار، قابلیت فروش، مناسب بودن برای منظور خاص یا عدم تخلف، تقبل نمی کند. INC CANON. هیچ مسئولیتی در قبال هرگونه خسارات
- مستقیم، تصادفی یا تبعی از هر نوع یا خسارات یا هزینه هایی که به خاطر استفاده از این کاال بروز کند، ندارد.

**علائم تجاری**<br>Mac علامت تجاری .Apple Inc است. ،Windows Vista ،Windows ،Microsoft Excel ،Internet Explorer ،Windows Server و PowerPoint مارک های تجاری ثبت شده یا مارک های تجای Corporation Microsoft در ایاالت متحده آمریکا و/یا سایر کشورها هستند.

نام سایر محصوالت و شرکت های مندرج در این دفترچه راهنما ممکن است عالئم تجاری مالکان مربوطه آنها باشد. **نرم افزار شخص ثالث**

این محصول Canon"( محصول"( حاوی مدولهای نرمافزاری شخص ثالث است. استفاده و توزیع این مدولهای نرمافزاری، شامل بهروزرسانی مدولهای این نرمافزار، )به طور کلی "نرمافزار"(مشمول شرایط )۱( تا )۹( ذیل میباشد.

- )۱( شما موافقت می کنید که قوانین قابل اجرای کنترل صادرات، محدودیت ها یا مقررات کشورهای درگیر در این موضوع را که نرم افزار به آنها ارسال، منتقل یا صادر می شود، رعایت نمایید.
- )۲( صاحبان حقوق نرم افزار از همه لحاظ، عنوان، مالکیت یا حقوق معنوی داخل نرم افزار یا مربوط به آن باقی می مانند. به جز مواردی که به وضوح در اینجا ذکر شده، هیچ مجوز یا حقی، چه به صورت ذکر شده یا تلویحی، توسط صاحبان حقوق نرم افزار برای هر یک از حقوق معنوی صاحبان حقوق نرم افزار به شما واگذار یا ارائه نمی گردد.
	- )۳( شما می توانيد از "نرم افزار" فقط به همراه این "محصول" استفاده کنید. )۴( شما نمی توانید این نرم افزار را بدون اجازه کتبی
- قبلی از صاحبان حقوق این نرم افزار به شخص دیگری اختصاص دهید یا مجوز آن را به شخص دیگری واگذار کنید یا آن را داد و ستد کنید، توزیع یا انتقال دهید. )۵( عليرغم مطالب گفته شده، شما نرم افزار را فقط وقتی

می توانيد انتقال دهيد كه )الف( همه حقوق خود در قبال محصول و همه حقوق و تعهدات تحت آن شرايط را به انتقال گيرنده اختصاص دهيد و )ب( انتقال گيرنده موافقت كند كه همه اين شرايط را رعايت كند. )۶( شما نمی توانيد SOFTWARE را ترجمه كنيد، به طور معكوس درآوريد، بهم بريزيد يا كد آن را به فرم

)۷( شما نمی توانيد SOFTWARE را اصالح كنيد، تطبيق دهيد، ترجمه كنيد، اجاره يا وام دهيد يا كارهايی مشتق از SOFTWARE ايجاد كنيد. )۸( شما مجاز نيستيد كه چند كپی از نرم افزار این محصول بگيريد يا آن را از بین ببرید. )۹( مجوز بخش قابل خواندن )كد اصلی( SOFTWARE به شما ارائه نمی شود.

248

**Fa**

قابل خواندن تبديل كنيد.

با وجود بندهای )۱( تا )۹( ذکر شده در باال، این "محصول" شامل مدولهای نرمافزاری به همراه شرایط مجوز دیگر است و این مدولهای نرمافزاری مشمول شرایط مجوز دیگری میشوند. ً به سایر شرایط مجوز مدولهای نرمافزاری شخص لطفا

ثالث شرح داده شده در پیوست دفترچه راهنما بخش مربوط به این "محصول" مراجعه کنید. این دفترچه راهنما در .است موجود *<https://oip.manual.canon/>*

با استفاده از این "محصول"، موافقت خود را با همه شرایط مجوز قابل اجرا اعلام می کنید. اگر با این شرایط مجوز<br>موافقت نمی کنید، لطفأ با نماینده خدمات تماس بگیرید.

V\_181009

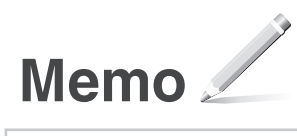

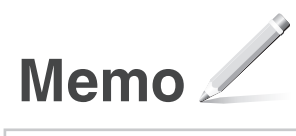

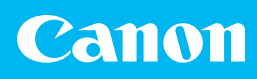

### **CANON INC.**

30-2, Shimomaruko 3-chome, Ohta-ku, Tokyo 146- 8501, Japan

### **CANON MARKETING JAPAN INC.**

16-6, Konan 2-chome, Minato-ku, Tokyo 108-8011, Japan

**CANON U.S.A., INC.** One Canon Park, Melville, NY 11747, U.S.A.

**CANON EUROPA N.V.** Bovenkerkerweg 59, 1185 XB Amstelveen, The Netherlands

**CANON CHINA CO. LTD.** 2F Jinbao Building No.89, Jinbao Street, Dongcheng District, Beijing 100005, PRC

**CANON SINGAPORE PTE LTD** 1 Fusionopolis Place, #15-10, Galaxis, Singapore 138522

**CANON AUSTRALIA PTY LTD** Building A, The Park Estate, 5 Talavera Road, Macquarie Park, NSW 2113, Australia

### **CANON GLOBAL WORLDWIDE SITES** https://global.canon

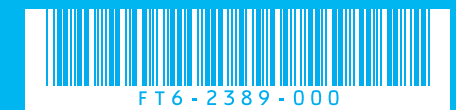